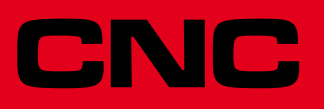

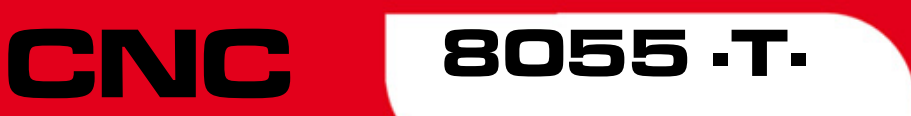

Programmierungshandbuch

Ref.1402 Soft: V01.6x

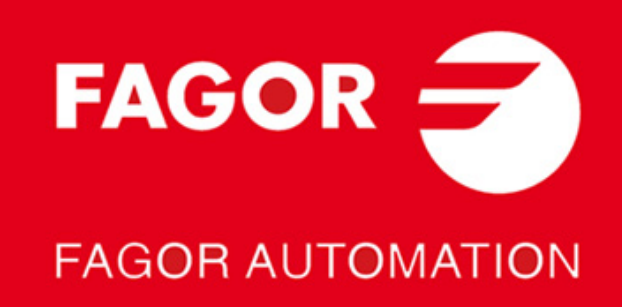

#### **DUAL-USE-GÜTER**

Produkte von Fagor Automation von 1. April 2014 hergestellt, wenn das Produkt nach EU 428/2009 Regelung ist in der Liste der Dual-Use-Gütern enthalten, umfasst die Produktidentifikationstext-MDU und erfordert Lizenz Exporte Ziel.

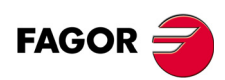

Alle Rechte vorbehalten. Ohne ausdrückliche Genehmigung von Fagor Automation darf keinerlei Teil dieser Dokumentation in ein Datenwiederherstellungssystem übertragen, darin gespeichert oder in irgendeine Sprache übersetzt werden. Die nicht genehmigte ganze oder teilweise Vervielfältigung oder Benutzung der Software ist verboten.

Die in diesem Handbuch beschriebene Information kann aufgrund technischer Ver-änderungen Änderungen unterliegen. Fagor Automation behält sich das Recht vor, den Inhalt des Handbuchs zu modifizieren und ist nicht verpflichtet, diese Änderungen bekannt zu geben.

Alle eingetragenen Schutz- und Handelsmarken, die in dieser Bedienungsvorschrift erscheinen, gehören ihren jeweiligen Eigentümern. Die Verwendung dieser Handelsmarken durch Dritte für ihre Zwecke kann die Rechte der Eigentümer verletzen.

Es ist möglich, dass die CNC mehr Funktionen ausführen kann, als diejenigen, die in der Begleitdokumentation beschrieben worden sind; jedoch übernimmt Fagor Automation keine Gewährleistung für die Gültigkeit der besagten Anwendungen. Des-halb muss man, außer wenn die ausdrückliche Erlaubnis von Fagor Automation vorliegt, jede Anwendung der CNC, die nicht in der Dokumentation aufgeführt wird, als "unmöglich" betrachten. FAGOR AUTOMATION übernimmt keinerlei Haftung für Personenschäden und physische oder materielle Schäden, die die CNC erleidet oder verursacht, wenn die CNC auf verschiedene Weise als die in der entsprechende Dokumentation benutzt wird.

Der Inhalt der Bedienungsvorschrift und ihre Gültigkeit für das beschriebene Produkt sind gegenübergestellt worden. Noch immer ist es möglich, dass aus Versehen irgendein Fehler gemacht wurde, und aus diesem Grunde wird keine absolute Übereinstimmung garantiert. Es werden jedenfalls die im Dokument enthaltenen Informationen regelmäßig überprüft, und die notwendigen Korrekturen, die in einer späteren Ausgabe aufgenommen wurden, werden vorgenommen. Wir danken Ihnen

für Ihre Verbesserungsvorschläge. Die beschriebenen Beispiele in dieser Bedienungsanleitung sollen das Lernen erleichtern. Bevor die Maschine für industrielle Anwendungen eingesetzt wird, muss sie entsprechend angepasst werden, und es muss außerdem sichergestellt werden, dass die Sicherheitsvorschriften eingehalten werden.

Bei diesem Produkt wird der folgende Quellcode verwendet, dieser unterliegt den GPL-Lizenzbedingungen. Die Anwendungen-<br>*busybox* V0.60.2; *dosfstools* V2.9; *linux-ftpd* V0.17; *ppp* V2.4.0; *utelnet* V0.1.1. Die Bücherei Das Ladegerät von Linux *ppcboot* V1.1.3. Wenn Sie wünschen, dass Ihnen eine Kopie auf CD zugeschickt wird, senden Sie bitte 10,- Euro an Fagor Automation und geben Sie als Betreff Vorbereitungskosten und Zusendung an.

# INDEX

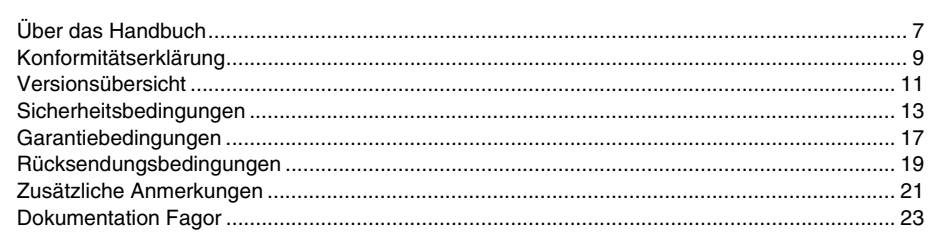

#### **KAPITEL 1 ALLGEMEINES**

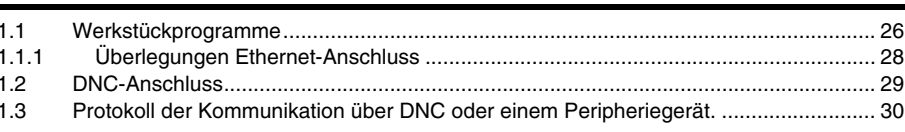

#### **KAPITEL 2 BAU EINES PROGRAMMS**

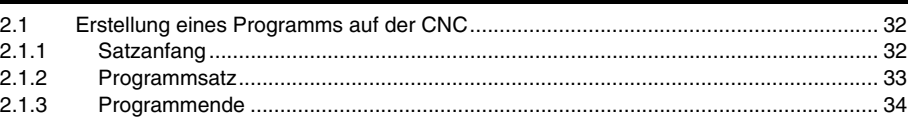

#### **KAPITEL 3 ACHSEN UND KOORDINATENSYSTEME**

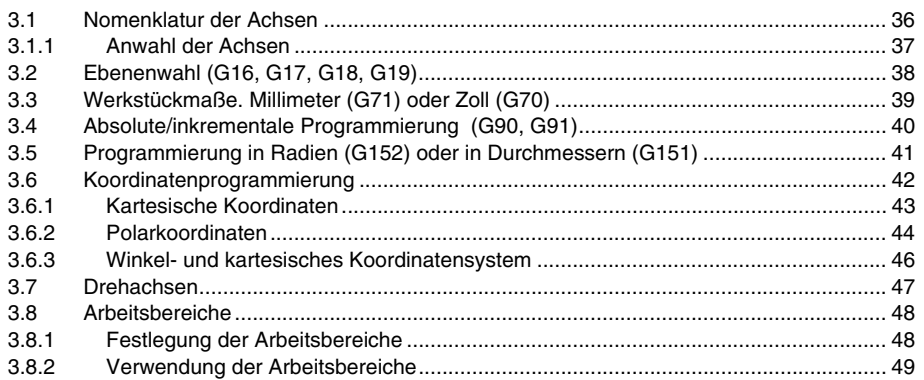

#### **KAPITEL 4 REFERENZSYSTEME**

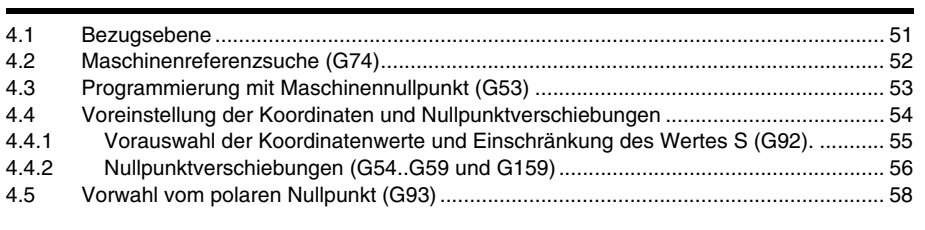

#### **KAPITEL 5** PROGRAMMIERUNG GEMÄß DEM ISO-KODE

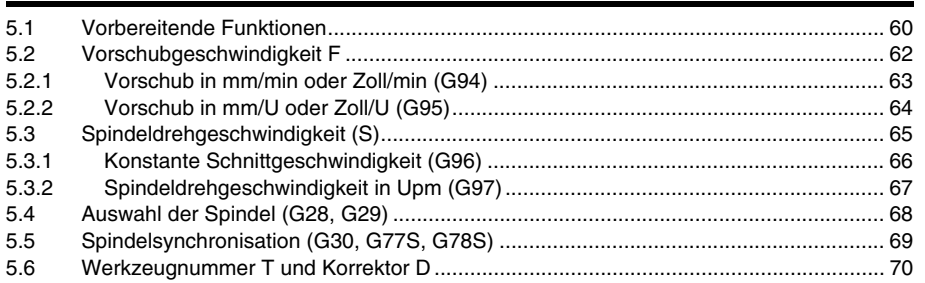

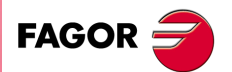

**CNC 8055 CNC 8055i** 

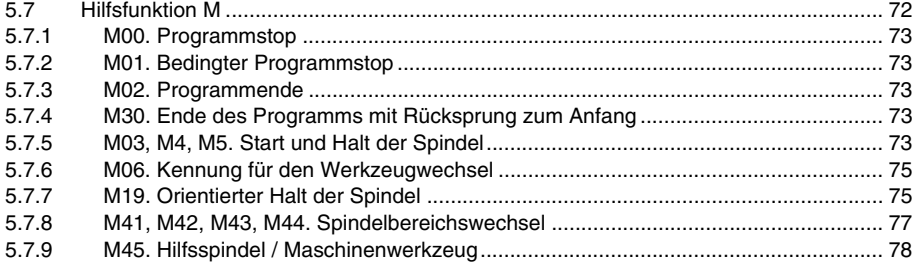

# **[KAPITEL 6 STEUERUNG DES BAHNVERLAUFS](#page-78-0)**

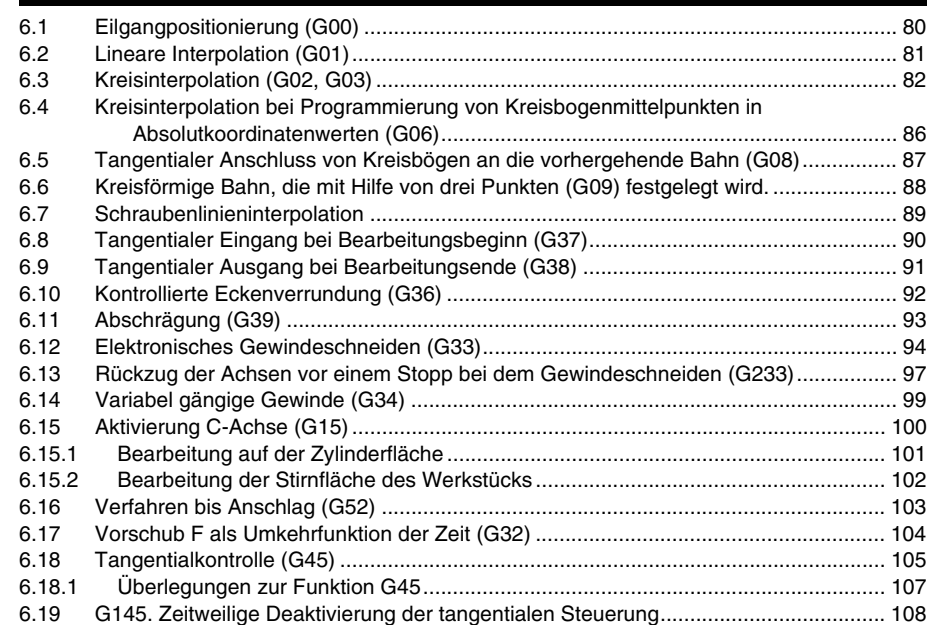

# **[KAPITEL 7 ZUSÄTZLICHE VORBEREITENDE FUNKTIONEN](#page-108-0)**

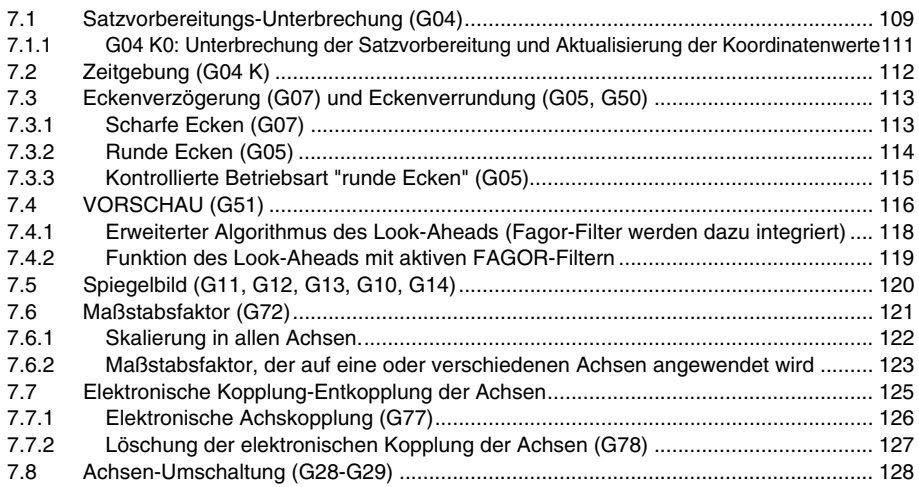

# **[KAPITEL 8 WERKZEUGKOMPENSATION](#page-128-0)**

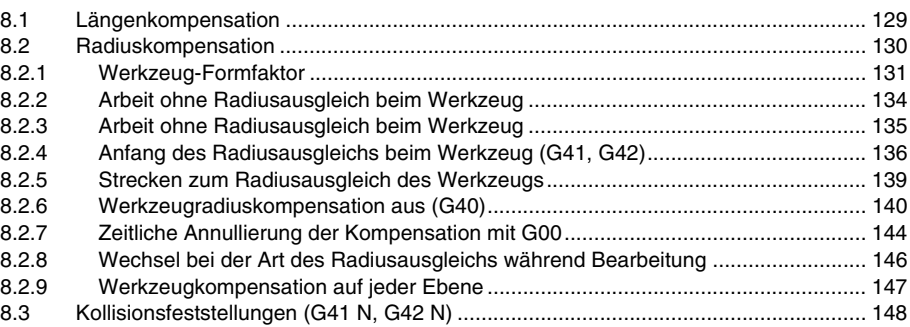

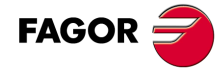

**CNC 8055 CNC 8055i**

# **[KAPITEL 9 GRUNDZYKLUS](#page-148-0)**

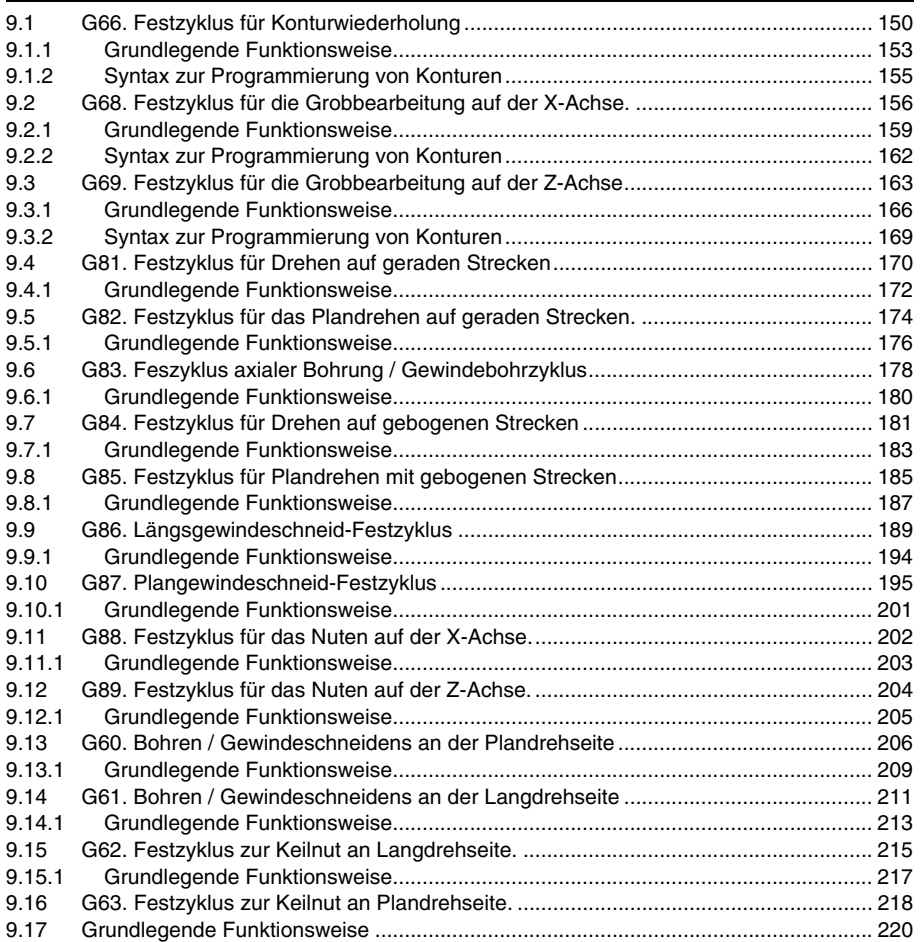

# **[KAPITEL 10 MEßTASTERBETRIEB](#page-220-0)**

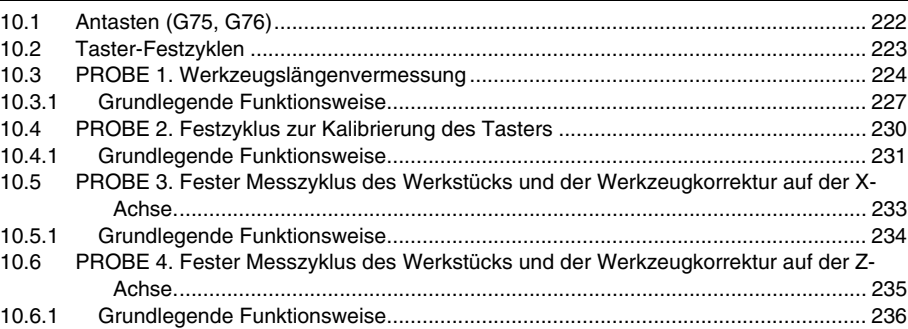

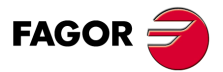

**CNC 8055 CNC 8055i**

### **[KAPITEL 11 PROGRAMMIERUNG IN HÖHERER SPRACHE](#page-236-0)**

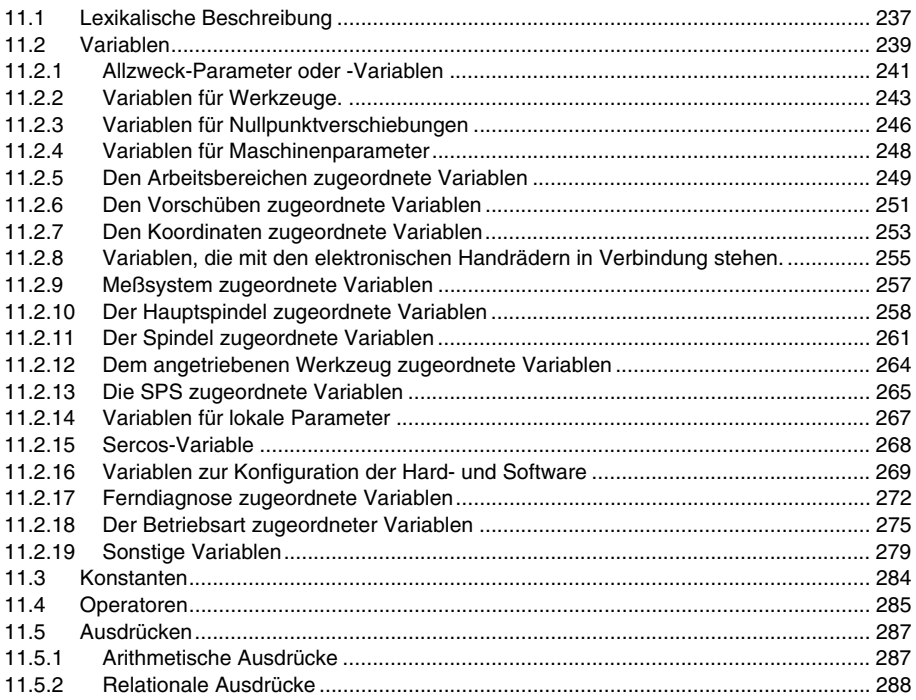

# **[KAPITEL 12 PROGRAMMZEILEN FÜR DIE KONTROLLE VON PROGRAMMEN](#page-288-0)**

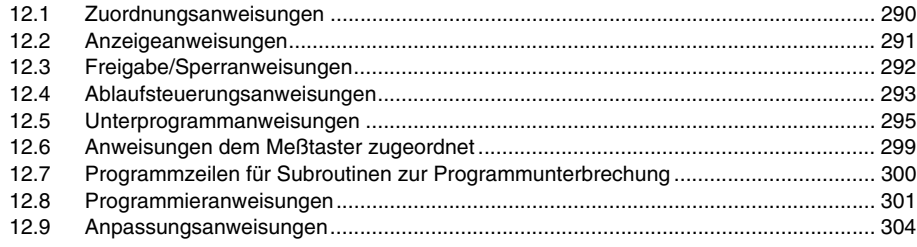

# **[KAPITEL 13 WINKELUMWANDLUNG DER GENEIGTEN ACHSE.](#page-308-0)**

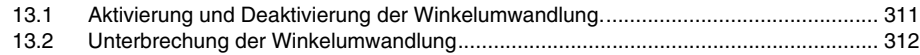

# **[ANHÄNGE](#page-312-0)**

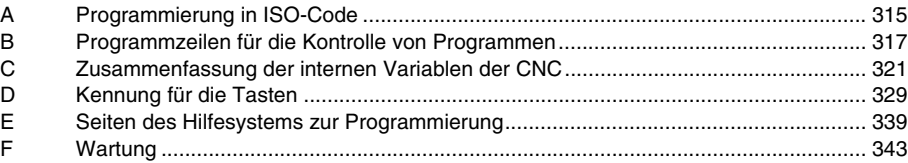

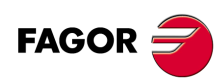

**CNC 8055 CNC 8055i**

# <span id="page-6-0"></span>**ÜBER DAS HANDBUCH**

# **GRUNDEIGENSCHAFTEN DER VERSCHIEDENEN MODELLE**

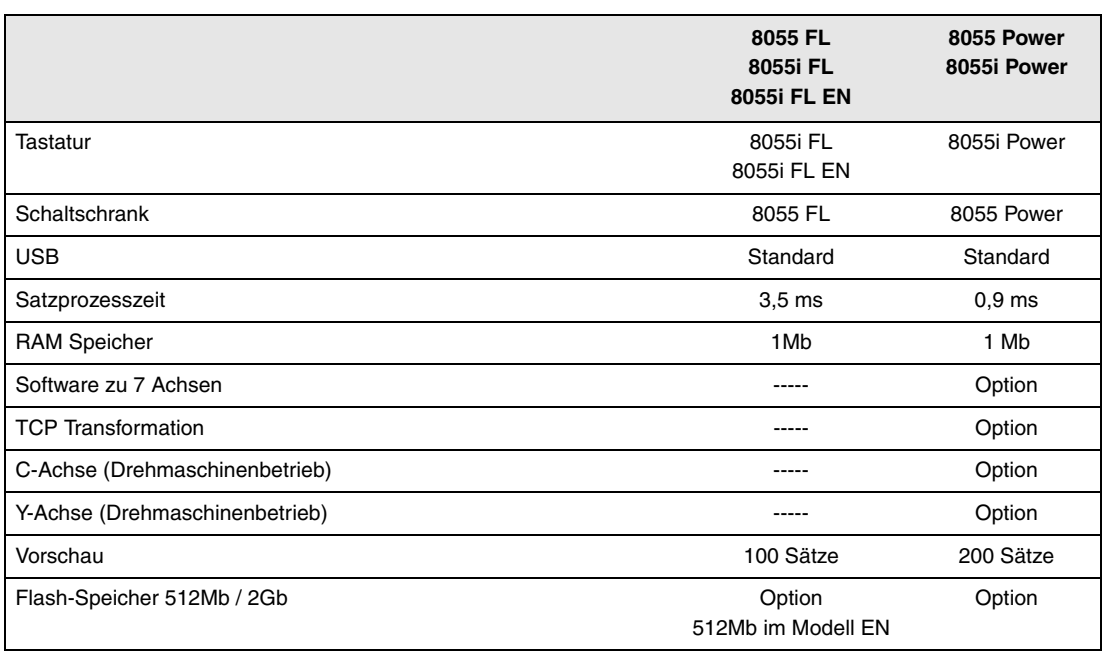

# **HARDWAREOPTIONEN FÜR DIE CNC 8055I.**

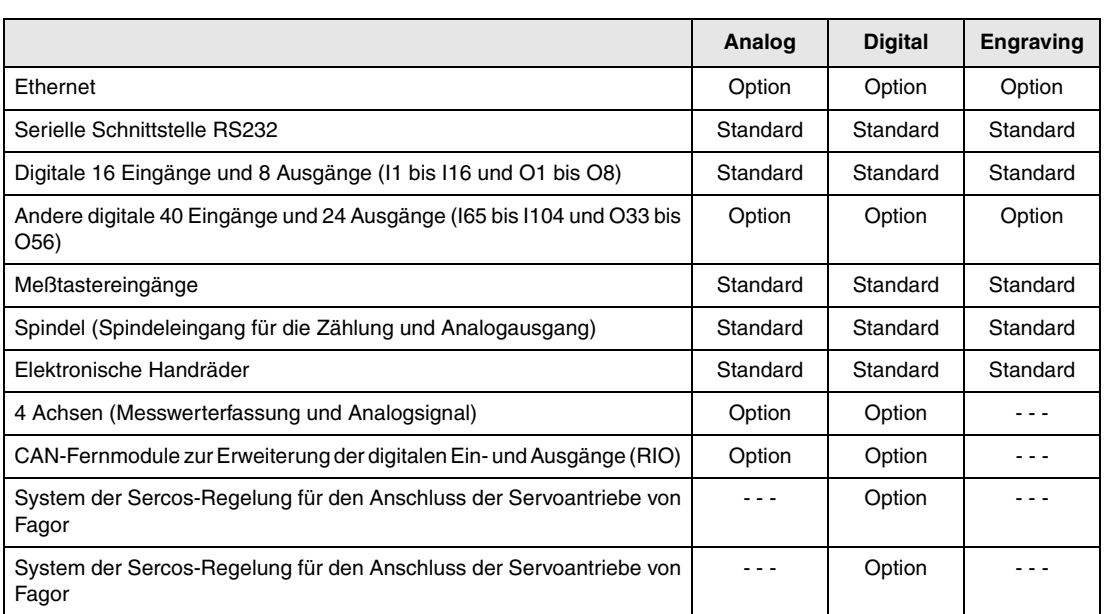

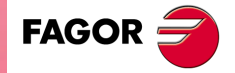

**CNC 8055 CNC 8055i**

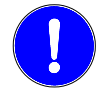

*Vor der Inbetriebnahme überprüfen Sie, ob die Maschine, wo die CNC eingebaut wird, die Anforderungen in der EU-Richtlinie 89/392/EWG erfüllt.*

# **SOFTWAREOPTIONEN DER CNC 8055 UND CNC 8055I**

**Contract Contract** 

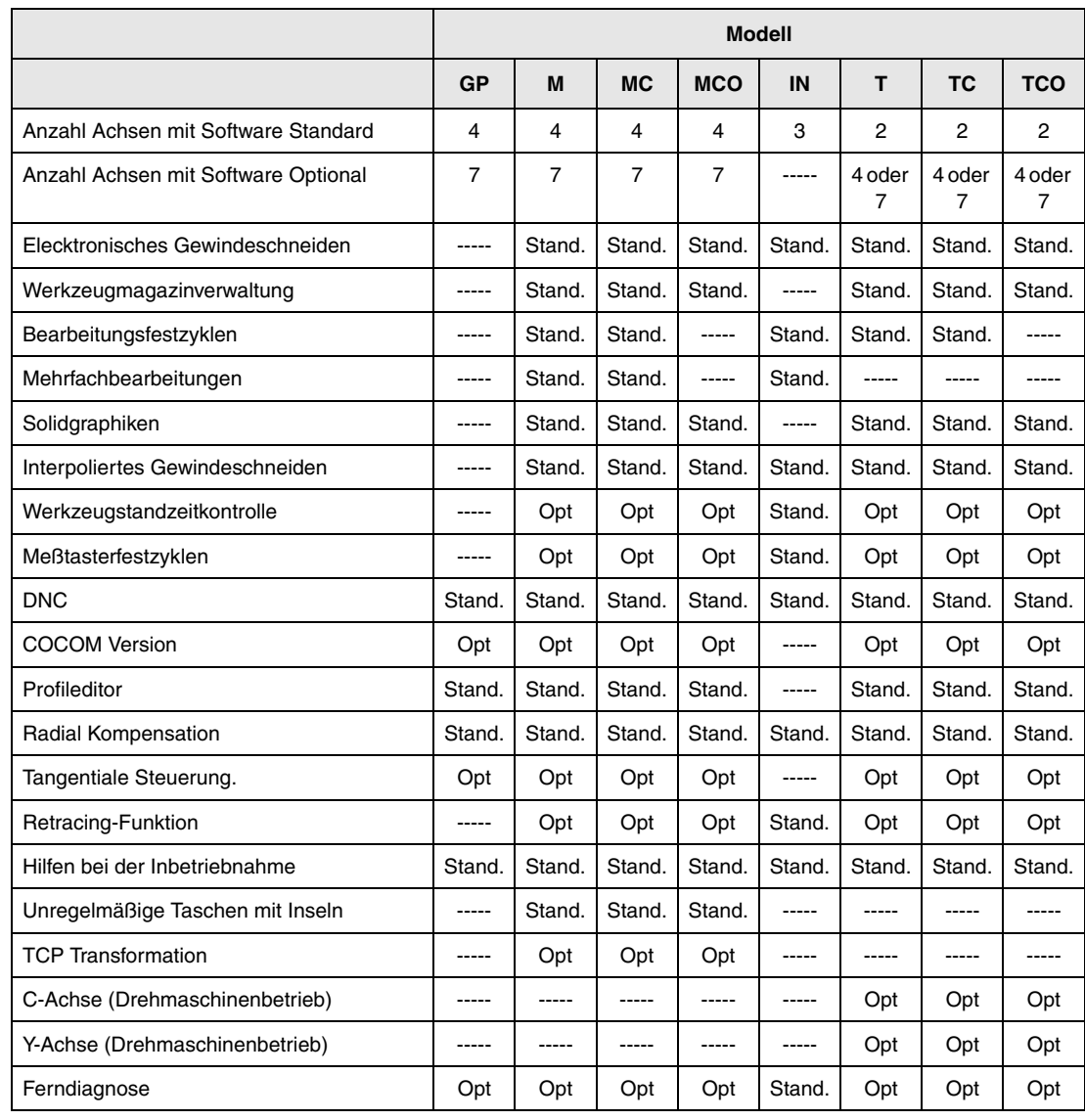

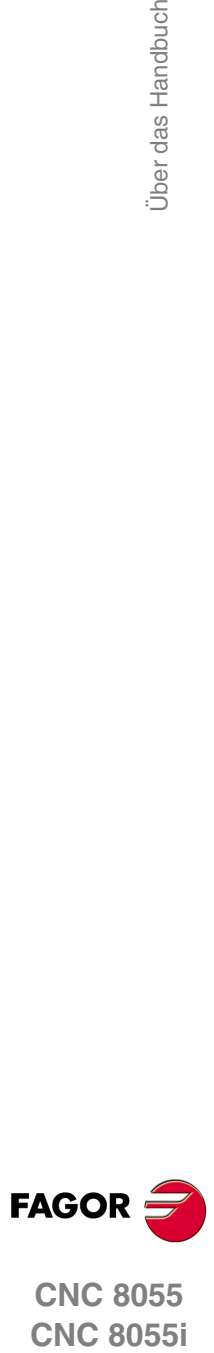

**CNC 8055**

# <span id="page-8-0"></span>**KONFORMITÄTSERKLÄRUNG**

# **Hersteller:**

Fagor Automation, S. Coop.

Barrio de San Andrés Nr. 19, PLZ. 20500-Mondragón Guipúzcoa - (SPANIEN).

### **Erklärt:**

Unter unserer ausschließlichen Haftung die Konformität des Produkts:

# **NUMERISCH GESTEUERTE 8055 / 8055i**

Zusammengesetzt aus den folgenden Modulen und Zubehör:

**MONITOR-8055, MONITOR-55-11-USB OP-8055 KS 50/55, KB-40/55-ALFA, DVD AMPLI 8055 PSB-8055 CPU-KEY CF 8055 FL LARGE, CPU-KEY CF 8055 Power LARGE AXES 8055 VPP I/O 8055, COVER 8055, SERCOS 8055 Fernbedienungsmodule RIO CNC 8055i FL, CNC 8055i Power ANALOG 8055i-B, 40I/24O-8055i-B, ANALOG+40I/24O-B, COVER ANA+I/O-8055i-B ETHERNET-CAN-SERCOS, ETHERNET-CAN-CAN AXES, ETHERNET-CAN AXES**

**Anmerkung.** Einige zusätzliche Zeichen können hinter den Referenzangaben der oben angezeigten Modelle stehen. Alle Komponenten erfüllen die aufgeführten Richtlinien. Jedoch kann die Einhaltung auf dem Etikett der Ausrüstung selbst überprüft werden.

Auf den (die) sich diese Erklärung mit folgenden Standards und Normen bezieht.

### **Niederspannungsnormen.**

EN 60204-1: 2006 Elektrische Geräte in Maschinen – Teil 1. Allgemeine Anforderungen.

### **Normen hinsichtlich der elektromagnetischen Verträglichkeit.**

EN 61131-2: 2007 Steuerungen — Teil 2. Anforderungen und Prüfungen von Einrichtungen.

In Übereinstimmung mit den Bestimmungen der EU-Richtlinien 2006/95/EG und 2004/108/EG Niederspannung Elektromagnetische Verträglichkeit und Updates

Mondragón, am 27 Juli 2010.

Fagor Automation, S. Coop.

Directol Gerente Pedro Ruiz de Aguirre

**FAGOR** 

# **VERSIONSÜBERSICHT**

<span id="page-10-0"></span>Im Folgenden werden eine Liste der in jeder Softwareversion hinzugefügten Leistungen und die Handbücher gezeigt, in denen jede einzelne beschrieben wird.

In der Versionsübersicht wurden folgende Abkürzungen verwendet:

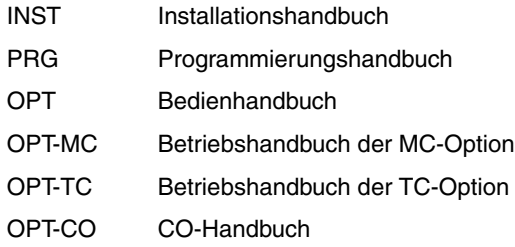

# **Software V01.00 October 2010**

Erste Version.

# **Software V01.20 April 2011**

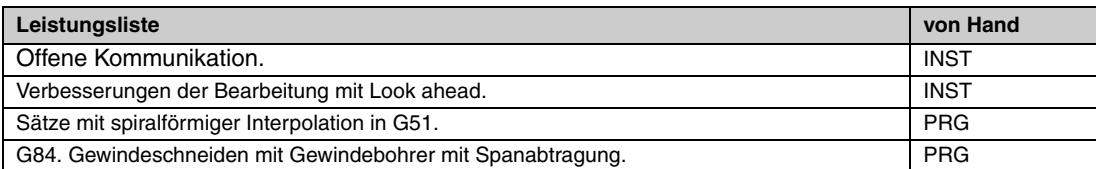

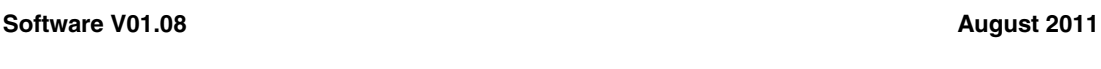

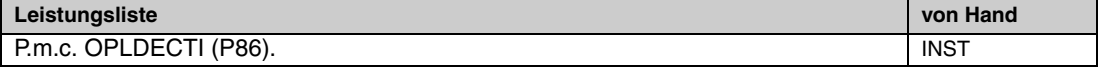

# **Software V01.30**

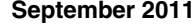

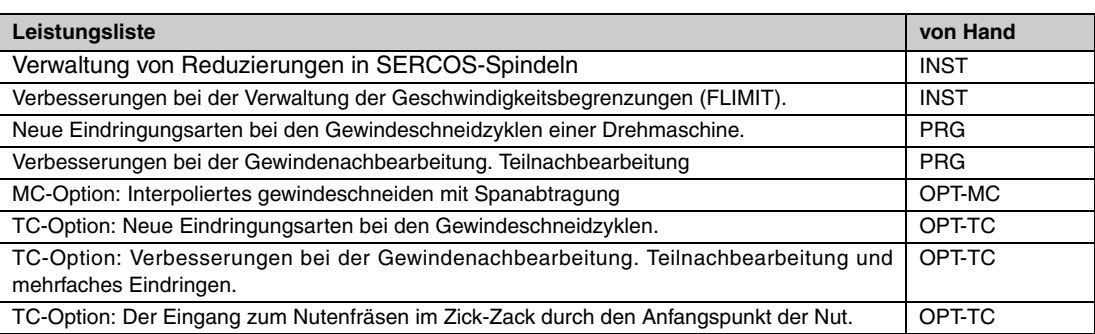

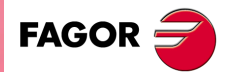

**CNC 8055 COR**<br>CNC 8055<br>CNC 8055<br>CNC 8055i

Versionsübersicht

# **Software V01.40 Januar 2012**

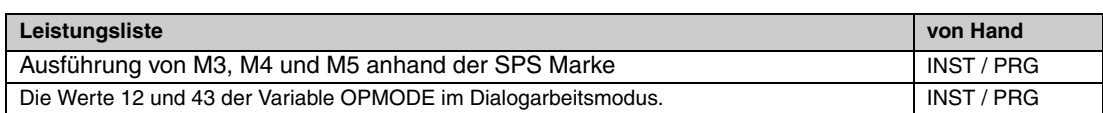

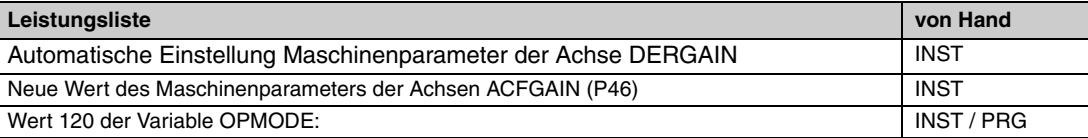

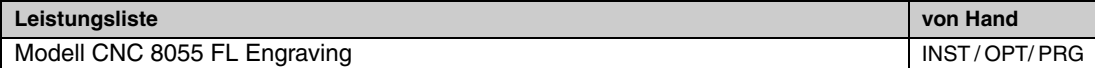

# **Software V01.60 Dezember 2013**

# <span id="page-12-0"></span>**SICHERHEITSBEDINGUNGEN**

Die folgenden Sicherheitsmaßnahmen zur Vermeidung von Verletzungen und Schäden an diesem Produkt und an den daran angeschlossenen Produkten lesen.

Das Gerät darf nur von dazu befugtem Personal von Fagor Automation repariert werden.

Fagor Automation übernimmt keinerlei Haftung für physische oder materielle Schäden, die sich aus der Nichteinhaltung dieser grundlegenden Sicherheitsrichtlinien ableiten.

# **VORKEHRUNGEN BEI PERSONENSCHÄDEN**

• Zwischenschaltung von Modulen.

Die mit dem Gerät gelieferten Verbindungskabel benutzen.

• Benutzen Sie geeignete Netzkabel.

Um Risiken auszuschließen, benutzen Sie nur die für dieses Gerät empfohlenen Netzkabel.

• Elektrische Überlastungen vermeiden.

Zur Vermeidung von elektrischen Entladungen und Brandrisiken keine elektrische Spannung außerhalb des im hinteren Teils der Zentraleinheit des Geräts gewählten Bereichs anwenden.

• Erdanschluss.

Zur Vermeidung elektrischer Entladungen die Erdklemmen aller Module an den Erdmittelpunkt anschließen. Ebenso vor dem Anschluss der Ein- und Ausgänge dieses Produkts sicherstellen, dass die Erdung vorgenommen wurde.

• Vor Einschalten des Geräts Erdung überprüfen.

Vergewissern Sie sich, um elektrische Entladungen zu vermeiden, daß eine Erdung vorgenommen wurde.

• Nicht in feuchten Räumen arbeiten.

Zur Vermeidung elektrischer Entladungen immer in Räumen mit einer relativen Luftfeuchtigkeit unter 90% ohne Kondensation bei 45º C arbeiten.

• Nicht in explosionsgefährdeter Umgebung arbeiten.

Zur Vermeidung von Risiken, Verletzungen oder Schäden nicht in explosionsgefährdeter Umgebung arbeiten.

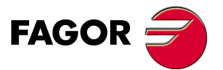

# **VORKEHRUNGEN BEI PRODUKTSCHÄDEN**

• Arbeitsumgebung.

Dieses Gerät ist für den gewerblichen Einsatz ausgestattet und entspricht den in der Europäischen Wirtschaftsunion geltenden Richtlinien und Normen.

Fagor Automation übernimmt keine Haftung für eventuell erlittene oder verursachte Schäden, wenn es unter anderen Bedingungen (Wohn- und Haushaltsumgebungen) montiert wird.

• Das Gerät am geeigneten Ort installieren.

Es wird empfohlen, die Installation der numerischen Steuerung wann immer möglich von diese eventuell beschädigenden Kühlflüssigkeiten, Chemikalien, Schlageinwirkungen, etc. entfernt vorzunehmen.

Das Gerät erfüllt die europäischen Richtlinien zur elektromagnetischen Verträglichkeit. Nichtsdestotrotz ist es ratsam, es von elektromagnetischen Störquellen fernzuhalten. Dazu gehören zum Beispiel:

- An das gleiche Netz wie das Gerät angeschlossene hohe Ladungen.
- Nahestehende tragbare Überträger (Funksprechgeräte, Hobbyradiosender).
- Nahestehende Radio-/Fernsehsender.
- Nahestehende Lichtbogenschweißmaschinen.
- Nahegelegene Hochspannungsleitungen.
- $-$  Ftc.
- Schutzmäntel.

Der Hersteller übernimmt die Gewährleistung dafür, dass der Schutzmantel, in den das Gerät montiert wurde, alle Gebrauchsrichtlinien in der Europäischen Wirtschaftsgemeinschaft erfüllt.

• Von der Werkzeugmaschine kommende Interferenzen vermeiden.

An der Werkzeugmaschine müssen alle Interferenzen erzeugenden Elemente (Relaisspulen, Kontaktschütze, Motoren, etc.) abgekoppelt sein.

- Relaisspulen für Gleichstrom. Diode Typ 1N4000.
- Relaisspulen für Wechselstrom. RC-Baugruppe ist möglichst nahe an den Spulen angeschlossen, und die ungefähren Werten sind dann R= 220  $\Omega$  / 1 W und C= 0,2 µF /600 Volt.
- Wechselstrommotoren. RC-Baugruppen sind zwischen den Phasen angeschlossen, die Werte sind R=300  $\Omega$  / 6 W und C=0,47 µF / 600 V.
- Die geeignete Stromquelle benutzen.

Verwenden Sie für die Stromversorgung der Ein- und Ausgänge, eine externe Stromversorgungsquelle, welche die 24- V-Gleichstromversorgung stabilisiert.

• Erdung der Stromquelle.

Der Nullvoltpunkt der externen Stromquelle ist an den Haupterdpunkt der Maschine anzuschließen.

• Beschaltung der Analogeingänge und –ausgänge.

Es wird empfohlen, den Anschluss mit Hilfe von abgeschirmten Kabeln vorzunehmen, wodurch alle Drähte der Abschirmung am entsprechenden Bildschirm angeschlossen werden.

• Umgebungsbedingungen.

Die Umgebungstemperatur, die für die Funktion vorhanden sein muss, soll zwischen +5 º und +40 ºC bei einem Mittelwert von weniger als +35ºC liegen.

- Für den Nichtbetriebsbereich muss eine Umgebungstemperatur von -25º C bis +70º C herrschen.
- Gehäuse des Monitors (für die CNC 8055) oder der Zentraleinheit (CNC 8055i)
- Garantieren, dass zwischen dem Monitor oder der Zentraleinheit und jeder Wand des Gehäuses die erforderliche Entfernung eingehalten wird. Zur besseren Lüftung des Gehäuses einen Gleichstromlüfter benutzen.
- Trennschaltvorrichtung der Stromversorgung.

Die Trennschaltvorrichtung der Stromversorgung ist an einer leicht zugänglichen Stelle und in einem Bodenabstand von 0,7 bis 1,7 m anzubringen.

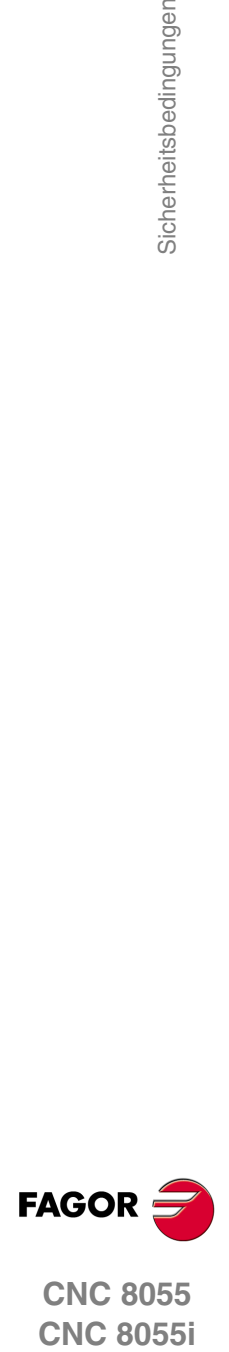

# **SCHUTZVORRICHTUNGEN DES 8055-GERÄTS SELBST**

• Module "Achsen" und "Eingaben-Ausgaben".

Alle digitalen Eingänge-Ausgänge sind zwischen der CNC und externen Schaltungsanordnung mit Optokopplern galvanisch isoliert.

Der Schutz erfolgt mit einer (1) flinken Außensicherung (F) für 3, 15 Ampere, 250 Volt vor der Überspannung der äußeren Versorgungsquelle (größer als 33 Volt Gleichstrom) und vor der inversen Verbindung der Versorgungsquelle.

• Monitor.

Der Typ der Schutzsicherung hängt vom Monitortyp ab. Aufrufen der Satzkennung der Identifikation des eigenen Gerätes.

# **SCHUTZVORRICHTUNGEN DES 8055-GERÄTS SELBST**

• Zentraleinheit.

Hat 1 flinke Außensicherung, Typ F, mit 4 A für 250 Volt.

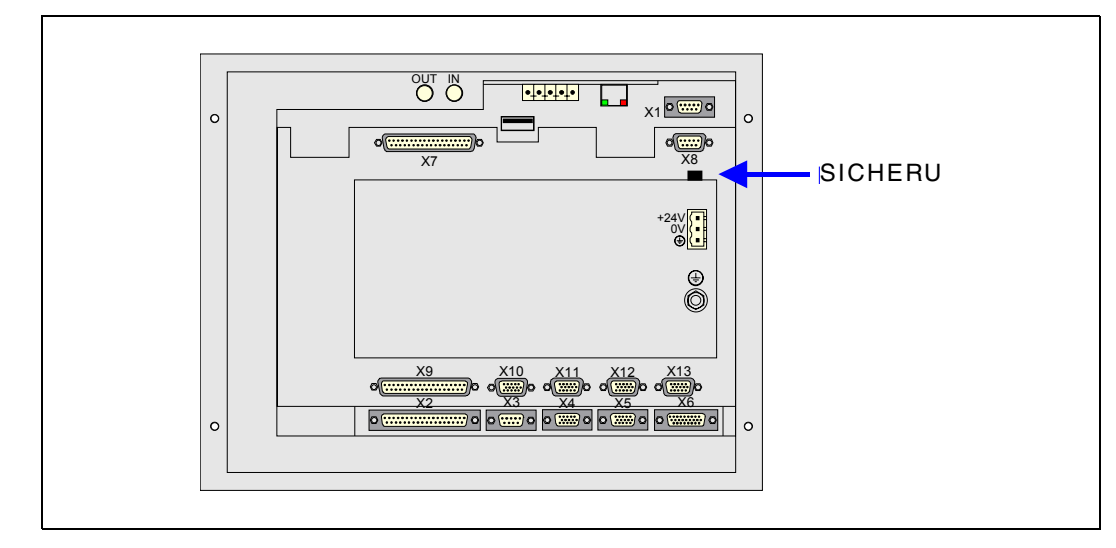

• Eingänge-Ausgänge.

Alle digitalen Eingänge-Ausgänge sind zwischen der CNC und externen Schaltungsanordnung mit Optokopplern galvanisch isoliert.

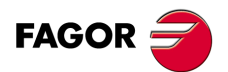

# **VORKEHRUNGEN BEI REPARATUREN**

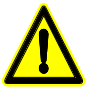

*Nicht im Geräteinneren herumhantieren. Das Geräteinnere darf nur von befugtem Personal von Fagor Automation manipuliert werden.*

*Die Stecker nicht bei an das Stromnetz angeschlossenem Gerät handhaben. Sich vor der Handhabung der Stecker (Eingänge/Ausgänge, Mess-Systemeingang, etc.) vergewissern, dass das Gerät nicht an das Stromnetz angeschlossen ist.*

**SICHERHEITSSYMBOLE**

• Symbole, die im Handbuch vorkommen können.

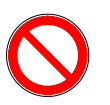

*Symbol von Gefahr oder Verbot. Gibt Handlungen oder Vorgänge an, die zu Schäden an Personen oder Geräten führen können.*

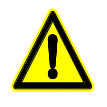

*Warn- oder Vorsichtssymbol. Weist auf Situationen hin, die bestimmte Vorgänge verursachen können und auf die zu deren Vermeidung durchzuführenden Handlungen.*

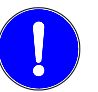

*Pflichtsymbol.*

*Weist auf Handlungen und Vorgänge hin, die unbedingt durchzuführen sind.*

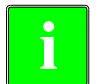

*Informationssymbol.* **i** *Weist auf Anmerkungen, Hinweise und Ratschläge hin.*

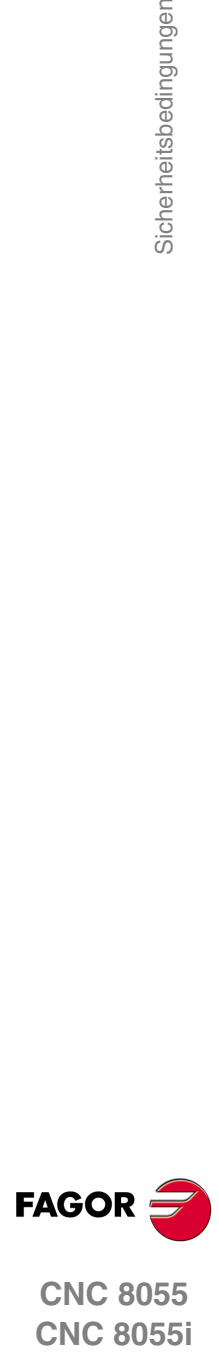

# <span id="page-16-0"></span>**GARANTIEBEDINGUNGEN**

# **ANFANGSGEWÄHRLEISTUNG**

Sämtliche von FAGOR gefertigten oder vermarkteten Produkte haben eine Gewährleistung von 12 Monaten für den Endnutzer, die über das Servicenetz mit Hilfe des Systems zur Überwachung der Gewährleistung überprüft werden kann, das von FAGOR zu diesem Zweck geschaffen wurde.

Damit die Zeit, die zwischen dem Ausgang eines Produkts aus unseren Lagerhäusern bis zur Ankunft beim Nutzer vergeht, nicht gegen diese 12 Monate Gewährleistung aufgerechnet wird, hat FAGOR ein System zur Überwachung der Garantie eingeführt, welches auf die Kommunikation zwischen dem Hersteller oder dem Zwischenhändler mit FAGOR, auf die Identifikation und das Datum der Installation Maschine und auf die Dokumentation beruht, bei der jedes Produkt mit der Garantieurkunde begleitet wird. Dieses System gestattet es uns, dass, außer der Gewährung einer Garantie von einem Jahr für den Nutzer, Informationen über den Kundendienstservice im Netz für Geräte von FAGOR bereitgestellt werden, die Ihr Gebiet betreffen und von anderen Ländern herkommen.

Das Datum des Beginns der Gewährleistung ist das, welches als Datum der Installation auf dem besagten Dokument erscheint; FAGOR gewährt dem Hersteller oder dem Zwischenhändler für die Installation und Vertrieb des Produktes eine Zeit von 12 Monaten, so dass das Datum des Beginns der Gewährleistung bis zu einem Jahr später als der Zeitpunkt liegen kann, an dem das Produkt unsere Warenhäuser verlassen hat, immer wenn und sobald uns das Blatt für die Garantie zurückgeschickt wurde. Dies bedeutet in der Praxis die Verlängerung der Gewährleistung auf zwei Jahre, ab dem Zeitpunkt, an dem das Produkt die Warenhäuser von FAGOR verlässt. In dem Fall, wenn das besagte Blatt nicht zugeschickt worden ist, endet die Periode der Gewährleistung nach 15 Monaten, ab dem Zeitpunkt, an dem das Produkt unser Warenhaus verlassen hat.

Die besagte Gewährleistung gilt für alle Kosten von Materialien und Arbeitskräften, die für die Reparatur bei FAGOR anfallen und die zur Behebung von Störungen bei der Funktion von Anlagen aufgewendet werden. FAGOR verpflichtet sich zur Reparatur oder zum Ersatz seiner Produkte im Zeitraum von deren Fertigungsbeginn bis zu 8 Jahren ab dem Zeitpunkt, zu dem das Produkt aus dem Katalog genommen wird.

Die Entscheidung darüber, ob die Reparatur in den als Garantie definierten Rahmen fällt, steht ausschließlich FAGOR zu.

# **AUSSCHLUSSKLAUSELN**

Die Instandsetzung findet in unseren Einrichtungen statt. Die Gewährleistung deckt daher keinerlei Reisekosten des technischen Personals zum Zweck der Reparatur, selbst wenn die genannte Gewährleistungszeit noch nicht abgelaufen ist.

Die erwähnte Garantie hat nur Geltung, wenn die Anlagen gemäß den Anweisungen installiert und gut behandelt wurden, keine Beschädigungen durch Unfall oder Nachlässigkeit erlitten oder daran keine Eingriffe durch nicht von FAGOR befugtes Personal vorgenommen wurden. Ist die Pannenursache nach erfolgter technischer Betreuung oder Reparatur nicht auf diese Elemente zurückzuführen, hat der Kunde die Verpflichtung, alle angefallenen Kosten nach den geltenden Tarifen zu übernehmen.

Es werden keine sonstigen unausgesprochenen oder ausdrücklichen Garantien abgedeckt und FAGOR AUTOMATION übernimmt unter keinen Umständen die Haftung für andere eventuell auftretende Schäden.

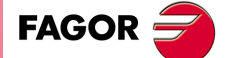

# **GARANTIE FÜR REPARATUREN**

Analog zur anfänglichen Garantie bietet FAGOR eine Garantie für Standardreparaturen zu folgenden Bedingungen:

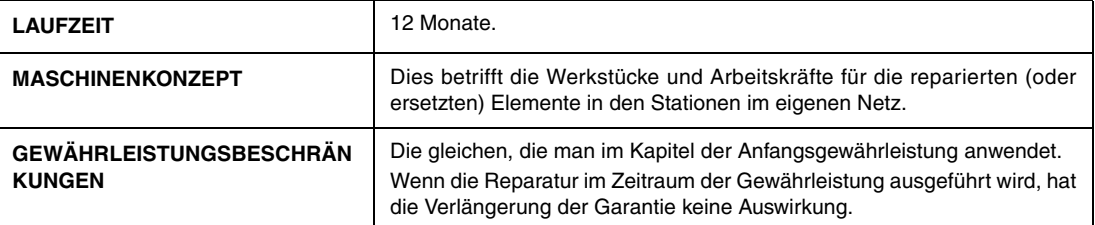

In den Fällen, bei denen die Reparatur nach einem Kostenvoranschlag gemacht wird, das heißt, dass nur das beschädigte Teil berücksichtigt wird, gilt die Gewährleistung für die erneuerten Teile und hat eine Laufzeit von 12 Monaten.

Die losen, gelieferten Ersatzteile haben eine Gewährleistung von 12 Monaten.

# **WARTUNGSVERTRÄGE**

Zur Verwendung durch den Verteiler oder den Hersteller, der unsere CNC-Systeme kauft oder installiert, gibt es einen SERVICEVERTRAG.

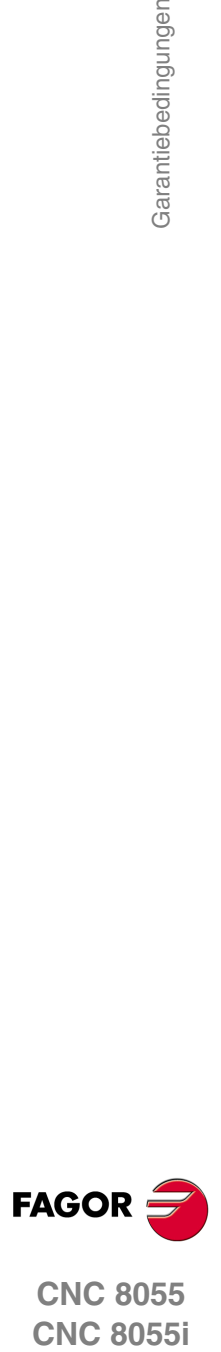

# <span id="page-18-0"></span>**RÜCKSENDUNGSBEDINGUNGEN**

Wenn Sie die Zentraleinheit oder die Fernschaltmodule einschicken, verpacken Sie diese mit dem Originalverpackungsmaterial n ihrem Originalkarton. Steht das Originalverpackungsmaterial nicht zur Verfügung, die Verpackung folgendermaßen vornehmen:

- **1.** Einen Pappkarton besorgen, dessen 3 Innenmaße wenigstens 15 cm (6 Zoll) größer als die des Geräts sind. Die für den Karton verwendete Pappe muss eine Festigkeit von 170 kg aufweisen. (375 Pfund).
- **2.** Dem Gerät ein Etikett beilegen, auf dem der Gerätebesitzer, dessen Anschrift, der Name des Ansprechpartners, der Gerätetyp und die Seriennummer stehen.
- **3.** Im Falle einer Panne auch das Symptom und eine kurze Beschreibung desselben angeben.
- **4.** Das Gerät zum Schutz mit einer Polyethylenrolle oder einem ähnlichen Material einwickeln.
- **5.** Wird die Zentraleinheit eingeschickt, insbesondere den Bildschirm schützen.
- **6.** Das Gerät in dem Pappkarton polstern, indem dieser rund herum mit Polyurethanschaum gefüllt wird.
- **7.** Den Pappkarton mit Verpackungsband oder Industrieklammern versiegeln.

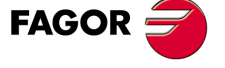

Rücksendungsbedingungen

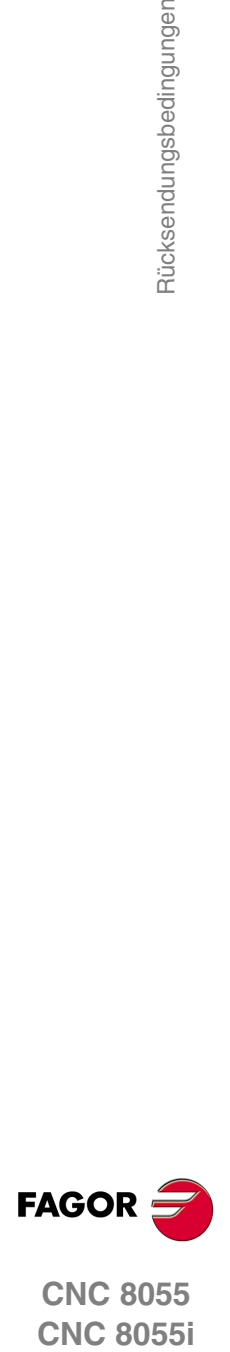

**CNC 8055**

# <span id="page-20-0"></span>**ZUSÄTZLICHE ANMERKUNGEN**

Die CNC vor Kühlflüssigkeiten, Chemikalien, Schlageinwirkungen, etc., die diese beschädigen könnten, schützen. Vor dem Einschalten des Geräts prüfen, dass die Erdungen richtig vorgenommen wurden.

Zur Vermeidung des Risikos von Stromschlägen an der CNC8055-Zentraleinheit den geeigneten Netzstecker im Stromquelle-Modul benutzen. Dreiadrige (eine davon Nullphase) Leistungskabel benutzen.

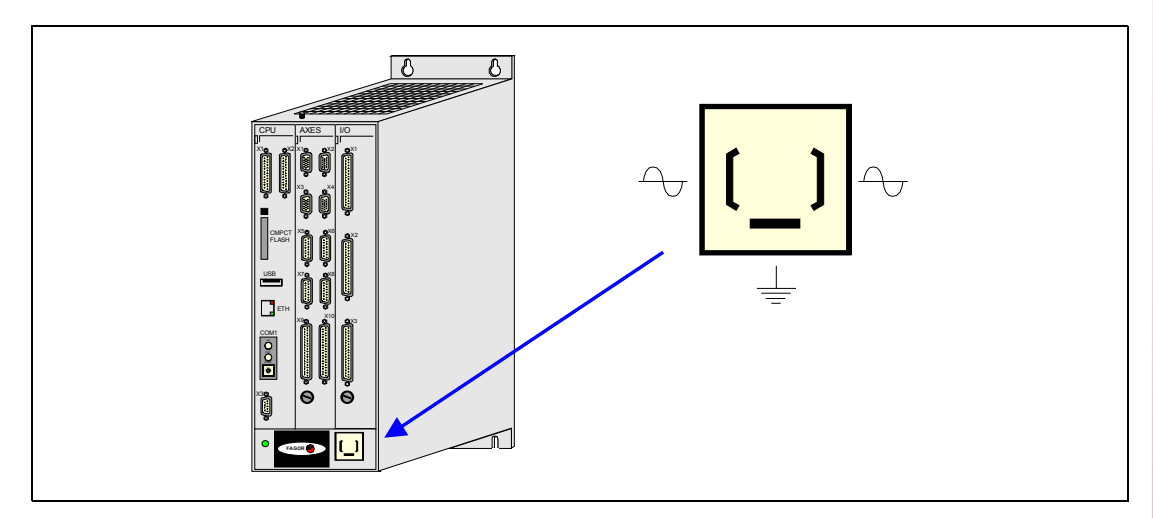

Um elektrische Stromschläge am Monitor der CNC 8055 vorzubeugen, verwenden Sie den geeigneten roten Stecker (A) mit 3 Leitern (einer davon hat den Erdanschluss).

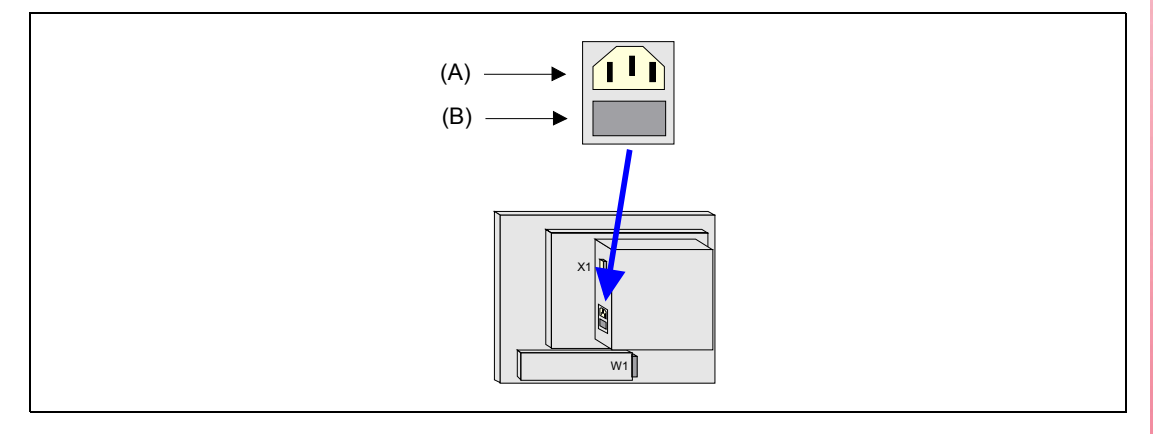

Vor dem Einschalten des Monitors der CNC 8055 überprüfen Sie bitte, ob die äußere Sicherung der Leitung (B) die geeignete ist. Aufrufen der Satzkennung der Identifikation des eigenen Gerätes.

Das Gerät bei nicht einwandfreiem oder störungsfreiem Betrieb abschalten und den technischen Kundendienst rufen. Nicht im Geräteinneren herumhantieren.

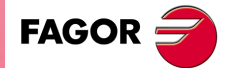

Zusätzliche Anmerkungen

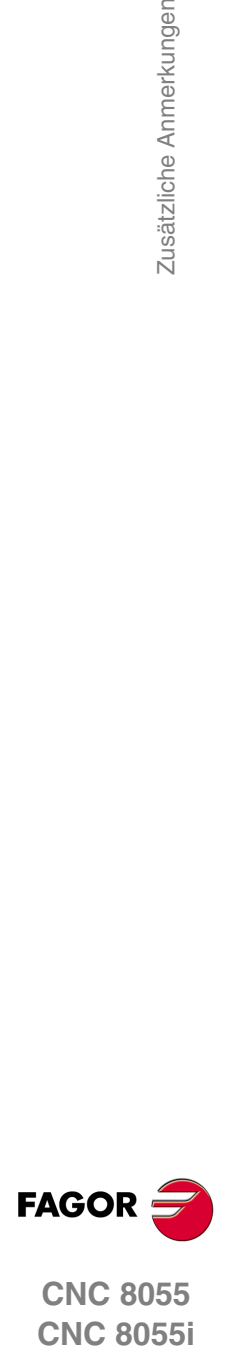

**CNC 8055**

# <span id="page-22-0"></span>**DOKUMENTATION FAGOR**

# **OEM Handbuch**

Handbücher gerichtet an den Hersteller der Maschine oder die mit der Installation und Einstellung der numerischen Steuerung beauftragte Person.

# **M-USER Handbuch**

Für den Endnutzer.

Zeigt die Art und Weise der Bedienung und Programmierung im M-Modus an.

# **T-USER Handbuch**

Für den Endnutzer.

Zeigt die Art und Weise der Bedienung und Programmierung im T-Modus an.

### **MC-Handbuch**

Für den Endnutzer.

Zeigt die Art und Weise der Bedienung und Programmierung im MC-Modus an. Enthält eine Bedienungsanleitung für das Selbststudium.

# **TC-Handbuch**

Für den Endnutzer.

Zeigt die Art und Weise der Bedienung und Programmierung im TC-Modus an. Enthält eine Bedienungsanleitung für das Selbststudium.

# **MCO/TCO-Handbuch**

Für den Endnutzer.

Zeigt die Art und Weise der Bedienung und Programmierung im MCO- und TCO-Modus an.

# **Handbuch von M-Beispielen**

Für den Endnutzer. Enthält Programmierungsbeispiele im M-Modus.

# **Handbuch von T-Beispielen**

Für den Endnutzer.

Enthält Programmierungsbeispiele im T-Modus.

### **WINDNC-Handbuch**

Für die Personen gedacht, die das Programm DNC dazu verwenden, um Dialogbildschirme auszuarbeiten.

Die Eingabe erfolgt als informative Unterstützung zusammen mit der Anwendung.

### **Manual WINDRAW55**

Für die Personen gedacht, die das Programm WINDRAW55 dazu verwenden, um Dialogbildschirme auszuarbeiten.

Die Eingabe erfolgt als informative Unterstützung zusammen mit der Anwendung.

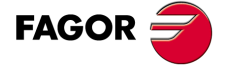

Dokumentation Fagor

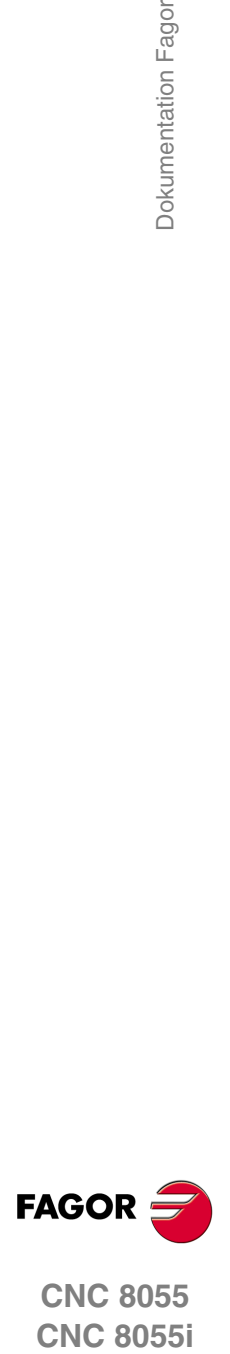

**CNC 8055**

# <span id="page-24-0"></span>**ALLGEMEINES**

Die CNC kann sowohl am Maschinenfuß (von dem Frontbedienpult) als auch von einem externen Zusatzgerät (Computer) programmiert werden. Die dem Benutzer zur Verfügung stehende Speicherkapazität beträgt 1 Mbyte.

**1**

Die Werkstückprogramme und die Werte in den Tabellen, über welche die CNC verfügt, können an der Vorderseite des Bedienpults, über einem Rechner (DNC) oder über ein Peripheriegerät eingegeben werden.

# *Eingabe von Programmen und Tabellen über die Bedientafel.*

Sobald erst einmal der Bearbeitungsmodus oder die gewünschte Tabelle ausgewählt wurden, gestattet die CNC die Dateneingabe über Tastatur.

# *Eingabe von Programmen und Tabellen über einen Rechner (DNC) oder einem Peripheriegerät.*

Die CNC gestattet den Datenaustausch mit einem Rechner oder einem Peripheriegerät, und verwendet dafür die serielle Schnittstelle RS232C.

Bei Steuerung durch die CNC ist es erforderlich, die entsprechende Tabelle oder das Teileprogrammverzeichnis (Hilfsprogramme) für den Dialog vorzugeben.

Je nach Art des Dialogs ist der Seriellschnittstellen-Maschinenparameter "PROTOCOL" zu setzen.

"PROTOCOL" = 0 zum Dialog mit einem Peripheriegerät,

"PROTOCOL" = 1 zum Dialog über DNC.

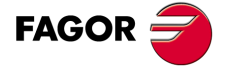

**CNC 8055 CNC 8055i**

> **MODELL ·T· SOFT: V01.6X**

# <span id="page-25-0"></span>**1.1 Werkstückprogramme**

Die verschiedenen Modi werden im Betriebshandbuch beschrieben. Wenn Sie mehr Informationen benötigen, lesen Sie bitte im besagten Handbuch nach.

# **Bearbeitung eines Werkstückprogramms**

Um ein Teileprogramm zu erstellen, in den Operationsmodus –Editieren- gehen.

Das neu bearbeitete Teileprogramm wird im Arbeitsspeicher RAM der CNC-Kontrolle abgelegt. Es ist möglich, dass eine Kopie der Werkstückprogramme auf der Festplatte (KeyCF) aufbewahrt wird, in einem PC der durch die Serienkabel oder eine USB-Festplatte angeschlossen ist.

Um ein Programm an einen PC zu übertragen, der über eine serielle Verbindung angeschlossen ist, müssen folgende Arbeitsschritte ausgeführt werden:

- **1.** Ausführen der Anwendung auf dem PC "*WinDNC.exe*".
- **2.** Die Kommunikation DNC in CNC-Kontrolle zu aktivieren.
- **3.** Auswählen des Arbeitsverzeichnisses in der CNC. Die Auswahl erfolgt vom Betriebsmodus "Dienstprogramme", Option Verzeichnis, \LSerie\Verzeichnis wechseln.

Mit dem Operationsmodus –Editieren- können auch die Teileprogramme geändert werden, die sich im RAM Arbeitsspeicher der CNC-Kontrolle befinden. Soll ein Programm modifiziert werden, das auf der Festplatte (KeyCF), auf dem PC oder auf der USB-Festplatte abgespeichert ist, muss es vorher in den Arbeitsspeicher RAM kopiert werden.

# **Ausführung und Simulation eines Werkstückprogramms**

Alle Programme, gleich wo sie abgespeichert wurden, können ausgeführt bzw. simuliert werden. Die Simulation erfolgt über den Betriebsmodus "Simulation", während die Ausführung über den Betriebsmodus "Automatisch" erfolgt.

Im Moment der Ausführung oder Simulation eines Werkstückprogramms muss man folgende Punkte berücksichtigen:

- Es können nur solche Unterprogramme ausgeführt werden, die im Arbeitsspeicher RAM der CNC-Kontrolle vorhanden sind. Soll ein im PC oder auf der Festplatte (KeyCF), auf dem PC oder auf der USB-Festplatte gespeichertes Unterprogramm ausgeführt werden, muss dieses daher erst in den Arbeitsspeicher RAM der CNC kopiert werden.
- Die Anweisungen GOTO und RPT können nicht solchen in Programmen benutzt werden, die von einem PC aus ausgeführt werden, der über eine der Serienlinien angeschlossen ist.
- Von einem in der Ausführung befindlichem Werkzeugprogramm kann man mit Hilfe der Programmzeile EXEC jedes andere Werkstückprogramm ausführen, das sich im RAM-Speicher, auf der Festplatte (KeyCF) oder auf einem PC befindet.

Die Programme zur Anwenderpersonalisierung müssen sich im Arbeitsspeicher RAM befinden, um von der CNC-Kontrolle ausgeführt werden zu können.

# **FAGOR**

**CNC 8055 CNC 8055i**

**MODELL ·T·**<br>SOFT: V01.6X

# **Betriebsmodus –Dienstprogramme-**

Der Betriebsmodus –Dienstprogramme- gestattet, außer der Anzeige des Verzeichnisses der Werkstückprogramme mit allem Zubehör, das Kopieren, Löschen, Umbenennen und sogar die Festlegung eines Schutzes für alle.

# *Operationen, die mit dem Teileprogramm vorgenommen werden können.*

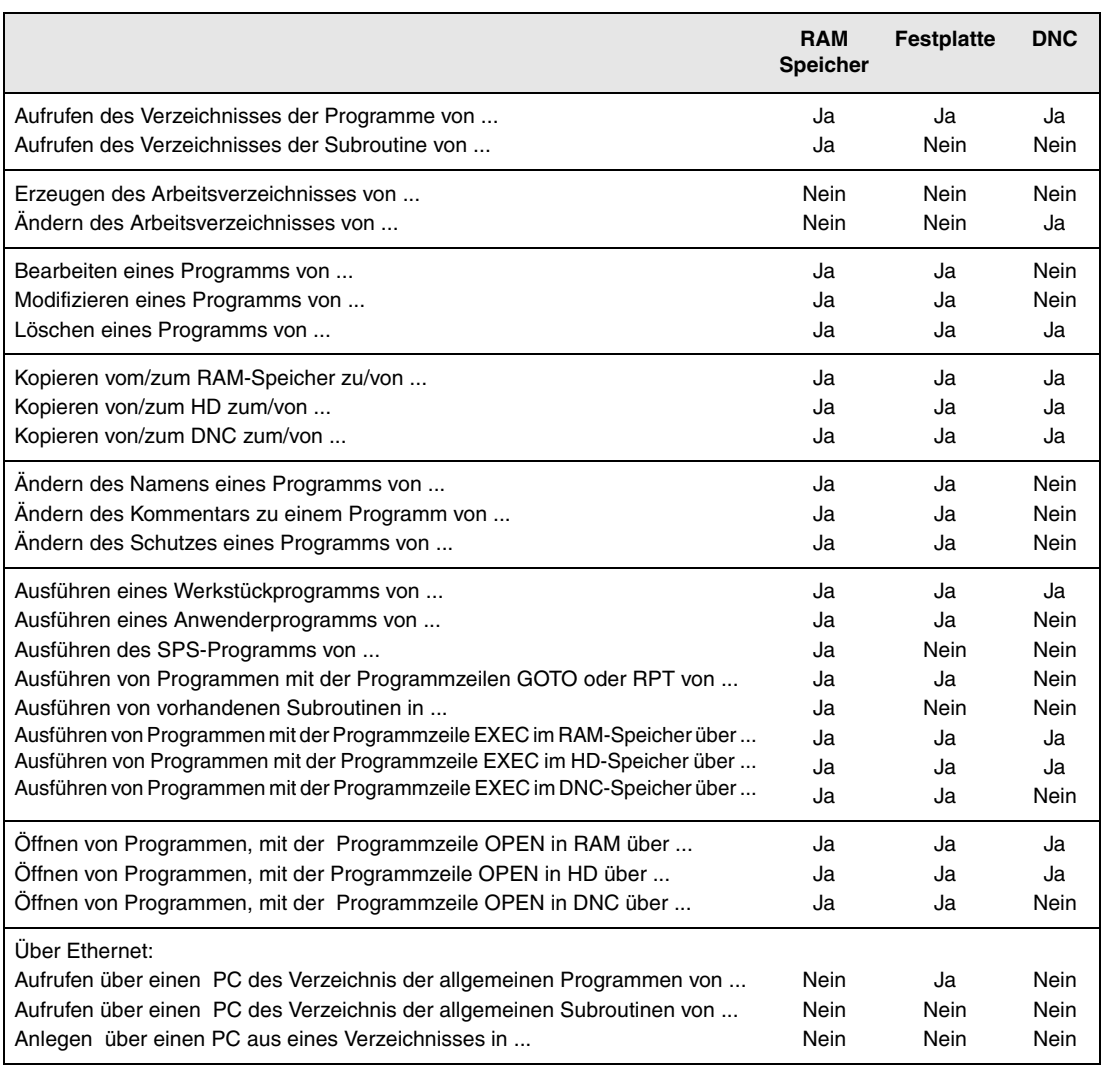

(\*) Wenn er nicht im RAM-Speicher ist, wird ein ausführbarer Code im RAM -Speicher erzeugt und ausgeführt.

# **Ethernet**

Wenn man über die Option Ethernet verfügt, und CNC wie ein weiterer Knoten innerhalb eines Netzes konfiguriert ist, ist es möglich, dass die folgenden Arbeitsgänge jeden beliebigen PC des Netzes aus durchgeführt werden können.

- In das Verzeichnis der Teileprogramme auf der Festplatte (KeyCF) zu gelangen.
- Edition, Änderung, Löschung, Umbenennung, etc. der in der Festplatte gespeicherten Programme.
- Programme von der Festplatte auf den PC und umgekehrt zu kopieren.

Um die CNC wie ein weiterer Knoten innerhalb Informationsnetz zu konfigurieren, schlagen Sie in der Installationsvorschrift nach.

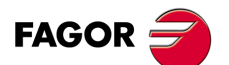

**1.**

**ALLGEMEINES** Werkstückprogramme

**CNC 8055**<br> **CNC 8055**<br>
CNC 80555i **•27·** We are the contract of the contract of the contract of the contract of the contract of the contract of the contract of the contract of the contract of the contract of the contract of the contract of the contract of **CNC 8055 CNC 8055i** 

**MODELL ·T· SOFT: V01.6X**

# <span id="page-27-0"></span>**1.1.1 Überlegungen Ethernet-Anschluss**

Wird die CNC-Kontrolle wie ein weiterer Knoten innerhalb des Informatiknetzes konfiguriert, ist es möglich, von jedem PC im Netz aus die auf der Festplatte (KeyCF) gespeicherten Programme zu bearbeiten und zu modifizieren

# **Anweisungen für die Konfiguration eines PCs, um auf die Verzeichnisse der CNC zuzugreifen.**

Um den PC zu konfigurieren, damit dieser auf die Verzeichnisse der CNC zugreift, wird empfohlen, folgende Arbeitsschritte zu machen.

- 1. "Windows Explorer" öffnen
- **2.** Im Menü "Werkzeugen" die Option "Mit Netzeinheit verbinden" wählen.
- **3.** Wahl der Einheit, zum Beispiel «D».
- **4.** Zugangsweg eingeben. Der Zugangsweg ist der Name der CNC gefolgt vom Namen des gemeinsamen Verzeichnis.

Zum Beispiel: \\FAGORCNC\CNCHD

5. Wird die Option "Bei Beginn der Sitzung erneut verbinden" ausgewählt, erscheint die CNC-Kontrolle, die bei jedem Einschalten der Betriebspannung als ein weiterer Path im "Windows Explorer" ausgewählt wurde, ohne erneut definiert werden zu müssen.

# **Dateiformat**

Die Verbindung entsteht über Ethernet, weshalb die CNC-Kontrolle während des Empfangs oder der Modifikation der Programme keine Kontrolle über ihre Syntax ausübt. Immer, wenn man jedoch von der CNC auf das Programmverzeichnis der Festplatte (KeyCF) zugreift, werden folgende Überprüfungen vorgenommen.

# *Archivname.*

Die Programmnummer muss immer 6 Stellen haben, sowie die Extension PIM (Fräsmaschine) oder PIT (Drehmaschine).

Beispiele: 001204.PIM 000100.PIM 123456.PIT 020150.PIT

Wird dem Archiv ein falscher Name zugewiesen, beispielsweise 1204.PIM oder 100.PIT, wird er zwar von der CNC-Kontrolle nicht geändert, jedoch mit folgendem Kommentar "\*\*\*\*\*\*\*\*\*\*\*\*\*\*\*\*" gezeigt. Der Name der Datei kann von der CNC nicht verändert werden; man muss ihn vom PC aus bearbeiten, um den Fehler zu korrigieren.

### *Größe der Datei.*

Ist das Archiv leer, Größe=0, zeigt die CNC-Kontrolle dies mit dem folgenden Kommentar  $"**************************"$  an.

Die Datei kann von der CNC-Kontrolle oder vom PC aus gelöscht oder modifiziert werden.

### *Erste Programmlinie.*

Die erste Programmlinie muss das Zeichen %, den zum Archiv gehörigen Kommentar (bis zu 20 Zeichen) und zwischen 2 Kommata die Programmattribute O (OEM), H (nicht sichtbar), M (modifizierbar), X (ausführbar) enthalten.

Beispiele: %Kommentar ,MX,

% ,OMX,

Ist die erste Linie nicht vorhanden, zeigt die CNC-Kontrolle dies mit einem leeren Kommentar und den Erlaubnissen modifizierbar (M) uns ausführbar (X) an.

Ist das Format der ersten Linie nicht korrekt, wird dies nicht von der CNC-Steuerung modifiziert. Sie zeigt dies jedoch mit dem Kommentar "\*\*\*\*\*\*\*\*\*\*\*\*\*\*\*\*" an. Die Datei kann von der CNC-Kontrolle oder vom PC aus gelöscht oder modifiziert werden. Das Format ist nicht richtig, wenn der Kommentar mehr als 20 Zeichen hat, es fehlt ein Komma (,) für die Gruppierung der Attribute, oder es gibt ein seltsames Zeichen in den Attributen.

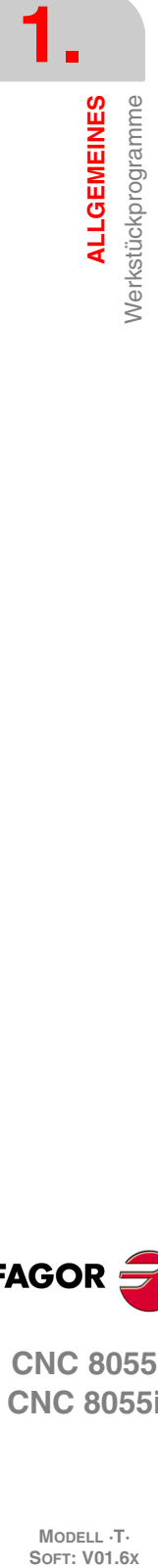

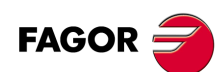

**CNC 8055 CNC 8055i**

**MODELL ·T·**<br>SOFT: V01.6Y

# <span id="page-28-0"></span>**1.2 DNC-Anschluss**

Die CNC bietet als Option die Möglichkeit zum Anschluss an eine DNC (Distributed Numerical Control - dezentrale numerische Steuerung), sodass der Dialog zwischen der CNC und einem Computer möglich ist, und zwar für folgende Funktionen:

- Verzeichnis- und Löschbefehle.
- Übertragung von Programmen und Tabellen zwischen der CNC und PC.
- Fernsteuerung der Maschine.
- Fernsteuerung der Maschine, Statusüberwachung an modernen DNC-Systemen.

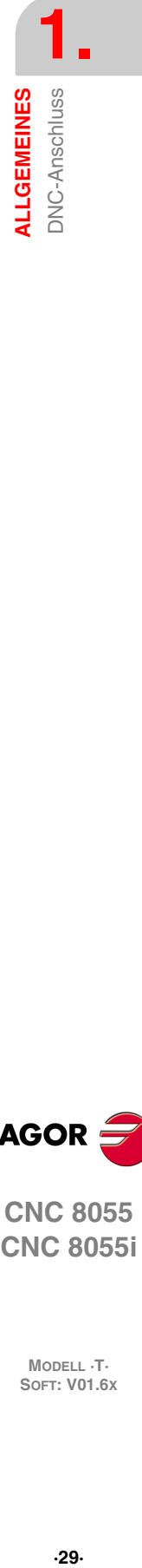

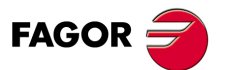

**CNC 8055 CNC 8055i** 

**MODELL ·T· SOFT: V01.6X**

# <span id="page-29-0"></span>**1.3 Protokoll der Kommunikation über DNC oder einem Peripheriegerät.**

Bei solchen Dialogen können Programm- und Tabellenübertragungsbefehle sowie Befehle zur Organisierung von CNC-Verzeichnissen, wie des Computerverzeichnisses, zum Kopieren und Löschen von Programmen usw. sowohl von der CNC wie auch vom Computer kommen.

Zur Dateiübertragung muss folgendes Protokoll eingehalten werden:

• Für den Anfang der Datei wird das Symbol "%" verwendet, danach erscheint wahlweise ein Kommentar zum Programm, der bis zu 20 Zeichen lang sein kann.

Dann kommen, jeweils durch ein Komma "," abgetrennt, die Attribute (Schutzcodes) der jeweiligen Datei: Lese-, Schreibschutz usw. Die Schutzcodes müssen nicht programmiert werden.

Den Abschluss des Dateikopfs bildet jeweils ein RÜCKLAUF- (RT) oder ein ZEILENVORSCHUB-Zeichen (LF), abgetrennt durch ein Komma ",".

Beispiel: %Fagor Automation, MX, RT

• Hinter dem Kopf sind die Dateisätze anzuordnen. Diese werden entsprechend den im vorliegenden Handbuch beschriebenen Programmierungsregeln programmiert. Um die Sätze voneinander zu trennen, sind sie jeweils mit einem RÜCKLAUF- (RT) oder ZEILENVORSCHUB-Zeichen (LF) abzuschliessen.

Beispiel: N20 G90 G01 X100 Y200 F2000 LF

(RPT N10, N20) N3 LF

Beim Dialog mit einem Peripheriegerät muss der Befehl "Dateiende" gesendet werden. Diese Befehl wird im Maschinenparameter "EOFCHR" für die Seriellschnittstelle gesetzt und kann durch eines der folgenden Zeichen gebildet werden.

ESC ESCAPE EOT END OF TRANSMISSION SUB SUBSTITUTE EXT END OF TRANSMISSION

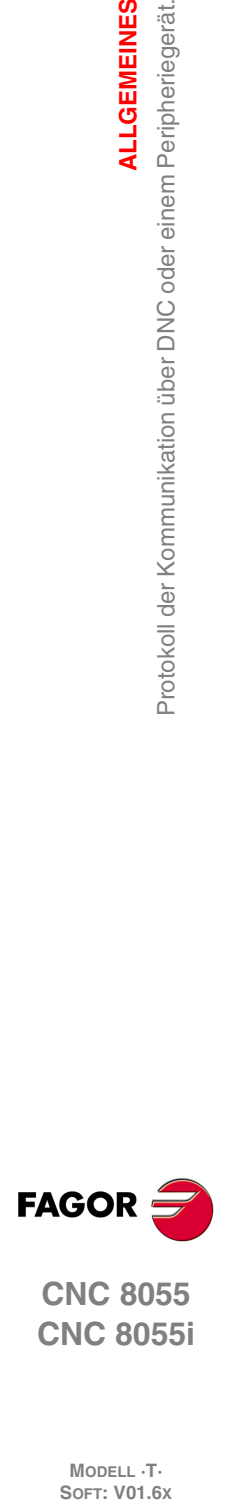

**1.**

**ALLGEMEINES**

Protokoll der Kommunikation über DNC oder einem Peripheriegerät

**ALLGEMEINES** 

**CNC 8055 CNC 8055i**

**MODELL ·T·**<br>SOFT: V01.6X

# <span id="page-30-0"></span>**BAU EINES PROGRAMMS**

CNC-Programme (Programme zur numerischen Steuerung) bestehen aus einer Reihe von Sätzen oder Befehlen. Diese Sätze oder Befehle bestehen wiederum aus Wörtern in Grossbuchstaben und Ziffern.

**2**

Das numerische Format, über welches die CNC verfügt, besteht aus folgenden Zeichen.

- Die Symbole. (Punkt), + (mehr), (weniger).
- Die Ziffern 0 1 2 3 4 5 6 7 8 9.

Zwischen den Buchstaben, Ziffern und Symbolen sind Leerstellen zulässig; ausserdem können Ziffern, wenn sie den Wert Null repräsentieren, und Symbole, wenn sie positiv sind, entfallen.

Das numerische Format eines Wortes kann durch einen arithmetischen Parameter in der Programmierung ersetzt werden. Später, während der grundlegenden Ausführung, ersetzt die Steuerung den arithmetischer Parameter durch seinen Wert. Zum Beispiel, bei Programmierung von XP3 vertauscht die CNC während der Abarbeitung des Programms den Ausdruck P3 mit seinem numerischen Wert, sodass sich dann X20, X20.567, X-0.003 usw. ergibt.

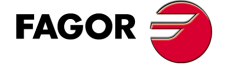

**CNC 8055 CNC 8055i**

> **MODELL ·T· SOFT: V01.6X**

# <span id="page-31-0"></span>**2.1 Erstellung eines Programms auf der CNC**

Die Sätze, aus denen ein Programm besteht, haben folgende Struktur:

Satzanfang + Programmsatz + Satzende

# <span id="page-31-1"></span>**2.1.1 Satzanfang**

Der Anfang eines Satzes, der optional ist, kann mit Hilfe von einer oder verschiedenen Bedingungen für einen Sprung im Satz und durch die Kennung oder die Satznummer formatiert sein. Beide müssen in dieser Reihenfolge programmiert werden.

# *Satzsprungbedingung. "/", "/1", "/2", "/3".*

Diese drei Bedingungen des Satzsprunges, denn "/" und "/1" sind gleich, sie werden von den Flaggen BLKSKIP1, BLKSKIP2 und BLKSKIP3 der SPS überwacht. Wenn eine dieser Markierungen aktiv ist, werden Sätze mit Ausblendzeichen nicht durchgeführt. Die Steuerung geht auf den jeweils anschliessenden Satz über.

Ein Satz kann bis zu 3 Ausblendzeichen enthalten. Diese werden nacheinander in der programmierten Reihenfolge bewertet.

Die Steuerung liest 200 Sätze, bezogen auf den in Durchführung befindlichen Satz, im Voraus und berechnet daraus die Werkzeugbahn. Die Bedingungen zur Satzausblendung werden beim Lesen des betreffenden Satzes bewertet, d.h. 200 Sätze bevor der Satz zur Durchführung ansteht.

Falls Satzausblendzeichen erst zu Beginn der Durchführung analysiert werden sollen, muss im jeweils vorhergehenden Satz G4 programmiert werden.

### *Satzzeichen oder Satznummer. N(0-99999999).*

Die Satzkennung dient zur Kennzeichnung des jeweiligen Satzes; sie wird nur zur Satzsuche oder für Sprünge benötigt. Man repräsentiert die mit den Buchstaben "N" gefolgt von bis zu 8 Ziffern (0- 99999999).

Es ist nicht notwendig, eine Reihenfolge einzuhalten und man lässt auch übersprungene Zahlen zu. Wenn ein Programm mehrere Sätze mit der selben Nummer enthält, gibt die CNC stets dem ersten mit dieser Nummer versehenen Satz Priorität.

Die Satznummern brauchen nicht extra programmiert zu werden. Mittels einer SOFTKEY ist automatische Numerierung durch die CNC möglich. Der Programmierer braucht in diesem Fall lediglich die erste Satznummer und die Nummernabstände festzulegen.

### **Einschränkungen:**

- Anzeige der aktiven Satznummer im oberen Fenster des Bildschirms:
	- Beim Ausführen eines Programms im ISO-Modus, wenn die Tagnummer größer als 9999, wird N\*\*\*\* angezeigt.
	- Auf dem Bildschirm mit "VISUALIZAR/SUBRUTINAS" erfolgt, wenn ein RPT angezeigt wird, der ein Tag hat, der größer als 9999 ist, eine Anzeige von \*\*\*\*.
- Die Bearbeitung der Festzyklen G66, G68 und G69 lässt nur Tags mit 4 Ziffern zu.

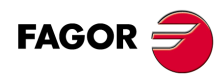

**CNC 8055 CNC 8055i**

**MODELL ·T·**<br>SOFT: V01.6Y

# <span id="page-32-0"></span>**2.1.2 Programmsatz**

Die Sätze bestehen aus Befehlen in ISO- oder hochsprachiger Codierung. Die Programme können in beiden Sprachen geschriebene Sätze enthalten, wenngleich die Sätze jeweils in nur einer Sprache geschrieben sein sollten.

# *ISO-Sprache*

Diese Sprache ist speziell für die Steuerung von Achsenbewegungen geeignet, da in ihr ausser den Vorschubgeschwindigkeitsdaten noch Informationen und Verfahrbedingungen ausgedrückt werden können. Verfügt über folgende Typen von Funktionen.

- Vorbereitungsfunktionen für Verfahrbewegungen zur Bestimmung der geometrischen und der Bearbeitungsbedingungen, wie Linear- und Kreisinterpolation, Gewindeschneiden usw.,
- Steuerungsfunktionen für die Achsen-Vorschubgeschwindigkeiten und Spindeldrehzahlen,
- Werkzeugsteuerungsfunktionen.
- Ergänzende Funktionen, die technische Angaben enthalten.

# *Höhere Programmiersprache.*

Die Hochsprache ermöglicht den Zugriff zu Allzweck-Variablen sowie zu Systemtabellen und variablen.

Sie gibt dem Benutzer eine Reihe von Steuerungssequenzen, ähnlich wie in anderen Sprachen, zur Hand, wie IF, GOTO, CALL usw. Gestattet ebenso die Verwendung jeder Art der Erweiterung, arithmetisch, relational oder logisch.

Weiterhin enthält sie Anweisungen zur Einrichtung von Schleifen sowie von Unterprogrammen mit lokalen Variablen. Der Ausdruck "lokale Variable" bezeichnet eine Variable, die nur dann vom Unterprogramm erkannt wird, wenn sie darin definiert ist.

Darüberhinaus können Bibliotheken von Unterprogrammen mit nützlichen und geprüften Funktionen erstellt werden, zum Zugriff aus allen Programmen.

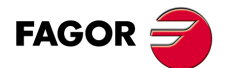

**CNC 8055 CNC 8055i** 

> **MODELL ·T· SOFT: V01.6X**

# <span id="page-33-0"></span>**2.1.3 Programmende**

Das Ende eines Satzes ist optional, und man kann die Anzahl der Wiederholungen des Satzes über die Kennung und über den Kommentar des Satzes formatieren. Man muss beide in dieser Reihenfolge programmieren.

# *Anzahl Wiederholungen des Satzes. N(0-9999)*

Zeigt an, wie viele Male die Ausführung des Satzes wiederholt werden soll. Die Anzahl der Durchführungen wird durch eine bis zu vierstellige Zahl (0 - 9999) mit der Adresse N bestimmt. Wenn N0 programmiert ist, wird die aktive Bearbeitungsoperation nicht durchgeführt. Lediglich die im Satz programmierte Verfahrbewegung findet statt.

Verfahrsätze werden nur wiederholt, wenn sie zum Zeitpunkt der Durchführung unter dem Regime eines modalen Unterprogramms stehen. Dann führt die CNC die programmierte Bewegung und die aktive Bearbeitungsoperation (Festzyklus oder modales Unterprogramm) mit der befohlenen Häufigkeit durch.

# *Satzkommentare*

Die CNC gestattet die Einfügung beliebiger Informationen in der Form von Kommentaren in die Sätze. Den Kommentar programmiert man am Ende des Satzes; er muss mit dem Zeichen ";" (Semikolon) anfangen.

Wenn ein Satz mit dem Zeichen ";" anfängt, gilt sein gesamter Inhalt als Kommentar, und er wird nicht durchgeführt.

Leersätze sind nicht zulässig. Ein Satz sollte zumindest einen Kommentar enthalten.

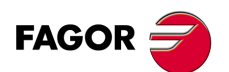

**CNC 8055 CNC 8055i**

MODELL ·T·<br>SOFT: V01.6x

# <span id="page-34-0"></span>**ACHSEN UND KOORDINATENSYSTEME**

# **3**

Die Aufgabe einer CNC besteht in der gesteuerten Bewegung und Positionierung der Achsen. Dazu muss jeweils die Position des zu erreichenden Punkts mittels seiner Koordinaten bestimmt werden.

Die CNC erlaubt die Verwendung von Absolut-, Relativ- und Schrittmasskoordinaten in ein und dem selben Programm.

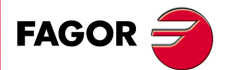

**CNC 8055 CNC 8055i**

**MODELL ·T· SOFT: V01.6X**

# <span id="page-35-0"></span>**3.1 Nomenklatur der Achsen**

Die Achsen werden gemäss DIN 66217 bezeichnet.

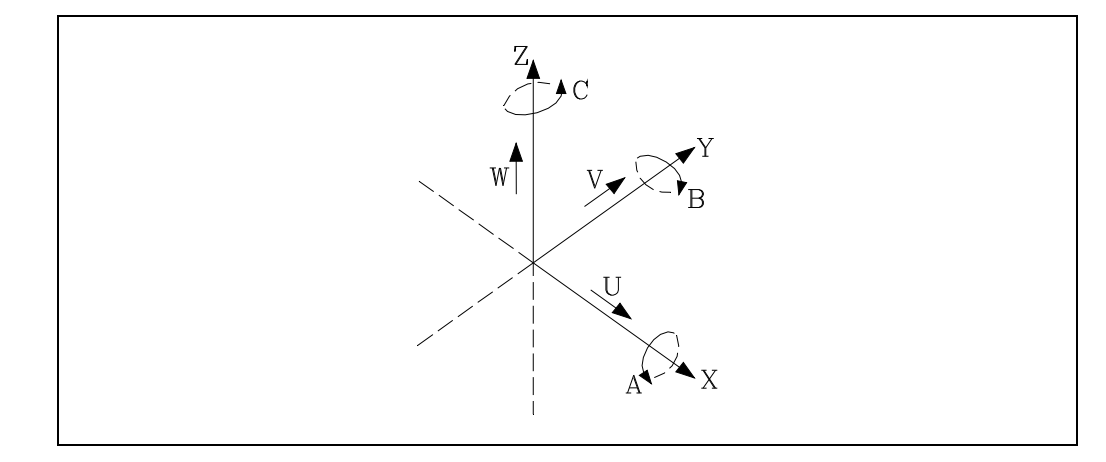

Die einzelnen Achsen des Achsensystems:

- X und Y Diese Achsen bilden die Hauptarbeitsebene der Maschine; in ihnen finden die Hauptbewegungen des Vorschubs statt.
- Z Die Z-Achse verläuft parallel zur Hauptmaschinenachse; sie steht senkrecht zur XY-Hauptebene.
- U, V, W Hilfsachsen, jeweils parallel zu X-Y-Z.
- A, B, C sind Rotationsachsen über jede der einzelnen Achsen X, Y, Z.

Die nachstehende Abbildung zeigt die Achsenbezeichnungen am Beispiel einer Parallel – Drehmaschine.

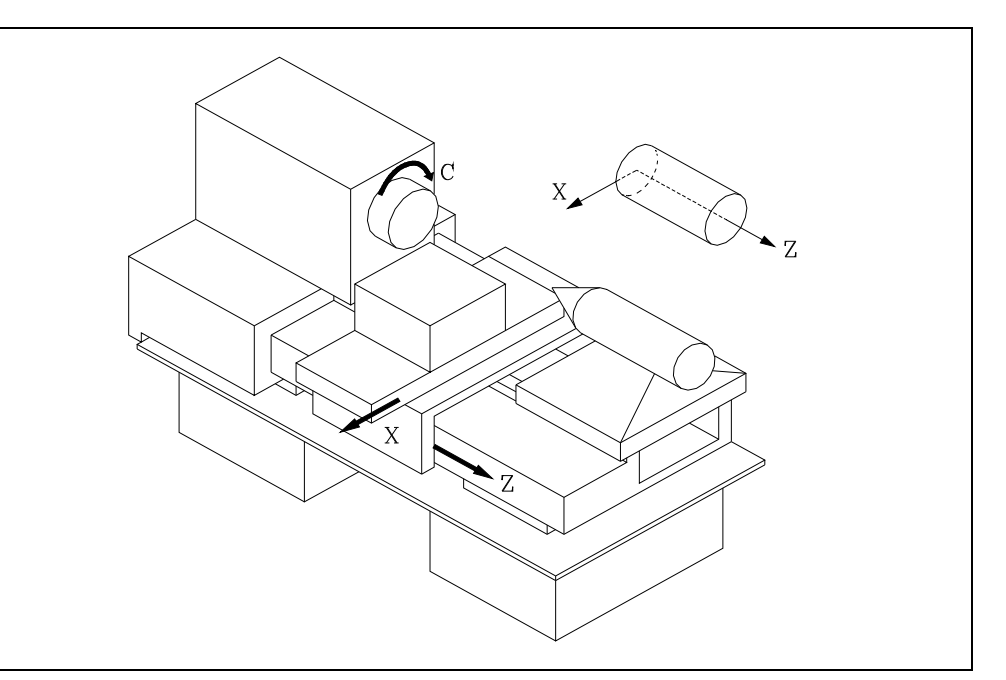

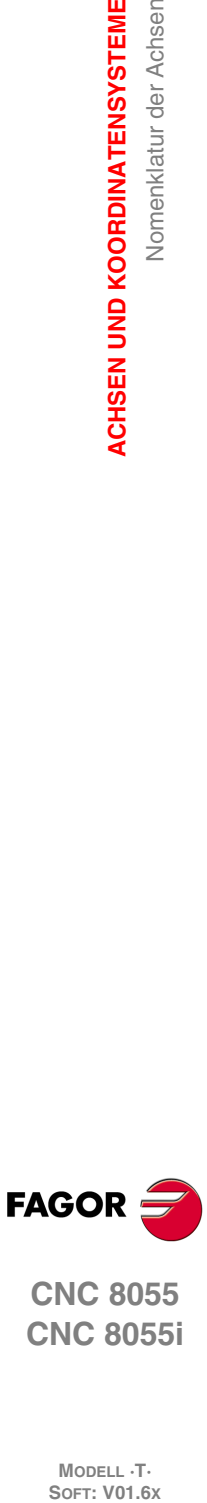

**CNC 8055 CNC 8055i**

MODELL ·T·<br>SOFT: V01.6x

**3.**

**ACHSEN UND KOORDINATENSYSTEME**

Nomenklatur der Achsen

**ACHSEN UND KOORDINATENSYSTEME**
## **3.1.1 Anwahl der Achsen**

Der Maschinenhersteller kann bei der CNC von den 9 möglichen Achsen 7 Achsen auswählen.

Ausserdem sollten alle Achsen mittels der im Installations- und Inbetriebnahme-Handbuch aufgeführten Achsen-Maschinenparameter korrekt als Linear- oder Rundachse usw. definiert werden.

Es gibt keinerlei Beschränkung bei der Achsprogrammierung. Es sind Interpolationen von bis zu 7 Achsen möglich.

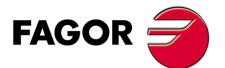

**CNC 8055 CNC 8055i** 

# **3.2 Ebenenwahl (G16, G17, G18, G19)**

<span id="page-37-0"></span>Für folgende Vorgänge ist Ebenenwahl erforderlich:

- Kreisinterpolationen.
- Gesteuerte Eckenverrundung.
- Tangentialzustellung und -rückzug,
- Abschrägung.
- Programmierung der Koordinatenwert in Polarkoordinaten.
- Drehung des Koordinatensystems.
- Werkzeugradiuskompensation,
- Werkzeuglängekompensation.

Zur Anwahl der Arbeitsebenen sind folgende G-Codes verfügbar:

G16 Achse1 Achse2. Anwahl der Arbeitsebene plus Richtung von G02/G03 (Kreisinterpolation); hierbei bezeichnet Achse1 die Abszissen- und Achse2 die Ordinatenachse.

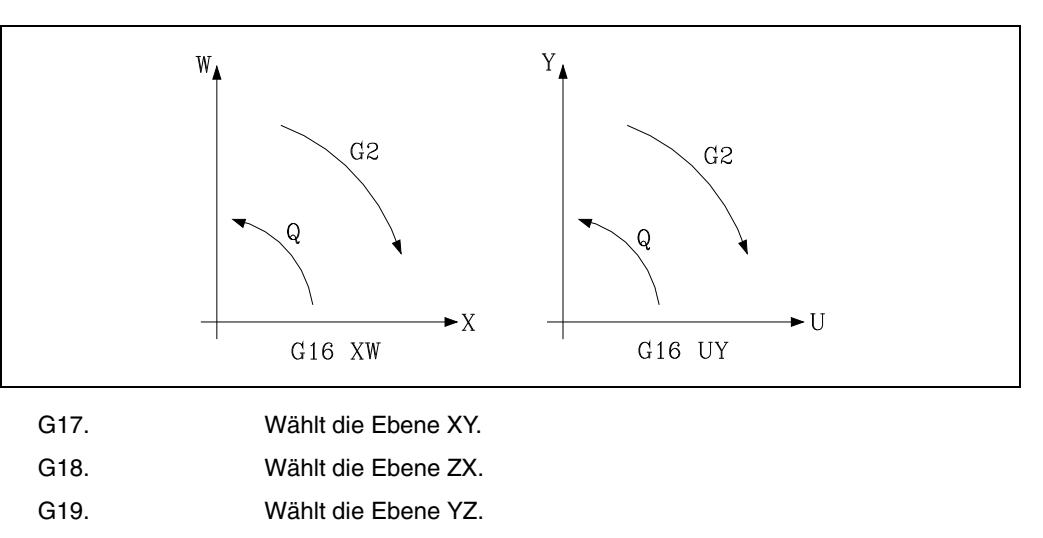

Die Funktionen G16, G17, G18 und G19 sind modal und schliessen sich gegenseitig aus. Die Funktion G16 sollte in einem Satz für sich programmiert werden.

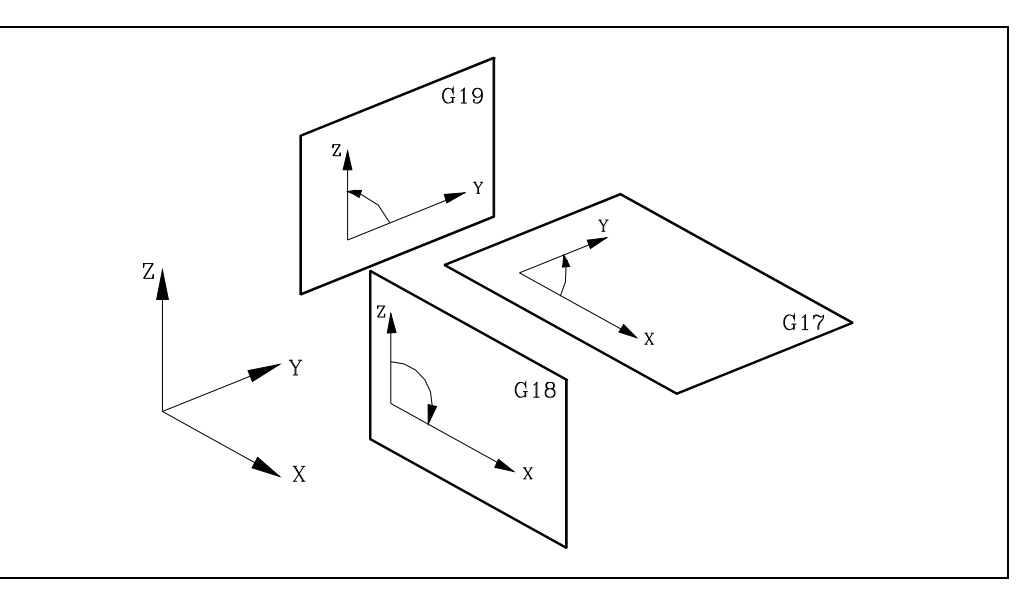

Beim Einschalten der Betriebsspannung und nach Durchführung von M02/M30 und nach einem NOTHALT oder einem RÜCKSETZ-Vorgang geht die CNC auf die im allgemeinen Maschinenparameter als IPLANE definierte Ebene als Arbeitsebene über.

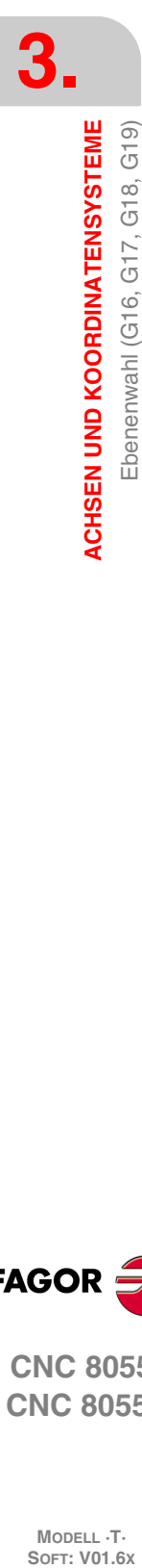

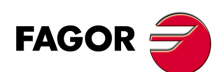

**CNC 8055 CNC 8055i**

# **3.3 Werkstückmaße. Millimeter (G71) oder Zoll (G70)**

<span id="page-38-0"></span>Die Masse können bei der Programmierung in mm oder in Zoll festgelegt werden.

Zur Definierung der Masseinheit für die CNC steht der allgemeine Maschinenparameter INCHES zur Verfügung.

Die Masseinheit lässt sich jedoch jederzeit innerhalb des Programms wechseln. Für diesen Zweck sind zwei Funktionen vorhanden:

- G70. Programmierung in Zoll.
- G71. Programmierung in Millimeter.

Abhängig von der Programmierung von G70 oder G71 arbeitet die CNC vom betreffenden Moment an durchgehend mit der entsprechenden Masseinheit weiter.

Die Funktionen G70 und G71 sind modal und schliessen sich gegenseitig aus.

Die CNC gestattet die Programmierung von Zahlenwerten im Bereich von 0,00001 bis 99999,9999 mit oder ohne Vorzeichen im metrischen Massystem (mm) mit dem Format 5.4 oder im Bereich von 0,00001 bis 3937,00787 im Zoll-Massystem (") mit oder ohne Vorzeichen mit dem Format ±4.5.

Die CNC akzeptiert jedoch, auch um die Befehle zu vereinfachen, das Format ±5.5; dadurch sind sowohl metrische Befehle im Format ±5.4 wie auch Zollbefehle im Format ±4.5 erfasst.

Beim Einschalten der Betriebsspannung, nach Durchführung von M02/M30 sowie nach einem NOTHALT oder einem RÜCKSETZ-Vorgang geht die CNC auf das im allgemeinen Maschinenparameter INCHES definierte Massystem über.

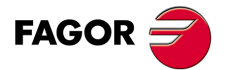

**CNC 8055 CNC 8055i** 

# **3.4 Absolute/inkrementale Programmierung (G90, G91)**

<span id="page-39-0"></span>Die CNC gestattet die Programmierung der Koordinaten des jeweiligen Punkts in Absolut- (G90) oder in Schrittmasswerten (G91).

Bei der Arbeit mit Absolutkoordinaten (G90) beziehen sich die Punktkoordinaten auf den Ursprungspunkt des jeweils festgelegten Koordinatensystems, häufig der Teilenullpunkt (Bezugspunkt).

Bei der Arbeit mit Schrittmasskoordinaten (Relativkoordinaten) (G91) entspricht der jeweils programmierte numerische Wert der Verfahrbewegung über den zurückzulegenden Weg, bezogen auf den Punkt, an dem sich das Werkzeug im betreffenden Augenblick befindet. Das Vorzeichen gibt die Verfahrrichtung an.

Die Funktionen G90 und G91 sind modal und schliessen sich gegenseitig aus.

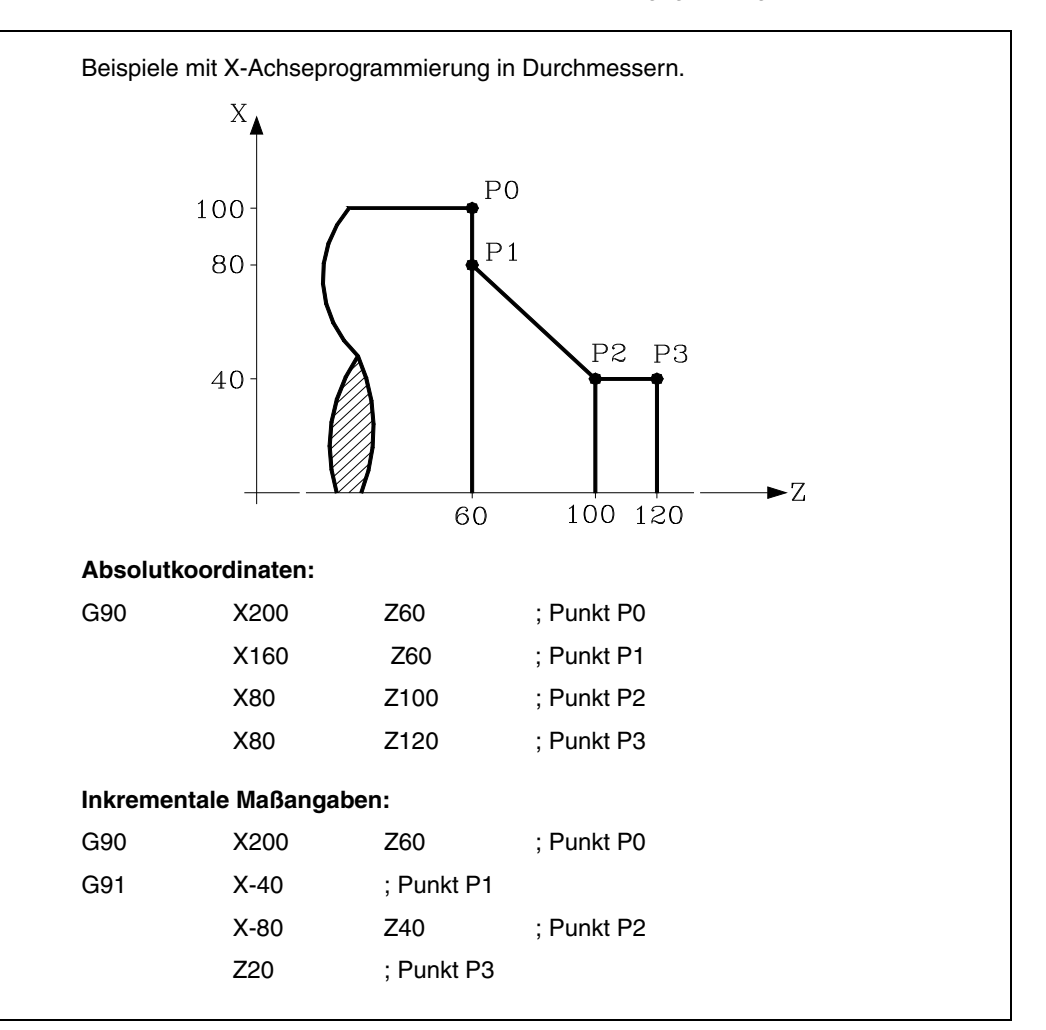

Beim Einschalten der Betriebsspannung, nach Durchführung von M02/M30 sowie nach einem NOTHALT oder einem RÜCKSETZ-Vorgang geht die CNC auf das im allgemeinen Maschinenparameter ISYSTEM definierte System G90 oder G91 über.

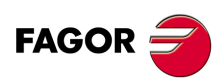

**CNC 8055 CNC 8055i**

**MODELL ·T·**<br>**SOFT: V01.6X** 

**·40·**

# **3.5 Programmierung in Radien (G152) oder in Durchmessern (G151)**

<span id="page-40-0"></span>Die CNC erlaubt, dass die Koordinatenwerte der X-Achse in Radien oder Durchmesser programmiert werden können. Es stehen folgende Tabellen zur Verfügung.

- G151. Programmierung der Koordinatenwerte der X-Achse in Durchmesser.
- G152. Programmierung der Koordinatenwerte der X-Achse in Radien.

Diese Funktionen können in jedem Teil des Programms programmiert werden und brauchen nicht alleine im Satz zu stehen. Ab der Ausführung einer dieser Funktionen übernimmt die CNC diese Programmierweise entsprechend für die nachfolgend programmierten Sätze.

Der Wechsel zu einer anderen Einheit erfolgt mit Hilfe der folgenden Bildschirmsymbole.

- Anzeige des tatsächlichen Wertes der X-Achse sind im Werkstückkoordinatensystem vorzugeben.
- Lesen der Variable PPOSX (einprogrammierter Koordinatenwert).

Die Funktionen G151, G152 sind modal und untereinander inkompatibel.

Beim Einschalten der Betriebsspannung, nach Durchführung von M02/M30 sowie nach einem NOTHALT oder einem RÜCKSETZ-Vorgang geht die CNC auf das im allgemeinen Maschinenparameter DFORMAT der X-Achse definierte System G151 oder G152 über.

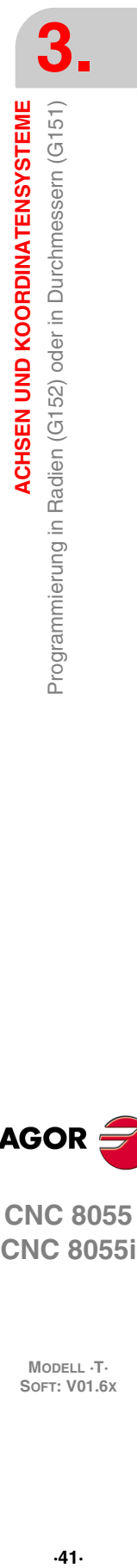

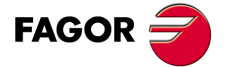

**CNC 8055 CNC 8055i** 

> **MODELL ·T· SOFT: V01.6X**

> > $.41.$

# **3.6 Koordinatenprogrammierung**

Die CNC gestattet die Anwahl von bis zu 7 aus den 9 möglichen Achsen X, Y, Z, U, V, W, A, B, C.

Die Achsen können in den Maschinenparametern AXISTYPE jeweils als Linearachse, Linearpositionierachse, normale Rundachse, Rundpositionierachse oder Rundachse mit Hirth-Verzahnung (Positionierung in ganzen Grad) definiert werden.

Damit die Programmierung immer auf die bestgeeignete Weise erfolgen kann, bietet die CNC die folgenden Koordinatensysteme:

- Kartesische Koordinaten
- Polarkoordinaten
- Winkel- und kartesisches Koordinatensystem

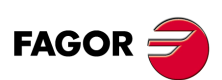

**CNC 8055 CNC 8055i**

MODELL ·T·<br>SOFT: V01.6x

**3.**

## **3.6.1 Kartesische Koordinaten**

Das Kartesische Koordinaten-System wird durch zwei Achsen in der Ebene und drei oder mehr Achsen im Raum bestimmt.

Der Ursprungspunkt der Koordinaten, in diesem Fall der Schnittpunkt der Achsen X, Y und Z, wird Nullpunkt des Koordinatensystems genannt.

Die Lage der einzelnen Punkte der Maschine wird in der Form von Koordinatenwerten der zwei, drei, vier oder fünf Achsen angegeben.

Die Achsenkoordinaten werden jeweils mit dem Achsbuchstaben als Adresse (X, Y, Z, U, V, W, A, B, C - stets in dieser Reihenfolge) und dem Koordinatenwert programmiert.

Die Koordinatenwerte werden als Absolut- oder als Schrittmasswerte angegeben, abhängig vom Modus (G90 oder G91); das Programmierformat lautet ±5.5.

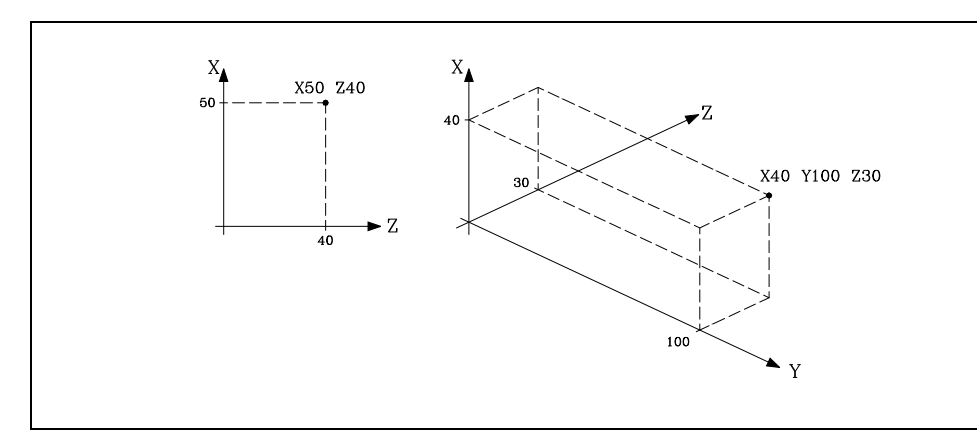

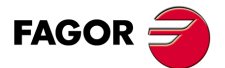

**CNC 8055 CNC 8055i** 

#### **3.6.2 Polarkoordinaten**

In Fällen, in denen Kreisbögen herzustellen oder Winkel einzuhalten sind, mag es einfacher sein, die Koordinaten der einzelnen Punkte in der Ebene (für 2 Achsen gleichzeitig) als Polarkoordinaten anzugeben.

Der Bezugspunkt wird hier polarer Ursprungspunkt genannt; der ist der Ursprungspunkt des Polarkoordinatensystems.

Punkte in diesem System werden definiert durch:

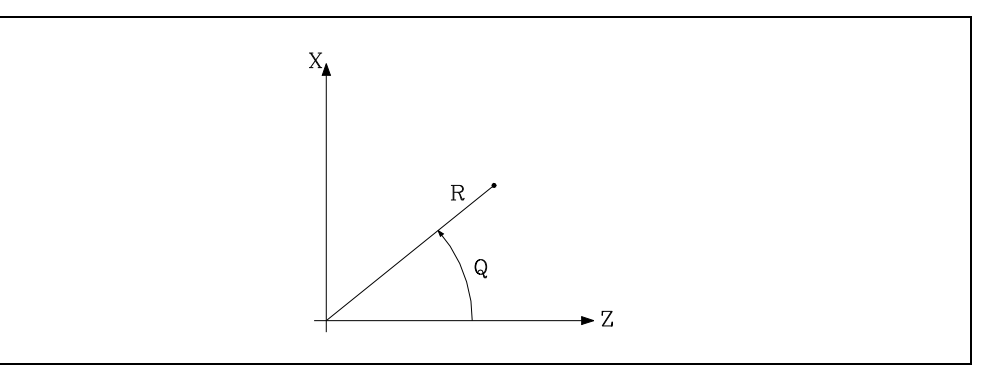

- Den RADIUS (R), der Abstand zwischen dem Ursprungspunkt und dem betreffenden Punkt.
- Den WINKEL (Q), den die Abszisse und die Linie zwischen dem Ursprungspunkt und dem betreffenden Punkt bilden. (Grad-Format).

Wenn man mit der Funktion G90 arbeitet, sind die Werte für R und Q absolute Koordinatenwerten, und ihr Programmformat ist R5.5 Q±5.5. Der Wert, der dem Radius zugeordnet wurde, muss nicht immer positiv sein.

Wenn man mit der Funktion G91 arbeitet, sind die Werte für R und Q inkrementale Maßangaben, und ihr Programmformat ist R5.5 Q±5.5.

Die R-Werte können negativ sein, wenn in Schrittmaßkoordinaten programmiert wird. Der sich ergebende Endwert des Radius muß jedoch stets positiv sein.

Bei Programmierung eines Q-Wert von über 360 wird dieser durch 360 geteilt und mit dem Rest gearbeitet. , d.h. Q420 wird Q60, d.h. Q-420 entspricht Q-60.

Beispiel für die Programmierung, wobei davon ausgegangen wird, dass der polare Nullpunkt sich im Ursprung der Koordinaten befindet.

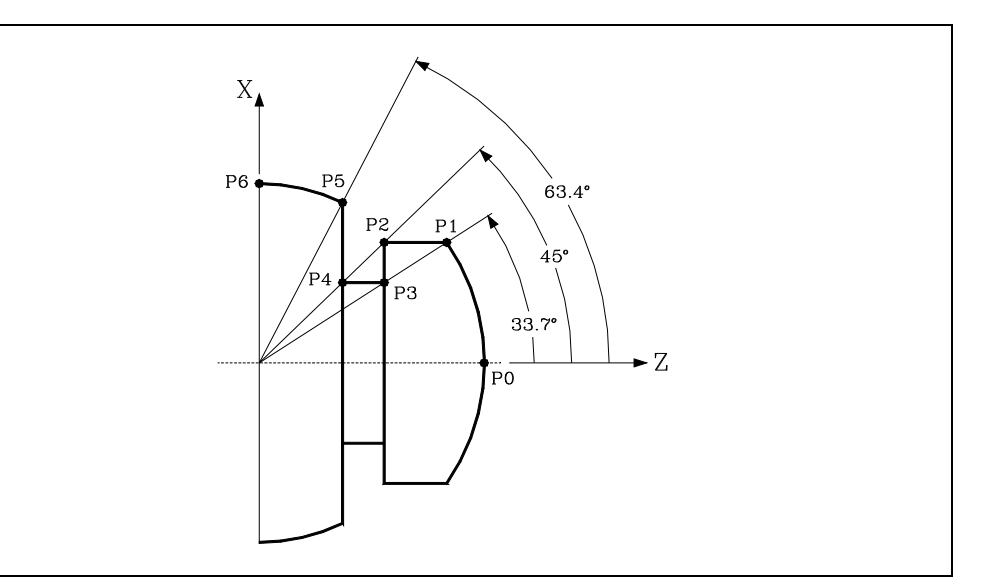

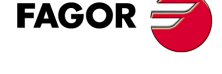

**CNC 8055 CNC 8055i**

**MODELL ·T·**<br>**SOFT: V01.6x** 

**3.**

Absolutkoordinaten:

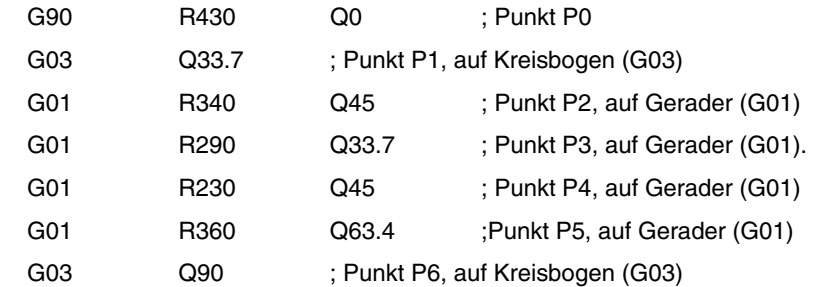

Inkrementale Maßangaben:

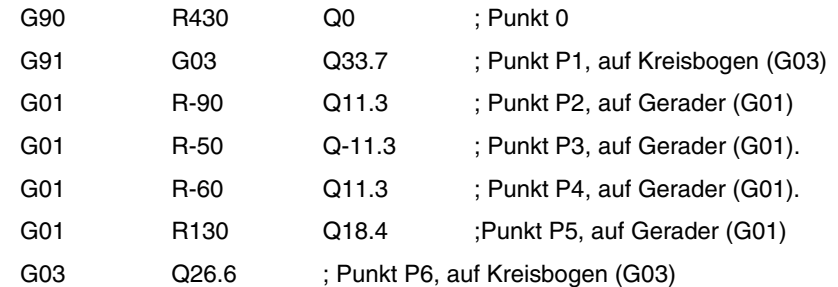

Der polare Ursprungspunkt kann mittels Funktion G93 (Beschreibung folgt) verschoben werden; ausserdem verschiebt er sich wie folgt:

- Beim Einschalten der Betriebsspannung, nach Durchführung von M02/M30 sowie nach einem NOTHALT oder einem RÜCKSETZ-Vorgang geht die CNC auf den im allgemeinen Maschinenparameter IPLANE definierten Koordinaten-Ursprungspunkt der Arbeitsebene als polaren Ursprungspunkt über.
- Bei Wechsel der Arbeitsebene (G16, G17, G18, G19) geht die CNC auf den Koordinaten-Ursprungspunkt der neuen Arbeitsebene als polaren Ursprungspunkt über.
- Bei Kreisinterpolation (G02, G03), wenn der allgemeine Maschinenparameter PROGMOVE auf 1 gesetzt ist, wird der Kreisbogenmittelpunkt zum neuen polaren Ursprungspunkt.

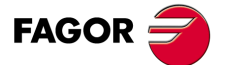

**CNC 8055 CNC 8055i** 

#### **3.6.3 Winkel- und kartesisches Koordinatensystem**

Punkte in der Hauptebene lassen sich auch mittels einer ihrer kartesischen Koordinaten und des Endwinkels der vorhergehenden Bahn definieren.

Beispiele mit X-Achseprogrammierung in Radien.

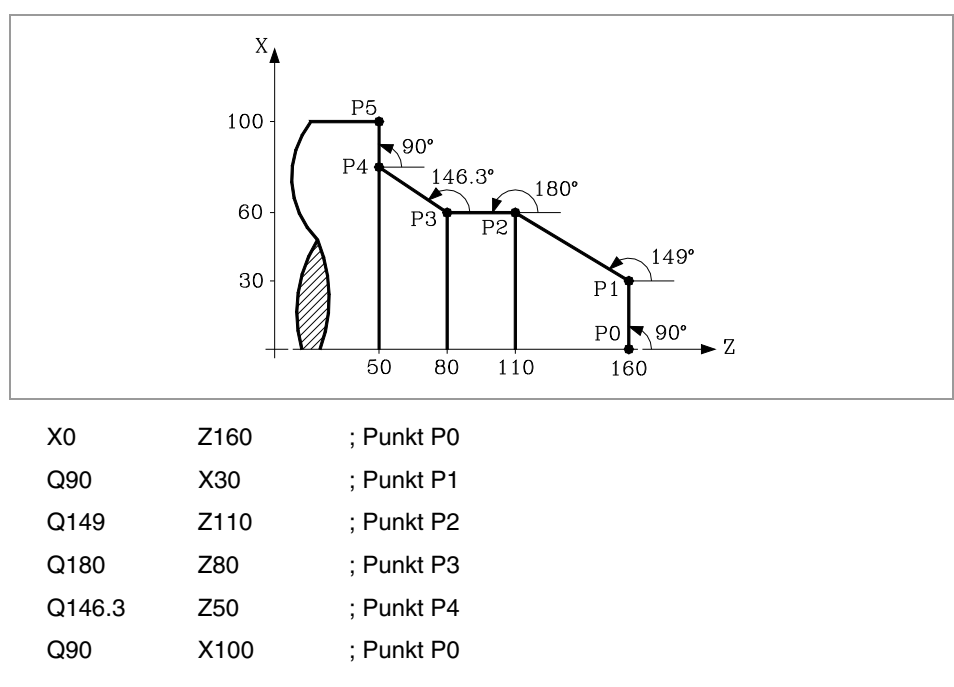

Zur Definierung von Raumpunkten werden die restlichen Koordinaten als kartesische Koordinaten programmiert.

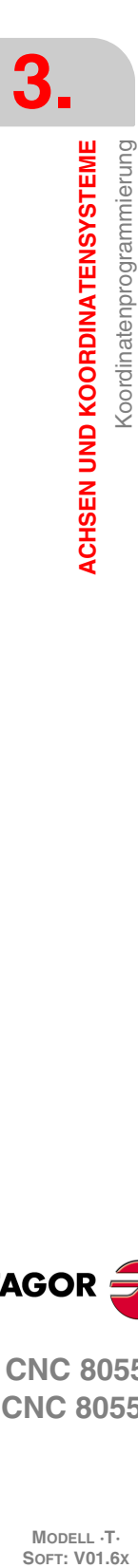

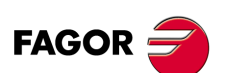

**CNC 8055 CNC 8055i**

MODELL ·T·<br>SOFT: V01.6x

# **3.7 Drehachsen**

Folgende Drehachsen sind möglich:

Herkömmliche Drehachse.

Positionierdrehachse (ausschließlich).

Hirth-Drehachse.

Diese sind wiederum zu unterscheiden in:

Rollover Wenn ihre Positionsanzeige zwischen 0<sup>º</sup> und 360<sup>°</sup> erfolgt

No Rollover Wenn die Positionsanzeige zwischen -99999<sup>°</sup> und 99999<sup>°</sup> liegen kann.

Alle werden in Grad programmiert. Ein Umschalten der Einheit von Millimeter auf Zoll ist daher unerheblich.

#### **Herkömmliche Drehachse**

Drehachsen die mit Linearachsen interpolieren können.

Verfahren: In G00 und G01.

Programmierung der Rollover-Achse.

G90 Das Vorzeichen gibt die Drehrichtung an und der Wert die Endposition (zwischen 0 und 359.9999).

G91 Das Vorzeichen gibt die Drehrichtung an. Ist die programmierte Bewegung größer als 360°, so macht die Achse mehr als eine Umdrehung, bevor sie den gewünschten Punkt anfährt.

Programmierung der Nicht-Rollover-Achse.

In G90 und G91 wie eine Linearachse.

#### **Positionierdrehachse (ausschließlich)**

Diese Achsen können nicht mit Linearachsen interpolieren.

Verfahren: Immer in G00, keine Radiuskompensation möglich (G41, G42).

Programmierung der Rollover-Achse.

- G90 Immer positiv und über den kürzesten Weg. Endpunkt zwischen 0 und 359.9999
- G91 Das Vorzeichen gibt die Drehrichtung an. Ist die programmierte Bewegung größer als 360°, so macht die Achse mehr als eine Umdrehung, bevor sie den gewünschten Punkt anfährt.

Programmierung der Nicht-Rollover-Achse.

In G90 und G91 wie eine Linearachse.

#### **Hirth Drehachse**

Funktion und Programmierung sind ähnlich wie bei der Positionier-Drehachse. Der Unterschied besteht darin, daß Hirth-Drehachsen keine Dezimalzahlen sondern nur ganze Positionen zulassen.

Die CNC läßt mehr als eine Hirth-Achse zu, jedoch keine Bewegungen, bei denen mehr als eine Hirth-Achse gleichzeitig betroffen sind.

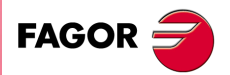

**·47·** Drehachsen **CNC 8055 CNC 8055i** 

# **3.8 Arbeitsbereiche**

Die CNC ermöglicht die Festlegung von vier Arbeitszonen oder -bereichen und die Begrenzung der Werkzeug-Verfahrbewegungen in diesen Bereichen.

#### **3.8.1 Festlegung der Arbeitsbereiche**

<span id="page-47-0"></span>In jedem Arbeitsbereich ermöglicht die CNC, die Bewegung des Werkzeugs jeder der Achsen zu begrenzen, wobei die Ober- und Untergrenze einer jeden Achse definiert werden.

G20: Definierung der unteren Grenze der Arbeitsbereiche.

G21: Definierung der oberen Grenze der Arbeitsbereiche.

Das Programmierungsformat lautet:

G20 K X...C±5.5 G21 K X...C±5.5

Wobei:

- K Bezeichnet die Art der Bearbeitungszone (1, 2, 3 oder 4).
- X...C Koordinaten (obere oder untere) für die Achsenbegrenzung. Diese Koordinatenwerte werden in Radien und auf den Maschinennullpunkt programmiert. Aus Sicherheitsgründen stoppt die Achse 0,1mm vor der programmierten Grenze.

Es brauchen nicht alle Achsen programmiert zu werden; die Begrenzung betrifft somit nur die definierten Achsen.

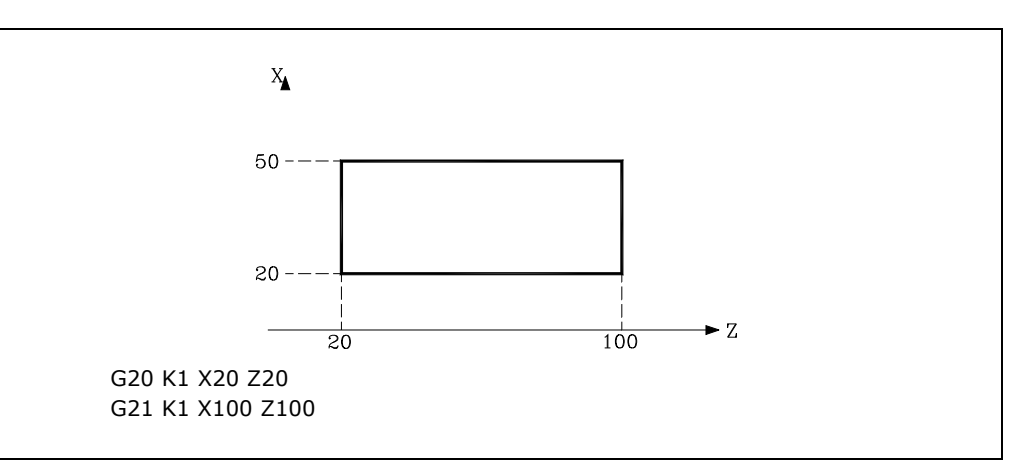

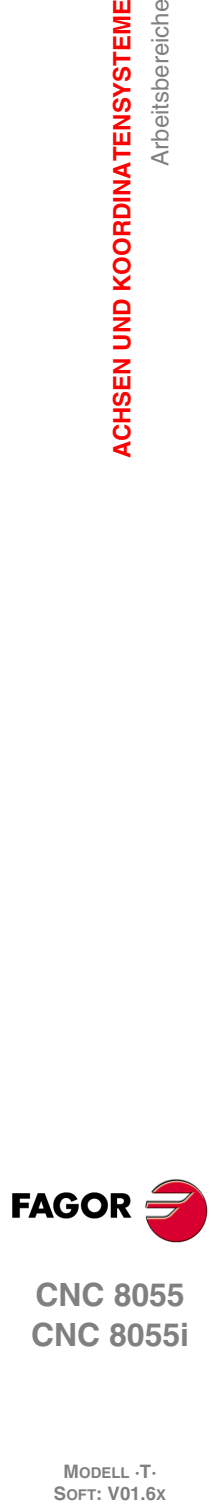

**3.**

**ACHSEN UND KOORDINATENSYSTEME**

Arbeitsbereiche

**ACHSEN UND KOORDINATENSYSTEME** 

**CNC 8055 CNC 8055i**

### **3.8.2 Verwendung der Arbeitsbereiche**

<span id="page-48-0"></span>Die Werkzeugbewegungen können auf unterschiedliche Weise begrenzt werden, nämlich indem das Verlassen (aussenliegende Zone) oder das Eindringen (innenliegende Zone) in verbotene Zonen unterbunden wird.

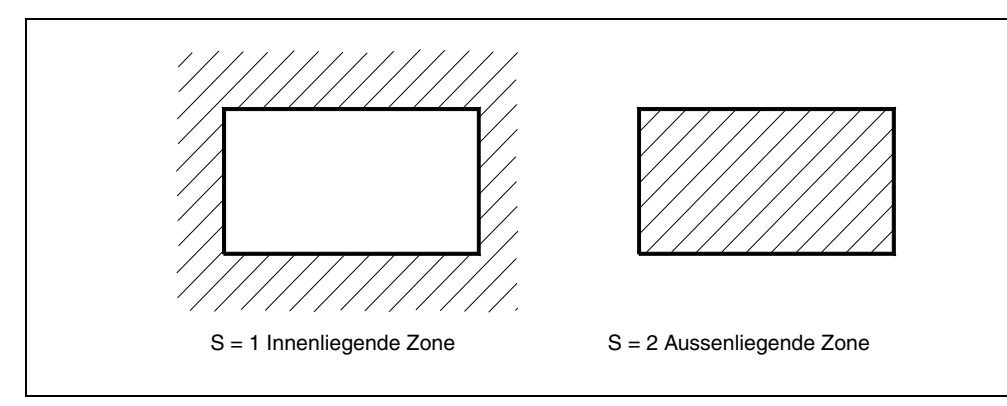

Die CNC berücksichtigt dabei stets die Abmessungen des Werkzeugs (Werkzeugkorrekturtabelle), damit die programmierten Grenzwerte nicht überschritten werden.

Die Einrichtung der Arbeitsbereiche geschieht mittels Funktion G22; das Programmierformat lautet:

G22 K S

Wobei:

- K Bezeichnet die Art der Bearbeitungszone (1, 2, 3 oder 4).
- S Zeigt die Aktivierung-Deaktivierung des Arbeitsbereiches an.
	- S = 0 Deaktiviert.
	- S = 1 Innenliegende verbotene Zone aktiviert.
	- S = 2 Aussenliegende verbotene Zone aktiviert.

Beim Einschalten der Betriebsspannung sind sämtliche Arbeitsbereiche deaktiviert. Die oberen und die unteren Grenzwerte bleiben jedoch unverändert, sodass sie mittels G22 aktiviert werden können.

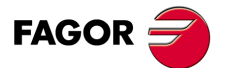

**CNC 8055 CNC 8055i** 

**3.** ACHSEN UND KOORDINATENSYSTEME Arbeitsbereiche **SOFT: V01.6X**<br>**ACHSEN UND KOORDINATENSYSTEME**<br>Soft: V01.6x<br>Ropell .T. **ACHSEN UND KOORDINATENSYSTEME**

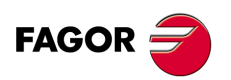

**CNC 8055 CNC 8055i**

MODELL ·T·<br>SOFT: **V01.6x** 

**Programmierungshandbuch**

# **REFERENZSYSTEME**

# **4.1 Bezugsebene**

Auf einer CNC-Maschine müssen die folgenden Ursprungs- und Bezugspunkte definiert werden:

**4**

- Maschinennullpunkt oder Nullpunkt der Maschine. Von Konstrukteur wird dies als der Ursprung des Koordinatensystems der Maschine festgelegt.
- Teilenullpunkt (Werkstücknullpunkt). Dieser ist der Bezugspunkt für die Programmierung der Teilemasse, er kann vom Programmierer beliebig festgelegt werden; der Abstand gegenüber dem Maschinennullpunkt entspricht der Nullpunktverschiebung.
- Bezugsebene. Es ist ein Punkt der Maschine, der vom Hersteller festgelegt wurden, an dem die Synchronisation des Systems erfolgt. Die Steuerung positioniert die Achsen auf diesen Punkt, anstatt sie auf den Maschinennullpunkt zu verfahren, und synchronisiert sie auf die in den Achsen-Maschinenparametern REFVALUE definierten Bezugskoordinaten.

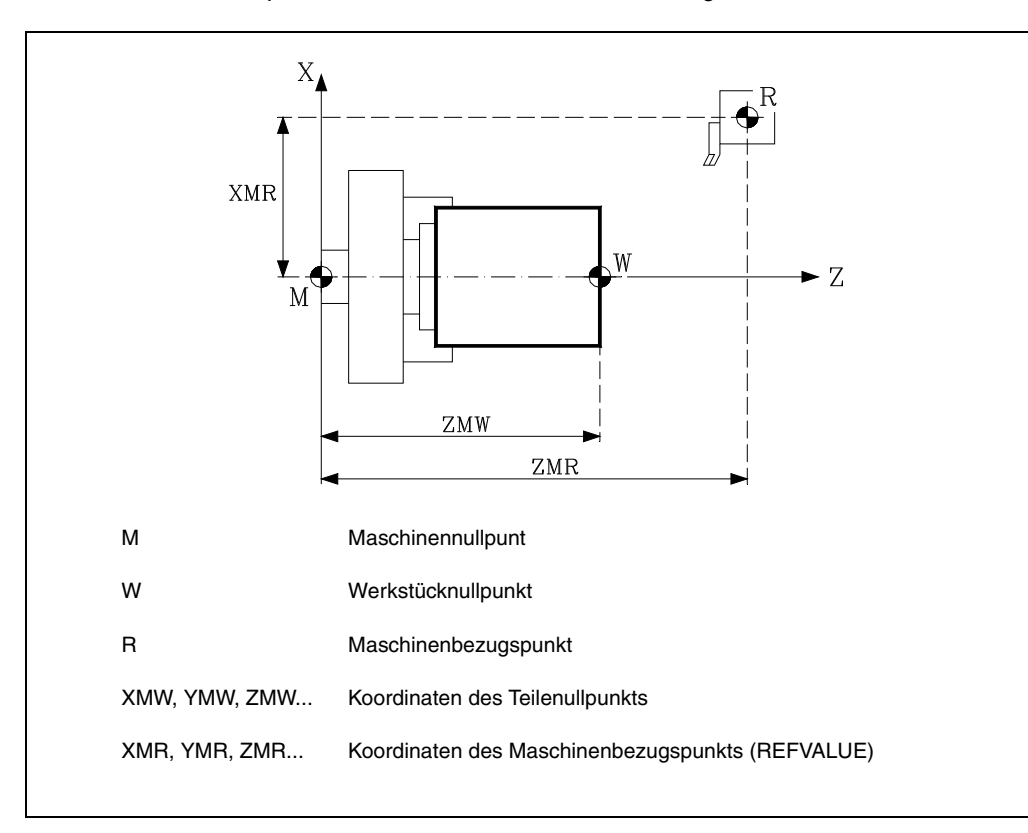

**FAGOR** 

**CNC 8055 CNC 8055i**

# **4.2 Maschinenreferenzsuche (G74)**

<span id="page-51-0"></span>Bei der CNC kann das Referenzfahren der Maschine auf zweierlei Weise programmiert werden:

• Maschinenreferenzsuche nach einer oder mehreren Achsen in einer bestimmten Reihenfolge. Hierzu werden G74 und anschliessend die beim Referenzfahren zu verfahrenden Achsen programmiert. Zum Beispiel: G74 X Z.

Die CNC löst das Verfahren aller angewählten Achsen mit einem Bezugspunktschalter (Achsen-Maschinenparameter DECINPUT) in der in den Achsen-Maschinenparametern REFDIREC festgelegten Richtung aus.

Zunächst verfahren die Achsen jeweils mit der im betreffenden Achsen-Maschinenparameter REFEED1 festgelegten Verfahrgeschwindigkeit bis zum Bezugspunktschalter.

Dann werden die Achsen in der programmierten Reihenfolge referenzgefahren (bis zum Markierimpuls).

Die zweite Verfahrbewegung erfolgt achsenweise mit der im jeweiligen Achsen-Maschinenparameter (REFEED2) festgelegten Verfahrgeschwindigkeit bis Erreichen des Bezugspunkts (d.h. bis der Markierimpuls eingeht).

• Maschinenreferenzsuche, bei der die dazugehörige Subroutine verwendet wird.

Die Funktion G74 ist in einem Satz für sich zu programmieren. Die CNC führt das Unterprogramm mit der im allgemeinen Maschinenparameter REFPSUB angegebenen Nummer automatisch durch. Dieses Unterprogramm enthält die zum Referenzfahren erforderlichen Befehle in der erforderlichen Reihenfolge.

In Sätzen mit G74 dürfen keine anderen Vorbereitungsfunktionen vorhanden sein.

Wenn Referenzfahren im Tippbetrieb durchgeführt wird, geht der Teilenullpunkt verloren. In der Anzeige erscheinen die Koordinaten des im Achsen-Maschinenparameter REFVALUE gesetzten Bezugspunkts. In allen anderen Fällen bleibt der jeweilige Teilenullpunkt erhalten, sodass dessen Koordinatenwerte angezeigt werden.

Bei Durchführung des Befehls G74 in Handeingabe (MDI) hängt die Koordinatenanzeige vom Modus ab: Tippen, Bearbeitung oder Simulation (Prüfbetrieb).

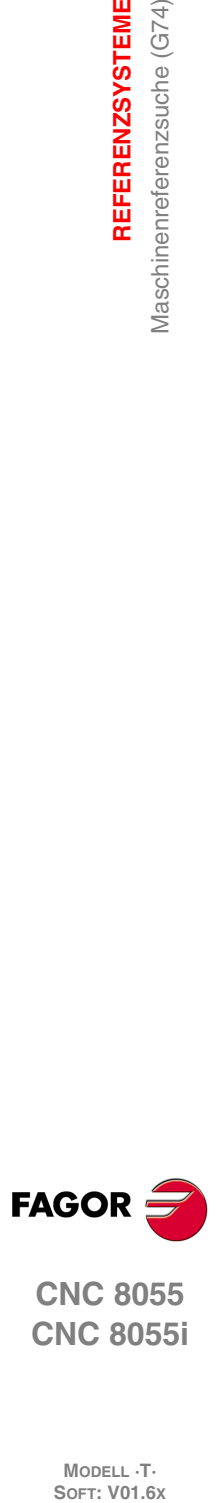

**4.**

**REFERENZSYSTEME**

Maschinenreferenzsuche (G74)

REFERENZSYSTEME

**CNC 8055 CNC 8055i**

**MODELL ·T·**<br>SOFT: V01.6Y

# **4.3 Programmierung mit Maschinennullpunkt (G53)**

<span id="page-52-0"></span>Der Befehl G53 kann in jeden Satz mit Bahnsteuerungsfunktionen eingefügt werden.

Er wird nur dann benutzt, wenn Programmierung der Koordinaten des betreffenden Satzes in Bezug auf den Maschinennullpunkt erforderlich ist. Die Koordinatenwerte sind in mm oder in Zoll anzugeben, je nach dem im allgemeinen Maschinenparameter INCHES gesetzten Wert.

Durch Programmierung lediglich von G53 (ohne Verfahrbefehl) wird die momentan wirksame Nullpunktverschiebung abgeschaltet, unabhängig davon, ob sie mittels G54 - G59 oder mittels G92 vorgegeben worden war. Die Nullpunktfestlegung mittels wird anschließend beschrieben.

Der Befehl G53 ist nicht modal; deshalb muss er immer dann, wenn die Koordinatenwerte auf den Maschinennullpunkt bezogen sind, neu programmiert werden.

Beispiele mit X-Achseprogrammierung in Durchmessern.  $X_{i}$  $70$ 20 G90 G1 X40 Z30  $10$ G90 G53 G1 X140 Z100 $10$ 30  $-7$  $100$  $M$ M Maschinennullpunt W Werkstücknullpunkt

Er setzt Radiuskompensation und Werkzeuglängenkorrektur vorübergehend ausser Kraft.

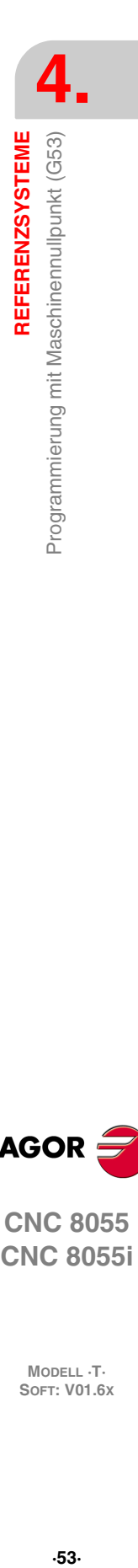

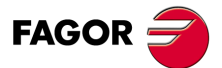

**CNC 8055 CNC 8055i** 

# **4.4 Voreinstellung der Koordinaten und Nullpunktverschiebungen**

Die CNC ermöglicht die Durchführung von Nullpunktverschiebungen, damit auf die Ebene des Teils bezogene Koordinaten benutzt werden können, ohne dass dazu anlässlich der Programmierung die Koordinaten der einzelnen Punkte geändert werden müssen.

Nullpunktverschiebung ist definiert als der Abstand zwischen dem Teilenullpunkt (Ursprungspunkt des Teils) und dem Maschinennullpunkt (Ursprungspunkt der Maschine).

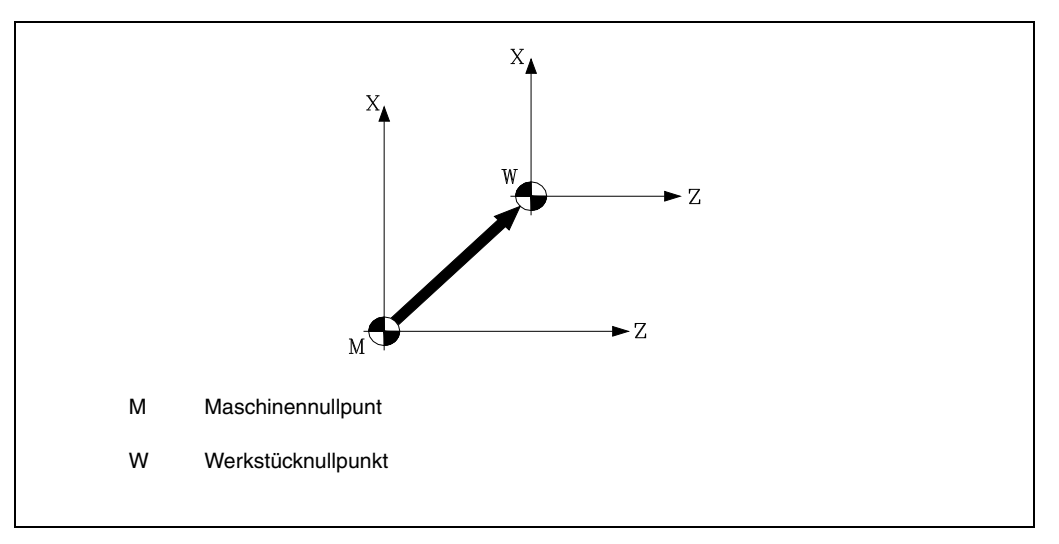

Nullpunktverschiebung kann auf zweierlei Weise erfolgen:

- Mittels Befehl G92 (Koordinatenvoreinstellung) Die CNC betrachtet die Koordinaten der nach G92 programmierten Achsen als neue Achsenwerte.
- Mit Hilfe der Anwendung der Nullpunktverschiebungen (G54 ... G59, G159N1 ... G159N20), wobei die CNC als neuen Werkstücknullpunkt den Punkt akzeptiert, der sich hinsichtlich des Maschinennullpunkts in der Entfernung befindet, die in der Tabelle oder in den ausgewählten Tabellen angegeben sind.

Beide Funktionen sind modal und schliessen sich gegenseitig aus; wenn die eine Funktion befohlen wird, wird die andere deaktiviert.

Ausserdem besteht noch die Möglichkeit der Nullpunktverschiebung durch die PLC. Deren Werte werden stets zur jeweils aktiven Nullpunktverschiebung addiert; diese Art der Verschiebung dient u.a. zur Korrektur von Fehlern aufgrund der Wärmedehnung usw.

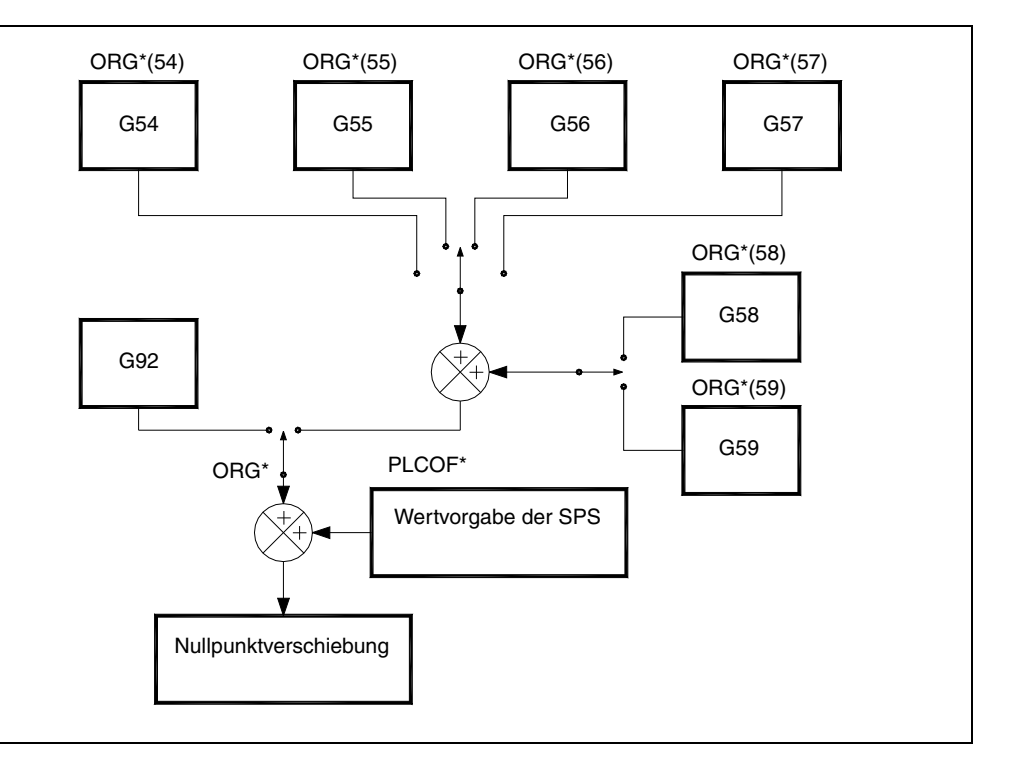

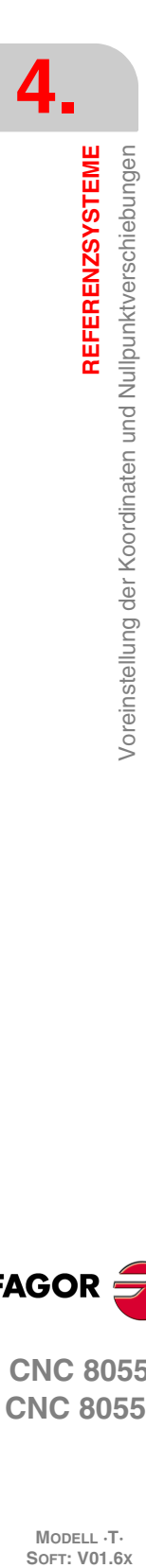

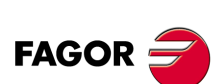

**CNC 8055 CNC 8055i**

MODELL ·T·<br>SOFT: V01.6x

#### <span id="page-54-0"></span>**4.4.1 Vorauswahl der Koordinatenwerte und Einschränkung des Wertes S (G92).**

Mittels G92 können beliebige Werte für die CNC-Achsen festgelegt und die Spindeldrehzahl begrenzt werden.

• Koordinatenvoreinstellung.

Bei Nullpunktverschiebungen mittels G92 betrachtet die CNC die Koordinaten der nach G92 programmierten Achsen als die neuen Achsenwerte.

In Sätzen mit G92 können keine anderen Funktionen programmiert werden; das Programmierformat lautet:

G92 X... C ±5.5

Die Werte, die den Achsen zugewiesen sind, programmiert man in Radien oder Durchmesser, und sie hängen von der Anpassung des Maschinenparameters der Achsen "DFORMAT" ab.

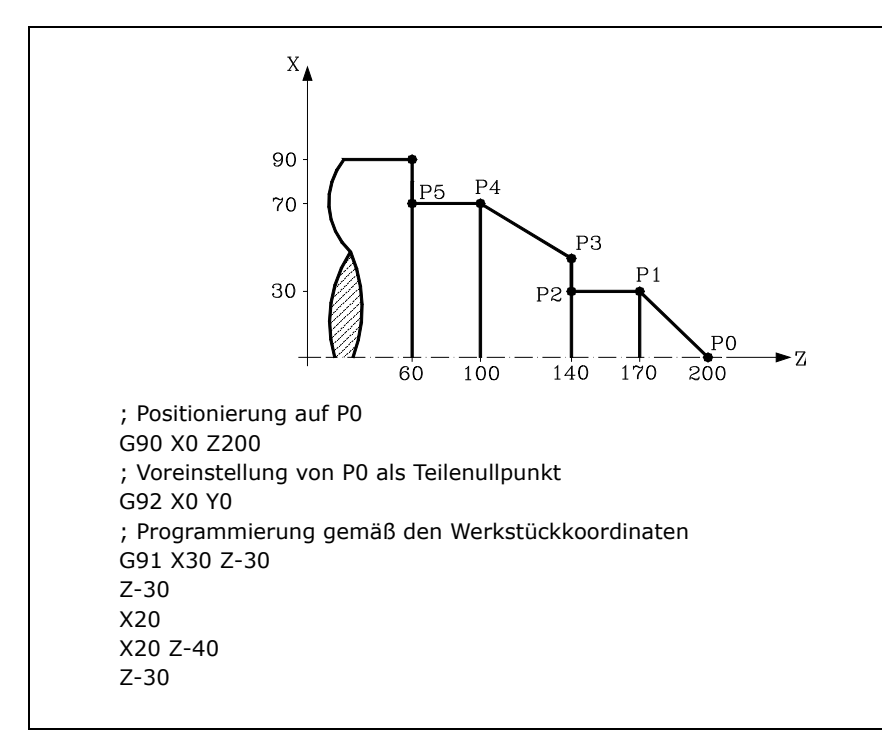

• Einschränkung der Spindeldrehzahl.

Mit Hilfe der Programmierung für die G92 S5.4 beschränkt man die Drehzahl der Spindel auf einen Wert, der mit S5.4 festgelegt wurde.

Dies bedeutet, dass die CNC ab diesem Satz die Programmierung der Werte von S nicht übernimmt, wenn sie größer als der festgelegte Maximalwert sind. Dieser Maximalwert kann auch nicht mittels Tastatureingabe überschritten werden.

REFERENZSYSTEME

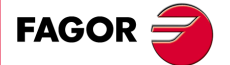

**CNC 8055 CNC 8055i** 

#### **4.4.2 Nullpunktverschiebungen (G54..G59 und G159)**

<span id="page-55-0"></span>Die CNC weist eine Tabelle mit Nullpunktverschiebungen auf; aus dieser Tabelle können unterschiedliche Verschiebungswerte ausgewählt werden, damit Nullpunktverschiebungen unabhängig von der jeweils aktiven Nullpunktverschiebung möglich sind. Die Werte der Tabelle sind in Radien ausgedrückt.

Zugriff zur Tabelle erfolgt über die CNC-Bedientafel (wie im Bedienungshandbuch erläutert) oder durch das Programm mittels Hochsprachenbefehlen.

Es sind zwei Arten der Nullpunktverschiebung möglich:

- Absolute Nullpunktverschiebungen (G54 ... G57, G159N1 ... G159 N20), die sich auf den Maschinennullpunkt beziehen müssen.
- Additive Nullpunktverschiebung (G58, G59).

Die Befehle G54, G55, G56, G57, G58 und G59 müssen jeweils in einem eigenen Satz programmiert werden; sie wirken wie folgt:

Bei Durchführung eines der Befehle G54, G55, G56 und G57 aktiviert die CNC die programmierte Nullpunktverschiebung, bezogen auf den Maschinennullpunkt, wobei aktive Nullpunktverschiebungen deaktiviert werden.

Wenn man eine der inkrementalen Verschiebungen G58 oder G59 ausführt, fügt die CNC ihre Werte zur absoluten Nullpunktverschiebung hinzu, die in diesem Moment gerade gültig ist. Vorheriges Löschen der möglichen inkrementalen Verschiebung, die noch aktiv ist.

Die Wirkungsweise der bei Abarbeitung des Programms aktiviert werdenden Nullpunktverschiebungen ist aus dem nachstehenden Beispiel ersichtlich.

- G54 Aktiviert Nullpunktverschiebungen G54==> G54
- G58 Aktiviert Nullpunktverschiebungen G58==> G54+G58
- G59 Deaktiviert G58 und addiert G59==> G54+G59
- G55 Deaktiviert alle Nullpunktverschiebungen und aktiviert G55==> G55

Nachdem eine Nullpunktverschiebung festgelegt worden ist, bleibt sie aktiv bis zur nächsten Nullpunktverschiebung oder bis zum Referenzfahren (G74) im Tipp-Modus. Sie geht auch beim Ausschalten der CNC nicht verloren.

Diese mittels Programm aktivierbaren Nullpunktverschiebungen sind sehr hilfreich, wenn eine Bearbeitungsoperation an mehreren Stellen wiederholt werden soll.

Beispiel: Die Nullpunktverschiebungs-Tabelle enthält folgende Anfangswerte:

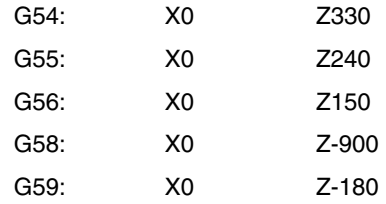

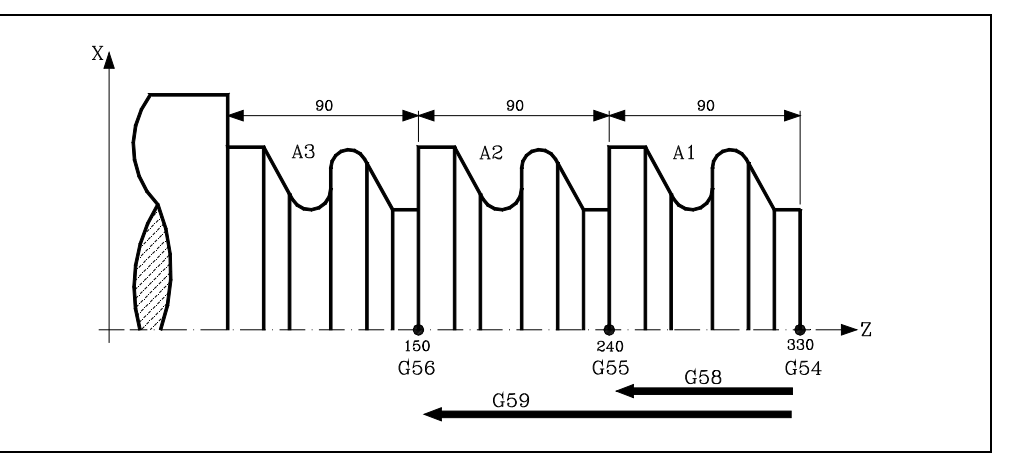

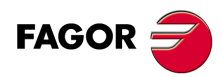

**CNC 8055 CNC 8055i**

**MODELL ·T·**<br>**SOFT: V01.6x** 

Bei Absolutmaß-Nullpunktverschiebung:

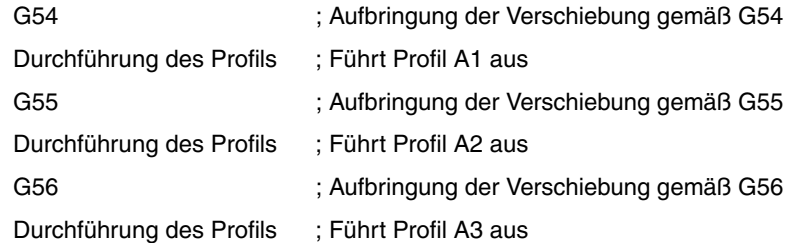

Bei Schrittmaß-Nullpunktverschiebung:

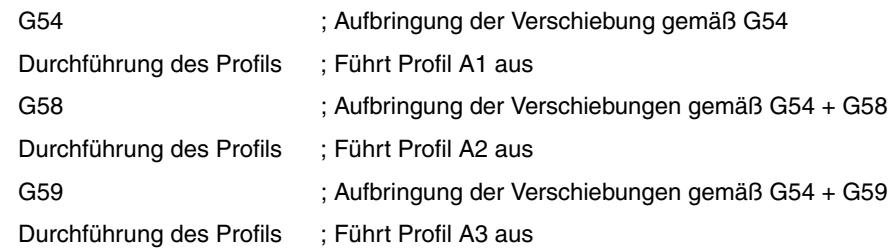

#### **Funktion G159**

Diese Funktion gestattet die Anwendung jedweder Nullpunktverschiebung, die in der Tabelle festgelegt wurde.

Die ersten sechs Nullpunktverschiebungen sind äquivalent zur Programmierung der Funktionen G54 bis G59, wobei es den Unterschied gibt, dass die Werte, die der G58 und G59 entsprechen, in absoluter Form angewendet werden. Dies ist darauf zurückzuführen, dass die Funktion G159 die Funktionen G54 - G57 löscht, weshalb es keine aktive Verschiebung gibt, an die sich die entsprechende Verschiebung G58 oder G59 anschließen kann.

Die Form, in der die Funktion G159 programmiert wird, ist folgende:

G159 Nn da "n" eine Zahl zwischen 1 und 20 ist, welche die angewendete Nullpunktverschiebung angibt.

Die Funktion G159 ist modal; man programmiert sie nur im Satz und sie ist mit den Funktionen G53, G54, G55, G56, G57, G58, G59 und G92 inkompatibel.

In dem Moment des Einschaltens übernimmt die CNC die Nullpunktverschiebung, die in dem Moment aktiv war, als die Ausschaltung erfolgte. Außerdem ist die Nullpunktverschiebung weder durch die Funktionen M02, M03 noch durch einen RESET beeinträchtigt.

Diese Funktion wird im Verlauf für den Modus G159Nn angezeigt, wobei "n" die aktive Nullpunktverschiebung darstellt.

#### *Beispiele:*

- G159 N1 Anwendung der ersten Nullpunktverschiebung. Die Programmierung von G54 ist erlaubt.
- G159 N6 Anwendung der sechsten Nullpunktverschiebung. Dies kommt der Programmierung einer G59 gleich, aber sie wird in absoluter Form angewendet.
- G159 N20 Anwendung der zwanzigsten Nullpunktverschiebung.

REFERENZSYSTEME

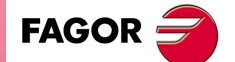

**CNC 8055 CNC 8055i** 

# **4.5 Vorwahl vom polaren Nullpunkt (G93)**

<span id="page-57-0"></span>Die Funktion G93 ermöglicht die Wahl beliebiger Punkte als neue Ursprungspunkte von Polarkoordinaten.

Sie muss in einemeigenen Satz programmiert werden, mit dem Format:

G93 I±5.5 J±5.5

Die Parameter I und J definieren die Abszissenachse I und die Ordinatenachse J in bezug auf den Werkstücknullpunkt, wo man den neuen Ursprung der Koordinaten einsetzen will.

Die Werte, die dem besagten Parameter zugewiesen sind, programmiert man in Radien oder Durchmesser, und sie hängen von der Anpassung des Maschinenparameters der Achsen "DFORMAT" ab.

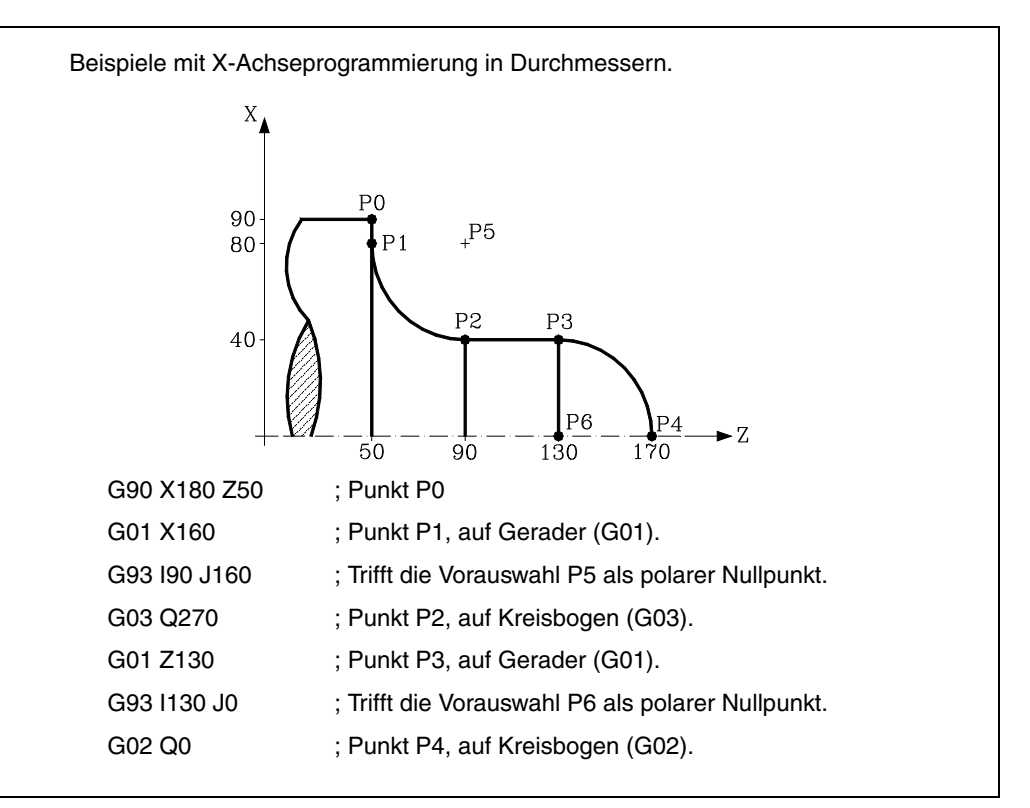

Wenn im betreffenden Satz nur G93 programmiert ist, wird der Punkt der aktuellen Maschinenposition zum Polarkoordinaten-Ursprungspunkt.

Beim Einschalten, nach Durchführung von M02 oder M30 sowie nach einem Nolthalt oder nach Zurücksetzen gilt für die CNC der momentan aktive Teilenullpunkt als Polar-Ursprungspunkt.

Wenn eine andere Arbeitsebene angewählt wird (G16, G17, G18, G19), gilt für die CNC der Teilenullpunkt in dieser Ebene als Polar-Ursprungspunkt.

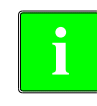

*Die CNC bewirkt keine Veränderung des polaren Ursprungspunkts, wenn ein neuer Teilenullpunkt definiert wird, sondern Änderung der Werte der Variablen "PORGF" und "PORGS". Wenn unter Anwahl des Allgemein-Maschinenparameters "PORGMOVE" Kreisinterpolation (G02*

*oder G03) programmiert ist, gilt für die CNC der Kreismittelpunkt als der neue Polar-Ursprungspunkt.*

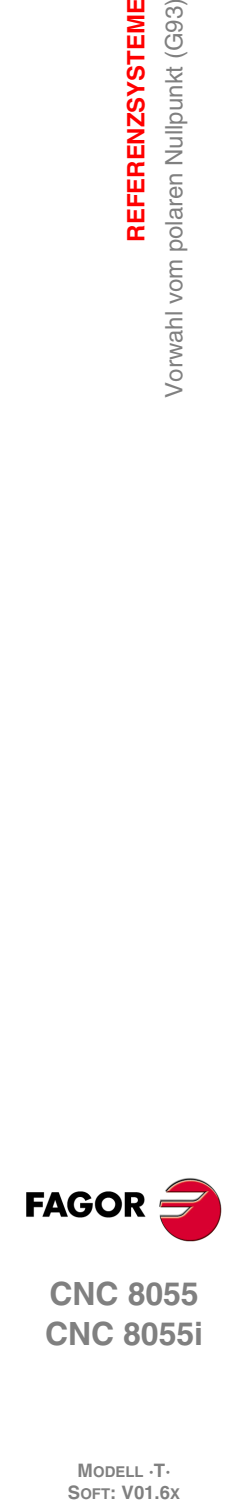

**4.**

**REFERENZSYSTEME**

Vorwahl vom polaren Nullpunkt (G93)

REFERENZSYSTEME

**CNC 8055 CNC 8055i**

**MODELL ·T·**<br>**SOFT: V01.6x** 

# **PROGRAMMIERUNG GEMÄß DEM ISO-KODE**

# **5**

In ISO-Code programmierte Sätze können Befehle für folgendes enthalten:

- Vorbereitungsfunktionen (G)
- Achsenkoordinaten (X ... C)
- Vorschubgeschwindigkeit (F)
- Spindelgeschwindigkeit (S)
- Werkzeugnummer (T)
- Korrekturnummer (D)
- Hilfsfunktionen (M)

Die obige Reihenfolge sollte in allen Sätzen eingehalten werden; allerdings braucht nicht jeder Satz Befehle aller Arten aufzuweisen.

Die CNC gestattet die Programmierung von Zahlenwerten im Bereich von 0,00001 bis 99999,9999 mit oder ohne Vorzeichen im metrischen Massystem (mm) mit dem Format 5.4 oder im Bereich von 0,00001 bis 3937,00787 im Zoll-Massystem (") mit oder ohne Vorzeichen mit dem Format ±4.5.

Die CNC akzeptiert jedoch, auch um die Befehle zu vereinfachen, das Format ±5.5; dadurch sind sowohl metrische Befehle im Format ±5.4 wie auch Zollbefehle im Format ±4.5 erfasst.

In den Sätzen können auch Funktionen mit Parametern programmiert sein, abgesehen von den Etiketten- oder Satznummern. Die CNC ersetzt dann bei der Abarbeitung den arithmetischen Parameter durch seinen Wert.

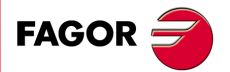

**CNC 8055 CNC 8055i**

# **5.1 Vorbereitende Funktionen**

Die Vorbereitungsfunktionen werden mit Hilfe des Buchstabens G und drei darauf folgende Ziffern (G0 bis G319) programmiert.

Sie sind stets am Anfang des Satzkörpers anzuordnen und hilfreich bei der Bestimmung der Geometrie sowie der Bearbeitungsbedingungen für die CNC.

#### *Tabelle der G-Funktionen der CNC.*

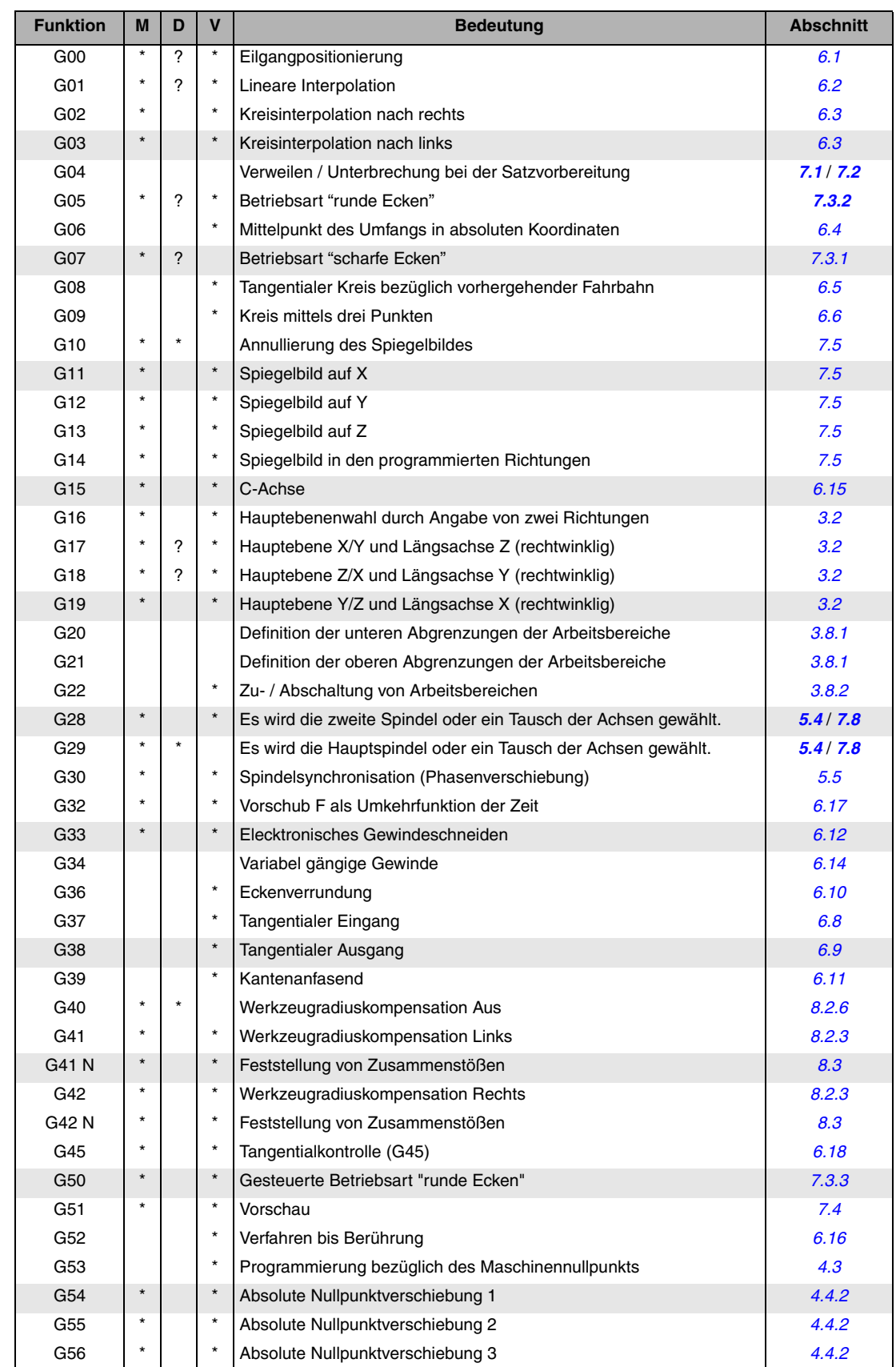

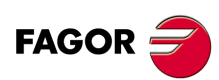

**CNC 8055 CNC 8055i**

MODELL ·T·<br>SOFT: V01.6x

werden nicht aktiv.

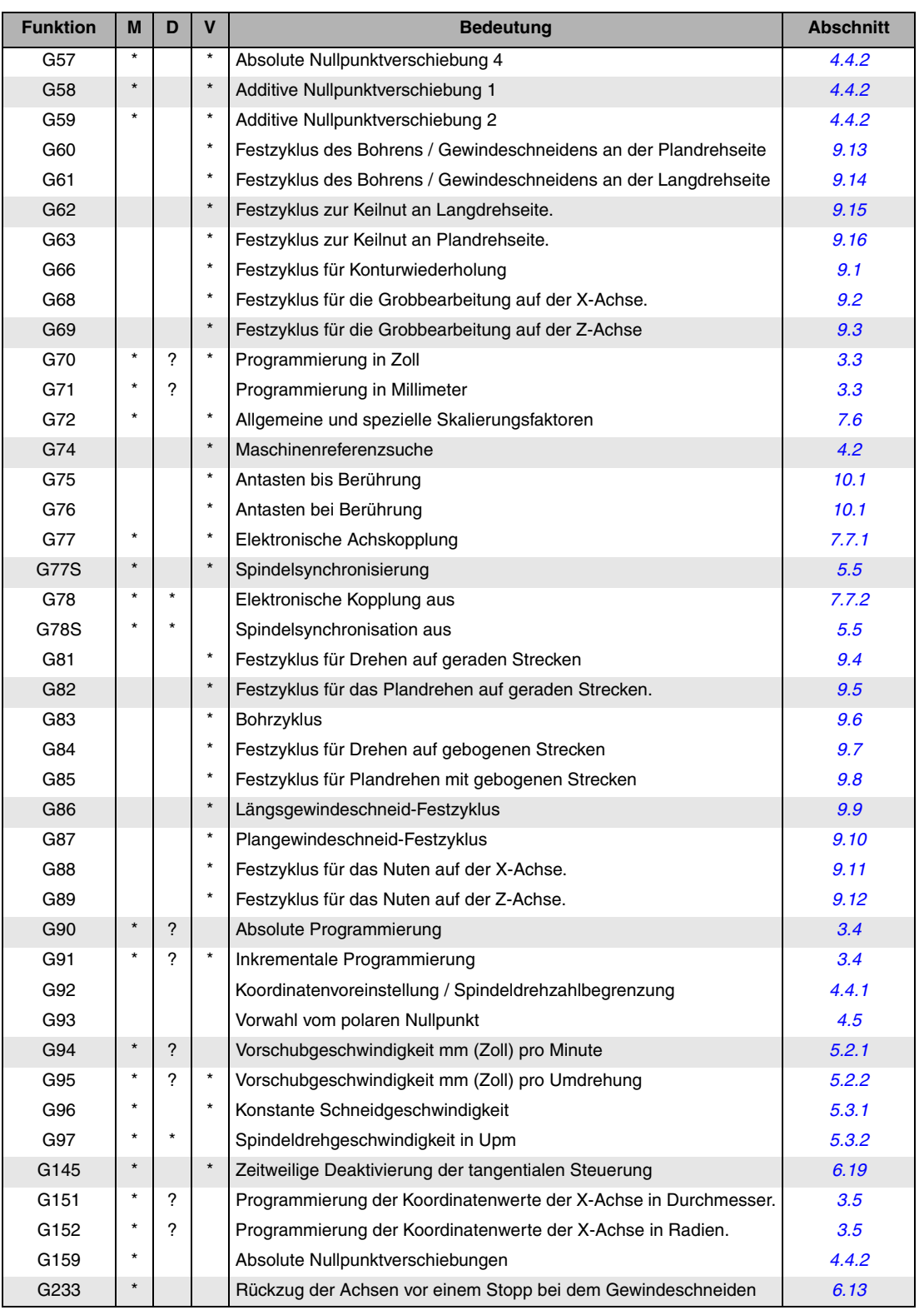

PROGRAMMIERUNG GEMÄß DEM ISO-KODE Vorbereitende Funktionen **PROGRAMMIERUNG GEMÄß DEM ISO-KODE<br>Vorbereitende Funktionen<br>CNC 8055<br>CNC 80555i** 

**5.**

**FAGOR** 

**·61·** Vorbereitende Funktionen **CNC 8055 CNC 8055i** 

Bedeutet, dass die Standardeinstellung für diese G-Funktion von den Werten der allgemeinen Maschinenparameter der CNC abhängt.

M bedeutet modal, d.h. die G-Funktion bleibt nach der Aktivierung aktiv, inkompatible G-Funktionen

D bedeutet Standard, d.h. die G-Funktion wird beim Einschalten der Betriebsspannung und nach

M02/M30 sowie nach einem NOTHALT oder einem RÜCKSETZ-Vorgang aktiv.

V bedeutet, dass der G-Code im Bearbeitungs- und im Simulationsmodus neben den aktuellen Bearbeitungsbedingungen angezeigt wird.

#### **MODELL ·T· SOFT: V01.6X**

 $-61-$ 

#### **5.2 Vorschubgeschwindigkeit F**

Die Vorschubgeschwindigkeit kann programmiert werden. Die jeweilige Geschwindigkeit wird beibehalten, bis eine andere programmiert ist. Sie wird mittels der Adresse F festgelegt. Je nach dem, ob der Modus G94 oder der Modus G95 aktiv ist, erfolgt der Vorschub in mm/min ("/min) oder in mm/U ("/U).

Das Programmformat ist 5.5, das heißt 5.4, wenn man in Millimeter programmiert, und 4.5 wenn man in Zoll programmiert.

Die maximalen Vorschubgeschwindigkeiten der Maschine sind achsenweise in den Achsen-Maschinenparametern MAXFEED festgelegt. Sie können mittels F0 oder durch Programmieren von F mit dem entsprechenden Wert aufgerufen werden.

Die programmierte Vorschubgeschwindigkeit F ist bei Linearinterpolation (G01) und bei Kreisinterpolation (G02, G03) wirksam. Wenn kein F-Befehl vorhanden ist, arbeitet die CNC mit dem Vorschub F0. Beim Eilgangverfahren (G00) verfährt die Maschine mit den in den Achsen-Maschinenparametern G00FEED festgelegten Eilganggeschwindigkeiten, unabhängig von dem mittels F programmierten Wert.

Die programmierte Vorschubgeschwindigkeit kann durch die SPS im Bereich von 0% bis 255%, durch die DNC sowie durch den Bediener mittels des Schalters an der Bedientafel der CNC im Bereich von 0% bis 120% variiert werden.

Die CNC weist allerdings den allgemeinen Maschinenparameter MAXFOVR auf, um den Variationsbereich der Vorschubgeschwindigkeit begrenzen zu können.

Im Eilgangverfahren (G00) ist die Eilganggeschwindigkeit auf 100% fixiert. Sie lässt sich jedoch bei im Maschinenparameter RAPIDOVR entsprechend gesetztem Wert im Bereich von 0% bis 100% verändern.

Wenn die Funktionen G33 (elektronisches Gewindeschneiden), G34 (Gewindeschneiden mit variabler Ganghöhe), G86 (Fester Gewindeschneidzyklus mit Gewindebohrer) oder G87 (festen Gewindeschneidzyklus frontal) ausgeführt werden, ist es nicht erlaubt, den Vorschub zu ändern und es wird zu 100 % mit dem einprogrammierten Vorschub (F) gearbeitet.

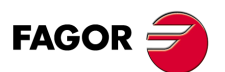

**CNC 8055 CNC 8055i**

**MODELL ·T·**<br>SOFT: V01.6X

**5.**

#### <span id="page-62-0"></span>**5.2.1 Vorschub in mm/min oder Zoll/min (G94)**

Ab dem Code G94 steuert die CNC die mit F5.5 programmierten Vorschubgeschwindigkeiten in mm/min oder in Zoll/min.

Entspricht die Verschiebung einer Drehachse, dann versteht die CNC, dass der Vorschub in Grad/Minute programmiert ist.

Bei Interpolation zwischen einer Rund- und einer Linearachse gilt die Vorschubgeschwindigkeit als in mm/min oder in Zoll/min und die Bewegung der Rundachse (in Grad programmiert) als in mm oder in Zoll programmiert.

Die Beziehung zwischen der Vorschubgeschwindigkeit der Achsenkomponente und der programmierten Vorschubgeschwindigkeit F ist die gleiche wie diejenige zwischen der Verfahrbewegung der Achse und der sich ergebenden programmierten Verfahrbewegung.

> Komponente des Vorschubs = Vorschub F x Verfahrensweg der Achse Verfahren als Ergebnis der Programmierung

Beispiel:

Für eine Maschine mit den Linearachsen X Z sowie der Rundachse C, alle am Punkt X0,Z0,C0 stehend, ist die folgende Verfahrbewegung programmiert:

G1 G90 X100 Z20 C270 F10000

Es ergibt sich:

$$
Fx = \frac{F \cdot \Delta x}{\sqrt{(\Delta x)^2 + (\Delta z)^2 + (\Delta c)^2}} = \frac{10000 \times 100}{\sqrt{100^2 + 20^2 + 270^2}} = 3464,7946
$$

$$
Fz = \frac{F \cdot \Delta z}{\sqrt{(\Delta x)^2 + (\Delta z)^2 + (\Delta c)^2}} = \frac{10000 \times 20}{\sqrt{100^2 + 20^2 + 270^2}} = 692,9589
$$

$$
Fc = \frac{F \cdot \Delta c}{\sqrt{(\Delta x)^2 + (\Delta z)^2 + (\Delta c)^2}} = \frac{10000 \times 270}{\sqrt{100^2 + 20^2 + 270^2}} = 9354,9455
$$

Der Befehl G94 ist modal; d.h. er bleibt aktiv, bis G95 vorkommt.

Beim Einschalten der Betriebsspannung, nach Durchführung von M02/M30 und nach einem NOTHALT oder einem RÜCKSETZ-Vorgang geht die CNC entsprechend dem Wert des allgemeinen Maschinenparameters IFEED auf G94 oder auf G95 über.

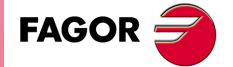

**CNC 8055 CNC 8055i** 

#### <span id="page-63-0"></span>**5.2.2 Vorschub in mm/U oder Zoll/U (G95)**

Ab dem Code G95 steuert die CNC die mit F5.5 programmierten Vorschubgeschwindigkeiten in mm/U oder in Zoll/U.

Diese Funktion hat keinen Einfluss auf Eilgangbewegungen (G00); diese werden weiterhin in mm/min oder in Zoll/min durchgeführt. Ebenso ist sie unwirksam im Tippmodus, bei Werkzeuginspektion usw.

Der Befehl G95 ist modal; d.h. er bleibt aktiv, bis G94 vorkommt.

Beim Einschalten der Betriebsspannung, nach Durchführung von M02/M30 und nach einem NOTHALT oder einem RÜCKSETZ-Vorgang geht die CNC entsprechend dem Wert des allgemeinen Maschinenparameters IFEED auf G94 oder auf G95 über.

#### **Handbetriebbewegungen in G95**

Wenn ab jetzt die zu im JOG Tippbetrieb bewegende Achse nicht zur aktiven Ebene gehört, wird die Bewegung in mm/Minute ausgeführt, weshalb es nicht notwendig ist, einen Wert S in der Spindel zu programmieren.

Außer wenn eine Achse der Ebene die Y-Achse ist, ist es auch nicht notwendig, den Wert für S zu programmieren, um die Bewegungen im JOG-Tippbetrieb auf jeder Achse auszuführen, sei sie nun die der Ebene oder nicht.

Dieses Leistungsmerkmal ist besonders interessant im Fall von Hilfsachsen, Lünetten und Reitstockspitzen, denn in diesen Fällen hat der Wert S keinen Einfluss.

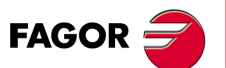

**CNC 8055 CNC 8055i**

MODELL ·T·<br>SOFT: V01.6x

**5.**

# **5.3 Spindeldrehgeschwindigkeit (S)**

Mit Hilfe des Codes S5.4 programmiert man direkt die Drehzahl der Spindel in Umdrehungen/Minute (G97) oder in Meter/Minute (Fuß/Minute, wenn man mit Zoll arbeitet), wenn man sich im Modus der konstanten Schnittgeschwindigkeit (G96) befindet.

Die Maximaldrehzahl wird mittels der Spindel-Maschinenparameter MAXGEAR1, MAXGEAR2, MAXGEAR3 und MAXGEAR4 in Abhängigkeit von der jeweiligen Getriebestufe begrenzt.

Es ist auch möglich, die Maximaldrehzahl mittels Programmierung unter Benutzung der Funktion G92 S5.4 festzulegen.

Die programmierte Drehzahl S kann durch die SPS, durch die DNC oder mittels der SPINDLE-Tasten "+" und "-" an der Bedientafel der CNC variiert werden.

Drehzahländerungen sind nur im Bereich zwischen den mittels der Spindel-Maschinenparameter MINSOVR und MAXSOVR festgelegten Maximal- und Minimalwerten möglich.

Die Drehzahlstufe, um die der programmierte S-Wert mittels der SPINDLE-Tasten "+" und "-" an der Bedientafel der CNC geändert werden kann, wird mittels des Spindel-Maschinenparameters SOVRSTEP festgelegt.

Wenn die Funktionen G33 (elektronisches Gewindeschneiden), G34 (Gewindeschneiden mit variabler Ganghöhe), G86 (Fester Gewindeschneidzyklus mit Gewindebohrer) oder G87 (festen Gewindeschneidzyklus frontal) ausgeführt werden, ist es nicht erlaubt, die programmierte Geschwindigkeit zu ändern und es wird zu 100 % mit dem einprogrammierten S gearbeitet.

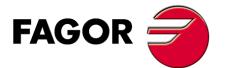

**CNC 8055 CNC 8055i** 

#### <span id="page-65-0"></span>**5.3.1 Konstante Schnittgeschwindigkeit (G96)**

Wenn man die G96 programmiert, versteht die CNC, dass die Spindeldrehzahl, die mit Hilfe von S5.4 Io einprogrammiert wurde in Meter/Minute oder Fuß/Minute ist, und die Drehmaschine beginnt mit der Arbeit im Modus der konstanten Schnittgeschwindigkeit.

Es wird empfohlen, dass die Drehzahl der Spindel S5.4 im gleichen Satz einprogrammiert wird, in dem man die Funktion 96 programmiert, und dabei muss man die entsprechende Spindelpalette (M41, M42 M43, M44) im gleichen Satz oder in einem vorherigen auswählen.

Wenn in den Satz, in dem die Funktion G96 einprogrammiert wird, nicht die Spindeldrehzahl S5.4 einprogrammiert wird, übernimmt die CNC als Spindeldrehzahl die letzte Drehzahl, mit der im Modus der konstanten Schnittgeschwindigkeit gearbeitet wurde.

Wenn man die Drehzahl der Spindel nicht einprogrammiert, und keine zuvor ausgewählte Drehzahl existiert und keine entsprechende Spindelpalette gewählt wurde, zeigt die CNC die entsprechende Fehlermeldung an.

Der Befehl G96 ist modal; d.h. er bleibt aktiv, bis G97 vorkommt.

Beim Einschalten der Betriebsspannung, nach Durchführung von M02/M30 und nach einem NOTHALT oder einem RÜCKSETZ-Vorgang geht die CNC auf G97 über.

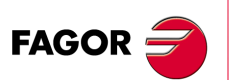

**CNC 8055 CNC 8055i**

#### <span id="page-66-0"></span>**5.3.2 Spindeldrehgeschwindigkeit in Upm (G97)**

Wenn man die G97 programmiert, versteht die CNC, dass Spindeldrehzahl, die mit Hilfe von S5.4 Io einprogrammiert wurde, in Umdrehungen pro Minute ist.

Wenn in den Satz, in dem die Funktion G97 einprogrammiert wird, nicht die Spindeldrehzahl S5.4 einprogrammiert wird, übernimmt die CNC als Spindeldrehzahl die letzte Geschwindigkeit, mit der sich in diesem Augenblick die Spindel dreht.

Der Befehl G97 ist modal; d.h. er bleibt aktiv, bis G96 vorkommt.

Beim Einschalten der Betriebsspannung, nach Durchführung von M02/M30 und nach einem NOTHALT oder einem RÜCKSETZ-Vorgang geht die CNC auf G97 über.

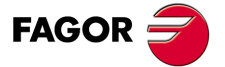

**CNC 8055 CNC 8055i** 

## <span id="page-67-0"></span>**5.4 Auswahl der Spindel (G28, G29)**

Das Modell der Drehmaschine kann über zwei Spindeln, Haupt- und Zweitspindel verfügen. Beide können gleichzeitig in Betrieb sein, es kann jedoch jeweils nur eine gesteuert werden.

Die Auswahl wird mit den Funktionen G28 und G29 getroffen.

G28: Wahl der Zweitspindel.

G29: Wahl der Hauptspindel.

Ist die gewünschte Spindel gewählt, kann mit Hilfe der Tastatur der CNC oder mittels folgender Funktionen darauf eingewirkt werden:

M3, M4, M5, M19 S\*\*\*\* G33, G34, G94, G95, G96, G97

Beide Spindeln können in offener oder geschlossener Positionierschleife arbeiten. Als C-Achse kann nur die Hauptspindel arbeiten.

Die Funktionen G28, G29 sind modal und untereinander inkompatibel.

Die Funktionen G28 und G29 müssen allein in einem Satz programmiert werden. Es darf keine weitere Information in diesem Satz geben.

Beim Einschalten, nach Ausführung von M02, M30 oder nach einem NOTAUS oder RESET, nimmt die CNC die Funktion G29 an (sie wählt die Hauptspindel).

#### *Beispiel für die Arbeit mit 2 Spindeln.*

Beim Einschalten nimmt die CNC die Funktion G29 an (sie wählt die Hauptspindel).

Alle Einwirkungen auf die Spindel mittels Tastendruck oder Funktionen beziehen sich auf die Hauptspindel.

Beispiel: S1000 M3

Hauptspindel rechtsdrehend mit 1000 U/min.

Zum Auswählen der Zweitspindel ist Funktion G28 auszuführen.

Nun beziehen sich alle Einwirkungen auf die Spindel mittels Tastendruck oder Funktionen auf die Zweitspindel.

Die Hauptspindel verbleibt in ihrem vorherigen Zustand.

Beispiel: S1500 M4

Zweitspindel linksdrehend mit 1500 U/min.

Hauptspindel weiterhin rechtsdrehend mit 1000 U/min.

Um wieder die Hauptspindel zu wählen, führen Sie Funktion G29 aus.

Nun beziehen sich alle Einwirkungen auf die Spindel mittels Tastendruck oder Funktionen auf die Hauptspindel.

Die Hilfsspindel verbleibt in ihrem vorherigen Zustand.

Beispiel: S2000

Die Hauptspindel behält die Drehrichtung nach rechts, aber mit 2000 U/min.

Zweitspindel linksdrehend mit 1500 U/min weiter.

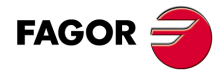

**CNC 8055 CNC 8055i**

# <span id="page-68-0"></span>**5.5 Spindelsynchronisation (G30, G77S, G78S)**

Mit der Funktion G77S können die Spindeln in der Geschwindigkeit synchronisiert werden (Hauptund Zweitspindel). G77S und G78S immer synchronisieren, da die Funktionen G77, G78 der Kopplung und Entkopplung der Achsen dienen.

Sind die Spindeln in der Geschwindigkeit synchronisiert, dreht sich die Zweitspindel in derselben Geschwindigkeit wie die Hauptachse.

Die Funktion G77S kann zu jeder Zeit ausgeführt werden, die geöffnete (M3, M4) oder geschlossene Schleife (M19), einschließlich der Spindeln, können unterschiedliche Vorschubbereiche haben.

Der Hauptausgang "SYNSPEED (M5560)" befindet sich in Hochsprache, solange die Spindeln synchronisiert (in derselben Geschwindigkeit) laufen.

Wird die Synchronisierung gelöscht (G78S), läuft die Zweitspindel in der vorherigen Geschwindigkeit und auf vorherigen Stand (M3, M4, M5, M19), während die Hauptspindel auf aktuellem Stand bleibt.

Wird während der Synchronisation eine S programmiert, die höher ist als die maximal erlaubte, wendet die CNC diese höchstzulässige S in der Synchronisation an. Wird die Synchronisation gelöscht, gibt es keine Begrenzung mehr, sodass die Spindel in der programmierten Geschwindigkeit laufen kann.

Sind die Spindeln in der Geschwindigkeit synchronisiert, wird die Funktion G77S aktiviert. Die Funktion G30 synchronisiert die Spindeln in der Position und legt zwischen ihnen eine Phasenverschiebung fest, sodass die zweite Spindel der Hauptspindel folgt und dabei besagte Phasenverschiebung beibehält.

Programmierformat: G30 D ±359.9999 (Phasenverschiebung in Graden)

Zum Beispiel mit G30 D90 dreht sich die zweite Spindel in Bezug zur Hauptspindel um 90° versetzt.

#### *Überlegungen:*

Vor der Aktivierung der Synchronisation muss der Referenzpunkt Io beider Spindeln gesucht werden.

Die Synchronisierung der Spindeln ist unzulässig, wenn die Ebenen XC oder ZC (C-Achse) ausgewählt sind.

Um die Spindeln in Position (G30) zu synchronisieren, müssen sie zuerst hinsichtlich der Drehzahl (G77S) synchronisiert sein.

Um die zwei Spindeln zu synchronisieren, müssen die Signale SERVOSON und SERVOSO2 aktiviert sein. Wenn die Synchronisation der Spindeln aktiv ist, werden nur die Signale der Hauptspindel, PLCCNTL, SPDLINH, SPDLREV, usw. beachtet Wenn man ebenfalls das Gewindeschneiden durchführen möchte, muss man nur die Zählung und das Signal Io der Hauptspindel berücksichtigen.

Folgendes kann bei aktivierter Spindelsynchronisation durchgeführt werden:

- Ausführung der Funktionen G94, G95, G96, G97, M3, M4, M5, M19 S\*\*\*.
- Änderung der Drehgeschwindigkeit der Spindel von der DNC, SPS oder der CNC (S) aus.
- Änderung des Override der Spindel von der DNC, SPS, CNC oder der Tastatur aus.
- Änderung der Geschwindigkeitsbeschränkung der Spindel von der DNC, SPS oder der CNC (G92 S) aus.

Dagegen sind nicht erlaubt:

- Spindeln umschalten G28, G29
- Durchführung von Vorschubbereichsänderungen M41, M42, M43, M44.
- Definition von Ebenen XC oder ZC im Modus C-Achse.

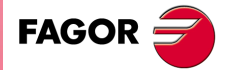

**CNC 8055 CNC 8055i** 

# **5.6 Werkzeugnummer T und Korrektor D**

Mit der Funktion T kann das Werkzeug ausgewählt werden, während mit der Funktion D der dazugehörige Korrektor ausgewählt wird. Werden beide Parameter definiert, ist die Programmierungsfolge T D. Zum Beispiel T6 D17.

**5.** PROGRAMMIERUNG GEMÄß DEM ISO-KODE Werkzeugnummer T und Korrektor D **SOFT: V01.6x**<br>**SOFT: V01.6x**<br>Soft: V01.6x<br>Soft: V01.6x **PROGRAMMIERUNG GEMÄß DEM ISO-KODE**

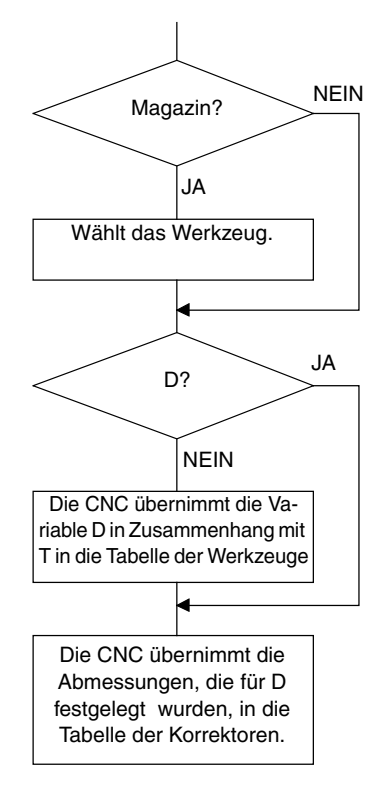

Verfügt die Maschine über ein Werkzeugmagazin, konsultiert die CNC die "Werkzeugmagazintabelle" und bringt so die Position in Erfahrung, die das gewünschte Werkzeug einnimmt.

Ist die Funktion D nicht definiert worden, ist die "Werkzeugtabelle" zu konsultieren, um die zum Werkzeug gehörige Korrektornummer (D) in Erfahrung zu bringen.

Sie überprüft die "Werkzeugkorrekturtabelle" und übernimmt die Abmessungen des Werkzeugs, die der Werkzeugkorrektureinheit D entsprechen. Sie analysiert die "Geometrietabelle", um die Geometrie der Schneide (Breite, Winkel und Schnittwinkel) festzustellen. Die "Geometrietabelle steht in Verbindung mit dem Wert für "T" oder "D", je nach Kriterium des Herstellers, dem allgemeinen Maschinenparameter "GEOMTYPE (P123)".

Schlagen Sie bitte im Betriebshandbuch nach, um zu erfahren, wie man auf diese Tabellen zugreift, sie anschaut und sie definiert

#### *Nutzung der Funktionen T und D*

- Wie das folgende Beispiel zeigt, können die Funktionen T und D einzeln oder getrennt voneinander programmiert werden:
	- T5 D18 Auswahl des Werkzeuges 5 und Übernahme der Ausmaße des Korrektors 18
	- D22 Werkzeug 5 ist weiter ausgewählt. Die Ausmaße des Korrektors 22 werden übernommen.
	- T3 Auswahl des Werkzeuges 3 und Übernahme der Ausmaße des dazugehörigen Werkzeuges.
- Wenn man über einen Revolverkopf als Werkzeughalter verfügt, ist es ganz üblich, mehr Werkzeuge zu verwenden, als man Positionen im Revolverkopf hat. Weshalb eine gleiche Position des Revolverkopfes für mehr als ein Werkzeug verwendet werden muss.

In diesen Fällen muss man die Funktionen "T" und "D" programmieren.

Die Funktion T zur Bezugnahme auf die Position am Revolverkopf und die Funktion D zur Bezugnahme auf die Ausmaße des Werkzeuges benutzen, welches sich in dieser Position befindet.

Beispielsweise wird T5 D23 programmiert. Das bedeutet, dass ein Werkzeug ausgewählt werden soll, welches sich in der Position 5 von Revolverkopf befindet und dass die CNC die in der Ausmaße- und Geometrie-Tabelle für den Korrektor 23 angezeigten Ausmaße und Geometrie beachten soll.

• Wenn man über einen Werkzeughalter mit 2 Schneiden verfügt, muss man auch die Funktionen "T" und "D" programmieren.

Die Funktion "T" bezieht sich auf den Arm und die Funktion "D" auf die Abmessungen der Schneide. So kann man T1 D1 oder T1 D2 in Abhängigkeit davon programmieren, mit welcher der 2 Schneiden man arbeiten will.

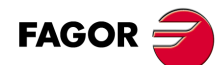

**CNC 8055 CNC 8055i**

**MODELL ·T·**<br>SOFT: V01.6Y

#### *Längs- und Radialkompensation des Werkzeuges.*

Die CNC sieht die "Korrektorentabelle" ein und übernimmt die Ausmaße des dem aktivierten Korrektor D entsprechenden Werkzeuges.

Der Ausgleich der Länge wird jederzeit angewendet, während der radiale Ausgleich vom Nutzer mit Hilfe der Funktionen G40, G41, G42 ausgewählt werden muss.

Ist kein Werkzeug ausgewählt, oder wird D0 definiert, wird weder die Längs- noch die Radialkompensation angewandt.

Um über weitere Informationen zu verfügen Siehe Kapitel *["8 Werkzeugkompensation"](#page-128-0)*.

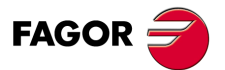

**CNC 8055 CNC 8055i** 

# **5.7 Hilfsfunktion M**

Hilfsfunktionen werden mittels des Codes M4 programmiert. Ein Satz kann bis zu 7 Hilfsfunktionen enthalten.

Wenn in einem Satz mehrere Funktionen vorhanden sind, führt die CNC sie entsprechend der programmierten Reihenfolge durch.

Die CNC weist eine Tabelle der M-Funktionen auf, mit den im allgemeinen Maschinenparameter NMISCFUN festgelegten Posten. Sie enthält für jedes Element folgendes:

- Nummer (0 9999) der definierten M-Hilfsfunktion.
- Nummer des der betreffenden Hilfsfunktion zuzuordnenden Unterprogramms.
- Anzeiger, der bestimmt, ob die M-Funktion vor oder nach dem Verfahrsatz, in dem sie programmiert ist, durchgeführt wird.
- Anzeiger, der bestimmt, ob die Durchführung der M-Funktion die Satzvorbereitung unterbricht.
- Anzeiger, der bestimmt, ob die M-Funktion auch nach Abarbeitung des zugehörigen Unterprogramms durchgeführt wird.
- Anzeiger, der bestimmt, ob die CNC auf das Signal AUX END (Signal M durchgeführt, von der PLC) warten muss, bevor sie mit der Abarbeitung des Programms fortfährt.

Wenn eine M-Hilfsfunktion zur Durchführung ansteht und in der Tabelle der M-Funktionen nichts anderes definiert ist, wird sie am Satzanfang durchgeführt, und die CNC wartet auf das Signal AUX END, bevor sie mit der Abarbeitung des Programms fortfährt.

Einigen Hilfsfunktionen ist eine CNC-interne Bedeutung zugeordnet.

Wenn während der Abarbeitung eines einer M-Hilfsfunktion zugeordneten Unterprogramms ein Satz mit dem selben M-Code auftaucht, wird zwar der M-Code, nicht jedoch nochmals das zugeordnete Unterprogramm, abgearbeitet.

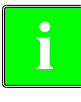

*Alle M-Hilfsfunktionen mit zugehörigem Unterprogramm müssen jeweils in einem Satz für sich stehen. Im Falle der Funktionen M41 bis M44 mit der dazugehörige Subroutine muss man die S, welche die Schaltung der Vorschubbereiche bewirkt, allein im Satz programmieren. Sonst zeigt die CNC den Fehler 1031 an.*

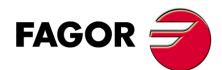

**5.**

**PROGRAMMIERUNG GEMÄß DEM ISO-KODE**

Hilfsfunktion M

PROGRAMMIERUNG GEMÄß DEM ISO-KODE

**CNC 8055 CNC 8055i SOFT: V01.6x**<br>**SOFT: V01.6x**<br>Soft: V01.6x<br>Soft: V01.6x
# **5.7.1 M00. Programmstop**

Wenn die CNC in einem Satz auf den Code M00 stösst, unterbricht sie das Programm. Zum Wiederanlauf ist die Taste CYCLE START zu betätigen.

Es empfiehlt sich, diese Funktion in die Tabelle der M-Funktionen aufzunehmen und so zu definieren, dass sie nach dem Satz, in dem sie programmiert ist, wirksam wird.

## **5.7.2 M01. Bedingter Programmstop**

Diese Funktion ist identisch mit der Funktion M00, doch wird sie nur dann wirksam, wenn das von der SPS kommende Signal M01 STOP aktiv (hochpegelig) ist.

# **5.7.3 M02. Programmende**

Dieser Code bezeichnet das Ende des jeweiligen Programms. Er bewirkt eine allgemeine Rücksetzung der CNC (Rückkehr zum Einschaltzustand). Ausserdem löst er die Funktion M05 aus.

Es empfiehlt sich, diese Funktion in die Tabelle der M-Funktionen aufzunehmen und so zu definieren, dass sie nach dem Satz, in dem sie programmiert ist, wirksam wird.

# **5.7.4 M30. Ende des Programms mit Rücksprung zum Anfang**

Diese Funktion ist identisch mit der Funktion M02, ausser dass die CNC auf den ersten Satz des Programms zurückkehrt.

# **5.7.5 M03, M4, M5. Start und Halt der Spindel**

# **M03. Starten der Spindel rechts (im Uhrzeigersinn)**

Dieser Code bewirkt, dass sich die Spindel im Uhrzeigersinn dreht.

Es empfiehlt sich, diese Funktion in die Tabelle der M-Funktionen aufzunehmen und so zu definieren, dass sie am Anfang des Satzes, in dem sie programmiert ist, wirksam wird.

# **M04. Starten der Spindel links (entgegen dem Uhrzeigersinn)**

Dieser Code bewirkt, dass sich die Spindel entgegen dem Uhrzeigersinn dreht. Es empfiehlt sich, diese Funktion in die Tabelle der M-Funktionen aufzunehmen und so zu definieren, dass sie am Anfang des Satzes, in dem sie programmiert ist, wirksam wird.

# **M05. Spindelhalt**

Es empfiehlt sich, diese Funktion in die Tabelle der M-Funktionen aufzunehmen und so zu definieren, dass sie nach dem Satz, in dem sie programmiert ist, wirksam wird.

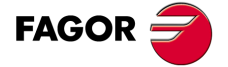

**CNC 8055 CNC 8055i** 

# **Ausführung von M03, M04 und M05 anhand der SPS Marke**

Die Hilfsfunktionen M03, M04 und M05 können mit Hilfe der folgende Markierungen der SPS ausgeführt werden:

- Erste Spindel: PLCM3 (M5070), PLCM4 (M5071) und PLCM5 (M5072).
- Zweite Spindel: CM3SP2 (M5073), PLCM4SP2 (M5074) und PLCM5SP2 (M5075).
- Hilfsspindel: PLCM45 (M5076) um Hilfsspindel und PLCM45S (M5077)anhalten und die Hilfsspindel in Gang zu setzen.

Die SPS verwendet diese Flaggen, um der CNC anzuzeigen, dass die entsprechende M-Funktion im angegebenen Spindel auszuführen ist.

Wenn die besagte Spindel, zu diesem Zeitpunkt die Hauptspindel ist, wird die M in der Historie der Ausführung geändert. Die Marke der entsprechenden SPS DM3/4/5 wird aktiviert und die Übertragung mit der SPS ausgeführt, (in das Register MBCD1 (R550) wird die Nummer der M geschrieben, das Signal MSTROBE wird aktiviert, es wird darauf gewartet, dass das Signal AUXEND erscheint und das Signal MSTROBE wird deaktiviert.

Für den Fall, dass auf die Sekundärspindel eingewirkt wird, wird die gleiche Bedienung ausgeführt, jedoch wurde vorher die Marke S2MAIN (M5536) aktiviert und am Ende wird diese deaktiviert. Diese Bedienung erfolgt automatisch, das heißt, sie muss nicht in der SPS programmiert werden.

Obwohl den Funktionen M3, M4 oder M5 ein Unterprogramm, in der Funktionstabelle M zugeordnet wurde, wird dieses Unterprogramm nicht ausgeführt, wenn die Marken der SPS ausgeführt wurden.

Bei der Ausführung von M3, M4 oder M5 anhand der Marken der SPS, wird aus der SPS nicht der Bereichswechsel herausgeholt, obwohl der Bereichswechsel automatisch erfolgt.

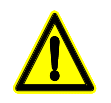

*Wenn die CNC gestartet wurde und noch kein aktiver Bereich aktiv ist, weil keine M3 oder M4 im Hauptkanal ausgeführt wurde, läuft die CNC auf einen Fehler, obwohl dieser als AUTOGEAR eingestellt ist.*

Die CNC gestattet die M Funktionen aus der SPS, vorausgesetzt, diese befinden sich nicht im Fehlerzustand oder mit LOPEN (M5506) auf logisch Eins, unabhängig davon, ob eine Ausführung im manuellen oder automatischen Modus aktiv ist oder nicht. Wenn die Ausführung der Funktion M während der Werkzeuginspektion durchgeführt wird und die Drehrichtung der Spindel geändert wird, dann wird der Wechsel beim Austauschen gekennzeichnet und es wird die Option angeboten, diese erneut zu ändern.

Wenn zu dem Zeitpunkt, an dem die Marken M3, M4 oder M5 durch die SPS aktiviert werden, der Hauptkanal eine Übertragung zur SPS ausführt, werden von der SPS diese Marken aufrechterhalten, bis die CNC bedient werden kann. Wenn die Funktion M dann einmal ausgeführt wurde, deaktiviert die CNC die Markierung.

In den folgenden Fällen, ignoriert die CNC diese Marken der SPS und löscht die Marke, damit die Anforderung nicht anhängig bleibt:

- Wenn die Spindel als C-Achse der Drehmaschine arbeitet.
- Wenn die Spindel Gewinde im elektronischen Gewindeschneiden (G33) schneidet.
- Wenn ein interpoliertes Gewindeschneiden oder ein Gewindeschneiden mit Gewindebohrer ausgeführt wird.
- Wenn die CNC sich im Fehlerzustand oder mit LOPEN (M5506) auf logisch Eins befindet.

Wenn gleichzeitig verschiedene Marken von unterschiedlichen Spindeln aktiviert werden, wird die folgende Reihenfolge befolgt: Zuerst die erste Spindel, dann die zweite Spindel und zum Schluss die Hilfsspindel.

Wenn auf einmal gegensätzliche Marken kommen, wird keine von diesen beachtet. Wenn mehrere Marken gleichzeitig auftauchen und sich unter diesen ein Halt (PLCM5 / PLCM45) befindet, wird nur dieser beachtet und die übrigen werden weder beachtet noch gespeichert.

Wenn die Spindel M19TYPE=1 hat, wird die Null der Spindel gesucht, mit der ersten M3 oder M4 nach dem Start, vorausgesetzt diese M wird im manuellen oder automatischen Modus ausgeführt. Wenn die M anhand der SPS Marken ausgeführt wird, wird keine Nullsuche der Spindel erfolgen.

Wenn die Marken der SPS während der Suche von I0 in der Spindel aktiviert werden, bleibt die Anweisung der SPS im Wartezustand bis die Suche beendet ist. Wenn die Suche der I0 zur ersten M3 oder M4 zugeordnet ist, wartet die Anweisung der SPS darauf, dass die Suche der I0 beendet wird.

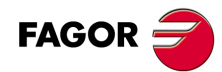

**CNC 8055 CNC 8055i**

Wenn synchronisierte Spindeln vorhanden sind, wird auf den Einstellwert der Hauptspindel und Sekundärspindeln gleichzeitig eingewirkt.

Während der Ausführung der Funktion M kann der Vorgang abgebrochen werden, indem die SPS Marke, die dieses begonnen hat, deaktiviert wird.

#### *Anmerkung:*

Die Marke PLCM5 wird verwendet, um die sicher Bedienung bei offenen Türen zu verwalten, die von Fagor Automation definiert wurde.

# **5.7.6 M06. Kennung für den Werkzeugwechsel**

Diese Funktion bewirkt, dass die CNC bei aktivem allgemeinem Maschinenparameter TOOFM06 (bedeutet Bearbeitungszentrum) Befehle zum Werkzeugwechsler sendet und die Werkzeugmagazin-Tabelle aktualisiert.

Es empfiehlt sich, diese Funktion in die Tabelle der M-Funktionen aufzunehmen und so zu definieren, dass das Unterprogramm für den Werkzeugwechsler der Maschine durchgeführt wird.

# **5.7.7 M19. Orientierter Halt der Spindel**

Die CNC gestattet Ansteuerung der Spindel mit offener Regelschleife (M3, M4) und mit geschlossener Regelschleife (M19).

Damit Ansteuerung mit geschlossener Regelschleife möglich ist, muss ein Rotativencoder an der Maschinenspindel installiert sein.

Zur Umschaltung von offener auf geschlossene Regelschleife ist der Befehl M19 oder der Befehl M19 S±5.5 erforderlich. Die CNC geht folgendermaßen vor:

• Wenn die Spindel mit Referenzschalter ausgestattet ist, ändert die CNC die Spindeldrehzahl auf die mittels des Spindel-Maschinenparameters REFEED1 gesetzte und sucht mit dieser nach dem Referenzschalter.

Danach erfolgt die Nullpunktsuche mit dem Signal Io des Maßeinheitensystems mit der Drehzahl, die im Maschinenparameter Spindel "REFEED2" angegeben wurde.

Und zum Schluss erfolgt die Positionierung an dem Punkt, der mit Hilfe von S±5.5 definiert wurde.

• Wenn die Spindel nicht über Mikrometer-Referenzfahren verfügt, erfolgt die Suche nach dem Signal Io der Messwerterfassung mit der Drehzahl, die im Maschinenparameter der Spindel REFEED2 angegeben ist.

Und danach erfolgt die Positionierung an dem Punkt, der mit Hilfe von S±5.5 definiert wurde.

Wenn nur M19 durchzuführen ist, wird die Spindel nach Maschinenreferenzsuche des Referenzschalters auf die Position I0 ausgerichtet.

Um die Spindel dann auf eine andere mit M19 S±5.5 programmierte Position zu orientieren, führt die CNC keine Nullpunktsuche mehr durch, da die Regelschleife bereits geschlossen ist.

Der Code S±5.5 bezeichnet die Spindelorientierungsposition in Grad, bezogen auf die Position des Markierimpulses (S0).

Das Vorzeichen bezeichnet die Zählrichtung. Der Wert 5.5 wird stets als Absolutkoordinatenwert behandelt, unabhängig vom aktuell aktiven Modus.

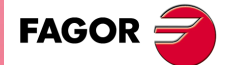

**CNC 8055 CNC 8055i** 

## Beispiel:

# S1000 M3

Spindel mit offener Regelschleife.

## M19 S100

Die Spindel geht in eine geschlossene Schleife über. Referenzsuche und Positionierung auf 100°.

# M19 S-30

Die Spindel wird verfahren und geht über 0º bis zu -30º.

# M19 S400

Die Spindel macht eine (1) Umdrehung und positioniert sich auf 40°

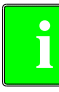

**5.**

**PROGRAMMIERUNG GEMÄß DEM ISO-KODE**

**PROGRAMMIERUNG GEMÄß DEM ISO-KODE**<br>Hilfsfunktion M

*Während der Tasterkalibrierung von M19 erscheint auf dem Bildschirm die Warnung : "M19 in* **i** *Ausführung"*

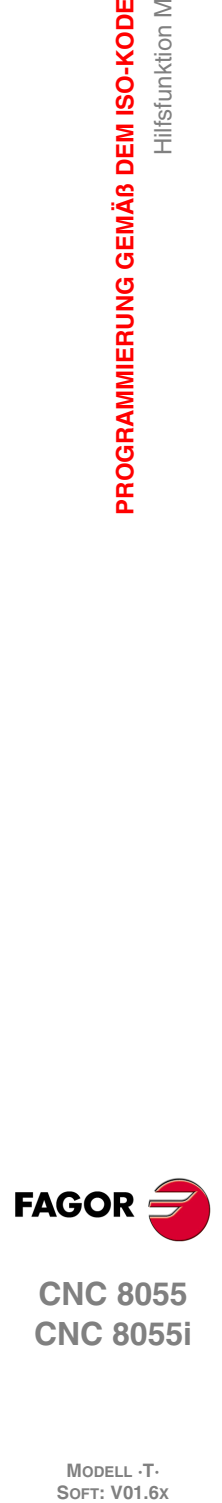

**CNC 8055 CNC 8055i**

# **5.7.8 M41, M42, M43, M44. Spindelbereichswechsel**

Die CNC bietet die 4 Drehzahlbereichscodes (Getriebestufencodes) M41, M42, M43, M44; die Maximaldrehzahlen werden in den Spindel-Maschinenparametern MAXGEAR1, MAXGEAR2, MAXGEAR3 und MAXGEAR4 gesetzt.

Wenn der Maschinenparameter AUTOGEAR so gesetzt ist, dass die CNC die Getriebestufen automatisch wechselt, gibt die CNC die Codes M41, M42, M43, M44 automatisch aus, ohne das dies programmiert zu werden braucht.

Wenn der Maschinenparameter auf nichtautomatische Getriebeumschaltung gesetzt ist, müssen M41 bis M44 für jeden Anlass der Getriebeumschaltung programmiert werden. Dabei ist zu beachten, dass der im Maschinenparameter MAXVOLT gesetzte Wert für die Maximalspannung der Maximaldrehzahl der einzelnen Drehzahlbereiche (MAXGEAR1 bis MAXGEAR4) entspricht.

Unabhängig davon, ob nun die Schaltung der Vorschubbereiche automatisch erfolgt oder nicht, können die Funktionen M41 bis M44 eine dazugehörige Subroutine besitzen. Wenn man die Funktion M41 bis M44 programmiert und später eine S-Funktion programmiert, die zu diesem Bereich gehört, erfolgt kein automatischer Wechsel des Bereichs, und die dazugehörige Subroutine wird nicht ausgeführt.

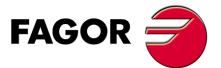

**CNC 8055 CNC 8055i** 

## **5.7.9 M45. Hilfsspindel / Maschinenwerkzeug**

Damit diese Hilfsfunktion genutzt werden kann, ist eine der Achsen als Nebenspindel oder Aktivwerkzeug einzurichten (allgemeine Maschinenparameter P0 bis P7).

Zur Aktivierung der Nebenspindel oder des Aktivwerkzeugs dient der Befehl M45 S±5.5. Hierbei bezeichnen S die Drehzahl in min-1 und das Vorzeichen die Drehrichtung.

Die von der CNC ausgegebene Analogspannung für die jeweilige Drehzahl steht im Verhältnis zum dem im Maschinenparameter MAXSPEED gesetzten Wert für die Nebenspindel.

Zum Anhalten der Nebenspindel ist M45 oder M45 S0 zu programmieren.

Wenn die Nebenspindel oder das Aktivwerkzeug eingeschaltet ist, aktiviert die CNC den allgemeinen Logikausgang DM45 (M5548) zur SPS.

Ausserdem ist es möglich, den Maschinenparameter SPDLOVR für die Nebenspindel zu setzen, damit mittels der Beeinflussungstasten an der Bedientafel die aktuelle Drehzahl der Nebenspindel verändert werden kann.

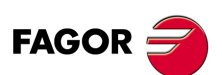

**CNC 8055 CNC 8055i**

# **STEUERUNG DES BAHNVERLAUFS**

# **6**

Auf der CNC können Verfahrbewegungen nur für eine Achse oder für mehrere Achsen gleichzeitig programmiert werden.

Es werden nur die für die jeweilige Verfahrbewegung benötigten Achsen programmiert. Dabei ist folgende Reihenfolge einzuhalten:

X, Y, Z, U, V, W, A, B, C.

Die Koordinatenwerte jeder Achse programmiert man in Radien oder Durchmesser, und sie hängen von der Anpassung des Maschinenparameters der Achsen "DFORMAT" ab.

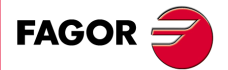

**CNC 8055 CNC 8055i**

# **6.1 Eilgangpositionierung (G00)**

Die Verfahrbewegungen, die hinter G00 programmiert sind, erfolgen jeweils mit der im Achsen-Maschinenparameter G00FEED gesetzten Eilganggeschwindigkeit.

Unabhängig von der Anzahl der verfahrenden Achsen bildet die sich ergebende Bahn stets eine Gerade zwischen dem Start- und dem Endpunkt.

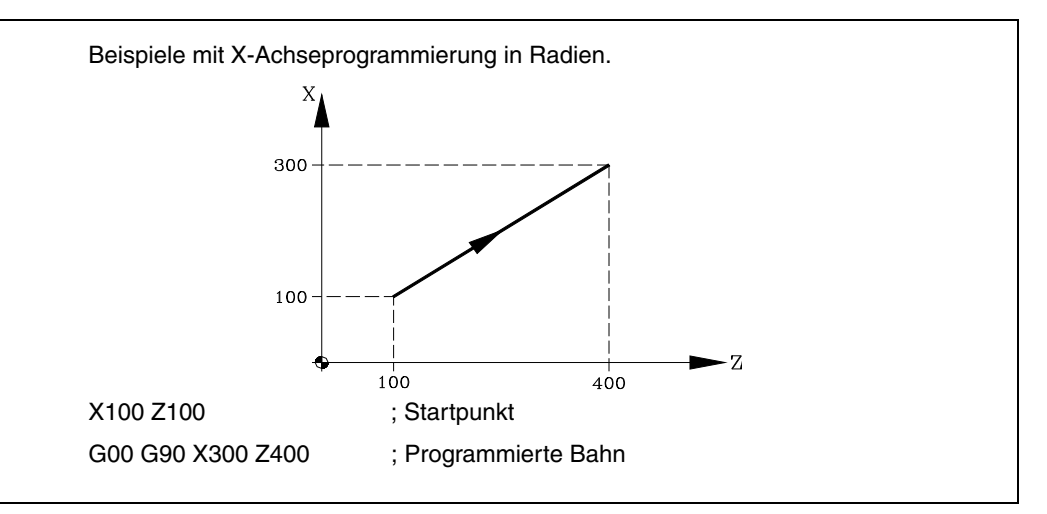

Mittels des allgemeinen Maschinenparameters RAPIDOVR kann festgelegt werden, ob der Vorschubbeeinflussungsschalter (bei Verfahren unter G00) wirksam ist, oder ob die Geschwindigkeit stets auf 100% gehalten wird.

Wenn G00 programmiert ist, behält der letzte F-Befehl seine Gültigkeit, d.h. sobald G01, G02 oder G03 vorkommt, wird dieser Befehl wieder wirksam.

Funktion G00 ist modal und nicht mit G01, G02, G03, G33, G34 und G75 kompatibel. Anstatt G00 kann auch G oder G0 programmiert werden.

Die CNC übernimmt zum Zeitpunkt des Einschaltens, nach der Ausführung von M02, M30 oder nach einem NOTAUS oder RESET je nach benutzerspezifischer Anpassung des allgemeinen Maschinenparameters "IMOVE" Code G00 oder Code G01.

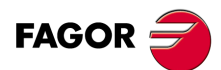

**CNC 8055 CNC 8055i**

# **6.2 Lineare Interpolation (G01)**

Die Verfahrbewegungen, die hinter G01 programmiert sind, erzeugen eine Gerade, mit der unter F programmierten Vorschubgeschwindigkeit.

Wenn mehrere Achsen gleichzeitig verfahren, bildet die sich ergebende Bahn eine Gerade zwischen dem Start- und dem Endpunkt.

Die Maschine verfährt auf dieser Bahn mit der unter F programmierten Vorschubgeschwindigkeit. Die CNC berechnet die Verfahrgeschwindigkeiten der einzelnen Achsen so, dass die resultierende Geschwindigkeit diesem programmierten Wert entspricht.

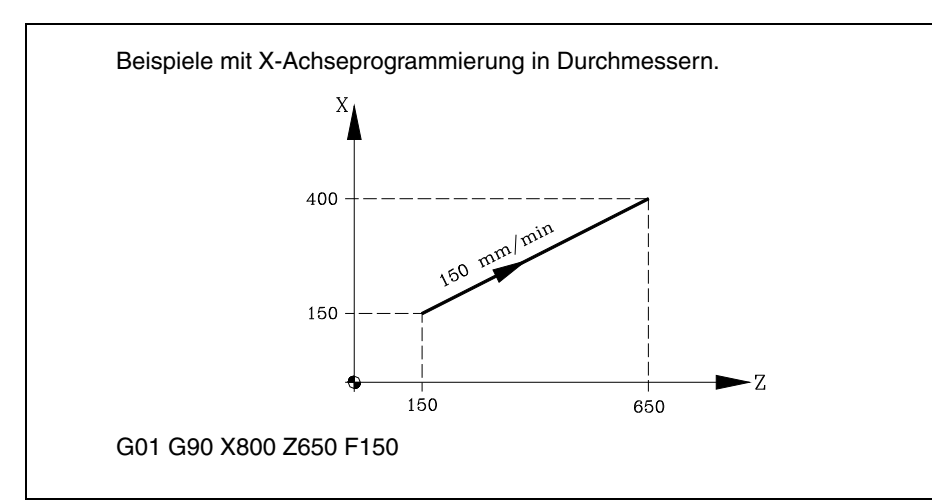

Die programmierte Vorschubgeschwindigkeit kann mittels des Schalters an der CNC-Bedientafel im Bereich von 0% bis 120% und von der PLC, von der DNC oder durch das Programm im Bereich von 0% bis 255% variiert werden.

Die CNC weist allerdings den allgemeinen Maschinenparameter MAXFOVR auf, um den Variationsbereich der Vorschubgeschwindigkeit begrenzen zu können.

Die CNC erlaubt es, Positionierachsen in Sätzen mit linearer Interpolation zu programmieren. Die CNC berechnet den Vorschub der Positionierachse so, daß diese zur gleichen Zeit wie die anderen Achsen den Endpunkt erreichen.

Funktion G01 ist modal und nicht mit G00, G02, G03, G33 und G34 kompatibel. Anstatt G01 kann auch G1 programmiert werden.

Die CNC übernimmt zum Zeitpunkt des Einschaltens, nach der Ausführung von M02, M30 oder nach einem NOTAUS oder RESET je nach benutzerspezifischer Anpassung des allgemeinen Maschinenparameters "IMOVE" Code G00 oder Code G01.

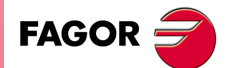

**CNC 8055 CNC 8055i** 

# **6.3 Kreisinterpolation (G02, G03)**

Für Kreisinterpolation bestehen zwei Möglichkeiten:

- G02: Kreisinterpolation nach rechts (Uhrzeigersinn).
- G03: Kreisinterpolation nach links (Gegen Uhrzeigersinn).

Die hinter G02 oder G03 programmierten Verfahrbewegungen erfolgen in der Form einer Kreisbahn und mit der programmierten Vorschubgeschwindigkeit F.

Das folgende Beispiel zeigt den Sinn der Funktionen G02 und G03 bei den verschiedenen Maschinen. Man beachte, wie die relative Position des Werkzeugs in bezug auf die Achsen beibehalten wird.

• Waagerechte Drehmaschinen:

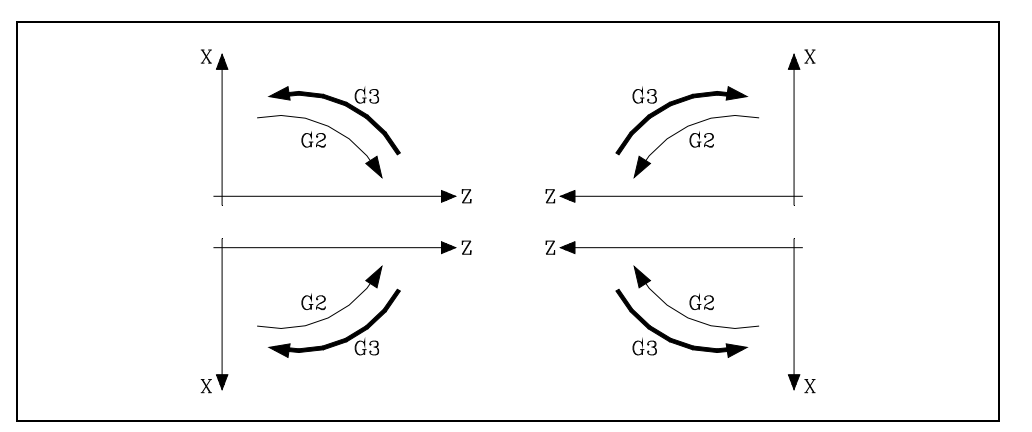

• Senkrechte Drehmaschinen:

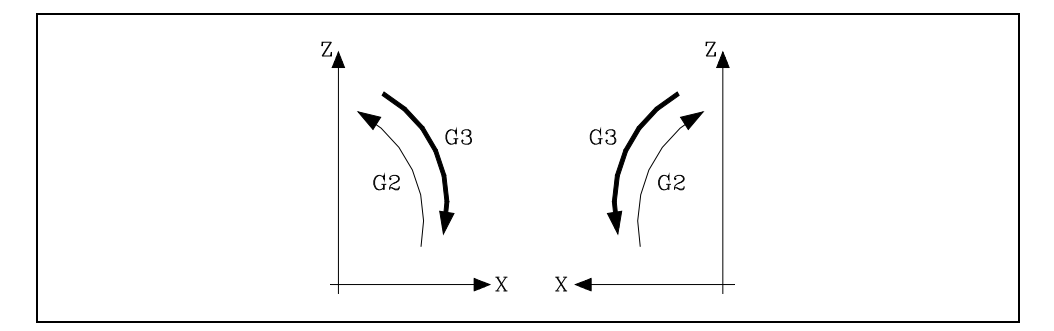

Kreisinterpolation kann nur in einer Ebene stattfinden. Die Definitionen lauten wie folgt:

# **Kartesische Koordinaten**

Die Koordinaten des Kreisbogen-Endpunkts und die Lage des Mittelpunkts in Bezug auf den Startpunkt werden in Bezug auf die Achsen der Arbeitsebene definiert.

Die Koordinatenwerte des Mittelpunkts werden in Radien und mit Hilfe der Buchstaben I, J oder K definiert, und jeder von diesen steht wie folgt mit den Achsen in Verbindung. Wenn die Koordinatenwerte des Mittelpunkts nicht festgelegt werden, interpretiert die CNC, dass ihr Wert gleich Null ist.

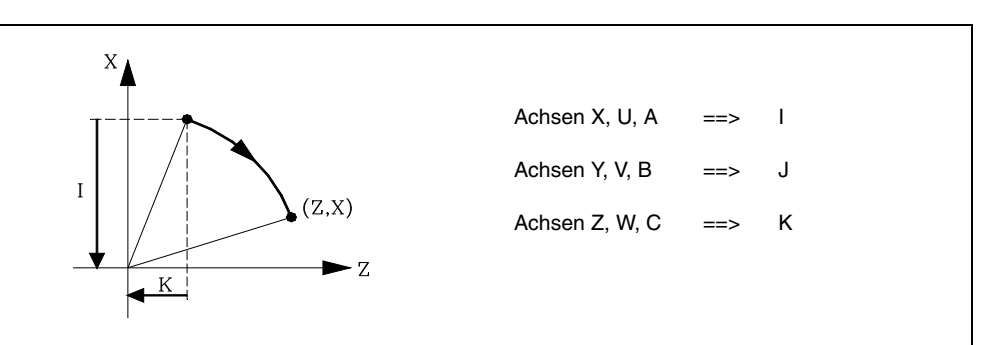

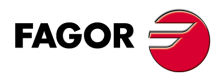

**CNC 8055 CNC 8055i**

Programmierformat:

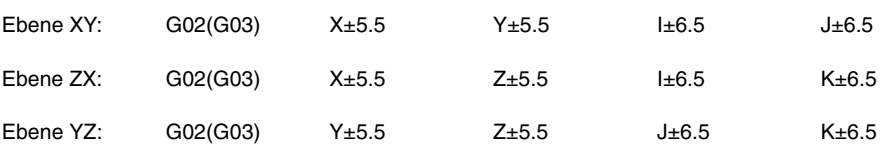

Die Programmierungsreihenfolge der Achsen bleibt immer gleich, unabhängig von der jeweils angewählten Ebene, wie auch die jeweiligen Mittelpunktskoordinaten.

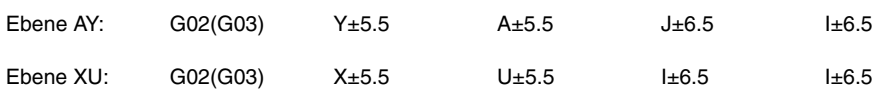

# **Polarkoordinaten**

Hier müssen der Bahnwinkel Q und der Abstand zwischen Startpunkt und Mittelpunkt (optional) für die Achsen der Arbeitsebene programmiert werden.

Die Koordinatenwerte des Mittelpunkts werden in Radien und mit Hilfe der Buchstaben I, J oder K definiert, und jeder von diesen steht wie folgt mit den Achsen in Verbindung.

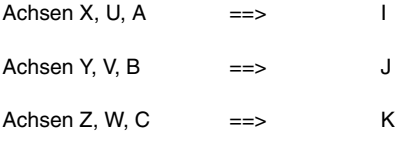

Wenn der Kreisbogenmittelpunkt nicht definiert ist, legt ihn die CNC auf den aktuellen Polarkoordinaten-Ursprungspunkt.

Programmierformat:

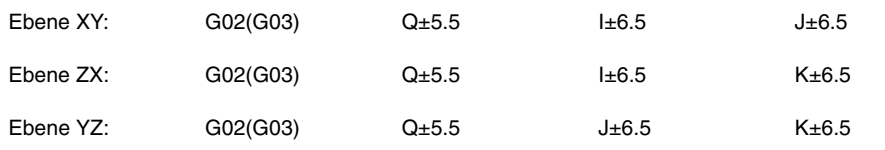

# **Kartesische Koordinaten mit Radiusprogrammierung**

Es werden die Koordinaten des Kreisbogenendpunkts und der Radius R definiert.

Programmierformat:

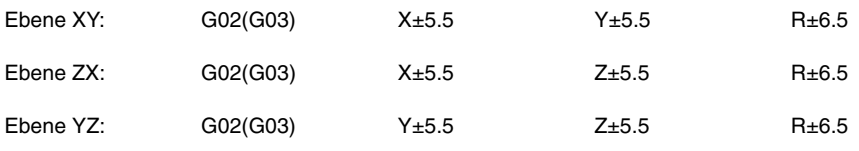

Bei Radiusprogrammierung von Vollkreisen zeigt die CNC eine Fehlermeldung an, da eine unendliche Anzahl von Lösungen möglich ist.

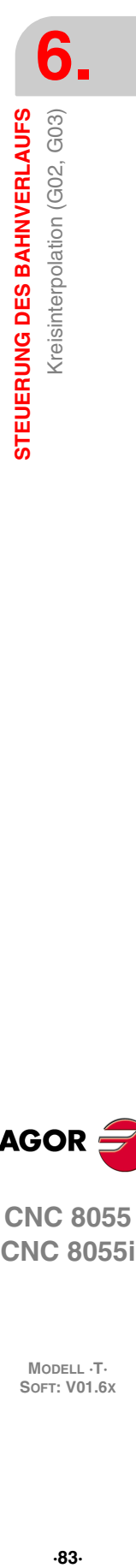

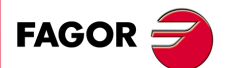

**CNC 8055 CNC 8055i** 

Wenn der Kreisbogen weniger als 180° umfasst, wird der Radius mit einem Pluszeichen angegeben, bei mehr als 180° ein Minuszeichen.

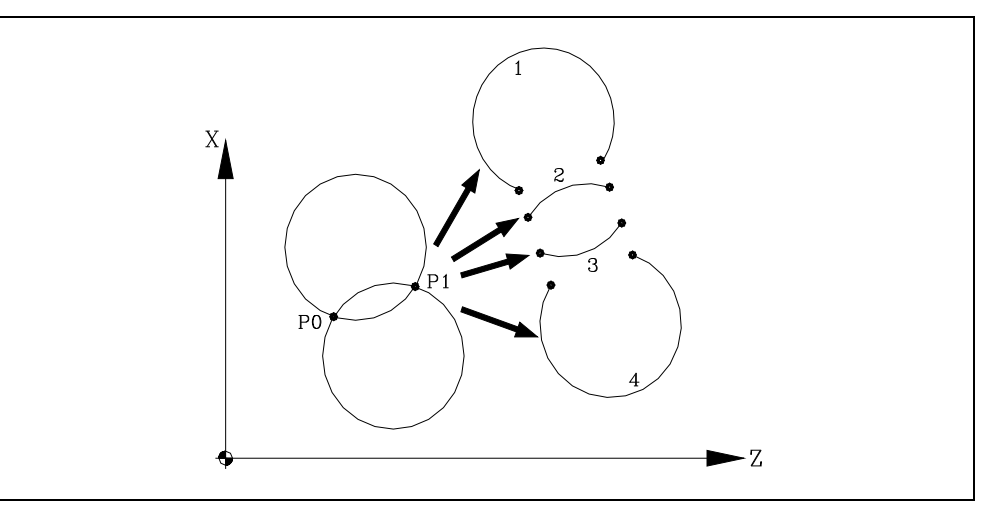

Wenn P0 der Startpunkt und P1 der Endpunkt sind, können 4 Kreisbögen mit den selben Werten durch die beiden Punkte gelegt werden.

Der jeweils zu erzeugende Kreisbogen wird anhand des Modus der Kreisinterpolation (G02 oder G03) und dem Vorzeichen für den Radius definiert. Das Programmierformat für die Kreisbögen gemäss dem Beispiel lautet somit:

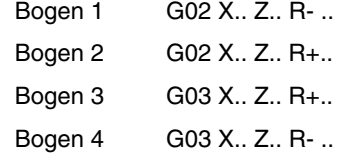

# **Ausführung der Kreisinterpolation**

Die CNC errechnet anhand des programmierten Kreisbogens die Radien von Start- und Endpunkt. Zwar sollten beide Punkte theoretisch deckungsgleich sein, doch kann in der CNC für die Praxis im allgemeinen Maschinenparameter CIRINERR der maximal zulässige Abstand zwischen den beiden Radien festgelegt werden. Bei Überschreitung des Wertes zeigt die CNC die entsprechende Fehlermeldung an.

In allen Fällen der Programmierung, prüft die CNC, ob die Koordinaten des Mittelpunkts oder des Radiuses den Wert 214748.3647 mm nicht überschreiten. Sonst löst die CNC eine entsprechende Fehlermeldung aus.

Die programmierte Vorschubgeschwindigkeit kann mittels des Schalters an der CNC-Bedientafel im Bereich von 0% bis 120% und von der PLC, von der DNC oder durch das Programm im Bereich von 0% bis 255% variiert werden.

Die CNC weist allerdings den allgemeinen Maschinenparameter MAXFOVR auf, um den Variationsbereich der Vorschubgeschwindigkeit begrenzen zu können.

Bei entsprechender Festlegung im allgemeinen Maschinenparameter PROGMOVE und Programmierung von Kreisinterpolation (G02, G03) richtet die CNC den Kreisbogenmittelpunkt als neuen Polarkoordinaten-Ursprungspunkt ein.

Die Funktionen G02 und G03 sind modal und untereinander und auch mit G00, G01, G33 und G34 inkompatibel. Die Funktionen G02 und G03 können als G2 und G3 programmiert werden.

Außerdem, die Funktionen G02 und G03 werden von den Funktionen G74 (Nullsuche) und G75 (Bewegung mit Messtaster) annuliert.

Die CNC übernimmt zum Zeitpunkt des Einschaltens, nach der Ausführung von M02, M30 oder nach einem NOTAUS oder RESET je nach benutzerspezifischer Anpassung des allgemeinen Maschinenparameters "IMOVE" Code G00 oder Code G01.

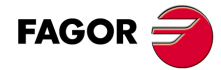

**CNC 8055 CNC 8055i**

# **Programmierbeispiele**

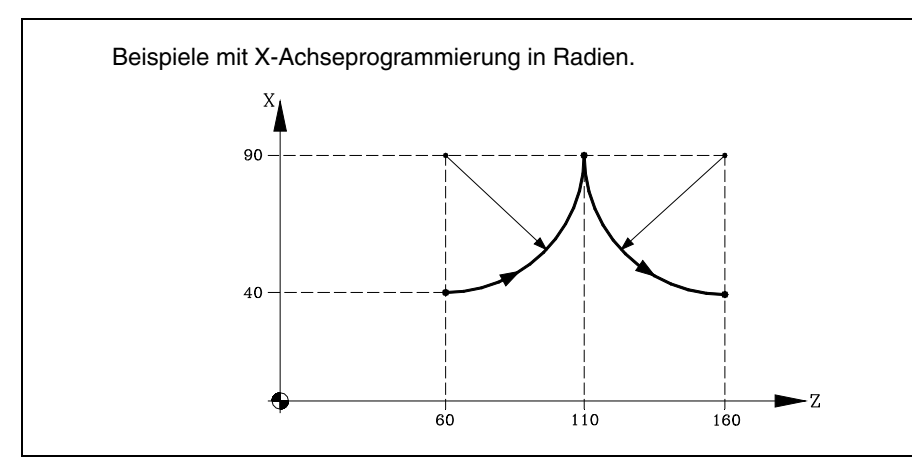

Nachstehend werden die einzelnen Programmierarten analysiert; hierbei bildet der Punkt X40 Z60 den Startpunkt.

## Kartesische Koordinaten:

G90 G03 X90 Z110 I50 K0 X40 Z160 I10 K50

## Polarkoordinaten:

G90 G03 Q0 I50 K0 Q-90 I0 K50

#### oder:

G93 I90 J60 ; Definiert ein polares Zentrum G03 Q0 G93 I90 J160 ; Definiert ein polares Zentrum Q-90

## Kartesische Koordinaten mit Radiusprogrammierung

G90 G03 X90 Z110 R50 X40 Z160 R50

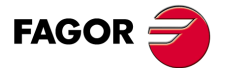

**CNC 8055 CNC 8055i** 

# **6.4 Kreisinterpolation bei Programmierung von Kreisbogenmittelpunkten in Absolutkoordinatenwerten (G06)**

Bei Hinzufügung der Funktion G06 in den jeweiligen Satz für Kreisinterpolation können die Koordinaten von Kreisbogenmittelpunkten (I, J, K) in Absolutwerte programmiert werden, d.h. in Bezug auf den Ursprungspunkt und nicht auf den Startpunkt eines Kreisbogens.

Die Koordinatenwerte des Mittelpunkts programmiert man in Radien oder Durchmesser, und sie hängen von den Programmierungseinheiten ab, die mit Hilfe des Maschinenparameters der Achsen "DFORMAT" ausgewählt wurden.

Die Funktion G06 ist nicht modal; sie muss somit jedesmal neu programmiert werden, wenn die Mittelpunktskoordinaten des jeweiligen Kreisbogens in Absolutwerten einzugeben sind. Anstatt G06 kann auch G6 programmiert werden.

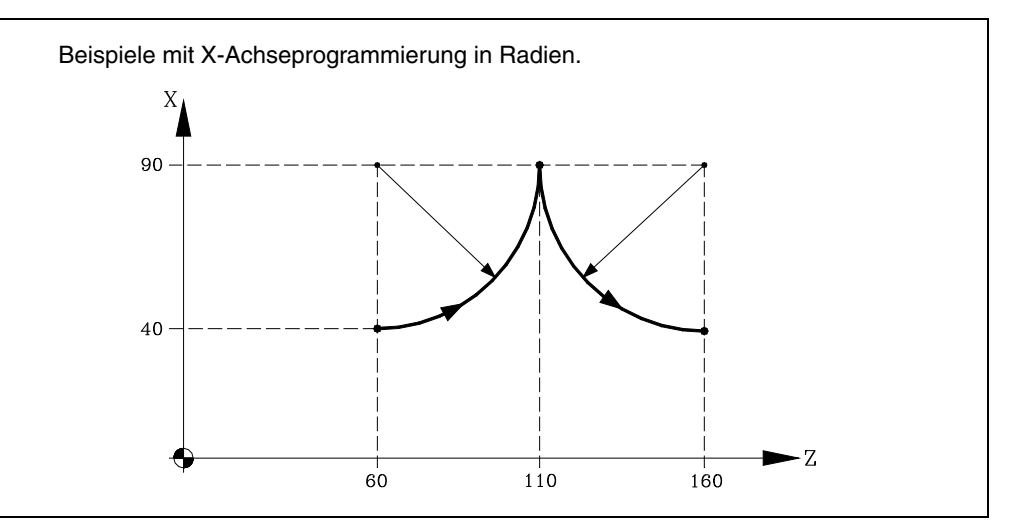

Nachstehend werden die einzelnen Programmierarten analysiert; hierbei bildet der Punkt X40 Z60 den Startpunkt.

Kartesische Koordinaten:

G90 G06 G03 X90 Z110 I90 K60 G06 X40 Z160 Y40 I90 K160

Polarkoordinaten:

G90 G06 G03 Q0 I90 K60 G06 Q-90 I90 K160

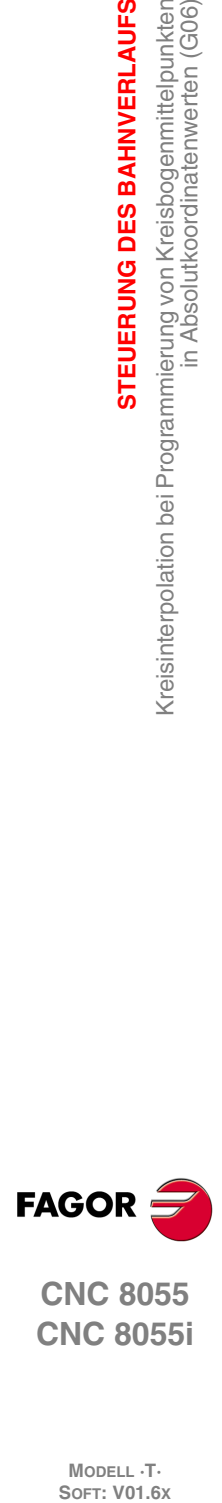

**6.**

**STEUERUNG DES BAHNVERLAUFS**

STEUERUNG DES BAHNVERLAUFS

in Absolutkoordinatenwerten (G06)

Kreisinterpolation bei Programmierung von Kreisbogenmittelpunkten<br>Meisinterpolation bei Programmierung von Kreisbogenmittelpunkten

**CNC 8055 CNC 8055i**

# **6.5 Tangentialer Anschluss von Kreisbögen an die vorhergehende Bahn (G08)**

Mittels der Funktion G08 können Kreisbögen mit tangentialem Anschluss an die vorhergehende Bahn ohne Eingabe der Kreisbogenmittelpunkts-Koordinaten (I, J, K) programmiert werden.

Nur die Koordinaten des Bogenendpunkts werden in Polarkoordinaten oder in kartesischen Koordinaten gemäß der Achsen der Arbeitsebene definiert.

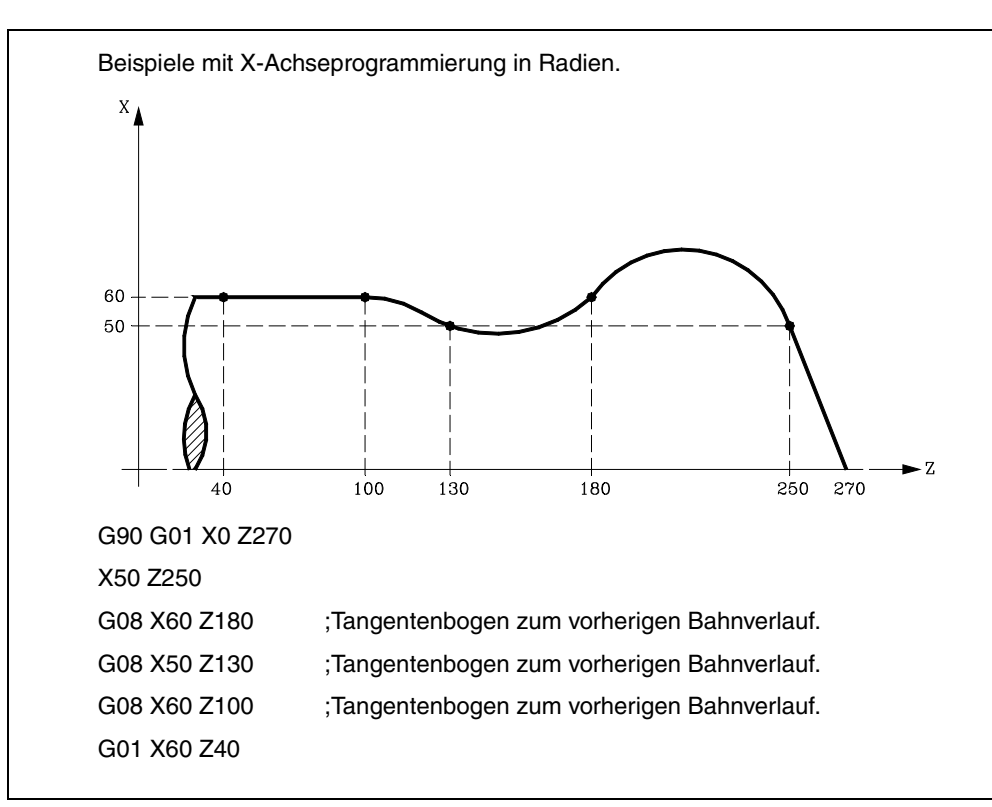

Funktion G08 ist nicht modal und muss daher stets programmiert werden, wenn ein zum vorherigen Bahnverlauf tangentialer Bogen ausgeführt werden soll. Anstatt G08 kann auch G8 programmiert werden.

Bei der Funktion G08 kann die vorhergehende Bahn eine Gerade oder ein Kreisbogen sein; sie wird nicht verändert. Die Funktion G01, G02 oder G03 wird wieder aktiv, sobald der Satz durchgeführt ist.

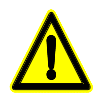

*Bei Benutzung der Funktion G08 kann kein vollständiger Kreis erzeugt werden, da unendlich viele Lösungen möglich sind. Die CNC bringt den entsprechenden Fehlercode zur Anzeige.*

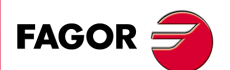

**CNC 8055 CNC 8055i** 

# **6.6 Kreisförmige Bahn, die mit Hilfe von drei Punkten (G09) festgelegt wird.**

Mit Funktion G09 kann unter Programmierung des Endpunkts und eines Zwischenpunkts (der Ausgangspunkt des Bogens ist Ausgangspunkt der Bewegung) ein Kreisbahnverlauf (Bogen) definiert werden. Das heißt also, anstelle der Programmierung der Mittenkoordinaten wird irgendein Zwischenpunkt programmiert.

Der Endpunkt des Kreisbogens ist in kartesischen oder in Polarkoordinaten zu definieren; der Zwischenpunkt wird stets in kartesischen Koordinaten definiert, mittels der Adresse I, J oder K. Diese sind den Achsen wie folgt zugeordnet:

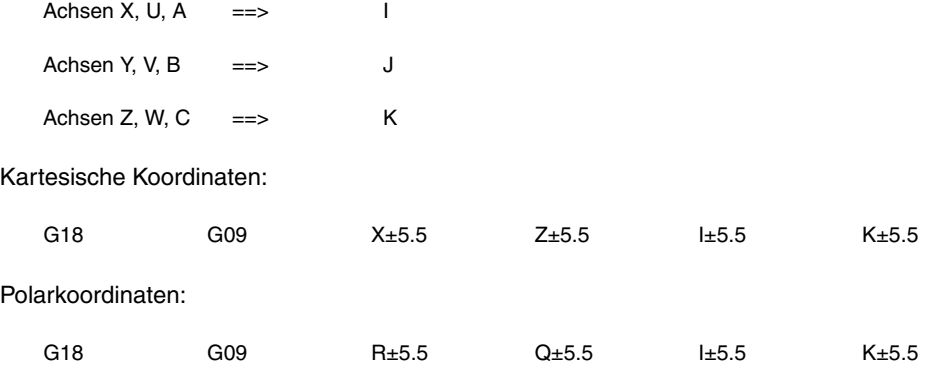

Beispiel:

werden.

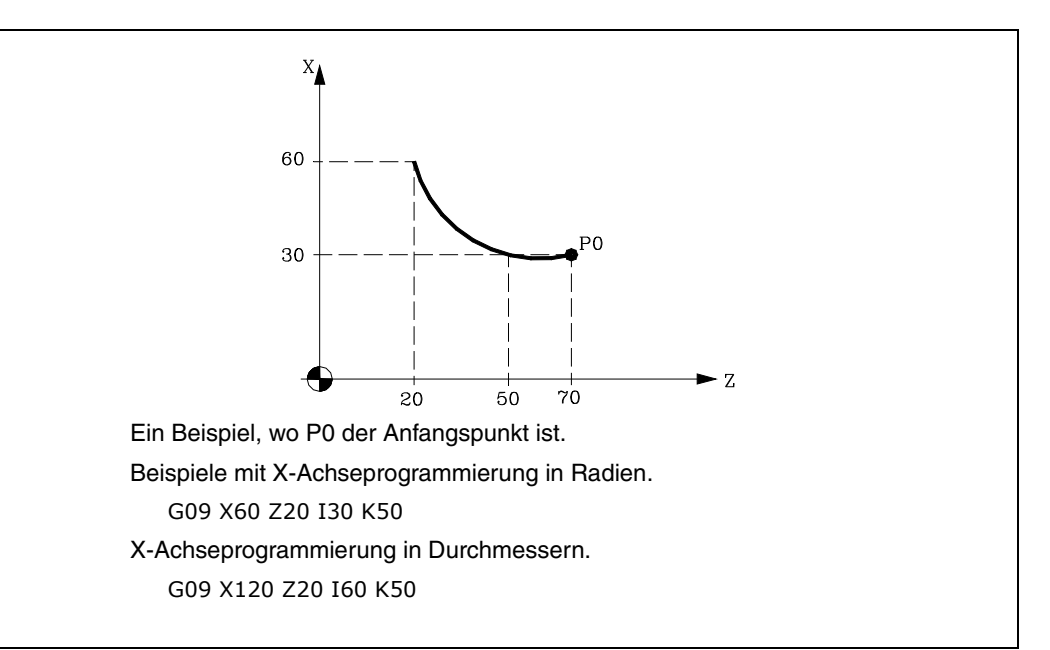

Funktion G09 ist nicht modal und muss daher stets programmiert werden, wenn ein durch drei Punkte definierter Kreisbahnverlauf ausgeführt werden soll. Funktion G09 kann als G9 programmiert werden.

Beim Programmieren von G09 braucht die Verfahrrichtung (G02 oder G03) nicht programmiert zu

Die Funktion führt zu keiner nachträglichen Änderung des Programms. Die Funktion G01, G02 oder

*müssen. Die CNC bringt den entsprechenden Fehlercode zur Anzeige.*

*Mit der Funktion G09 lassen sich keine vollständigen Kreise erzeugen, da drei Punkte definiert werden*

G03 wird wieder aktiv, sobald der Satz durchgeführt ist.

**FAGOR** 

**CNC 8055 CNC 8055i**

**MODELL ·T·**<br>**SOFT: V01.6X** 

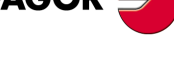

**6.**

# **6.7 Schraubenlinieninterpolation**

Die Schraubenlinieninterpolation besteht aus einer kreisförmigen Interpolation in der Arbeitsebene und der Verschiebung der übrigen programmierten Achsen.

Normalerweise verwendet man dies bei Sondermaschinen, die über eine Hilfsachse verfügen.

Die Helikalinterpolation wird in einem Satz programmiert.

- Die Kreisinterpolation mit Hilfe der Funktionen G02, G03, G08 oder G09.
- Das Verfahren der anderen Achse oder der anderen Achsen.

Ein Beispiel für die Kreisinterpolation auf der Ebene YZ und für das Verfahren der X-Achse:

G02 Y Z J K X

Für eine Schraubenlinieninterpolation von mehr als einer Umdrehung muß eine kreisförmige Interpolation und eine Linearverschiebung einer Achse programmiert werden.

Zusätzlich muß die Schraubenliniensteigung (Format 5.5) mit den Buchstaben I, J, K programmiert werden. Die Beziehung dieser Buchstaben zu den Achsen ist folgende:

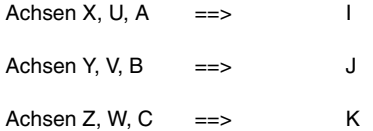

Es wird erlaubt spiralförmige Interpolationen zu programmieren, bei denen look ahead aktiv ist (G51). Dank dessen können die Programme CAD/CAM bei denen diese Art von Verläufen erscheinen, ausgeführt werden, wenn look ahead aktiv ist.

#### **Beispiel:**

Ein Beispiel für die Kreisinterpolation auf der Ebene YZ und für das Verfahren der X-Achse mit einer Steigung von 5 mm.

G02 Y Z J K X I5

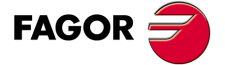

**CNC 8055 CNC 8055i** 

# **6.8 Tangentialer Eingang bei Bearbeitungsbeginn (G37)**

Mittels der Funktion G37 lassen sich Bahnen tangential miteinander verbinden, ohne dass dazu die Schnittpunkte berechnet werden müssen.

Die Funktion G37 ist nicht modal; sie ist deshalb stets neu zu programmieren, wenn eine Bearbeitungsoperation mit tangentialer Zustellung durchgeführt werden soll.

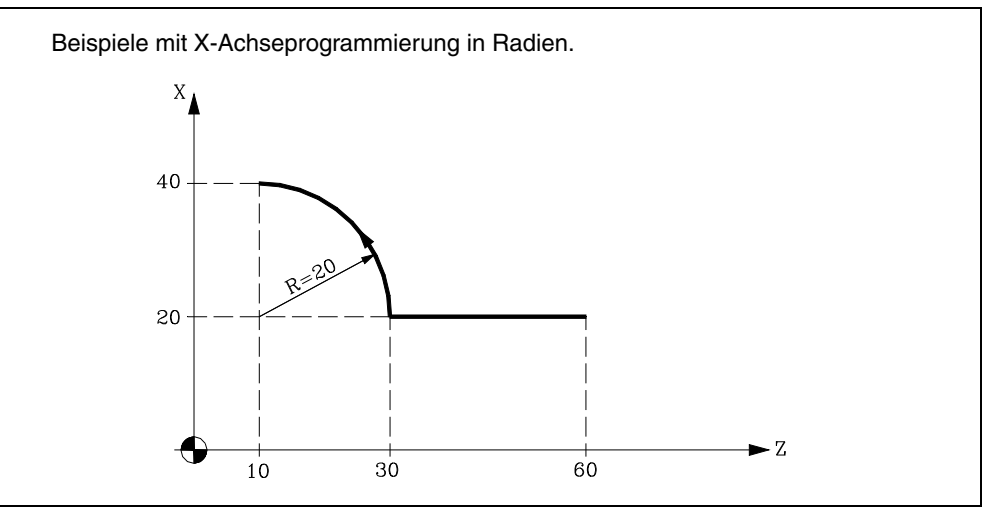

Der Startpunkt sei bei X20 Z60 und es soll ein Kreisbogen erzeugt werden (Zustellbahn ist eine Gerade); dann ist zu programmieren:

G90 G01 X20 Z30 G03 X40 Z10 R20

Falls jedoch in diesem Beispiel die Zustellung des Werkzeugs zum Teil tangential zur Bahn erfolgen und das Werkzeug einen Radius von 5 mm beschreiben soll, wäre zu programmieren:

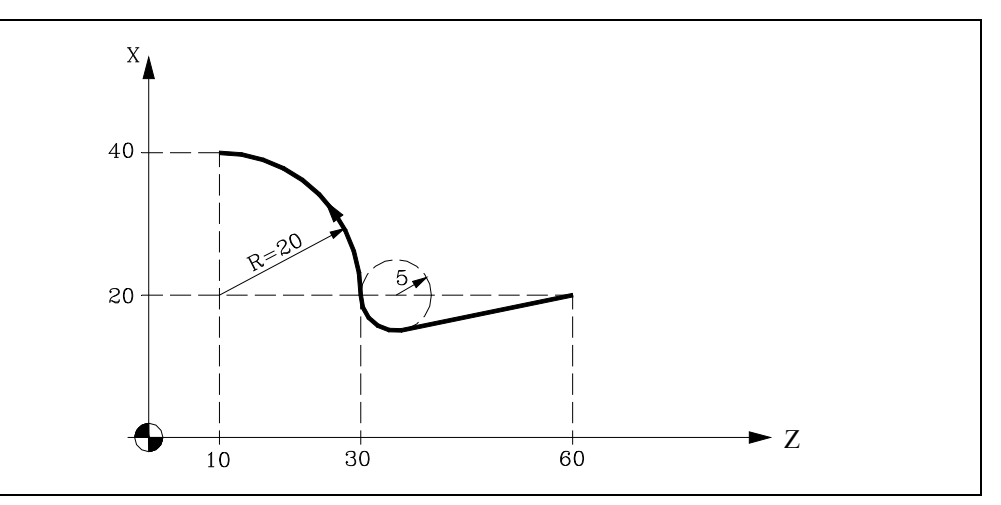

G90 G01 G37 R5 X20 Z30 G03 X40 Z10 R20

Wie aus der Abbildung ersichtlich, ändert die CNC die Bahn derart, dass das Werkzeug die Bearbeitung unter tangentialer Zustellung zum Teil beginnt.

G37 und der Wert R müssen im Satz für die Bahn, die verändert werden soll, programmiert werden.

Bei allen Gelegenheiten nach G37 ist R5.5 anzuordnen, um den Kreisbogenradius für die tangentiale Zustellung zum Teil zu bezeichnen. Der Wert R muss stets positiv sein.

Die Funktion G37 sollte nur in Sätzen für gerade Verfahrbewegungen programmiert werden. Wenn sie in Sätzen für Kreisbogenbewegungen vorkommt, zeigt die CNC eine Fehlermeldung an.

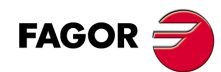

**CNC 8055 CNC 8055i**

# **6.9 Tangentialer Ausgang bei Bearbeitungsende (G38)**

Die Funktion G38 ermöglicht die Beendigung von Bearbeitungsoperationen mit tangentialem Rückzug des Werkzeugs. Die Bahn sollte eine Gerade sein (G00, G01) Andernfalls zeigt die CNC eine Fehlermeldung an.

Die Funktion G38 ist nicht modal; sie ist deshalb stets neu zu programmieren, wenn eine Bearbeitungsoperation mit tangentialem Rückzug durchgeführt werden soll.

Hinter G38 ist stets der Wert R5.5 anzugeben. Dieser gibt den Radius des Kreisbogens an, den das Werkzeug beim tangentialen Rückzug vom Werkstück zurückzulegen hat. Der Wert R muss stets positiv sein.

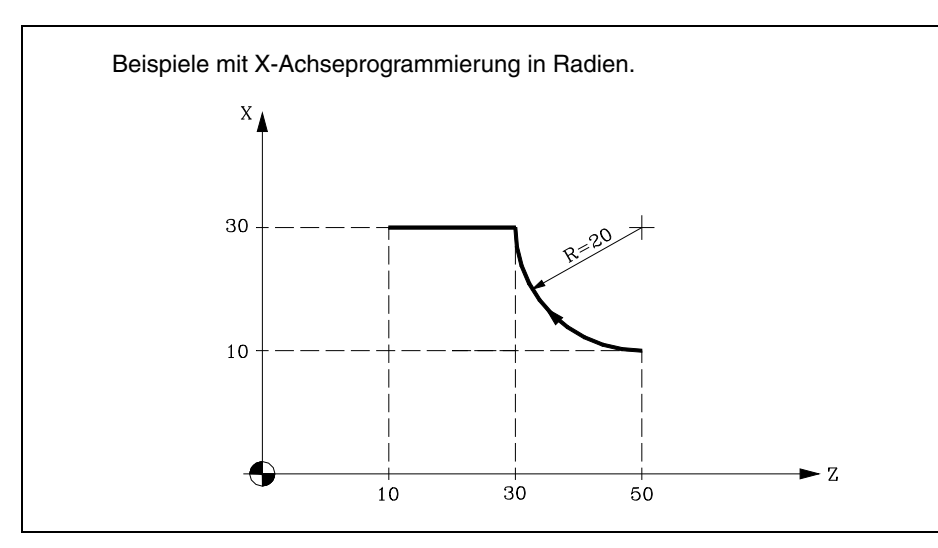

Der Startpunkt sei bei X10 Z50 und es soll ein Kreisbogen erzeugt werden (Zustellbahn ist eine Gerade); dann ist zu programmieren:

G90 G02 X30 Z30 R20 G01 X30 Z10

Falls jedoch in diesem Beispiel der Rückzug des Werkzeugs vom Teil tangential zur Bahn erfolgen und das Werkzeug einen Radius von 5 mm beschreiben soll, wäre zu programmieren:

G90 G02 G38 R5 X30 Z30 R20 G00 X30 Z10

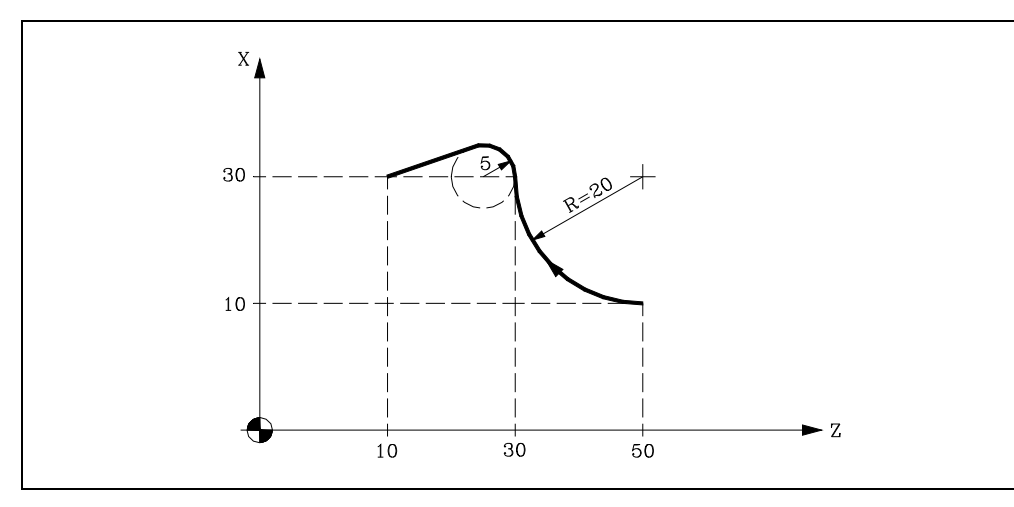

**6.** STEUERUNG DES BAHNVERLAUFS **STEUERUNG DES BAHNVERLAUFS<br>Tangentialer Ausgang bei Bearbeitungsende (G38)<br>CNC 8055<br>SI** Tangentialer Ausgang bei Bearbeitungsende (G38) **·91·** Tangentialer Ausgang bei Bearbeitungsende (G38)

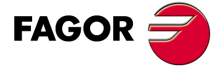

**CNC 8055 CNC 8055i** 

# **6.10 Kontrollierte Eckenverrundung (G36)**

Mit Funktion G36 kann eine Ecke mit einem bestimmten Radius verrundet werden, ohne dass die Berechnung der Mitte oder des Anfangs- und Endpunkts des Bogens erforderlich ist.

Die Funktion G36 ist nicht modal; sie ist deshalb stets neu zu programmieren, wenn Eckenverrundung durchgeführt werden soll.

Die Funktion ist in dem Satz anzuordnen, in dem die Verfahrbewegung für die Ecke, die verrundet werden soll, endet.

Hinter G36 ist stets der Wert R5.5 anzugeben. Dieser gibt den Radius des Kreisbogens für die Eckenverrundung an. Der Wert R muss stets positiv sein.

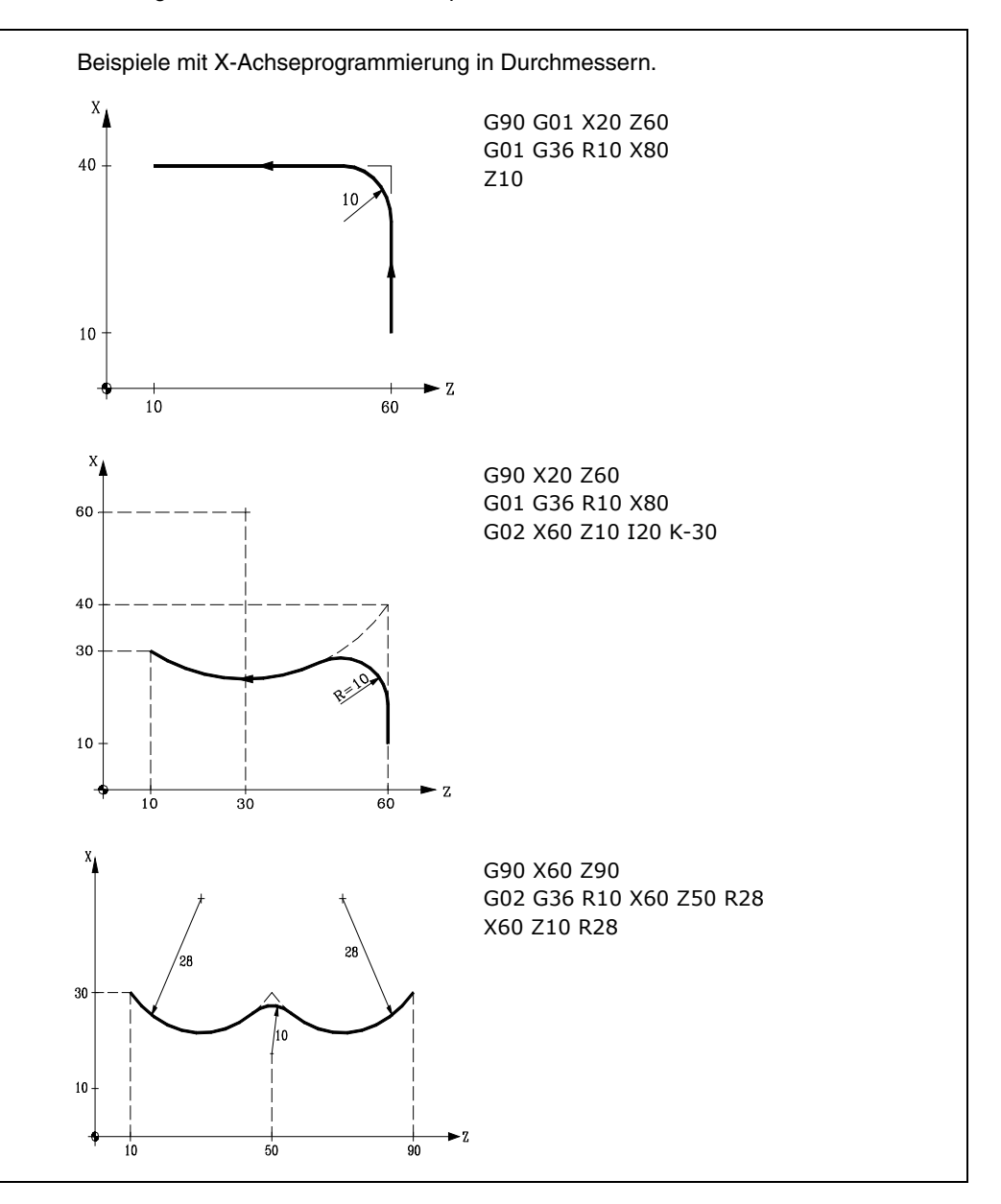

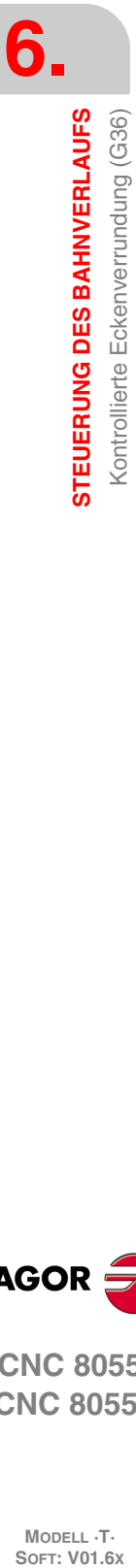

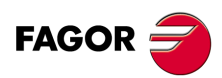

**CNC 8055 CNC 8055i**

# **6.11 Abschrägung (G39)**

Beim Bearbeiten ist es möglich, mittels der Funktion G39 Ecken zwischen zwei Geraden anzufasen, ohne dass dazu die Schnittpunkte berechnet werden müssen.

Die Funktion G39 ist nicht modal; sie ist deshalb stets neu zu programmieren, wenn Eckenanfasung durchgeführt werden soll.

Die Funktion ist in dem Satz anzuordnen, in dem die Verfahrbewegung für die Ecke, die abgefast werden soll, endet.

Hinter G39 ist stets der Wert R5.5 anzugeben. Dieser gibt den Abstand vom Ende der programmierten Verfahrbewegung bis zum dem Punkt, an dem die Anfasung durchgeführt werden soll, an. Der Wert R muss stets positiv sein.

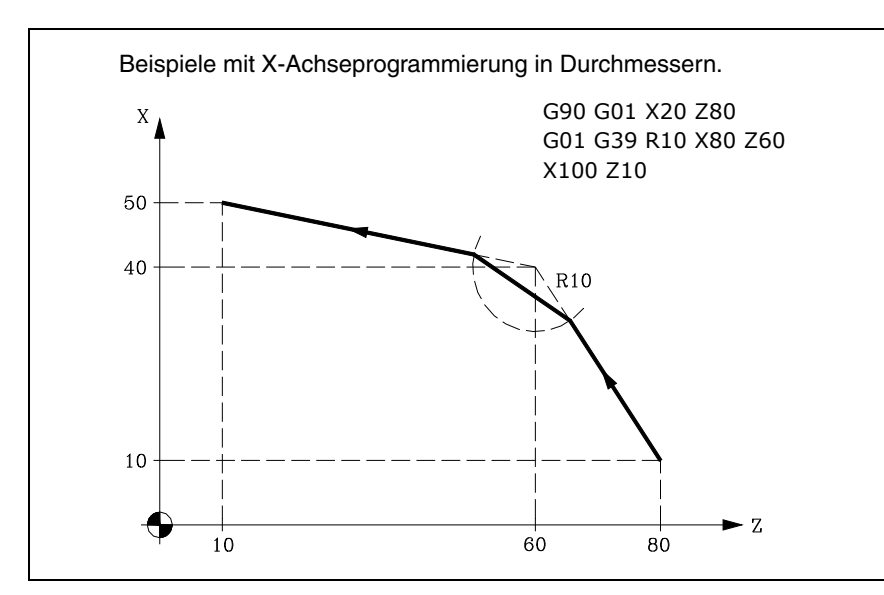

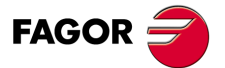

**CNC 8055 CNC 8055i** 

# **6.12 Elektronisches Gewindeschneiden (G33)**

Wenn die Maschinenspindel mit einem Drehgeber ausgestattet ist, können Gewinde mit Spitzenstahl durch Funktion G33 ausgeführt werden.

Auch wenn dieses Gewindeschneiden oft entlang einer Achse durchgeführt wird, gestattet die CNC doch die Durchführung des Gewindeschneidens unter gleichzeitiger Interpolierung von mehr als einer Achse.

Programmierformat:

G33 X.....C L Q

- X...C ±5.5 Endpunkt des Gewindes
- L 5,5 Gewindesteigung
- Q ±3.5 Optional. Gibt die dem Ausgangsgewindepunkt entsprechende Winkelposition des Spindelstocks (±359.9999) an. Dies gestattet die Erstellung mehrgängiger Gewinde. Ohne Programmierung wird Wert 0 genommen.

#### *Überlegungen:*

Immer, wenn die Funktion G33 ausgeführt wird und der Spindelparameter der Maschine M19TYPE (P43) =0 ist, führt die CNC vor dem elektronischen Gewindeschneiden eine Maschinenreferenzsuche der Spindel aus.

Um den Parameter Q (Winkelposition der Spindel) programmieren zu können, ist es notwendig, den Maschinenparameter der Spindel M19TYPE (P43) =1 zu definieren.

Wenn die Funktion G33 ausführt (Spindelparameter M19TYPE (P43) =1), vor der Ausführung von einem elektronischen Gewindeschneiden, ist es vor dem Ausführen des Gewindeschneidens notwendig, dass eine Maschinenreferenzsuche der Spindel nach dem letzten Einschalten durchgeführt wurde.

Wenn man die Funktion G33 (Spindelparameter der Maschine M19TYPE (P43) =1) ausführt und der Spindelparameter der Maschine DECINPUT (P31) = NO ist, ist es nicht notwendig, dass die Maschinenreferenzsuche der Spindel ausgeführt wird, denn nach dem Einschalten, wenn sich beim ersten Mal die Spindel mit einer M3 oder M4 dreht, führt die CNC diese Suche automatisch aus.

Diese Suche erfolgt in der im Spindelparameter REFEED2 (P35) definierten Geschwindigkeit. Nach dem Finden des I0s beschleunigt oder bremst die Spindel ab, bis die einprogrammierte Geschwindigkeit ohne Stoppen der Spindel erreicht ist.

Wenn die Spindel über eine motorisierte Messwerterfassung mit Encoder SINCOS (ohne I0 zur Referenz) verfügt, erfolgt die Suche direkt mit der einprogrammierten Drehzahl S, ohne dass dazu zur Drehzahl übergegangen wird, die im Spindelparameter REFED2 festgelegt ist.

Wenn nach dem Einschalten eine M19 vor einer M3 oder M4 ausgeführt wird, wird die besagte M19 ohne Nullpunktsuche der Spindel beim Ausführen der ersten M3 oder M4 ausgeführt.

Wenn die Messwerterfassung den synchronisierten I0 nicht haben sollte, könnte sich herausstellen, dass die Suche nach dem I0 mit der Suche bei einer M3 nicht mit einer Suche bei einer M4 zusammen fällt. Dies Erfolgt nicht mit FAGOR-Mess-System.

Wenn in Betriebsart 'runde Kanten' (G05) gearbeitet wird, können an ein und demselben Teil fortlaufend verschiedene Gewinde verbunden werden. Wenn Gewindeanschlüsse vorgenommen werden, dann kann nur das erste einen Anfahrwinkel "Q" besitzen.

Solange Funktion G33 aktiviert ist, kann weder der programmierte Vorschub F noch die programmierte Spindelstockgeschwindigkeit S geändert werden, wenn beide Funktionen auf 100% feststehen. Man ignoriert den Override der Spindel sowohl bei der Bearbeitung als auch beim Rücklauf.

Funktion G33 ist modal und nicht mit G00, G01, G02, G03, G34 und G75 kompatibel.

Die CNC übernimmt zum Zeitpunkt des Einschaltens, nach der Ausführung von M02, M30 oder nach einem NOTAUS oder RESET je nach benutzerspezifischer Anpassung des allgemeinen Maschinenparameters "IMOVE" Code G00 oder Code G01.

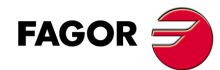

**CNC 8055 CNC 8055i**

# *Programmierbeispiele:*

In den folgenden Beispielen programmiert man die X-Achse in Durchmessern.

## **Längsgewindeschneiden**

Mit einem Arbeitsgang will man ein zylindrisches Gewinde mit 2 mm Tiefe und 5 mm Ganghöhe schneiden.

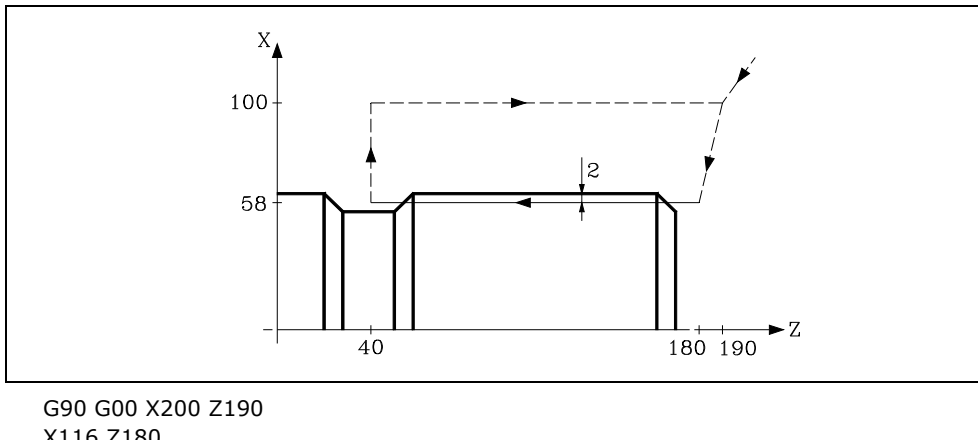

X116 Z180 G33 Z40 L5 ; Gewindeschneiden. G00 X200 Z190

## **Mehrfaches Längsgewindeschneiden**

Es soll ein zylindrisches Gewinde mit zwei Eingängen geschnitten werden. Die Gewinde sind um 180º verschoben, und jedes hat eine Tiefe von 2 mm und eine Steigung von 5 mm.

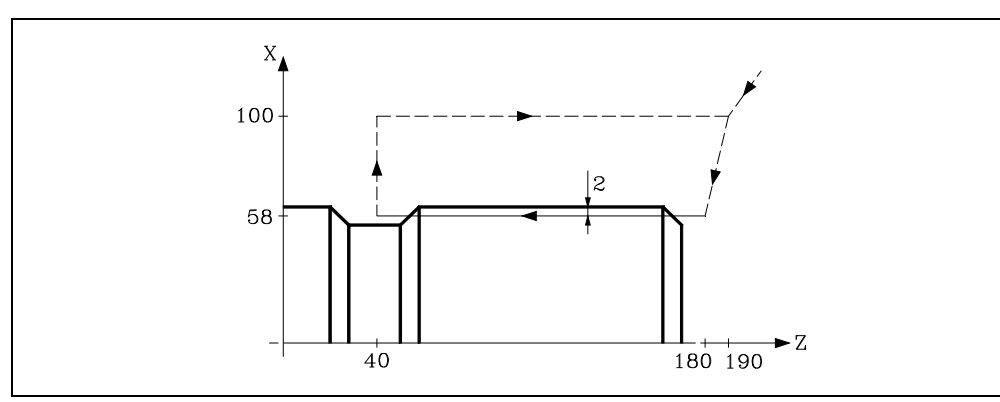

G90 G00 X200 Z190 X116 Z180 G33 Z40 L5 Q0 ; Erste Gewindeschneiden. G00 X200 Z190 X116 Z180 G33 Z40 L5 Q180 ; Zweite Gewindeschneiden. G00 X200 Z190

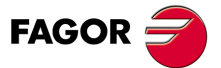

**6.**

STEUERUNG DES BAHNVERLAUFS Elektronisches Gewindeschneiden (G33)

**STEUERUNG DES BAHNVERLAUFS<br>Elektronisches Gewindeschneiden (G33)<br>CNC 8055<br>SI ·95·** Plump and the condeschanges Gewinderschanges Gewinderschanges Gewinderschanges Condenservations on the condenservation of  $\Omega$ **CNC 8055 CNC 8055i** 

### **Konisches Gewindeschneiden**

Mit einem Arbeitsgang will man ein konisches Gewinde mit 2 mm Tiefe und 5 mm Ganghöhe schneiden.

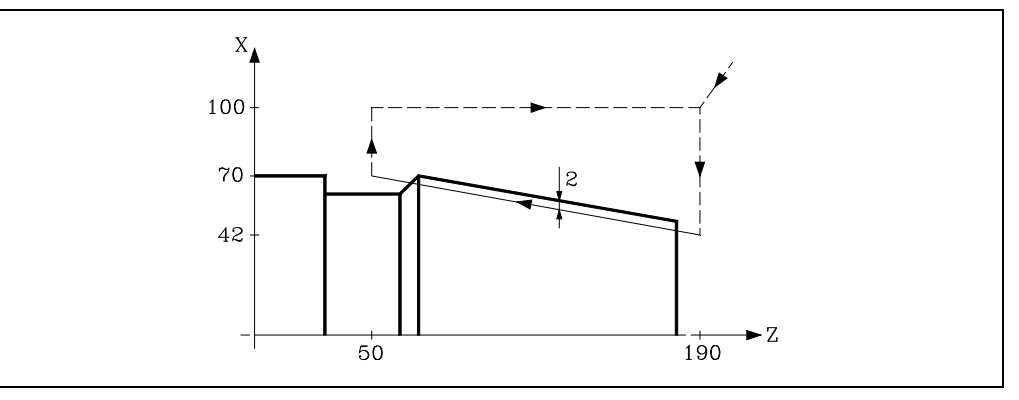

G90 G00 X200 Z190 X84 G00 X200

G33 X140 Z50 L5 ; Erste Gewindeschneiden.

Z190

## **Gewindeverbindung**

Es handelt sich um das Verbinden des Längsgewindeschneidens und mit dem Schneiden eines konischen Gewinde von 2 mm Tiefe und 5 mm Ganghöhe.

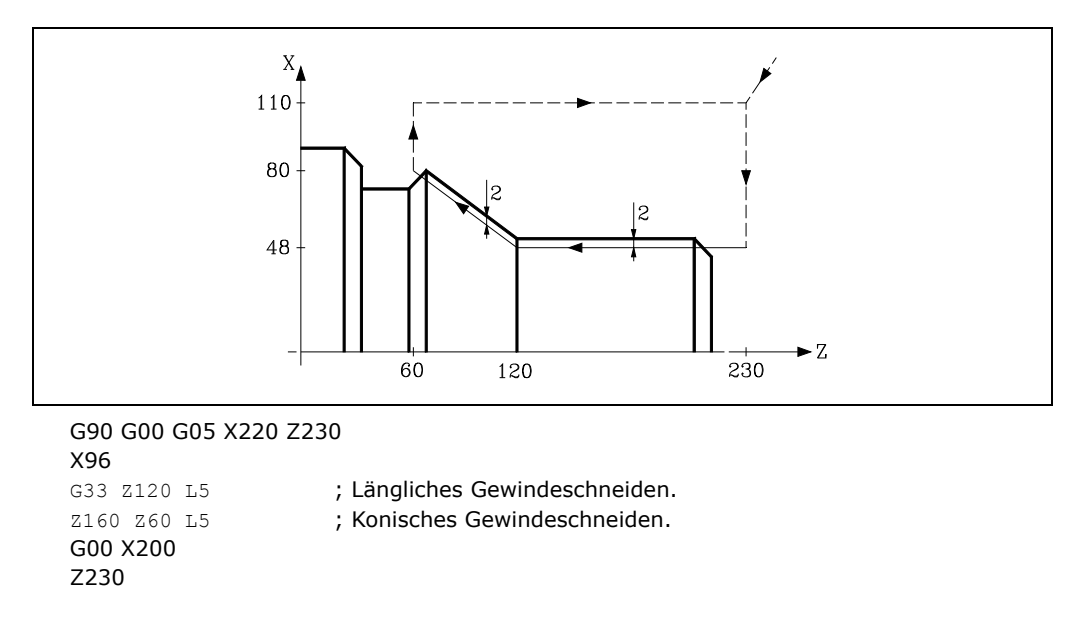

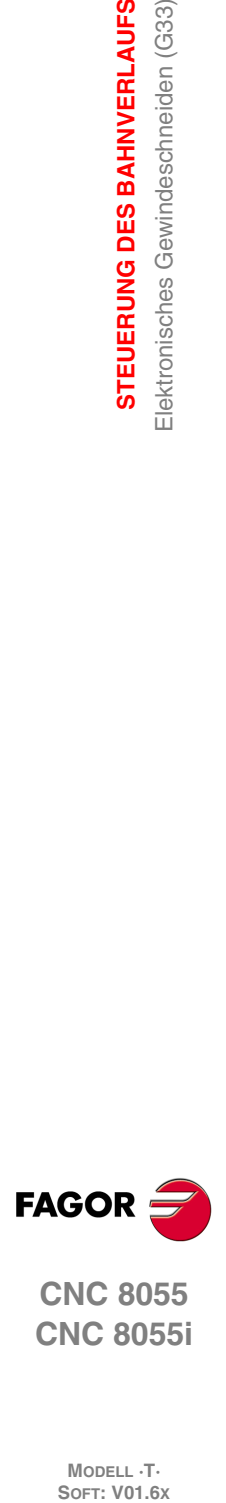

**6.**

**STEUERUNG DES BAHNVERLAUFS**

STEUERUNG DES BAHNVERLAUFS Elektronisches Gewindeschneiden (G33)

**CNC 8055 CNC 8055i**

# **6.13 Rückzug der Achsen vor einem Stopp bei dem Gewindeschneiden (G233)**

Die Funktion G233 gestattet, dass der Sicherheitsabstand programmiert wird, auf den sich die Achsen in dem Fall zurückziehen, wenn das Gewindeschneiden (G33) unterbrochen wird, sei es nun mit Hilfe der Taste [STOP] oder durch "Feedhold".

Die neue Funktion G233 ist eine modale Funktion, die man allein im Satz programmiert und im Verlauf anzeigt. Diese Funktion legt den Gewindeausgang für alle Gewindeschneidenoperationen fest, die man danach programmiert. In dem Fall, wenn es verschiedene hintereinander folgende G33-Funktionen gibt, und wenn jede von ihnen eine andere Art Rückzug ausführen soll, muss man die entsprechende Funktion G233 vor jeder einzelnen G33-Funktion programmieren.

Die Funktion G233 kann deaktiviert werden; sie wird nur in dem Satz programmiert oder wenn man alle Koordinatenwerte mit Null programmiert. In beiden Fällen verschwindet die G233 aus dem Verlauf.

Wenn bei der Ausführung des Gewindeschneiden die Taste [STOP] gedrückt wird und die Funktion G233 ist aktiv, ziehen sich die Achsen auf die Entfernung zurück, die in der besagten Funktion programmiert wurde. Wenn nach dem Rückzug noch ein aktiver DSTOP anliegen würde, würden die folgenden Programmsätze weiterhin ausgeführt werden, bis ein ESTOP erfolgt.

# **Programmierformat**

## *G233 X....C*

X...C +/-5.5 Gewindeausgang-Abstände.

## *Beispiel:*

- X: Zu bewegende positive oder negative inkrementale Entfernung auf der Achse des Gewindeausgangs (X-Achse).
- Z: Zu bewegende inkrementale Entfernung auf der Achse des Gewindes (Z-Achse).

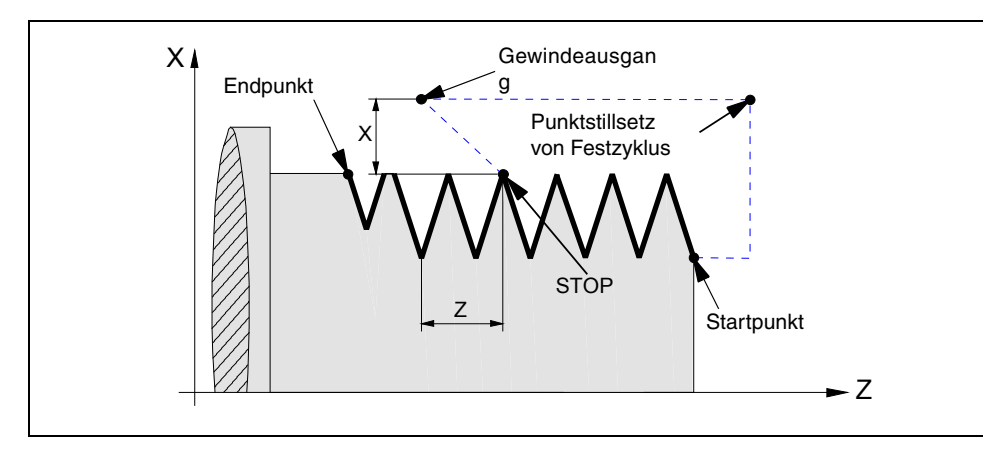

# **Programmierbeispiel**

Programmierung mit G33 und G233 eines Gewindeschneidens.

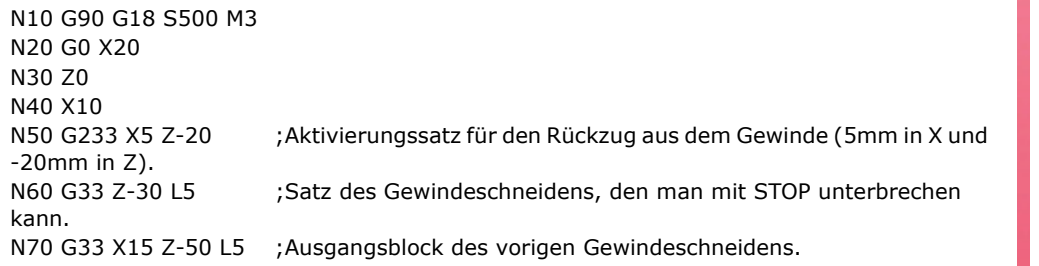

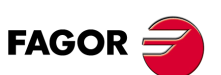

**CNC 8055 CNC 8055i** 

# **Rückzug der Achsen vor einem Stopp bei den Festzyklen des Gewindeschneidens (G86, G87)**

Bei den Festzyklen des Gewindeschneidens (G86, G87), bei denen ein Gewindeausgang programmiert ist, ist es nicht notwendig, eine G233 zu programmieren. Die Rückzugsentfernungen werden in den Parametern D und J des besagten Zykluses angezeigt.

Bei der Ausführung der besagten Zyklen bei der Betätigung der Taste [STOP] oder "Feedhold" und sobald das Werkzeug sich erst einmal zurückgezogen hat, kehrt es zum Anfangspunkt des Zykluses zurück. Danach bleibt die Maschine gestoppt und erwartet den Befehl [START], um den unterbrochen Durchgang zu wiederholen.

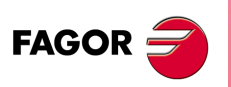

**CNC 8055 CNC 8055i**

# **6.14 Variabel gängige Gewinde (G34)**

Zur Erstellung variabel gängiger Gewinde muss der Maschinenspindelstock mit einem Positionsdrehfühler ausgestattet sein.

Auch wenn dieses Gewindeschneiden oft entlang einer Achse durchgeführt wird, gestattet die CNC doch die Durchführung des Gewindeschneidens unter gleichzeitiger Interpolierung von mehr als einer Achse.

Programmierformat:

G34 X.....C L Q K

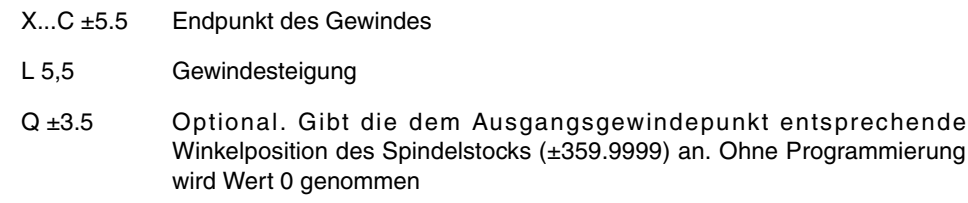

K ±5.5 Zunahme oder Abnahme der Gewindesteigung durch Spindelstockdrehung.

## *Überlegungen:*

Immer wenn Funktion G34 ausgeführt wird, nimmt die CNC vor der Durchführung des elektronischen Gewindeschneidens eine Maschinenreferenzsuche des Spindelstocks vor und bringt den Spindelstock in die von Parameter Q angegebene Winkelposition.

Parameter "Q" ist verfügbar, wenn der Spindelstockmaschinenparameter "M19TYPE=1" definiert wurde.

Wenn in Betriebsart 'runde Kanten' (G05) gearbeitet wird, können an ein und demselben Teil fortlaufend verschiedene Gewinde verbunden werden.

Solange Funktion G34 aktiviert ist, kann weder der programmierte Vorschub F noch die programmierte Spindelstockgeschwindigkeit S geändert werden, wenn beide Funktionen auf 100% feststehen.

Funktion G34 ist modal und nicht mit G00, G01, G02, G03, G33 und G75 kompatibel.

Die CNC übernimmt zum Zeitpunkt des Einschaltens, nach der Ausführung von M02, M30 oder nach einem NOTAUS oder RESET je nach benutzerspezifischer Anpassung des allgemeinen Maschinenparameters "IMOVE" Code G00 oder Code G01.

#### **Verbindung eines festgängigen Gewindes (G33) mit einem variabel gängigen Gewinde (G34).**

Die Ausgangsgewindesteigung (L) von G34 muss mit der Gewindesteigung von G33 übereinstimmen.

Die Zunahme der Gewindesteigung bei der ersten Spindelstockdrehung bei variabel gängigem Gewinde entspricht einer halben Zunahme (K/2) und bei späteren Drehungen der ganzen Zunahme K.

#### **Verbindung eines variabel gängigen Gewindes (G34) mit einem festgängigen Gewinde.**

Wird zum Abschluss eines variabel gängigen Gewindeschneidens (G34) mit einem Gewindestück benutzt, das die Endsteigung des vorigen Gewindeschneidens beibehalten soll. Das festgängige Gewindeschneiden wird nicht mit G33 sondern mit G34 ... L0 K0 programmiert.

#### **Verbindung von zwei variabel gängige Gewinde (G34).**

Die Verbindung von zwei variabel gängigen Gewindeschneidvorgängen (G34) ist nicht gestattet.

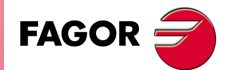

**CNC 8055 CNC 8055i** 

# **6.15 Aktivierung C-Achse (G15)**

Die Vorbereitungsfunktion G15 aktiviert die C-Achse, so dass man die Bearbeitung auf der zylindrischen Oberfläche oder an der Plandrehseite des Zylinders machen kann.

Dieses Leistungsmerkmal ist optional und dafür braucht man eine Software, welche die Steuerung von 4 oder mehr Achsen gestattet.

Damit diese Hilfsfunktion genutzt werden kann, ist eine der Achsen als Nebenspindel oder Aktivwerkzeug einzurichten (allgemeine Maschinenparameter P0 bis P7) und diese Achse als normale Drehachse definieren (Maschinenparameter der C-Achse "AXISTYPE").

Wenn die Spindel als C-Achse mit Hilfe der vorbereitenden Funktion G15 aktiviert wird, führt die CNC eine Maschinenreferenzsuche der C-Achse durch, wenn vorher auf Spindelstockbetrieb gearbeitet wurde. Wenn man sich schon im Modus C befunden hat, wird die Maschinenreferenzsuche nicht ausgeführt.

Die Funktion G15 ist modal, und sie hält den logischen Ausgang der Spindel "CAXIS" (M5955) während der gesamten Zeit aktiv, in der auch die C-Achse aktiv ist.

In Sätzen zu Definierung der Funktion G15 dürfen keine anderen Angaben enthalten sein.

Die CNC deaktiviert die C-Achse und kehrt zum Modus der Spindel zurück, nachdem eine der Funktionen ausgeführt wurde, die für die Spindel (M03, M04 M05 usw.) üblich sind.

Außerdem deaktiviert die CNC auch die Funktion C, wenn man den allgemeinen Maschinenparameter "PERCAX=NO" angepasst hat, nachdem man die CNC ein- und ausgeschaltet hat, nach einem Notaus oder einem Reset oder der Ausführung der Funktionen M02, M30.

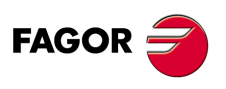

**CNC 8055 CNC 8055i**

**MODELL ·T·**<br>SOFT: V01.6X

**6.**

# **6.15.1 Bearbeitung auf der Zylinderfläche**

Für die Bearbeitung auf der zylindrischen Oberfläche des Werkstücks muss man mit Hilfe der Funktion G15 R den Radius des Zylinders definieren, den man ausarbeiten will, und später die Hauptebene mit der Funktion G16 ZC auswählen.

Danach muss man das Profil einprogrammieren, dass man bearbeiten möchte und dabei ist die Programmierung von linearen Interpolationen, Kreisinterpolationen und der Radiusausgleich des Werkzeugs erlaubt.

Die Programmierung der C-Achse erfolgt, als wäre sie eine Linearachse, wobei die CNC selbst die Berechnung der je nach der gewählten Radiusfunktion G15 R entsprechenden Winkelverschiebung übernimmt.

Wenn man während der Programmierung des Profils den Radius modifizieren will, den man erreichen will, muss man wieder die Funktion G15 R einprogrammieren.

Ein Beispiel der Programmierung der X-Achse im Durchmesser, wobei vorausgesetzt wird, dass der Radius, mit dem man die Nutenbearbeitung im Zylinder ausführen möchte, R20 ist

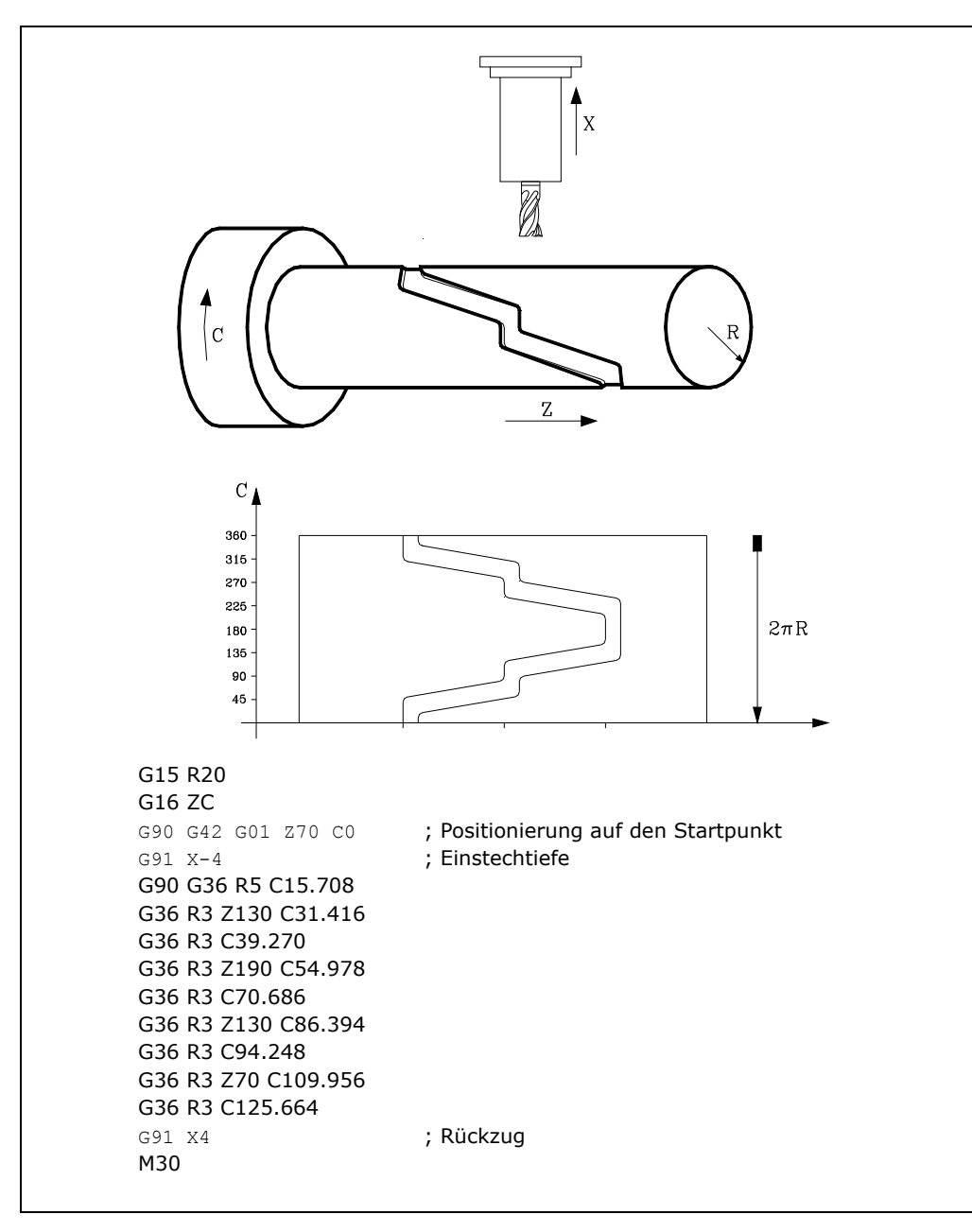

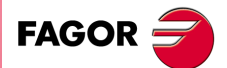

**CNC 8055 CNC 8055i** 

# **6.15.2 Bearbeitung der Stirnfläche des Werkstücks**

Für die Bearbeitung auf der Stirnfläche des Werkstücks muss man mit Hilfe der Funktion G15 definieren und später die Hauptebene mit der Funktion G16 XC auswählen.

Danach muss man das Profil einprogrammieren, dass man bearbeiten möchte und dabei ist die Programmierung von linearen Interpolationen, Kreisinterpolationen und der Radiusausgleich des Werkzeugs erlaubt.

Die Programmierung der C-Achse erfolgt, als ob es sich um eine lineare Achse handelt, und die Werte, die der X-Achse zugewiesen werden, werden als Werte angesehen, die in Radien programmiert wurden, und zwar unabhängig vom Wert, der dem Maschinenparameter der X-Achse "DFORMAT" zugeordnet wurde.

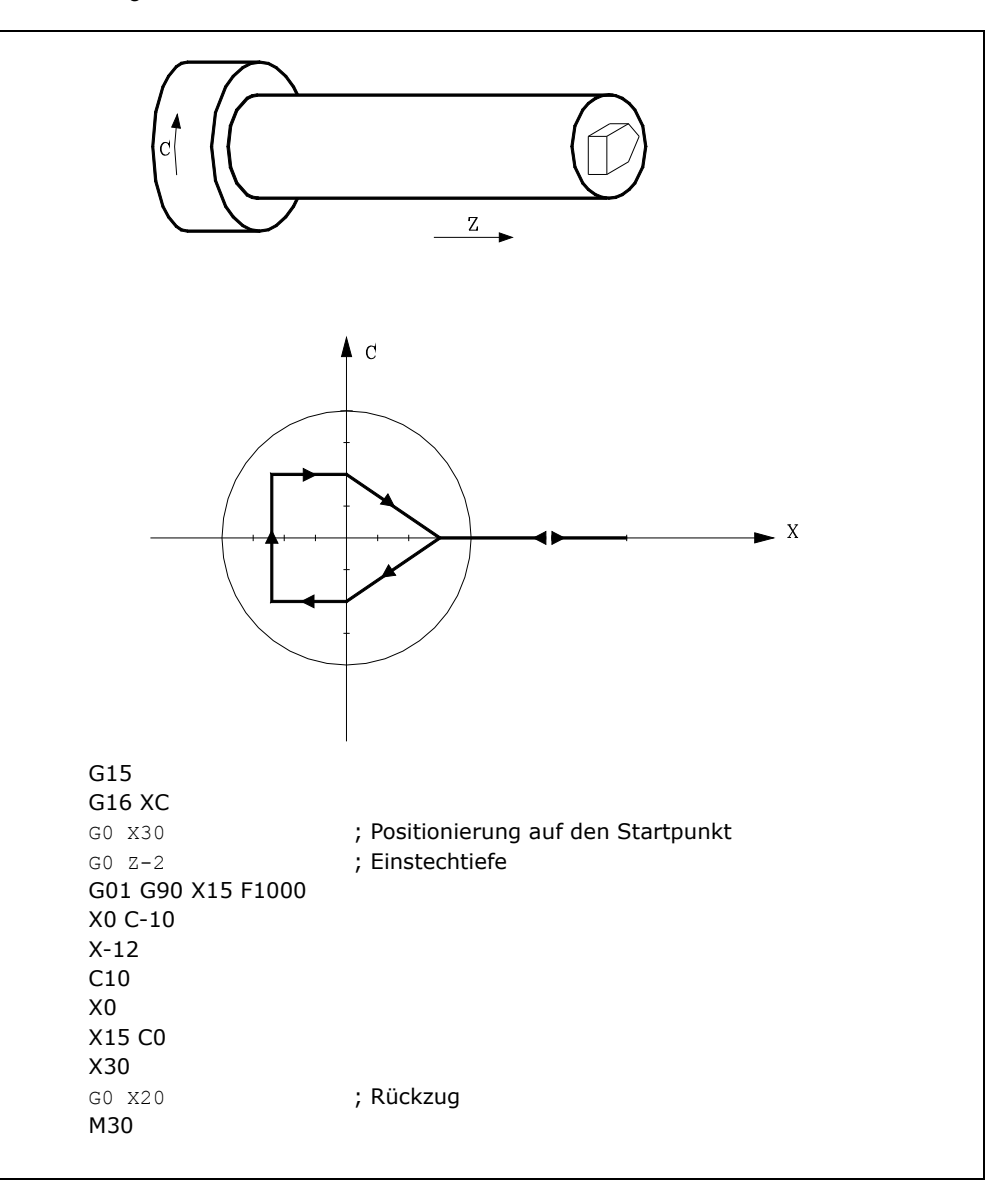

**6.** STEUERUNG DES BAHNVERLAUFS Aktivierung C-Achse (G15) **STEUERUNG DES BAHNVERLAUFS STEUERUNG DES BAHNVERLAUFS<br>STEUERUNG DES BAHNVERLAUFS<br>SOFT: VO1.6x<br>SOFT: V01.6x** 

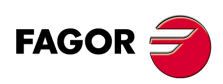

**CNC 8055 CNC 8055i**

# **6.16 Verfahren bis Anschlag (G52)**

Mittels der Funktion G52 kann eine Achse so programmiert werden, dass sie bis zur Berührung mit einem Objekt verfährt. Diese Möglichkeit kann für Formmaschinen, bewegliche Reitstöcke, Stangenzufuhreinrichtungen usw. interessant sein.

Das Programmierformat ist:

G52 X..C ±5.5

Hinter G52 sind die betreffende Achse und die Zielkoordinate für die Verfahrbewegung zu programmieren.

Die Achse verfährt in Richtung zur programmierten Zielkoordinate, bis sie anschlägt. Falls vor Erreichen der Zielkoordinate kein Anschlag vorhanden ist, bleibt sie dort stehen.

Die Funktion G52 ist nicht modal; sie muss deshalb immer neu programmiert werden, wenn sie erforderlich ist.

Ausserdem bewirkt sie, dass die Funktionen G01 und G40 das Programm nachträglich verändern. Sie ist nicht kompatibel mit den Funktionen G00, G02, G03, G33, G34, G41, G42, G75 und G76.

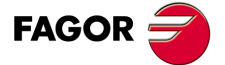

**CNC 8055 CNC 8055i** 

# **6.17 Vorschub F als Umkehrfunktion der Zeit (G32)**

In bestimmten Fällen ist es einfacher, die Zeit zu programmieren, die die Achsen der Maschine zum Ausführen einer Verschiebung brauchen, als einen gemeinsamen Vorschub festzulegen.

Ein typischer Fall ist das gemeinsame Verschieben der Linearachsen der Maschine X, Z und die in Grad programmierte Bewegung einer Drehachse.

Die Funktion G32 gibt an, daß die in der Folge programmierten Funktionen "F" die Zeit festlegen, in der die Bewegung ausgeführt werden soll.

Damit ein höherer Wert "F" auch einen größeren Vorschub bedeutet, ist der "F" zugeordnete Wert als "Umkehrfunktion der Zeit" definiert.

Einheiten von "F": 1/min

Beispiel: G32 X22 F4

zeigt an, ob die Bewegung in einer 1/4 Minute, das heißt, in 0,25 Minuten ausgeführt werden muss.

Die Funktion G32 ist modal und daher nicht kompatibel mit G94 und G95.

Beim Einschalten, nach Ausführung von M02, M30 oder nach einem Notaus oder Reset nimmt die CNC je nach Einstellung des allgemeinen Maschinenparameters "IFEED" entweder den Code G94 oder G95 an.

#### *Überlegungen:*

In der Variable PRGFIN gibt die CNC den Vorschub als Umkehrfunktion der programmierten Zeit an und in der Variable FEED den resultierenden Vorschub in mm/min oder inch/min.

Übersteigt der resultierende Vorschub einer der Achse das im allgemeinen Maschinenparameter festgelegte Höchstmaß "MAXFEED", so wendet die CNC dieses Höchstmaß an.

Bei Verschiebungen in G00 wird der programmierte Vorschub "F" nicht beachtet. Alle Verschiebungen werden mit dem im Achsenmaschinenparameter "G00FEED" programmierten Vorschub ausgeführt.

Wird "F0" programmiert, so wird die Verschiebung mit dem im Achsenmaschinenparamter "MAXFEED" angegebenen Vorschub ausgeführt.

Die Funktion G32 kann im Kanal der SPS programmiert und ausgeführt werden.

Im Tipp-Betrieb wird Funktion G32 deaktiviert.

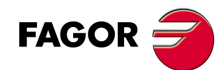

**CNC 8055 CNC 8055i**

# **6.18 Tangentialkontrolle (G45)**

Die Funktion "Tangentialkontrolle" macht es möglich, dass eine Achse immer dieselbe Ausrichtung hinsichtlich des programmierten Weges behält.

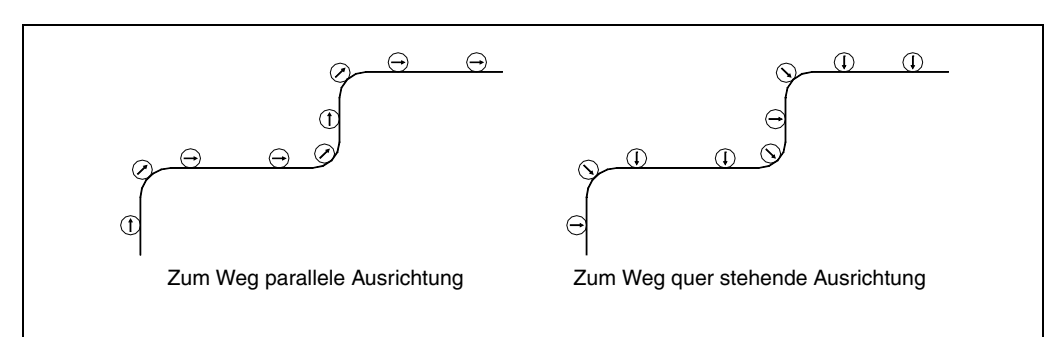

Der Weg wird von den Achsen der aktiven Ebene definiert. Die Achse, die die Ausrichtung behält, muss eine Rollover-Drehachse (A, B oder C) sein.

#### Programmierformat:

G45 Winkel-Achse

- Achse Achse, die ihre Ausrichtung beibehält (A, B oder C)
- 

Winkel Zeigt die Winkelposition hinsichtlich des Weges (±359.9999) an. Wird dies nicht programmiert, wird die 0 genommen.

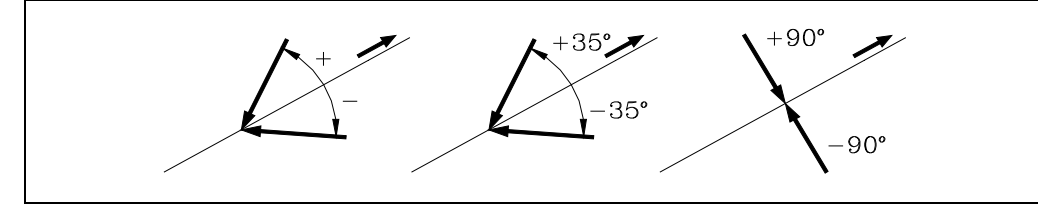

Zur Annullierung der Funktion Tangentialkontrolle nur die Funktion G45 (ohne die Achse zu definieren) benutzen.

Immer wenn die Funktion G45 (Tamgentialkontrolle) aktiviert wird, geht die CNC-Kontrolle folgendermaßen vor:

**1.** Die Tangentialachse wird hinsichtlich des ersten Abschnittes in die programmierte Position gebracht.

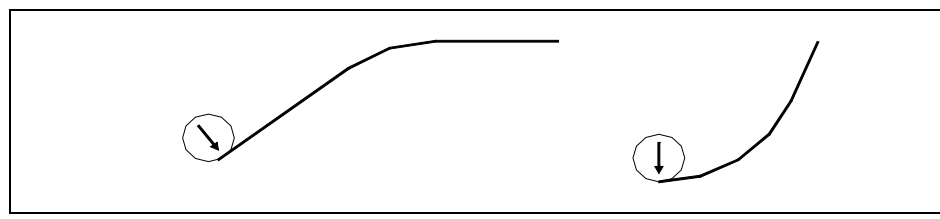

- **2.** Die Achseninterpolation der Ebene beginnt, nachdem die Tangentialachse in Position gebracht worden ist.
- **3.** Auf den linearen Abschnitten wird die Ausrichtung der Tangentialachse beibehalten. In den Kreisinterpolationen wird die programmierte Ausrichtung während des Weges beibehalten.

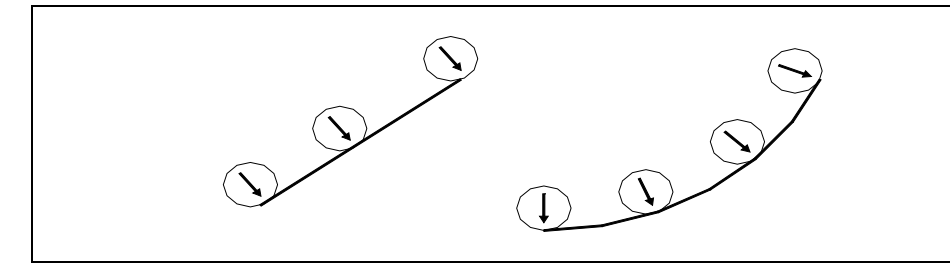

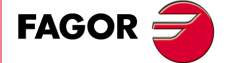

**CNC 8055 CNC 8055i** 

- **4.** Wird aufgrund der Abschnittsverbindung eine neue Ausrichtung notwendig, wird folgendermaßen verfahren:
	- der begonnene Abschnitt wird beendet.
	- die Tangentialachse wird hinsichtlich des nächsten Abschnittes ausgerichtet.
	- Fortsetzung der Ausführung.

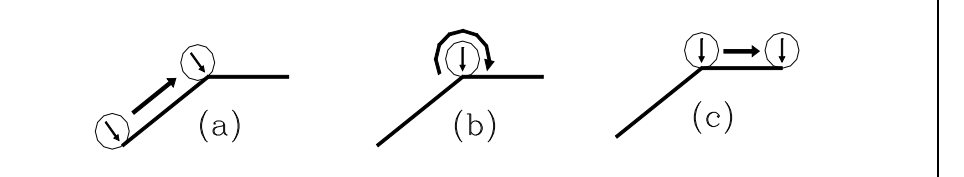

Wird in Betriebsart "runde Ecken" gearbeitet (G05) wird die Ausrichtung an den Ecken nicht beibehalten, da sie vor der Beendigung des begonnenen Abschnittes anfängt.

Es wird empfohlen, in Betriebsart "scharfe Ecken" (G07) zu arbeiten. Wenn jedoch in "runde Ecken" gearbeitet werden soll (G05), ist es ratsam, ebenfalls die Funktion G36 zu benutzen (Abrundung der Kante), um auch die Ausrichtung der Ecken beizubehalten.

**5.** Zur Annullierung der Funktion Tangentialkontrolle nur die Funktion G45 (ohne die Achse zu definieren) benutzen.

Obwohl die Tangentialachse die gleiche Ausrichtung einnimmt, wenn 90° und -270° programmiert werden, hängt die Drehrichtung vom programmierten Wert ab.

 $90^{\circ}$  $90<sup>o</sup>$ 270

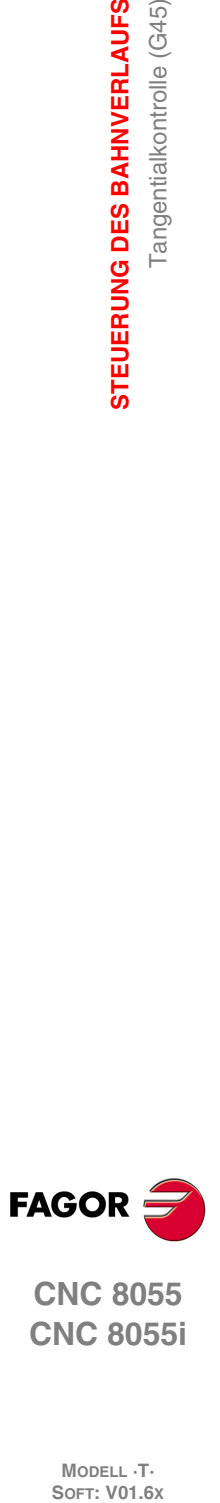

**6.**

**STEUERUNG DES BAHNVERLAUFS**

STEUERUNG DES BAHNVERLAUFS

Tangentialkontrolle (G45)

**CNC 8055 CNC 8055i**

# **6.18.1 Überlegungen zur Funktion G45**

Die Tangentialkontrolle G45 ist optional. Sie kann nur im Hauptkanal ausgeführt werden und ist kompatibel mit:

- Radius- und Längenausgleich (G40, 41, 42, 43, 44).
- Spiegelbild (G10, 11, 12, 13 14).
- Gantry-Achsen, einschließlich der zur drehbaren Tangentialachse gehörigen Gantry.

Die Höchstgeschwindigkeit während der Ausrichtung der Tangentialachse ist durch den Maschinenparameter MAXFEED der besagten Achse definiert.

Während die Tangentialkontrolle aktiviert ist, kann ebenfalls die Werkzeugwartung durchgeführt werden. Beim Zugang auf die Wartung wird die Tangentialkontrolle deaktiviert, und die Achsen bleiben frei. Wird die Wartung verlassen, wird die Tangentialkontrolle erneut aktiviert.

Während man sich im manuellen Modus befindet, kann die Tangentialkontrolle in MDI aktiviert werden. Die Achsen können durch programmierte Sätze in MDI-Modus gebracht werden.

Die Tangentialkontrolle kann aktiviert werden, wenn die Achsen mit den Tasten von JOG (nicht MDI) bewegt werden. Ist diese Bewegung abgeschlossen, wird die Tangentialkontrolle erneut aufgenommen.

Außerdem wird nicht zugelassen:

- Die Definition einer der Achsenebenen, der Längsachse oder jeder weiteren Achse, die nicht drehbar ist, als Tangentialachse.
- Die Tangentialachse im manuellen Modus oder durch ein Programm mittels einer weiteren G bewegen, solange die Tangentialkontrolle aktiviert ist..
- Geneigten Ebenen.

Die Variable TANGAN ist eine Ablesevariable von der CNC-Steuerung, SPS und DNC aus. Sie ist an die Funktion G45 gebunden. Sie zeigt in Graden die Winkelposition hinsichtlich der programmierten Strecke an.

Außerdem zeigt der logische Hauptausgang TANGACT (M5558) der SPS, dass die Funktion G45 aktiviert ist.

Die Funktion G45 ist modal. Sie wird beim Ausführen der Funktion G45 allein (ohne die Achse zu definieren), im Moment des Einschalten der Betriebsspannung, nach der Ausführung von M02, M30 oder nach einem NOTHALT oder RESET annulliert.

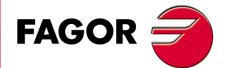

**CNC 8055 CNC 8055i** 

# **6.19 G145. Zeitweilige Deaktivierung der tangentialen Steuerung**

Die Funktion G145 dient zum zeitweisen Deaktivieren der Tangentialsteuerung (G145):

## **G145 K0**

Zeitweilige Deaktivierung der tangentialen Steuerung. Im Programmverlauf bleibt die Funktion G45 erhalten und die neue Funktion G145 erscheint.

Wenn keine einprogrammierte Funktion G45 vorhanden ist, wird die Funktion G145 ignoriert. Ohne K-Programmierung wird der Wert K0 genommen.

## **G145 K1**

Stellt die Tangentialsteuerung der Achse mit del Winkel wieder her, die sie vor dem Löschen hatte. Danach verschwindet die G145 aus dem Verlauf.

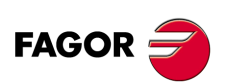

**CNC 8055 CNC 8055i**
# **ZUSÄTZLICHE VORBEREITENDE FUNKTIONEN**

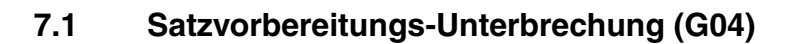

Die CNC liest bis zu 20 Sätze, gerechnet ab dem in Durchführung befindlichen Satz, im Voraus ein, um die Bahn zu berechnen.

**7**

Die Sätze werden zum Zeitpunkt des Einlesens analysiert. Falls sie jedoch unmittelbar bei Durchführung analysiert werden sollen, ist die Funktion G04 zu benutzen.

Diese Funktion verzögert die Satzvorbereitung; die CNC wartet mit der Abarbeitung des in Frage stehenden Satzes, um die Satzvorbereitung nochmals zu beginnen.

Sie betrifft u.a. die Analyse der Satzsprungbedingung, angegeben am Satzanfang.

### **Beispiel:** .

```
.
                     G04; Satzvorbereitungs-Unterbrechung
/1 G01 X10 Z20 ; Satzsprungbedingung "/1"
.
.
```
Die Funktion G04 ist nicht modal; sie muss immer neu programmiert werden, wenn die Satzvorbereitung unterbrochen werden soll.

Sie muss in einem eigenen Satz vor demjenigen Satz, der zu analysieren ist, stehen. Anstatt G04 lässt sich auch G4 programmieren.

Immer wenn G04 vorkommt, werden aktive Längen- und Radiuskompensationen unwirksam.

Aus diesem Grund ist mit dieser Funktion sorgfältig umzugehen, da fehlerhafte Konturen entstehen können, wenn sie sich zwischen zwei Bearbeitungssätzen befindet.

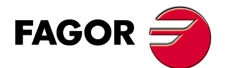

**CNC 8055 CNC 8055i**

#### **Beispiel:**

Die folgenden Programmsätze werden in einem Abschnitt unter Kompensation G41 durchgeführt:

... N10 X80 Z50 N15 G04 /1 N17 M10 N20 X50 Z50 N30 X50 Z80 ...

Satz N15 unterbricht die Satzvorbereitung; die Abarbeitung des Satzes N10 endet bei Punkt A.

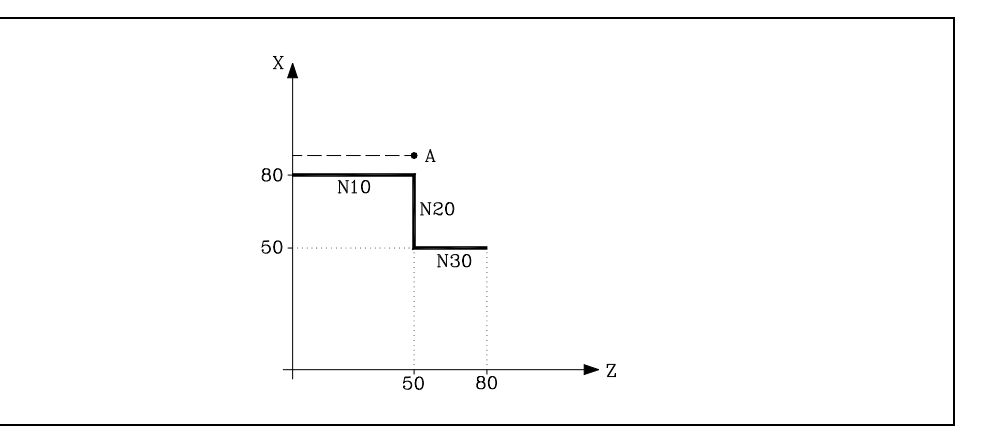

Sobald der Satz N15 abgearbeitet ist, beginnt die CNC mit der weiteren Satzvorbereitung ab dem Satz N17.

Da der nächste Punkt auf der kompensierten Bahn der Punkt B ist, verfährt die CNC das Werkzeug auf diesen Punkt über die Bahn A - B.

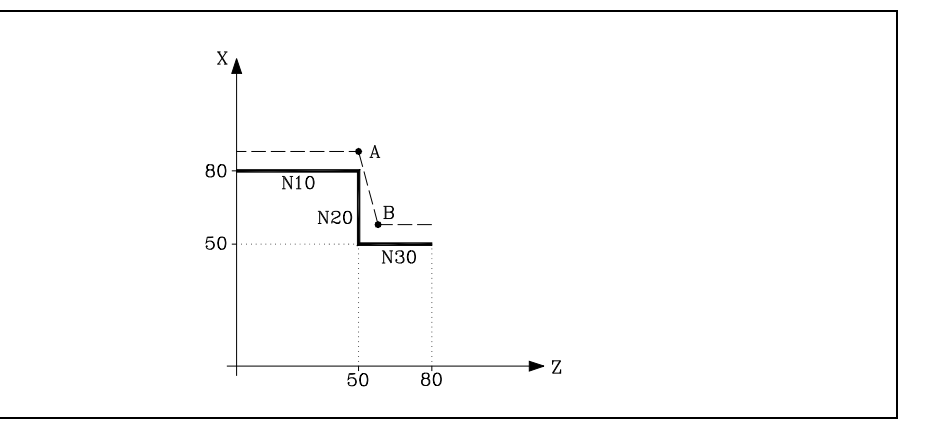

Wie zu sehen ist, entspricht die sich ergebende Bahn nicht der benötigten. Deshalb sollte die Funktion G04 nicht in Programmabschnitten, in denen eine Kompensation wirksam ist, enthalten sein.

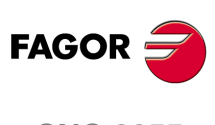

**CNC 8055 CNC 8055i**

## <span id="page-110-0"></span>**7.1.1 G04 K0: Unterbrechung der Satzvorbereitung und Aktualisierung der Koordinatenwerte**

Mit Hilfe der Funktionalität, die mit der G04 K0 in Verbindung steht, kann man erreichen, dass nach der Beendigung von bestimmten Operationen der SPS die Koordinatenwerte der Achsen des Kanals aktualisiert werden.

Die Operationen der SPS, die eine Aktualisierung der Koordinatenwerte der Achsen des Kanals fordern, sind Folgende:

- Die SWITCH\*-Markierungen der SPS werden definiert.
- Die Aktivitäten der SPS, bei denen eine Achse sichtbar wird und danach während der Ausführung der Werkstückprogramme wieder zu einer normalen Achse wird.

#### G04-Betrieb:

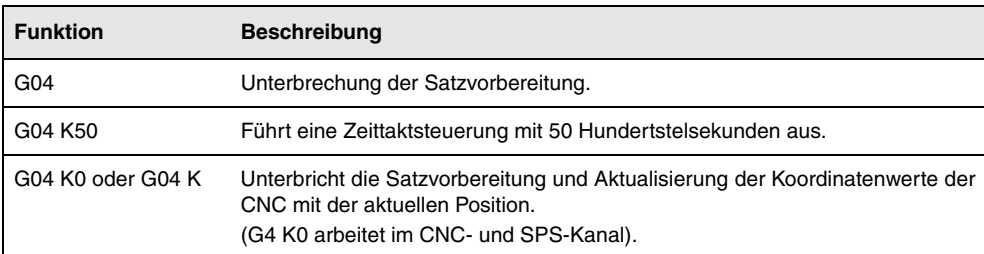

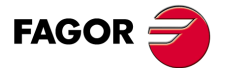

**CNC 8055 CNC 8055i** 

# **7.2 Zeitgebung (G04 K)**

Mittels der Funktion G04 K können Verweilvorgänge programmiert werden.

Die Verweildauer wird in Hundertstel Sekunden angegeben; das Format lautet K5 (1..99999).

#### **Beispiel:**

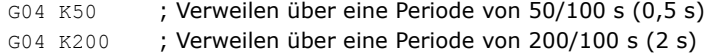

Die Funktion G04 ist nicht modal; sie muss immer neu programmiert werden, wenn ein Verweilvorgang erforderlich ist. Anstatt G04 K lässt sich auch G4 K programmieren.

Der Verweilvorgang beginnt zu Anfang des Satzes, in dem die Funktion programmiert ist.

**Anmerkung:**Wenn man G04 0 K0 oder G04 K programmiert, statt eine Zeittaktsteuerung vorzunehmen, erfolgt eine Unterbrechung der Satzvorbereitung und eine Aktualisierung der Koordinatenwerte. Siehe *["7.1.1 G04 K0: Unterbrechung der Satzvorbereitung und](#page-110-0) [Aktualisierung der Koordinatenwerte"](#page-110-0)* auf Seite 111.

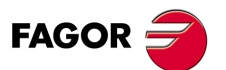

**CNC 8055 CNC 8055i**

# **7.3 Eckenverzögerung (G07) und Eckenverrundung (G05, G50)**

# **7.3.1 Scharfe Ecken (G07)**

Wenn die Funktion G07 (Eckenverzögerung) aktiv ist, beginnt die CNC erst dann mit der Abarbeitung des nachfolgenden Satzes, wenn die im aktuellen Satz programmierte Position erreicht ist.

Die programmierte Position gilt dann als erreicht, wenn sich die betreffende Achse in der Positionszone INPOSW für die programmierte Position befindet.

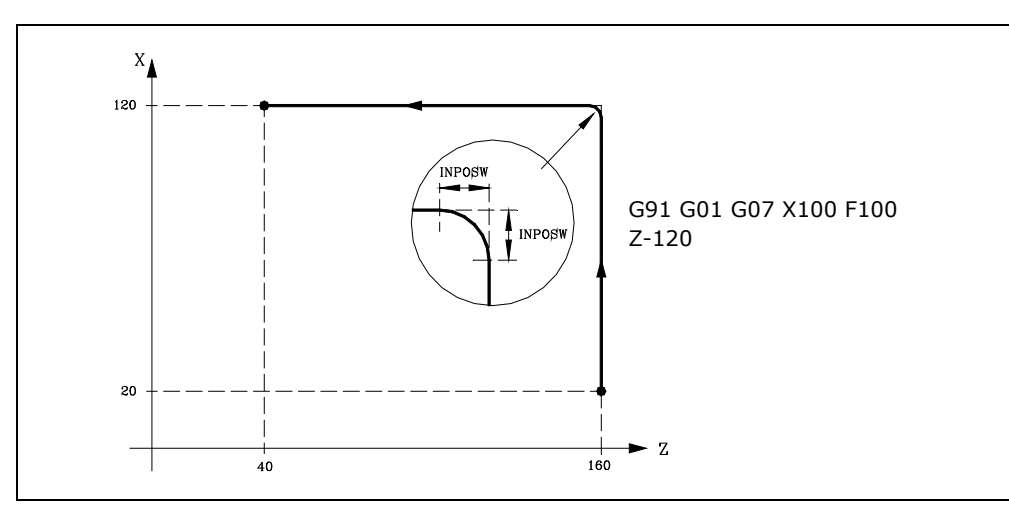

Die theoretische und die praktische Kontur stimmen überein, sodass sich eine scharfe Ecke ergibt, wie dargestellt.

Die Funktion G07 ist modal sowie unverträglich mit G05 - G50 und G51. Sie kann auch in der Form G7 programmiert werden.

Beim Einschalten der Betriebsspannung, nach Durchführung von M02/M30 sowie nach einem NOTHALT oder einem RÜCKSETZ-Vorgang geht die CNC auf G05 oder G07 über, je nach dem im allgemeinen Maschinenparameter ICORNER gesetzten Wert.

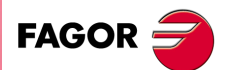

**CNC 8055 CNC 8055i** 

### **7.3.2 Runde Ecken (G05)**

Wenn man mit der Funktion G05 (abgerundete Kante) arbeitet, beginnt die CNC mit der Werkstückprogrammausführung des folgenden Programmsatzes, sobald erst einmal die theoretische Interpolation des aktuellen Satzes beendet ist. Wartet nicht darauf, dass die Achsen sich in Position befinden.

Der Abstand zur programmierten Position bei Beginn der Abarbeitung des nachfolgenden Satzes hängt von der aktuellen Vorschubgeschwindigkeit ab.

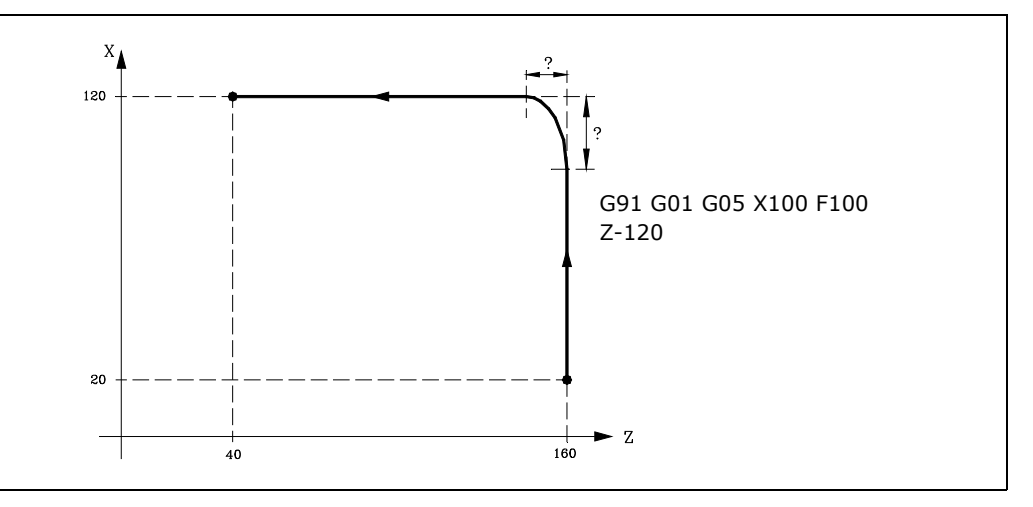

Mittels dieser Funktion lassen sich Ecken verrunden, wie dargestellt.

Der Unterschied zwischen der Soll- und der Ist-Kontur hängt von der programmierten Vorschubgeschwindigkeit F ab. Je höher die Vorschubgeschwindigkeit, desto grösser der Unterschied zwischen den beiden Konturen.

Die Funktion G05 ist modal sowie unverträglich mit G05 - G50 und G51. Sie kann auch in der Form G5 programmiert werden.

Beim Einschalten der Betriebsspannung, nach Durchführung von M02/M30 sowie nach einem NOTHALT oder einem RÜCKSETZ-Vorgang geht die CNC auf G05 oder G07 über, je nach dem im allgemeinen Maschinenparameter ICORNER gesetzten Wert.

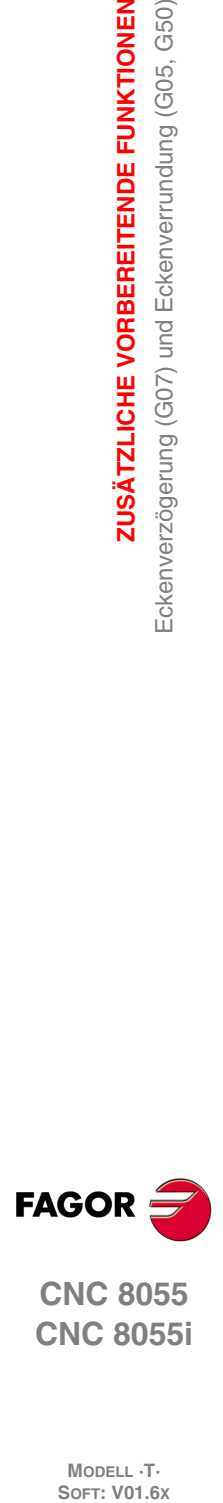

**7.**

**ZUSÄTZLICHE VORBEREITENDE FUNKTIONEN**

Eckenverzögerung (G07) und Eckenverrundung (G05, G50)

**ZUSÄTZLICHE VORBEREITENDE FUNKTIONEN** 

**CNC 8055 CNC 8055i**

## **7.3.3 Kontrollierte Betriebsart "runde Ecken" (G05)**

Wenn die Funktion G50 (Gesteuerte Eckenverrundung) aktiv ist, wartet die CNC nach theoretischer Interpolation des aktuellen Satzes, bis die Achse die im Maschinenparameter INPOSW2 definierte Zone erreicht hat, und beginnt dann mit der Abarbeitung des nachfolgenden Satzes.

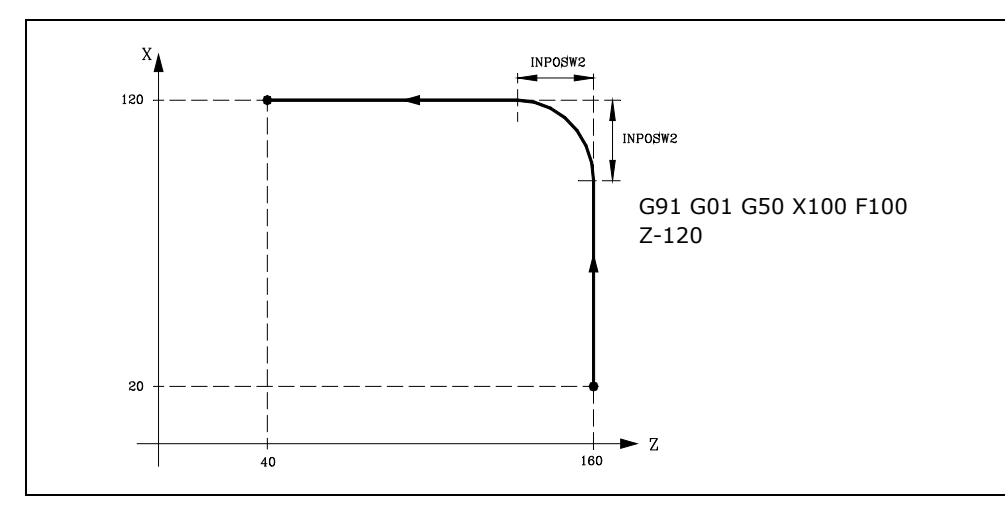

Die Funktion G50 stellt sicher, dass der Unterschied zwischen der theoretischen und der praktischen Bahn kleiner bleibt, als im Maschinenparameter INPOSW2 gesetzt ist.

Der Unterschied zwischen der Soll- und der Ist-Kontur hängt unter der Funktion G50 jedoch auch von der programmierten Vorschubgeschwindigkeit F ab. Je höher die Vorschubgeschwindigkeit, desto grösser der Unterschied zwischen den beiden Konturen.

Die Funktion G50 ist modal sowie unverträglich mit G07, G05 und G51.

Beim Einschalten der Betriebsspannung, nach Durchführung von M02/M30 sowie nach einem NOTHALT oder einem RÜCKSETZ-Vorgang geht die CNC auf G05 oder G07 über, je nach dem im allgemeinen Maschinenparameter ICORNER gesetzten Wert.

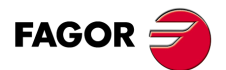

**CNC 8055 CNC 8055i** 

# **7.4 VORSCHAU (G51)**

Die Ausführung von Programmen, die aus Sätzen mit kleinen Verfahrbewegungen bestehen (CAM, etc) kann sich leicht verlangsamen. Die Funktion Look-Ahead gestattet es, eine hohe Bearbeitungsgeschwindigkeit bei der Ausführung der besagten Programme zu erreichen.

Die Funktion Look-Ahead analysiert im Voraus die Bahn für die Bearbeitung (bis zu 75 Sätze), um den maximalen Vorschub auf jeder Strecke zu berechnen. Diese Funktion ermöglicht eine glatte und schnelle Bearbeitung in Programmen mit sehr kleinen Verfahrwegen (sogar im Mikrometerbereich).

Im Betrieb mit Vorschau empfiehlt es sich, die Achsen so zu justieren, daß der Schleppfehler so gering wie möglich bleibt, da der Mindestwert des Konturfehlers dem kleinsten Schleppfehlerwert enstspricht.

#### **Programmierformat.**

Das Programmierformat ist:

G51 [A] E B

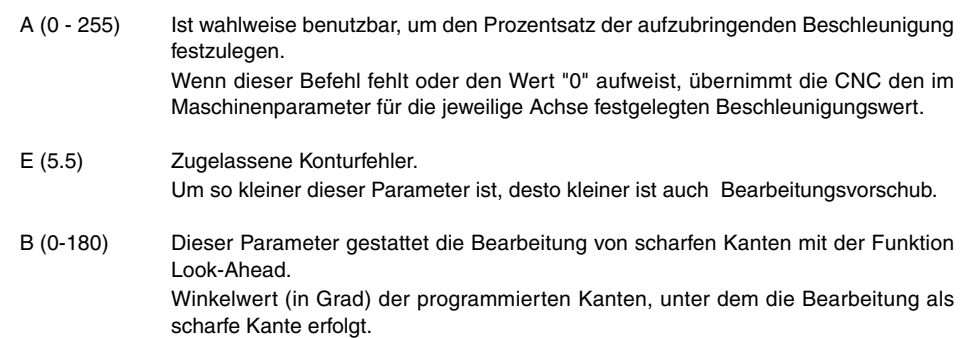

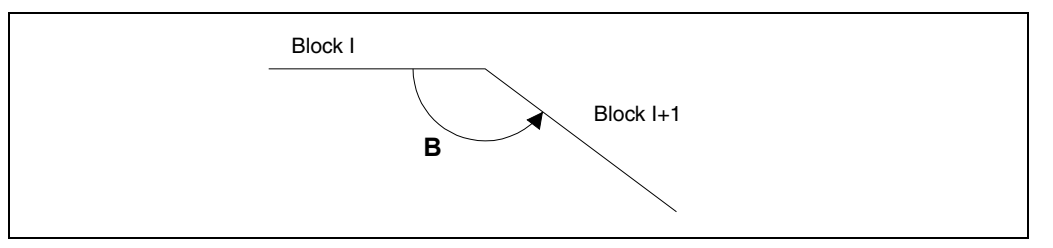

Der Parameter "A" gestattet die Benutzung eines Standardwerts für die Bearbeitungsbeschleunigung und eines anderen Werts im Betrieb mit Vorschau.

Wenn der Parameter "B" nicht einprogrammiert, bleibt die Überwachung der scharfen Kanten an den Ecken gelöscht.

Die Überwachung der scharfen Kanten an den Ecken ist sowohl gültig den Algorithmus Look-Ahead mit der Überwachung des Beschleunigungsrucks als auch für den Look-Ahead-Algorithmus ohne Überwachung des Beschleunigungsrucks.

#### *Überlegungen zur Ausführung:*

Die CNC berücksichtigt im Moment der Berechnung des Vorschubs Folgendes:

- Programmierte Vorschubgeschwindigkeit
- Bögen und Ecken.
- Maximale Vorschubgeschwindigkeit der Achsen.
- Maximale Beschleunigungswerte.

Wenn während des Betriebs unter Vorschau (Look-Ahead) eine der nachfolgend aufgeführten Bedingungen eintritt, bremst die CNC die Geschwindigkeit im vorhergehenden Satz auf "0" ab und stellt die Bearbeitungsbedingungen für Vorschau im nächsten Verfahrsatz wieder her.

- Satz ohne Verfahrbefehl.
- Durchführung von Hilfsfunktionen (M, S, T).
- Einzelsatz-Ausführung.
- MDI-Betrieb.
- Kontrollmodus für das Werkzeug.

**CNC 8055 CNC 8055i**

**FAGOR** 

Bei Auslösung von Zyklushalt, Vorschubhalt usw. im Vorschau-Modus bleibt die Maschine nicht unbedingt im momentanen Satz stehen. Möglicherweise sind mehrere weitere Sätze erforderlich, um die Maschine unter der zulässigen Abbremsung zum Stehen zu bringen.

Um zu vermeiden, dass Sätze ohne Bewegung einen Effekt der scharfen Kante hervorrufen, wird der Bit 0 des allgemeinen Maschinenparameters MANTFCON (P189) modifiziert.

#### **Eigenschaften der Funktion.**

Die Funktion G51 ist modal und unverträglich mit G05, G07 und G50. Falls eine dieser Funktionen im Programm enthalten ist, wird die Funktion G51 abgeschaltet und die andere Funktion wirksam.

Die Funktion G51 muß in einem Satz für sich ohne weitere Daten programmiert sein.

Beim Einschalten, nach Durchführung von M02 oder M30 sowie nach einem Nothalt oder nach Zurücksetzen schaltet die CNC den Befehl G51 ab, falls er aktiv war, und geht entsprechend der Vorgabe im Allgemein-Maschinenparameter "ICORNER" auf G05 oder G07 über.

Wenn G51 aktiv ist und eine der nachfolgenden Funktionen im Programm vorkommt, gibt die CNC die Fehlermeldung 7 (Unzulässige G-Funktion) aus:

- G33 Elektronisches Gewindeschneiden.
- G34 Variabel gängige Gewinde.
- G52 Verfahren bis Anschlag.
- G95 Vorschub pro Umdrehung.

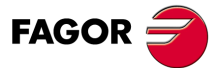

**•** 117·**117**<br> **•** 117·<sup>117</sup>· VO<br>
•• 117· VO **CNC 8055 CNC 8055i** 

# **7.4.1 Erweiterter Algorithmus des Look-Aheads (Fagor-Filter werden dazu integriert)**

Dieser Modus wird angezeigt, sobald man Genauigkeit bei der Bearbeitung haben möchte, insbesondere, dann wenn es Fagor-Filter gibt, die durch Maschinenparameter der Achsen festgelegt werden.

Der erweiterte Algorithmus der Funktion des Look-Ahead führt die Berechnung der Geschwindigkeiten an den Kanten aus, so dass die Auswirkung der besagten Filter berücksichtigt wird. Bei der Programmierung der G51 E werden die Konturenfehler bei Bearbeitungen von Kanten auf den Wert korrigiert, der in der besagten G51 nach den Filtern einprogrammiert wurde.

Um den Algorithmus von Look-Ahead zu aktivieren, wird der Bit 15 des allgemeinen Maschinenparameters LOOKATYP (P160) verwendet.

## **Überlegungen**

- Wenn es keine Fagor-Filter gibt, die mit Hilfe der Maschinenparameter auf den Achsen des Hauptkanals festgelegt sind, werden beim Aktivieren des Look-Ahead-Algorithmus intern die Fagor-Filter der Größenordnung 5 und der Frequenz von 30 Hz auf allen Achsen des Kanals aktiviert.
- Wenn es Fagor-Filter gibt, die mit Hilfe der Maschinenparameter beim Aktivieren von Look-Ahead-Algorithmus festlegt wurden, werden die Werte der besagten Filter immer dann beibehalten, wenn ihre Frequenz 30 Hz nicht übersteigen soll.

Im Fall, dass seine Frequenz über 30 Hz liegt, nimmt man die Werte in einer Größenordnung von 5 und einer Frequenz von 30 Hz.

Wenn es verschiedenen Filter gibt, die auf den Achsen des Kanals festgelegt wurden, wird die tiefste Frequenz immer dann genommen, wenn die Frequenz von 30 Hz nicht überstiegen werden soll.

- Obwohl der erweiterte Algorithmus des Look-Aheads (mit den Fagor-Filtern) mit Hilfe des Bit 15 des allgemeinen Maschinenparameters LOOKATYP (P160) aktiv ist, tritt sie in den folgenden Fällen nicht in Funktion:
	- Wenn der allgemeine Maschinenparameter IPOTIME (P73) = 1 ist.
	- Wenn irgendeine der Achsen des Hauptkanals den allgemeinen Achsparameter SMOTIME (P58) nicht gleich 0 hat.
	- Wenn irgendeine der Achsen des Hauptkanals einen Filter hat, der durch den Parameter festgelegt ist und dessen Typ kein Fagor-Filter ist, allgemeiner Achsparameter TYPE (P71) nicht gleich 2.
	- In diesen Fällen zeigt die CNC beim Aktivieren der G51 den entsprechenden Fehler an.

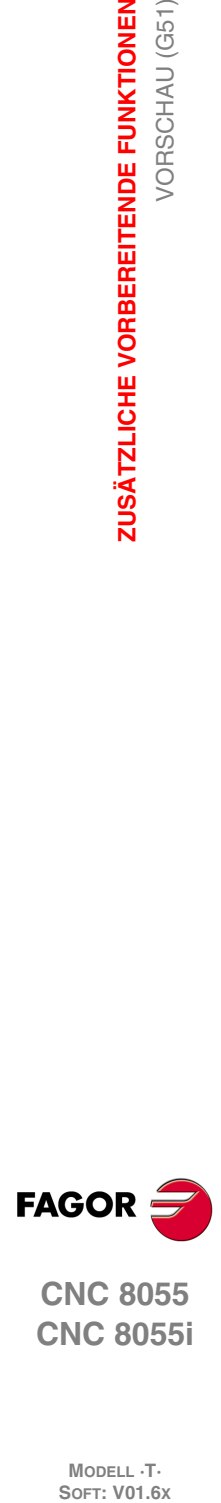

**7.**

**ZUSÄTZLICHE VORBEREITENDE FUNKTIONEN**

ZUSÄTZLICHE VORBEREITENDE FUNKTIONEN

VORSCHAU (G51)

**CNC 8055 CNC 8055i**

# **7.4.2 Funktion des Look-Aheads mit aktiven FAGOR-Filtern**

Diese Verbesserung gestattet die Verwendung von Fagor-Filtern mit der Funktion Look-Ahead (Algorithmus des nicht erweiterten Look-Aheads). Dies wird nur berücksichtigt nur, wenn der erweiterte Algorithmus des Look-Aheads deaktiviert ist; das heißt, wenn der Bit 15 des allgemeinen Maschinenparameter LOOKATYP (P160) gleich "0" ist .

Um diese Option zu aktivieren/deaktivieren, verwendet man den Bit 13 des allgemeinen Maschinenparameters LOOKATYP (P160).

# **Wirkung der Fagor-Filter bei der Bearbeitung von Kreisen**

Bei der Bearbeitung von Kreisen bei Verwendung von Fagor-Filtern wird der Fehler kleiner, als wenn man diese Filter nicht verwendet.

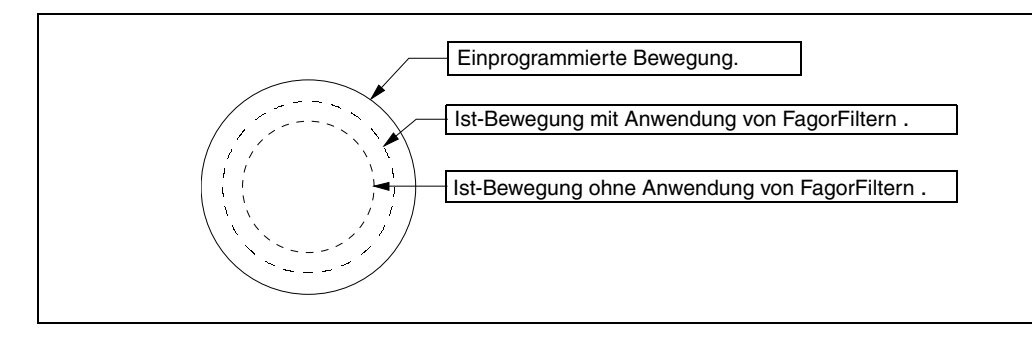

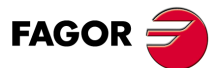

**CNC 8055 CNC 8055i** 

# **7.5 Spiegelbild (G11, G12, G13, G10, G14)**

Die Funktionen für die Aktivierung des Spiegelbilds sind folgende.

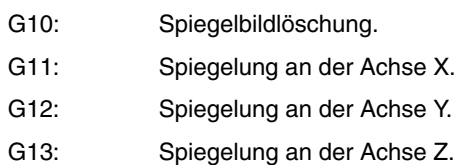

G14: Spiegelbild auf beliebiger Achse (X..C), oder auf mehreren gleichzeitig.

Beispiele:

G14 W

G14 X Z A B

Bei Achsenspiegelung werden die Verfahrbewegungen derjenigen Achsen, für die Achsenspiegelung befohlen ist, mit umgekehrten Vorzeichen durchgeführt.

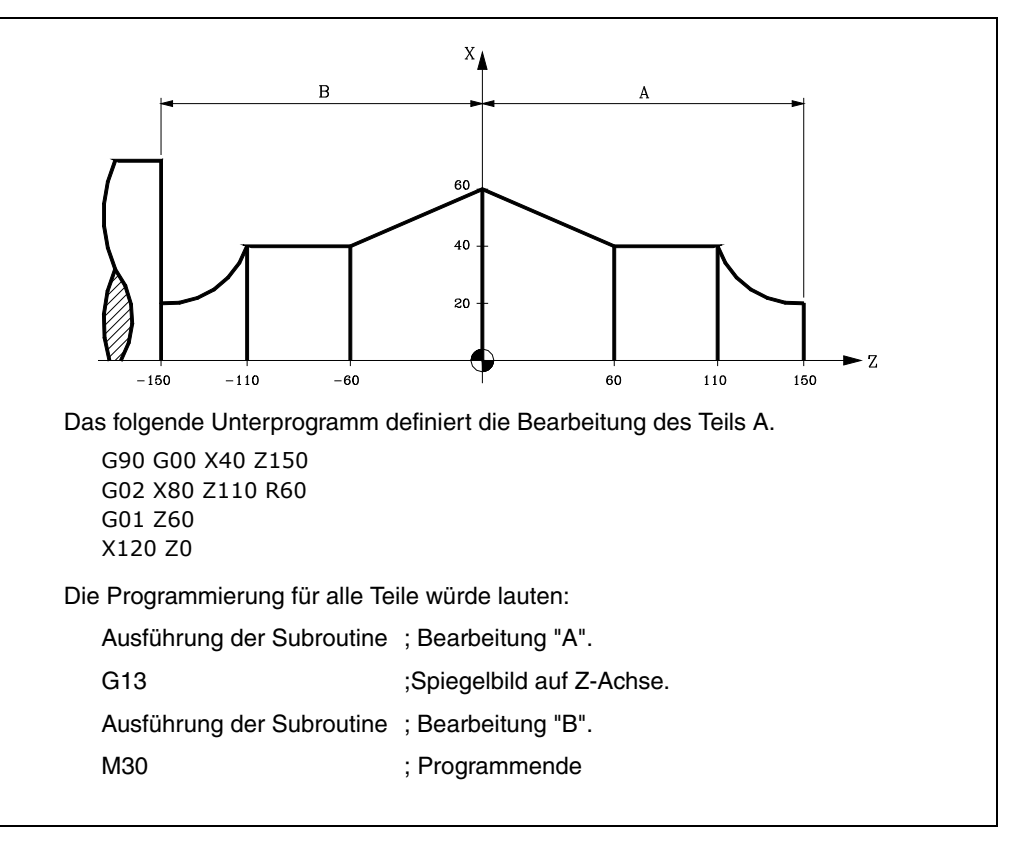

Die Funktionen G11, G12, G13 und G14 sind modal und mit G10 nicht kompatibel.

G11, G12 und G13 können im selben Satz enthalten sein, da sie sich gegenseitig nicht ausschliessen. Die Funktion G14 muss in einem eigenen Satz stehen.

Wenn eine Achsenspiegelungsfunktion (G11, G12, G13, G14) aktiv ist und mittels G92 währenddessen ein neuer Koordinatenursprungspunkt (Teilenullpunkt) gesetzt wird, hat die Achsenspiegelungsfunktion keine Auswirkungen auf den neuen Ursprungspunkt.

Beim Einschalten der Betriebsspannung, nach Durchführung von M02/M30 sowie nach einem NOTHALT oder einem RÜCKSETZ-Vorgang geht die CNC auf G10 über.

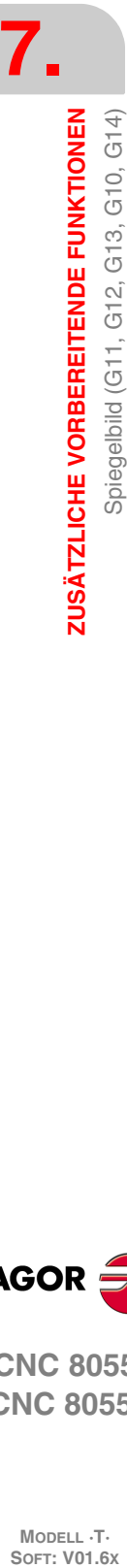

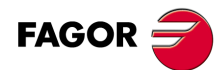

**CNC 8055 CNC 8055i**

# **7.6 Maßstabsfaktor (G72)**

Mittels der Funktion G72 können programmierte Teile vergrössert und verkleinert werden.

Auf diese Weise können Familien formähnlicher Werkstücke mit jedoch unterschiedlichen Größen mit einem einzigen Programm erstellt werden.

Die Funktion G72 sollte in einem eigenen Satz stehen. Es gibt zwei Programmierungsformate für die Funktion G72:

- Skalierung in allen Achsen.
- Skalierung in bestimmten Achsen.

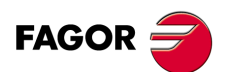

**CNC 8055 CNC 8055i** 

# **7.6.1 Skalierung in allen Achsen.**

Das Programmierformat ist:

G72 S5.5

Nach G72 werden alle programmierten Koordinatenwerte mit dem mittels S festgelegten Faktor multipliziert, bis ein neuer Skalierungsfaktor eingegeben oder der Faktor auf 1 gesetzt wird.

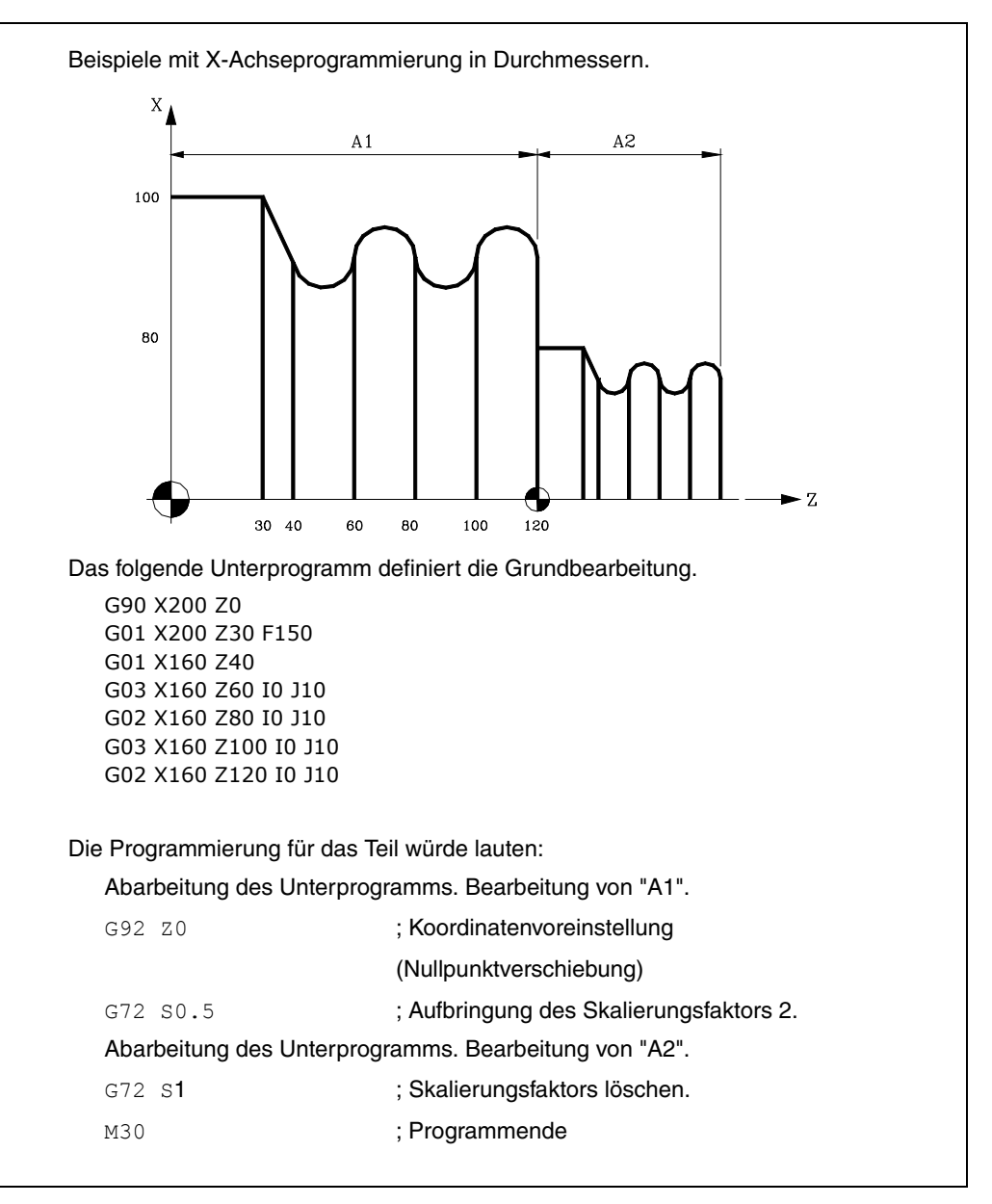

Die Funktion G72 ist modal und wird bei Programmierung des Skalierungsfaktors mit dem Wert 1, beim Einschalten der Betriebsspannung, nach Durchführung von M02/M30 sowie nach einem NOTHALT oder einem RÜCKSETZ-Vorgang abgeschaltet.

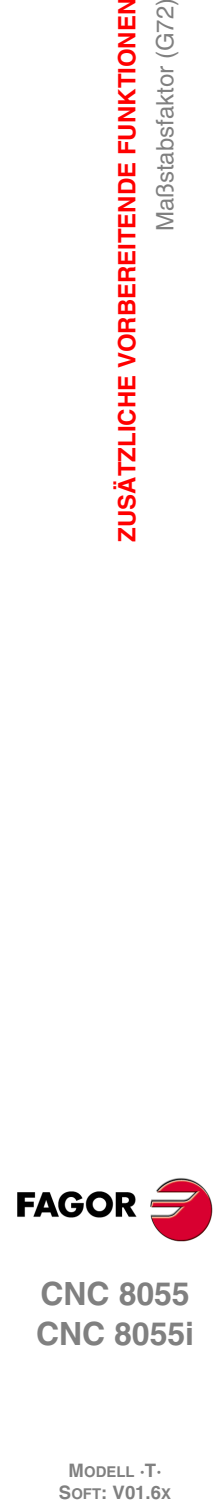

**7.**

**ZUSÄTZLICHE VORBEREITENDE FUNKTIONEN**

ZUSÄTZLICHE VORBEREITENDE FUNKTIONEN

Maßstabsfaktor (G72)

**CNC 8055 CNC 8055i**

# **7.6.2 Maßstabsfaktor, der auf eine oder verschiedenen Achsen angewendet wird**

Das Programmierformat ist:

G72 X ... C5.5

Nach G72 werden die Achsen und der Skalierungsfaktor programmiert.

Die auf G72 folgenden Sätze werden von der CNC wie folgt behandelt:

- **1.** Die CNC errechnet die Verfahrbewegungen sämtlicher Achsen, bezogen auf die programmierte Bahn und die programmierte Kompensation.
- **2.** Dann bringt sie den programmierten Skalierungsfaktor auf die errechneten Werte für die Verfahrbewegungen der entsprechenden Achsen auf.

Wenn Skalierung für eine oder für mehrere Achsen gilt, wendet die CNC den betreffenden Skalierungsfaktor sowohl auf den Verfahrweg für diese Achsen wie auch auf die Verfahrgeschwindigkeit an.

Falls in einem Programm Skalierungsfaktoren beider Arten vorkommen, nämlich ein Skalierungsfaktor für alle Achsen und ein anderer für eine oder mehrere Achsen, bewirkt die CNC die Anwendung eines Skalierungsfaktors als Produkt aus beiden Skalierungsfaktoren bei den Achsen, die von beiden Faktoren betroffen sind.

Die Funktion G72 ist modal und verliert ihre Wirkungsfähigkeit beim Einschalten der CNC, nach Durchführung von M02 oder M30 sowie nach einem Nothalt oder nach dem Zurücksetzen.

*Bei der Durchführung von Simulationen ohne Achsbewegungen wird diese Art von Maßstabsfaktor* **i** *nicht berücksichtigt.*

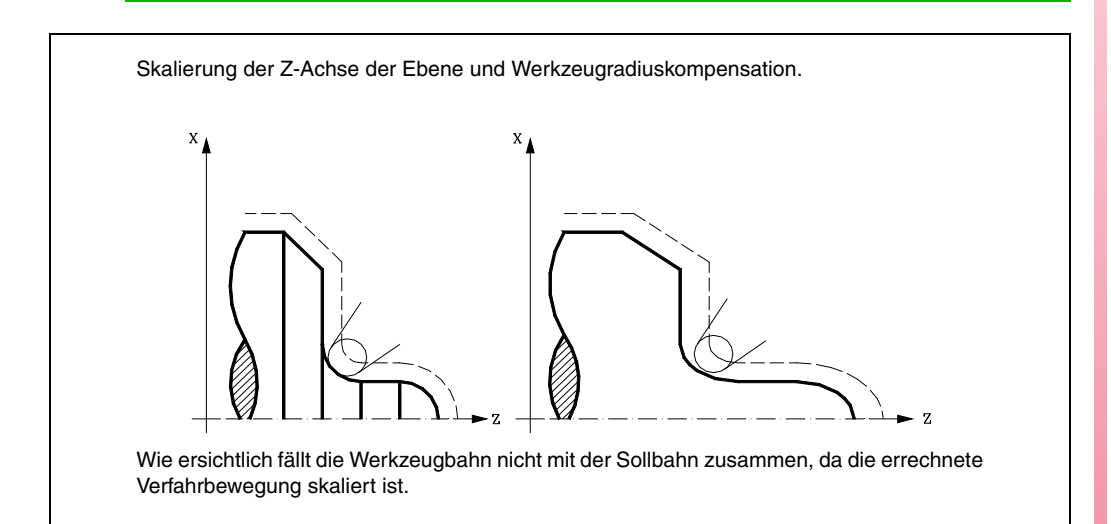

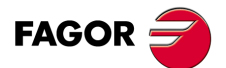

**·123·** Maßstabsfaktor (G72) **CNC 8055 CNC 8055i** 

Falls jedoch bei einer Rundachse der Skalierungsfaktor 360/2 $\pi$ R entspricht, wobei R der Radius des zu bearbeitenden zylindrischen Teils ist, kann die Achse als Linearachse behandelt werden, und auf dem Zylinderumfang lassen sich beliebige Konturen mit Werkzeugradiuskompensation programmieren.

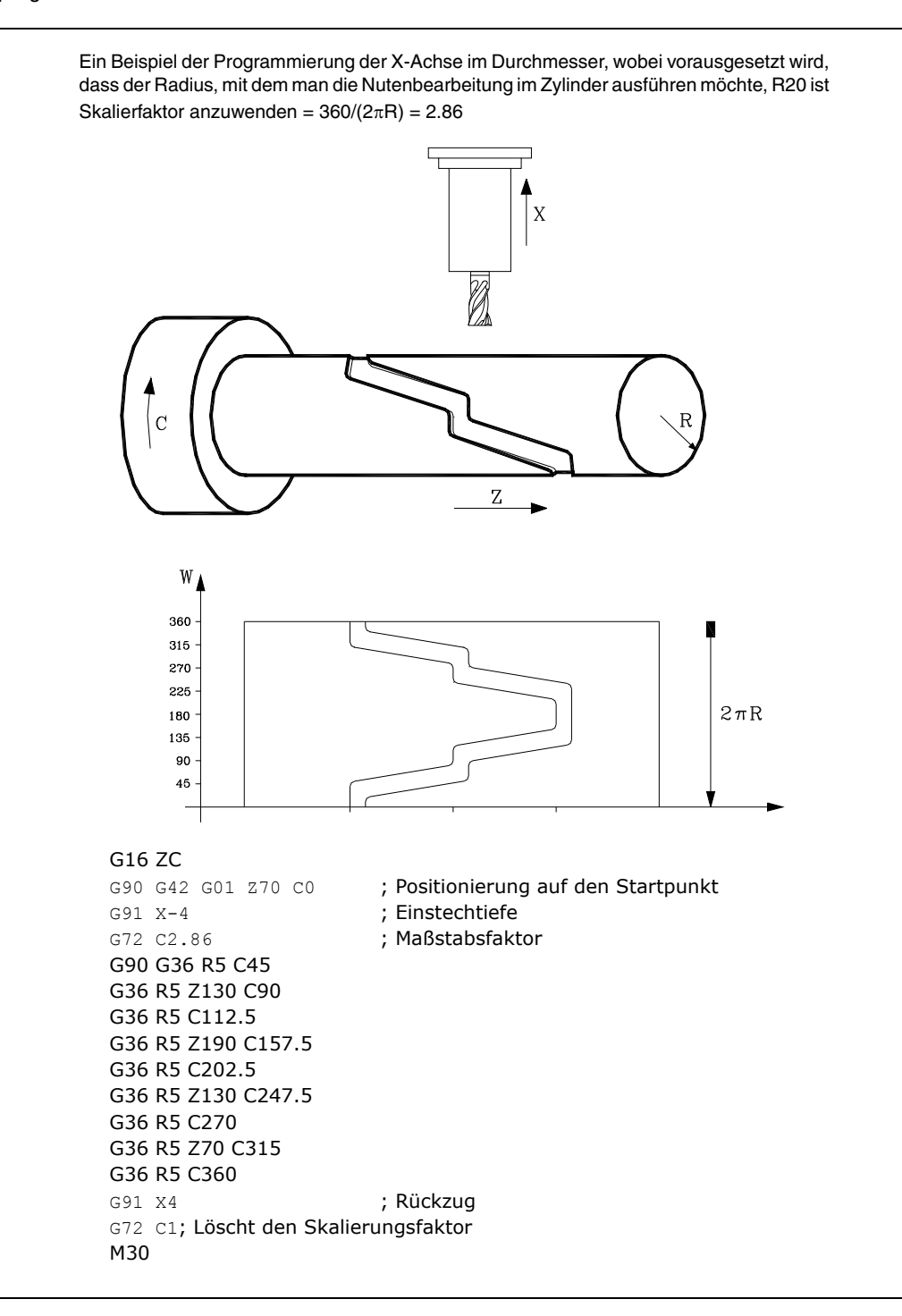

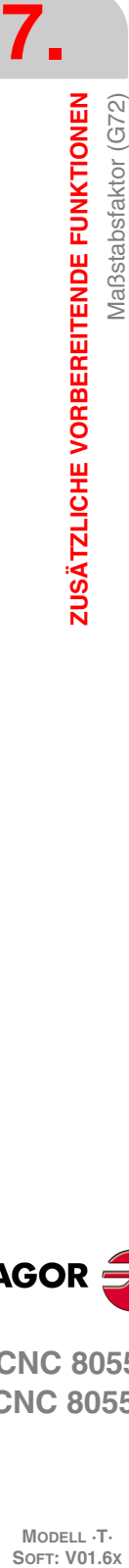

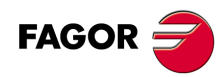

**CNC 8055 CNC 8055i**

# **7.7 Elektronische Kopplung-Entkopplung der Achsen**

Bei der CNC können mehrere Achsen miteinander verkoppelt werden. Die Verfahrbewegungen sämtlicher Achsen sind abhängig von den Verfahrbewegungen derjenigen Achse, mit der diese verkoppelt sind.

Zur Verkopplung von Achsen bestehen drei Möglichkeiten:

- Mechanische Verkopplung. Diese wird vom Maschinenhersteller vorgesehen und mittels des Achsen-Maschinenparameters GANTRY gesetzt.
- Durch die SPS. Diese bewirkt Verkopplung und Entkopplung einzelner Achsen mittels der logischen Eingangssignale SYNCHRO1, SYNCHRO2, SYNCHRO3, SYNCHRO4 und SYNCHRO5 für die CNC. Die jeweiligen Achsen werden mit der im Achsen-Maschinenparameter SYNCHRO gesetzten Achse verkoppelt.
- Durch Programm. Auf diese Weise lassen sich mittels der Funktionen G77 und G78 mehrere Achsen elektronisch verkoppeln und entkoppeln

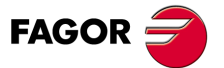

**CNC 8055 CNC 8055i** 

## **7.7.1 Elektronische Achskopplung (G77)**

Die Funktion G77 gestattet die Zuordnung von Nebenachsen zu einer Hauptachse. Das Programmierformat lautet:

G77 <Achse 1> <Achse 2> <Achse 3> <Achse 4> <Achse 5>

Hierbei sind <Achse 2>, <Achse 3>, <Achse 4> und <Achse 5>, diejenigen Achsen, die mit <Achse 1> zu verkoppeln sind. Zunächst müssen <Achse 1> und <Achse 2> definiert werden; die Programmierung der anderen Achsen kann nach Bedarf zusätzlich erfolgen.

Beispiel:

G77 X Y U ; Achsen Y und U werden Nebenachsen von Achse X

Bei der elektronischen Verkopplung von Achsen sind die nachfolgenden Regeln zu beachten.

- Es können bis zu zwei Verkopplungen erfolgen.
- G77 X Y U ; Achsen Y und U werden Nebenachsen von Achse X.
- G77 V Z : Achse Z wird Nebenachse von Achse V.
- Ein und die selbe Achse kann nicht zugleich mit zwei anderen Achsen verkoppelt werden.
	- G77 V Y ; Achse Y wird Nebenachse von Achse V.
	- G77 X Y ; Fehlersignal, da Achse Y bereits mit Achse U verkoppelt.
- Es können mehrere Achsen in aufeinanderfolgenden Schritten miteinander verkoppelt werden.
	- G77 V Z ; Achse Z wird Nebenachse von Achse X.
	- G77 X U ; Achse U wird mit Achse X verkoppelt, Achsen Z und U sind mit Achse X verkoppelt.
	- G77 X Y ; Achse Y wird mit Achse X verkoppelt, Achsen Y, Z und U sind mit Achse X verkoppelt.
- Miteinander verkoppelte Achsenpaare können nicht mit anderen Achsen verkoppelt werden.
	- G77 Y U ; Achse U wird Nebenachse von Achse Y.
	- G77 X Y ; Fehlersignal, da Achse Y bereits mit Achse U verkoppelt.

**7.**

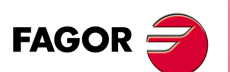

**CNC 8055 CNC 8055i**

# **7.7.2 Löschung der elektronischen Kopplung der Achsen (G78)**

Die Funktion G78 ermöglicht die Entkopplung entweder aller oder nur bestimmter Achsen.

G78 Entkoppelt alle Achsen, die gekoppelt worden sind.

G78 <Achse1> <Achse2> <Achse3> Nur angegebene Achsen werden entkoppelt.<Achse4>

### **Beispiel.**

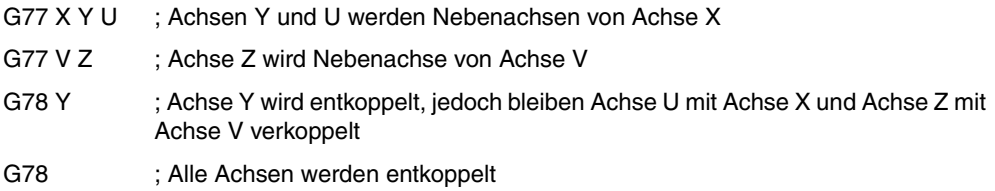

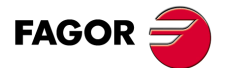

**CNC 8055 CNC 8055i** 

# **7.8 Achsen-Umschaltung (G28-G29)**

Dieses Leistungsmerkmal gestattet bei Vertikaldrehmaschinen mit 2 Revolverköpfe oder bei Maschinen mit 2 Spindeln die Verwendung eines einzigen Werkstückprogramms, um verschiedene Werkstücke zu bearbeiten.

Mit der Funktion G28 kann von einer Achse auf die andere umgeschaltet werden, so daß ab erfolgter Anweisung alle mit der ersten in G28 erscheinenden Achse verbundenen Bewegungen auf die an zweiter Stelle erscheinende Achse übertragen werden und umgekehrt.

Programmierformat:

G28 (Achse 1) (Achse2)

Zur Annullierung der Umschaltung ist die Funktion G29 auszuführen und zwar im Anschluß an eine der beiden Achsen, die umgeschaltet werden soll. Es können bis zu 3 Achsenpaare gleichzeitig umgeschaltet sein.

Die Hauptachsen dürfen nicht umgeschaltet werden, wenn die C-Achse an der Drehmaschine aktiv ist.

Beim Einschalten wird die Umschaltung der Achsen nach der Ausführung von M30 oder nach einem Notaus oder Reset aufgehoben.

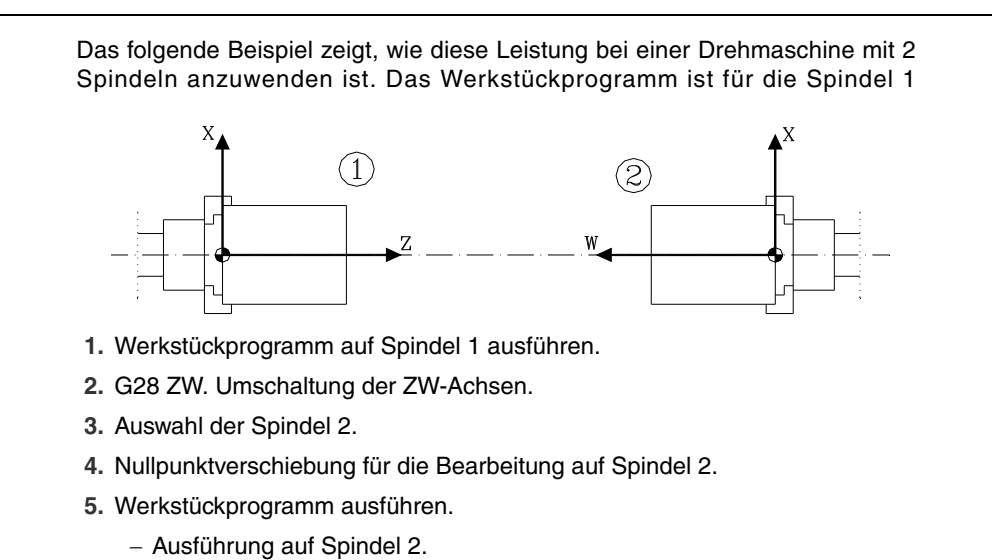

- Mittlerweile das auf Tisch 1 bearbeitete Teil gegen ein neues auswechseln.
- **6.** G29 Z. Aufhebung der Umschaltung der ZW-Achsen.
- **7.** Auswahl der Spindel 1.
- **8.** Löschen der Nullpunktverschiebung für die Bearbeitung auf dem Arbeitstisch 1.
- **9.** Werkstückprogramm ausführen.
	- Ausführung auf Tisch 1.

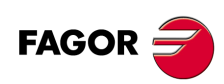

**CNC 8055 CNC 8055i**

# **WERKZEUGKOMPENSATION**

# **8.1 Längenkompensation**

Es wird immer angewendet, um die Längendifferenz zwischen den verschiedenen programmierten Werkzeugen auszugleichen.

**8**

Wenn man ein neues Werkzeug auswählt, berücksichtigt die CNC die Abmessungen, die in der Werkzeugkorrektureinheit festgelegt sind, und verfährt den Revolverkopf mit Werkzeughalter, damit die Spitze des neuen Werkzeugs die gleiche Position (Koordinatenwert) wie die vorherige einnimmt.

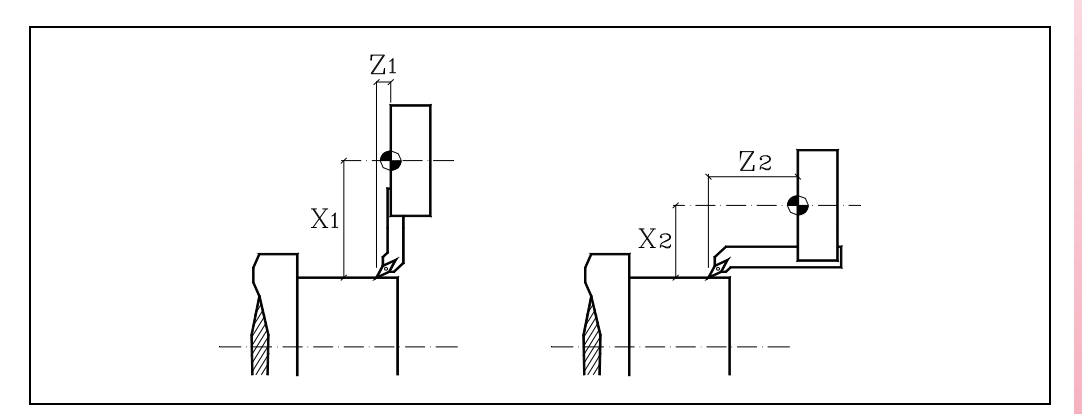

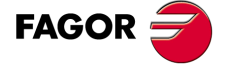

**CNC 8055 CNC 8055i**

# **8.2 Radiuskompensation**

Folgendes ist zu prüfen. Die CNC übernimmt als theoretische Spitze (P) die Resultante der verwendeten Frontflächen bei der Werkzeugkalibrierung (Abbildung links). Ohne Radiusausgleich durchläuft die theoretische Spitze (P) die einprogrammierte Bahn (Abbildung in der Mitte) und hinterlässt Materialzugaben der Bearbeitung.

Mit Radiusausgleich berücksichtigt man den Radius der Spitze und den Formfaktor oder Typ des Werkzeugs, und man erhält die richtigen Abmessungen des einprogrammierten Werkstücks (Abbildung rechts).

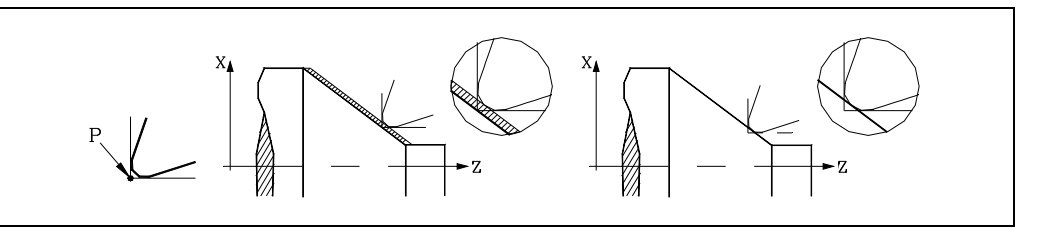

Die CNC zeigt die Koordinatenwerte der theoretischen Spitze. Dafür fallen die Koordinatenwerte und die graphische Darstellung, wenn man mit Radiusausgleich arbeitet, nicht immer mit der programmierten Wegstrecke zusammen.

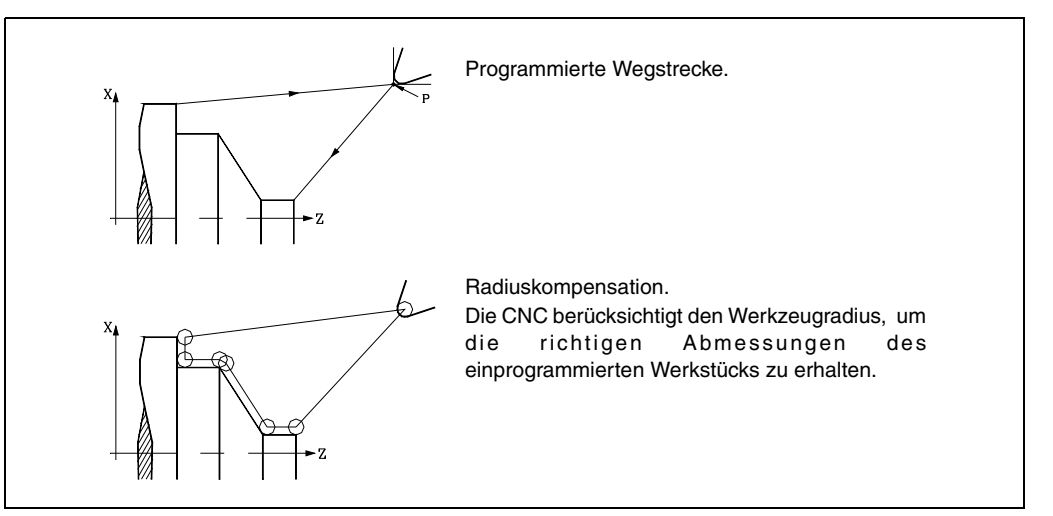

Die CNC zeigt die Wegstrecke des Zentrums des Werkzeugs nicht an; sie zeigt die Position an, welche die theoretische Spitze innehat.

Die Wegstrecke der theoretischen Spitze fällt teilweise mit der Kontur zusammen, die für das Langdrehen und Plandrehen programmiert wurde, aber sie fällt niemals mit den geneigten Strecken und den Kurven zusammen.

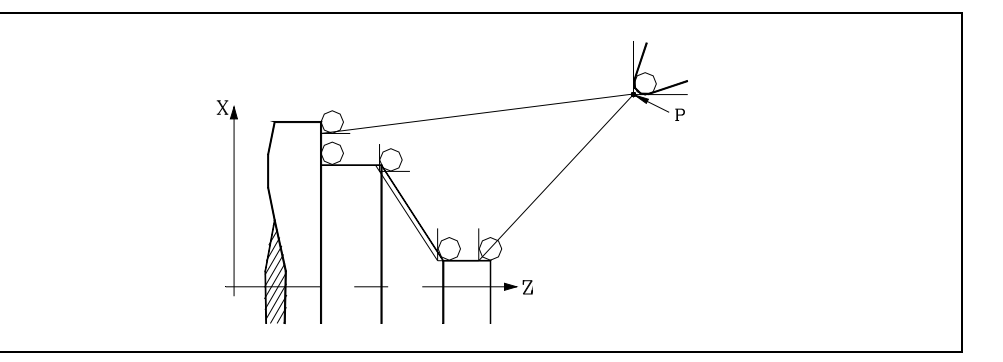

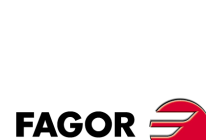

**CNC 8055 CNC 8055i**

# **8.2.1 Werkzeug-Formfaktor**

Der Formfaktor zeigt den Typ des Werkzeugs und die Frontflächen an, die für die Kalibrierung verwendet worden sind. Es hängt von der Position des Werkzeugs und von der Orientierung der Achsen der Maschine ab.

Das folgende Beispiel zeigt den Formfaktor F3 bei den verschiedenen Maschinen. Man beachte, wie die relative Position des Werkzeugs in bezug auf die Achsen beibehalten wird.

### *Waagerechte Drehmaschinen:*

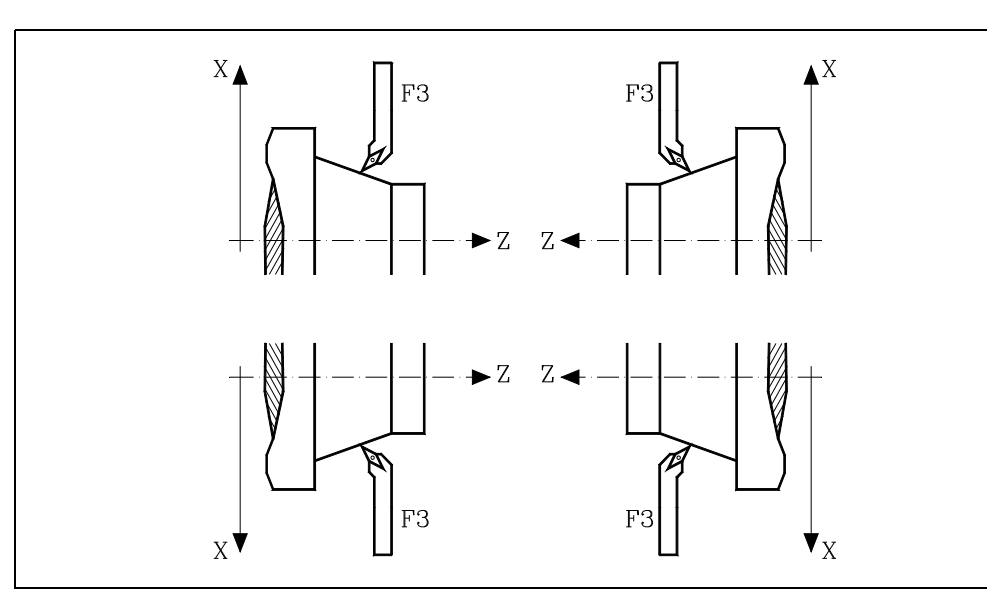

*Senkrechte Drehmaschinen:*

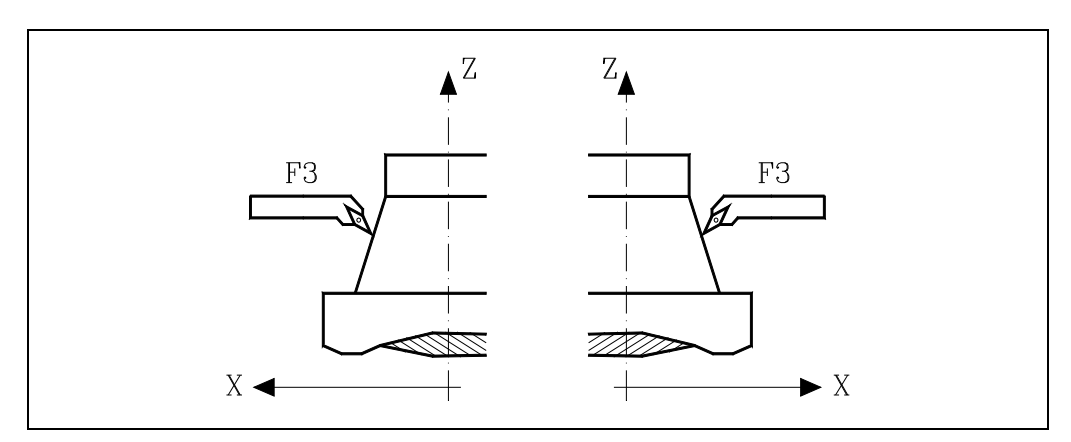

**8.** Radiuskompensation WERKZEUGKOMPENSATION **WERKZEUGKOMPENSATION<br>Radiuskompensation<br>CNC 8055<br>CNC 8055i ·131·** Radiuskompensation

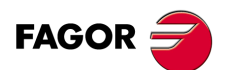

**CNC 8055 CNC 8055i** 

Danach werden die verfügbaren Formfaktoren für die üblichen Horizontaldrehmaschinen angezeigt.

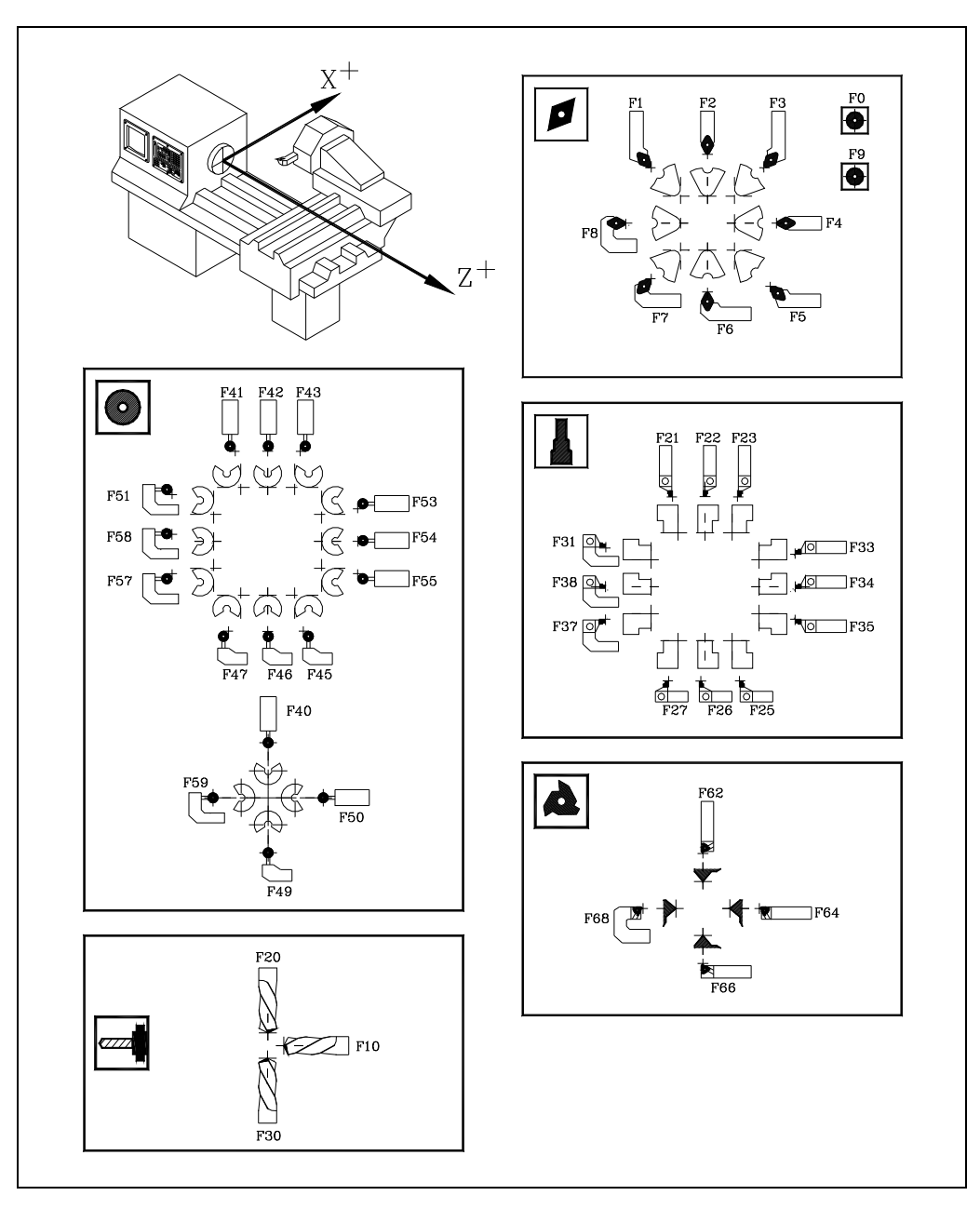

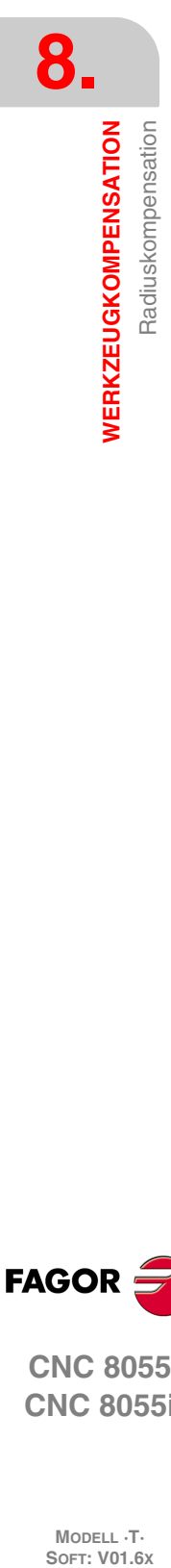

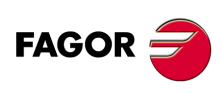

**CNC 8055 CNC 8055i**

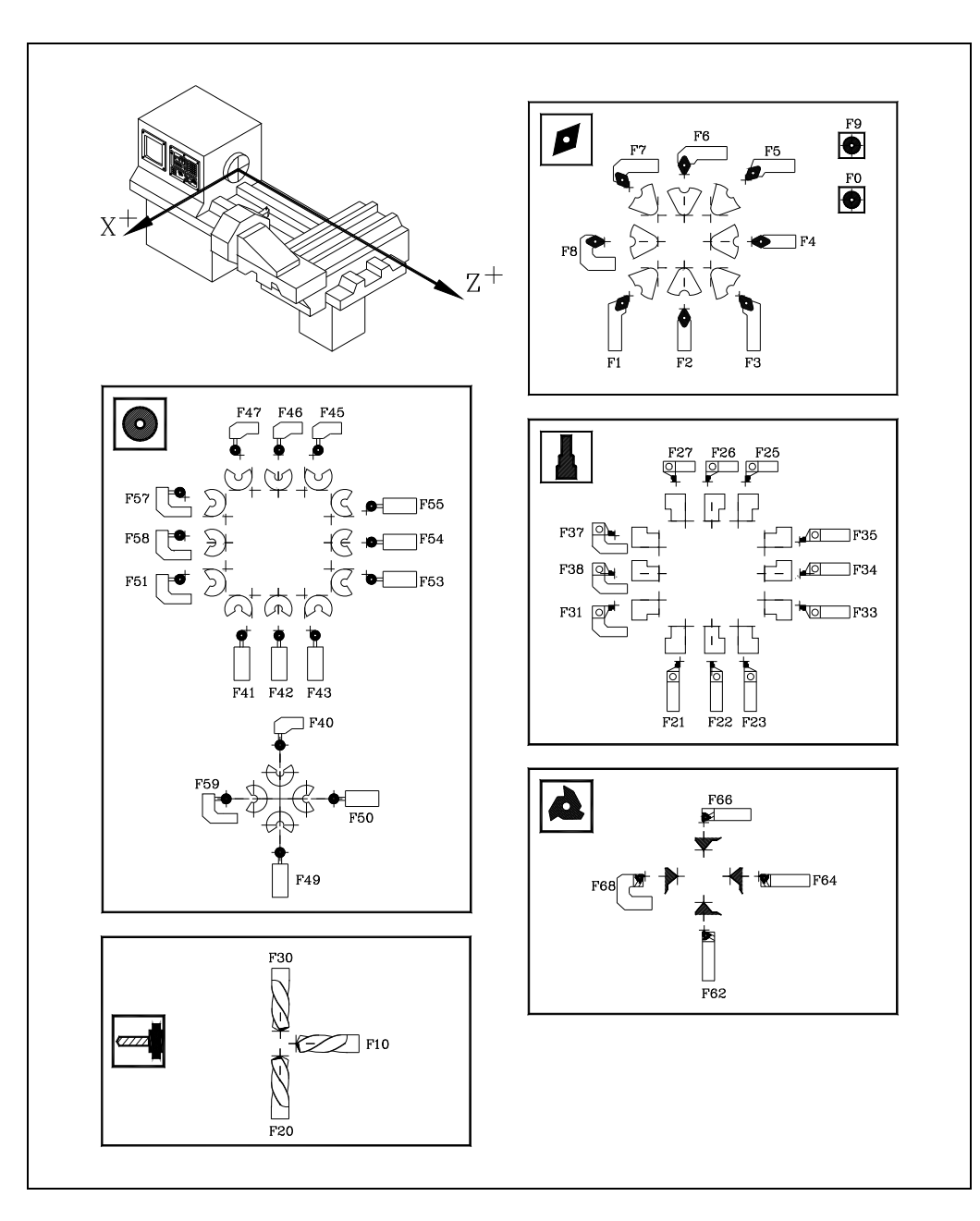

**8.** Radiuskompensation **WERKZEUGKOMPENSATION WERKZEUGKOMPENSATION<br>Radiuskompensation<br>CNC 8055<br>CNC 8055i ·133·** Radiuskompensation

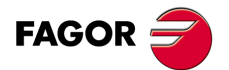

**CNC 8055 CNC 8055i** 

### **8.2.2 Arbeit ohne Radiusausgleich beim Werkzeug**

Es existieren gewisse Einschränkungen für die Arbeit ohne Radiusausgleich.

#### *Formfaktor des Werkzeugs.*

Einzig und allein muss man Werkzeuge verwenden, die man kalibriert hat, indem die zwei Frontflächen derselben ankratzt werden, und die Formfaktoren sind F1, F3, F5, F7 usw. Die Bearbeitung mit dem Reststück des Werkzeugs ist nicht empfehlenswert, da die theoretische Spitze des Werkzeugs die programmierten Bahn durchfährt (die dunkle Zone auf der Abbildung rechts wird eliminiert).

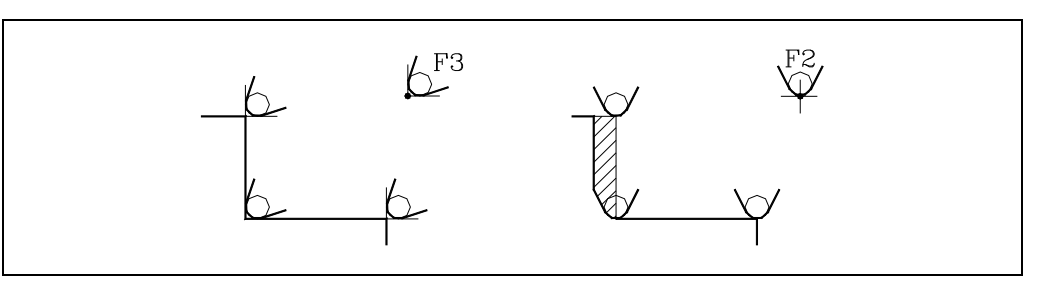

#### *Strecken der Bearbeitung.*

Einzig und allein kann man das Langdrehen der Flächen mit einem konstanten Durchmesser (Abbildung links) oder das Plandrehen der geraden Wände (Abbildung rechts) durchführen.

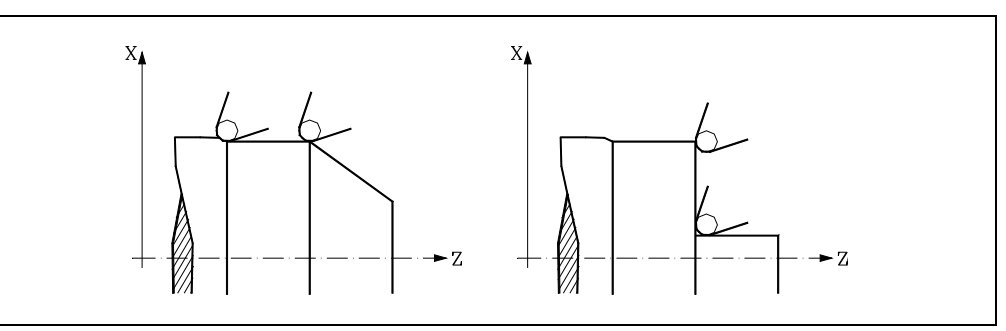

Es gibt Probleme bei den geneigten Strecken (Abbildung links) und bei Frontflächen (Abbildung rechts).

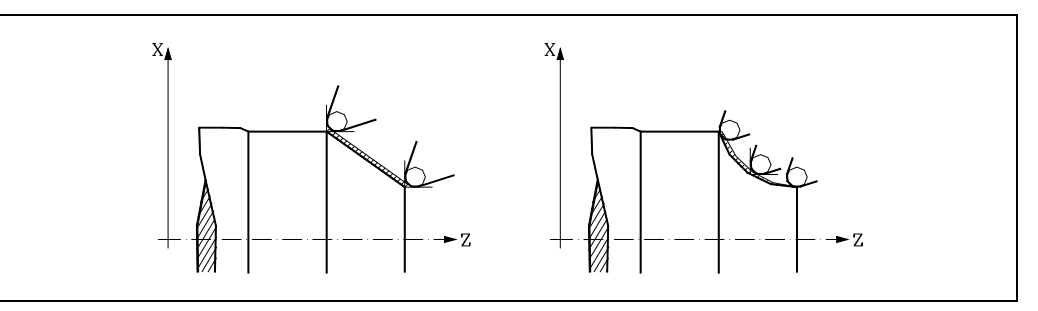

#### *Schrägen-Abspanzyklus*

Wenn man ein Plandrehen bis zum Koordinatenwert 0 ausführen möchte (zum Beispiel vom Koordinatenwert 40 bis Koordinatenwert 0), kommt die theoretischen Spitze des Werkzeugs bis zum Koordinatenwert 0, aber auf Grund der Abrundung der Spitze bleibt am Werkstück ein Ansatz zurück. Um dieses Problem zu lösen, wird das Plandrehen bis zu einem negativen Koordinatenwert (zum Beispiel vom Koordinatenwert 40 bis zum Koordinatenwert -3) durchgeführt.

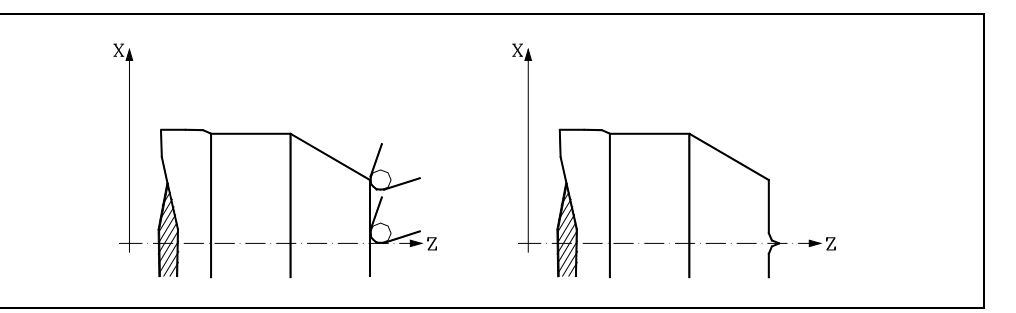

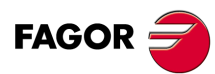

**CNC 8055 CNC 8055i**

## **8.2.3 Arbeit ohne Radiusausgleich beim Werkzeug**

Wenn man mit Radiusausgleich arbeitet, werden der Radius der Spitze und der Formfaktor berücksichtigt, die in der Tabelle der Werkzeugkorrekturen für das entsprechende Werkzeug gespeichert sind, um die richtigen Abmessungen des einprogrammierten Werkstücks zu erhalten.

Alle Werkzeuge haben eine damit in Verbindung stehende Werkzeugkorrektur (in der Tabelle der Werkzeuge). Um eine andere Werkzeugkorrektureinheit auszuwählen, verwendet man den Code "D". Wenn man keine Werkzeugkorrektur einprogrammiert hat, wendet die CNC die Korrektur D0 mit X=0, Z=0, F=0, R=0, I=0 und K=0 an.

Es ist auch möglich, die Abmessungen des Werkzeugs mit den Variablen TOX, TOZ, TOF, TOR, TOI und TOK zu definieren.

Für die Werkzeugradiuskompensation sind drei Hilfsfunktionen vorhanden:

- G40 Werkzeugradiuskompensation Aus.
- G41 Werkzeugradiuskompensation links vom Teil.
- G42 Werkzeugradiuskompensation rechts vom Teil.

Die Funktionen G41 und G42 sind modal und schliessen sich gegenseitig aus. Sie werden durch G40, G04 (Satzvorbereitungs-Unterbrechung), G53 (Maschinennullpunkts-Programmierung), G74 (Referenzfahren), G66, G68, G69, G83 (Bearbeitungs-Festzyklen) beim Einschalten der Betriebsspannung, nach Durchführung von M02, M30 oder nach einem NOTHALT oder einem RÜCKSETZ-Vorgang annulliert.

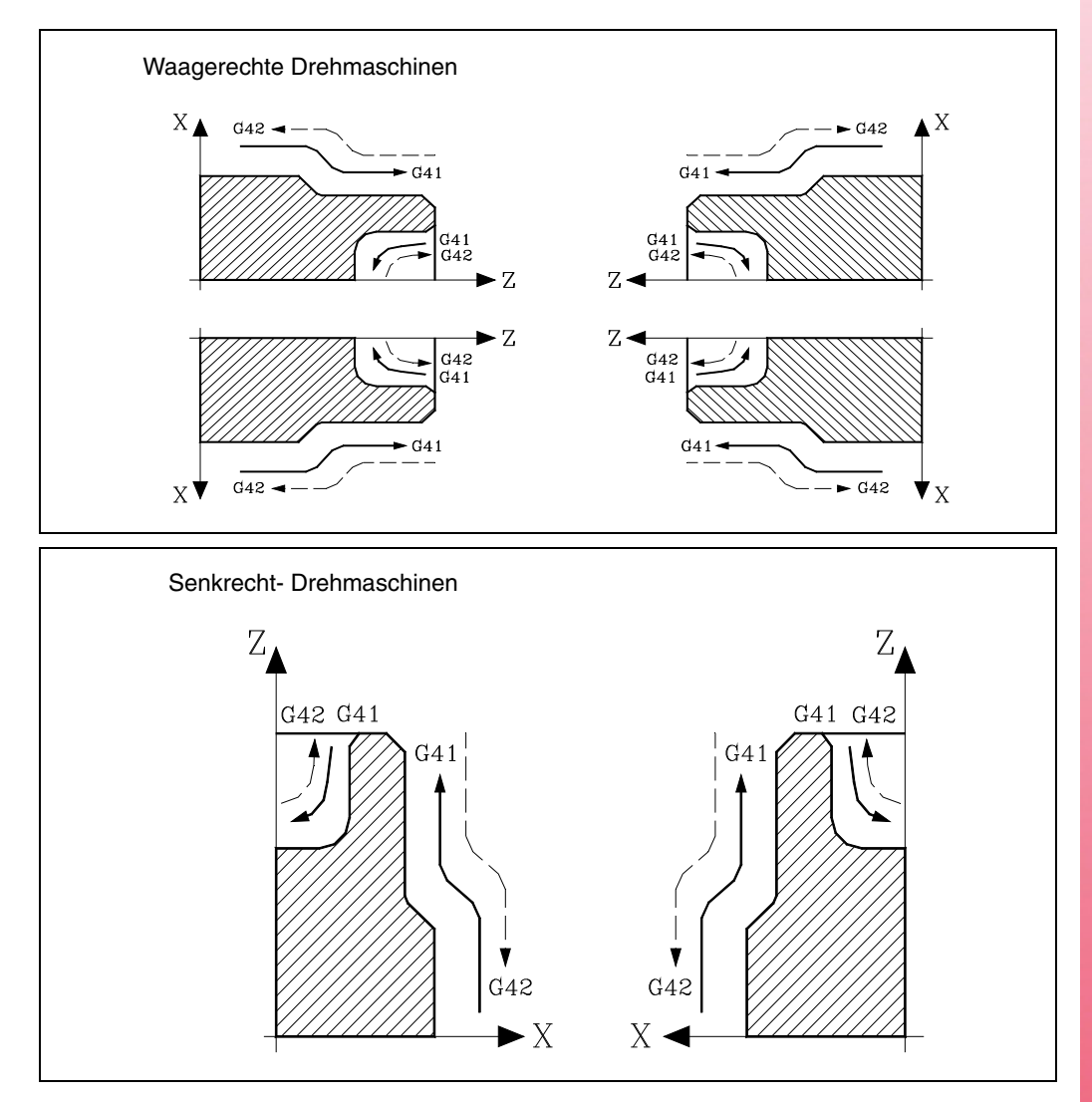

**8. WERKZEUGKOMPENSATION** Radiuskompensation **WERKZEUGKOMPENSATION<br>Radiuskompensation<br>CNC 8055<br>CNC 8055i ·135·** Radiuskompensation

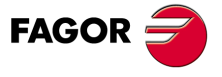

**CNC 8055 CNC 8055i** 

### **8.2.4 Anfang des Radiusausgleichs beim Werkzeug (G41, G42)**

Die Werkzeugradiuskompensations-Funktion muss nach Festlegung der Kompensationsebene mittels G41 oder G42 aktiviert werden.

- G41 Werkzeugradiuskompensation links vom Teil.
- G42 Werkzeugradiuskompensation rechts vom Teil.

Im Satz mit G41 oder G42 (oder in einem vorhergehenden Satz) müssen die Funktionen T und D, zumindest aber T zur Anwahl des betreffenden Werkzeugkorrekturwerts aus der Werkzeugkorrekturtabelle, programmiert werden. Wenn keine Werkzeugkorrektur definiert wird, arbeitet die CNC mit D0, also X0 Z0 F0 R0 I0 K0.

Wenn dem neu angewählten Werkzeug der Befehl M06 und diesem wiederum ein Unterprogramm zugeordnet ist, aktiviert die CNC die Werkzeugradiuskompensation bei der ersten Verfahrbewegung gemäss diesem Unterprogramm.

Sofern dieses Unterprogramm einen Befehl G53 in einem Satz enthält (Positionswerte bezogen auf den Maschinennullpunkt), macht die CNC zuvor programmierte Werkzeugradiuskompensationen (G41, G42) unwirksam.

Werkzeugradiuskompensation (G41, G42) kann nur dann aktiviert werden, wenn G00 oder G01 aktiv ist (geradlinige Verfahrbewegung). Wenn bei Aktivierung der Werkzeugradiuskompensation G02 oder G03 aktiv ist, gibt die CNC eine Fehlermeldung aus.

Auf den nachfolgenden Seiten sind unterschiedliche Fälle der Auslösung der Werkzeugradiuskompensation dargestellt. Die programmierte Bahn entspricht einer starken und die kompensierte Bahn einer feinen Linie.

#### *Beginn des Ausgleichs ohne einprogrammiertes Verfahren.*

Nach der Aktivierung des Ausgleichs kann es passieren, dass im ersten Satz der Bewegung die Achsen der Ebene nicht eingreifen, entweder weil sie nicht programmiert wurden oder weil sie an gleichen Punkt zu bleiben, an dem sich das Werkzeug befindet, oder weil sie so programmiert wurden, dass das inkrementale Verfahren Null ist.

In diesem Fall wird der Ausgleich an dem Punkt vorgenommen, an dem sich das Werkzeug befindet; in Abhängigkeit vom ersten einprogrammierten Verfahren auf der Ebene wird das Werkzeug senkrecht zu der Bahn über seinen Ausgangspunkt verfahren.

Das erste einprogrammierte Verfahren auf der Ebene kann linear oder kreisförmig sein.

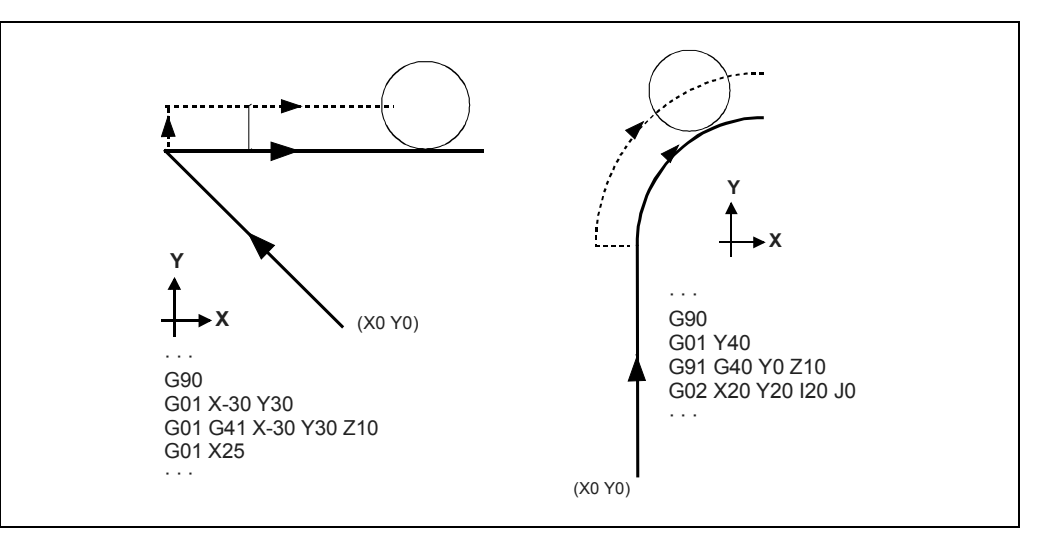

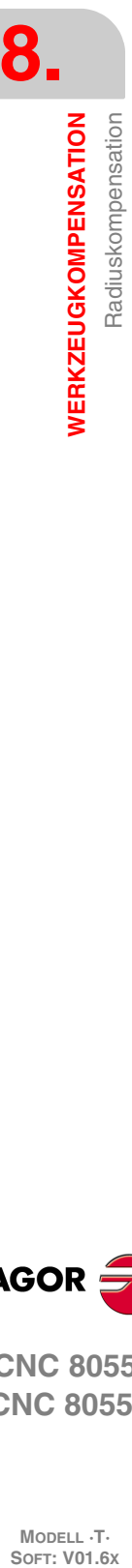

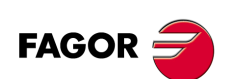

**CNC 8055 CNC 8055i**

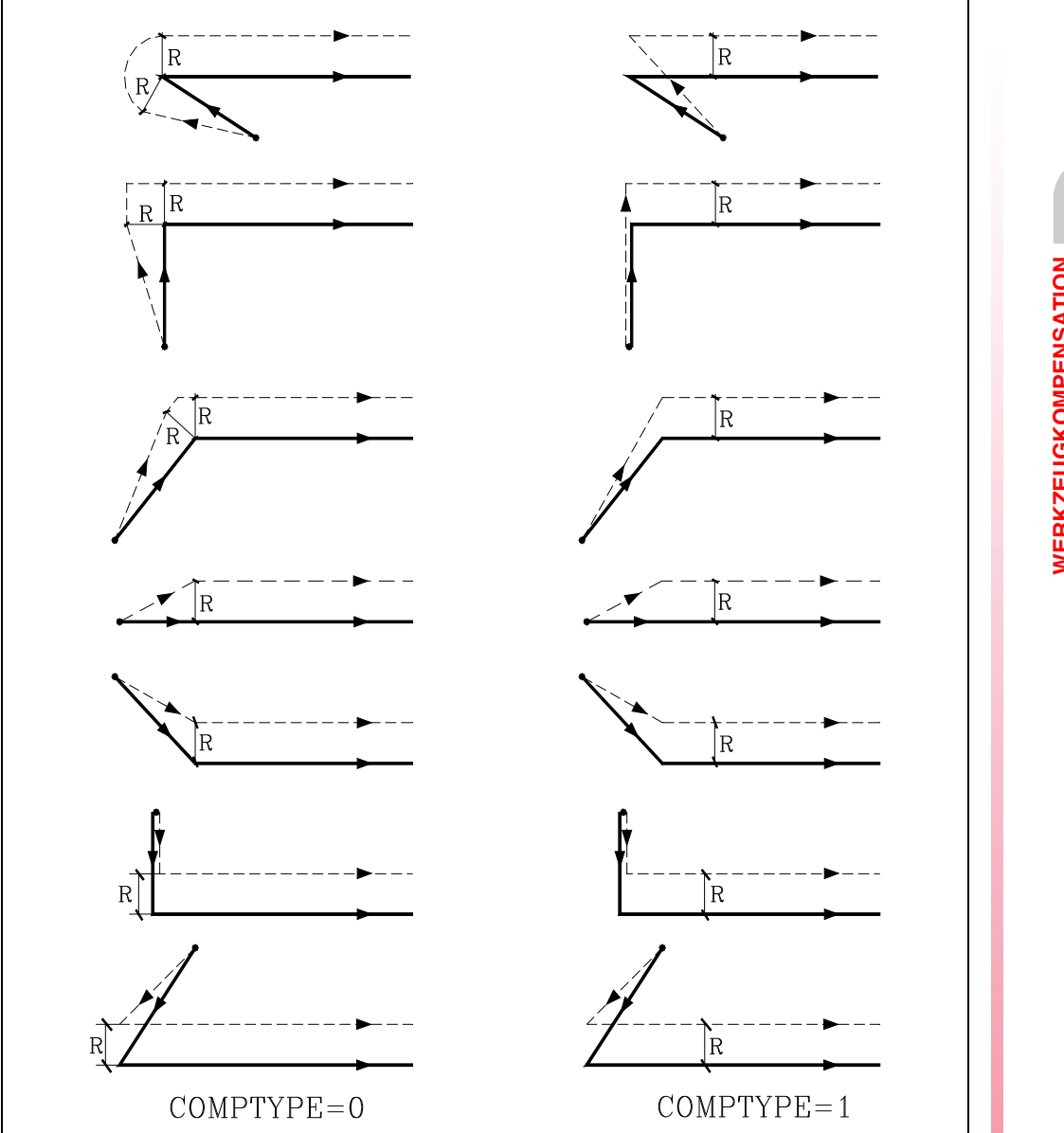

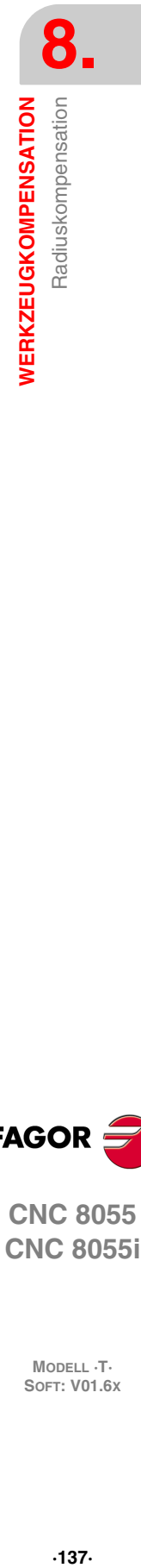

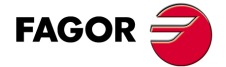

**CNC 8055**

#### **Programmierungshandbuch**

## **GERADER Bahnverlauf - KREIS**

**8. WERKZEUGKOMPENSATION** Radiuskompensation **SOR SOFT: V01.6x**<br>WERKZEUGKOMPENSATION<br>SOFT: V01.6x<br>SOFT: V01.6x **WERKZEUGKOMPENSATION**

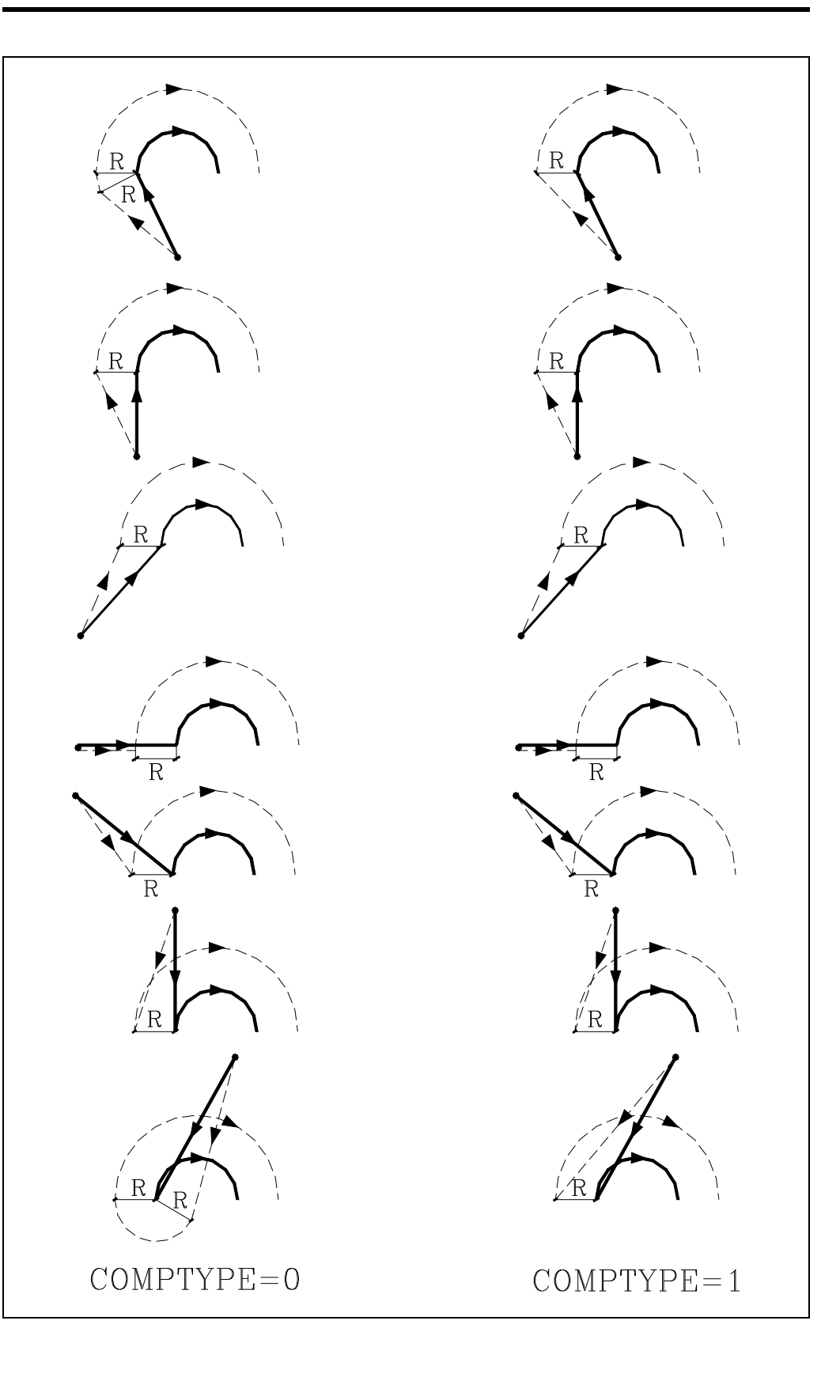

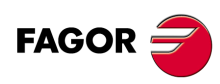

**CNC 8055 CNC 8055i**

## **8.2.5 Strecken zum Radiusausgleich des Werkzeugs**

Die CNC liest bis zu 50 Sätze, gerechnet ab dem in Durchführung befindlichen Satz, im Voraus ein, um die Bahn zu berechnen. Wenn die CNC mit Kompensation arbeitet, muss sie die als nächste programmierte Verfahrbewegung kennen, damit die Bahn berechnet werden kann. Aus diesem Grund können nicht mehr als 48 aufeinanderfolgende Sätze ohne Verfahrbefehl programmiert werden.

Die nachstehenden Abbildungen zeigen die unterschiedlichen Bahnen des Werkzeugs unter Steuerung durch die CNC bei Werkzeugradiuskompensation. Der programmierte Bahnverlauf wird mit starken und der Verfahrweg der Werkzeugmitte feinen Linie dargestellt.

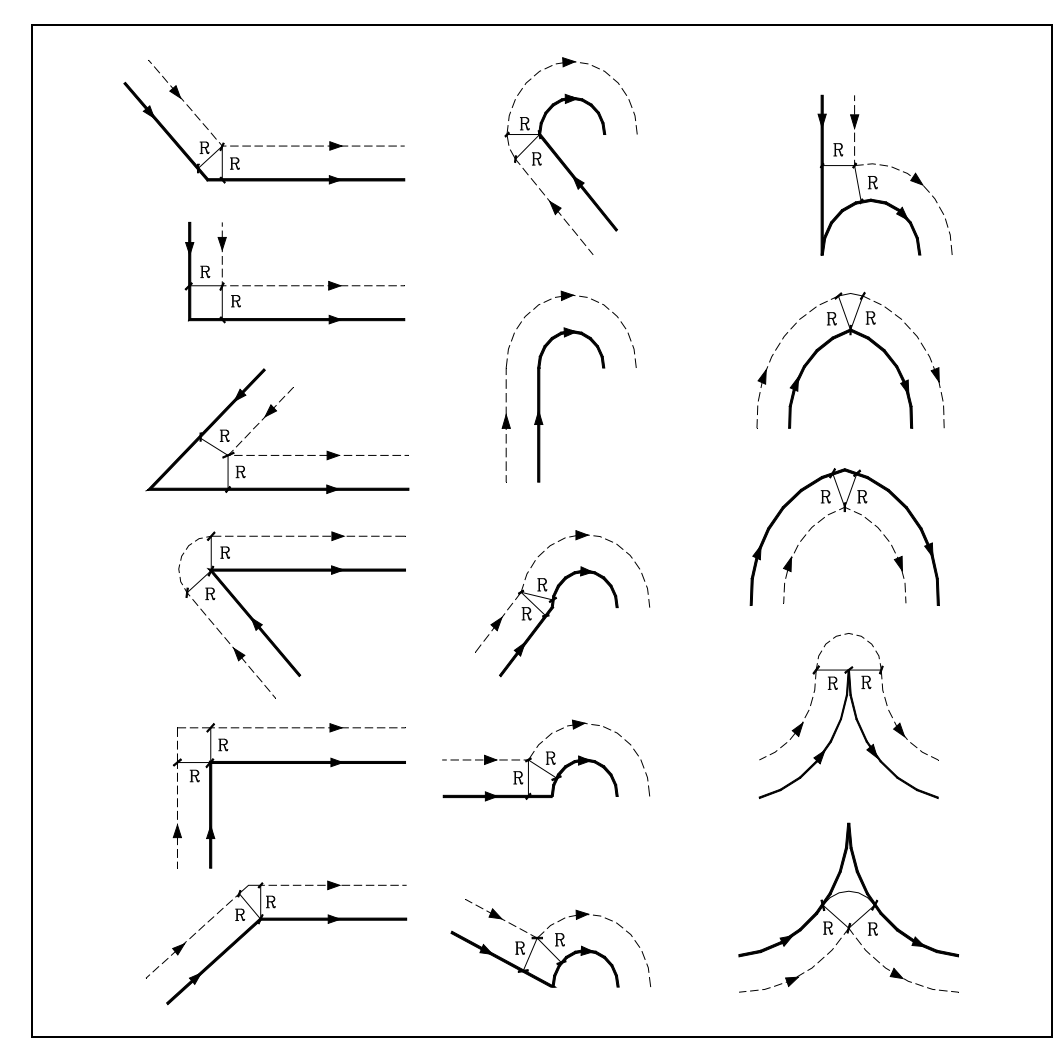

Der Modus, in dem die verschiedenen Bahnen verbunden werden, hängt davon ab, wie der Maschinenparameter COMPMODE angepasst wurde.

• Wenn man ihn mit dem Wert ·0· angepasst hat, hängt die Methode des Ausgleichs hängt vom Winkel zwischen den Bahnen ab.

Mit einem Winkel zwischen den Abtastbahnen bis zu 300º, beide Bahnen vereinigen sich mit geraden Strecken. In den restlichen Fällen vereinigen sich beide Bahnen mit runden Strecken.

- Wenn man ihn mit dem Wert ·1· angepasst hat, vereinigen sich beide Bahnen mit runden Strecken.
- Wenn man ihn mit dem Wert ·2· angepasst hat, hängt die Methode des Ausgleichs hängt vom Winkel zwischen den Bahnen ab.

Mit einem Winkel zwischen den Abtastbahnen von bis zu 300º, man berechnet den Schnittpunkt. In den restlichen Fällen macht man den Ausgleich wie mit COMPMODE = 0.

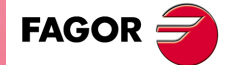

**CNC 8055 CNC 8055i** 

### **8.2.6 Werkzeugradiuskompensation aus (G40)**

Die Werkzeugradiuskompensation wird mittels der Funktion G40 abgeschaltet.

Muss man berücksichtigen, dass der Abbruch des Radiusausgleiches (mit einer G40), nur in einem Satz Programm auftreten kann, in dem eine geradlinige Bewegung (eine G00 oder G01) einprogrammiert ist. Wenn G02 oder G03 aktiv ist und G40 programmiert wird, löst die CNC eine Fehlermeldung aus.

Auf den nachfolgenden Seiten sind unterschiedliche Fälle der Auslösung der Werkzeugradiuskompensation dargestellt. Die programmierte Bahn entspricht einer starken und die kompensierte Bahn einer feinen Linie.

#### *Ende des Ausgleichs ohne einprogrammiertes Verfahren*

Nach dem Löschen des Ausgleichs kann es passieren, dass im ersten Satz der Bewegung die Achsen der Ebene nicht eingreifen, entweder weil sie nicht programmiert wurden, weil sie programmiert am gleichen Punkt zu bleiben, an dem sich das Werkzeug befindet, oder weil das inkrementale Verfahren mit Null programmiert wurde.

In diesem Fall wird der Ausgleich an dem Punkt gelöscht, an dem sich das Werkzeug befindet; in Abhängigkeit vom letzten Verfahren, das auf der Ebene ausgeführt wurde, wird das Werkzeug zum Endpunkt verfahren, ohne dass der Ausgleich der programmierten Bahn vorgenommen wird.

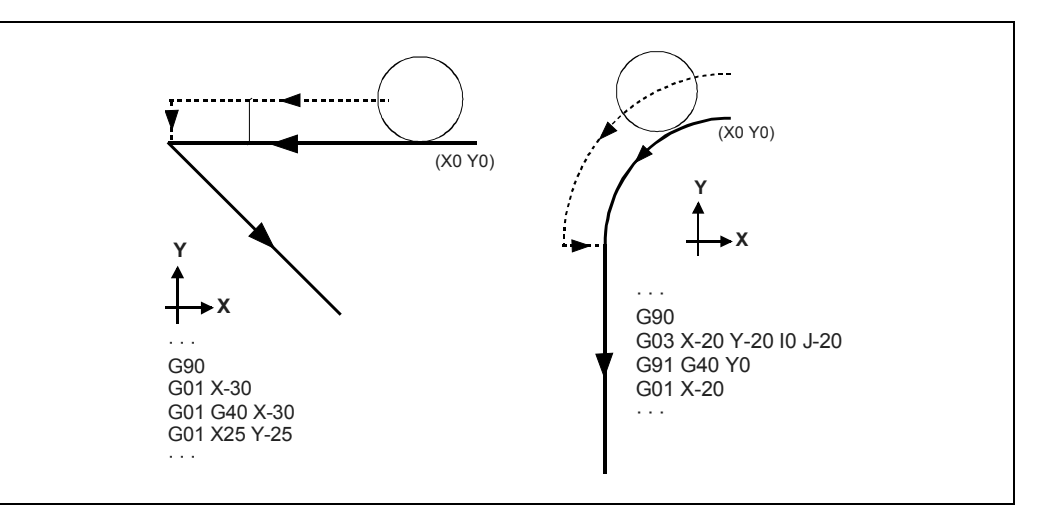

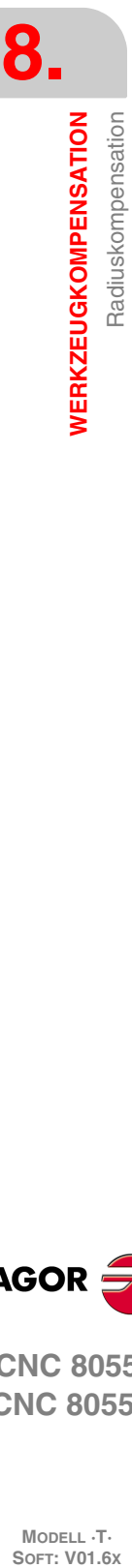

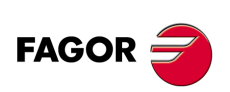

**CNC 8055 CNC 8055i**

# **GERADER Bahnverlauf - GERADEN**

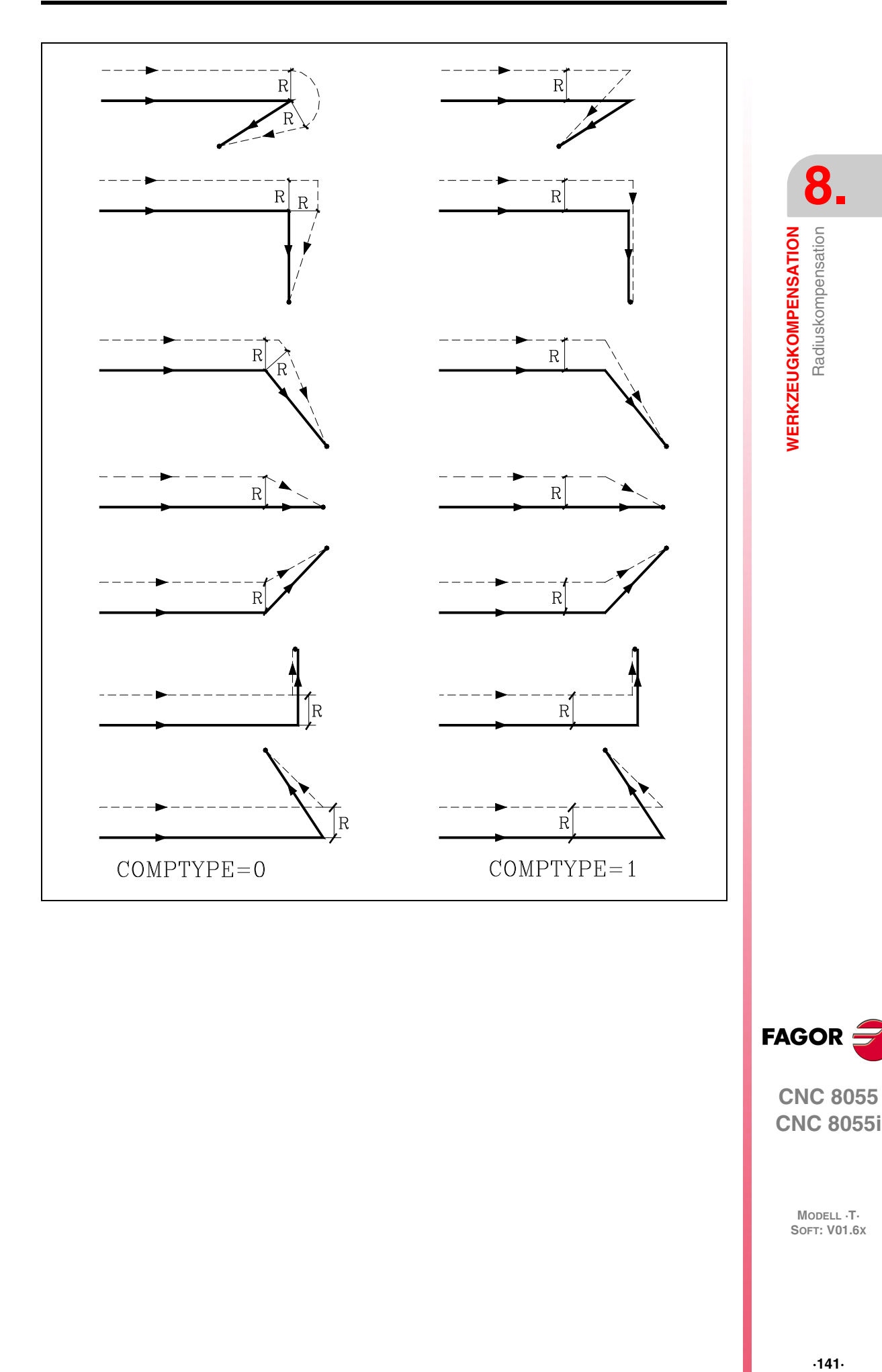

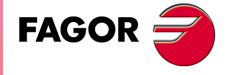

**CNC 8055**

# **KREIS Bahnverlauf - GERADEN**

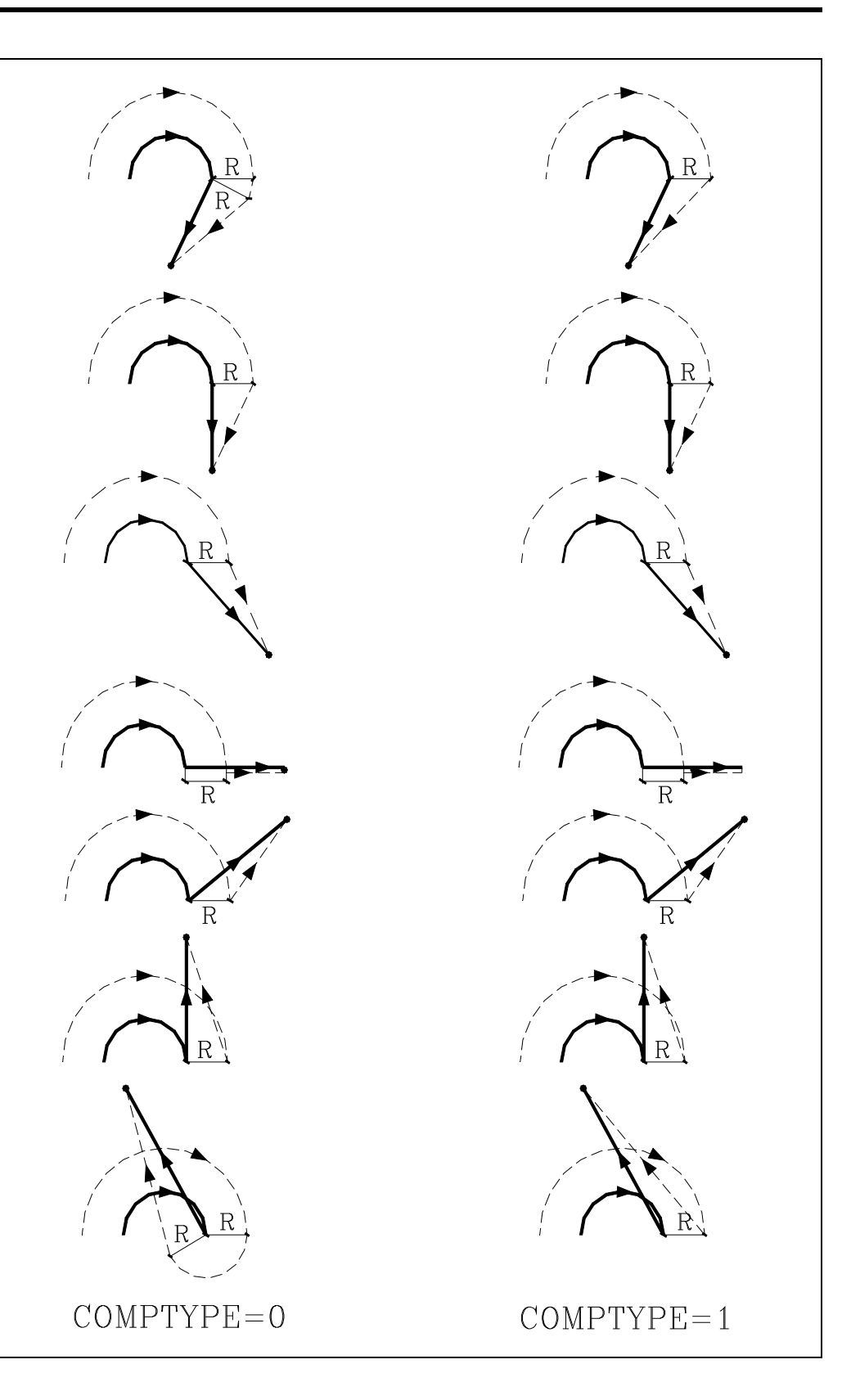

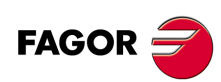

**CNC 8055 CNC 8055i**

# **Programmierbeispiel**

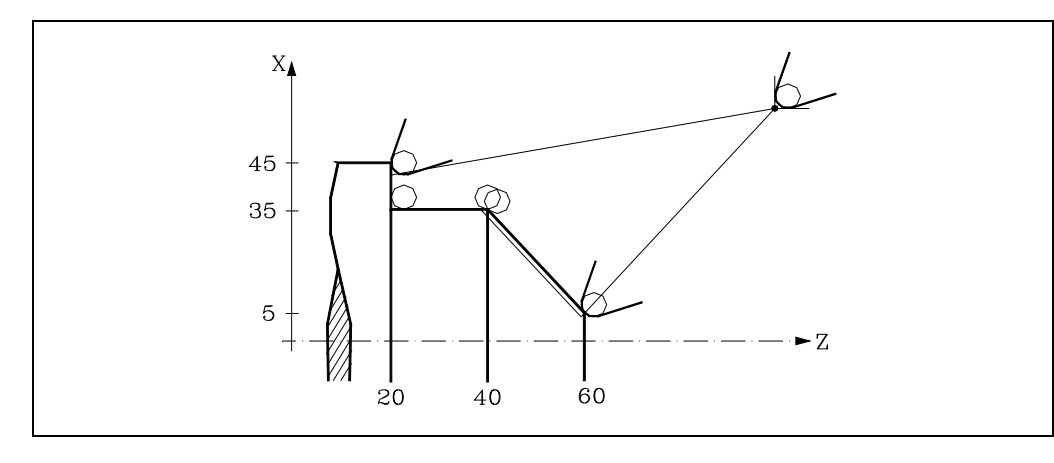

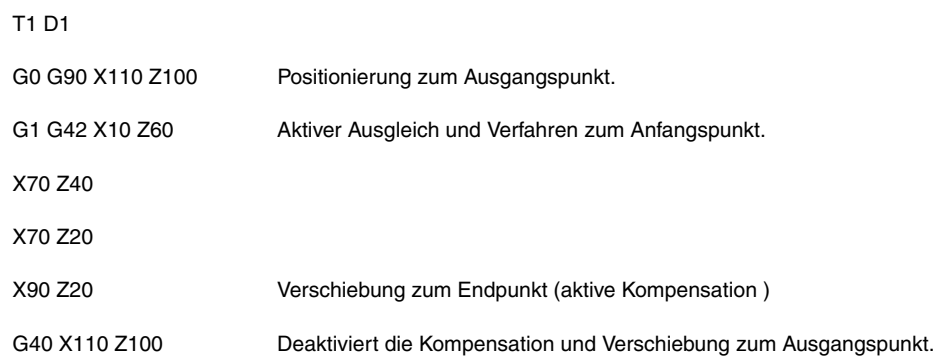

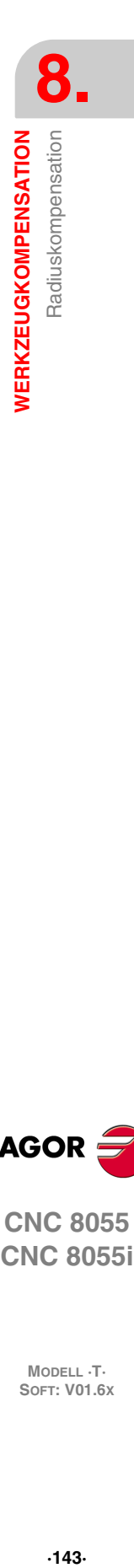

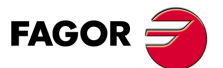

**CNC 8055**

### **8.2.7 Zeitliche Annullierung der Kompensation mit G00**

Wenn ein Arbeitsschritt G01, G02, G03, G33 oder G34 bis G00 entdeckt wird, löscht die CNC zeitweilig den Radiusausgleich, und das Werkzeug verbleibt tangential zur Lotrechten in dem Maße, wie das Verfahren erfolgt, das in den Satz G01, G02, G03, G33 oder G34 einprogrammiert ist.

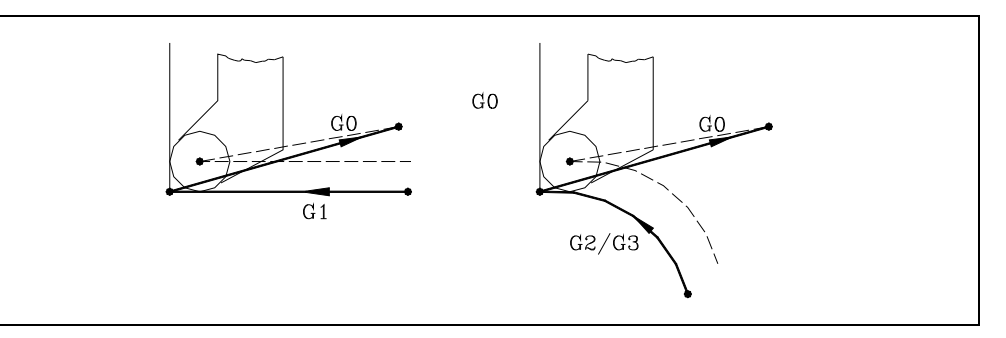

Wenn ein Arbeitsschritt G00 bis G01, G02, G03 G33 oder G34 entdeckt wird, erhält der neue Satz eine Bearbeitung, die dem ersten Kompensationspunkt entspricht, wobei die Radialkompensation normalerweise wiederaufgenommen wird.

Spezial-Fall: Wenn die Steuerung nicht ausreichend Informationen für den Ausgleich hat, und die Bewegung jedoch in der G00 ist, wird diese ohne Radialausgleich ausgeführt.

#### **Programmierbeispiel**

falsches Programmierbeispiel. Der Ausgleich wird im letzten Satz des Profils gelöscht, und die Bearbeitung fällt nicht mit dem gewünschten zusammen, weil die CNC die gesamte festgelegte Strecke kompensiert. Beim Ausgleich der letzten Strecke wird das Werkzeug in die plangedrehte Frontfläche eingeführt.

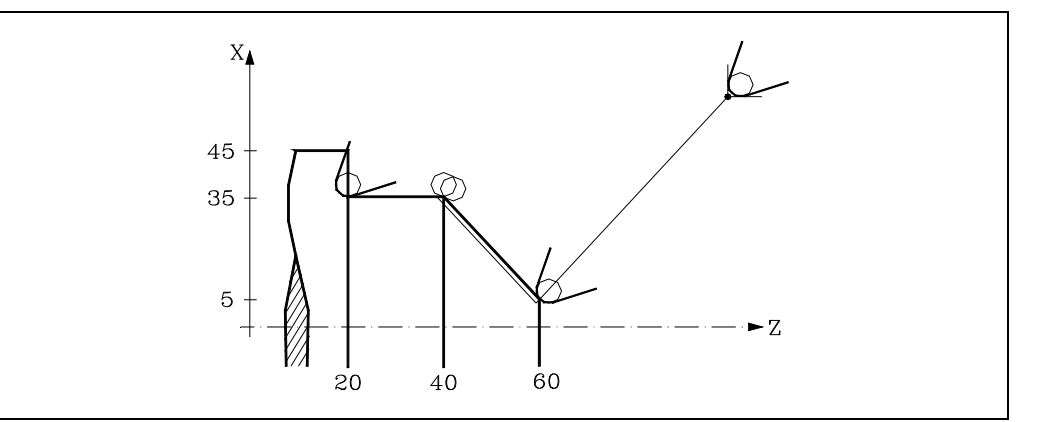

T1 D1

G0 G90 X110 Z100 Positionierung zum Ausgangspunkt

G1 G42 X10 Z60 Aktiver Ausgleich und Verfahren zum Anfangspunkt

X70 Z40

X70 Z20

G40 X110 Z100 Deaktiviert die Kompensation und Verschiebung zum Ausgangspunkt.

**MODELL ·T·**<br>**SOFT: V01.6X** 

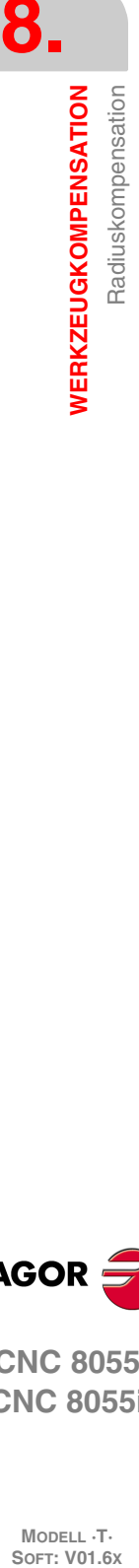

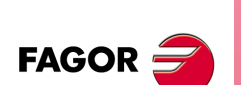

**CNC 8055 CNC 8055i**

**·144·**
Indem die Funktion G00 benutzt wird, wird dieses Problem wie nachstehend angegeben gelöst werden.

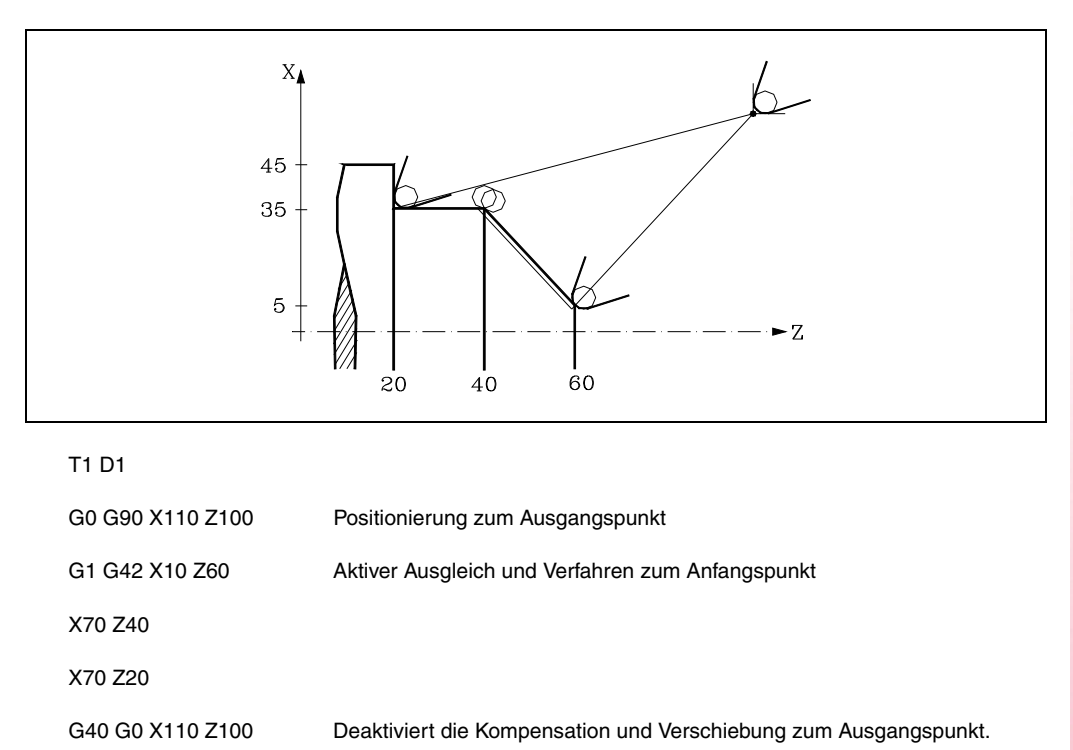

**8.** Radiuskompensation **WERKZEUGKOMPENSATION WERKZEUGKOMPENSATION<br>Radiuskompensation<br>CNC 8055<br>CNC 8055i ·145·** Radiuskompensation

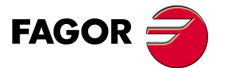

**CNC 8055 CNC 8055i** 

# **8.2.8 Wechsel bei der Art des Radiusausgleichs während Bearbeitung**

Den Ausgleich kann man mit den Funktionen G41 bis G42 oder umgekehrt ändern, ohne dass es erforderlich ist, diesem mit G40 abzubrechen. Den Wechsel kann man in jedem Satz für eine Bewegung machen, und sogar in einem mit Nullbewegung; das heißt, ohne Bewegung auf den Achsen der Ebene oder eine Bewegung, die zweimal für den gleichen Punkt programmiert wurde.

Man kompensiert unabhängig die letzte Bewegung vor der Änderung und die erste Bewegung nach der Änderung. Um die Änderungen bei der Art des Ausgleichs durchzusetzen, werden die verschiedenen Fälle unter Berücksichtigung der folgenden Kriterien gelöst:

**A.** Die Bahnen mit Ausgleich werden gekürzt.

Die einprogrammierten Bahnen erhalten einen Ausgleich auf jeder entsprechenden Seite. Der Seitenwechsel erfolgt am Schnittpunkt zwischen den beiden Bahnen.

**B.** Die Bahnen mit Ausgleich schneiden sich nicht.

Eine zusätzliche Strecke zwischen beiden Bahnen wird eingeführt. Vom Punkt, der senkrecht zur ersten Bahn am Endpunkt liegt, bis zum Punkt, der senkrecht zur zweiten Bahn am Anfangspunkt liegt. Beide Punkte befinden sich in einer Entfernung R von der programmierten Bahn.

Nachfolgend sehen Sie eine Zusammenfassung der verschiedenen Fälle:

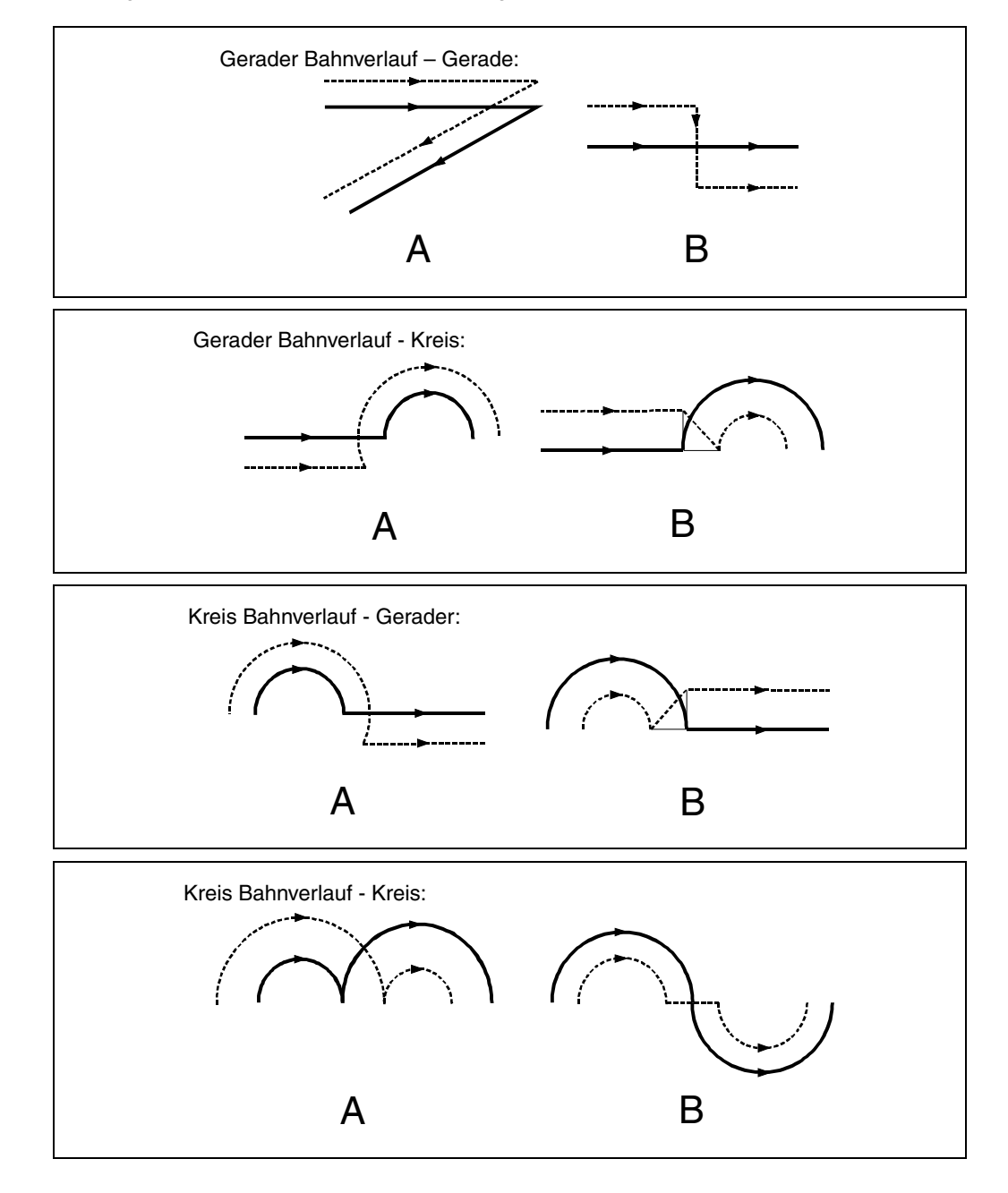

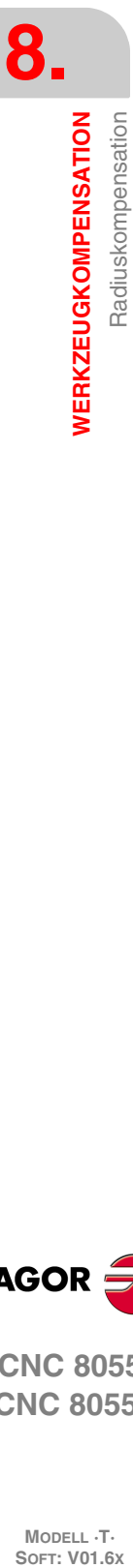

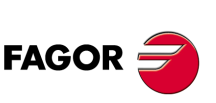

**CNC 8055 CNC 8055i**

# **8.2.9 Werkzeugkompensation auf jeder Ebene**

Der allgemeine Maschinenparameter "PLACOMP" gestattet das Arbeiten mit Werkzeugkompensation auf allen Ebenen oder nur auf der Ebene ZX. Wenn man den Parameter "PLACOMP=1" für das Arbeiten mit Werkzeugkompensation auf allen Ebenen angepasst hat, interpretiert die CNC die Werkzeugtabelle wie folgt:

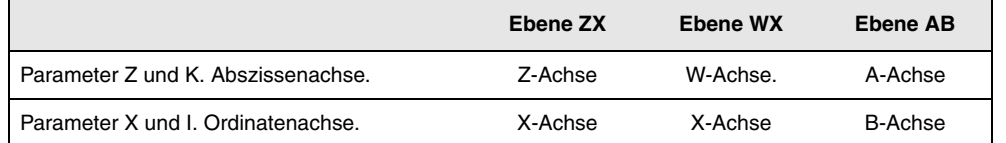

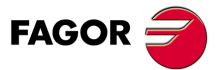

**CNC 8055 CNC 8055i** 

# **8.3 Kollisionsfeststellungen (G41 N, G42 N)**

Die CNC ermöglicht mit dieser Option im voraus die Analyse der auszuführenden Sätze zur Feststellung von Schleifen (Schnittpunkte des Profils mit sich selbst) oder Zusammenstößen im programmierten Profil. Die Zahl der zu untersuchenden Sätze ist vom Benutzer zu definieren, wobei bis zu 50 Sätze untersucht werden können.

Das Beispiel zeigt Bearbeitungsfehler (E) aufgrund einer Kollision im programmierten Profil. Dieser Art von Fehler kann durch die Feststellung von Kollisionen vorgebeugt werden.

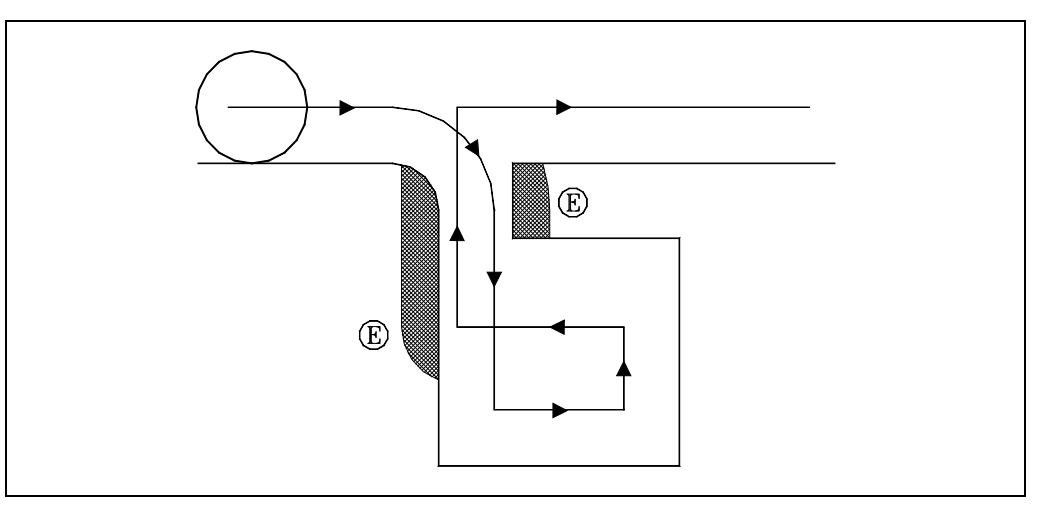

Wird eine Schleife oder ein Zusammenstoß festgestellt, werden die diese oder diesen verursachenden Sätze nicht ausgeführt und es erscheint ein Hinweis für jede beseitigte Schleife oder jeden beseitigten Zusammenstoß.

Mögliche Fälle:: Absatz in geradem Bahnverlauf, Absatz in kreisförmigem Bahnverlauf und zu großer Kompensationsradius.

Die in den beseitigten Sätzen enthaltene Information, die sich nicht auf die Verschiebung in der aktivierten Ebene bezieht, wird ausgeführt (einschließlich der Verschiebungen anderer Achsen).

Die Satzfeststellung wird mit den Radiuskompensationsfunktionen G41 und G42 definiert und aktiviert. Aufnahme eines neuen N-Parameters (G41 N und G42 N) zur Aktivierung der Leistung und zur Definition der zu analysierenden Sätzezahl.

Mögliche Werte von N3 bis N50. Ohne "N" oder mit N0 , N1 und N2 funktioniert alles wie bei früheren Versionen.

Bei den über CAD erstellten Programmen, die aus vielen sehr kurzen Sätzen bestehen, wird die Verwendung niedriger N-Werte ( so um 5 ) empfohlen, wenn nicht die Satzprozesszeit beeinträchtigt werden soll.

Wenn diese Funktion aktiviert ist, wird in der Entwicklung der aktiven G-Funktionen G41 N oder G42 N gezeigt.

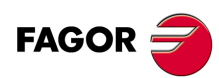

**CNC 8055 CNC 8055i**

# **GRUNDZYKLUS**

# **9**

Die CNC stellt die folgenden Bearbeitungszyklen zur Verfügung:

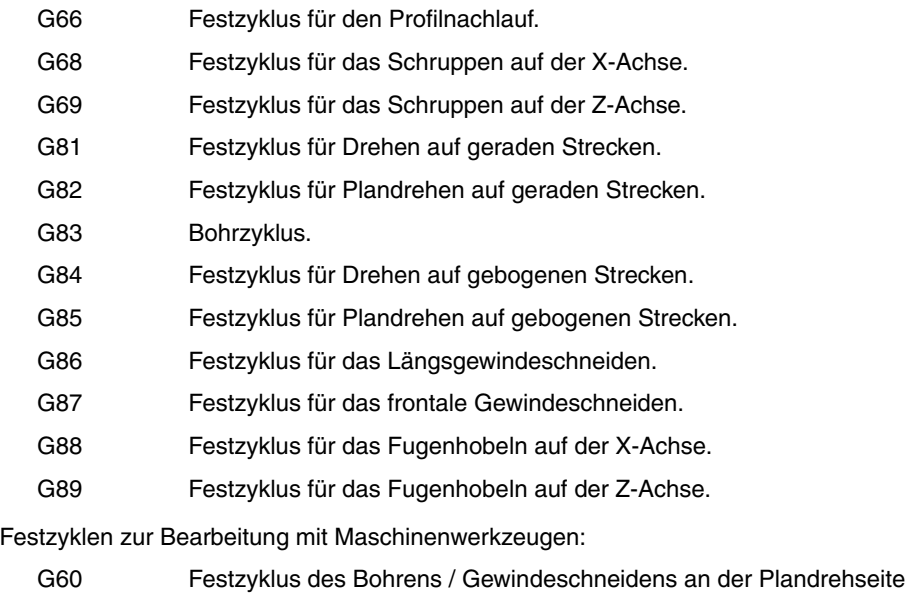

G61 Festzyklus des Bohrens / Gewindeschneidens an der Langdrehseite.

- G62 Festzyklus zur Keilnut an Langdrehseite.
- G63 Festzyklus zur Keilnut an Plandrehseite.

Festzyklen werden jeweils mittels ihrer G-Funktion und den entsprechenden Parametern definiert. Einen Festzyklus kann man in jedem Teil des Programms festlegen; das heißt, dass, man dies sowohl im Hauptprogramm als auch in einer Subroutine festlegen kann.

Wenn man auf einer Arbeitsebene arbeitet, die nicht ZX ist, z.B. G16 WX, interpretiert die CNC die Parameter des Festzykluses wie folgt:

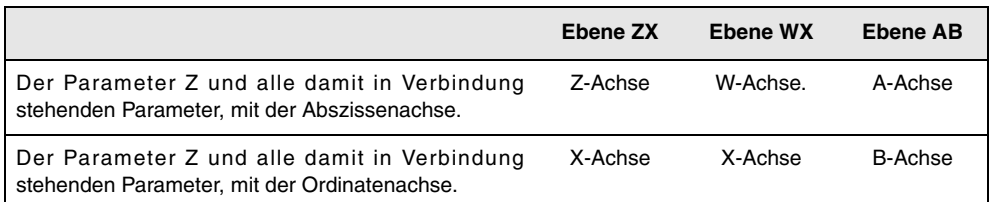

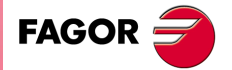

**CNC 8055 CNC 8055i**

# **9.1 G66. Festzyklus für Konturwiederholung**

Mit diesem Zyklus erfolgt die Bearbeitung des einprogrammierten Profils, wobei die spezifizierte Ganghöhe zwischen den hintereinander folgenden Bearbeitungsdurchläufen eingehalten wird. Der Zyklus gestattet die Verwendung von dreieckigen, runden und quadratischen Werkzeugen.

Der Grundaufbau des Satzes ist:

G66 X Z I C A L M H S E Q

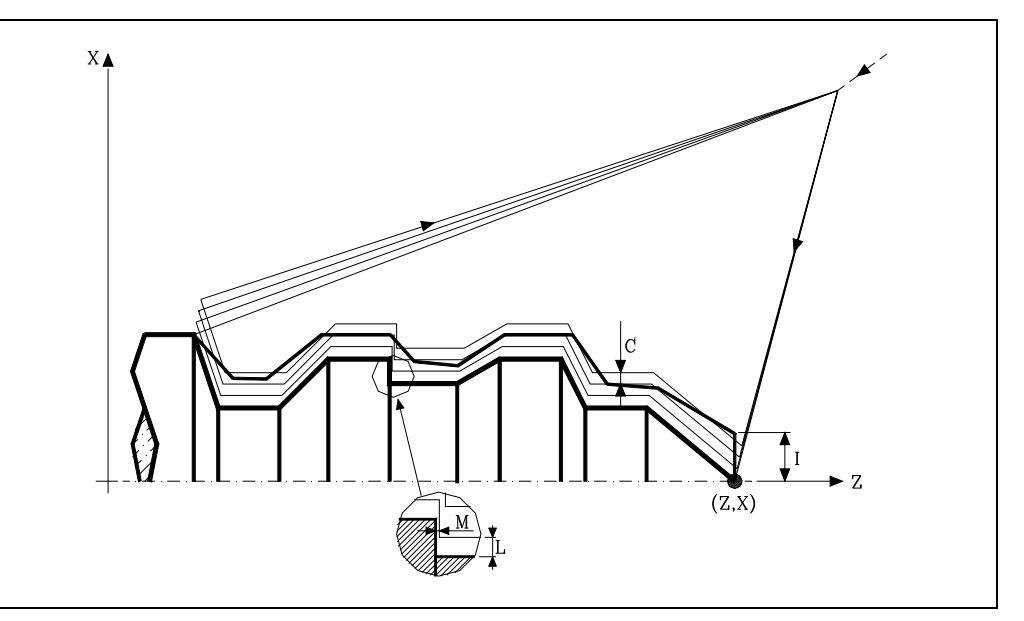

### **X±5.5**

Zur Definition der Koordinaten gemäß X-Achse des Profilausgangspunkts. Man programmiert in absoluten Koordinatenwerten und gemäß den aktiven Maßeinheiten, Radien oder Durchmesser.

### **Z±5.5**

Zur Definition der Koordinaten gemäß Z-Achse des Profilausgangspunkts. Es wird in absoluten Koordinaten programmiert.

### **I5.5**

Definiert den Materialüberschuss, das heißt, die Menge Material, die vom ursprünglichen Werkstück entfernt werden muss. Man definiert in Radien, und in Abhängigkeit vom zugewiesenen Wert für den Parameter "A" wird dieser Wert als Materialüberschuss auf X oder Z interpretiert.

Wenn der Wert nicht größer als das Aufmaß für die Fertigstellung (L oder M) ist, erfolgt nur der Durchlauf zur Fertigstellung, wenn H nicht Null ist.

### **C5.5**

Bestimmt den Durchgang zur Bearbeitung. Alle Bearbeitungsdurchläufe werden mit diesem Arbeitsgang gemacht, davon ausgenommen ist der letzte, der zur Beseitigung des Materialüberschusses dient.

Man definiert in Radien, und in Abhängigkeit vom zugewiesenen Wert für den Parameter "A" wird dieser Wert, genau wie der Parameter "I" als Arbeitsgang auf der X- oder Z-Achse interpretiert. Wenn man mit dem Wert 0 programmiert, zeigt die CNC eine entsprechende Fehlermeldung an.

# **A1**

Legt die Hauptachse der Bearbeitung fest.

- Wenn man A=0 programmiert, ist die Z die Hauptachse. Den Wert "I" setzt man als Materialüberschuss auf der X-Achse ein und den Wert "C" als Durchlauf auf der X-Achse.
- Wenn man A1 programmiert, ist die X die Hauptachse. Den Wert "I" setzt man als Materialüberschuss auf Z ein und den Wert "C" als Durchlauf auf Z.

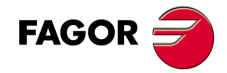

**CNC 8055 CNC 8055i**

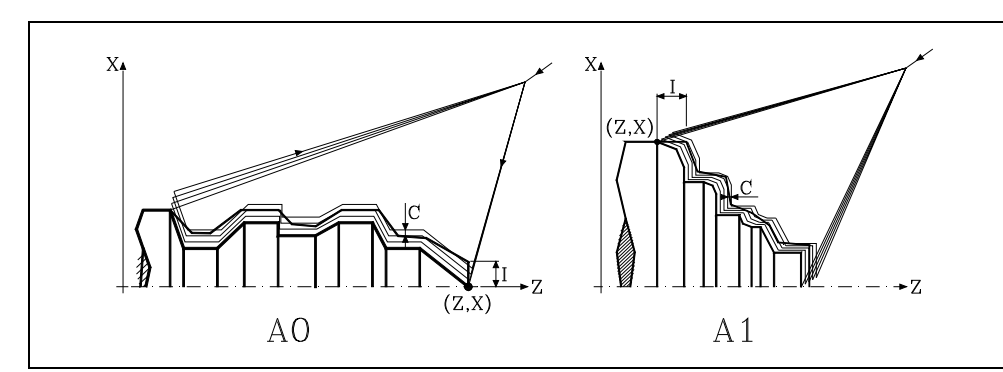

Ohne Programmierung des A-Parameters hängt der I- und C-Wert der Werkzeug-Abmessungen ab.

- Wenn die X-Länge des Werkzeugs größer als die Z-Länge ist, wird den Wert "I" als Materialüberschuss auf X und den Wert "C" als X-Durchlauf genommen.
- Wenn die X-Länge des Werkzeugs kleiner als die Z-Länge ist, wird den Wert "I" als Materialüberschuss auf Z und den Wert "C" als Z-Durchlauf genommen.

### **L±5.5**

Definiert das Aufmaß, das auf der X-Achse für die Fertigstellung belassen wird. Man definiert in Radien, und wenn man ihn nicht einprogrammiert, wird der Wert 0 übernommen.

### **M±5.5**

Definiert das Aufmaß, das auf der Z-Achse für die Fertigstellung belassen wird.

Wird "L" oder "M" mit einem negativen Wert programmiert, erfolgt der Fertigbearbeitungsdurchgang in G05 (runde Kante). Wird mit einem negativen Wert programmiert, erfolgt der Fertigbearbeitungsdurchgang in G07 (scharfe Kante).

Wenn man den Parameter "M" nicht einprogrammiert, wird das Aufmaß auf der X- und Z-Achse im Parameter "L" angegeben, und die Durchläufe zur Grobbearbeitung sind abstandsgleich, wobei die Entfernung "C" zwischen 2 hintereinander folgenden Durchläufen beibehalten wird.

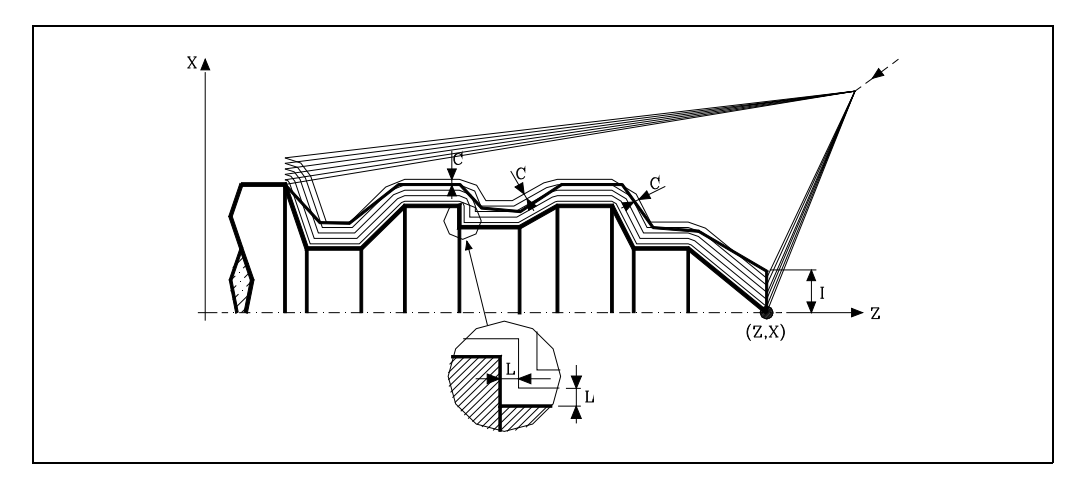

# **H5.5**

Definiert die Vorschubgeschwindigkeit des Durchlaufs zur Fertigstellung.

Wird nicht oder mit dem Wert 0 programmiert, wird davon ausgegangen, dass kein Durchlauf bei der Schlichtbearbeitung gewünscht wird.

### **S4**

Definiert die Nummer der Satzkennung, wo die geometrische Beschreibung des Profils beginnt.

# **E4**

Definiert die Nummer der Satzkennung, wo die geometrische Beschreibung des Profils beendet.

# **Q6**

Definiert die Nummer des Programms, wo die geometrische Beschreibung des Profils beendet.

**GRUNDZYKLUS** 

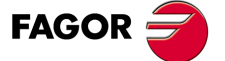

**CNC 8055 CNC 8055i** 

Dieser Parameter ist optional, und wenn er nicht definiert wird, versteht die CNC, dass das Profil im gleichen Programm definiert ist wie das, welches den Aufruf des Zykluses enthält.

# **Überlegungen**

Die Bearbeitungsbedingungen (Vorschubgeschwindigkeit, Drehzahl der Spindel, usw.) müssen vor dem Aufruf des Zykluses einprogrammiert werden.

Der Punkt, wo der Aufruf des Zykluses erfolgt, befindet sich außerhalb des zu bearbeitenden Werkstücks und in einer Entfernung, die größer als der Materialüberschuss (I) der Kontur ist, die sich am weitesten von der Außenseite des Werkstücks befindet.

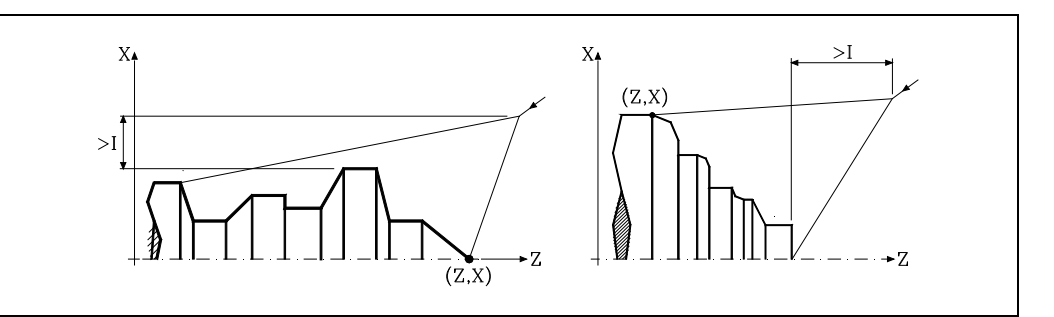

Wenn die Werkzeugposition nicht richtig für die Ausführung des Zykluses ist, zeigt die CNC eine entsprechende Fehlermeldung an.

Sobald erst einmal der Festzyklus beendet wurde, ist der aktive Vorschub der zuletzt einprogrammierter Vorschub, der dem Arbeitsgang zur Grobbearbeitung (F) oder Fertigstellung (H) entspricht. Die CNC übernimmt ebenfalls die Funktionen G00, G40 und G90.

# **Optimierung der Bearbeitung**

Wenn man nur das gewünschte Profil definiert, geht die CNC davon aus, dass der Werkstückrohling zylindrisch ist, und die Bearbeitung erfolgt so, wie es auf der linken Seite angezeigt wird.

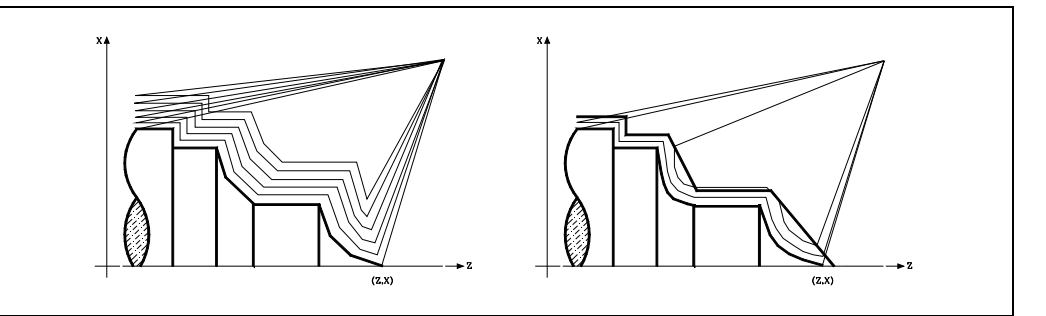

Wenn man die Rohlingskontur des Werkstücks kennt, ist es ratsam, beide Profile zu definieren: Die Kontur des Werkstückrohlings und die gewünschte endgültige Profil. Die Bearbeitung ist schneller, denn es wird nur Material, das von beiden Konturen begrenzt wird, abgetragen.

Siehe *["9.1.2 Syntax zur Programmierung von Konturen"](#page-154-0)* auf Seite 155.

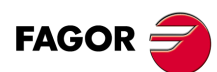

**CNC 8055 CNC 8055i**

**MODELL ·T·**<br>**SOFT: V01.6X** 

366. Festzyklus für Konturwiederholung

**9.**

# **9.1.1 Grundlegende Funktionsweise**

Bei jedem einzelnen Durchgang wird wie folgt ausgeführt:

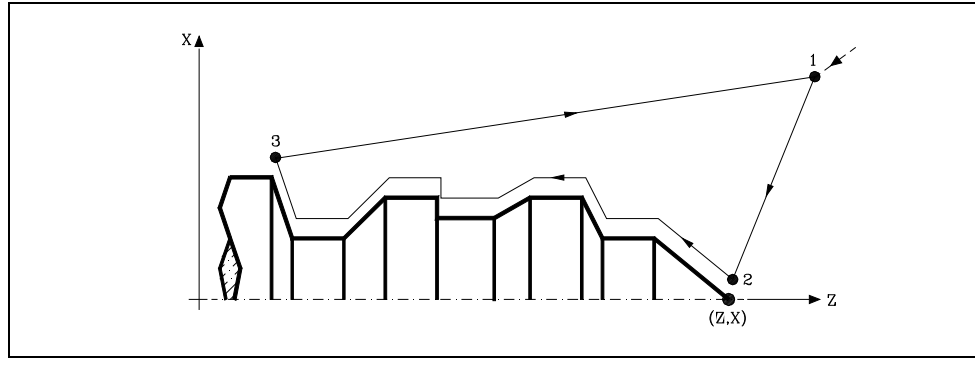

- **1.** Die Verschiebung zum Zustellpunkt "1-2" erfolgt im Schnellgang (G00).
- **2.** Das Verfahrweg "2-3" erfolgt zum einprogrammierten Vorschub (F).
- **3.** Das Verfahren zum Rücklauf "3-1" erfolgt im Schnellvorlauf (G00). Wenn die Möglichkeit einer Kollision mit dem Werkstück besteht, erfolgt das Verfahren zwischen zwei Zustellbewegungen mit G00 ("3-4" und "4-1"), so wie dies aus der folgenden Abbildung ersichtlich ist.

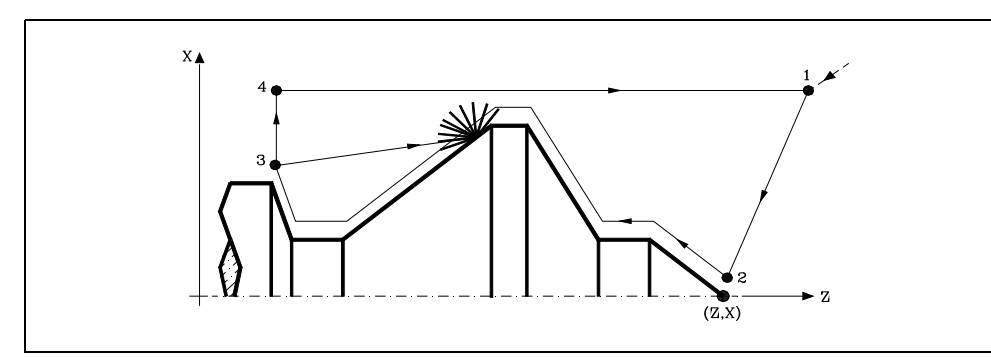

**4.** Der Festzyklus endet immer an dem Punkt, wo dieser aufgerufen wurde.

# *Die Bearbeitungsschritte*

Sobald erst einmal das Profil errechnet ist, welches man erreichen muss, werden alle Durchläufe errechnet, die für die Abtragung des programmierten Materialüberschusses (I) notwendig sind.

Die Bearbeitung erfolgt, indem die Arbeit an den scharfen Kanten (G07) oder an den abgerundeten Kanten (G05), die beim Aufruf des Zyklus ausgewählt sind, beibehalten wird.

Wenn man den Parameter "M" nicht programmiert, werden abstandsgleiche Durchläufe, wobei die Entfernung "C" zwischen 2 hintereinander folgenden Durchläufen erhalten bleibt. Außerdem berechnet die CNC, wenn der letzte Teil der Strecke des Profils eine Kurve bildet oder eine geneigte Ebene ist, die CNC wird die verschiedene Durchläufe, ohne dass der programmierte, maximale Koordinatenwert überschritten wird berechnen.

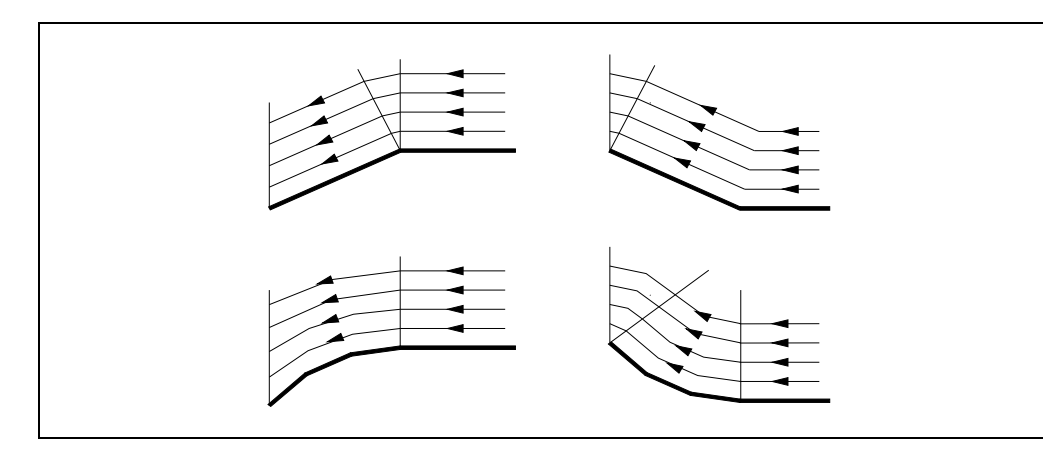

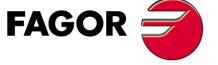

**CNC 8055 CNC 8055i** 

# *Die Kontur und das Werkzeug*

Nach dem Analysieren des einprogrammierten Profils und in Abhängigkeit vom verwendeten Werkzeug wird das besagte Profil oder das nächstliegende ausgeführt, wenn es nicht möglich ist, das einprogrammierte auszuführen. In jenen Fällen, wo man die Bearbeitung des einprogrammierten Profils (Gewindegrund) mit dem ausgewählten Werkzeug nicht machen kann, erscheint eine Meldung am Anfang der Ausführung des Zykluses.

Der Bediener kann die Ausführung stoppen und ein geeignetes Werkzeug auswählen. Wenn dies nicht gemacht wird, wird eine neue Kontur für die Zonen berechnet, die mit dem ausgewählten Werkzeug nicht zugänglich sind, und alle zugänglichen Bereiche werden bearbeitet. Die Meldung wird während der gesamten Bearbeitung angezeigt.

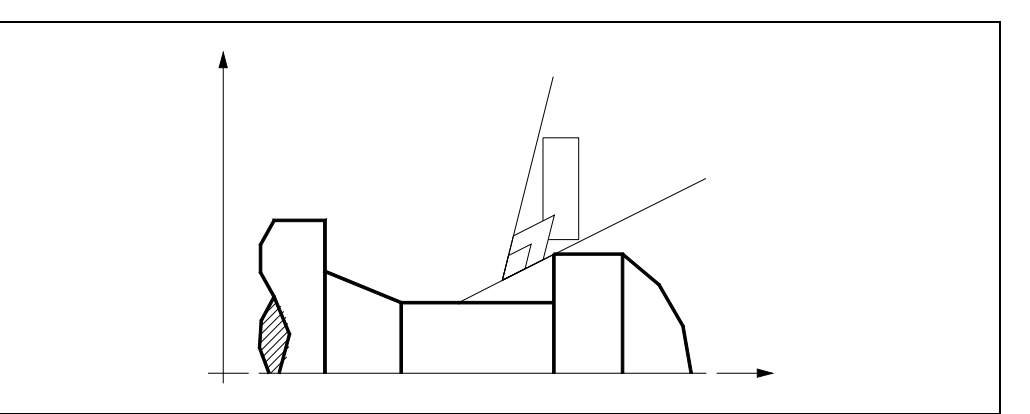

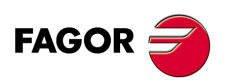

**CNC 8055 CNC 8055i**

# <span id="page-154-0"></span>**9.1.2 Syntax zur Programmierung von Konturen**

Bei der Festlegung der Kontur ist es nicht notwendig, den Anfangspunkt einzuprogrammieren, denn dieser wird bereits mit Hilfe der Parameter X und Z bei der Festlegung des Festzykluses spezifiziert.

Wenn 2 Profile festgelegt werden, muss man zuerst die endgültige Kontur und danach die Rohlingskontur des Werkstücks festlegen.

Der erste Satz der Festlegung des Profils und letzte Satz (wo das Profil oder die Profile enden) müssen über eine Satzkennungsnummer verfügen. Diese Nummern bei den Kennungen sind diejenigen, die dem Festzyklus den Beginn und das Ende der geometrischen Beschreibung des Profils angeben.

Die Syntax der Programmierung der Kontur muss folgende Normen einhalten:

- Man kann mit Hilfe von absoluten und inkrementalen Koordinatenwerten programmieren, und diese bestehen aus einfachen geometrischen Elementen wie zum Beispiel Geraden, Bögen, Abrundungen und Abfasungen, bei deren Programmierung die festgelegte Syntax dafür eingehalten wird.
- Die Funktion G00 weist darauf hin, dass die Festlegung der endgültigen Kontur beendet ist und dass im besagten Satz die Festlegung der Rohlingskontur des Werkstücks beginnt.

Programmieren der Funktionen G01, G02 oder G03 in dem folgenden Satz, denn die Funktion G00 ist modal und dieser Modus, wo die CNC eine entsprechende Fehlermeldung anzeigt, wird vermieden.

- Bei der Beschreibung der Kontur ist es nicht erlaubt Spiegelbilder, Änderungen des Maßstabs, Drehungen des Koordinatensystems oder Nullpunktverschiebungen einzuprogrammieren.
- Es ist auch nicht gestattet, die Sätze in höheren Programmiersprache wie zum Beispiel mit Sprüngen, Aufrufen von Subroutinen oder mit Parameterprogrammierung zu programmieren.
- Man kann andere Festzyklen nicht programmieren.

Für die Definition der Kontur kann man folgenden Funktionen verwenden:

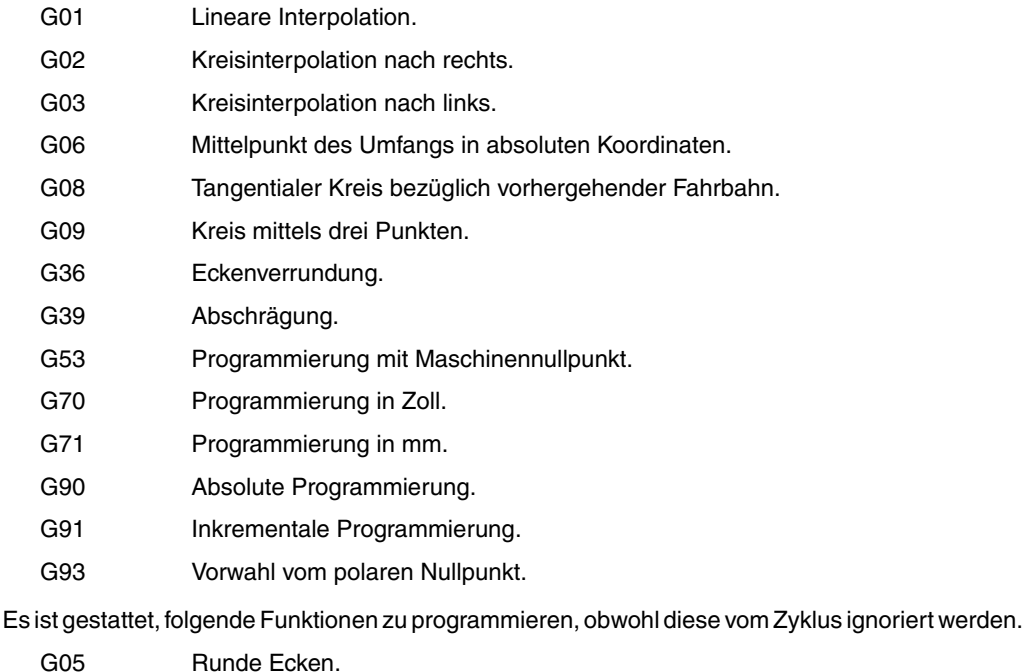

- G07 Scharfe Ecken.
- G50 Kontrollierte Betriebsart "runde Ecken".

Funktionen F, S, T, D oder M.

**GRUNDZYKLUS** 

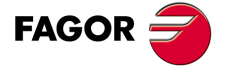

**CNC 8055 CNC 8055i** 

# **9.2 G68. Festzyklus für die Grobbearbeitung auf der X-Achse.**

Mit diesem Zyklus erfolgt die Bearbeitung des einprogrammierten Profils, wobei die spezifizierte Ganghöhe zwischen den hintereinander folgenden Bearbeitungsdurchläufen eingehalten wird. Der Zyklus gestattet die Verwendung von dreieckigen, runden und quadratischen Werkzeugen.

### Der Grundaufbau des Satzes ist:

G68 X Z C D L M K F H S E Q

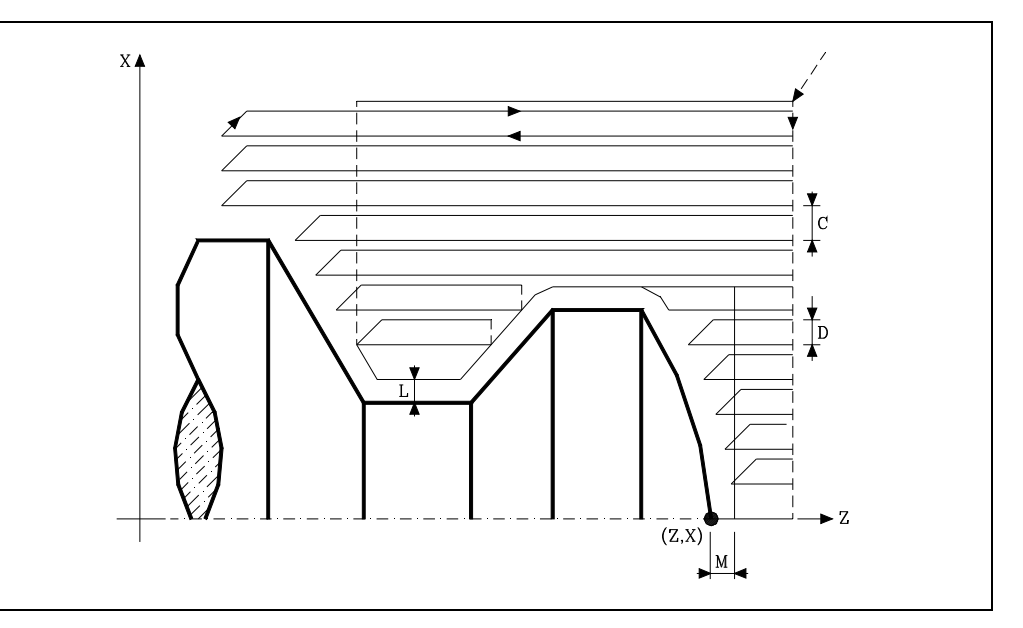

# **X±5.5**

Zur Definition der Koordinaten gemäß X-Achse des Profilausgangspunkts. Man programmiert in absoluten Koordinatenwerten und gemäß den aktiven Maßeinheiten, Radien oder Durchmesser.

### **Z±5.5**

Zur Definition der Koordinaten gemäß Z-Achse des Profilausgangspunkts. Es wird in absoluten Koordinaten programmiert.

### **C5.5**

Definiert den Arbeitsgang, und die Programmierung erfolgt mit einem positiven Wert für Radien. Wenn man mit dem Wert 0 programmiert, zeigt die CNC eine entsprechende Fehlermeldung an. Alle Bearbeitungsdurchläufe werden mit diesem Arbeitsgang gemacht, davon ausgenommen ist der letzte, der zur Beseitigung des Materialüberschusses dient.

### **D5.5**

Definiert den Sicherheitsabstand, bei dem der Rücklauf des Werkzeugs bei jedem Durchlauf erfolgt.

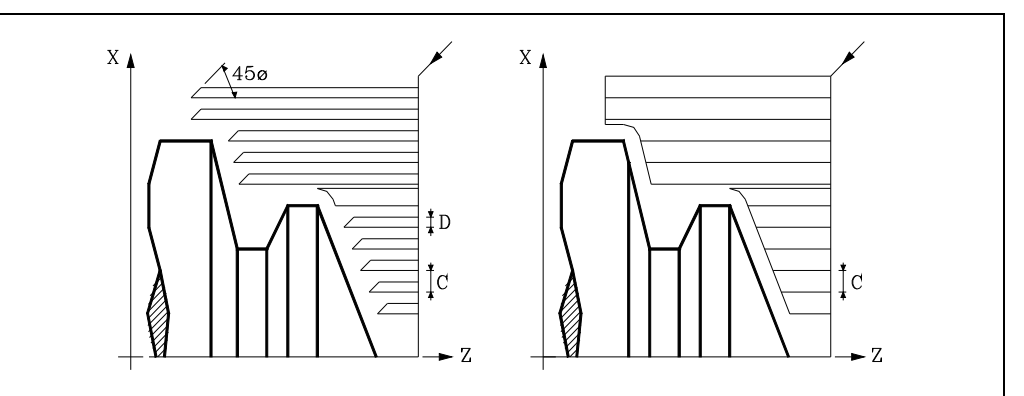

Wenn man den Parameter "D" mit einen anderen Wert als 0 programmiert, macht die Schneide eine Rückzugsbewegung auf 45°, bis der Sicherheitsabstand erreicht ist (Abbildung links).

Wenn man D mit dem Wert 0 programmiert, fällt die Auslaufbahn mit der Einlaufbahn zusammen Dies kann für das Ausarbeiten von komplexen Konturen von Interesse sein, um diese Zyklen bei Zylinderschleifmaschinen, usw. einzusetzen.

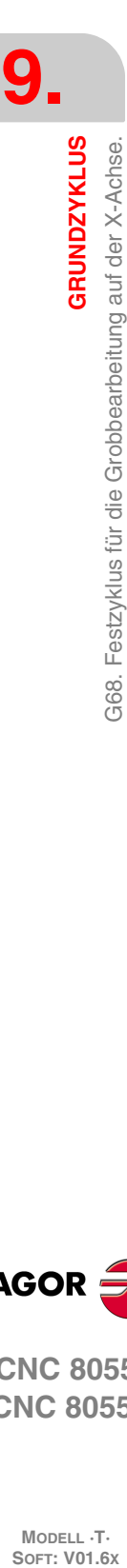

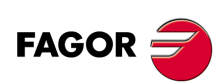

**CNC 8055 CNC 8055i**

Wenn man den Parameter "D" nicht programmiert, erfolgt der Werkzeugrücklauf, indem der Kontur gefolgt wird, bis die Position des vorherigen Durchlaufs, Entfernung C (Abbildung rechts) erreicht ist.

Man muss berücksichtigen, dass, wenn man den Parameter "D" nicht programmiert, die Zeit für die Ausführung des Zykluses größer ist, aber Materialmenge, die beim Durchlauf zur Fertigstellung abgetragen wird, ist geringer.

### **L±5.5**

Definiert das Aufmaß, das auf der X-Achse für die Fertigstellung belassen wird. Man definiert in Radien, und wenn man ihn nicht einprogrammiert, wird der Wert 0 übernommen.

# **M±5.5**

Definiert das Aufmaß, das auf der Z-Achse für die Fertigstellung belassen wird.

Wird "L" oder "M" mit einem negativen Wert programmiert, erfolgt der Fertigbearbeitungsdurchgang in G05 (runde Kante). Wird mit einem negativen Wert programmiert, erfolgt der Fertigbearbeitungsdurchgang in G07 (scharfe Kante). Wenn man den Parameter "M" nicht einprogrammiert, hat das Aufmaß den im Parameter "L" angegebenen Wert und bleibt für das ganze Profil konstant.

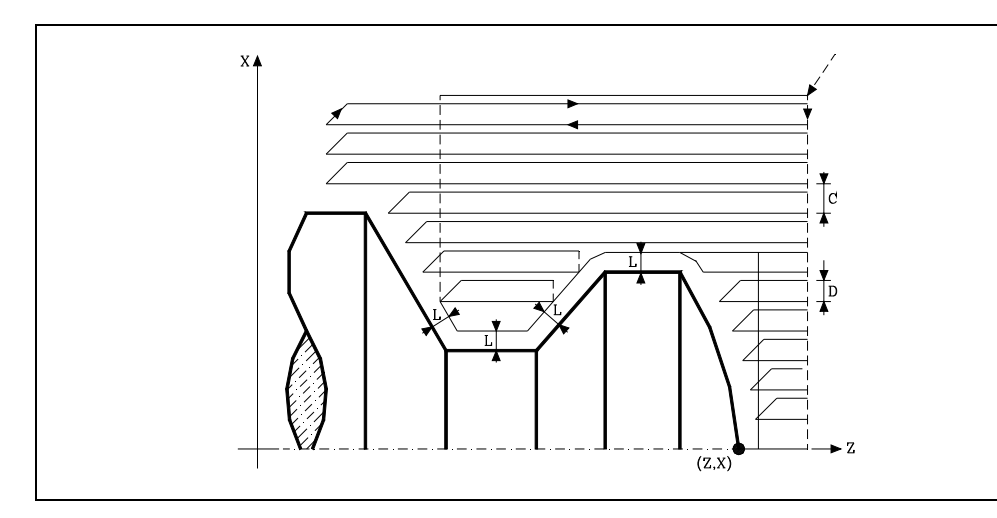

### **K5.5**

Definiert die Vorschubgeschwindigkeit für die Eindringung des Werkzeugs in den Gewindegrund. Wenn man sie nicht einprogrammiert oder mit dem Wert 0 programmiert, wird die Vorschubgeschwindigkeit für die Bearbeitung (der Vorschub, der vor dem Aufruf des Zykluses einprogrammiert war) übernommen.

# **F5.5**

Definiert die Vorschubgeschwindigkeit des Durchlaufs zur Fertigstellung und die für den endgültigen Durchlauf bei der Grobbearbeitung. Wird nicht oder mit dem Wert 0 programmiert, wird davon ausgegangen, dass kein Durchlauf bei der Grobbearbeitung gewünscht wird.

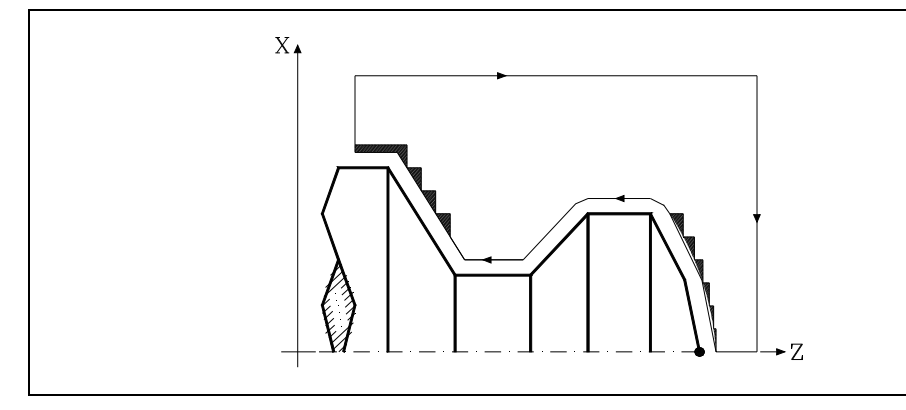

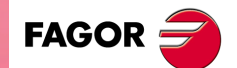

**CNC 8055 CNC 8055i** 

> **MODELL ·T· SOFT: V01.6X**

# **H5.5**

Definiert die Vorschubgeschwindigkeit des Durchlaufs zur Fertigstellung. Wird nicht oder mit dem Wert 0 programmiert, wird davon ausgegangen, dass kein Durchlauf bei der Schlichtbearbeitung gewünscht wird.

**GRUNDZYKLUS** 

### **S4**

Definiert die Nummer der Satzkennung, wo die geometrische Beschreibung des Profils beginnt.

### **E4**

Definiert die Nummer der Satzkennung, wo die geometrische Beschreibung des Profils beendet.

**Q6**

Definiert die Nummer des Programms, wo die geometrische Beschreibung des Profils beendet. Dieser Parameter ist optional, und wenn er nicht definiert wird, versteht die CNC, dass das Profil im gleichen Programm definiert ist wie das, welches den Aufruf des Zykluses enthält.

# **Überlegungen**

Die Bearbeitungsbedingungen (Vorschubgeschwindigkeit, Drehzahl der Spindel, usw.) müssen vor dem Aufruf des Zykluses einprogrammiert werden. Der Aufrufpunkt des Zykluses befindet sich außerhalb des zu bearbeitenden Werkstücks und in einer Entfernung, die größer als der Aufmaß für die Fertigstellung (L, M) ist, gemäß beide Achsen (X, Z).

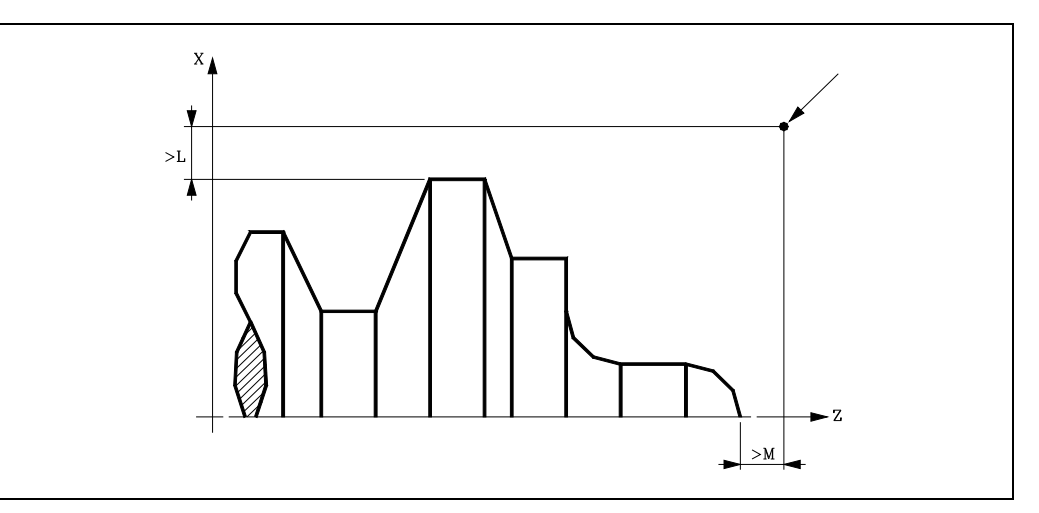

Wenn die Werkzeugposition nicht richtig für die Ausführung des Zykluses ist, zeigt die CNC eine entsprechende Fehlermeldung an.

Sobald erst einmal der Festzyklus beendet wurde, ist der aktive Vorschub der zuletzt einprogrammierter Vorschub, der dem Arbeitsgang zur Grobbearbeitung (F) oder Fertigstellung (H) entspricht. Die CNC übernimmt ebenfalls die Funktionen G00, G40 und G90.

# **Optimierung der Bearbeitung**

Wenn man nur das gewünschte Profil definiert, geht die CNC davon aus, dass der Werkstückrohling zylindrisch ist, und die Bearbeitung erfolgt so, wie es auf der linken Seite angezeigt wird.

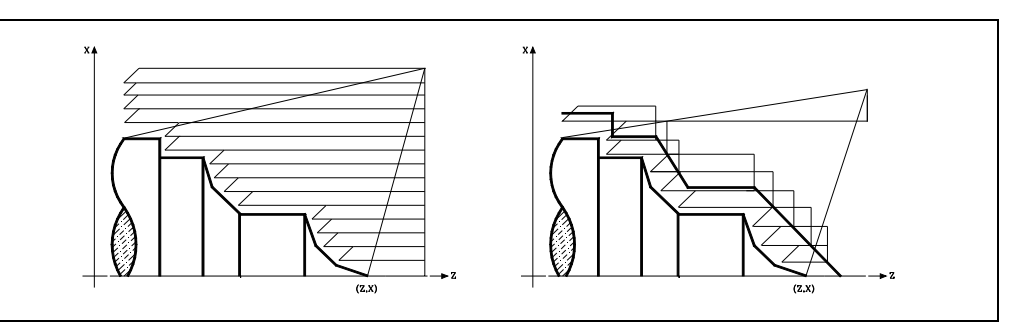

Wenn man die Rohlingskontur des Werkstücks kennt, ist es ratsam, beide Profile zu definieren: Die Kontur des Werkstückrohlings und die gewünschte endgültige Profil. Die Bearbeitung ist schneller, denn es wird nur Material, das von beiden Konturen begrenzt wird, abgetragen.

Siehe *["9.2.2 Syntax zur Programmierung von Konturen"](#page-161-0)* auf Seite 162.

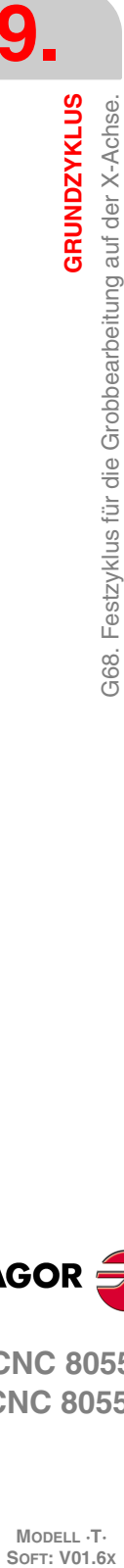

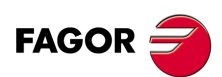

**CNC 8055 CNC 8055i**

# **9.2.1 Grundlegende Funktionsweise**

# *Die Bearbeitungsschritte*

Sobald erst einmal die notwendigen Arbeitsgänge der Grobbearbeitung berechnet wurden, wird das daraus resultierende neue Profil abgearbeitet.

Die Bearbeitung erfolgt, indem die Arbeit an den scharfen Kanten (G07) oder an den abgerundeten Kanten (G05), die beim Aufruf des Zyklus ausgewählt sind, beibehalten wird. Ebenfalls bleibt der gleiche Arbeitsschritt während der gesamten Bearbeitung erhalten.

# *Die Kontur und das Werkzeug*

Nach dem Analysieren des einprogrammierten Profils und in Abhängigkeit vom verwendeten Werkzeug wird das besagte Profil oder das nächstliegende ausgeführt, wenn es nicht möglich ist, das einprogrammierte auszuführen. In jenen Fällen, wo man die Bearbeitung des einprogrammierten Profils (Gewindegrund) mit dem ausgewählten Werkzeug nicht machen kann, erscheint eine Meldung am Anfang der Ausführung des Zykluses.

Der Bediener kann die Ausführung stoppen und ein geeignetes Werkzeug auswählen. Wenn dies nicht gemacht wird, wird eine neue Kontur für die Zonen berechnet, die mit dem ausgewählten Werkzeug nicht zugänglich sind, und alle zugänglichen Bereiche werden bearbeitet. Die Meldung wird während der gesamten Bearbeitung angezeigt.

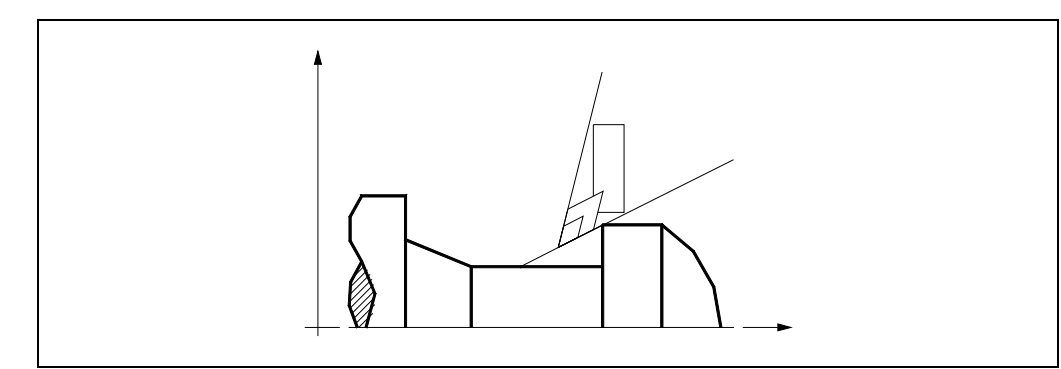

# *Kanalbearbeitung*

Wenn man bei der Durchführung eines der Durchläufe zur Grobbearbeitung das Vorhandenseins eines Kanal entdeckt, setzt die CNC die Ausführung der restlichen Konturbearbeitung fort, ohne den besagten Kanal zu berücksichtigen. Die Anzahl der Kanäle, über die ein Profil verfügen kann, ist unbegrenzt.

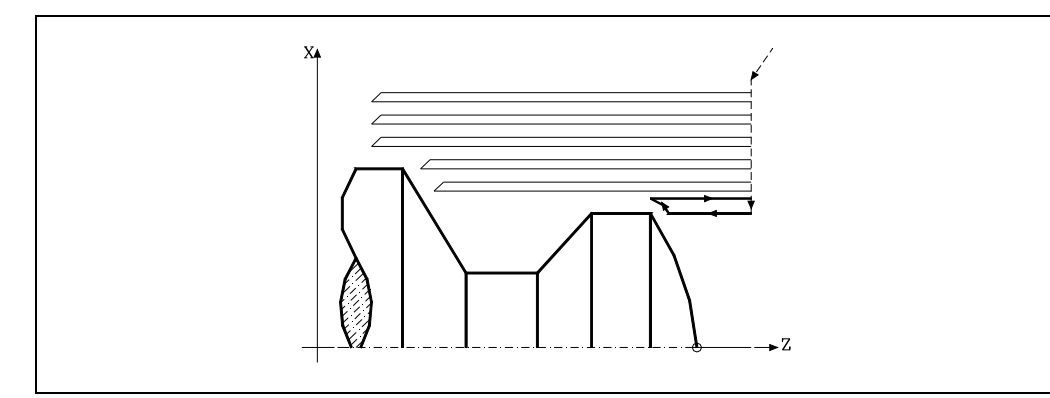

Sobald erst einmal das restliche Profil fertiggestellt ist, beginnt die Ausführung der gefundenen Kanäle.

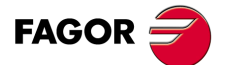

**CNC 8055 CNC 8055i** 

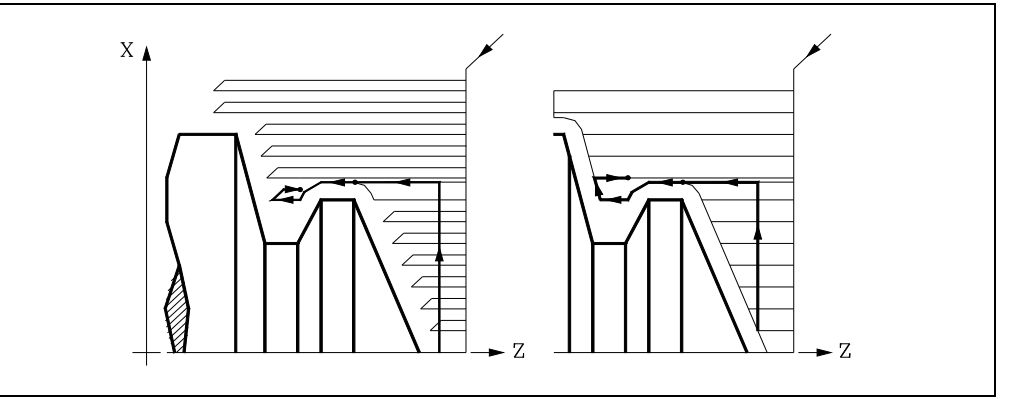

Dafür fährt mit der Funktion G00 zu dem Punkt zurück, wo die Bearbeitung der Kontur unterbrochen wurde.

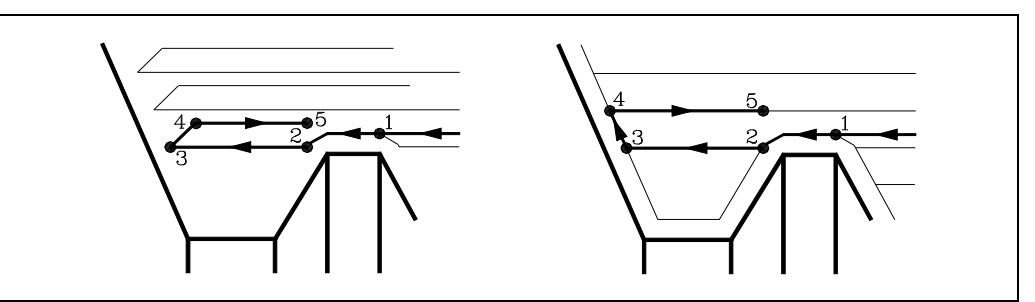

- **1.** Von hier aus folgt man mit der Funktion G01 der einprogrammierten Kontur, wobei das Schlichtaufmaß erhalten bleibt, bis die Tiefe für den gewählten Durchlauf "C" erreicht ist. Abschnitt 1-2.
- **2.** Im neuen Schruppdurchgang erfolgt das Verfahren auf der Strecke "2-3" im G01 zum einprogrammierten Vorschub (F).
- **3.** Wenn man den Parameter "D" programmiert hat, erfolgt das Verfahren "3-4" im Schnellvorlauf (G00), aber wenn der Parameter "D" nicht programmiert wurden, erfolgt das Verfahren "3-4", indem der einprogrammierten Kontur gefolgt wird und mit G01 zum einprogrammierten Vorschub (F).
- **4.** Das Verfahren zum Rücklauf "4-5" erfolgt im Schnellvorlauf (G00).

Wenn bei der Durchführung einer Kanalbearbeitung interne Kanäle darin entdeckt werden, wird nach der gleichen Methode wie die zuvor beschriebene vorgegangen.

# *Der endgültige Schruppdurchlauf*

Wenn man den Enddurchlauf bei der Grobbearbeitung ausgewählt hat, wird ein Paralleldurchlauf der Kontur erfolgen und die Aufmasse "L" beibehält mit dem angegebenen Vorschub "F". Dieser endgültige Grobbearbeitungsdurchlauf beseitigt die Materialzugaben, die nach der Grobbearbeitung noch verblieben sind.

Sobald das Schruppen beendet ist, fährt das Werkzeug zu dem Punkt zurück, wo der Aufruf des Zykluses erfolgte.

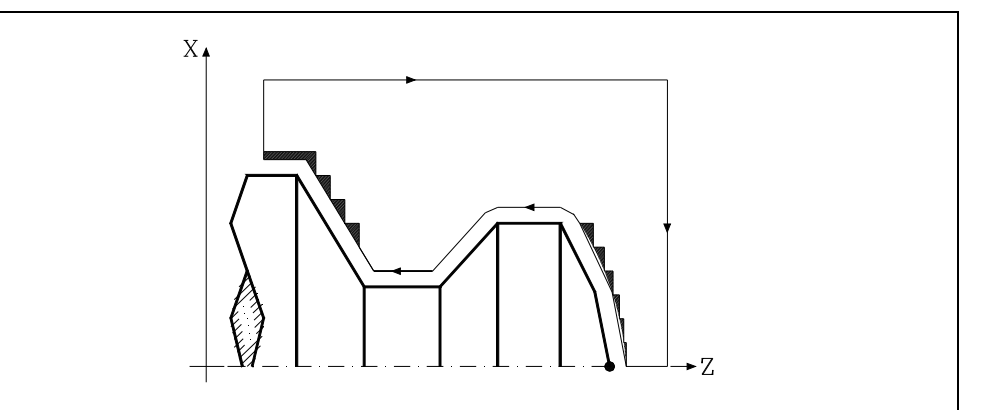

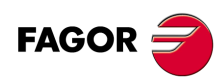

**CNC 8055 CNC 8055i**

# *Der endgültige Schlichtdurchlauf*

Wenn man den Durchlauf zur Fertigstellung ausgewählt hat, erfolgt ein Durchlauf zur Fertigstellung der Kontur, die mit dem Radiusausgleich des Werkzeugs und mit dem angegebenen Vorschub "H" berechnet wurde.

Diese Kontur kann mit dem einprogrammierten Profil zusammenfallen, oder sie ist die nächstfolgende, wenn es Zonen gibt, die mit dem ausgewählten Werkzeug nicht zugänglich sind.

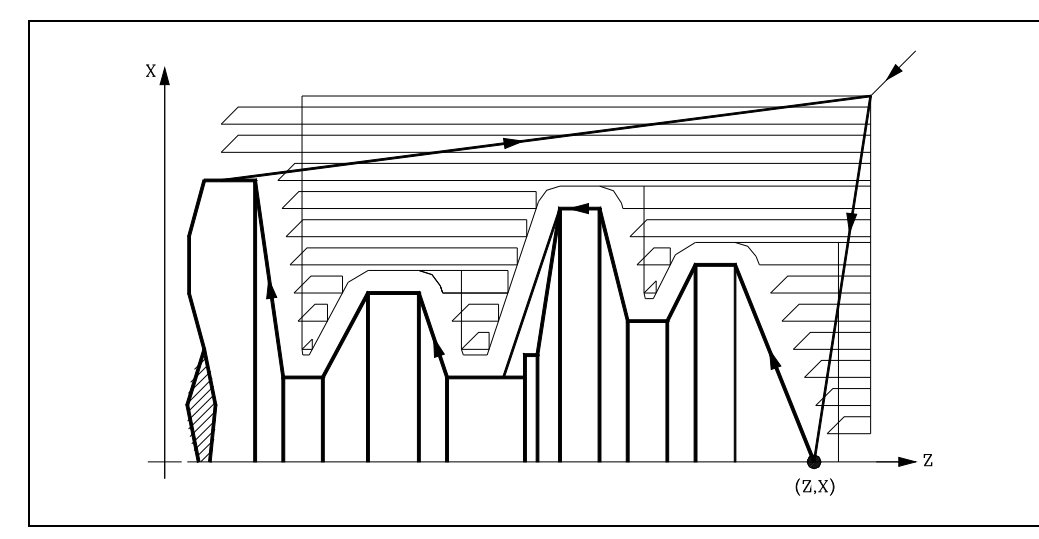

Sobald erst einmal der Durchlauf zur Fertigstellung beendet wurde, fährt das Werkzeug zu dem Punkt zurück, wo der Aufruf des Zykluses erfolgte.

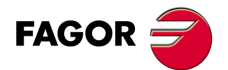

**CNC 8055 CNC 8055i** 

# <span id="page-161-0"></span>**9.2.2 Syntax zur Programmierung von Konturen**

Bei der Festlegung der Kontur ist es nicht notwendig, den Anfangspunkt einzuprogrammieren, denn dieser wird bereits mit Hilfe der Parameter X und Z bei der Festlegung des Festzykluses spezifiziert.

Wenn 2 Profile festgelegt werden, muss man zuerst die endgültige Kontur und danach die Rohlingskontur des Werkstücks festlegen.

Der erste Satz der Festlegung des Profils und letzte Satz (wo das Profil oder die Profile enden) müssen über eine Satzkennungsnummer verfügen. Diese Nummern bei den Kennungen sind diejenigen, die dem Festzyklus den Beginn und das Ende der geometrischen Beschreibung des Profils angeben.

Die Syntax der Programmierung der Kontur muss folgende Normen einhalten:

- Man kann mit Hilfe von absoluten und inkrementalen Koordinatenwerten programmieren, und diese bestehen aus einfachen geometrischen Elementen wie zum Beispiel Geraden, Bögen, Abrundungen und Abfasungen, bei deren Programmierung die festgelegte Syntax dafür eingehalten wird.
- Die Funktion G00 weist darauf hin, dass die Festlegung der endgültigen Kontur beendet ist und dass im besagten Satz die Festlegung der Rohlingskontur des Werkstücks beginnt.

Programmieren der Funktionen G01, G02 oder G03 in dem folgenden Satz, denn die Funktion G00 ist modal und dieser Modus, wo die CNC eine entsprechende Fehlermeldung anzeigt, wird vermieden.

- Bei der Beschreibung der Kontur ist es nicht erlaubt Spiegelbilder, Änderungen des Maßstabs, Drehungen des Koordinatensystems oder Nullpunktverschiebungen einzuprogrammieren.
- Es ist auch nicht gestattet, die Sätze in höheren Programmiersprache wie zum Beispiel mit Sprüngen, Aufrufen von Subroutinen oder mit Parameterprogrammierung zu programmieren.
- Man kann andere Festzyklen nicht programmieren.

Für die Definition der Kontur kann man folgenden Funktionen verwenden:

- G01 Lineare Interpolation.
- G02 Kreisinterpolation nach rechts.
- G03 Kreisinterpolation nach links.
- G06 Mittelpunkt des Umfangs in absoluten Koordinaten.
- G08 Tangentialer Kreis bezüglich vorhergehender Fahrbahn.
- G09 Kreis mittels drei Punkten.
- G36 Eckenverrundung.
- G39 Abschrägung.
- G53 Programmierung mit Maschinennullpunkt.
- G70 Programmierung in Zoll.
- G71 Programmierung in mm.
- G90 Absolute Programmierung.
- G91 Inkrementale Programmierung.
- G93 Vorwahl vom polaren Nullpunkt.

Es ist gestattet, folgende Funktionen zu programmieren, obwohl diese vom Zyklus ignoriert werden.

- G05 Runde Ecken.
- G07 Scharfe Ecken.
- G50 Kontrollierte Betriebsart "runde Ecken".
- Funktionen F, S, T, D oder M.

**MODELL ·T·**<br>SOFT: V01.6X

**CNC 8055 CNC 8055i**

**FAGOR** 

**9.**

# **9.3 G69. Festzyklus für die Grobbearbeitung auf der Z-Achse**

Mit diesem Zyklus erfolgt die Bearbeitung des einprogrammierten Profils, wobei die spezifizierte Ganghöhe zwischen den hintereinander folgenden Bearbeitungsdurchläufen eingehalten wird. Der Zyklus gestattet die Verwendung von dreieckigen, runden und quadratischen Werkzeugen.

Der Grundaufbau des Satzes ist:

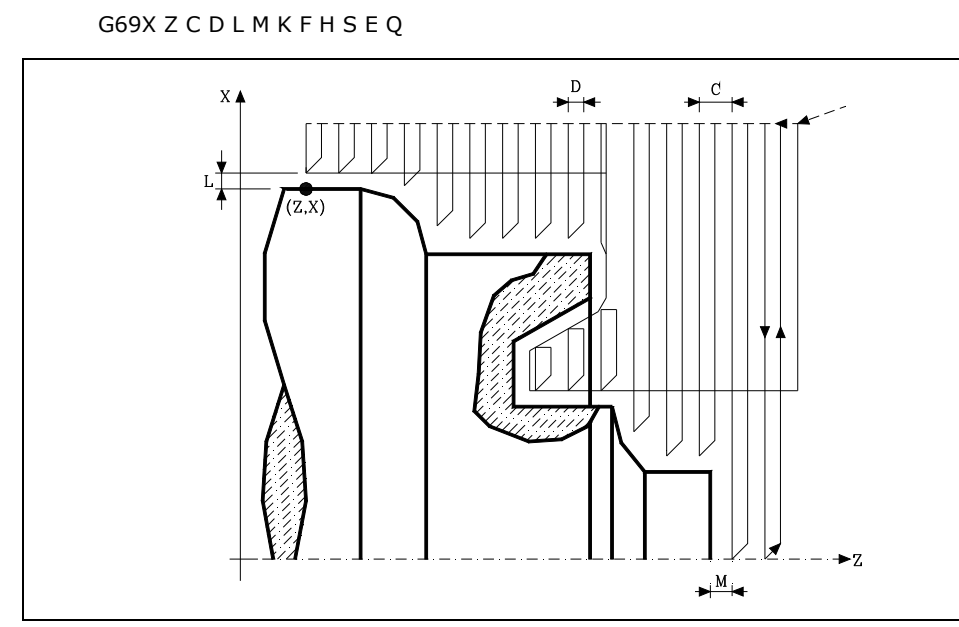

# **X±5.5**

Zur Definition der Koordinaten gemäß X-Achse des Profilausgangspunkts. Man programmiert in absoluten Koordinatenwerten und gemäß den aktiven Maßeinheiten, Radien oder Durchmesser.

# **Z±5.5**

Zur Definition der Koordinaten gemäß Z-Achse des Profilausgangspunkts. Es wird in absoluten Koordinaten programmiert.

# **C5.5**

Bestimmt den Durchgang zur Bearbeitung. Wenn man mit dem Wert 0 programmiert, zeigt die CNC eine entsprechende Fehlermeldung an. Alle Bearbeitungsdurchläufe werden mit diesem Arbeitsgang gemacht, davon ausgenommen ist der letzte, der zur Beseitigung des Materialüberschusses dient.

# **D5.5**

Definiert den Sicherheitsabstand, bei dem der Rücklauf des Werkzeugs bei jedem Durchlauf erfolgt.

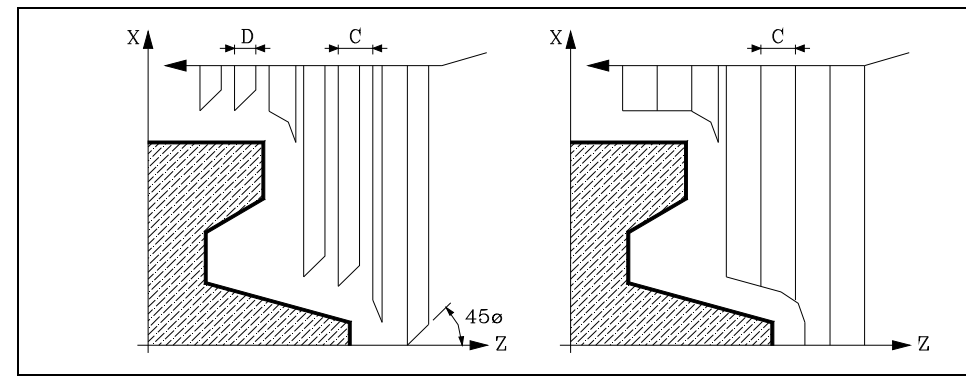

Wenn man den Parameter "D" mit einen anderen Wert als 0 programmiert, macht die Schneide eine Rückzugsbewegung auf 45°, bis der Sicherheitsabstand erreicht ist (Abbildung links). Wenn man D mit dem Wert 0 programmiert, fällt die Auslaufbahn mit der Einlaufbahn zusammen Dies kann für das Ausarbeiten von komplexen Konturen von Interesse sein, um diese Zyklen bei Zylinderschleifmaschinen, usw. einzusetzen. Wenn man den Parameter "D" nicht programmiert, erfolgt der Werkzeugrücklauf, indem der Kontur gefolgt wird, bis die Position des vorherigen Durchlaufs, Entfernung C (Abbildung rechts) erreicht ist.

**9. GRUNDZYKLUS GRUNDZYKLUS**<br>GOR CNC 8055<br>CNC 8055<br>CNC 8055<br>CNC 8055<br>CNC 8055<br>CNC 8055<br>CNC 8055 Festzyklus für die Grobbearbeitung auf der Z-Achse **·163·** G69. Festzyklus für die Grobbearbeitung auf der Z-Achse  $-369.1$ 

**FAGOR** 

**CNC 8055 CNC 8055i** 

Man muss berücksichtigen, dass, wenn man den Parameter "D" nicht programmiert, die Zeit für die Ausführung des Zykluses größer ist, aber Materialmenge, die beim Durchlauf zur Fertigstellung abgetragen wird, ist geringer.

### **L±5.5**

Definiert das Aufmaß, das auf der X-Achse für die Fertigstellung belassen wird. Man definiert in Radien, und wenn man ihn nicht einprogrammiert, wird der Wert 0 übernommen.

### **M±5.5**

Definiert das Aufmaß, das auf der Z-Achse für die Fertigstellung belassen wird.

Wird "L" oder "M" mit einem negativen Wert programmiert, erfolgt der Fertigbearbeitungsdurchgang in G05 (runde Kante). Wird mit einem negativen Wert programmiert, erfolgt der Fertigbearbeitungsdurchgang in G07 (scharfe Kante). Wenn man den Parameter "M" nicht einprogrammiert, hat das Aufmaß den im Parameter "L" angegebenen Wert und bleibt für das ganze Profil konstant.

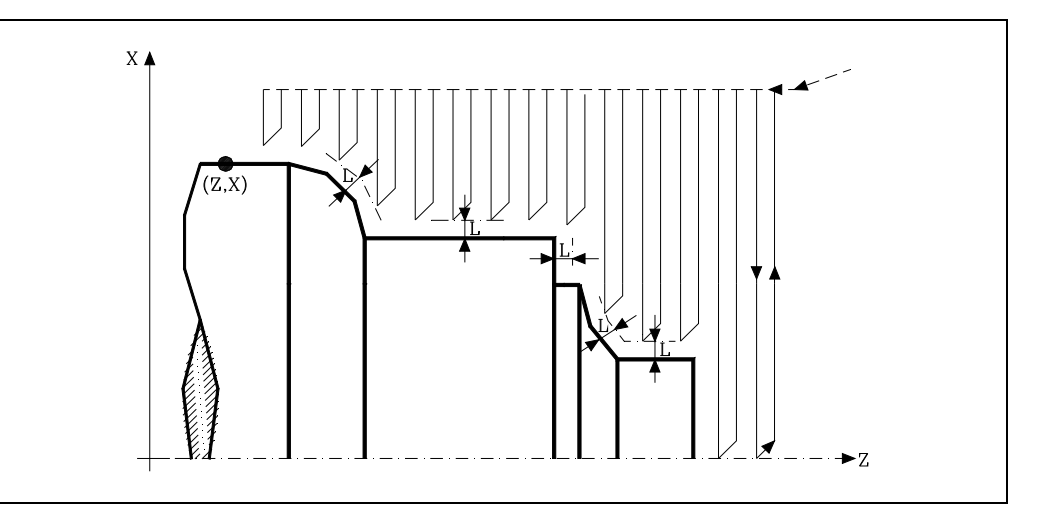

# **K5.5**

Definiert die Vorschubgeschwindigkeit für die Eindringung des Werkzeugs in den Gewindegrund. Wenn man sie nicht einprogrammiert oder mit dem Wert 0 programmiert, wird die Vorschubgeschwindigkeit für die Bearbeitung (der Vorschub, der vor dem Aufruf des Zykluses einprogrammiert war) übernommen.

### **F5.5**

Definiert die Vorschubgeschwindigkeit des Durchlaufs zur Fertigstellung und die für den endgültigen Durchlauf bei der Grobbearbeitung. Wird nicht oder mit dem Wert 0 programmiert, wird davon ausgegangen, dass kein Durchlauf bei der Grobbearbeitung gewünscht wird.

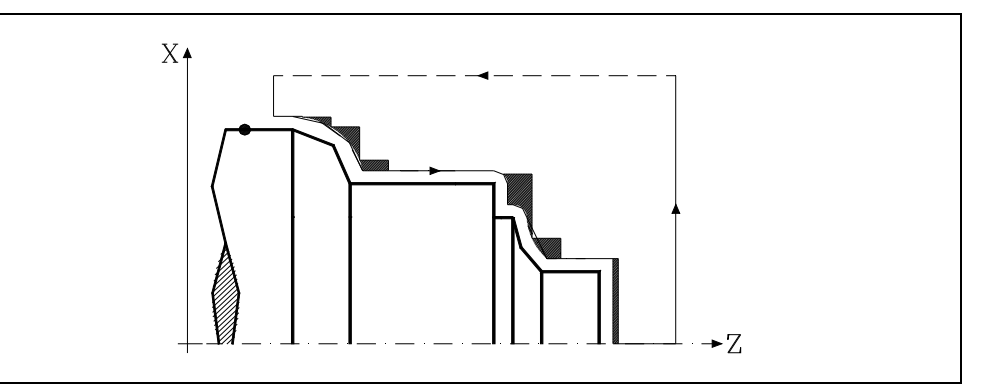

### **H5.5**

Definiert die Vorschubgeschwindigkeit des Durchlaufs zur Fertigstellung. Wird nicht oder mit dem Wert 0 programmiert, wird davon ausgegangen, dass kein Durchlauf bei der Schlichtbearbeitung gewünscht wird.

### **S4**

Definiert die Nummer der Satzkennung, wo die geometrische Beschreibung des Profils beginnt.

**9.**

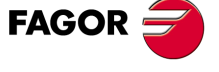

**CNC 8055 CNC 8055i**

### **E4**

Definiert die Nummer der Satzkennung, wo die geometrische Beschreibung des Profils beendet.

# **Q6**

Definiert die Nummer des Programms, wo die geometrische Beschreibung des Profils beendet. Dieser Parameter ist optional, und wenn er nicht definiert wird, versteht die CNC, dass das Profil im gleichen Programm definiert ist wie das, welches den Aufruf des Zykluses enthält.

# **Überlegungen**

Die Bearbeitungsbedingungen (Vorschubgeschwindigkeit, Drehzahl der Spindel, usw.) müssen vor dem Aufruf des Zykluses einprogrammiert werden. Der Aufrufpunkt des Zykluses befindet sich außerhalb des zu bearbeitenden Werkstücks und in einer Entfernung, die größer als der Aufmaß für die Fertigstellung (L, M) ist, gemäß beide Achsen (X, Z).

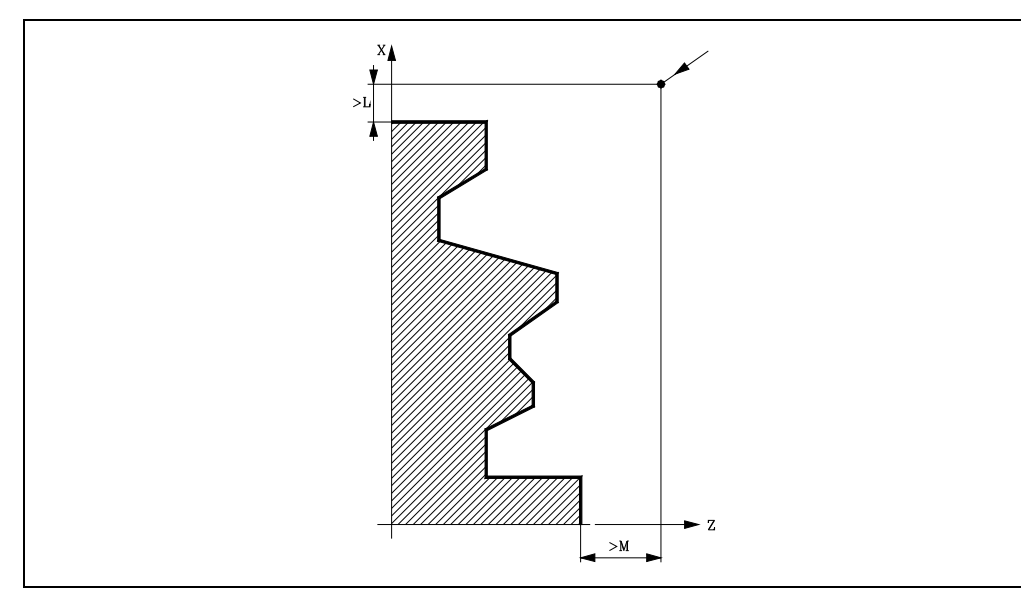

Wenn die Werkzeugposition nicht richtig für die Ausführung des Zykluses ist, zeigt die CNC eine entsprechende Fehlermeldung an. Sobald erst einmal der Festzyklus beendet wurde, ist der aktive Vorschub der zuletzt einprogrammierter Vorschub, der dem Arbeitsgang zur Grobbearbeitung (F) oder Fertigstellung (H) entspricht. Die CNC übernimmt ebenfalls die Funktionen G00, G40 und G90.

# **Optimierung der Bearbeitung**

Wenn man nur das gewünschte Profil definiert, geht die CNC davon aus, dass der Werkstückrohling zylindrisch ist, und die Bearbeitung erfolgt so, wie es auf der linken Seite angezeigt wird.

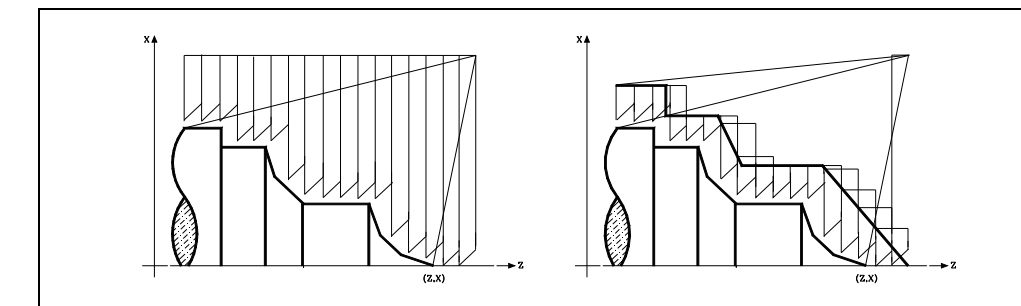

Wenn man die Rohlingskontur des Werkstücks kennt, ist es ratsam, beide Profile zu definieren: Die Kontur des Werkstückrohlings und die gewünschte endgültige Profil. Die Bearbeitung ist schneller, denn es wird nur Material, das von beiden Konturen begrenzt wird, abgetragen.

Siehe *["9.3.2 Syntax zur Programmierung von Konturen"](#page-168-0)* auf Seite 169.

**GRUNDZYKLUS** 

**FAGOR** 

**CNC 8055 CNC 8055i** 

# **9.3.1 Grundlegende Funktionsweise**

# *Die Bearbeitungsschritte*

Sobald erst einmal die notwendigen Arbeitsgänge der Grobbearbeitung berechnet wurden, wird das daraus resultierende neue Profil abgearbeitet.

Die Bearbeitung erfolgt, indem die Arbeit an den scharfen Kanten (G07) oder an den abgerundeten Kanten (G05), die beim Aufruf des Zyklus ausgewählt sind, beibehalten wird. Ebenfalls bleibt der gleiche Arbeitsschritt während der gesamten Bearbeitung erhalten.

# *Die Kontur und das Werkzeug*

Nach dem Analysieren des einprogrammierten Profils und in Abhängigkeit vom verwendeten Werkzeug wird das besagte Profil oder das nächstliegende ausgeführt, wenn es nicht möglich ist, das einprogrammierte auszuführen. In jenen Fällen, wo man die Bearbeitung des einprogrammierten Profils (Gewindegrund) mit dem ausgewählten Werkzeug nicht machen kann, erscheint eine Meldung am Anfang der Ausführung des Zykluses.

Der Bediener kann die Ausführung stoppen und ein geeignetes Werkzeug auswählen. Wenn dies nicht gemacht wird, wird eine neue Kontur für die Zonen berechnet, die mit dem ausgewählten Werkzeug nicht zugänglich sind, und alle zugänglichen Bereiche werden bearbeitet. Die Meldung wird während der gesamten Bearbeitung angezeigt.

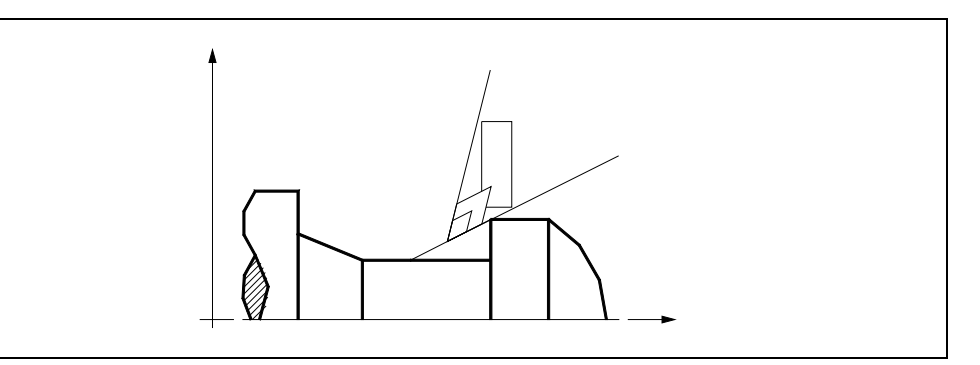

# *Kanalbearbeitung*

Wenn man bei der Durchführung eines der Durchläufe zur Grobbearbeitung das Vorhandenseins eines Kanal entdeckt, setzt die CNC die Ausführung der restlichen Konturbearbeitung fort, ohne den besagten Kanal zu berücksichtigen. Die Anzahl der Kanäle, über die ein Profil verfügen kann, ist unbegrenzt.

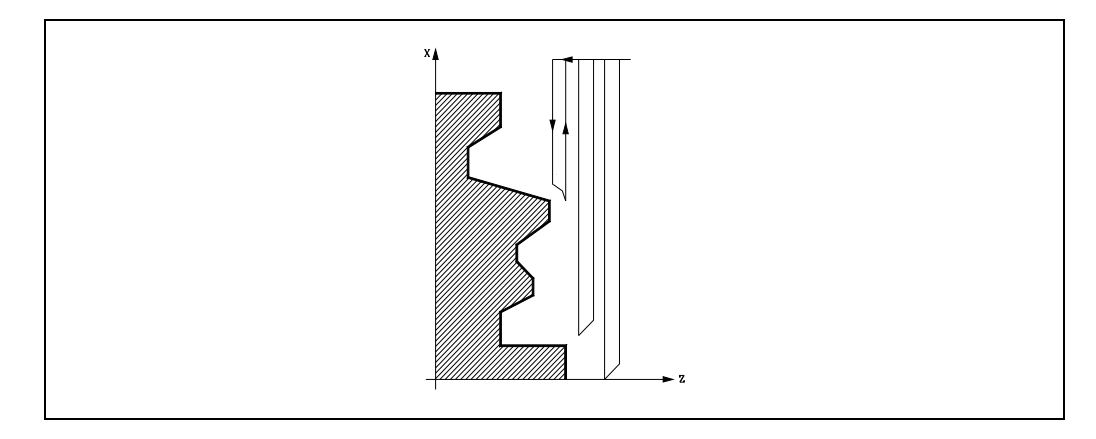

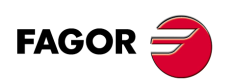

**CNC 8055 CNC 8055i**

MODELL ·T·<br>SOFT: V01.6x

**9.**

Sobald erst einmal das restliche Profil fertiggestellt ist, beginnt die Ausführung der gefundenen Kanäle.

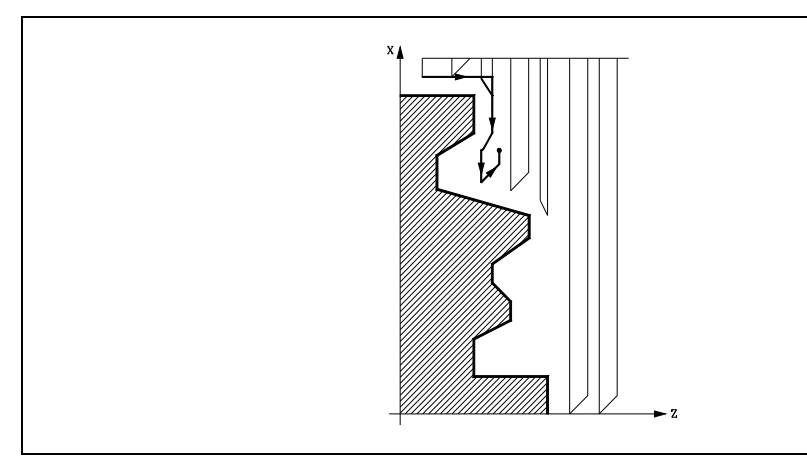

Dafür fährt mit der Funktion G00 zu dem Punkt zurück, wo die Bearbeitung der Kontur unterbrochen wurde.

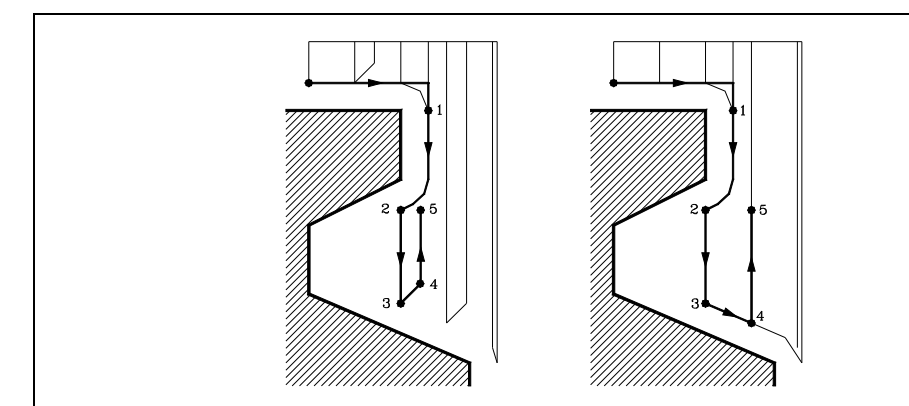

- **1.** Von hier aus folgt man mit der Funktion G01 der einprogrammierten Kontur, wobei das Schlichtaufmaß erhalten bleibt, bis die Tiefe für den gewählten Durchlauf "C" erreicht ist. Abschnitt 1-2.
- **2.** Im neuen Schruppdurchgang erfolgt das Verfahren auf der Strecke "2-3" im G01 zum einprogrammierten Vorschub (F).
- **3.** Wenn man den Parameter "D" programmiert hat, erfolgt das Verfahren "3-4" im Schnellvorlauf (G00), aber wenn der Parameter "D" nicht programmiert wurden, erfolgt das Verfahren "3-4", indem der einprogrammierten Kontur gefolgt wird und mit G01 zum einprogrammierten Vorschub (F).
- **4.** Das Verfahren zum Rücklauf "4-5" erfolgt im Schnellvorlauf (G00).

Wenn bei der Durchführung einer Kanalbearbeitung interne Kanäle darin entdeckt werden, wird nach der gleichen Methode wie die zuvor beschriebene vorgegangen.

# *Der endgültige Schruppdurchlauf*

Wenn man den Enddurchlauf bei der Grobbearbeitung ausgewählt hat, wird ein Paralleldurchlauf der Kontur erfolgen und die Aufmasse "L" beibehält mit dem angegebenen Vorschub "F". Dieser endgültige Grobbearbeitungsdurchlauf beseitigt die Materialzugaben, die nach der Grobbearbeitung noch verblieben sind.

Sobald das Schruppen beendet ist, fährt das Werkzeug zu dem Punkt zurück, wo der Aufruf des Zykluses erfolgte.

**GRUNDZYKLUS** 

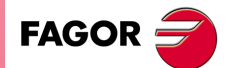

**CNC 8055 CNC 8055i** 

> **MODELL ·T· SOFT: V01.6X**

> > $.167$

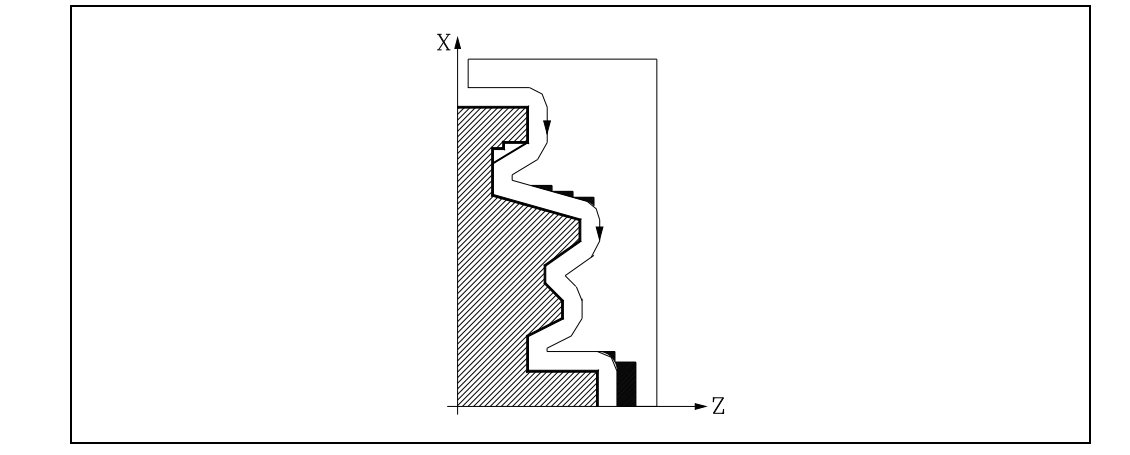

# *Der endgültige Schlichtdurchlauf*

Wenn man den Durchlauf zur Fertigstellung ausgewählt hat, erfolgt ein Durchlauf zur Fertigstellung der Kontur, die mit dem Radiusausgleich des Werkzeugs und mit dem angegebenen Vorschub "H" berechnet wurde.

Diese Kontur kann mit dem einprogrammierten Profil zusammenfallen, oder sie ist die nächstfolgende, wenn es Zonen gibt, die mit dem ausgewählten Werkzeug nicht zugänglich sind.

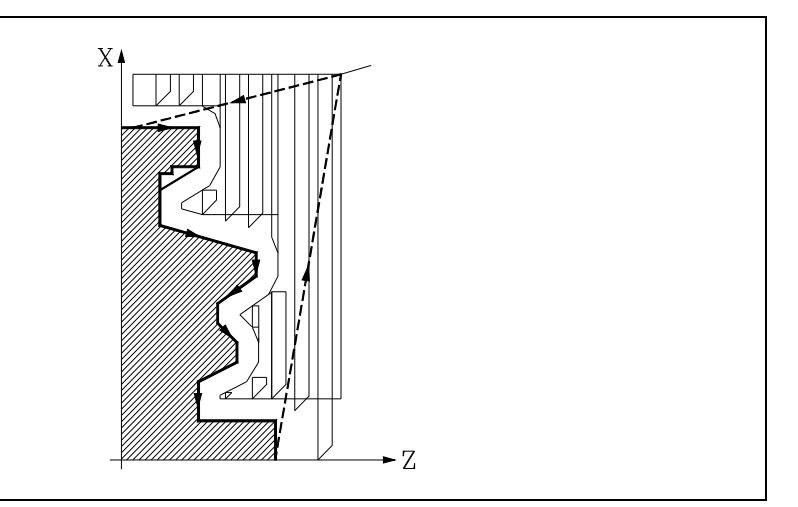

Sobald erst einmal der Durchlauf zur Fertigstellung beendet wurde, fährt das Werkzeug zu dem Punkt zurück, wo der Aufruf des Zykluses erfolgte.

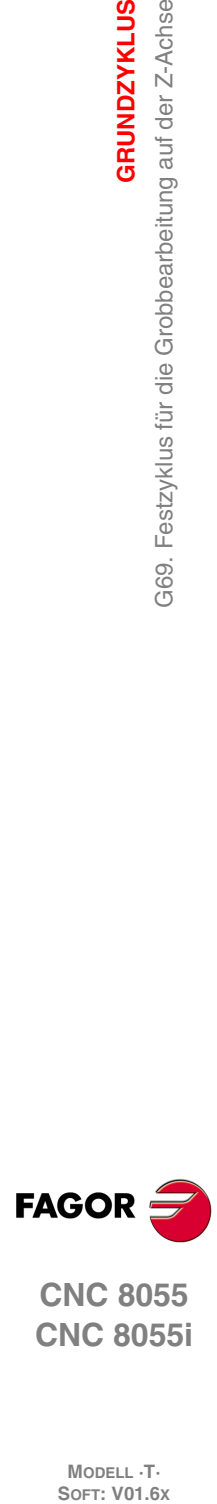

**9.**

**GRUNDZYKLUS**

G69. Festzyklus für die Grobbearbeitung auf der Z-Achse

**GRUNDZYKLUS** 

**CNC 8055 CNC 8055i**

# <span id="page-168-0"></span>**9.3.2 Syntax zur Programmierung von Konturen**

Bei der Festlegung der Kontur ist es nicht notwendig, den Anfangspunkt einzuprogrammieren, denn dieser wird bereits mit Hilfe der Parameter X und Z bei der Festlegung des Festzykluses spezifiziert.

Wenn 2 Profile festgelegt werden, muss man zuerst die endgültige Kontur und danach die Rohlingskontur des Werkstücks festlegen.

Der erste Satz der Festlegung des Profils und letzte Satz (wo das Profil oder die Profile enden) müssen über eine Satzkennungsnummer verfügen. Diese Nummern bei den Kennungen sind diejenigen, die dem Festzyklus den Beginn und das Ende der geometrischen Beschreibung des Profils angeben.

Die Syntax der Programmierung der Kontur muss folgende Normen einhalten:

- Man kann mit Hilfe von absoluten und inkrementalen Koordinatenwerten programmieren, und diese bestehen aus einfachen geometrischen Elementen wie zum Beispiel Geraden, Bögen, Abrundungen und Abfasungen, bei deren Programmierung die festgelegte Syntax dafür eingehalten wird.
- Die Funktion G00 weist darauf hin, dass die Festlegung der endgültigen Kontur beendet ist und dass im besagten Satz die Festlegung der Rohlingskontur des Werkstücks beginnt.

Programmieren der Funktionen G01, G02 oder G03 in dem folgenden Satz, denn die Funktion G00 ist modal und dieser Modus, wo die CNC eine entsprechende Fehlermeldung anzeigt, wird vermieden.

- Bei der Beschreibung der Kontur ist es nicht erlaubt Spiegelbilder, Änderungen des Maßstabs, Drehungen des Koordinatensystems oder Nullpunktverschiebungen einzuprogrammieren.
- Es ist auch nicht gestattet, die Sätze in höheren Programmiersprache wie zum Beispiel mit Sprüngen, Aufrufen von Subroutinen oder mit Parameterprogrammierung zu programmieren.
- Man kann andere Festzyklen nicht programmieren.

Für die Definition der Kontur kann man folgenden Funktionen verwenden:

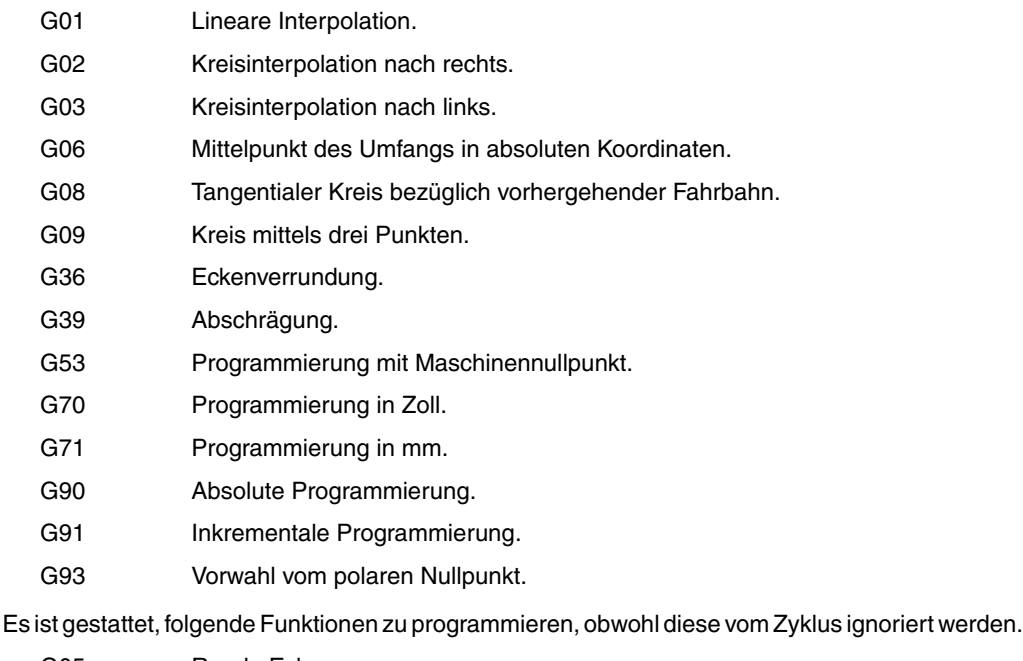

G05 Runde Ecken.

- G07 Scharfe Ecken.
- G50 Kontrollierte Betriebsart "runde Ecken".

Funktionen F, S, T, D oder M.

**GRUNDZYKLUS** 

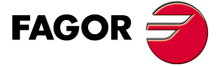

**CNC 8055 CNC 8055i** 

# **9.4 G81. Festzyklus für Drehen auf geraden Strecken**

Mit diesem Zyklus erfolgt das Drehen auf der einprogrammierten Strecke, wobei der festgelegte Übergang zwischen hintereinander folgenden Durchläufen des Drehens beibehalten wird. Dieser Zyklus gestattet einen Fertigstellungsdurchlauf nach der Beendigung der einprogrammierten Drehmaschinenarbeiten durchführt oder nicht.

Der Grundaufbau des Satzes ist:

G81 X Z Q R C D L M F H

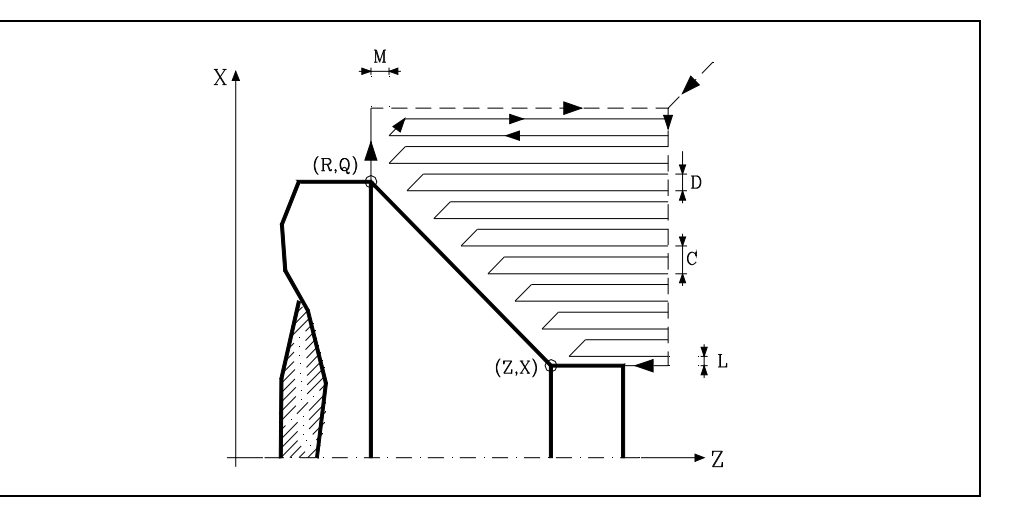

# **X±5.5**

Zur Definition der Koordinaten gemäß X-Achse des Profilausgangspunkts. Man programmiert in absoluten Koordinatenwerten und gemäß den aktiven Maßeinheiten, Radien oder Durchmesser.

### **Z±5.5**

Zur Definition der Koordinaten gemäß Z-Achse des Profilausgangspunkts. Es wird in absoluten Koordinaten programmiert.

### **Q±5.5**

Zur Definition der Koordinaten gemäß X-Achse des Profilendpunkts. Man programmiert in absoluten Koordinatenwerten und gemäß den aktiven Maßeinheiten, Radien oder Durchmesser.

### **R±5.5**

Zur Definition der Koordinaten gemäß Z-Achse des Profilendpunkts.

### **C5.5**

Definiert den Drehmaschinenarbeitsschritt, und die Programmierung erfolgt mit einem positiven Wert für Radien. Wenn man mit dem Wert 0 programmiert, zeigt die CNC eine entsprechende Fehlermeldung an.

Das gesamte Drehen erfolgt mit dem gleichen Arbeitsgang, und dieser ist gleich oder kleiner als der einprogrammierte (C).

# **D5.5**

Definiert den Sicherheitsabstand, bei dem der Rücklauf des Werkzeugs bei jedem Durchlauf erfolgt.

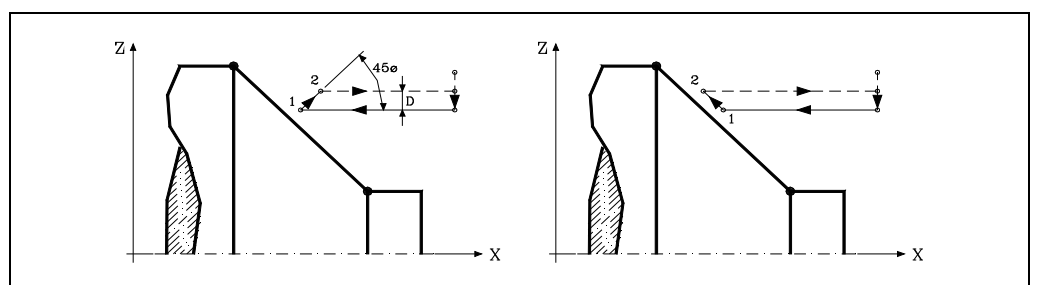

Wenn man den Parameter "D" mit einen anderen Wert als 0 programmiert, macht die Schneide eine Rückzugsbewegung auf 45°, bis der Sicherheitsabstand erreicht ist (Abbildung links).

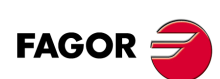

**CNC 8055 CNC 8055i**

Wenn man D mit dem Wert 0 programmiert, fällt die Auslaufbahn mit der Einlaufbahn zusammen

Wenn man den Parameter "D" nicht programmiert, erfolgt der Werkzeugrücklauf, indem der Kontur gefolgt wird, bis die Position des vorherigen Durchlaufs, Entfernung C (Abbildung rechts) erreicht ist.

Man muss berücksichtigen, dass, wenn man den Parameter "D" nicht programmiert, die Zeit für die Ausführung des Zykluses größer ist, aber Materialmenge, die beim Durchlauf zur Fertigstellung abgetragen wird, ist geringer.

# **L5.5**

Definiert das Aufmaß für die Fertigstellung auf der X-Achse und programmiert in Radien.

Ohne Programmierung wird Wert 0 genommen.

# **M5.5**

Definiert das Aufmaß für die Fertigstellung gemäß Z-Achse.

Ohne Programmierung wird Wert 0 genommen.

# **F5.5**

Definiert die Vorschubgeschwindigkeit des Durchlaufs zur Fertigstellung und die für den endgültigen Durchlauf bei der Grobbearbeitung. Wird nicht oder mit dem Wert 0 programmiert, wird davon ausgegangen, dass kein Durchlauf bei der Grobbearbeitung gewünscht wird.

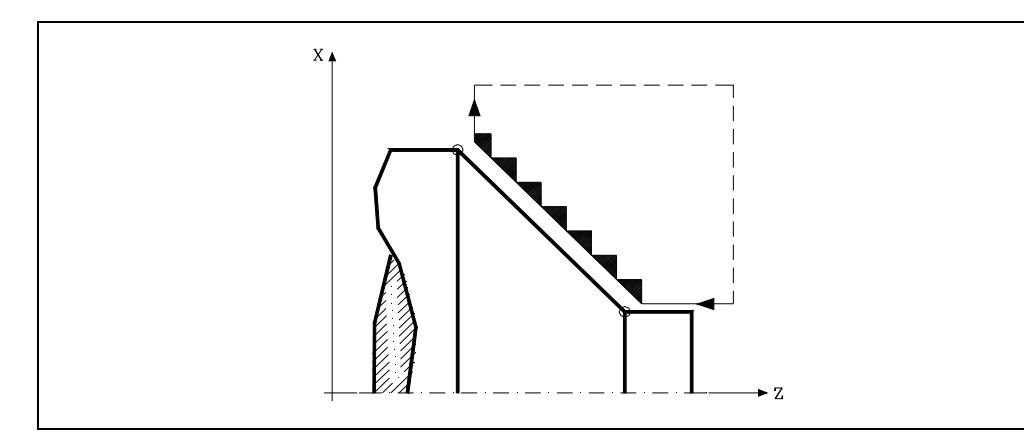

# **H5.5**

Definiert die Vorschubgeschwindigkeit des Durchlaufs zur Fertigstellung.

Wird nicht oder mit dem Wert 0 programmiert, wird davon ausgegangen, dass kein Durchlauf bei der Schlichtbearbeitung gewünscht wird.

**GRUNDZYKLUS** 

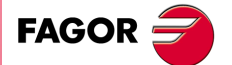

**CNC 8055 CNC 8055i** 

# **9.4.1 Grundlegende Funktionsweise**

Der Festzyklus analysiert das einprogrammierte Profil und führt, falls nötig, eine horizontal Drehbearbeitung durch, bis die festgelegte Kontur erreicht ist. Das gesamte Drehen erfolgt mit dem gleichen Arbeitsgang, und dieser ist gleich oder kleiner als der einprogrammierte (C).

Jeder Arbeitsschritt beim Drehen wird wie folgt ausgeführt:

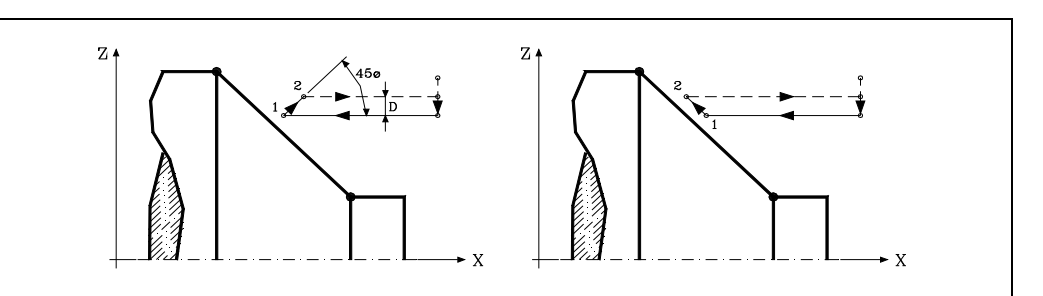

- Das Verfahren auf der Stecke "1-2" erfolgt im Schnellvorlauf (G00).
- Das Verfahren auf der Stecke "2-3" erfolgt im G01 zum einprogrammierten Vorschub (F).
- Wenn man den Parameter "D" programmiert hat, erfolgt das Verfahren "3-4" im Schnellvorlauf (G00), aber wenn der Parameter "D" nicht programmiert wurden, erfolgt das Verfahren "3-4", indem der einprogrammierten Kontur gefolgt wird und mit G01 zum einprogrammierten Vorschub (F).
- Das Verfahren zum Rücklauf "4-5" erfolgt im Schnellvorlauf (G00).

Wenn man den Enddurchlauf bei der Grobbearbeitung ausgewählt hat, wird ein Paralleldurchlauf der Kontur erfolgen und die Aufmasse "L" und "M" beibehält mit dem angegebenen Vorschub "F". Dieser endgültige Grobbearbeitungsdurchlauf beseitigt die Materialzugaben, die nach der Grobbearbeitung noch verblieben sind.

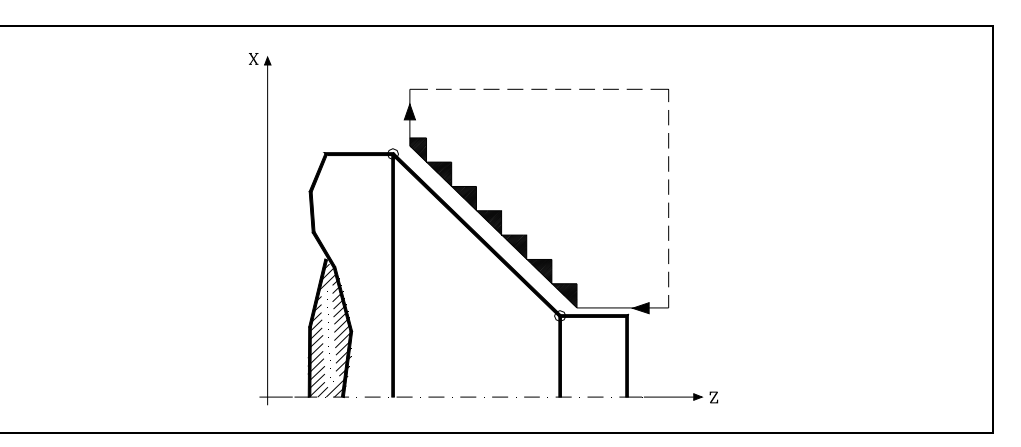

Der Zyklus endet nach dem Drehen (mit oder ohne Durchlauf zur Fertigstellung) immer an dem Punkt, wo der Zyklus aufgerufen wurde.

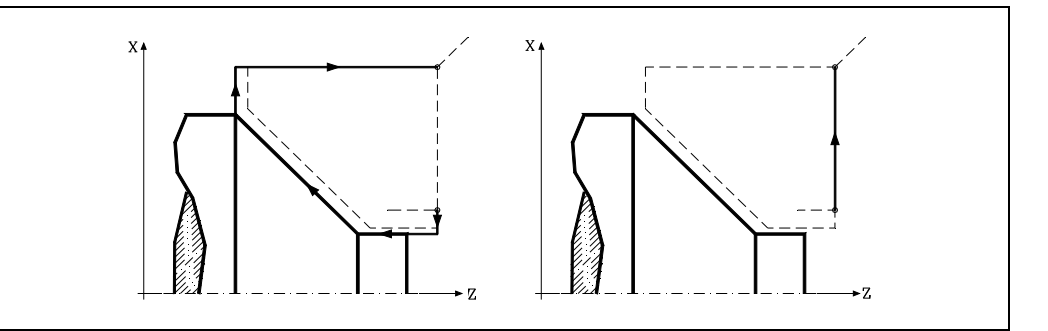

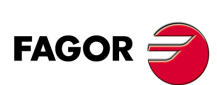

**CNC 8055 CNC 8055i**

# **Überlegungen**

Die Bearbeitungsbedingungen (Vorschubgeschwindigkeit, Drehzahl der Spindel, usw.), sowie der Radiusausgleich des Werkzeugs (G41, G42) müssen vor dem Aufruf des Zykluses einprogrammiert werden.

Sobald erst einmal der Festzyklus beendet wurde, wird der Arbeitsablauf mit dem gleichen Vorschub F und den gleichen Funktionen G fortgesetzt, mit denen der Zyklusaufruf möglich ist.

Die Entfernung zwischen dem Ausgangspunkt und dem Endpunkt (R, Q) auf der X-Achse muss gleich oder größer als L sein. Die Entfernung zwischen dem Ausgangspunkt und dem Anfangspunkt (X, Z) auf der Z-Achse muss gleich oder größer als M sein.

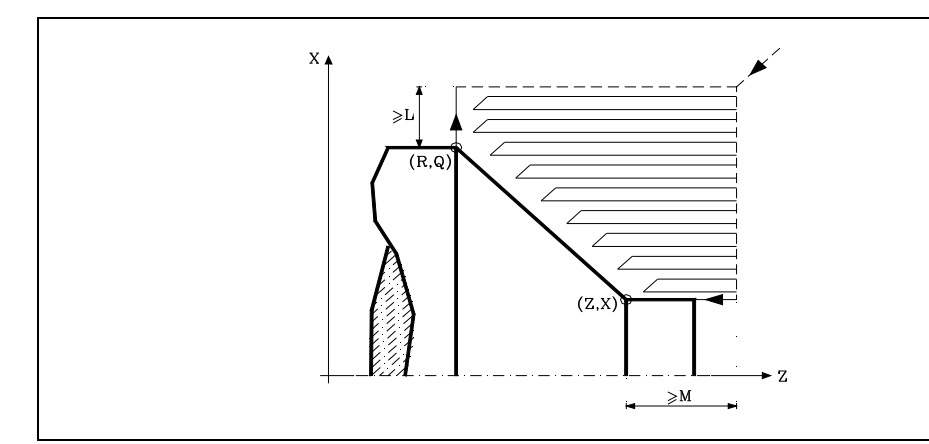

Wenn die Werkzeugposition nicht richtig für die Ausführung des Zykluses ist, zeigt die CNC eine entsprechende Fehlermeldung an.

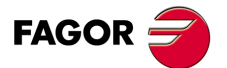

**CNC 8055 CNC 8055i** 

# **9.5 G82. Festzyklus für das Plandrehen auf geraden Strecken.**

Mit diesem Zyklus erfolgt das Plandrehen auf der einprogrammierten Strecke, wobei der festgelegte Übergang zwischen hintereinander folgenden Durchläufen des Plandrehens beibehalten wird. Dieser Zyklus gestattet einen Fertigstellungsdurchlauf nach der Beendigung des einprogrammierten Plandrehens durchführt oder nicht.

Der Grundaufbau des Satzes ist:

G82 X Z Q R C D L M F H

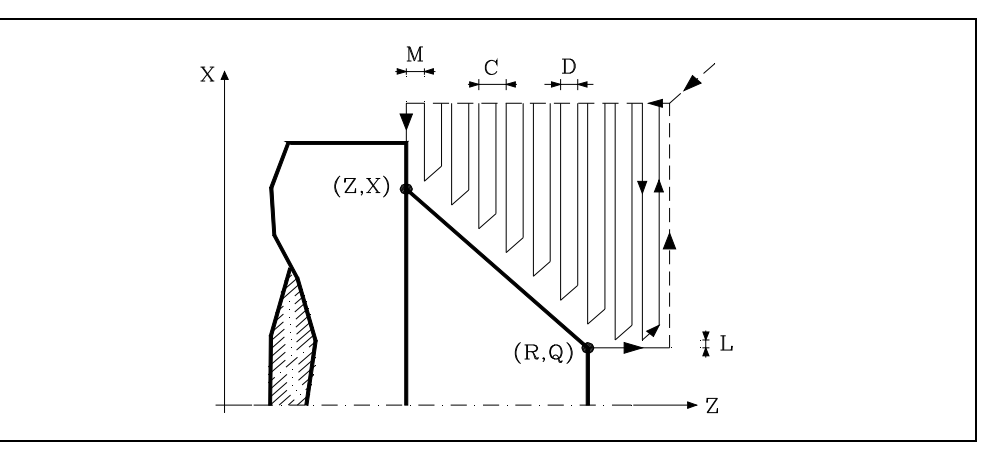

# **X±5.5**

Zur Definition der Koordinaten gemäß X-Achse des Profilausgangspunkts. Man programmiert in absoluten Koordinatenwerten und gemäß den aktiven Maßeinheiten, Radien oder Durchmesser.

# **Z±5.5**

Zur Definition der Koordinaten gemäß Z-Achse des Profilausgangspunkts. Es wird in absoluten Koordinaten programmiert.

### **Q±5.5**

Zur Definition der Koordinaten gemäß X-Achse des Profilendpunkts. Man programmiert in absoluten Koordinatenwerten und gemäß den aktiven Maßeinheiten, Radien oder Durchmesser.

# **R±5.5**

Zur Definition der Koordinaten gemäß Z-Achse des Profilendpunkts.

### **C5.5**

Bestimmt den Durchgang zum Plandrehen.

Das gesamte Plandrehen erfolgt mit dem gleichen Arbeitsgang, und dieser ist gleich oder kleiner als der einprogrammierte (C).

Wenn man mit dem Wert 0 programmiert, zeigt die CNC eine entsprechende Fehlermeldung an.

# **D5.5**

Definiert den Sicherheitsabstand, bei dem der Rücklauf des Werkzeugs bei jedem Durchlauf erfolgt.

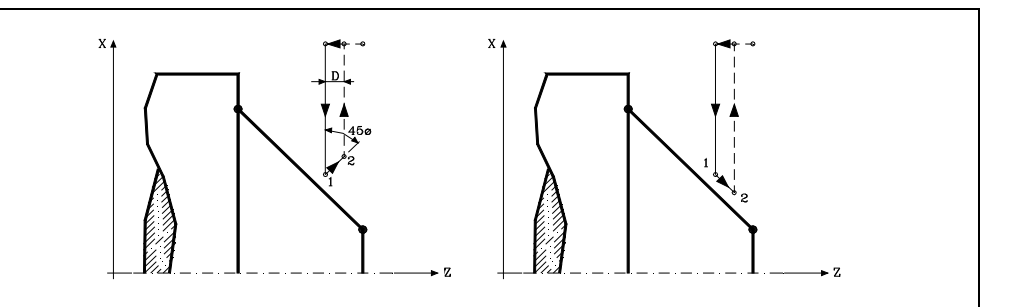

Wenn man den Parameter "D" mit einen anderen Wert als 0 programmiert, macht die Schneide eine Rückzugsbewegung auf 45°, bis der Sicherheitsabstand erreicht ist (Abbildung links).

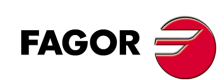

**CNC 8055 CNC 8055i**

Wenn man D mit dem Wert 0 programmiert, fällt die Auslaufbahn mit der Einlaufbahn zusammen

Wenn man den Parameter "D" nicht programmiert, erfolgt der Werkzeugrücklauf, indem der Kontur gefolgt wird, bis die Position des vorherigen Durchlaufs, Entfernung C (Abbildung rechts) erreicht ist.

Man muss berücksichtigen, dass, wenn man den Parameter "D" nicht programmiert, die Zeit für die Ausführung des Zykluses größer ist, aber Materialmenge, die beim Durchlauf zur Fertigstellung abgetragen wird, ist geringer.

# **L5.5**

Definiert das Aufmaß für die Fertigstellung auf der X-Achse und programmiert in Radien.

Ohne Programmierung wird Wert 0 genommen.

# **M5.5**

Definiert das Aufmaß für die Fertigstellung gemäß Z-Achse.

Ohne Programmierung wird Wert 0 genommen.

# **F5.5**

Definiert die Vorschubgeschwindigkeit des Durchlaufs zur Fertigstellung und die für den endgültigen Durchlauf bei der Grobbearbeitung. Wird nicht oder mit dem Wert 0 programmiert, wird davon ausgegangen, dass kein Durchlauf bei der Grobbearbeitung gewünscht wird.

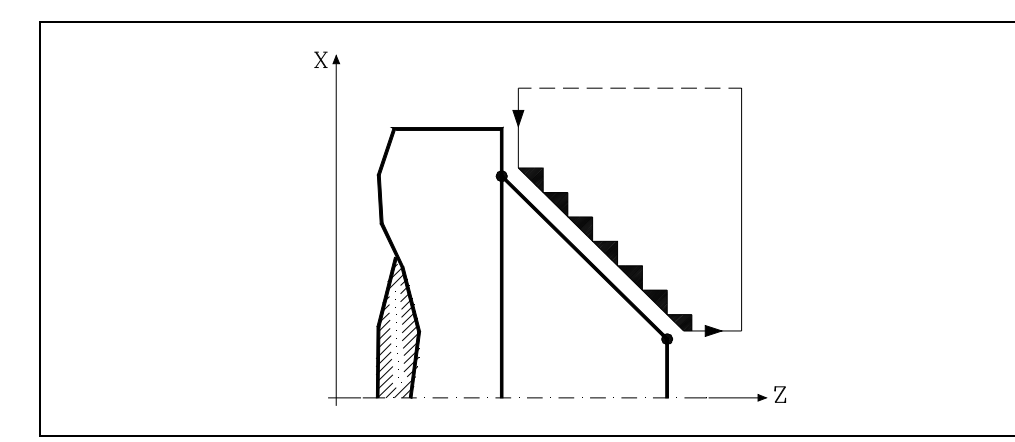

# **H5.5**

Definiert die Vorschubgeschwindigkeit des Durchlaufs zur Fertigstellung.

Wird nicht oder mit dem Wert 0 programmiert, wird davon ausgegangen, dass kein Durchlauf bei der Schlichtbearbeitung gewünscht wird.

**GRUNDZYKLUS** 

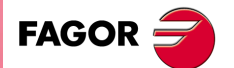

**CNC 8055 CNC 8055i** 

# **9.5.1 Grundlegende Funktionsweise**

Der Festzyklus analysiert das einprogrammierte Profil, führt, falls nötig, eine vertikale Plandrehoperation durch, bis die festgelegte Kontur erreicht ist. Das gesamte Plandrehen erfolgt mit dem gleichen Arbeitsgang, und dieser ist gleich oder kleiner als der einprogrammierte (C).

Jeder Arbeitsschritt beim Plandrehen wird wie folgt ausgeführt:

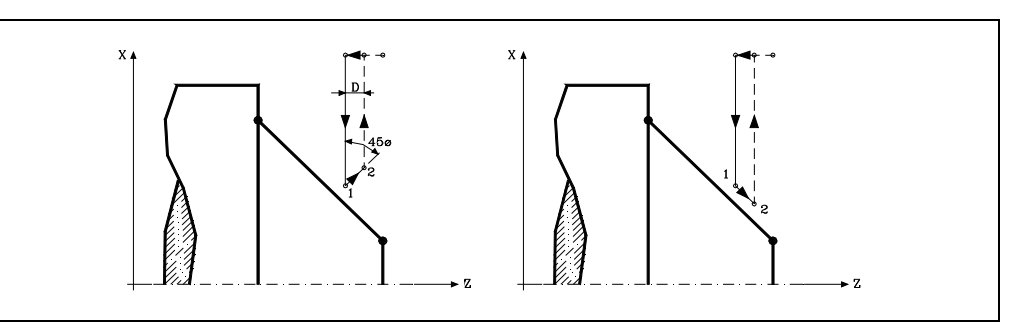

- Das Verfahren auf der Stecke "1-2" erfolgt im Schnellvorlauf (G00).
- Das Verfahren auf der Stecke "2-3" erfolgt im G01 zum einprogrammierten Vorschub (F).
- Wenn man den Parameter "D" programmiert hat, erfolgt das Verfahren "3-4" im Schnellvorlauf (G00), aber wenn der Parameter "D" nicht programmiert wurden, erfolgt das Verfahren "3-4", indem der einprogrammierten Kontur gefolgt wird und mit G01 zum einprogrammierten Vorschub (F).
- Das Verfahren zum Rücklauf "4-5" erfolgt im Schnellvorlauf (G00).

Wenn man den Enddurchlauf bei der Grobbearbeitung ausgewählt hat, wird ein Paralleldurchlauf der Kontur erfolgen und die Aufmasse "L" und "M" beibehält mit dem angegebenen Vorschub "F". Dieser endgültige Grobbearbeitungsdurchlauf beseitigt die Materialzugaben, die nach der Grobbearbeitung noch verblieben sind.

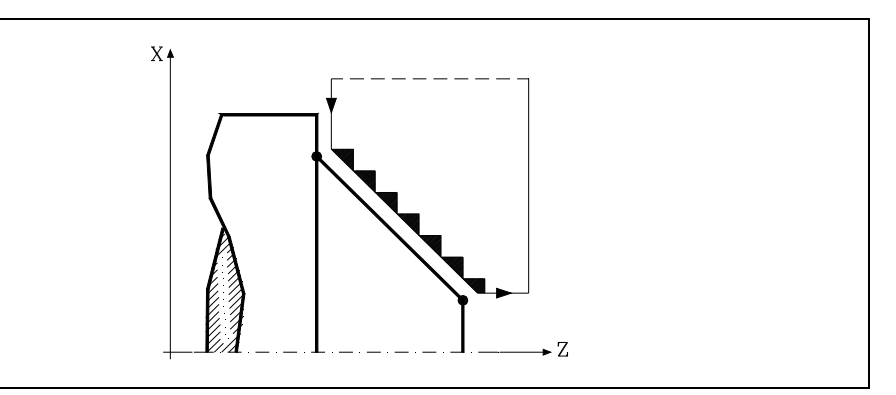

Der Zyklus endet nach dem Plandrehen (mit oder ohne Durchlauf zur Fertigstellung) immer an dem Punkt, wo der Zyklus aufgerufen wurde.

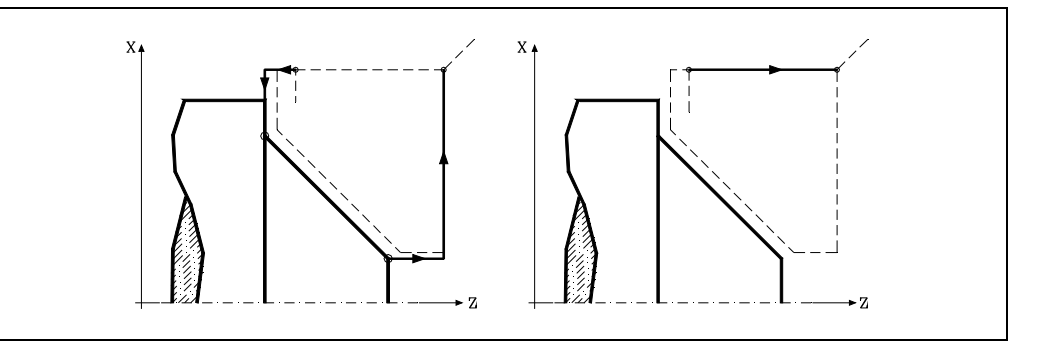

# **Überlegungen**

Die Bearbeitungsbedingungen (Vorschubgeschwindigkeit, Drehzahl der Spindel, usw.), sowie der Radiusausgleich des Werkzeugs (G41, G42) müssen vor dem Aufruf des Zykluses einprogrammiert werden.

**GRUNDZYKLUS GRUNDZYKLUS** 382. Festzyklus für das Plandrehen auf geraden Strecken. **SOR<br>
SOFT: V01.6x**<br>
Soft: V01.6x<br>
Soft: V01.6x<br>
Soft: V01.6x

**9.**

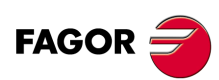

**CNC 8055 CNC 8055i**

Sobald erst einmal der Festzyklus beendet wurde, wird der Arbeitsablauf mit dem gleichen Vorschub F und den gleichen Funktionen G fortgesetzt, mit denen der Zyklusaufruf möglich ist.

Die Entfernung zwischen dem Ausgangspunkt und dem Anfangspunkt (X, Z) auf der X-Achse muss gleich oder größer als L sein. Die Entfernung zwischen dem Ausgangspunkt und dem Endpunkt (R, Q) auf der Z-Achse muss gleich oder größer als M sein.

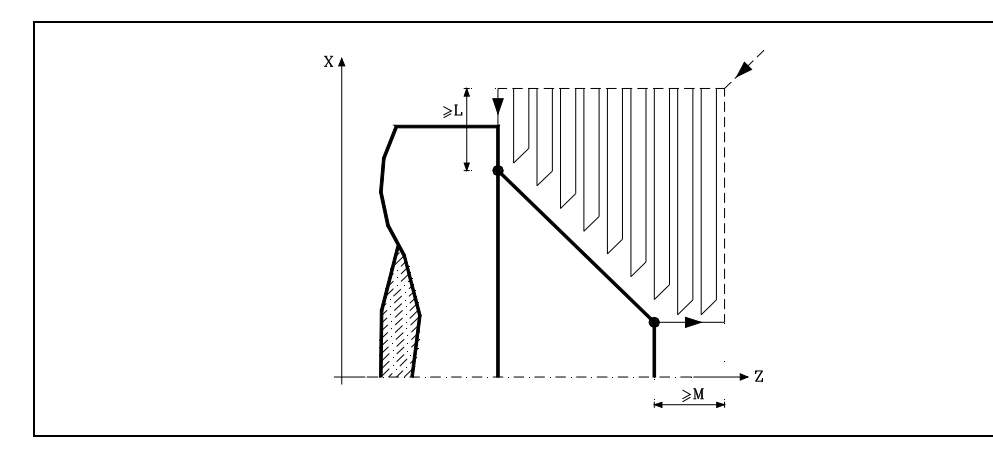

Wenn die Werkzeugposition nicht richtig für die Ausführung des Zykluses ist, zeigt die CNC eine entsprechende Fehlermeldung an.

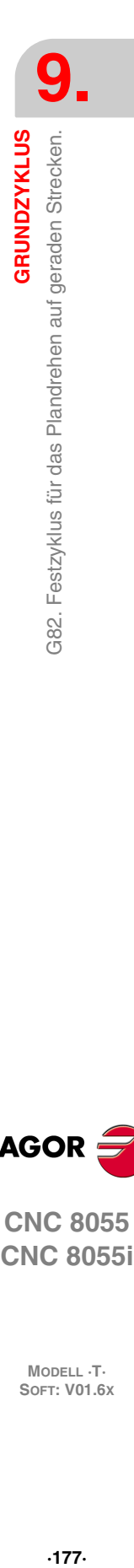

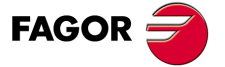

**CNC 8055 CNC 8055i** 

# **9.6 G83. Feszyklus axialer Bohrung / Gewindebohrzyklus**

Dieser Zyklus gestattet die Durchführung eines axialen Bohrarbeitsganges oder des axiale Gewindeschneidens mit Gewindebohrer. Die Ausführung des einen oder anderen Arbeitsganges hängt vom verwendeten Programmformat ab. Wenn der Parameter als "B=0" definiert wird, bedeutet dies axiales Gewindeschneiden mit Gewindebohrer, und wenn man "B>0" festlegt, steht dies für das axiale Bohren.

Der Grundaufbau des Satzes ist in jedem Fall:

Axiale Bohrung G83 X Z I B D K H C L R Axiales Gewindeschneiden mit GewindebohrerG83 X Z I B0 D K R

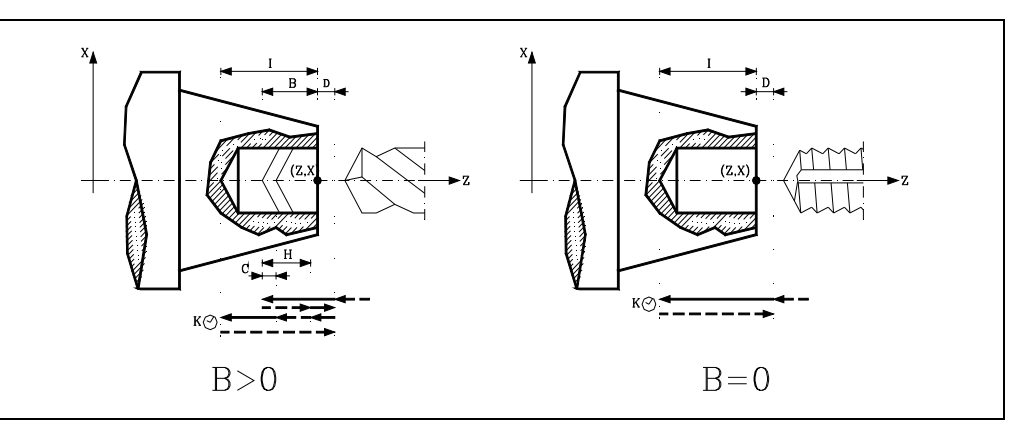

# **X±5.5**

Definiert den Koordinatenwert auf der X-Achse, wo der Zyklus durchgeführt werden soll. Man programmiert in absoluten Koordinatenwerten und gemäß den aktiven Maßeinheiten, Radien oder Durchmesser.

### **Z±5.5**

Definiert den Koordinatenwert auf der Z-Achse, wo der Zyklus durchgeführt werden soll. Es wird in absoluten Koordinaten programmiert.

# **I±5.5**

Definiert die Tiefe. Der Wert bezieht sich auf den Anfangspunkt (X, Z), weshalb er einen positiven Wert hat, wenn man im negativen Sinne bohrt oder Gewinde auf der Z-Achse schneidet; und der Wert ist negativ, wenn man in entgegengesetzten Sinne bohrt oder Gewinde schneidet.

Wenn man mit dem Wert 0 programmiert, zeigt die CNC eine entsprechende Fehlermeldung an.

# **B5.5**

Definiert den Typ der Bearbeitung, die durchgeführt werden soll.

- Wenn man B=0 programmiert, erfolgt das Gewindeschneiden mit axialem Gewindebohrer.
- Wenn man B>0 programmiert, wird axial gebohrt, und der Wert "B" gibt den Bohrschritt an.

### **D5.5**

Definiert den Sicherheitsabstand und zeigt an, bei welcher Entfernung vom Anfangspunkt (Z, X) sich das Werkzeug bei der Annäherungsbewegung positioniert. Ohne Programmierung wird Wert 0 genommen.

### **K5**

Definiert die Wartezeit in Hundertstelsekunden auf dem Grund der Bohrung, bis der Rücklauf beginnt. Ohne Programmierung wird Wert 0 genommen.

# **H5.5**

Definiert die Entfernung, auf die das Werkzeug im Schnellgang (G00) nach jedem Bohren zurückfährt. Ohne Programmierung oder bei Programmierung des Werts 0 wird es bis zum Zustellpunkt zurückfahren.

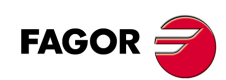

**CNC 8055 CNC 8055i**

# **C5.5**

Definiert, bis zu welcher Entfernung vom vorherigen Bohrarbeitsgang das Verfahren im Schnellgang (G00) auf der Z-Achse bei der Annäherung an das Werkstück erfolgt, um einen neuen Bohrarbeitsgang durchzuführen. Ohne Programmierung wird den Wert 1 mm genommen.

# **L5.5**

Optional. Im Zyklus des Bohrens wird der Mindestbohrvorlauf festgelegt, den der Bohrschritt haben darf. Wird mit "R"-Werten ungleich 1 benutzt.

Ohne Programmierung wird Wert 0 genommen.

# **R5.5**

Im Bohrzyklus wird der Faktor angegeben, der den Bohrdurchgang "B" verringert. Wird er nicht oder mit dem Wert 0 programmiert, wird Wert 1 genommen.

- Bei R=1, alle Bohrarbeitsgänge sind gleich und entsprechen dem einprogrammierten Wert "B".
- Ist er nicht 1, ist der erste Bohrdurchgang "B", der zweite "R B", der dritte "R (RB)" und so weiter, das heißt, ab dem zweiten Durchgang ist der neue das Produkt des Faktors R mal des vorigen Durchgangs.

Der Gewindezyklus definiert den Gewindetyp, der ausgeführt werden soll. Ohne Programmierung wird Wert 0 genommen, Gewindeschneiden mit Gewindebohrer.

- Mit R0, Gewindeschneiden mit Gewindebohrer.
- Mit R1, bei starren Gewindeschneiden. Die CNC hält das Werkzeug mit M19 an und orientiert dieses, damit mit dem Gewindeschneiden begonnen werden kann.
- Mit R1, bei starren Gewindeschneiden. Wenn sich das Werkzeug in M3 oder M4 dreht, stoppt die CNC dieses nicht und orientiert dieses auch nicht, um mit dem Gewindeschneiden zu beginnen. Mit dieser Option kann das Gewinde nicht überholt werden, obwohl das Werkstück nicht losgelassen wurde, da dieses nicht mit dem Eingang der Schraube übereinstimmt, das vorher bearbeitet wurde.

Für die Ausführung des interpolierten Gewindeschneidens muss der entsprechende Spindelstock (Haupt- oder Sekundärspindelstock) zum Arbeiten in Schleife bereit sein, das heißt, über eine Regelmotor- und Spindelstockdrehgebersystem verfügen.

**GRUNDZYKLUS** 

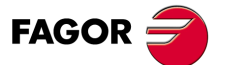

**CNC 8055 CNC 8055i** 

# **9.6.1 Grundlegende Funktionsweise**

# **Bohren**

- **1.** Schnellverstellung bis zum Näherungspunkt, der sich in einem Sicherheitsabstand "D" von der Bohrungsstelle befindet.
- **2.** Erste Bohreindringung in Arbeitsvorschub. Verfahren im Arbeitsvorlauf auf der Längsachse, bis die inkrementale Tiefe, die unter " $D + B$ " einprogrammiert wurde, erreicht wird.
- **3.** Bohrschleife. Die folgenden Arbeitsschritte werden wiederholt, bis zum Koordinatenwert für die einprogrammierte Tiefe unter "I".

Rücklauf im Schnellgang (G00), die angegebene Materialmenge (H) oder bis Annäherungspunkt. Schnelle Annäherung (G00) bis auf eine Entfernung "C" des vorherigen Bohrarbeitsganges. Nächster Bohrschritt. Verfahren im Arbeitsvorlauf (G01), bis zur folgenden inkrementalen Vertiefung gemäß den Parametern "B" und "R".

- **4.** Wartezeit K in Hundertstelsekunden auf dem Grund der Bohrung, wenn diese einprogrammiert wurde.
- **5.** Rücklauf im Eilgang (G00) bis zum Zustellpunkt.

# **Gewindebohren**

- **1.** Schnellverstellung bis zum Näherungspunkt, der sich in einem Sicherheitsabstand "D" von der Gewindeschneidstelle befindet.
- **2.** Gewindeschneiden. Verfahren im Arbeitsvorlauf auf der Längsachse, bis die inkrementale Tiefe, die unter "D + B" einprogrammiert wurde, erreicht wird.
- **3.** Umkehrung des Spindeldrehsinns. Wurde K programmiert, hält der Spindelstock an und startet nach Ablauf einer programmierten Zeit im entgegengesetzten Sinne.
- **4.** Rücklauf in Arbeitsvorschub bis zum Näherungspunkt.

# **Interpoliertes Gewindeschneiden**

- **1.** Das Gewindeschneiden erfolgt in der Mitte des Werkstücks (X0). Schnellverstellung bis zum Näherungspunkt, der sich in einem Sicherheitsabstand "D" von der Gewindeschneidstelle befindet.
- **2.** Gewindeschneiden. Verstellung bis zur in "D+B" programmierten inkrementalen Tiefe.

Es erfolgt durch Interpolation des Hauptspindelstocks (das sich dreht) mit der Z-Achse. Das interpolierte Gewindeschneiden kann weder angehalten noch können die Bearbeitungsbedingungen geändert werden. Es werden 100% der programmierten S und F ausgeführt.

- **3.** Umkehrung des Spindeldrehsinns. Wurde K programmiert, hält der Spindelstock an und startet nach Ablauf einer programmierten Zeit im entgegengesetzten Sinne.
- **4.** Rücklauf in Arbeitsvorschub bis zum Näherungspunkt.

Für die grafische Darstellung des interpolierten Gewindeschneidens wird die Farbe "ohne Kompensation" benutzt. Am Ende des Arbeitsablaufs hält der Spindelstock an (M5).

# **Überlegungen**

Die Bearbeitungsbedingungen (Vorschubgeschwindigkeit, Drehzahl der Spindel, usw.) müssen vor dem Aufruf des Zykluses einprogrammiert werden. Handelt es sich um ein Gewindeschneiden (interpoliert oder mit Gewindebohrer), bleibt die allgemeine logische Ausgabe "TAPPING" (M5517) während der Zyklusausführung aktiv.

Sobald erst einmal der Festzyklus beendet wurde, wird der Arbeitsablauf mit dem gleichen Vorschub F und den gleichen Funktionen G fortgesetzt, mit denen der Zyklusaufruf möglich ist. Nur der Radiusausgleich des Werkzeugs wird abgeschaltet, wenn dieser aktiviert ist, und dann wird der Arbeitsablauf mit der Funktion G40 fortgesetzt.

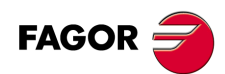

**CNC 8055 CNC 8055i**
# **9.7 G84. Festzyklus für Drehen auf gebogenen Strecken**

Mit diesem Zyklus erfolgt das Drehen auf der einprogrammierten Strecke, wobei der festgelegte Übergang zwischen hintereinander folgenden Durchläufen des Drehens beibehalten wird. Dieser Zyklus gestattet einen Fertigstellungsdurchlauf nach der Beendigung der einprogrammierten Drehmaschinenarbeiten durchführt oder nicht.

Der Grundaufbau des Satzes ist:

G84 X Z Q R C D L M F H I K

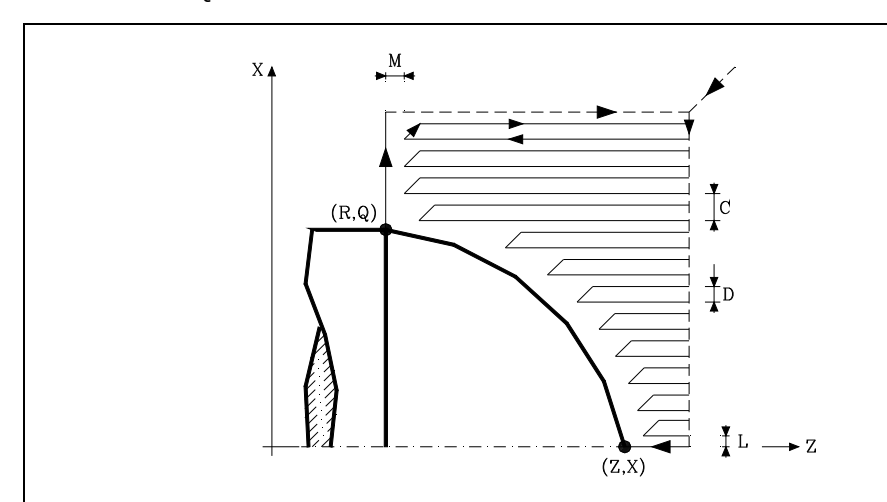

## **X±5.5**

Zur Definition der Koordinaten gemäß X-Achse des Profilausgangspunkts. Man programmiert in absoluten Koordinatenwerten und gemäß den aktiven Maßeinheiten, Radien oder Durchmesser.

## **Z±5.5**

Zur Definition der Koordinaten gemäß Z-Achse des Profilausgangspunkts. Es wird in absoluten Koordinaten programmiert.

## **Q±5.5**

Zur Definition der Koordinaten gemäß X-Achse des Profilendpunkts. Man programmiert in absoluten Koordinatenwerten und gemäß den aktiven Maßeinheiten, Radien oder Durchmesser.

## **R±5.5**

Zur Definition der Koordinaten gemäß Z-Achse des Profilendpunkts.

## **C5.5**

Definiert den Drehmaschinenarbeitsschritt, und die Programmierung erfolgt mit einem positiven Wert für Radien. Wenn man mit dem Wert 0 programmiert, zeigt die CNC eine entsprechende Fehlermeldung an.

Das gesamte Drehen erfolgt mit dem gleichen Arbeitsgang, und dieser ist gleich oder kleiner als der einprogrammierte (C).

## **D5.5**

Definiert den Sicherheitsabstand, bei dem der Rücklauf des Werkzeugs bei jedem Durchlauf erfolgt.

- Wenn man den Parameter "D" mit einen anderen Wert als 0 programmiert, macht die Schneide eine Rückzugsbewegung auf 45°, bis der Sicherheitsabstand erreicht ist (Abbildung links).
- Wenn man D mit dem Wert 0 programmiert, fällt die Auslaufbahn mit der Einlaufbahn zusammen
- Wenn man den Parameter "D" nicht programmiert, erfolgt der Werkzeugrücklauf, indem der Kontur gefolgt wird, bis die Position des vorherigen Durchlaufs, Entfernung C (Abbildung rechts) erreicht ist.

**GRUNDZYKLUS** 

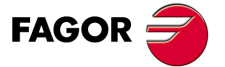

**CNC 8055 CNC 8055i** 

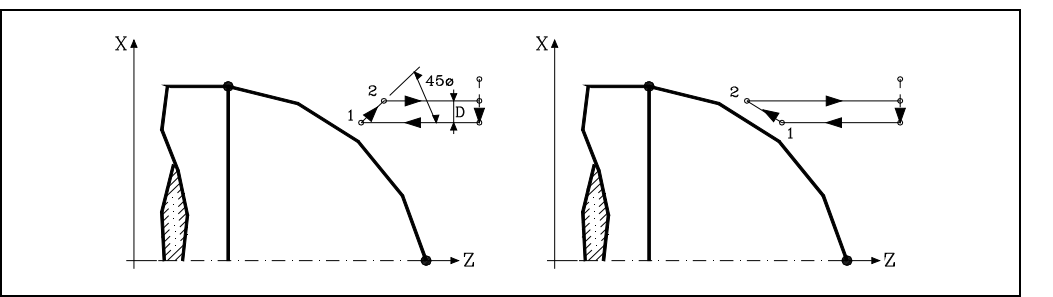

Man muss berücksichtigen, dass, wenn man den Parameter "D" nicht programmiert, die Zeit für die Ausführung des Zykluses größer ist, aber Materialmenge, die beim Durchlauf zur Fertigstellung abgetragen wird, ist geringer.

## **L5.5**

**9.**

**GRUNDZYKLUS**

G84. Festzyklus für Drehen auf gebogenen Strecken

**GRUNDZYKLUS** 

Definiert das Aufmaß für die Fertigstellung auf der X-Achse und programmiert in Radien.

Ohne Programmierung wird Wert 0 genommen.

## **M5.5**

Definiert das Aufmaß für die Fertigstellung gemäß Z-Achse.

Ohne Programmierung wird Wert 0 genommen.

## **F5.5**

Definiert die Vorschubgeschwindigkeit des Durchlaufs zur Fertigstellung und die für den endgültigen Durchlauf bei der Grobbearbeitung. Wird nicht oder mit dem Wert 0 programmiert, wird davon ausgegangen, dass kein Durchlauf bei der Grobbearbeitung gewünscht wird.

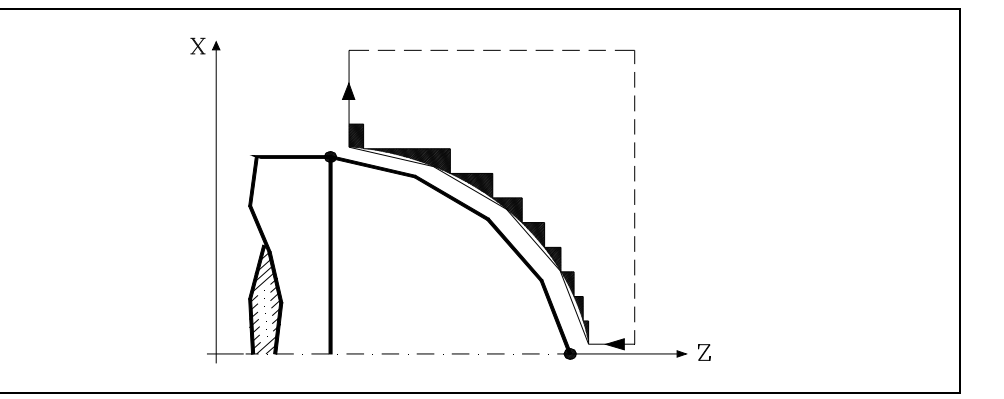

#### **H5.5**

Definiert die Vorschubgeschwindigkeit des Durchlaufs zur Fertigstellung.

Anfangspunkt, wie den Parameter I in den Kreisinterpolationen (G02, G03).

den Parameter "K" in den Kreisinterpolationen (G02, G03).

Wird nicht oder mit dem Wert 0 programmiert, wird davon ausgegangen, dass kein Durchlauf bei der Schlichtbearbeitung gewünscht wird.

Definiert die Entfernung in Radien vom Anfangspunkt (X, Z) zum Mittelpunkt des Kreisbogens auf der Z-Achse. Man programmiert in inkrementalen Koordinatenwerten in Bezug auf den

Definiert die Entfernung vom Anfangspunkt (X, Z) zum Mittelpunkt des Kreisbogens auf der Z-Achse. Man programmiert in inkrementalen Koordinatenwerten in Bezug auf den Anfangspunkt, wie

## **I±5.5**

**K±5.5**

**FAGOR** 

**CNC 8055 CNC 8055i SOR**<br>
SOFT: V01.6x<br>
SOFT: V01.6x<br>
SOFT: V01.6x<br>
SOFT: V01.6x

**MODELL ·T·**<br>**SOFT: V01.6X** 

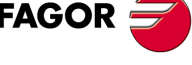

**·182·**

## **9.7.1 Grundlegende Funktionsweise**

Der Festzyklus analysiert das einprogrammierte Profil und führt, falls nötig, eine horizontal Drehbearbeitung durch, bis die festgelegte Kontur erreicht ist.

Das gesamte Drehen erfolgt mit dem gleichen Arbeitsgang, und dieser ist gleich oder kleiner als der einprogrammierte (C). Jeder Arbeitsschritt beim Drehen wird wie folgt ausgeführt:

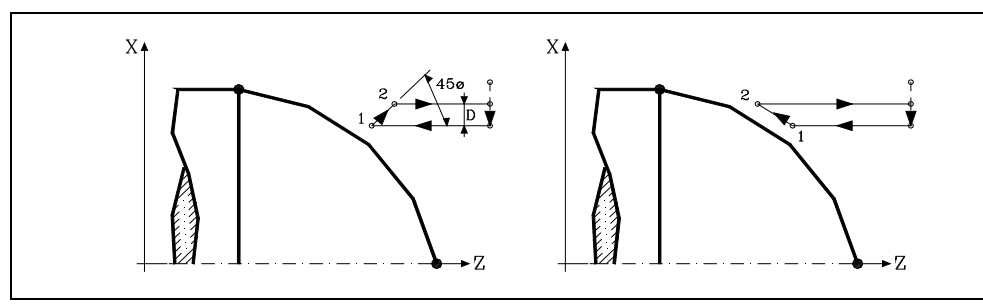

- Das Verfahren auf der Stecke "1-2" erfolgt im Schnellvorlauf (G00).
- Das Verfahren auf der Stecke "2-3" erfolgt im G01 zum einprogrammierten Vorschub (F).
- Wenn man den Parameter "D" programmiert hat, erfolgt das Verfahren "3-4" im Schnellvorlauf (G00), aber wenn der Parameter "D" nicht programmiert wurden, erfolgt das Verfahren "3-4", indem der einprogrammierten Kontur gefolgt wird und mit G01 zum einprogrammierten Vorschub (F).
- Das Verfahren zum Rücklauf "4-5" erfolgt im Schnellvorlauf (G00).

Wenn man den Enddurchlauf bei der Grobbearbeitung ausgewählt hat, wird ein Paralleldurchlauf der Kontur erfolgen und die Aufmasse "L" und "M" beibehält mit dem angegebenen Vorschub "F". Dieser endgültige Grobbearbeitungsdurchlauf beseitigt die Materialzugaben, die nach der Grobbearbeitung noch verblieben sind.

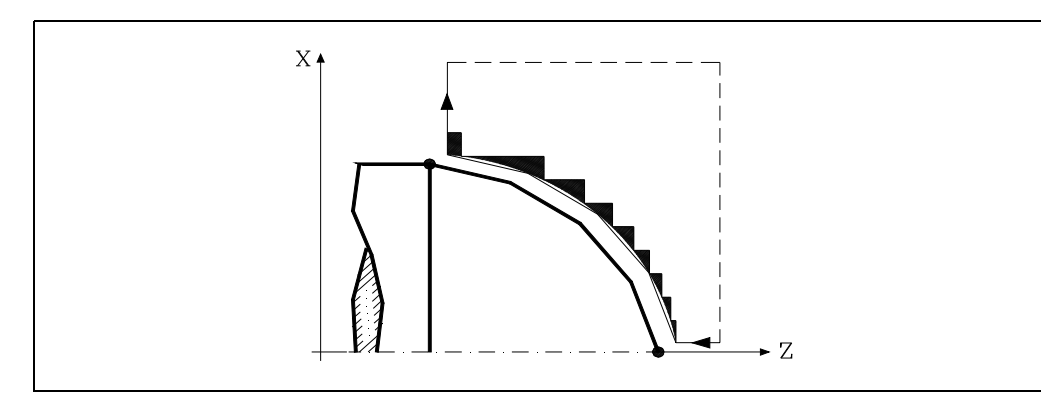

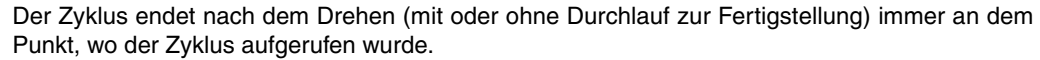

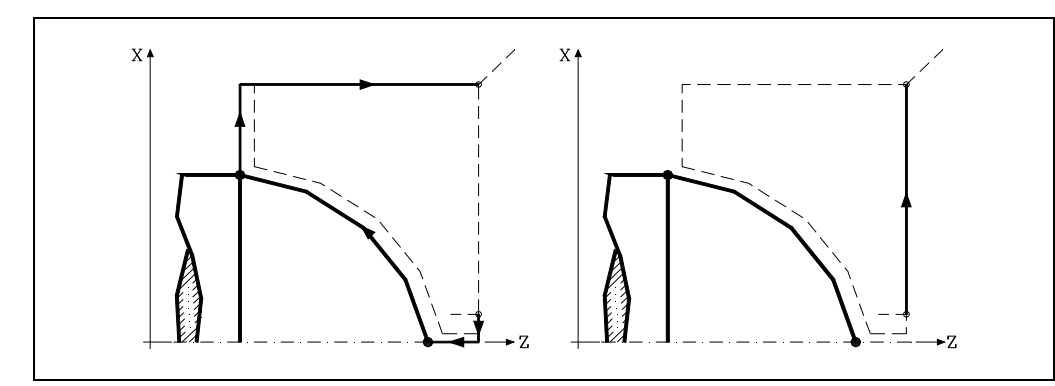

**GRUNDZYKLUS**<br>GB CNC 8055<br>CNC 8055<br>CNC 80555i **·183·** G84. Festzyklus für Drehen auf gebogenen Strecken

**9.**

**GRUNDZYKLUS** 

384. Festzyklus für Drehen auf gebogenen Strecken

**MODELL ·T· SOFT: V01.6X**

**CNC 8055**

**CNC 8055i** 

**FAGOR** 

# **Überlegungen**

Die Bearbeitungsbedingungen (Vorschubgeschwindigkeit, Drehzahl der Spindel, usw.), sowie der Radiusausgleich des Werkzeugs (G41, G42) müssen vor dem Aufruf des Zykluses einprogrammiert werden.

Sobald erst einmal der Festzyklus beendet wurde, wird der Arbeitsablauf mit dem gleichen Vorschub F und den gleichen Funktionen G fortgesetzt, mit denen der Zyklusaufruf möglich ist.

Die Entfernung zwischen dem Ausgangspunkt und dem Endpunkt (R, Q) auf der X-Achse muss gleich oder größer als L sein. Die Entfernung zwischen dem Ausgangspunkt und dem Anfangspunkt (X, Z) auf der Z-Achse muss gleich oder größer als M sein.

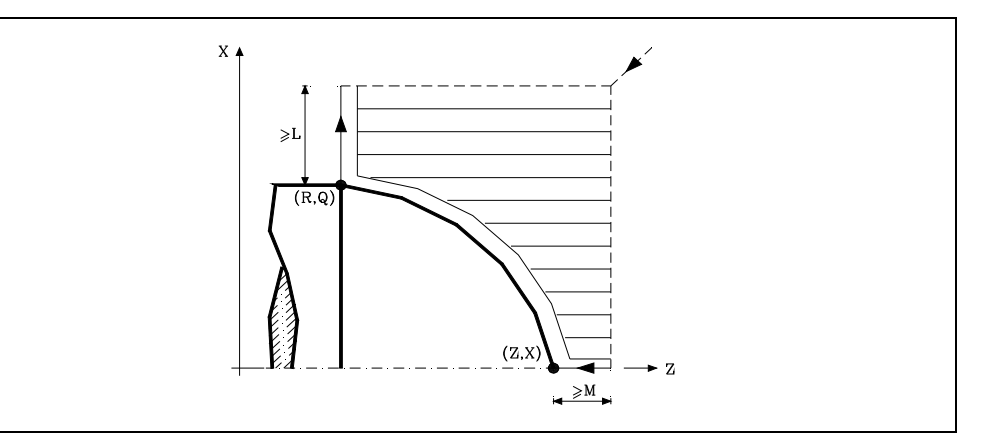

Wenn die Werkzeugposition nicht richtig für die Ausführung des Zykluses ist, zeigt die CNC eine entsprechende Fehlermeldung an.

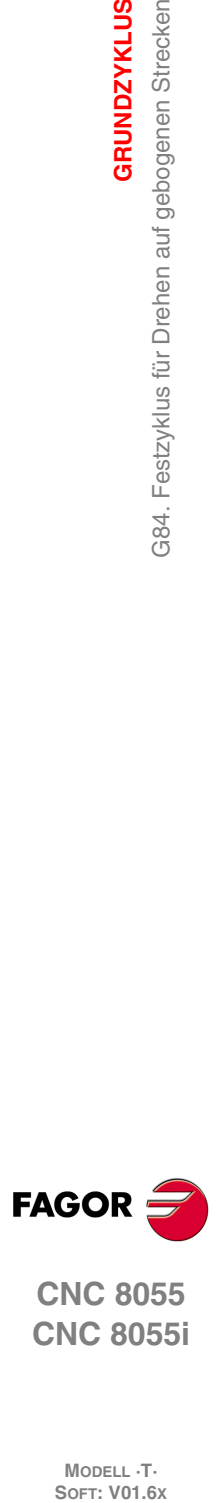

**9.**

**GRUNDZYKLUS**

G84. Festzyklus für Drehen auf gebogenen Strecken

**GRUNDZYKLUS** 

**CNC 8055 CNC 8055i**

# **9.8 G85. Festzyklus für Plandrehen mit gebogenen Strecken**

Mit diesem Zyklus erfolgt das Plandrehen auf der einprogrammierten Strecke, wobei der festgelegte Übergang zwischen hintereinander folgenden Durchläufen des Plandrehens beibehalten wird. Dieser Zyklus gestattet einen Fertigstellungsdurchlauf nach der Beendigung des einprogrammierten Plandrehens durchführt oder nicht.

Der Grundaufbau des Satzes ist:

G85 X Z Q R C D L M F H I K

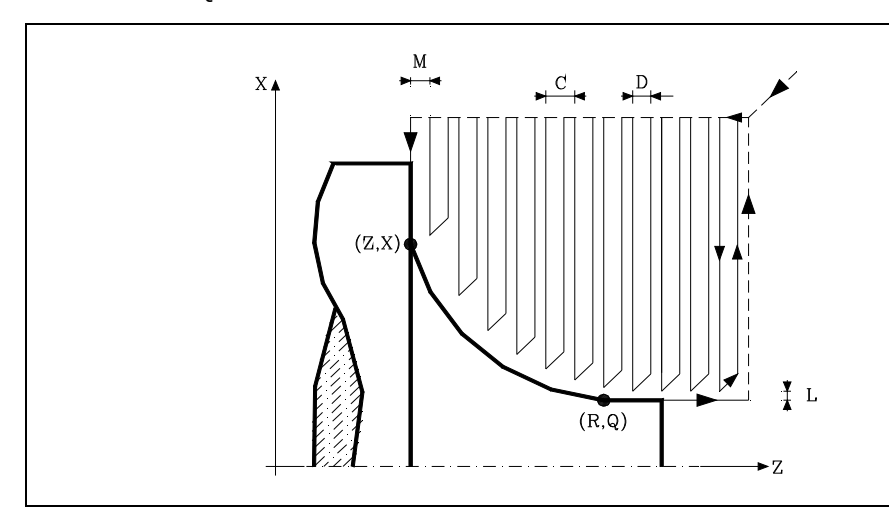

## **X±5.5**

Zur Definition der Koordinaten gemäß X-Achse des Profilausgangspunkts. Man programmiert in absoluten Koordinatenwerten und gemäß den aktiven Maßeinheiten, Radien oder Durchmesser.

## **Z±5.5**

Zur Definition der Koordinaten gemäß Z-Achse des Profilausgangspunkts. Es wird in absoluten Koordinaten programmiert.

## **Q±5.5**

Zur Definition der Koordinaten gemäß X-Achse des Profilendpunkts. Man programmiert in absoluten Koordinatenwerten und gemäß den aktiven Maßeinheiten, Radien oder Durchmesser.

## **R±5.5**

Zur Definition der Koordinaten gemäß Z-Achse des Profilendpunkts.

## **C5.5**

Bestimmt den Durchgang zum Plandrehen. Das gesamte Plandrehen erfolgt mit dem gleichen Arbeitsgang, und dieser ist gleich oder kleiner als der einprogrammierte (C).

Wenn man mit dem Wert 0 programmiert, zeigt die CNC eine entsprechende Fehlermeldung an.

## **D5.5**

Definiert den Sicherheitsabstand, bei dem der Rücklauf des Werkzeugs bei jedem Durchlauf erfolgt.

- Wenn man den Parameter "D" mit einen anderen Wert als 0 programmiert, macht die Schneide eine Rückzugsbewegung auf 45°, bis der Sicherheitsabstand erreicht ist (Abbildung links).
- Wenn man D mit dem Wert 0 programmiert, fällt die Auslaufbahn mit der Einlaufbahn zusammen
- Wenn man den Parameter "D" nicht programmiert, erfolgt der Werkzeugrücklauf, indem der Kontur gefolgt wird, bis die Position des vorherigen Durchlaufs, Entfernung C (Abbildung rechts) erreicht ist.

**GRUNDZYKLUS** 

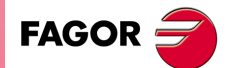

**CNC 8055 CNC 8055i** 

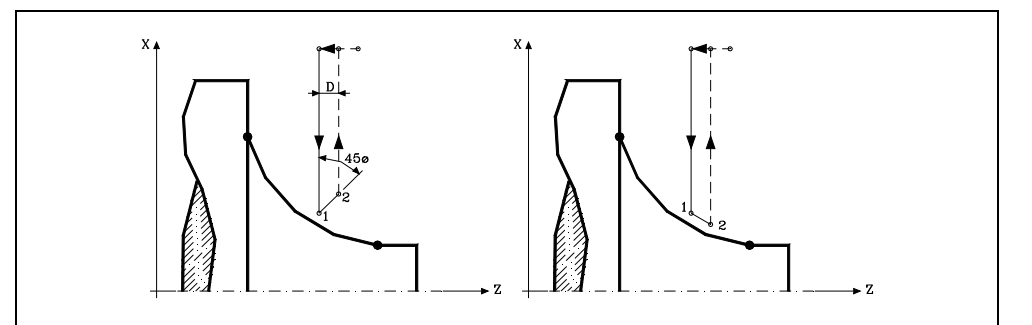

Man muss berücksichtigen, dass, wenn man den Parameter "D" nicht programmiert, die Zeit für die Ausführung des Zykluses größer ist, aber Materialmenge, die beim Durchlauf zur Fertigstellung abgetragen wird, ist geringer.

## **L5.5**

**9.**

**GRUNDZYKLUS**

385. Festzyklus für Plandrehen mit gebogenen Strecken

**GRUNDZYKLUS** 

Definiert das Aufmaß für die Fertigstellung auf der X-Achse und programmiert in Radien.

Ohne Programmierung wird Wert 0 genommen.

## **M5.5**

Definiert das Aufmaß für die Fertigstellung gemäß Z-Achse.

Ohne Programmierung wird Wert 0 genommen.

#### **F5.5**

Definiert die Vorschubgeschwindigkeit des Durchlaufs zur Fertigstellung und die für den endgültigen Durchlauf bei der Grobbearbeitung. Wird nicht oder mit dem Wert 0 programmiert, wird davon ausgegangen, dass kein Durchlauf bei der Grobbearbeitung gewünscht wird.

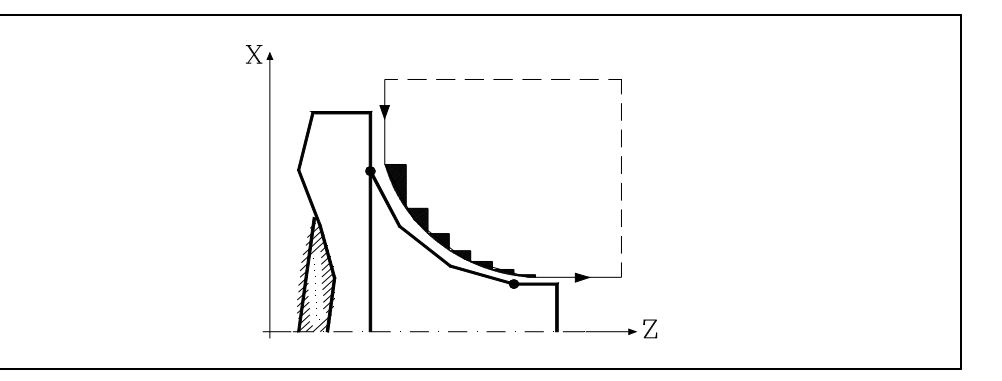

## **H5.5**

Definiert die Vorschubgeschwindigkeit des Durchlaufs zur Fertigstellung.

Anfangspunkt, wie den Parameter I in den Kreisinterpolationen (G02, G03).

den Parameter "K" in den Kreisinterpolationen (G02, G03).

Wird nicht oder mit dem Wert 0 programmiert, wird davon ausgegangen, dass kein Durchlauf bei der Schlichtbearbeitung gewünscht wird.

Definiert die Entfernung in Radien vom Anfangspunkt (X, Z) zum Mittelpunkt des Kreisbogens auf der Z-Achse. Man programmiert in inkrementalen Koordinatenwerten in Bezug auf den

Definiert die Entfernung vom Anfangspunkt (X, Z) zum Mittelpunkt des Kreisbogens auf der Z-Achse. Man programmiert in inkrementalen Koordinatenwerten in Bezug auf den Anfangspunkt, wie

## **I±5.5**

**K±5.5**

**FAGOR** 

**CNC 8055 CNC 8055i SOR**<br>GRUNDZYKLUS<br>G85. Festzyklus für Plandrehen mit gebogenen Strecken<br>Soft: V01.6x

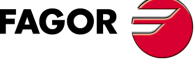

## **9.8.1 Grundlegende Funktionsweise**

Der Festzyklus analysiert das einprogrammierte Profil, führt, falls nötig, eine vertikale Plandrehoperation durch, bis die festgelegte Kontur erreicht ist.

Das gesamte Plandrehen erfolgt mit dem gleichen Arbeitsgang, und dieser ist gleich oder kleiner als der einprogrammierte (C). Jeder Arbeitsschritt beim Plandrehen wird wie folgt ausgeführt:

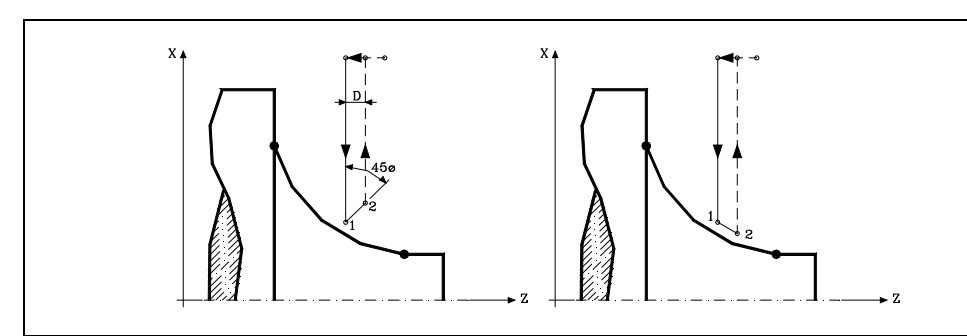

- Das Verfahren auf der Stecke "1-2" erfolgt im Schnellvorlauf (G00).
- Das Verfahren auf der Stecke "2-3" erfolgt im G01 zum einprogrammierten Vorschub (F).
- Wenn man den Parameter "D" programmiert hat, erfolgt das Verfahren "3-4" im Schnellvorlauf (G00), aber wenn der Parameter "D" nicht programmiert wurden, erfolgt das Verfahren "3-4", indem der einprogrammierten Kontur gefolgt wird und mit G01 zum einprogrammierten Vorschub (F).
- Das Verfahren zum Rücklauf "4-5" erfolgt im Schnellvorlauf (G00).

Wenn man den Enddurchlauf bei der Grobbearbeitung ausgewählt hat, wird ein Paralleldurchlauf der Kontur erfolgen und die Aufmasse "L" und "M" beibehält mit dem angegebenen Vorschub "F". Dieser endgültige Grobbearbeitungsdurchlauf beseitigt die Materialzugaben, die nach der Grobbearbeitung noch verblieben sind.

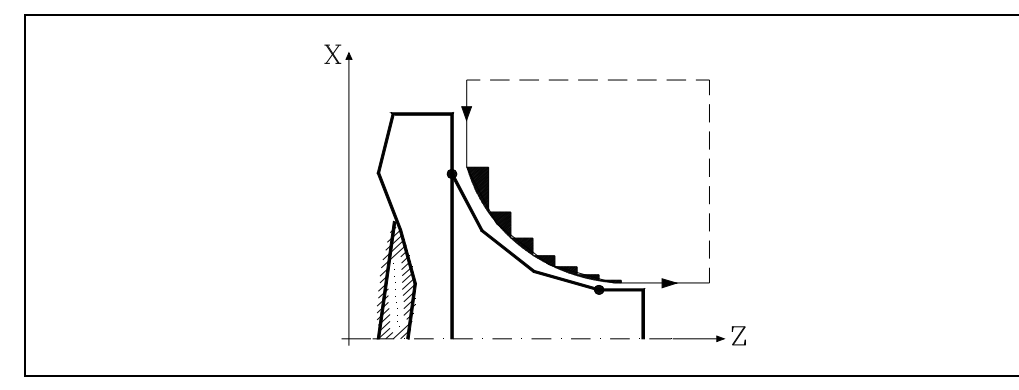

Der Zyklus endet nach dem Plandrehen (mit oder ohne Durchlauf zur Fertigstellung) immer an dem Punkt, wo der Zyklus aufgerufen wurde.

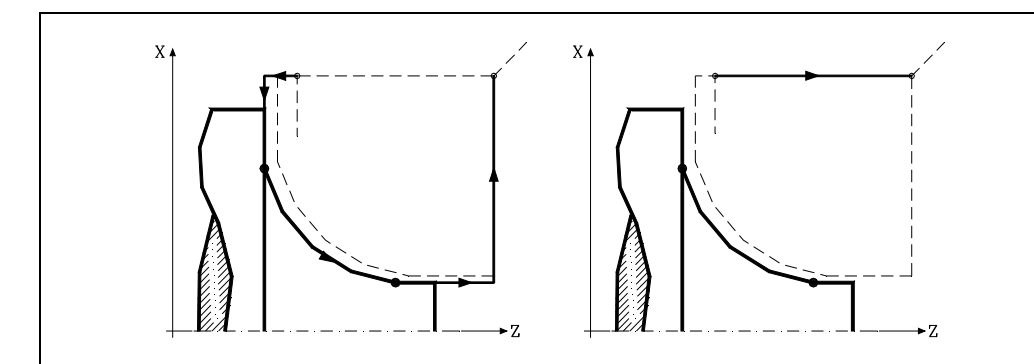

**GRUNDZYKLUS** 

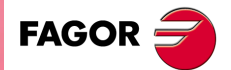

**CNC 8055 CNC 8055i** 

# **Überlegungen**

Die Bearbeitungsbedingungen (Vorschubgeschwindigkeit, Drehzahl der Spindel, usw.), sowie der Radiusausgleich des Werkzeugs (G41, G42) müssen vor dem Aufruf des Zykluses einprogrammiert werden.

Sobald erst einmal der Festzyklus beendet wurde, wird der Arbeitsablauf mit dem gleichen Vorschub F und den gleichen Funktionen G fortgesetzt, mit denen der Zyklusaufruf möglich ist.

Die Entfernung zwischen dem Ausgangspunkt und dem Anfangspunkt (X, Z) auf der X-Achse muss gleich oder größer als L sein. Die Entfernung zwischen dem Ausgangspunkt und dem Endpunkt (R, Q) auf der Z-Achse muss gleich oder größer als M sein.

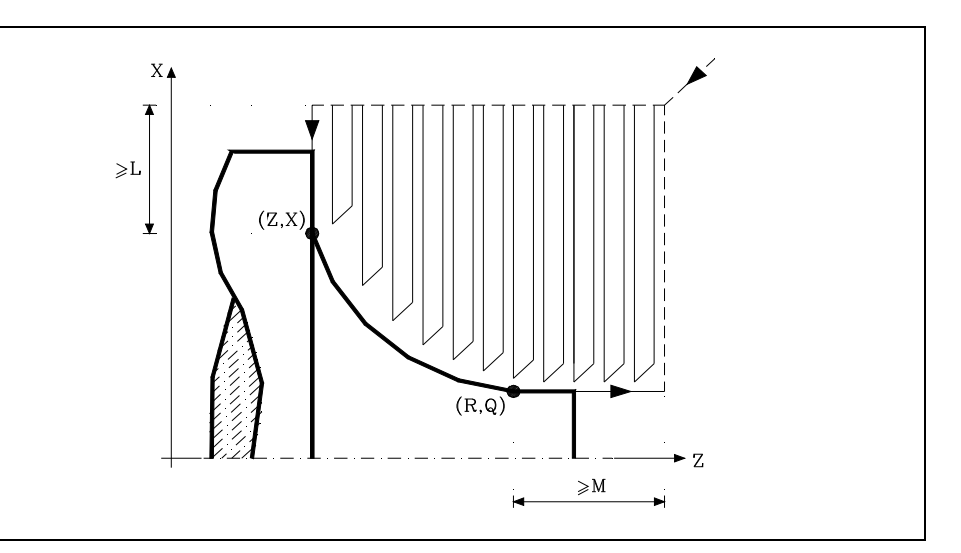

Wenn die Werkzeugposition nicht richtig für die Ausführung des Zykluses ist, zeigt die CNC eine entsprechende Fehlermeldung an.

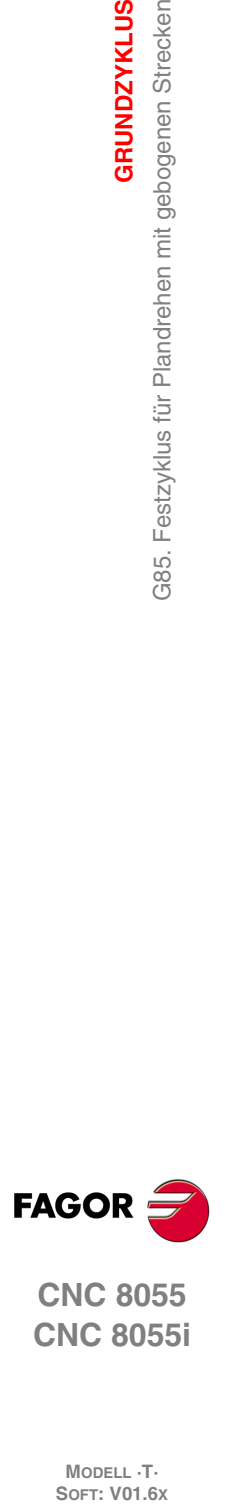

**9.**

**GRUNDZYKLUS**

385. Festzyklus für Plandrehen mit gebogenen Strecken

**GRUNDZYKLUS** 

**CNC 8055 CNC 8055i**

# **9.9 G86. Längsgewindeschneid-Festzyklus**

Dieser Zyklus gestattet das Schneiden von Außen- oder Innengewinden in konischen oder zylindrischen Körpern. Rechts- oder Linksgewinde programmiert man, indem die Drehrichtung der Spindel mit M03 oder M04 angegeben wird.

Der Grundaufbau des Satzes ist:

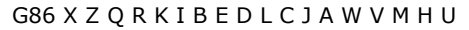

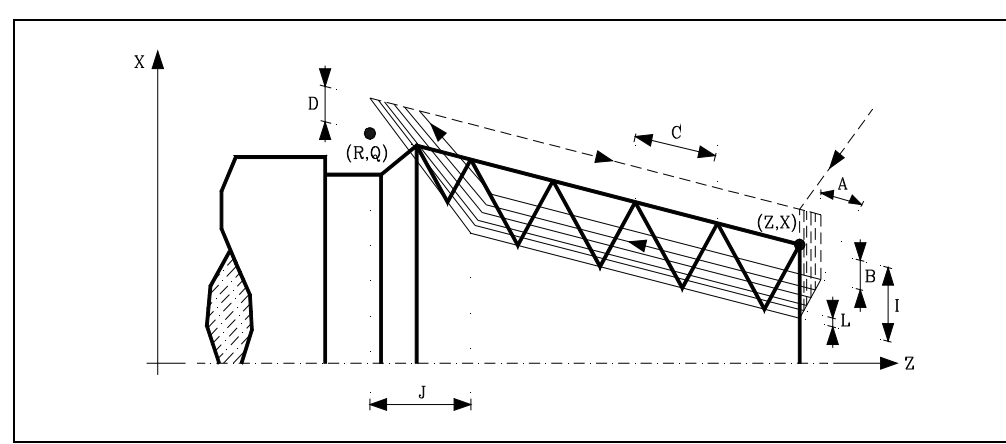

## **X±5.5**

Zur Definition der Koordinaten gemäß X-Achse des Gewindeausgangspunkts. Man programmiert in absoluten Koordinatenwerten und gemäß den aktiven Maßeinheiten, Radien oder Durchmesser.

## **Z±5.5**

Zur Definition der Koordinaten gemäß Z-Achse des Gewindeausgangspunkts. Es wird in absoluten Koordinaten programmiert.

## **Q±5.5**

Zur Definition der Koordinaten gemäß X-Achse des Gewinde-Endpunkts. Man programmiert in absoluten Koordinatenwerten und gemäß den aktiven Maßeinheiten, Radien oder Durchmesser.

## **R±5.5**

Zur Definition der Koordinaten gemäß Z-Achse des Gewinde-Endpunkts.

## **K±5.5**

Optional. Die Verwendung erfolgt zusammen mit dem Parameter "W" für die Gewindenachbearbeitung. Definiert den Koordinatenwert auf der Z-Achse von dem Punkt, an dem die Ausmessung des Gewindes erfolgt. Normalerweise ist es ein Zwischenpunkt des Gewindes.

## **I±5.5**

Definiert die Tiefe der Gewinde und man programmiert in Radien. Hat einen positiven Wert bei Außengewinden und einen negativen bei Innengewinden. Wenn man mit dem Wert 0 programmiert, zeigt die CNC eine entsprechende Fehlermeldung an.

## **B±5.5**

Definiert die Tiefe der Durchläufe beim Gewindeschneiden und man programmiert in Radien.

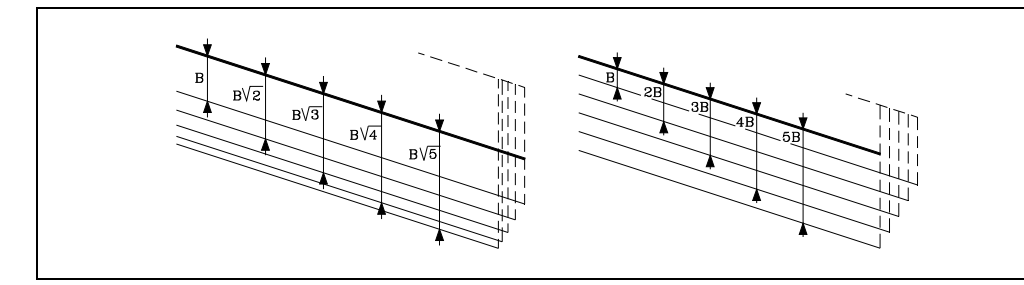

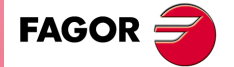

**CNC 8055 CNC 8055i** 

• Wenn man mit einem positiven Wert programmiert, bleibt die Tiefe bei jedem Durchlauf abhängig von der entsprechenden Anzahl der Durchläufe

Auf diese Weise werden die Tiefbohrungen auf der X-Achse wie folgt:

 $B, B, \sqrt{2}, B, \sqrt{3}, B, \sqrt{4}, \ldots, B, \sqrt{n}$ 

• Wenn man mit einem negativen Wert programmiert, bleibt der Inkrement der Vertiefung zwischen den Durchläufen konstant, wobei der Wert gleich dem einprogrammierten (B) ist.

Auf diese Weise werden die Tiefbohrungen auf der X-Achse wie folgt:

*B*,2*B*,3*B*,4*B*,*nB*

• Wenn man mit dem Wert 0 programmiert, zeigt die CNC eine entsprechende Fehlermeldung an.

Unabhängig vom Vorzeichen, das dem Parameter "B" zugewiesen wurde, wird mit dem Festzyklus, wenn mit dem letzten Durchlauf zur Grobbearbeitung (vor der Fertigstellung) weniger Material abgehoben als einprogrammiert wurde, ein Durchlauf durchgeführt, der dem Materialüberschuss entspricht.

#### **E±5.5**

Steht in Verbindung mit dem Parameter B. Zeigt den Mindestwert an, den die Vertiefungsbohrung erreichen kann, wenn man den Parameter B mit einem positiven Wert programmiert hat. Ohne Programmierung wird Wert 0 genommen.

#### **D±5.5**

Definiert den Sicherheitsabstand, in welcher Entfernung vom Anfangspunkt des Gewindes auf der X-Achse sich das Werkzeug bei der Annäherungsbewegung positioniert. Man programmiert in Radien. Die Drehung am Anfangspunkt nach jedem Gewindeschneiddurchlauf erfolgt, indem diese gleiche Entfernung (D) von der einprogrammierten Strecke eingehalten wird.

- Wenn der einprogrammierten Wert positiv ist, erfolgt diese Rücklaufbewegung in der abgerundeten Kante (G05), und wenn der Wert negativ ist, in der scharfer Kante (G07).
- Ohne Programmierung wird Wert 0 genommen.

#### **L±5.5**

Definiert das Aufmaß für die Fertigstellung und programmiert in Radien.

• Wenn man mit einem positiven Wert programmiert, wird nur der Schlichtdurchgang mit gleichem "A"-Anfahrwinkel als die restlichen Durchgänge durchgeführt.

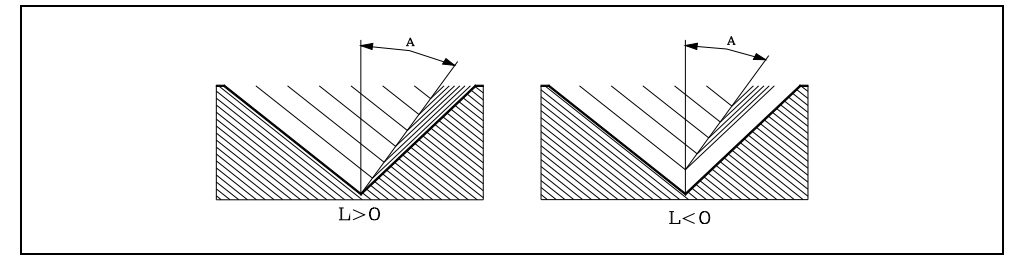

- Wird mit einem negativen Wert programmiert, erfolgt der Fertigbearbeitungsdurchgang mit Radialeingang.
- Wenn man mit dem Wert 0 programmiert, wird der vorherige Durchlauf wiederholt.

## **C5.5**

Bestimmt die Gewindesteigung.

- Mit positivem Vorzeichen, wenn den Arbeitsschritt gemäß der Neigung des Konuses programmiert wird.
- Mit negativem Vorzeichen, wenn den Arbeitsschritt gemäß der dazugehörigen Achse programmiert wird.

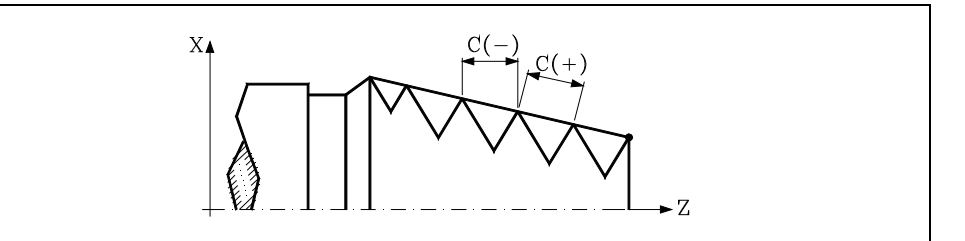

**CNC 8055 CNC 8055i**

**FAGOR** 

Wenn man mit dem Wert 0 programmiert, zeigt die CNC eine entsprechende Fehlermeldung an.

#### **J5.5**

Gewindeauslauf. Legt fest, auf welche Entfernung auf der Z-Achse, vom Endpunkt des Gewindes (R, Q), der Ausgang desselben beginnt.

- Wenn man mit einem positiven Wert programmiert, verschiebt sich das Werkzeug direkt vom Punkt "J" in den Sicherheitsabstand Xs, Zs.
- Wird mit einem negativen Wert programmiert, das Werkzeug fährt vom Punkt "J" zum Endpunkt des Gewindes (R, Q) und danach nimmt es den Sicherheitsabstand Xs ein.
- Ohne Programmierung wird Wert 0 genommen (Blindgewinde).

Um die Einstellung und die Bearbeitung der Ausgänge von Blindgewinden zu verbessern, kann man den dritten Bereich der Verstärkungen und Beschleunigungen für die Achsen und die Spindel verwenden. Wenn die Wegstrecke für den Gewindeausgang klein ist, kann man jede der Bereichen der Beschleunigungen verwenden, den man will oder sogar löschen, ohne dass die Fehlermeldung "Beschleunigung unzureichend während Gewindeschneidens" erscheint.

Es wird empfohlen, geringe oder keine Beschleunigungen.

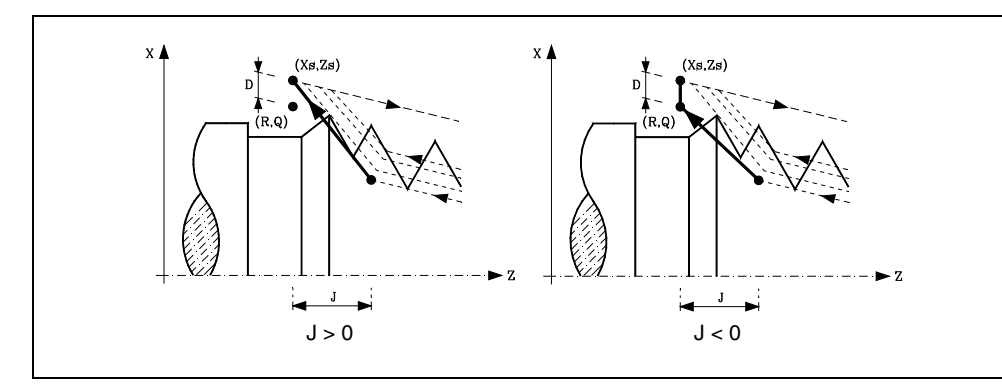

## **A±5.5**

Legt den Einstechwinkel des Werkzeugs fest. Bezieht sich auf die X-Achse, und wenn man ihn nicht einprogrammiert, wird der Wert 30º übernommen.

- Wenn man A=0 programmiert, erfolgt ein radiales Eindringen im Gewinde.
- Wenn Wert, der dem Parameter "A" zugewiesen wurde, die Hälfte des Werkzeugwinkels ist, erfolgt die Eindringung über die Flanke des Gewindes.
- Wenn A mit einem negativen Wert programmiert wird, erfolgt das Eindringen in Zick-Zack über die Radialachse.

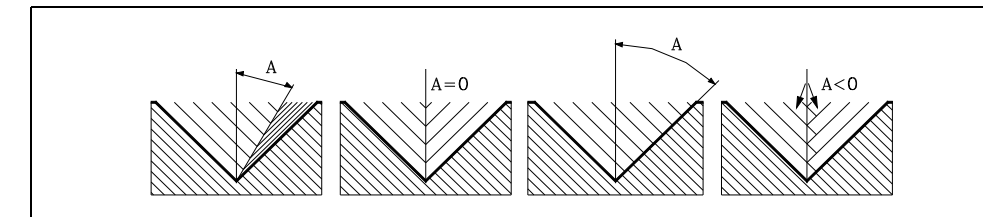

#### **W±5.5**

Optional. Die Bedeutung hängt vom Parameter "K" ab.

• Wenn man den Parameter "K" festgelegt hat, handelt es sich um eine Gewindenachbearbeitung. Zeigt die Winkelstellung der Spindel an, die dem Punkt entspricht, an dem die Ausmessung des Gewindes vorgenommen wird.

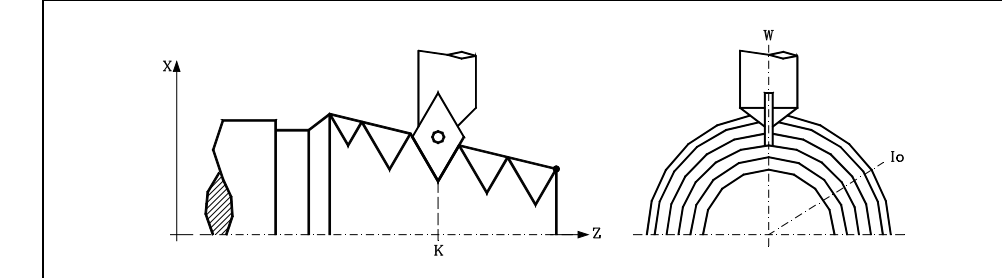

**GRUNDZYKLUS** 

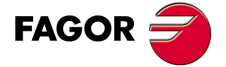

**CNC 8055 CNC 8055i** 

• Wenn man nicht den Parameter "K" definiert hat, wird die entsprechende Winkelstellung der Spindel bezüglich des Anfangspunktes des Gewindes angegeben. Dies gestattet die Erstellung mehrgängiger Gewinde ohne "V"-Parameter zu benutzen

Das folgende Beispiel zeigt, wie ein Gewinde mit 3 Gängen geschnitten wird. Dafür programmiert man 3 Festzyklen für das Gewindeschneiden mit den gleichen Werten, davon ausgenommen ist der Wertes, der dem Parameter "W" zugewiesen wird.

G86 X Z Q R K I B E D L C J A W0 G86 X Z Q R K I B E D L C J A W120 G86 X Z Q R K I B E D L C J A W240

## **V±5.5**

Optional. Definieren die Anzahl der Gewindeeingaben, die man ausführen will.

Ohne Programmierung oder mit dem Wert 0 definiert, die Gewinde wird nur ein Eingang haben.

Wenn man den Maschinenparameter "W" festgelegt hat, handelt es sich um eine Anzahl der Gewindeeingaben, wobei in der Winkelposition der Spindel durch den besagten "W"- Maschinenparameter begonnen wird.

Das folgende Beispiel zeigt, wie ein Gewinde mit 3 Gängen geschnitten wird.

G86 X Z Q R K I B E D L C J A W0 V3

#### **M±5.5**

Definiert das Inkrement (M positiv) oder Dekrement (M negativ) der Gewindegangshöhe bei jeder Umdrehung der Spindel.

Dieser Parameter ist nicht kompatibel mit dem Parameter K (Gewindenachbearbeitung), weshalb die CNC, wenn beide Parameter zusammen programmiert werden, den entsprechenden Fehler anzeigt.

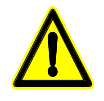

*Man muss berücksichtigen, dass die CNC, wenn man ein Dekrement bei der Gewindegangshöhe einprogrammiert und wenn die Ganghöhe vor dem Ende der Bearbeitung den Wert 0 erreicht, die entsprechende Fehlermeldung anzeigt.*

#### **H1**

Optional. Definiert die Art des Eingangs in das Gewinde. Wenn der Parameter H nicht programmiert wird, wird der Eingang zum Gewinde anhand des Parameters A definiert.

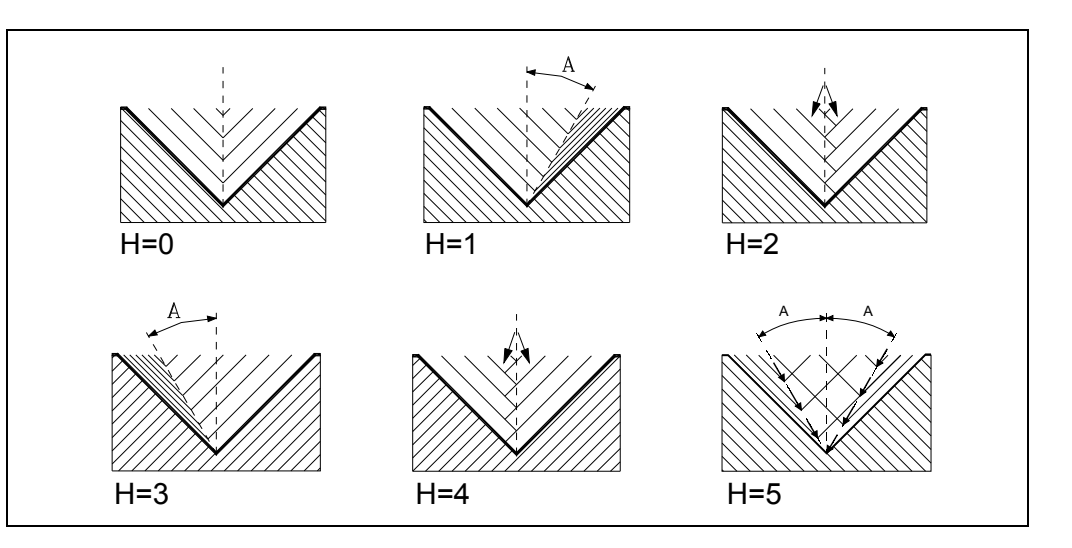

H=0: Radialeingang.

Der Eingang zum Gewinde wäre radial, sogar dann, wenn der Parameterwert A nicht 0 ist.

H=1: Eingang durch die Anfangsflanke.

Der Eingang zum Gewinde geschieht durch die Anfangsflanke und der Absolutwert des Winkels wird durch den Parameter A vorgegeben.

H=2: Eingang im Zick-Zack radial durch den Anfang der Mittelpunkt, bei der begonnen wird.

**CNC 8055 CNC 8055i**

**FAGOR** 

Der Eingang zum Gewinde wäre radial im Zick-Zack, in Abhängigkeit des Absolutwertes des Winkels, der durch den Parameter A angegeben wird, indem sich dieser leicht verändert zwischen radialem Eingang und Eingang leicht in Richtung der Anfangsflanke.

H=3: Eingang durch die Endflanke.

Der Eingang zum Gewinde geschieht durch die Endflanke und der Absolutwert des Winkels wird durch den Parameter A vorgegeben.

H=4: Eingang im Zick-Zack radial durch den Endmittelpunkt.

Der Eingang zum Gewinde wäre radial im Zick-Zack, in Abhängigkeit des Absolutwertes des Winkels, der durch den Parameter A angegeben wird, indem sich dieser leicht verändert zwischen radialem Eingang und Eingang leicht in Richtung der Endflanke.

H=5: Eindringen im Zick-Zack an den Flanken.

Der Eingang zum Gewinde wäre im Zick-Zack durch die Flanken, wobei dieses vom Absolutwert des Winkels abhängt, der durch den Parameter A vorgegeben wird und sich ändert zwischen Anfangsflanke und Endflanke.

Beim Wechsel von Flanke zu Flanke, in der Flanke-Mitte, wird die Lebensdauer des Werkzeuges in Hinsicht auf die Eingänge in Zick-Zack radial (H=2 und H=4) verlängert.

Zur Ausführung dieser Art des Eingangs, muss das verwendete Werkzeug die Form des Gewindes haben, das Sie erhalten wollen, in der Art und Weise, dass es genau im Gewindegrund passt. Bevor dieser Zyklus ausgeführt wird, könnte es notwendig sein, dass eine Vorentleerung des Gewindes erfolgt, was mit einem normalen trapezförmigen Werkzeug erfolgt. Auf diese Art und Weise, wird anhand dieses Zyklus einzig und allein das Material entfernt, das sich an den Flanken des Gewindes befindet.

## **U1**

Optional. Teilnachbearbeitung des Gewindes.

In den Fällen, bei denen eine Spindel durch Schweißen an einem Teil des Gewindes repariert wird, muss dieses anhand des Nachbearbeitungszyklus für Gewinde korrigiert werden.

Der Nachbearbeitungsvorgang ist nur bei einem sehr kleinen Teil der Spindel notwendig, im Vergleich zu ihrer Gesamtlänge. Durch die Teilnachbearbeitung der Gewinde wird dieser Zeitverlust vermieden, da es möglich ist, nur den Teil der Spindel nachzubearbeiten, der durch Schweißen repariert wurde.

Diese Option kann auch verwendet werden, um das Gewinde auf einem Zylinder zu bearbeiten, jedoch so, dass direkt in den Zylinder eingedrungen wird, ohne es von außen durchzuführen.

Um diese Option zu verwenden, muss ein Eindringpunkt definiert werden und ein anderer als Ausgangspunkt. Bei dazwischenliegenden Punkten, zwischen Anfang und Ausgang aus der Spindel, bei denen das Werkzeug hineingeht und herausgeht, wird ein schräger Verlauf in Bezug auf das Werkstück verfolgt, in der Art und Weise, dass das Gewinde, während des Vorgangs nicht beschädigt wird.

- U=0: Wenn nichts oder der Wert 0 programmiert wird, erfolgt das Gewindeschneiden, indem in der gleichen Richtung begonnen wird, wie dessen Geometrie und das Beenden erfolgt, in der gleichen Richtung oder in der definierten Richtung durch den Ausgang des programmierten Gewindeschneidens.
- U=1: Der Beginn von jedem Durchgang erfolgt mit einer Winkelstrecke, die notwendig ist, damit beim letzten Durchgang, während des ersten Durchgangs die Gewindetiefe erreicht wird. Am Ende jedes Durchgangs wird eine Winkelstrecke verwendet, die notwendig ist, damit beim letzten Durchgang, beim letzten Schritt die Oberfläche des Gewindes erreicht wird.

Wenn der Gewindeausgang programmiert wird, wird dieser dabei beachtet, im entgegengesetzten Fall kalkuliert der Zyklus den Verlauf des Ausgangs in der gleichen Weise wie beim Eingang.

Mit der Option U1 können zwei Bearbeitungsarten erfolgen:

Bei der Teilnachbearbeitung des Gewindes muss in diesem Fall der Wert K und W programmiert werden.

Die Bearbeitung eines Gewindes auf einem Zylinder, wobei direkt in den Zylinder eingedrungen wird, ohne das dieses von außen erfolgt. In diesem Fall ist es nicht notwendig, dass K programmiert wird.

**GRUNDZYKLUS** 

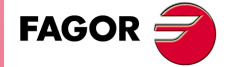

**CNC 8055 CNC 8055i** 

## **9.9.1 Grundlegende Funktionsweise**

- **1.** Verfahren im Schnellgang bis zum Annäherungspunkt, der sich im Sicherheitsabstand "D" zum Anfangspunkt (X, Z) befindet.
- **2.** Programmschleife für Gewindeschneiden. Die folgenden Arbeitsschritte werden wiederholt, bis der Koordinatenwert der Fertigstellung, die einprogrammierte Tiefe unter "I" abzüglich des Schlichtaufmaßes "L" erreicht werden.
	- Verfahren im Schnellgang (G00), bis der Koordinatenwert für die Tiefe, die mit "B" einprogrammiert wurde, erreicht ist. Dieses Verfahren der Maschine erfolgt gemäß dem Einstechwinkel des ausgewählten Werkzeugs (A)
	- Führt das Gewindeschneiden auf der einprogrammierten Strecke und am gewählten Gewindeausgang (J) durch. Während des Gewindeschneidens ist es nicht möglich, die Vorschubgeschwindigkeit F mit dem Schalter FEED-OVERRIDE zu ändern, dessen Wert unveränderlich bei 100 % bleibt. Während des Beginns der Bearbeitung auf großen Drehmaschinen, wenn man lange Gewinde schneidet, ist es möglich, den Override der Spindel bei den ersten Durchläufe zu variieren, um zu vermeiden, dass das Werkstück anfängt zu "vibrieren".
	- Rücklauf im Eilgang (G00) bis zum Zustellpunkt.
- **3.** Fertigstellen des Gewindes. Verfahren im Schnellgang (G00), bis der Koordinatenwert für die Tiefe, die mit "I" einprogrammiert wurde, erreicht ist.

Dieses Verfahren erfolgt radial oder gemäß dem Einstechwinkel des Werkzeugs (A), dies hängt davon ab, welches Vorzeichen für den Parameter "L" verwendet wird

**4.** Führt das Gewindeschneiden auf der einprogrammierten Strecke und am gewählten Gewindeausgang (J) durch.

Während des Gewindeschneidens ist es nicht möglich, die Vorschubgeschwindigkeit F mit dem Schalter FEED-OVERRIDE zu ändern, dessen Wert unveränderlich bei 100 % bleibt. Außerdem ist es beim letzten Gewindeschneiddurchlauf nicht gestattet den Override zu variieren, er wird mit dem Wert festgelegt, der beim davor hergehenden Durchlauf zum Gewindeschneiden gültig war.

**5.** Rücklauf im Eilgang (G00) bis zum Zustellpunkt.

#### *Gewindeüberholung*

Um die Gewindenachbearbeitung durchzuführen, muss man folgende Arbeitsschritte ausführen:

- **1.** Führt die Maschinenreferenzsuche der Spindel aus.
- **2.** Führt die Winkelmessung am Gewinde (Grund), Parameter KW aus.
- **3.** Festlegen des Arbeitszykluses G87 für die Nachbearbeitung des Gewindes.
- **4.** Führt den Festzyklus aus.

## **Überlegungen**

Die Bearbeitungsbedingungen (Vorschubgeschwindigkeit, Drehzahl der Spindel, usw.) müssen vor dem Aufruf des Zykluses einprogrammiert werden.

Sobald erst einmal der Festzyklus beendet wurde, wird der Arbeitsablauf mit dem gleichen Vorschub F und den gleichen Funktionen G fortgesetzt, mit denen der Zyklusaufruf möglich ist. Nur der Radiusausgleich des Werkzeugs wird abgeschaltet, wenn dieser aktiviert ist, und dann wird der Arbeitsablauf mit der Funktion G40 fortgesetzt.

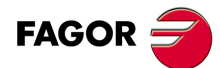

**9.**

**GRUNDZYKLUS**

G86. Längsgewindeschneid-Festzyklus

**GRUNDZYKLUS** 

**CNC 8055 CNC 8055i GRUNDZYKLUS**<br>GRUNDZYKLUS<br>G86. Längsgewindeschneid-Festzyklus<br>Soft: V01.6x

# **9.10 G87. Plangewindeschneid-Festzyklus**

Dieser Zyklus gestattet das Schneiden von Außen- oder Innengewinden an der Stirnseite des Werkstücks.

Rechts- oder Linksgewinde programmiert man, indem die Drehrichtung der Spindel mit M03 oder M04 angegeben wird.

Der Grundaufbau des Satzes ist:

G87 X Z Q R K I B E D L C J A W V M H U

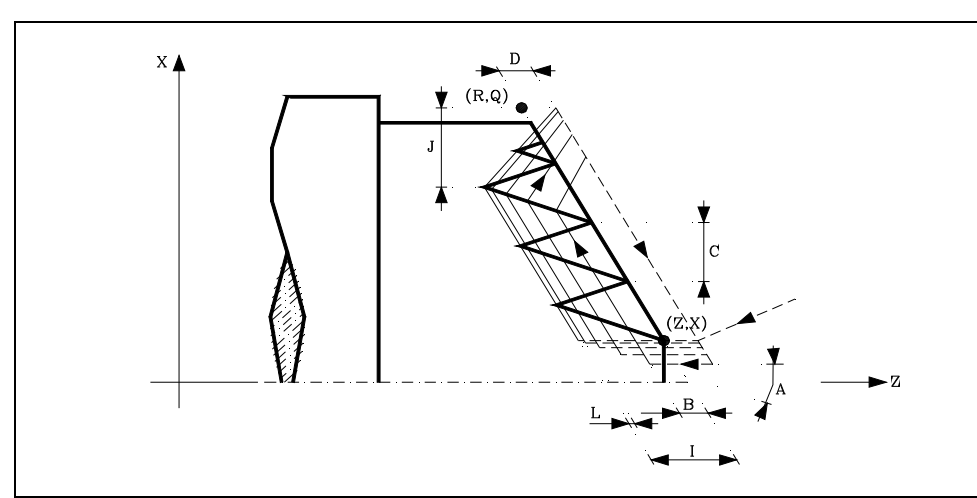

## **X±5.5**

Zur Definition der Koordinaten gemäß X-Achse des Gewindeausgangspunkts. Man programmiert in absoluten Koordinatenwerten und gemäß den aktiven Maßeinheiten, Radien oder Durchmesser.

## **Z±5.5**

Zur Definition der Koordinaten gemäß Z-Achse des Gewindeausgangspunkts. Es wird in absoluten Koordinaten programmiert.

## **Q±5.5**

Zur Definition der Koordinaten gemäß X-Achse des Gewinde-Endpunkts. Man programmiert in absoluten Koordinatenwerten und gemäß den aktiven Maßeinheiten, Radien oder Durchmesser.

## **R±5.5**

Zur Definition der Koordinaten gemäß Z-Achse des Gewinde-Endpunkts.

## **K±5.5**

Optional. Die Verwendung erfolgt zusammen mit dem Parameter "W" für die Gewindenachbearbeitung.

Definiert den Koordinatenwert auf der X-Achse von dem Punkt, an dem die Ausmessung des Gewindes erfolgt. Normalerweise ist es ein Zwischenpunkt des Gewindes.

## **I±5.5**

Definiert die Tiefe der Gewindesteigung. Hat einen positiven Wert, wenn die Bearbeitung in negativer Drehrichtung auf der Z-Achse erfolgt, und einen negativen Wert, wenn die Bearbeitung in der Gegenrichtung geschieht.

Wenn man mit dem Wert 0 programmiert, zeigt die CNC eine entsprechende Fehlermeldung an.

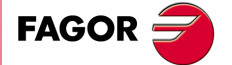

**CNC 8055 CNC 8055i** 

### **B±5.5**

Definiert die Tiefe der Durchläufe beim Gewindeschneiden.

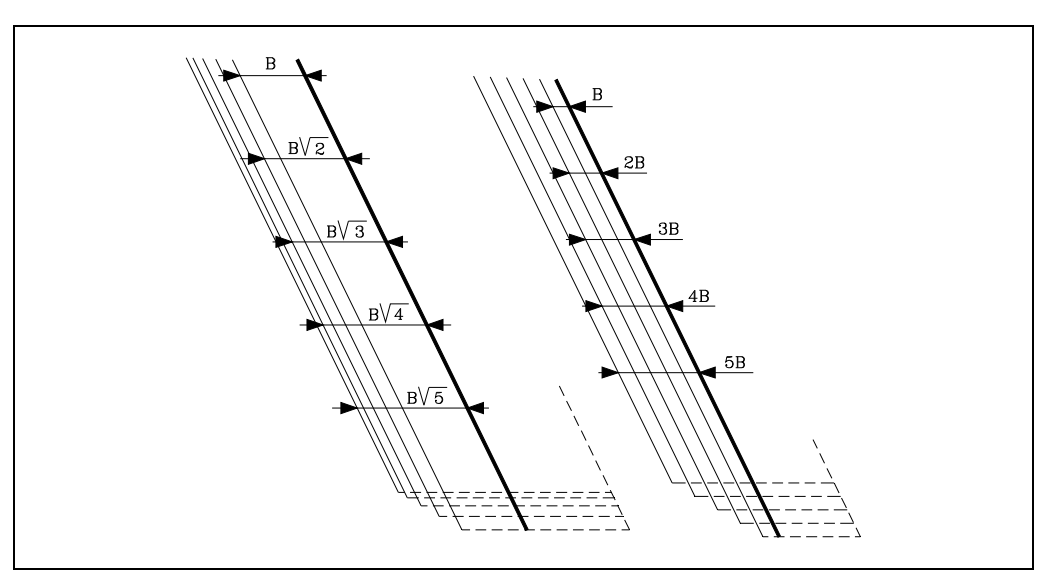

• Wenn man mit einem positiven Wert programmiert, bleibt die Tiefe bei jedem Durchlauf abhängig von der entsprechenden Anzahl der Durchläufe

Auf diese Weise werden die Tiefbohrungen auf der Z-Achse wie folgt:

 $B, B\sqrt{2}, B\sqrt{3}, B\sqrt{4}, \ldots B\sqrt{n}$ 

• Wenn man mit einem negativen Wert programmiert, bleibt der Inkrement der Vertiefung zwischen den Durchläufen konstant, wobei der Wert gleich dem einprogrammierten (B) ist.

Auf diese Weise werden die Tiefbohrungen auf der Z-Achse wie folgt:

*B*,2*B*,3*B*,4*B*,*nB*

• Wenn man mit dem Wert 0 programmiert, zeigt die CNC eine entsprechende Fehlermeldung an.

Unabhängig vom Vorzeichen, das dem Parameter "B" zugewiesen wurde, wird mit dem Festzyklus, wenn mit dem letzten Durchlauf zur Grobbearbeitung (vor der Fertigstellung) weniger Material abgehoben als einprogrammiert wurde, ein Durchlauf durchgeführt, der dem Materialüberschuss entspricht.

#### **E±5.5**

Steht in Verbindung mit dem Parameter B.

Zeigt den Mindestwert an, den die Vertiefungsbohrung erreichen kann, wenn man den Parameter B mit einem positiven Wert programmiert hat.

Ohne Programmierung wird Wert 0 genommen.

## **D±5.5**

Definiert den Sicherheitsabstand, in welcher Entfernung vom Anfangspunkt des Gewindes auf der Z-Achse sich das Werkzeug bei der Annäherungsbewegung positioniert.

Die Drehung am Anfangspunkt nach jedem Gewindeschneiddurchlauf erfolgt, indem diese gleiche Entfernung (D) von der einprogrammierten Strecke eingehalten wird.

- Wenn der einprogrammierten Wert positiv ist, erfolgt diese Rücklaufbewegung in der abgerundeten Kante (G05), und wenn der Wert negativ ist, in der scharfer Kante (G07).
- Ohne Programmierung wird Wert 0 genommen.

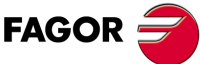

**9.**

**GRUNDZYKLUS**

G87. Plangewindeschneid-Festzyklus

**GRUNDZYKLUS** 

**CNC 8055 CNC 8055i GOR<br>
SOR SOFT: V01.6x**<br>
Soft: V01.6x<br>
Soft: V01.6x

**MODELL ·T·**<br>**SOFT: V01.6x** 

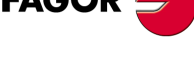

**·196·**

## **L±5.5**

Definiert das Aufmaß für die Fertigstellung.

• Wenn man mit einem positiven Wert programmiert, wird nur der Schlichtdurchgang mit gleichem "A"-Anfahrwinkel als die restlichen Durchgänge durchgeführt.

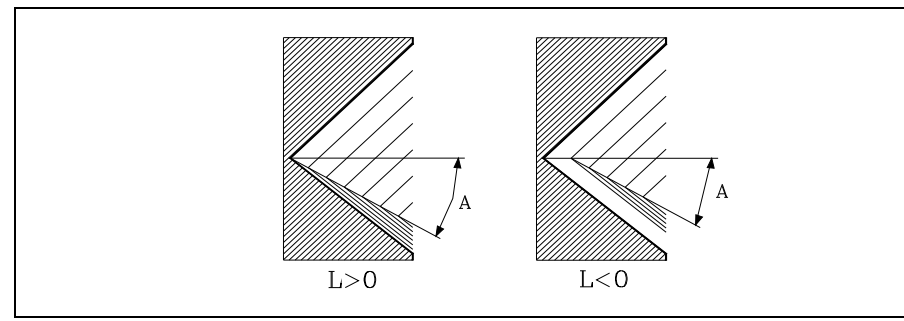

- Wird mit einem negativen Wert programmiert, erfolgt der Fertigbearbeitungsdurchgang mit Radialeingang.
- Wenn man mit dem Wert 0 programmiert, wird der vorherige Durchlauf wiederholt.

## **C5.5**

Bestimmt die Gewindesteigung.

- Mit positivem Vorzeichen, wenn den Arbeitsschritt gemäß der Neigung des Konuses programmiert wird.
- Mit negativem Vorzeichen, wenn den Arbeitsschritt gemäß der dazugehörigen Achse programmiert wird.

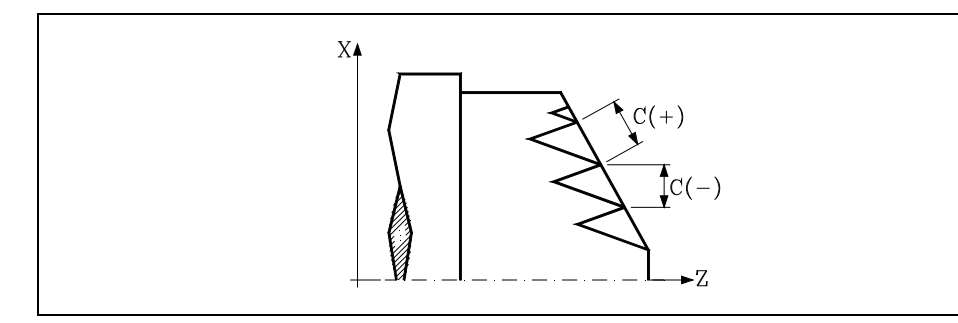

Wenn man mit dem Wert 0 programmiert, zeigt die CNC eine entsprechende Fehlermeldung an.

## **J5.5**

Gewindeauslauf. Legt fest, auf welche Entfernung auf der Z-Achse, vom Endpunkt des Gewindes (R, Q), der Ausgang desselben beginnt.

- Wenn man mit einem positiven Wert programmiert, verschiebt sich das Werkzeug direkt vom Punkt "J" in den Sicherheitsabstand Xs, Zs.
- Wird mit einem negativen Wert programmiert, das Werkzeug fährt vom Punkt "J" zum Endpunkt des Gewindes (R, Q) und danach nimmt es den Sicherheitsabstand Xs ein.
- Ohne Programmierung wird Wert 0 genommen (Blindgewinde).

Um die Einstellung und die Bearbeitung der Ausgänge von Blindgewinden zu verbessern, kann man den dritten Bereich der Verstärkungen und Beschleunigungen für die Achsen und die Spindel verwenden. Wenn die Wegstrecke für den Gewindeausgang klein ist, kann man jede der Bereichen der Beschleunigungen verwenden, den man will oder sogar löschen, ohne dass die Fehlermeldung "Beschleunigung unzureichend während Gewindeschneidens" erscheint.

Es wird empfohlen, geringe oder keine Beschleunigungen.

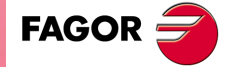

**CNC 8055 CNC 8055i** 

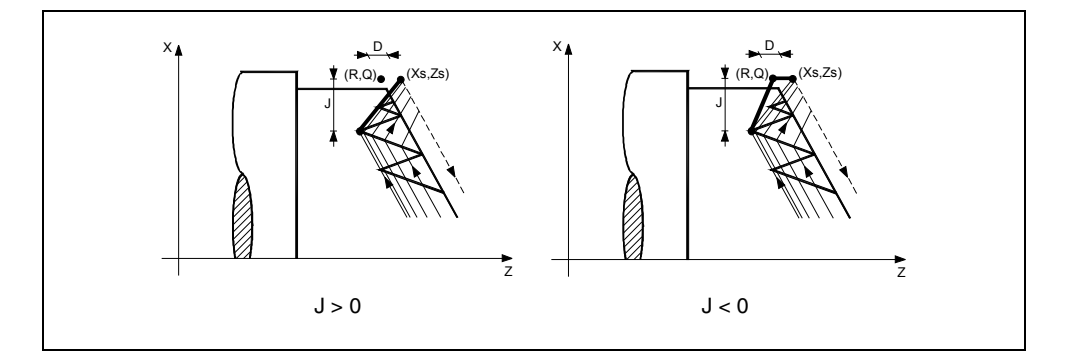

## **A±5.5**

Legt den Einstechwinkel des Werkzeugs fest. Bezieht sich auf die X-Achse, und wenn man ihn nicht einprogrammiert, wird der Wert 30º übernommen.

- Wenn man A=0 programmiert, erfolgt ein radiales Eindringen im Gewinde.
- Wenn Wert, der dem Parameter "A" zugewiesen wurde, die Hälfte des Werkzeugwinkels ist, erfolgt die Eindringung über die Flanke des Gewindes.
- Wenn A mit einem negativen Wert programmiert wird, erfolgt das Eindringen in Zick-Zack über die Radialachse.

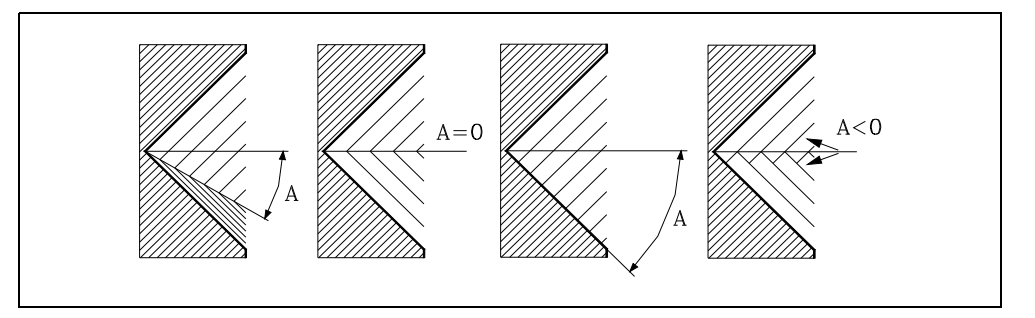

#### **W±5.5**

Optional. Die Bedeutung hängt vom Parameter "K" ab.

• Wenn man den Parameter "K" festgelegt hat, handelt es sich um eine Gewindenachbearbeitung. Zeigt die Winkelstellung der Spindel an, die dem Punkt entspricht, an dem die Ausmessung des Gewindes vorgenommen wird.

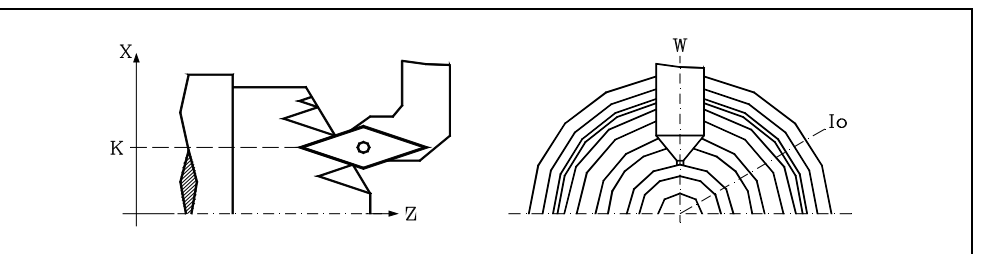

• Wenn man nicht den Parameter "K" definiert hat, wird die entsprechende Winkelstellung der Spindel bezüglich des Anfangspunktes des Gewindes angegeben. Dies gestattet die Erstellung mehrgängiger Gewinde ohne "V"-Parameter zu benutzen

Das folgende Beispiel zeigt, wie ein Gewinde mit 3 Gängen geschnitten wird. Dafür programmiert man 3 Festzyklen für das Gewindeschneiden mit den gleichen Werten, davon ausgenommen ist der Wertes, der dem Parameter "W" zugewiesen wird.

G86 X Z Q R K I B E D L C J A W0 G86 X Z Q R K I B E D L C J A W120 G86 X Z Q R K I B E D L C J A W240

## **V±5.5**

Optional. Definieren die Anzahl der Gewindeeingaben, die man ausführen will.

Ohne Programmierung oder mit dem Wert 0 definiert, die Gewinde wird nur ein Eingang haben.

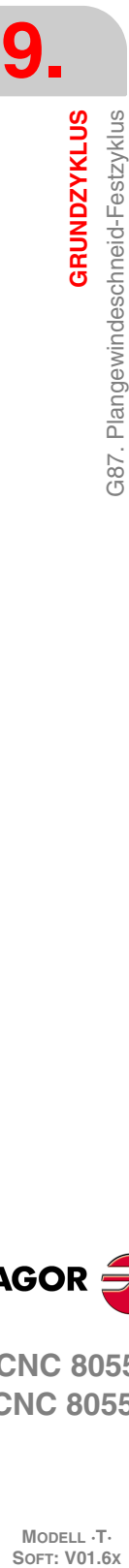

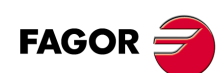

**CNC 8055 CNC 8055i**

## **M±5.5**

Definiert das Inkrement (M positiv) oder Dekrement (M negativ) der Gewindegangshöhe bei jeder Umdrehung der Spindel.

Dieser Parameter ist nicht kompatibel mit dem Parameter K (Gewindenachbearbeitung), weshalb die CNC, wenn beide Parameter zusammen programmiert werden, den entsprechenden Fehler anzeigt.

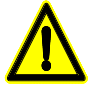

*Man muss berücksichtigen, dass die CNC, wenn man ein Dekrement bei der Gewindegangshöhe einprogrammiert und wenn die Ganghöhe vor dem Ende der Bearbeitung den Wert 0 erreicht, die entsprechende Fehlermeldung anzeigt.*

## **H1**

Optional. Definiert die Art des Eingangs in das Gewinde. Wenn der Parameter H nicht programmiert wird, wird der Eingang zum Gewinde anhand des Parameters A definiert.

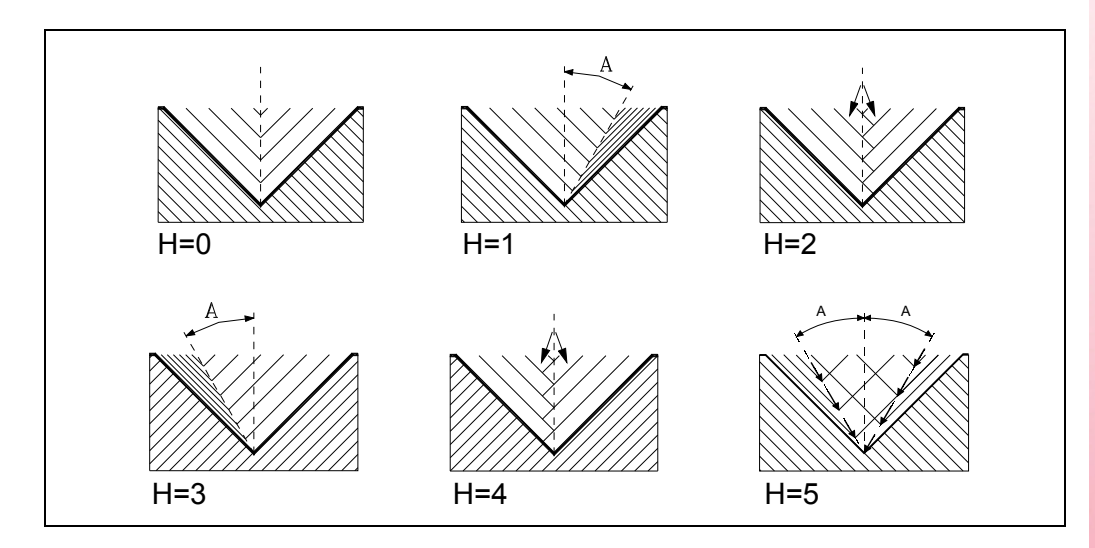

H=0: Radialeingang.

Der Eingang zum Gewinde wäre radial, sogar dann, wenn der Parameterwert A nicht 0 ist.

H=1: Eingang durch die Anfangsflanke.

Der Eingang zum Gewinde geschieht durch die Anfangsflanke und der Absolutwert des Winkels wird durch den Parameter A vorgegeben.

H=2: Eingang im Zick-Zack radial durch den Anfang der Mittelpunkt, bei der begonnen wird.

Der Eingang zum Gewinde wäre radial im Zick-Zack, in Abhängigkeit des Absolutwertes des Winkels, der durch den Parameter A angegeben wird, indem sich dieser leicht verändert zwischen radialem Eingang und Eingang leicht in Richtung der Anfangsflanke.

H=3: Eingang durch die Endflanke.

Der Eingang zum Gewinde geschieht durch die Endflanke und der Absolutwert des Winkels wird durch den Parameter A vorgegeben.

H=4: Eingang im Zick-Zack radial durch den Endmittelpunkt.

Der Eingang zum Gewinde wäre radial im Zick-Zack, in Abhängigkeit des Absolutwertes des Winkels, der durch den Parameter A angegeben wird, indem sich dieser leicht verändert zwischen radialem Eingang und Eingang leicht in Richtung der Endflanke.

H=5: Eindringen im Zick-Zack an den Flanken.

Der Eingang zum Gewinde wäre im Zick-Zack durch die Flanken, wobei dieses vom Absolutwert des Winkels abhängt, der durch den Parameter A vorgegeben wird und sich ändert zwischen Anfangsflanke und Endflanke.

Beim Wechsel von Flanke zu Flanke, in der Flanke-Mitte, wird die Lebensdauer des Werkzeuges in Hinsicht auf die Eingänge in Zick-Zack radial (H=2 und H=4) verlängert.

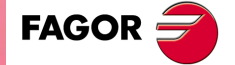

**CNC 8055 CNC 8055i** 

Zur Ausführung dieser Art des Eingangs, muss das verwendete Werkzeug die Form des Gewindes haben, das Sie erhalten wollen, in der Art und Weise, dass es genau im Gewindegrund passt. Bevor dieser Zyklus ausgeführt wird, könnte es notwendig sein, dass eine Vorentleerung des Gewindes erfolgt, was mit einem normalen trapezförmigen Werkzeug erfolgt. Auf diese Art und Weise, wird anhand dieses Zyklus einzig und allein das Material entfernt, das sich an den Flanken des Gewindes befindet.

## **U1**

**9.**

**GRUNDZYKLUS**

387. Plangewindeschneid-Festzyklus

**GRUNDZYKLUS** 

Optional. Teilnachbearbeitung des Gewindes.

In den Fällen, bei denen eine Spindel durch Schweißen an einem Teil des Gewindes repariert wird, muss dieses anhand des Nachbearbeitungszyklus für Gewinde korrigiert werden.

Der Nachbearbeitungsvorgang ist nur bei einem sehr kleinen Teil der Spindel notwendig, im Vergleich zu ihrer Gesamtlänge. Durch die Teilnachbearbeitung der Gewinde wird dieser Zeitverlust vermieden, da es möglich ist, nur den Teil der Spindel nachzubearbeiten, der durch Schweißen repariert wurde.

Diese Option kann auch verwendet werden, um das Gewinde auf einem Zylinder zu bearbeiten, jedoch so, dass direkt in den Zylinder eingedrungen wird, ohne es von außen durchzuführen.

Um diese Option zu verwenden, muss ein Eindringpunkt definiert werden und ein anderer als Ausgangspunkt. Bei dazwischenliegenden Punkten, zwischen Anfang und Ausgang aus der Spindel, bei denen das Werkzeug hineingeht und herausgeht, wird ein schräger Verlauf in Bezug auf das Werkstück verfolgt, in der Art und Weise, dass das Gewinde, während des Vorgangs nicht beschädigt wird.

- U=0: Wenn nichts oder der Wert 0 programmiert wird, erfolgt das Gewindeschneiden, indem in der gleichen Richtung begonnen wird, wie dessen Geometrie und das Beenden erfolgt, in der gleichen Richtung oder in der definierten Richtung durch den Ausgang des programmierten Gewindeschneidens.
- U=1: Der Beginn von jedem Durchgang erfolgt mit einer Winkelstrecke, die notwendig ist, damit beim letzten Durchgang, während des ersten Durchgangs die Gewindetiefe erreicht wird. Am Ende jedes Durchgangs wird eine Winkelstrecke verwendet, die notwendig ist, damit beim letzten Durchgang, beim letzten Schritt die Oberfläche des Gewindes erreicht wird.

Wenn der Gewindeausgang programmiert wird, wird dieser dabei beachtet, im entgegengesetzten Fall kalkuliert der Zyklus den Verlauf des Ausgangs in der gleichen Weise wie beim Eingang.

Mit der Option U1 können zwei Bearbeitungsarten erfolgen:

Bei der Teilnachbearbeitung des Gewindes muss in diesem Fall der Wert K und W programmiert werden.

Die Bearbeitung eines Gewindes auf einem Zylinder, wobei direkt in den Zylinder eingedrungen wird, ohne das dieses von außen erfolgt. In diesem Fall ist es nicht notwendig, dass K programmiert wird.

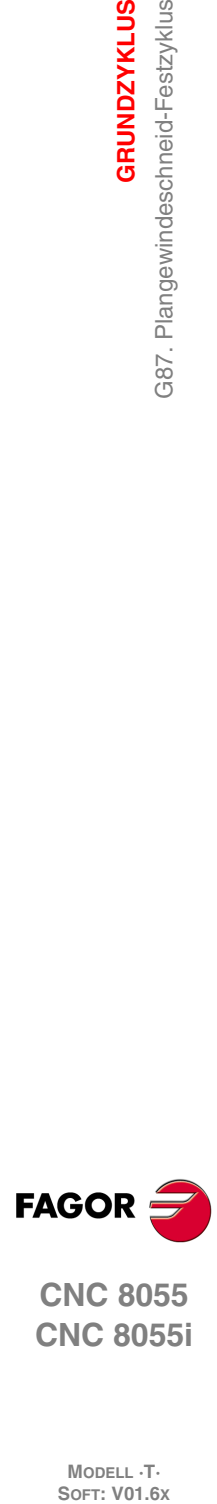

**CNC 8055 CNC 8055i**

## **9.10.1 Grundlegende Funktionsweise**

- **1.** Verfahren im Schnellgang bis zum Annäherungspunkt, der sich im Sicherheitsabstand "D" zum Anfangspunkt (X, Z) befindet.
- **2.** Programmschleife für Gewindeschneiden. Die folgenden Arbeitsschritte werden wiederholt, bis der Koordinatenwert der Fertigstellung, die einprogrammierte Tiefe unter "I" abzüglich des Schlichtaufmaßes "L" erreicht werden.
	- Verfahren im Schnellgang (G00), bis der Koordinatenwert für die Tiefe, die mit "B" einprogrammiert wurde, erreicht ist. Dieses Verfahren der Maschine erfolgt gemäß dem Einstechwinkel des ausgewählten Werkzeugs (A)
	- Führt das Gewindeschneiden auf der einprogrammierten Strecke und am gewählten Gewindeausgang (J) durch. Während des Gewindeschneidens ist es nicht möglich, die Vorschubgeschwindigkeit F mit dem Schalter FEED-OVERRIDE zu ändern, dessen Wert unveränderlich bei 100 % bleibt. Während des Beginns der Bearbeitung auf großen Drehmaschinen, wenn man lange Gewinde schneidet, ist es möglich, den Override der Spindel bei den ersten Durchläufe zu variieren, um zu vermeiden, dass das Werkstück anfängt zu "vibrieren".
	- Rücklauf im Eilgang (G00) bis zum Zustellpunkt.
- **3.** Fertigstellen des Gewindes. Verfahren im Schnellgang (G00), bis der Koordinatenwert für die Tiefe, die mit "I" einprogrammiert wurde, erreicht ist.

Dieses Verfahren erfolgt radial oder gemäß dem Einstechwinkel des Werkzeugs (A), dies hängt davon ab, welches Vorzeichen für den Parameter "L" verwendet wird

**4.** Führt das Gewindeschneiden auf der einprogrammierten Strecke und am gewählten Gewindeausgang (J) durch.

Während des Gewindeschneidens ist es nicht möglich, die Vorschubgeschwindigkeit F mit dem Schalter FEED-OVERRIDE zu ändern, dessen Wert unveränderlich bei 100 % bleibt. Außerdem ist es beim letzten Gewindeschneiddurchlauf nicht gestattet den Override zu variieren, er wird mit dem Wert festgelegt, der beim davor hergehenden Durchlauf zum Gewindeschneiden gültig war.

**5.** Rücklauf im Eilgang (G00) bis zum Zustellpunkt.

## *Gewindeüberholung*

Um die Gewindenachbearbeitung durchzuführen, muss man folgende Arbeitsschritte ausführen:

- **1.** Führt die Maschinenreferenzsuche der Spindel aus.
- **2.** Führt die Winkelmessung am Gewinde (Grund), Parameter KW aus.
- **3.** Festlegen des Arbeitszykluses G87 für die Nachbearbeitung des Gewindes.
- **4.** Führt den Festzyklus aus.

## **Überlegungen**

Die Bearbeitungsbedingungen (Vorschubgeschwindigkeit, Drehzahl der Spindel, usw.) müssen vor dem Aufruf des Zykluses einprogrammiert werden.

Sobald erst einmal der Festzyklus beendet wurde, wird der Arbeitsablauf mit dem gleichen Vorschub F und den gleichen Funktionen G fortgesetzt, mit denen der Zyklusaufruf möglich ist. Nur der Radiusausgleich des Werkzeugs wird abgeschaltet, wenn dieser aktiviert ist, und dann wird der Arbeitsablauf mit der Funktion G40 fortgesetzt.

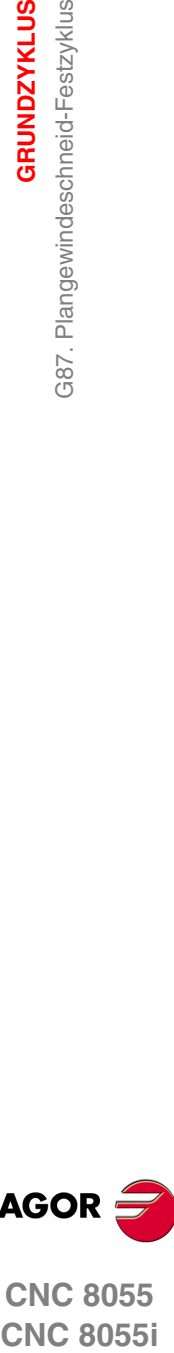

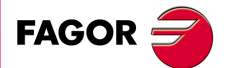

**CNC 8055 CNC 8055i** 

> **MODELL ·T· SOFT: V01.6X**

**9.**

# **9.11 G88. Festzyklus für das Nuten auf der X-Achse.**

Mit diesem Zyklus erfolgt das Fugenhobeln auf der X-Achse, wobei zwischen den hintereinander folgenden Durchläufen der gleiche Übergang beibehalten wird, und dieser ist gleich oder kleiner als der einprogrammierte.

Der Grundaufbau des Satzes ist:

G88 X Z Q R C D K

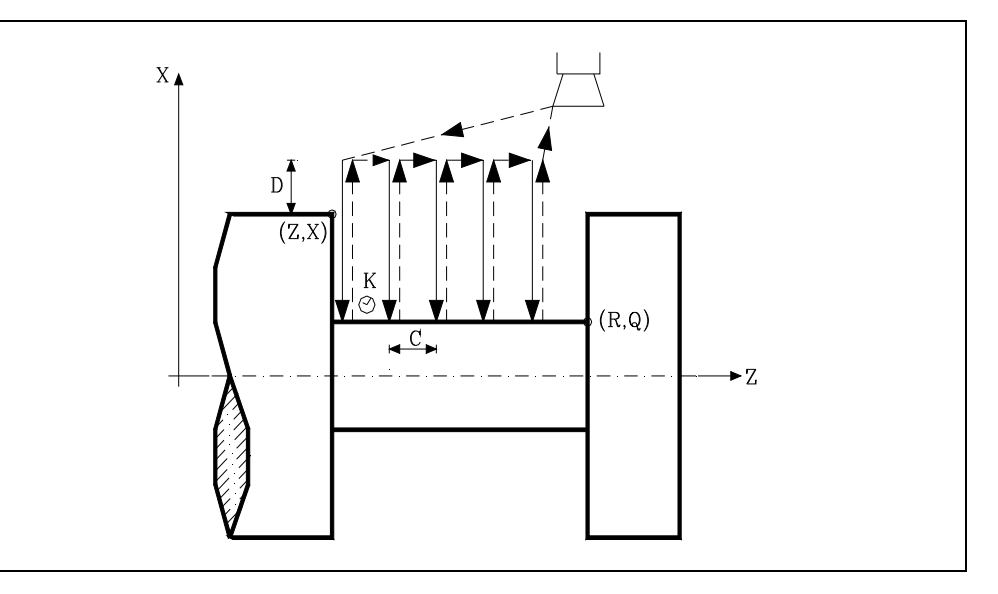

## **X±5.5**

Zur Definition der Koordinaten gemäß X-Achse des Nut-Ausgangspunkts. Man programmiert in absoluten Koordinatenwerten und gemäß den aktiven Maßeinheiten, Radien oder Durchmesser.

#### **Z±5.5**

Zur Definition der Koordinaten gemäß Z-Achse des Nut-Ausgangspunkts. Es wird in absoluten Koordinaten programmiert.

### **Q±5.5**

Zur Definition der Koordinaten gemäß X-Achse des Nut-Endpunkts. Man programmiert in absoluten Koordinatenwerten und gemäß den aktiven Maßeinheiten, Radien oder Durchmesser.

#### **R±5.5**

Zur Definition der Koordinaten gemäß Z-Achse des Nut-Endpunkts.

#### **C5.5**

Bestimmt den Durchgang zum Nuten.

Wenn man ihn nicht einprogrammiert, wird der Wert für die Breite der Schneide (NOSEW) des aktiven Werkzeugs übernommen wird, und wenn man mit 0 programmiert, zeigt die CNC eine entsprechende Fehlermeldung an.

#### **D5.5**

Definiert den Sicherheitsabstand und die Programmierung erfolgt mit einem positiven Wert für Radien.

#### **K5**

Definiert die Wartezeit in Hundertstelsekunden nach jeder Tiefenbohrung, bis der Rücklauf beginnt.

Ohne Programmierung wird Wert 0 genommen.

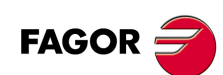

**CNC 8055 CNC 8055i**

## **9.11.1 Grundlegende Funktionsweise**

Das gesamte Nuten erfolgt mit dem gleichen Arbeitsgang, und dieser ist gleich oder kleiner als der einprogrammierte (C). Jeder Arbeitsschritt beim Nuten wird wie folgt ausgeführt:

- Das Verfahren in die Tiefe erfolgt mit dem einprogrammierten Vorschub (F).
- Das Verfahren zum Rücklauf und das Verfahren zum nächstfolgenden Punkt des Einstechens erfolgt im Schnellvorlauf (G00).

Der Zyklus endet nach dem Nuten immer an dem Punkt, wo der Zyklus aufgerufen wurde.

# **Überlegungen**

Die Bearbeitungsbedingungen (Vorschubgeschwindigkeit, Drehzahl der Spindel, usw.), müssen vor dem Aufruf des Zykluses einprogrammiert werden.

Sobald erst einmal der Festzyklus beendet wurde, wird der Arbeitsablauf mit dem gleichen Vorschub F und den gleichen Funktionen G fortgesetzt, mit denen der Zyklusaufruf möglich ist. Nur der Radiusausgleich des Werkzeugs wird abgeschaltet, wenn dieser aktiviert ist, und dann wird der Arbeitsablauf mit der Funktion G40 fortgesetzt.

Das Werkzeug muss sich in bezug auf das Werkstück auf der X-Achse in einer Entfernung befinden, die größer oder gleich ist wie die angezeigte des Parameters "D" (Sicherheitsabstand) in der Festlegung des Festzykluses.

Wenn die Tiefe der Nut ungültig ist, zeigt die CNC eine entsprechende Fehlermeldung an.

Wenn die Breite der Nut kleiner als die Breite der Schneide (NOSEW) ist, zeigt die CNC eine entsprechende Fehlermeldung an.

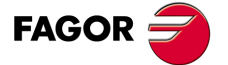

**CNC 8055 CNC 8055i** 

# **9.12 G89. Festzyklus für das Nuten auf der Z-Achse.**

Mit diesem Zyklus erfolgt das Fugenhobeln auf der Z-Achse, wobei zwischen den hintereinander folgenden Durchläufen der gleiche Übergang beibehalten wird, und dieser ist gleich oder kleiner als der einprogrammierte.

Der Grundaufbau des Satzes ist:

G89 X Z Q R C D K

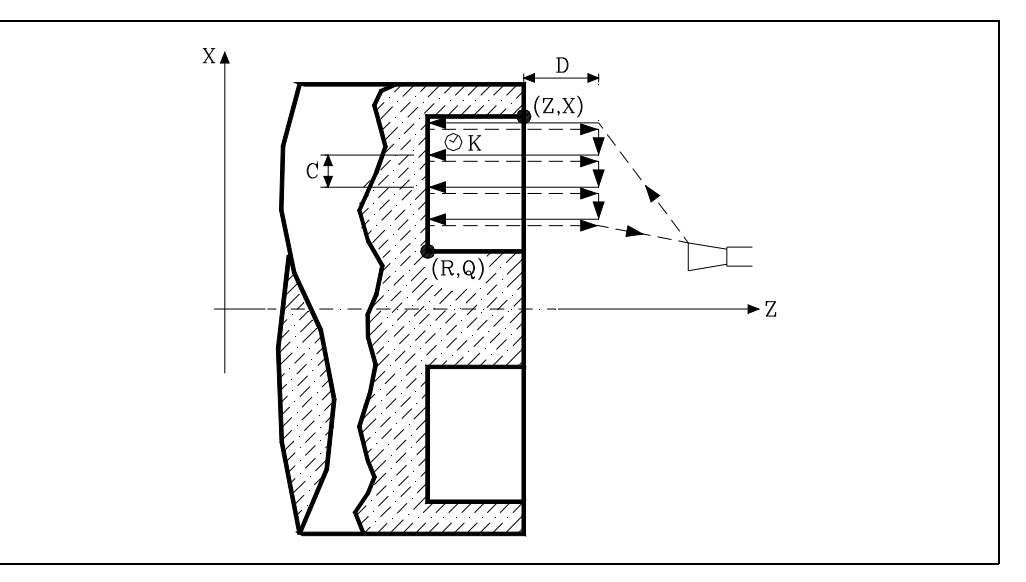

## **X±5.5**

Zur Definition der Koordinaten gemäß X-Achse des Nut-Ausgangspunkts. Man programmiert in absoluten Koordinatenwerten und gemäß den aktiven Maßeinheiten, Radien oder Durchmesser.

## **Z±5.5**

Zur Definition der Koordinaten gemäß Z-Achse des Nut-Ausgangspunkts. Es wird in absoluten Koordinaten programmiert.

#### **Q±5.5**

Zur Definition der Koordinaten gemäß X-Achse des Nut-Endpunkts. Man programmiert in absoluten Koordinatenwerten und gemäß den aktiven Maßeinheiten, Radien oder Durchmesser.

#### **R±5.5**

Zur Definition der Koordinaten gemäß Z-Achse des Nut-Endpunkts.

## **C5.5**

Bestimmt den Durchgang zum Nuten. Man programmiert in Radien.

Wenn man ihn nicht einprogrammiert, wird der Wert für die Breite der Schneide (NOSEW) des aktiven Werkzeugs übernommen wird, und wenn man mit 0 programmiert, zeigt die CNC eine entsprechende Fehlermeldung an.

## **D5.5**

Definiert den Sicherheitsabstand.

Ohne Programmierung wird Wert 0 genommen.

### **K5**

Definiert die Wartezeit in Hundertstelsekunden nach jeder Tiefenbohrung, bis der Rücklauf beginnt.

Ohne Programmierung wird Wert 0 genommen.

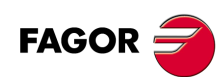

**CNC 8055 CNC 8055i**

## **9.12.1 Grundlegende Funktionsweise**

Das gesamte Nuten erfolgt mit dem gleichen Arbeitsgang, und dieser ist gleich oder kleiner als der einprogrammierte (C). Jeder Arbeitsschritt beim Nuten wird wie folgt ausgeführt:

- Das Verfahren in die Tiefe erfolgt mit dem einprogrammierten Vorschub (F).
- Das Verfahren zum Rücklauf und das Verfahren zum nächstfolgenden Punkt des Einstechens erfolgt im Schnellvorlauf (G00).

Der Zyklus endet nach dem Nuten immer an dem Punkt, wo der Zyklus aufgerufen wurde.

# **Überlegungen**

Die Bearbeitungsbedingungen (Vorschubgeschwindigkeit, Drehzahl der Spindel, usw.), müssen vor dem Aufruf des Zykluses einprogrammiert werden.

Sobald erst einmal der Festzyklus beendet wurde, wird der Arbeitsablauf mit dem gleichen Vorschub F und den gleichen Funktionen G fortgesetzt, mit denen der Zyklusaufruf möglich ist. Nur der Radiusausgleich des Werkzeugs wird abgeschaltet, wenn dieser aktiviert ist, und dann wird der Arbeitsablauf mit der Funktion G40 fortgesetzt.

Das Werkzeug muss sich in bezug auf das Werkstück auf der Z-Achse in einer Entfernung befinden, die größer oder gleich ist wie die angezeigte des Parameters "D" (Sicherheitsabstand) in der Festlegung des Festzykluses.

Wenn die Tiefe der Nut ungültig ist, zeigt die CNC eine entsprechende Fehlermeldung an.

Wenn die Breite der Nut kleiner als die Breite der Schneide (NOSEW) ist, zeigt die CNC eine entsprechende Fehlermeldung an.

**GRUNDZYKLUS** 

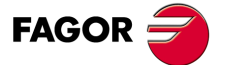

**CNC 8055 CNC 8055i** 

## **9.13 G60. Bohren / Gewindeschneidens an der Plandrehseite**

Dieser Zyklus steht dann zur Verfügung, wenn die Maschine Maschinenwerkzeuge hat.

Dieser Zyklus gestattet die Durchführung eines Bohrarbeitsganges oder des axiale Gewindeschneidens mit Gewindebohrer. Die Ausführung des einen oder anderen Arbeitsganges hängt vom verwendeten Programmformat ab. Wenn der Parameter als "B=0" definiert wird, bedeutet dies Gewindeschneiden und wenn man "B>0" festlegt, steht dies für das Bohren.

Während des Bohrens oder des Gewindeschneidens, stoppt die Spindel und das Werkzeug dreht sich, dadurch ist es möglich, die Bearbeitung an jedem Teil des Werkstücks durchzuführen.

Die Berechnung des F-Vorlaufs erfolgt folgendermaßen:

F(mm/min) = Gewindesteigung (mm) x angetriebenes Maschinenwerkzeugs-S (Upm)

Diese Ausführungen gelten bei Abrichtung für kein starres Gewindeschneiden (Zyklusparameter R=0), als auch für das starre Gewindeschneiden(Zyklusparameter R=1).

Der Grundaufbau des Satzes ist in jedem Fall:

Bohren G60 X Z I B Q A J D K H C S L R Gewindeschneiden mit GewindebohrerG60 X Z I B0 O A J D S R

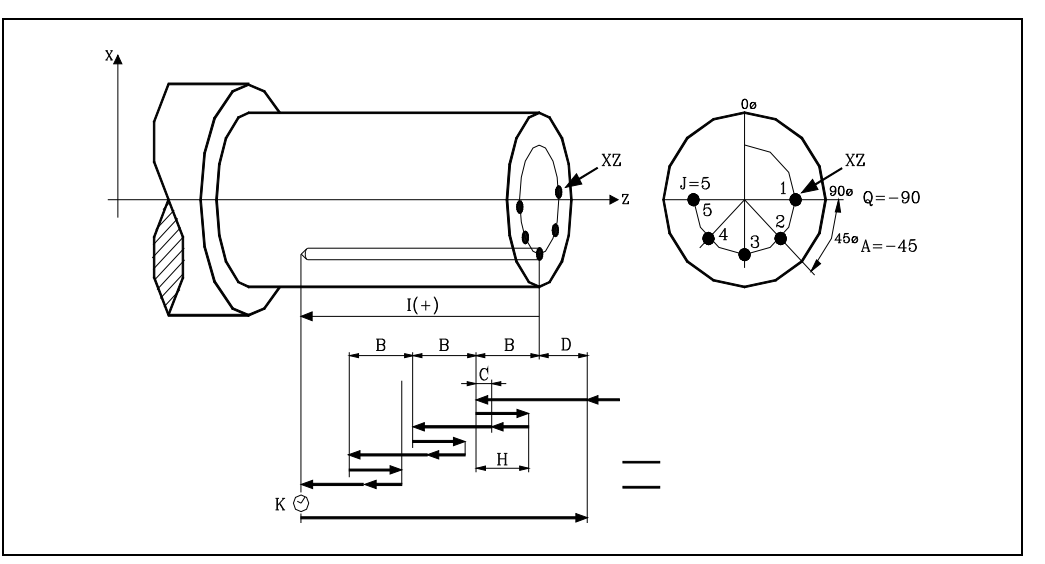

### **X±5.5**

Definiert den Koordinatenwert auf der X-Achse, wo der Zyklus durchgeführt werden soll. Man programmiert in absoluten Koordinatenwerten und gemäß den aktiven Maßeinheiten, Radien oder Durchmesser.

## **Z±5.5**

Definiert den Koordinatenwert auf der Z-Achse, wo der Zyklus durchgeführt werden soll. Es wird in absoluten Koordinaten programmiert.

#### **I±5.5**

Definiert die Tiefe. Der Wert bezieht sich auf den Anfangspunkt (X, Z), weshalb er einen positiven Wert hat, wenn man im negativen Sinne bohrt oder Gewinde auf der Z-Achse schneidet; und der Wert ist negativ, wenn man in entgegengesetzten Sinne bohrt oder Gewinde schneidet.

Wenn man mit dem Wert 0 programmiert, zeigt die CNC eine entsprechende Fehlermeldung an.

## **B5.5**

Definiert den Typ der Bearbeitung, die durchgeführt werden soll.

- Wenn man B=0 programmiert, erfolgt das Gewindeschneiden mit Gewindebohrer.
- Wenn man B>0 programmiert, wird axial gebohrt, und der Wert B gibt den Bohrschritt an.

#### **Q±5.5**

Definiert die Winkelstellung in Grad, in der man die Spindel positionieren muss, um den Zyklus (zuerst die Bohrung oder das Gewindeschneiden, wenn es mehrere gibt) auszuführen.

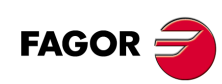

**CNC 8055 CNC 8055i**

## **A±5.5**

Definiert den Teilungswinkel zwischen 2 aufeinander folgenden Arbeitsgängen. Man programmiert in Grad, positiv entgegen dem Uhrzeigersinn.

## **J4**

Definiert die Anzahl der Bohrungen oder Gewindeschneidarbeitsgänge mit Gewindebohrer, die man durchführen will, einschließlich der ersten Arbeitsoperation.

Wenn man mit dem Wert 0 programmiert, zeigt die CNC eine entsprechende Fehlermeldung an.

## **D5.5**

Definiert den Sicherheitsabstand gemäß Z-Achse und zeigt an, bei welcher Entfernung vom Anfangspunkt (Z, X) sich das Werkzeug bei der Annäherungsbewegung positioniert.

Ohne Programmierung wird Wert 0 genommen.

## **K5**

Definiert die Wartezeit in Hundertstelsekunden auf dem Grund der Bohrung, bis der Rücklauf beginnt. Ohne Programmierung wird Wert 0 genommen.

Der Arbeitsgang Gewindeschneiden mit Gewindebohrer berücksichtigt diesen Parameter nicht, weshalb es nicht notwendig ist, diesen zu programmieren.

Wenn man ihn programmiert, ignoriert der Zyklus ihn.

## **H5.5**

Definiert die Entfernung auf der Z-Achse, auf die das Werkzeug im Schnellgang (G00) nach jedem Bohren zurückfährt. Ohne Programmierung oder bei Programmierung des Werts 0 wird es bis zum Zustellpunkt zurückfahren.

Der Arbeitsgang Gewindeschneiden mit Gewindebohrer berücksichtigt diesen Parameter nicht, weshalb es nicht notwendig ist, diesen zu programmieren.

Wenn man ihn programmiert, ignoriert der Zyklus ihn.

## **C5.5**

Definiert, bis zu welcher Entfernung auf der Z-Achse vom vorherigen Bohrarbeitsgang das Verfahren im Schnellgang (G00) in der Annäherungsphase an das Werkstück erfolgt, um einen neuen Bohrarbeitsgang durchzuführen.

Ohne Programmierung wird den Wert 1 mm genommen. Der Arbeitsgang Gewindeschneiden mit Gewindebohrer berücksichtigt diesen Parameter nicht, weshalb es nicht notwendig ist, diesen zu programmieren. Wenn man ihn programmiert, ignoriert der Zyklus ihn.

## **S±5.5**

Drehzahl (Wert) in Umdrehungen / Minute, und Drehrichtung (Vorzeichen) des Maschinenwerkzeugs.

#### **L5.5**

Optional. Im Zyklus des Bohrens wird der Mindestbohrvorlauf festgelegt, den der Bohrschritt haben darf. Wird mit "R"-Werten ungleich 1 benutzt.

Ohne Programmierung wird Wert 0 genommen.

**GRUNDZYKLUS** 

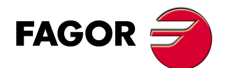

**CNC 8055 CNC 8055i** 

Im Bohrzyklus wird der Faktor angegeben, der den Bohrdurchgang "B" verringert. Wird er nicht oder mit dem Wert 0 programmiert, wird Wert 1 genommen.

- Bei R=1, alle Bohrarbeitsgänge sind gleich und entsprechen dem einprogrammierten Wert "B".
- Ist er nicht 1, ist der erste Bohrdurchgang "B", der zweite "R B", der dritte "R (RB)" und so weiter, das heißt, ab dem zweiten Durchgang ist der neue das Produkt des Faktors R mal des vorigen Durchgangs.

Der Gewindezyklus definiert den Gewindetyp, der ausgeführt werden soll. Ohne Programmierung wird Wert 0 genommen, Gewindeschneiden mit Gewindebohrer.

- Mit R0, Gewindeschneiden mit Gewindebohrer.
- Mit R1, bei starren Gewindeschneiden. Die CNC hält das Werkzeug mit M19 an und orientiert dieses, damit mit dem Gewindeschneiden begonnen werden kann.
- Mit R1, bei starren Gewindeschneiden. Wenn sich das Werkzeug in M3 oder M4 dreht, stoppt die CNC dieses nicht und orientiert dieses auch nicht, um mit dem Gewindeschneiden zu beginnen. Mit dieser Option kann das Gewinde nicht überholt werden, obwohl das Werkstück nicht losgelassen wurde, da dieses nicht mit dem Eingang der Schraube übereinstimmt, das vorher bearbeitet wurde.

Für die Ausführung des interpolierten Gewindeschneidens muss der entsprechende Spindelstock (Haupt- oder Sekundärspindelstock) zum Arbeiten in Schleife bereit sein, das heißt, über eine Regelmotor- und Spindelstockdrehgebersystem verfügen.

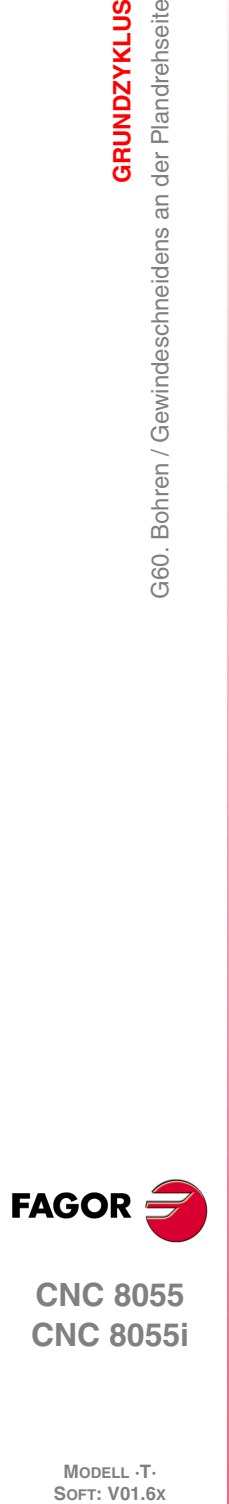

**9.**

**GRUNDZYKLUS**

360. Bohren / Gewindeschneidens an der Plandrehseite

**GRUNDZYKLUS** 

**CNC 8055 CNC 8055i**

## **9.13.1 Grundlegende Funktionsweise**

## **Bohren**

- **1.** Schnellverstellung bis zum Näherungspunkt, der sich in einem Sicherheitsabstand "D" von der Bohrungsstelle befindet.
- **2.** Die CNC startet das Maschinenwerkzeug mit der Drehzahl (U/min) und der Drehrichtung, die im Parameter "S" vorgegeben wurden.
- **3.** Orientiert den Spindelstock in die angegebene Winkelposition "Q". War der Spindelstock in Betrieb hält ihn die CNC selbstverständlich an.
- **4.** Erste Bohreindringung in Arbeitsvorschub. Verfahren im Arbeitsvorlauf auf der Längsachse, bis die inkrementale Tiefe, die unter "D + B" einprogrammiert wurde, erreicht wird.
- **5.** Bohrschleife. Die folgenden Arbeitsschritte werden wiederholt, bis zum Koordinatenwert für die einprogrammierte Tiefe unter "I".
	- Rücklauf im Schnellgang (G00), die angegebene Materialmenge (H) oder bis Annäherungspunkt.
	- Schnelle Annäherung (G00) bis auf eine Entfernung "C" des vorherigen Bohrarbeitsganges.
	- Nächster Bohrschritt. Verfahren im Arbeitsvorlauf (G01), bis zur folgenden inkrementalen Vertiefung gemäß den Parametern "B" und "R".
- **6.** Wartezeit "K" in Hundertstelsekunden auf dem Grund der Bohrung, wenn diese einprogrammiert wurde.
- **7.** Rücklauf im Eilgang (G00) bis zum Zustellpunkt.
- **8.** Je nach dem dem Parameter "J" zugeordneten Wert (Anzahl der Gewindeschneidvorgänge):
	- Die Spindel verfährt zu der neue Position. "A" Winkelzunahme.
	- Wiederholt die angegebene Bewegungen in den Punkten 4, 5, 6 und 7.
- **9.** Angetriebenes Werkzeug wird angehalten.

## **Gewindebohren**

- **1.** Schnellverstellung bis zum Näherungspunkt, der sich in einem Sicherheitsabstand "D" von der Gewindebohrstelle befindet.
- **2.** Die CNC startet das Maschinenwerkzeug mit der Drehzahl (U/min) und der Drehrichtung, die im Parameter "S" vorgegeben wurden.
- **3.** Orientiert den Spindelstock in die angegebene Winkelposition "Q". War der Spindelstock in Betrieb hält ihn die CNC selbstverständlich an.
- **4.** Gewindeschneiden. Verfahren im Arbeitsvorlauf auf der Längsachse, bis die Tiefe, die unter "I" einprogrammiert wurde, erreicht wird. Man deaktiviert FRO, SSO, FEED-HOLD und der STOP.
- **5.** Umkehr des Drehsinns des angetriebenen Werkzeugs.
- **6.** Rücklauf in Arbeitsvorschub bis zum Näherungspunkt.
- **7.** Je nach dem dem Parameter "J" zugeordneten Wert (Anzahl der Gewindeschneidvorgänge mit Gewindebohrer):
	- Die Spindel verfährt zu der neue Position. "A" Winkelzunahme.
	- Wiederholt die angegebene Bewegungen in den Punkten 4, 5 und 6.
- **8.** Angetriebenes Werkzeug wird angehalten.

**GRUNDZYKLUS** 

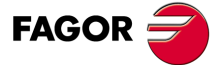

**CNC 8055 CNC 8055i** 

## **Interpoliertes Gewindeschneiden**

- **1.** Schnellverstellung bis zum Näherungspunkt, der sich in einem Sicherheitsabstand "D" von der Gewindeschneidstelle befindet.
- **2.** Orientiert den Spindelstock in die angegebene Winkelposition "Q". War der Spindelstock in Betrieb hält ihn die CNC selbstverständlich an.
- **3.** Gewindeschneiden. Es erfolgt durch Interpolation des zweiten Spindelstocks (angetriebenes Werkzeug) mit der Z-Achse.

Der zweite Spindelstock muss mit einem Drehgeber ausgestattet sein und der Hauptparameter AUXSTYPE muss auf 1 stehen (andernfalls erscheint Fehlermeldung 1042: Parameterwert in festem Zyklus nicht gültig).

Vorschub F ist vor dem Zyklus zu programmieren und die Geschwindigkeit S ist in der Definition des Zyklus implizit. Der Zyklus übernimmt die Funktionen G94 und G97.

Das interpolierte Gewindeschneiden kann weder angehalten noch können die Bearbeitungsbedingungen geändert werden. Es werden 100% der programmierten S und F ausgeführt.

- **4.** Umkehr des Drehsinns des angetriebenen Werkzeugs.
- **5.** Rücklauf in Arbeitsvorschub bis zum Näherungspunkt.
- **6.** Je nach dem dem Parameter "J" zugeordneten Wert (Anzahl der Gewindeschneidvorgänge mit Gewindebohrer):
	- Die Spindel verfährt zu der neue Position. "A" Winkelzunahme.
	- Wiederholt die angegebene Bewegungen in den Punkten 4, 5 und 6.
- **7.** Angetriebenes Werkzeug wird angehalten.

Für die grafische Darstellung des interpolierten Gewindeschneidens wird die Farbe "ohne Kompensation" benutzt.

Am Ende des Arbeitsablaufs hält der zweite Spindelstock an (M5). Der Hauptspindelstock arbeitet in M19 weiter.

## **Überlegungen**

Die Bearbeitungsbedingungen (Vorschubgeschwindigkeit, Drehgeschwindigkeit des motorisierten Werkzeugs, usw.), müssen vor dem Aufruf des Zykluses einprogrammiert werden.

Wird bei der Ausführung des Zyklus in G95 gearbeitet und wurde zuvor nicht in G94 gearbeitet, zeigt die CNC den Fehler "1039 F wurde nicht in G94 programmiert" an.

Handelt es sich um ein Gewindeschneiden (interpoliert oder mit Gewindebohrer), bleibt die allgemeine logische Ausgabe "TAPPING" (M5517) während der Zyklusausführung aktiv.

Sobald erst einmal der Festzyklus beendet wurde, wird der Arbeitsablauf mit dem gleichen Vorschub F und den gleichen Funktionen G fortgesetzt, mit denen der Zyklusaufruf möglich ist. Nur der Radiusausgleich des Werkzeugs wird abgeschaltet, wenn dieser aktiviert ist, und dann wird der Arbeitsablauf mit der Funktion G40 fortgesetzt.

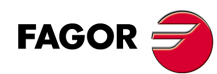

**CNC 8055 CNC 8055i**

**MODELL ·T·**<br>**SOFT: V01.6x** 

**9.**

# **9.14 G61. Bohren / Gewindeschneidens an der Langdrehseite**

Dieser Zyklus steht dann zur Verfügung, wenn die Maschine Maschinenwerkzeuge hat.

Dieser Zyklus gestattet die Durchführung eines Bohrarbeitsganges oder des axiale Gewindeschneidens mit Gewindebohrer. Die Ausführung des einen oder anderen Arbeitsganges hängt vom verwendeten Programmformat ab. Wenn der Parameter als "B=0" definiert wird, bedeutet dies Gewindeschneiden und wenn man "B>0" festlegt, steht dies für das Bohren.

Während des Bohrens oder des Gewindeschneidens, stoppt die Spindel und das Werkzeug dreht sich, dadurch ist es möglich, die Bearbeitung an jedem Teil des Werkstücks durchzuführen.

Der Grundaufbau des Satzes ist in jedem Fall:

Bohren G61 X Z I B Q A J D K H C S L R Gewindeschneiden mit GewindebohrerG61 X Z I B0 Q A J D S R

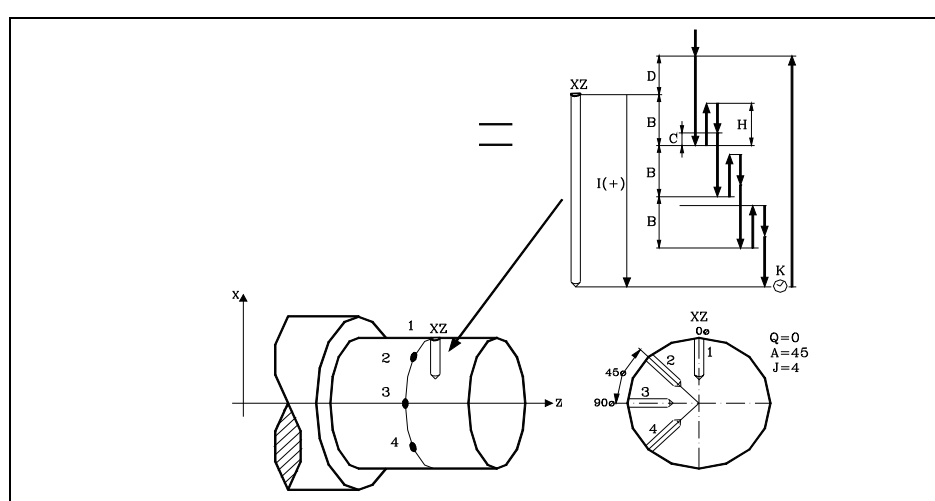

## **X±5.5**

Definiert den Koordinatenwert auf der X-Achse, wo der Zyklus durchgeführt werden soll. Man programmiert in absoluten Koordinatenwerten und gemäß den aktiven Maßeinheiten, Radien oder Durchmesser.

## **Z±5.5**

Definiert den Koordinatenwert auf der Z-Achse, wo der Zyklus durchgeführt werden soll. Es wird in absoluten Koordinaten programmiert.

#### **I±5.5**

Definiert die Tiefe in Radien. Der Wert bezieht sich auf den Anfangspunkt (X, Z), weshalb er einen positiven Wert hat, wenn man im negativen Sinne bohrt oder Gewinde auf der X-Achse schneidet; und der Wert ist negativ, wenn man in entgegengesetzten Sinne bohrt oder Gewinde schneidet. Wenn man mit dem Wert 0 programmiert, zeigt die CNC eine entsprechende Fehlermeldung an.

## **B5.5**

Definiert den Typ der Bearbeitung, die durchgeführt werden soll.

- Wenn man B=0 programmiert, erfolgt das Gewindeschneiden mit Gewindebohrer.
- Wenn man B>0 programmiert, wird gebohrt, und der Wert B gibt den Bohrschritt in Radien an.

#### **Q±5.5**

Definiert die Winkelstellung in Grad, in der man die Spindel positionieren muss, um den Zyklus (zuerst die Bohrung oder das Gewindeschneiden, wenn es mehrere gibt) auszuführen.

#### **A±5.5**

Definiert den Teilungswinkel zwischen 2 aufeinander folgenden Arbeitsgängen. Man programmiert in Grad, positiv entgegen dem Uhrzeigersinn.

## **J4**

Definiert die Anzahl der Bohrungen oder Gewindeschneidarbeitsgänge mit Gewindebohrer, die man durchführen will, einschließlich der ersten Arbeitsoperation. Wenn man mit dem Wert 0 programmiert, zeigt die CNC eine entsprechende Fehlermeldung an.

**GRUNDZYKLUS** 

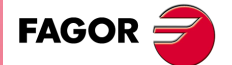

**CNC 8055 CNC 8055i** 

#### **D5.5**

Definiert in Radien den Sicherheitsabstand auf der X-Achse und zeigt an, in welcher Entfernung vom Anfangspunkt (Z, X) das Werkzeug sich bei der Annäherungsbewegung positioniert. Ohne Programmierung wird Wert 0 genommen.

## **K5**

Definiert die Wartezeit in Hundertstelsekunden auf dem Grund der Bohrung, bis der Rücklauf beginnt. Ohne Programmierung wird Wert 0 genommen.

Der Arbeitsgang Gewindeschneiden mit Gewindebohrer berücksichtigt diesen Parameter nicht, weshalb es nicht notwendig ist, diesen zu programmieren. Wenn man ihn programmiert, ignoriert der Zyklus ihn.

#### **H5.5**

Definiert in Radien die Entfernung auf der X-Achse, die im Schnellgang (G00) nach jedem Bohren zurückgefahren wird, Ohne Programmierung oder bei Programmierung des Werts 0 wird es bis zum Zustellpunkt zurückfahren.

Der Arbeitsgang Gewindeschneiden mit Gewindebohrer berücksichtigt diesen Parameter nicht, weshalb es nicht notwendig ist, diesen zu programmieren. Wenn man ihn programmiert, ignoriert der Zyklus ihn.

## **C5.5**

Definiert in Radien, bis zu welcher Entfernung vom vorherigen Bohrarbeitsgang im Schnellgang (G00) in der Annäherungsphase an das Werkstück das Verfahren auf der X-Achse erfolgt, um einen neuen Bohrarbeitsgang durchzuführen. Ohne Programmierung wird den Wert 1 mm genommen.

Der Arbeitsgang Gewindeschneiden mit Gewindebohrer berücksichtigt diesen Parameter nicht, weshalb es nicht notwendig ist, diesen zu programmieren. Wenn man ihn programmiert, ignoriert der Zyklus ihn.

#### **S±5.5**

Drehzahl (Wert) in Umdrehungen / Minute, und Drehrichtung (Vorzeichen) des Maschinenwerkzeugs.

## **L5.5**

Optional. Im Zyklus des Bohrens wird der Mindestbohrvorlauf festgelegt, den der Bohrschritt haben darf. Wird mit "R"-Werten ungleich 1 benutzt.

Ohne Programmierung wird Wert 0 genommen.

#### **R5.5**

Im Bohrzyklus wird der Faktor angegeben, der den Bohrdurchgang "B" verringert. Wird er nicht oder mit dem Wert 0 programmiert, wird Wert 1 genommen.

- Bei R=1, alle Bohrarbeitsgänge sind gleich und entsprechen dem einprogrammierten Wert "B".
- Ist er nicht 1, ist der erste Bohrdurchgang "B", der zweite "R B", der dritte "R (RB)" und so weiter, das heißt, ab dem zweiten Durchgang ist der neue das Produkt des Faktors R mal des vorigen Durchgangs.

Der Gewindezyklus definiert den Gewindetyp, der ausgeführt werden soll. Ohne Programmierung wird Wert 0 genommen, Gewindeschneiden mit Gewindebohrer.

- Mit R0, Gewindeschneiden mit Gewindebohrer.
- Mit R1, bei starren Gewindeschneiden. Die CNC hält das Werkzeug mit M19 an und orientiert dieses, damit mit dem Gewindeschneiden begonnen werden kann.
- Mit R1, bei starren Gewindeschneiden. Wenn sich das Werkzeug in M3 oder M4 dreht, stoppt die CNC dieses nicht und orientiert dieses auch nicht, um mit dem Gewindeschneiden zu beginnen. Mit dieser Option kann das Gewinde nicht überholt werden, obwohl das Werkstück nicht losgelassen wurde, da dieses nicht mit dem Eingang der Schraube übereinstimmt, das vorher bearbeitet wurde.

Für die Ausführung des interpolierten Gewindeschneidens muss der entsprechende Spindelstock (Haupt- oder Sekundärspindelstock) zum Arbeiten in Schleife bereit sein, das heißt, über eine Regelmotor- und Spindelstockdrehgebersystem verfügen.

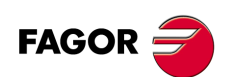

**CNC 8055 CNC 8055i**

## **9.14.1 Grundlegende Funktionsweise**

## **Bohren**

- **1.** Schnellverstellung bis zum Näherungspunkt, der sich in einem Sicherheitsabstand "D" von der Bohrungsstelle befindet.
- **2.** Die CNC startet das Maschinenwerkzeug mit der Drehzahl (U/min) und der Drehrichtung, die im Parameter "S" vorgegeben wurden.
- **3.** Orientiert den Spindelstock in die angegebene Winkelposition "Q". War der Spindelstock in Betrieb hält ihn die CNC selbstverständlich an.
- **4.** Erste Bohreindringung in Arbeitsvorschub. Verfahren im Arbeitsvorlauf auf der X-Achse, bis die inkrementale Tiefe, die unter "D + B" einprogrammiert wurde, erreicht wird.
- **5.** Bohrschleife. Die folgenden Arbeitsschritte werden wiederholt, bis zum Koordinatenwert für die einprogrammierte Tiefe unter "I".
	- Rücklauf im Schnellgang (G00), die angegebene Materialmenge (H) oder bis Annäherungspunkt.
	- Schnelle Annäherung (G00) bis auf eine Entfernung "C" des vorherigen Bohrarbeitsganges.
	- Nächster Bohrschritt. Verfahren im Arbeitsvorlauf (G01), bis zur folgenden inkrementalen Vertiefung gemäß den Parametern "B" und "R".
- **6.** Wartezeit "K" in Hundertstelsekunden auf dem Grund der Bohrung, wenn diese einprogrammiert wurde.
- **7.** Rücklauf im Eilgang (G00) bis zum Zustellpunkt.
- **8.** Je nach dem dem Parameter "J" zugeordneten Wert (Anzahl der Gewindeschneidvorgänge):
	- Die Spindel verfährt zu der neue Position. "A" Winkelzunahme.
	- Wiederholt die angegebene Bewegungen in den Punkten 4, 5, 6 und 7.
- **9.** Angetriebenes Werkzeug wird angehalten.

## **Gewindebohren**

- **1.** Schnellverstellung bis zum Näherungspunkt, der sich in einem Sicherheitsabstand "D" von der Bohrungsstelle befindet.
- **2.** Die CNC startet das Maschinenwerkzeug mit der Drehzahl (U/min) und der Drehrichtung, die im Parameter "S" vorgegeben wurden.
- **3.** Orientiert den Spindelstock in die angegebene Winkelposition "Q". War der Spindelstock in Betrieb hält ihn die CNC selbstverständlich an.
- **4.** Gewindeschneiden. Verfahren im Arbeitsvorlauf auf der X-Achse, bis die Tiefe, die unter "I" einprogrammiert wurde, erreicht wird.
- **5.** Umkehr des Drehsinns des angetriebenen Werkzeugs.
- **6.** Rücklauf in Arbeitsvorschub bis zum Näherungspunkt.
- **7.** Je nach dem dem Parameter "J" zugeordneten Wert (Anzahl der Gewindeschneidvorgänge mit Gewindebohrer):
	- Die Spindel verfährt zu der neue Position. "A" Winkelzunahme.
	- Wiederholt die angegebene Bewegungen in den Punkten 4, 5 und 6.
- **8.** Angetriebenes Werkzeug wird angehalten.

**GRUNDZYKLUS** 

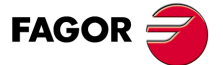

**CNC 8055 CNC 8055i** 

## **Interpoliertes Gewindeschneiden**

- **1.** Schnellverstellung bis zum Näherungspunkt, der sich in einem Sicherheitsabstand "D" von der Gewindeschneidstelle befindet.
- **2.** Orientiert den Spindelstock in die angegebene Winkelposition "Q". War der Spindelstock in Betrieb hält ihn die CNC selbstverständlich an.
- **3.** Gewindeschneiden. Es erfolgt durch Interpolation des zweiten Spindelstocks (angetriebenes Werkzeug) mit der X-Achse.

Der zweite Spindelstock muss mit einem Drehgeber ausgestattet sein und der Hauptparameter AUXSTYPE muss auf 1 stehen (andernfalls erscheint Fehlermeldung 1042: Parameterwert in festem Zyklus nicht gültig).

Vorschub F ist vor dem Zyklus zu programmieren und die Geschwindigkeit S ist in der Definition des Zyklus implizit. Der Zyklus übernimmt die Funktionen G94 und G97.

Das interpolierte Gewindeschneiden kann weder angehalten noch können die Bearbeitungsbedingungen geändert werden. Es werden 100% der programmierten S und F ausgeführt.

- **4.** Umkehr des Drehsinns des angetriebenen Werkzeugs.
- **5.** Rücklauf in Arbeitsvorschub bis zum Näherungspunkt.
- **6.** Je nach dem dem Parameter "J" zugeordneten Wert (Anzahl der Gewindeschneidvorgänge mit Gewindebohrer):
	- Die Spindel verfährt zu der neue Position. "A" Winkelzunahme.
	- Wiederholt die angegebene Bewegungen in den Punkten 4, 5 und 6.
- **7.** Angetriebenes Werkzeug wird angehalten.

Für die grafische Darstellung des interpolierten Gewindeschneidens wird die Farbe "ohne Kompensation" benutzt.

Am Ende des Arbeitsablaufs hält der zweite Spindelstock an (M5). Der Hauptspindelstock arbeitet in M19 weiter.

## **Überlegungen**

Die Bearbeitungsbedingungen (Vorschubgeschwindigkeit, Drehgeschwindigkeit des motorisierten Werkzeugs, usw.), müssen vor dem Aufruf des Zykluses einprogrammiert werden.

Wird bei der Ausführung des Zyklus in G95 gearbeitet und wurde zuvor nicht in G94 gearbeitet, zeigt die CNC den Fehler "1039 F wurde nicht in G94 programmiert" an.

Handelt es sich um ein Gewindeschneiden (interpoliert oder mit Gewindebohrer), bleibt die allgemeine logische Ausgabe "TAPPING" (M5517) während der Zyklusausführung aktiv.

Sobald erst einmal der Festzyklus beendet wurde, wird der Arbeitsablauf mit dem gleichen Vorschub F und den gleichen Funktionen G fortgesetzt, mit denen der Zyklusaufruf möglich ist. Nur der Radiusausgleich des Werkzeugs wird abgeschaltet, wenn dieser aktiviert ist, und dann wird der Arbeitsablauf mit der Funktion G40 fortgesetzt.

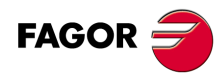

**CNC 8055 CNC 8055i**

**MODELL ·T·**<br>SOFT: V01.6X

**9.**

# **9.15 G62. Festzyklus zur Keilnut an Langdrehseite.**

Dieser Zyklus steht dann zur Verfügung, wenn die Maschine Maschinenwerkzeuge hat.

Während der Nutenbearbeitung stoppt die Spindel und das Werkzeug dreht sich, dadurch ist es möglich, die Bearbeitung an jedem Teil des Werkstücks durchzuführen.

# Der Grundaufbau des Satzes ist:

G62 X Z L I Q A J D F S

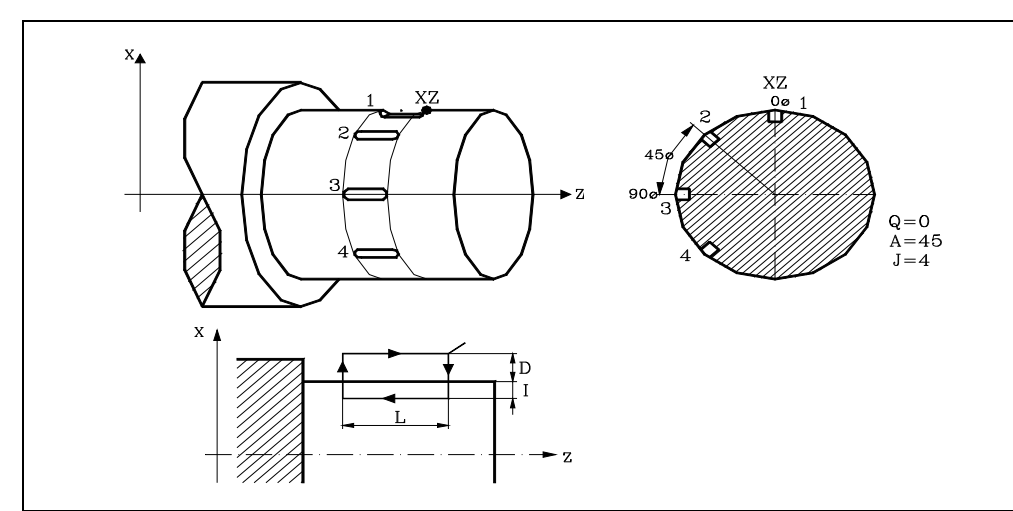

## **X±5.5**

Definiert den Koordinatenwert auf der X-Achse, wo der Zyklus durchgeführt werden soll. Man programmiert in absoluten Koordinatenwerten und gemäß den aktiven Maßeinheiten, Radien oder Durchmesser.

## **Z±5.5**

Definiert den Koordinatenwert auf der Z-Achse, wo der Zyklus durchgeführt werden soll. Es wird in absoluten Koordinaten programmiert.

#### **L±5.5**

Definiert die Länge der Keilnut. Der Wert bezieht sich auf den Anfangspunkt (X, Z), weshalb er einen positiven Wert hat, wenn man im negativen Sinne gemäß der Z-Achse bearbeitet, und negativen Wert wenn man in entgegengesetzten Sinne bearbeitet. Bei dem Beispiel auf der Abbildung "L(+)"

Wenn man mit dem Wert 0 programmiert, zeigt die CNC eine entsprechende Fehlermeldung an.

## **I±5.5**

Definiert in Radien die Tiefe der Keilnut. Er bezieht sich auf den Anfangspunkt (X, Z).

Wenn man mit dem Wert 0 programmiert, zeigt die CNC eine entsprechende Fehlermeldung an.

#### **Q±5.5**

Definiert die Winkelstellung in Grad, in der man die Spindel positionieren muss, um den Zyklus (zuerst die Bohrung oder das Gewindeschneiden, wenn es mehrere gibt) auszuführen.

### **A±5.5**

Definiert den Teilungswinkel zwischen 2 aufeinander folgenden Arbeitsgängen. Man programmiert in Grad, positiv entgegen dem Uhrzeigersinn.

#### **J4**

Gibt die Anzahl der Keilnuten an, die gemacht werden sollen. Wenn man mit dem Wert 0 programmiert, zeigt die CNC eine entsprechende Fehlermeldung an.

#### **D5.5**

Definiert in Radien den Sicherheitsabstand auf der X-Achse und zeigt an, in welcher Entfernung vom Anfangspunkt (Z, X) das Werkzeug sich bei der Annäherungsbewegung positioniert. Ohne Programmierung wird Wert 0 genommen.

**GRUNDZYKLUS** 

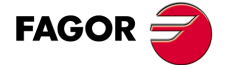

**CNC 8055 CNC 8055i** 

## **F5.5**

Legt den Bearbeitungsvorschub für die Bearbeitung von Nuten fest.

## **S±5.5**

Drehzahl (Wert) in Umdrehungen / Minute, und Drehrichtung (Vorzeichen) des Maschinenwerkzeugs.

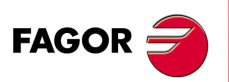

**CNC 8055 CNC 8055i**
# **9.15.1 Grundlegende Funktionsweise**

- **1.** Schnellverstellung bis zum Näherungspunkt, der sich in einem Sicherheitsabstand "D" von der Gewindeschneidstelle befindet.
- **2.** Die CNC startet das Maschinenwerkzeug mit der Drehzahl (U/min) und der Drehrichtung, die im Parameter "S" vorgegeben wurden.
- **3.** Orientiert den Spindelstock in die angegebene Winkelposition "Q". War der Spindelstock in Betrieb hält ihn die CNC selbstverständlich an.
- **4.** Nutenbearbeitung mit folgenden Arbeitsschritten:

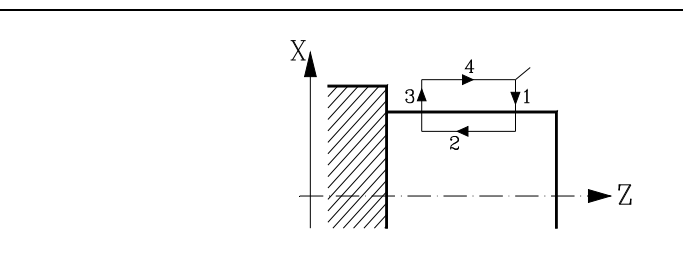

- Eindringen mit dem Vorschub, der beim Aufruf des Zykluses gewählt ist.
- Die Bearbeitung der Keilnuten durch Bewegungen auf der Z-Achse mit der einprogrammierten Vorschubgeschwindigkeit "F".
- Eilrücklauf bis zur Referenzposition.
- Rücklauf im Schnellgang zum Anfangspunkt.
- **5.** Je nach dem dem Parameter "J" zugeordneten Wert (Anzahl der Keilnuten):
	- Die Spindel verfährt zu der neue Position. "A" Winkelzunahme.
	- Wiederholt die angegebene Bewegungen in Punkt 4.
- **6.** Angetriebenes Werkzeug wird angehalten.

# **Überlegungen**

Die Bearbeitungsbedingungen (Vorschubgeschwindigkeit, Drehgeschwindigkeit des motorisierten Werkzeugs, usw.), müssen vor dem Aufruf des Zykluses einprogrammiert werden.

Wird bei der Ausführung des Zyklus in G95 gearbeitet und wurde zuvor nicht in G94 gearbeitet, zeigt die CNC den Fehler "1039 F wurde nicht in G94 programmiert" an.

Sobald erst einmal der Festzyklus beendet wurde, wird der Arbeitsablauf mit dem gleichen Vorschub F und den gleichen Funktionen G fortgesetzt, mit denen der Zyklusaufruf möglich ist. Nur der Radiusausgleich des Werkzeugs wird abgeschaltet, wenn dieser aktiviert ist, und dann wird der Arbeitsablauf mit der Funktion G40 fortgesetzt.

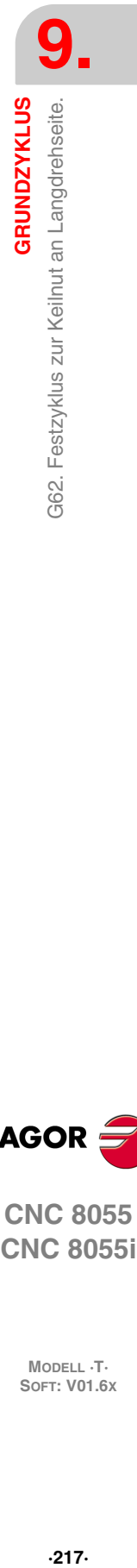

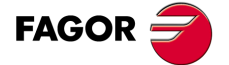

**CNC 8055 CNC 8055i** 

# **9.16 G63. Festzyklus zur Keilnut an Plandrehseite.**

Dieser Zyklus steht dann zur Verfügung, wenn die Maschine Maschinenwerkzeuge hat.

Während der Nutenbearbeitung stoppt die Spindel und das Werkzeug dreht sich, dadurch ist es möglich, die Bearbeitung an jedem Teil des Werkstücks durchzuführen.

# Der Grundaufbau des Satzes ist:

G63 X Z L I Q A J D F S

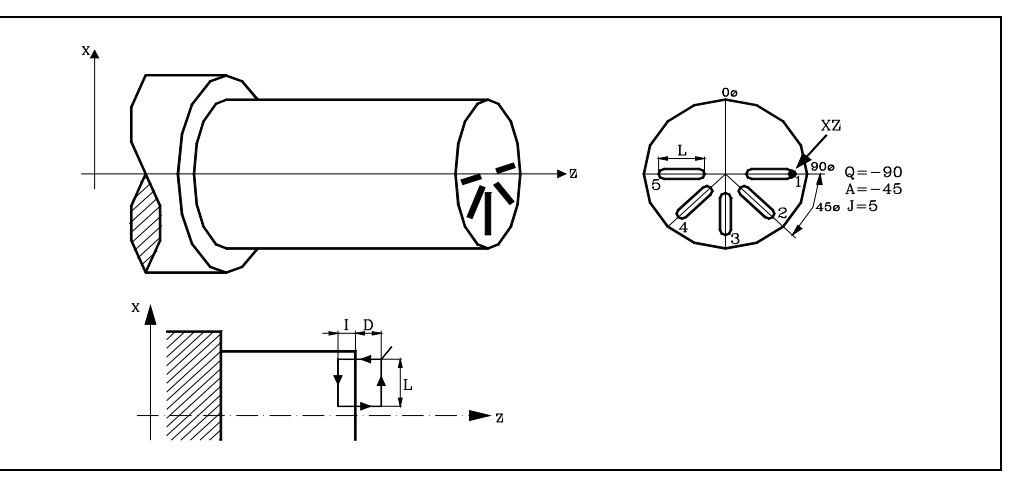

#### **X±5.5**

Definiert den Koordinatenwert auf der X-Achse, wo der Zyklus durchgeführt werden soll. Man programmiert in absoluten Koordinatenwerten und gemäß den aktiven Maßeinheiten, Radien oder Durchmesser.

#### **Z±5.5**

Definiert den Koordinatenwert auf der Z-Achse, wo der Zyklus durchgeführt werden soll. Es wird in absoluten Koordinaten programmiert.

#### **L±5.5**

Definiert in Radien die Länge der Keilnut. Der Wert bezieht sich auf den Anfangspunkt (X, Z), weshalb er einen positiven Wert hat, wenn man im negativen Sinne gemäß der X-Achse bearbeitet, und negativen Wert wenn man in entgegengesetzten Sinne bearbeitet. Bei dem Beispiel auf der Abbildung "L(+)"

Wenn man mit dem Wert 0 programmiert, zeigt die CNC eine entsprechende Fehlermeldung an.

#### **I±5.5**

Definiert die Tiefe der Keilnut. Er bezieht sich auf den Anfangspunkt (X, Z).

Wenn man mit dem Wert 0 programmiert, zeigt die CNC eine entsprechende Fehlermeldung an.

#### **Q±5.5**

Definiert die Winkelstellung in Grad, in der man die Spindel positionieren muss, um den Zyklus (zuerst die Bohrung oder das Gewindeschneiden, wenn es mehrere gibt) auszuführen.

#### **A±5.5**

Definiert den Teilungswinkel zwischen 2 aufeinander folgenden Arbeitsgängen. Man programmiert in Grad, positiv entgegen dem Uhrzeigersinn.

## **D5.5**

Definiert den Sicherheitsabstand gemäß Z-Achse und zeigt an, bei welcher Entfernung vom Anfangspunkt (Z, X) sich das Werkzeug bei der Annäherungsbewegung positioniert. Ohne Programmierung wird Wert 0 genommen.

#### **J4**

Gibt die Anzahl der Keilnuten an, die gemacht werden sollen. Wenn man mit dem Wert 0 programmiert, zeigt die CNC eine entsprechende Fehlermeldung an.

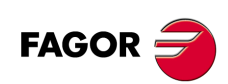

**CNC 8055 CNC 8055i**

**Programmierungshandbuch**

# **F5.5**

Legt den Bearbeitungsvorschub für die Bearbeitung von Nuten fest.

# **S±5.5**

Drehzahl (Wert) in Umdrehungen / Minute, und Drehrichtung (Vorzeichen) des Maschinenwerkzeugs.

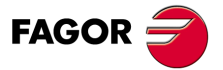

**CNC 8055 CNC 8055i** 

# **9.17 Grundlegende Funktionsweise**

- **1.** Schnellverstellung bis zum Näherungspunkt, der sich in einem Sicherheitsabstand "D" von der Bohrungsstelle befindet.
- **2.** Die CNC startet das Maschinenwerkzeug mit der Drehzahl (U/min) und der Drehrichtung, die im Parameter "S" vorgegeben wurden.
- **3.** Orientiert den Spindelstock in die angegebene Winkelposition "Q". War der Spindelstock in Betrieb hält ihn die CNC selbstverständlich an.
- **4.** Nutenbearbeitung mit folgenden Arbeitsschritten:

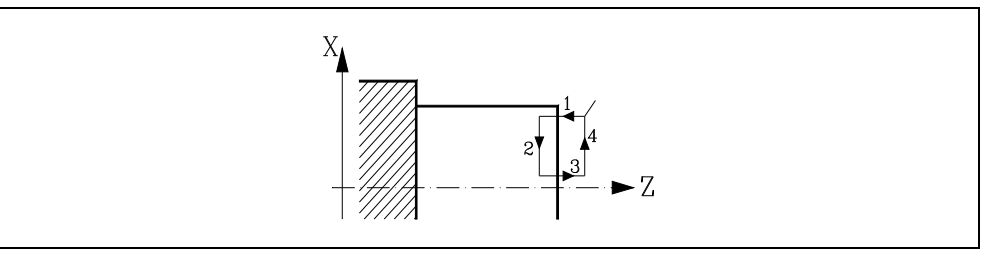

- Eindringen mit dem Vorschub, der beim Aufruf des Zykluses gewählt ist.
- Die Bearbeitung der Nuten durch Bewegungen auf der X-Achse mit der einprogrammierten Vorschubgeschwindigkeit "F".
- Eilrücklauf bis zur Referenzposition.
- Rücklauf im Schnellgang zum Anfangspunkt.
- **5.** Je nach dem dem Parameter "J" zugeordneten Wert (Anzahl der Keilnuten):
- **6.** Die Spindel verfährt zu der neue Position. "A" Winkelzunahme.
- **7.** Wiederholt die angegebene Bewegungen in Punkt 4.
- **8.** Angetriebenes Werkzeug wird angehalten.

# **Überlegungen**

Die Bearbeitungsbedingungen (Vorschubgeschwindigkeit, Drehgeschwindigkeit des motorisierten Werkzeugs, usw.), müssen vor dem Aufruf des Zykluses einprogrammiert werden.

Wird bei der Ausführung des Zyklus in G95 gearbeitet und wurde zuvor nicht in G94 gearbeitet, zeigt die CNC den Fehler "1039 F wurde nicht in G94 programmiert" an.

Sobald erst einmal der Festzyklus beendet wurde, wird der Arbeitsablauf mit dem gleichen Vorschub F und den gleichen Funktionen G fortgesetzt, mit denen der Zyklusaufruf möglich ist. Nur der Radiusausgleich des Werkzeugs wird abgeschaltet, wenn dieser aktiviert ist, und dann wird der Arbeitsablauf mit der Funktion G40 fortgesetzt.

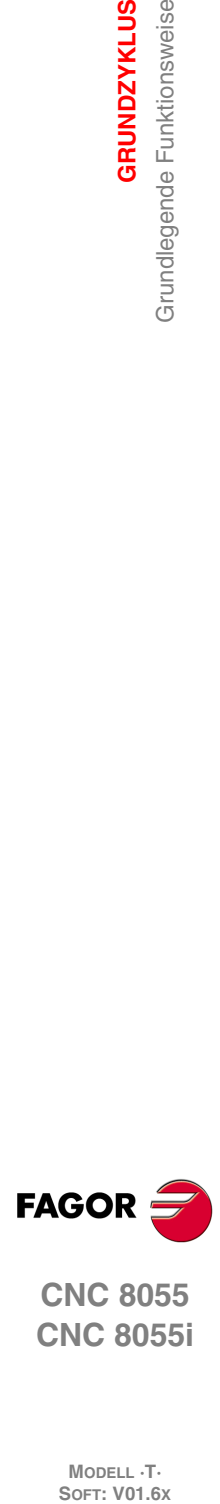

**9.**

**GRUNDZYKLUS**

Grundlegende Funktionsweise

**GRUNDZYKLUS** 

**CNC 8055 CNC 8055i**

# **MEßTASTERBETRIEB**

Die CNC verfügt über zwei Eingänge für den Messtaster für Signale von 5 Volt Gleichstrom des Typs TTL und für Signale von 24 V Gleichstrom.

**10**

Im Anhang der Installationsvorschrift wird der Anschluss der verschiedenen Typen von Messtastern an diese Eingänge erklärt.

Mittels Verwendung von Tastern kann die CNC folgende Operationen durchführen:

- Programmierung von Taster-Verfahrbewegungen mittels der Funktionen G75 und G76.
- Durchführung von Werkzeugkalibrierungs- und Teilevermessungszyklen mittels Programmierung hochsprachiger Sätze.

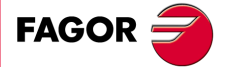

**CNC 8055 CNC 8055i**

# **10.1 Antasten (G75, G76)**

Die Funktion G75 gestattet die Programmierung von Verschiebungen, die enden, sobald die CNC das Signal des benutzten Messtasters erhalten hat.

Die Funktion G76 gestattet die Programmierung von solchen Verfahrbewegungen, die bei Abschalten des vom Taster kommenden Signals beendet werden.

Das Programmierformat lautet:

G75 X..C ±5.5 G76 X..C ±5.5

Hinter G75 oder G76 werden jeweils die betreffenden Achsen programmiert, zusammen mit den Koordinaten zur Definierung der Endpunkte für die Achsen.

Die Maschine verfährt über die programmierte Bahn bis Eingang des Tastersignals (G75) oder bis Abschaltung des Tastersignals (G76). Dann gilt der betreffende Satz als durchgeführt, wobei die Istposition im jeweiligen Zeitpunkt als Sollposition betrachtet wird.

Falls die Achsen vor Eingang oder vor Abschalten des Signals an der programmierten Position ankommen, werden sie von der CNC angehalten.

Diese Art der Verfahrbewegung mit Sätzen für Taster ist sehr hilfreich, wenn Messungen durchgeführt oder Programme zur Überprüfung der Werkzeuge und Teile probeweise abgearbeitet werden sollen.

Die Funktionen G57 und G76 sind nicht modal und müssen deshalb bei Erfordernis immer neu programmiert werden.

Die Funktionen G75 und G76 sind weder miteinander noch mit den Funktionen G00, G02, G03, G33, G34, G41 und G42 kompatibel. Ausserdem geht die CNC nach Durchführung der Funk-tionen auf G01 und G40 über.

Während der Bewegungen mit den Funktionen G75 oder G76 hängt die Funktion des Umschalters "Feedrate Override" davon ab, wie der Hersteller den Maschinenparameter FOVRG75 angepasst hat.

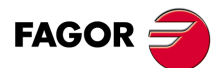

**CNC 8055 CNC 8055i**

# **10.2 Taster-Festzyklen**

Mit der CNC können folgende Taster-Festzyklen durchgeführt werden:

- Werkzeugslängenvermessung.
- Kalibrierung des Meßtasters.
- Fester Messzyklus des Werkstücks und der Werkzeugkorrektur auf der X-Achse.
- Fester Messzyklus des Werkstücks und der Werkzeugkorrektur auf der Z-Achse.

Die Verfahrbewegungen bei Durchführung derartiger Festzyklen erfolgen ausschliesslich in den Achsen X, Y und Z. Dabei muss die Arbeitsebene von zwei dieser Achsen gebildet werden (X/Y, X/Z, Y/Z, Y/X, Z/X, Z/Y). Die andere Achse, die senkrecht zu dieser Ebene angeordnet sein muß, muß als Längsachse angewählt werden.

Die Zyklen müssen mittels des hochsprachigen Befehls PROBE programmiert werden. Das Programmierungsformat lautet:

(PROBE (Ausdruck), (Zuordnungsanweisung), ...)

Die Anweisung PROBE ruft den mittels Nummer oder mittels eines Ausdrucks, der zu einer Nummer führt, auf. Gestattet mit den Zuordnungsanweisungen zudem die Initialisierung der Parameter dieses Zyklus mit Werten, mit denen dieser ausgeführt werden soll.

#### *Allgemeine Hinweise*

Die Meßtaster-Festzyklen sind nicht modal und sind daher immer zu programmieren, wenn einer davon ausgeführt werden soll.

Die bei der Ausführung dieser Zyklen verwendeten Meßtaster sind:

- Meßtaster in einer festen Position der Maschine, der zur Werkzeugkalibrierung eingesetzt wird.
- Taster an der Spindel; diese werden wie Werkzeuge behandelt und bei den Mess-Festzyklen benutzt.

Die Ausführung eines Abtastzyklus beeinträchtigt nicht den Verlauf der vorigen "G"-Funktionen mit Ausnahme der Radiuskompensationfunktionen G41 und G42.

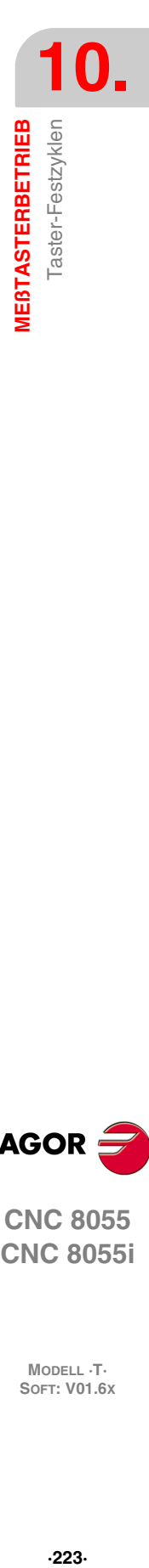

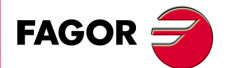

**CNC 8055 CNC 8055i** 

# **10.3 PROBE 1. Werkzeugslängenvermessung**

Dienen zum Kalibrieren eines Werkzeugs oder eines Messtasters, die sich in einem Werkzeughalter befinden, und auch zum Messen des Verschleißes eines Werkzeugs.

Mit Hilfe des Arbeitsgangs zur Messung des Verschleißes, kann der Nutzer den Wert für den maximalen Verschleiß des Werkzeugs festlegen. Nach hintereinanderfolgenden Abtastungen zur Messung des Verschleißes, wird der Verschleiß immer größer und in dem Moment, in dem der festgelegte Maximalwert übertroffen wird, wird das Werkzeug abgelehnt.

Bei der Ausführung dieses Zyklus muss ein Tischmesstaster zur Verfügung stehen, der in einer festen Position der Maschine angebracht ist und dessen Seiten parallel zu den Achsen X, Y und Z stehen. Die Position wird mittels der allgemeinen Maschinenparameter in Absolutkoordinaten in Bezug auf den Maschinennullpunkt angezeigt:

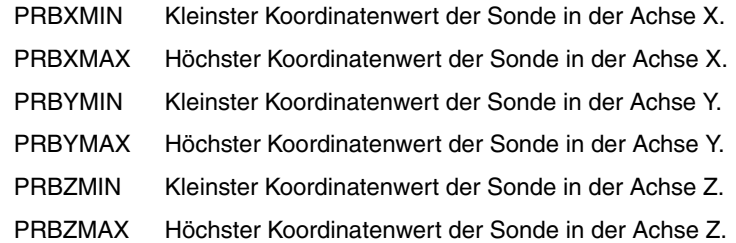

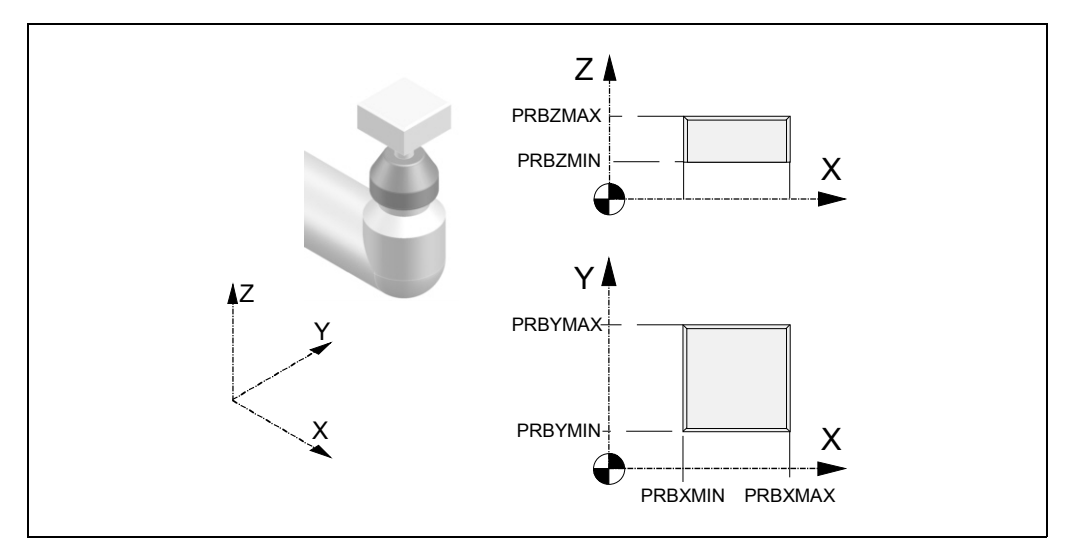

# *Werkzeugkalibrierung*

Die Korrektur wird auf der Länge des Werkzeugs angewendet, wobei die Werte in den Feldern X, Z und Y der Tabelle der Korrektoren aktualisiert werden.

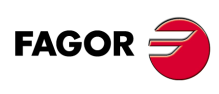

**CNC 8055 CNC 8055i**

# *Messung des Verschleißes des Werkzeugs*

Die gemessenen Werten werden mit den vorherigen Werten in den Feldern X, Z und Y in der Tabelle der Korrektoren verglichen, und die Differenz wird in den Feldern I, K und J aktualisiert.

Die Messung des Verschleißes des Werkzeugs steht nur bei CNCs zur Verfügung, die über die Option zur Überwachung der Standzeit der Werkzeuge verfügen.

Zur erstmaligen Werkzeug- oder Sonde-Kalibrierung empfiehlt es sich, einen ungefähren Längenwert (X, Z) in die Werkzeugkorrekturtabelle, Formfaktor (F) und Radiuswert (R) einzugeben. Wenn es sich um einen Messtaster handelt, entspricht der Wert "R" dem Radius der Kugel des Messtasters, und der Formfaktor hängt von der Art ab, wie man die Kalibrierung durchführt.

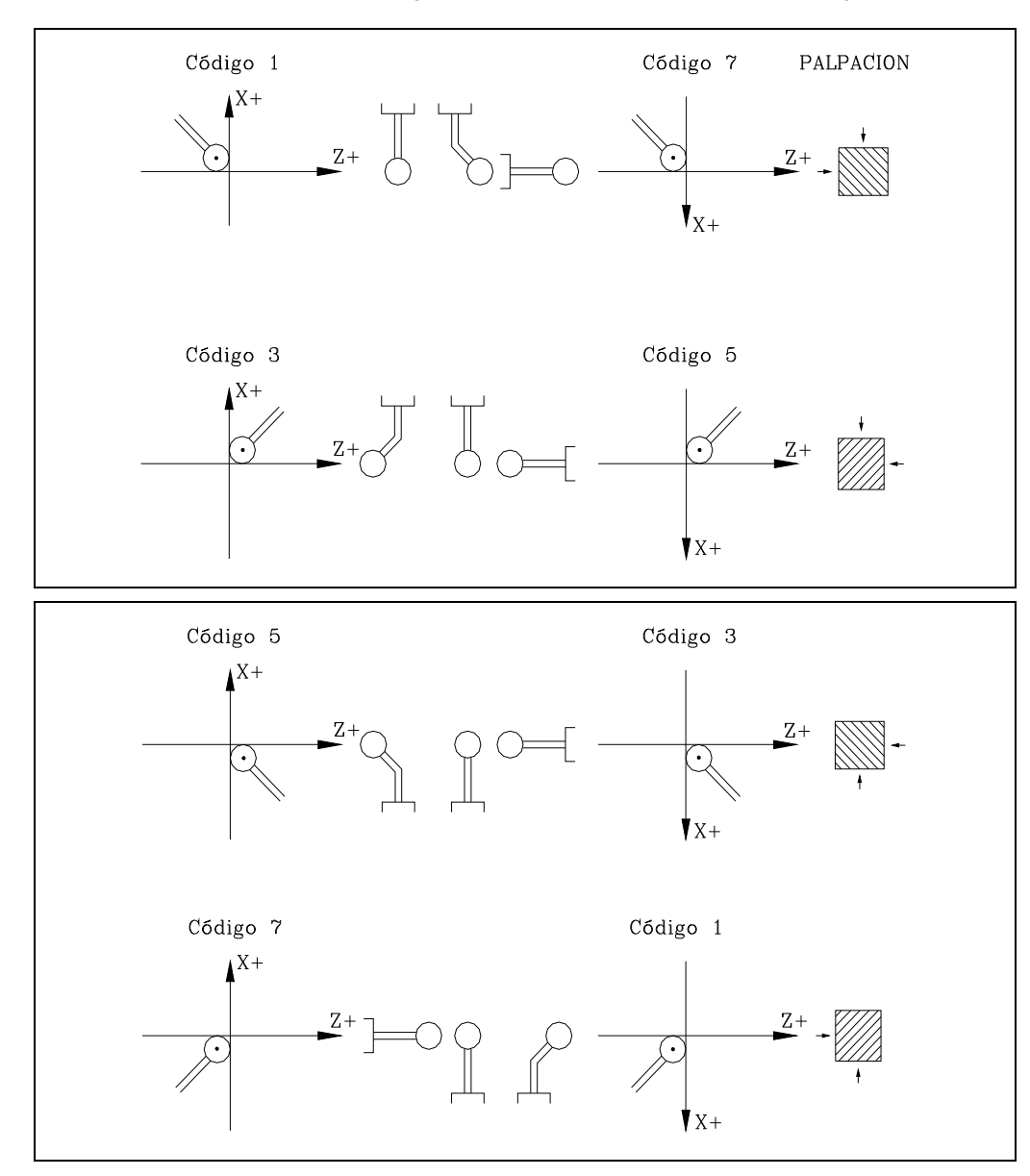

# **Programmierformat**

Dieser Zyklus hat folgendes Programmierformat: (PROBE 1, B, J, F, L, M, N, C, X, U, Y, V, Z, W)

### **[ B5.5 ] Sicherheitsabstand**

Definition des Sicherheitsabstands mit positivem Wert und grösser als 0. Der Wert wird in Radien ausgedrückt.

**MEBTASTERBETRIEB** 

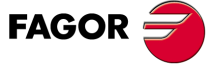

**CNC 8055 CNC 8055i** 

## **[ J ] Ausführender Arbeitsgang**

Er gestattet die Auswahl, ob eine Werkzeugkalibrierung oder eine Messung des Verschleißes des Werkzeugs ausgeführt werden soll.

- J=0 Werkzeugkalibrierung.
- J=1 Messung der Abnutzung.

Ohne Programmierung wird der Festzyklus den Wert J0 nehmen.

#### **[ F5.5 ] Abtastvorschub**

Definiert den Vorschub, mit dem die Bewegung der Abtastung erfolgt. Es wird in mm/Minute oder Zoll/Minute programmiert.

#### **[ L5.5 ] Maximal zulässiger Verschleiß der Länge auf der X-Achse**

Wenn man den Wert als Null definiert, wird das Werkzeug ihn als Verschleiß auf der Länge nicht zurückweisen. Wenn man einen Verschleiß misst, der größer als in der Festlegung ist, weißt ihn das Werkzeug ab.

Nur wenn man J1 festgelegt hat und wenn man außerdem über einer Überwachung der Werkzeugstandzeit verfügt. Ohne Programmierung wird der Festzyklus den Wert L0 nehmen.

#### **[ M5.5 ] Maximal zulässiger Verschleiß der Länge auf der Z-Achse**

Wenn man den Wert als Null definiert, wird das Werkzeug ihn als Verschleiß auf der Länge nicht zurückweisen. Wenn man einen Verschleiß misst, der größer als in der Festlegung ist, weißt ihn das Werkzeug ab.

Nur wenn man J1 festgelegt hat und wenn man außerdem über einer Überwachung der Werkzeugstandzeit verfügt. Bei Nichtprogrammierung wird der Wert M0 angenommen.

## **[ N5.5 ] Maximal zulässiger Verschleiß der Länge auf der Y-Achse**

Wenn man den Wert als Null definiert, wird das Werkzeug ihn als Verschleiß auf der Länge nicht zurückweisen. Wenn man einen Verschleiß misst, der größer als in der Festlegung ist, weißt ihn das Werkzeug ab.

Nur wenn man J1 festgelegt hat und wenn man außerdem über einer Überwachung der Werkzeugstandzeit verfügt. Ohne Programmierung wird der Festzyklus den Wert N0 nehmen.

# **[ C ] Verhalten, wenn der zulässige Verschleiß übertroffen wird**

Nur wenn man die Parameter "L", "M" oder "N" als ungleich Nulldefiniert hat.

- C=0 Stoppt die Ausführung, damit der Bediener ein anderes Werkzeug auswählt.
- C=1 Der Zyklus wechselt das Werkzeug gegen ein anderes der gleichen Familie aus.

Ohne Programmierung wird der Festzyklus den Wert C0 nehmen.

#### **[ X U Y V Z W ] Meßtasterposition**

Definieren die Meßtasterposition. Sind optionale Parameter, die normalerweise nicht definiert zu werden brauchen. An manchen Maschinen ist der Meßtaster wegen fehlender Wiederholbarkeit in seiner mechanischen Positionierung vor jeder Kalibrierung erneut zu kalibrieren.

Statt einer Neudefinierung der Maschinenparameter PRBXMIN, PRBXMAX, PRBYMIN, PRBYMAX, PRBZMAX, PRBZMIN kann man jedes Mal, wenn man den Messfühler kalibriert, die besagten Maßangaben in den Parametern X, U, Y, V, Z bzw. W entsprechend eingeben.

Die CNC ändert die Maschinenparameter nicht. Die CNC berücksichtigt die Koordinatenwerte, die für X, U, Y, V, Z und W einzig und allein während dieser Kalibrierung angezeigt werden. Wird irgendeines der Felder X, U, Y, V, Z, W ausgelassen, nimmt die CNC den dem Maschinenparameter zugeordneten entsprechenden Wert.

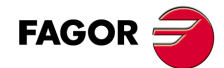

**CNC 8055 CNC 8055i**

# **10.3.1 Grundlegende Funktionsweise**

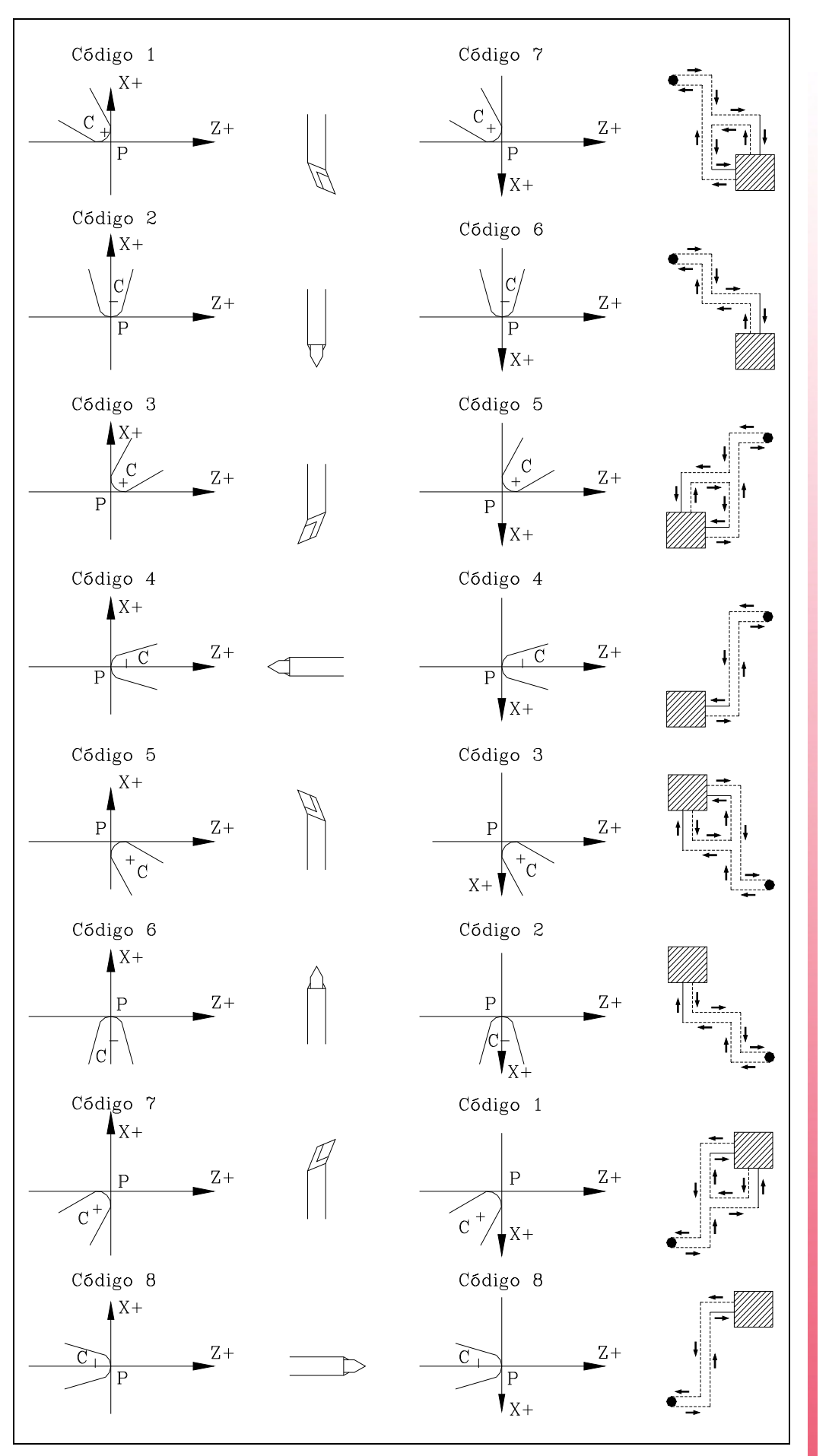

**10. MEGTASTERBETRIEB** PROBE 1. Werkzeugslängenvermessung **MEßTASTERBETRIEB<br>PROBE 1. Werkzeugslängenvermessung<br>CNC 8055<br>SI ·227·** PROBE 1. Werkzeugslängenvermessung<br>**227·**<br>**227·** 

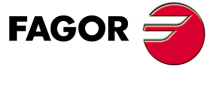

**CNC 8055 CNC 8055i** 

**1.** Zustellbewegung.

Verfahren des Werkzeugs im Eilgang (G00) vom Punkt des Zyklusaufrufs bis zum Zustellpunkt. Dieser Punkt befindet sich vor der entsprechenden Kante des Messtasters in einem Sicherheitsabstand (B) von beiden Frontflächen.

Diese Zustellbewegung erfolgt in zwei Phasen. Zuerst verfährt sie auf der Z-Achse und dann auf der X-Achse.

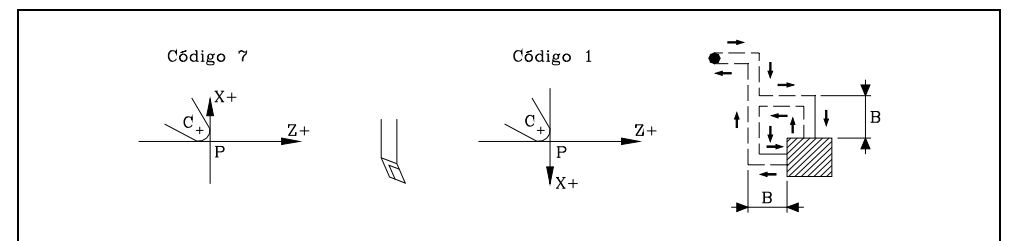

#### **2.** Abtastbewegung.

Je nach Formfaktor, der dem ausgewählten Werkzeug zugewiesen wurde, werden 1 oder 2 Abtastungen für die Kalibrierung durchgeführt. Jede dieser Abtastungen ist durch eine Bewegung der Annäherung, eine Bewegung der Abtastung und eine Bewegung des Rücklaufs aufgebaut.

Zustellbewegung. Verfahren des Meßtasters im Eilgang (G00) bis Annäherungspunkt, der sich in einem Abstand B von der abzutastenden Fläche befindet.

Abtastbewegung. Verfahren des Meßtasters mit dem angegebenen Vorschub (F) bis zum Eingang des Meßtastersignals. Die bei der Abtastbewegung zurückzulegende Höchststrecke ist 2B. Erhält die CNC nach erfolgtem Durchlauf dieser Distanz nicht das Messtastersignal, wird der entsprechende Fehlercode angezeigt und die Achsbewegung hält an. Die entsprechende Fehlermeldung wird angezeigt.

Rücklaufbewegung. Verfahren des Meßtasters im Eilgang (G00) von dem Punkt aus, an dem die Abtastung erfolgte, bis zum Zustellpunkt.

**3.** Rücklaufbewegung.

Verfahren des Werkzeugs im Eilgang (G00) vom Punkt des Zyklusaufrufs bis zum Zustellpunkt.

Das Zurückfahren erfolgt in zwei Schritten. Zuerst verfährt sie auf der X-Achse und dann auf der Z-Achse.

# **Maßnahmen nach Kalibrierzyklusende**

#### *Aktualisierung der Daten der Werkzeugkorrektureinheit*

Bei Abschluss des Zyklus hat die CNC die Werte "I", "K" und "J" zu 0 der betreffenden Werkzeugkorrektur (Werte "X", "Z", "Y") in der Werkzeugkorrekturtabelle aktualisiert.

## *Arithmetische Parameter, die den Zyklus modifizieren*

Nach Beendigung des Zyklus gibt die CNC die erzielten Ist-Werte in die folgenden allgemeinen arithmetischen Parameter zurück.

- P298 Fehler, der auf der X-Achse entdeckt wurde. Differenz zwischen der wirklichen Länge des Werkzeugs und dem Wert, dem der Werkzeugkorrektureinheit zugeordnet wurde.
- P299 Fehler, der auf der Z-Achse entdeckt wurde. Differenz zwischen der wirklichen Länge des Werkzeugs und dem Wert, dem der Werkzeugkorrektureinheit zugeordnet wurde.
- P297 Fehler, der auf der Y-Achse entdeckt wurde. Differenz zwischen der wirklichen Länge des Werkzeugs und dem Wert, dem der Werkzeugkorrektureinheit zugeordnet wurde.

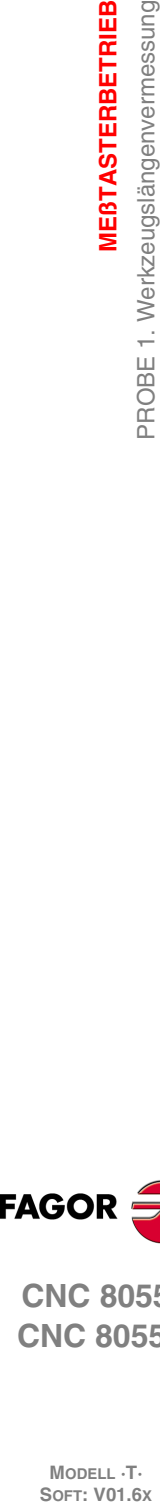

**10.**

**MEßTASTERBETRIEB**

**VIE0TASTERBETRIEB** 

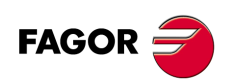

**CNC 8055 CNC 8055i**

# **Arbeitsschritte nach der Beendigung des Zykluses zur Messung des Verschleißes**

## *Sobald man über eine Überwachung der Werkzeugstandzeit verfügt*

In diesem Fall werden die Längenwerte auf X, Z und Y mit den theoretischen Werten verglichen, die in der Tabelle zugeordnet wurden. Wenn der maximal zulässige Wert überschritten ist, wird eine Mitteilung über die Ablehnung eines Werkzeugs ausgegeben, und es wird wie folgt verfahren.

- C0 Stopt die Ausführung, damit der Bediener ein anderes Werkzeug auswählt.
- C1 Der Zyklus wechselt das Werkzeug gegen ein anderes der gleichen Familie aus.

Erfolgt die Anzeige Werkzeug abgelehnt (Zustand = R).

Aktiviert den allgemeinen logischen Ausgang PRTREJEC (M5564).

Wenn man das zurückgewiesene Werkzeug aktivieren möchte, sei es nun, weil man es durch ein anderes ersetzt hat oder weil man die Arbeit mit dem gleichen fortsetzen will, hat man die folgenden Möglichkeiten:

- **1.** Aufrufen der Tabelle der Werkzeuge im ISO-Modus und Löschen der tatsächlichen Standzeit des besagten Werkzeugs.
- **2.** Aufrufen der Tabelle der Werkzeuge im ISO-Modus und Einfügen des gewünschten Wertes der tatsächlichen Standzeit des besagten Werkzeugs.

In diesem Fall ist es notwendig, um das Werkzeug zu aktivieren, dass der Wert der tatsächlichen Standzeit kleiner als der Wert der nominellen Standzeit ist. Sonst erscheint das Werkzeug als verschlissen (Status = E).

# *Wenn man nicht über eine Überwachung der Werkzeugstandzeit oder der Differenz der Messung verfügt, wird das zulässige Maximum nicht überschritten*

In diesem Fall erfolgt eine Aktualisierung der globalen arithmetischen Parameter P298, P299, P297 und der Werte für den Verschleiß der Länge des Werkzeugkorrektors, der in der Tabelle der Korrektoren gewählt wurde.

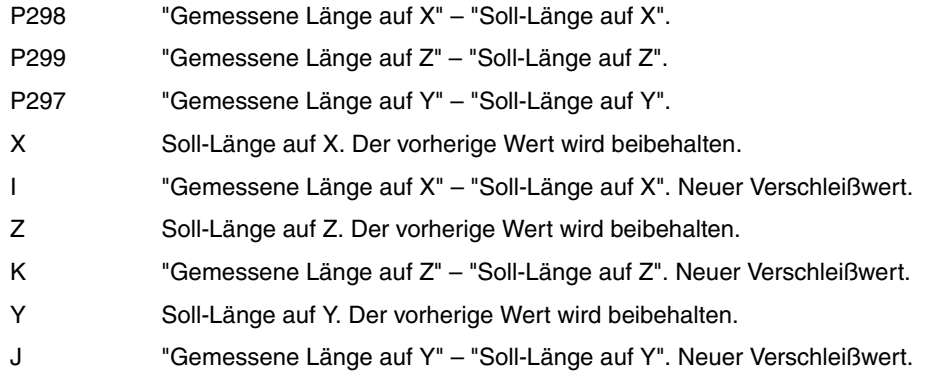

**MEBTASTERBETRIEB** 

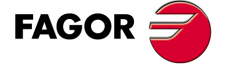

**CNC 8055 CNC 8055i** 

# **10.4 PROBE 2. Festzyklus zur Kalibrierung des Tasters**

Gestattet das Kalibrieren der Stirnflächen des Tischmesstasters, der in einer festen Position eingebaut ist und dessen Stirnflächen parallel der X- und Z-Achse verlaufen. Dieser Meßtaster, wird für die Messzyklen mit Meßtaster verwendet.

Die Position wird mittels der allgemeinen Maschinenparameter in Absolutkoordinaten in Bezug auf den Maschinennullpunkt angezeigt:

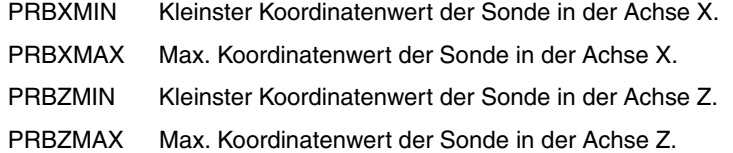

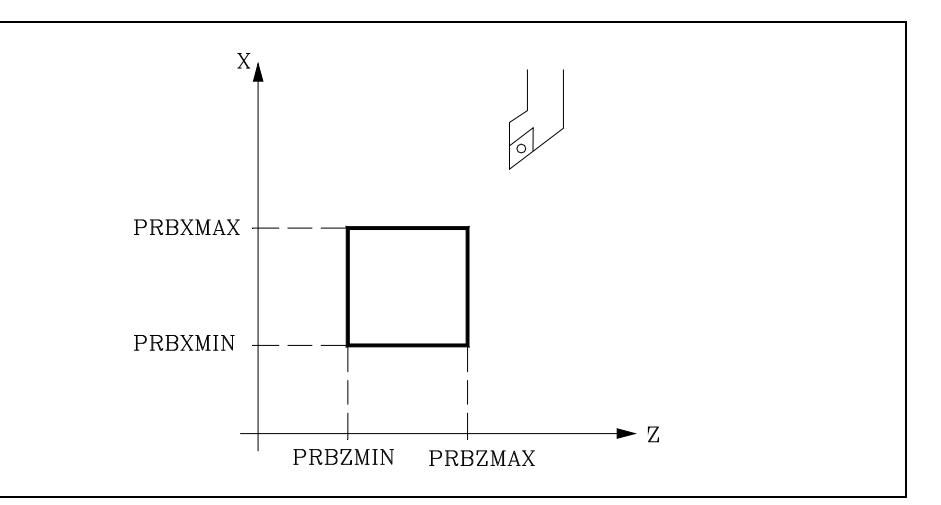

Für die Ausführung benutzt man ein Prüfwerkzeug mit bekannten Abmessungen, wobei die entsprechenden Werte vorher in der ausgewählten Korrektureinheit eingegeben wurden. Auf Grund dessen, dass es notwendig ist, den Messtaster auf den Achsen X Z zu kalibrieren, muss der Formfaktor (F) des ausgewählten Masterwerkzeugs F1, F3, F5 oder F7 sein.

# **Programmierformat**

Programmiersyntax dieser Bearbeitungsart ist:

(PROBE 2, B, F, X, U, Z, W)

#### **[ B5.5 ] Sicherheitsabstand**

Definition des Sicherheitsabstands mit positivem Wert und grösser als 0. Der Wert wird in Radien ausgedrückt.

#### **[ F5.5 ] Abtastvorschub**

Definiert den Vorschub, mit dem die Bewegung der Abtastung erfolgt. Es wird in mm/Minute oder Zoll/Minute programmiert.

#### **[ X, U, Z, W ] Meßtasterposition**

Sind optionale Parameter, die normalerweise nicht definiert zu werden brauchen. An manchen Maschinen ist der Meßtaster wegen fehlender Wiederholbarkeit in seiner mechanischen Positionierung vor jeder Kalibrierung erneut zu kalibrieren.

Statt einer Neudefinierung der Maschinenparameter PRBXMIN, PRBXMAX, PRBZMAX, PRBZMIN kann man jedes Mal, wenn man den Messfühler kalibriert, die besagten Maßangaben in den Parametern X, U, Y, V, Z bzw. W entsprechend eingeben.

Die CNC ändert die Maschinenparameter nicht. Die CNC berücksichtigt die Koordinatenwerte, die für X, U, Z und W einzig und allein während dieser Kalibrierung angezeigt werden. Wird irgendeines der Felder X, U, Z, W ausgelassen, nimmt die CNC den dem Maschinenparameter zugeordneten entsprechenden Wert.

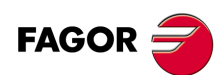

**CNC 8055 CNC 8055i**

# **10.4.1 Grundlegende Funktionsweise**

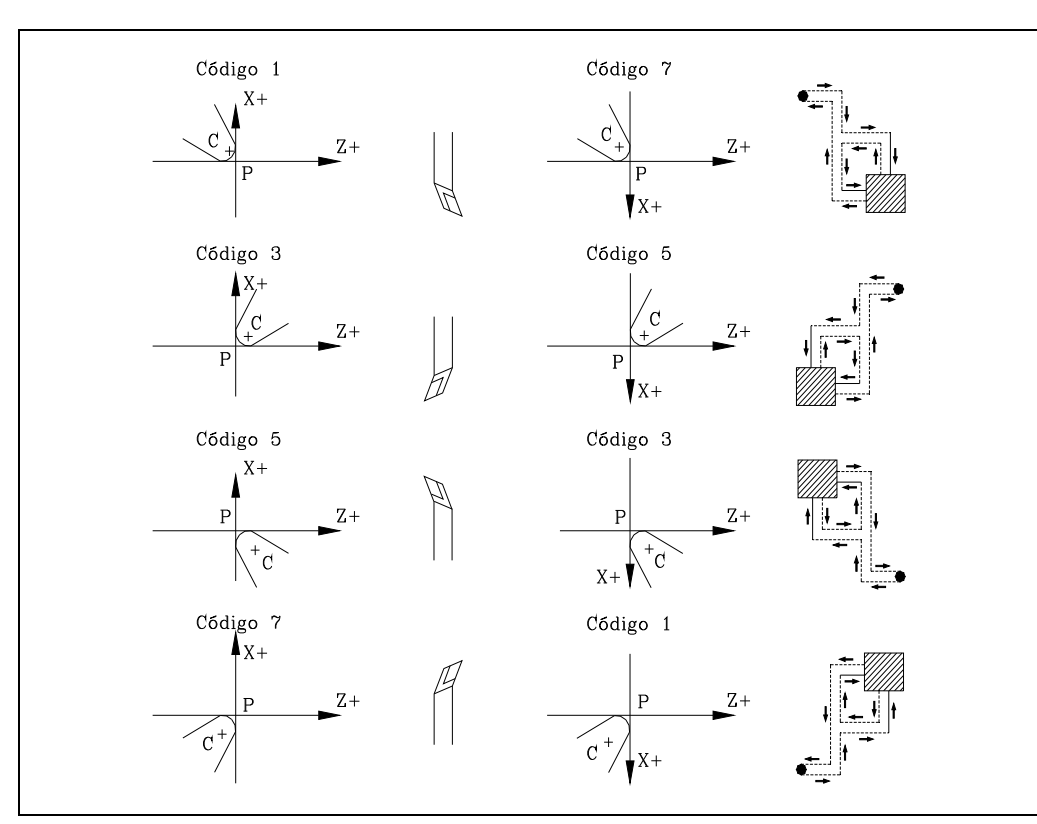

**1.** Zustellbewegung.

Verfahren des Werkzeugs im Eilgang (G00) vom Punkt des Zyklusaufrufs bis zum Zustellpunkt. Dieser Punkt befindet sich vor der entsprechenden Kante des Messtasters in einem Sicherheitsabstand (B) von beiden Frontflächen.

Diese Zustellbewegung erfolgt in zwei Phasen. Zuerst verfährt sie auf der Z-Achse und dann auf der X-Achse.

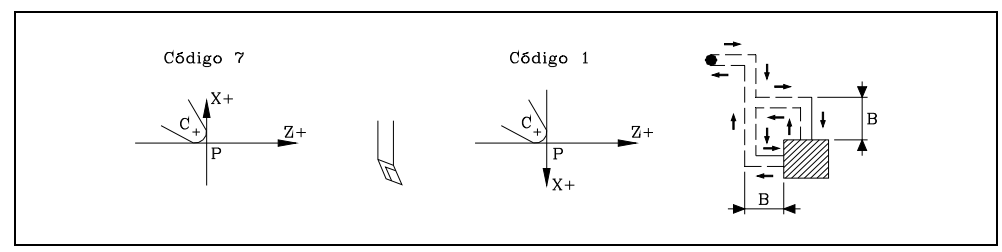

**2.** Abtastbewegung.

Die Stirnflächen des Messtasters, die bei dieser Bewegung zur Abtastung verwendet werden, sowie die Bahn des Werkzeugs hängen vom Formfaktor ab, der dem ausgewählten Werkzeug zugeordnet wurde.

In diese phase werden zwei Abtastungen erfolgen. Jede dieser Abtastungen ist durch eine Bewegung der Annäherung, eine Bewegung der Abtastung und eine Bewegung des Rücklaufs aufgebaut.

Zustellbewegung. Verfahren des Meßtasters im Eilgang (G00) bis Annäherungspunkt, der sich in einem Abstand B von der abzutastenden Fläche befindet.

Abtastbewegung. Verfahren des Meßtasters mit dem angegebenen Vorschub (F) bis zum Eingang des Meßtastersignals. Die bei der Abtastbewegung zurückzulegende Höchststrecke ist 2B. Erhält die CNC nach erfolgtem Durchlauf dieser Distanz nicht das Messtastersignal, wird der entsprechende Fehlercode angezeigt und die Achsbewegung hält an. Die entsprechende Fehlermeldung wird angezeigt.

Rücklaufbewegung. Verfahren des Meßtasters im Eilgang (G00) von dem Punkt aus, an dem die Abtastung erfolgte, bis zum Zustellpunkt.

**3.** Rücklaufbewegung.

Verfahren des Werkzeugs im Eilgang (G00) vom Punkt des Zyklusaufrufs bis zum Zustellpunkt.

Das Zurückfahren erfolgt in zwei Schritten. Zuerst verfährt sie auf der X-Achse und dann auf der Z-Achse.

**VIEBTASTERBETRIEB** 

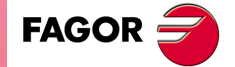

**CNC 8055 CNC 8055i** 

#### **Arithmetische Parameter, die den Zyklus modifizieren**

Nach Beendigung des Zyklus gibt die CNC die gemessenen Werte in die folgenden allgemeinen arithmetischen Parameter zurück.

- P298 Der wirkliche Koordinatenwert auf der X-Achse der abgemessenen Frontfläche. Dieser Wert wird in absoluten Koordinatenwerten und in Radien ausgedrückt.
- P299 Der wirkliche Koordinatenwert auf der Z-Achse der abgemessenen Frontfläche. Dieser Wert wird in absolute Koordinaten ausgedrückt.

#### **Definieren die Meßtasterposition**

Sobald erst einmal die Werte der Parameter P298 und P297 und die Abmessungen des Messtasters bekannt sind, muss der Nutzer die Koordinatenwerte der anderen zwei Frontflächen berechnen und die Daten der allgemeinen Maschinenparameter aktualisieren:

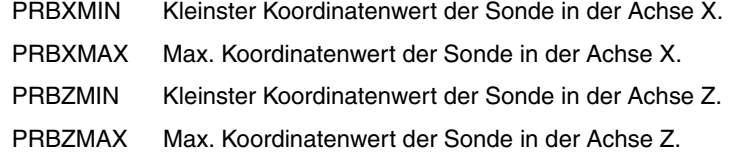

#### **Beispiel:**

Wenn das verwendete Werkzeug einen Formfaktor F3 hat, und der Messtaster eine quadratische Form von 40 mm an der Seite hat, betragen die Werte, die diesen allgemeinen Maschinenparametern zugeordnet werden:

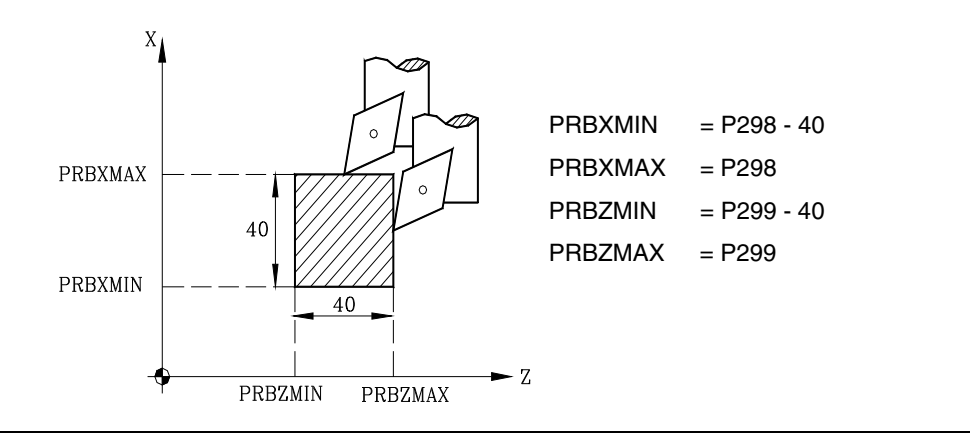

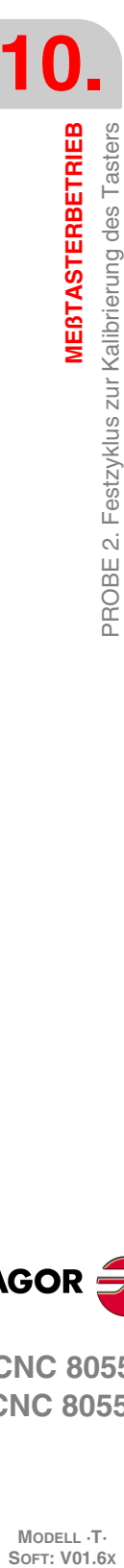

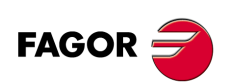

**CNC 8055 CNC 8055i**

# **10.5 PROBE 3. Fester Messzyklus des Werkstücks und der Werkzeugkorrektur auf der X-Achse.**

Bei diesem Festzyklus wird ein an der Spindel angebrachter Taster benutzt. Der Taster muss zuvor kalibriert worden sein, und zwar mittels folgender Festzyklen (PROBE 1).

Dieser Zykus, Außer der Werkstückmessung nach der X-Achse, gestattet die Korrektur des Korrektorwerts des Werkzeugs, das im Bearbeitungsprozess dieser Fläche verwendet wurde. Diese Korrektur erfolgt nur, wenn der Messfehler über einem programmierten Wert liegt.

# **Programmierformat**

Programmiersyntax dieser Bearbeitungsart ist:

(PROBE 3, X, Z, B, F, L, D)

## **[ X±5.5 ] Sollposition des zu messenden Punkts gemäß X-Achse.**

Man programmiert in absoluten Koordinatenwerten gemäß den aktiven Maßeinheiten, Radien oder Durchmesser.

## **[ Z±5.5 ] Sollposition des zu messenden Punkts gemäß Z-Achse.**

## **[ B5.5 ] Sicherheitsabstand**

Definition des Sicherheitsabstands mit positivem Wert und grösser als 0. Der Wert wird in Radien ausgedrückt.

# **[ F5.5 ] Abtastvorschub**

Definiert den Vorschub, mit dem die Bewegung der Abtastung erfolgt. Es wird in mm/Minute oder Zoll/Minute programmiert.

## **[ L5.5 ] Fehlertoleranz**

Definition des Toleranzwerts für den gemessenen Fehler als Absolutwert. Die Werkzeugkorrektur wird nur dann korrigiert, wenn der Fehler diesen Wert überschreitet.

Ohne Programmierung wird die CNC den Wert 0 nehmen.

# **[ D4 ] Werkzeugkorrektoren**

Nummer der bei Abschluss des Messzyklus zu korrigierenden Werkzeugkorrektur Wird er nicht oder mit dem Wert 0 programmiert, geht die CNC davon aus, dass die gennante Korrektur nicht notwendig ist.

**MEBTASTERBETRIEB** 

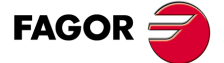

**CNC 8055 CNC 8055i** 

# **10.5.1 Grundlegende Funktionsweise**

**10.SORIGIER SOFT: V01.6x**<br>PROBE 3. Fester Messzyklus des Werkstücks und der<br>Soft: V01.6x PROBE 3. Fester Messzyklus des Werkstücks und der<br>Werkzeugkorrektur auf der X-Achse. **MEBTASTERBETRIEB MEßTASTERBETRIEB** Werkzeugkorrektur auf der X-Achse.

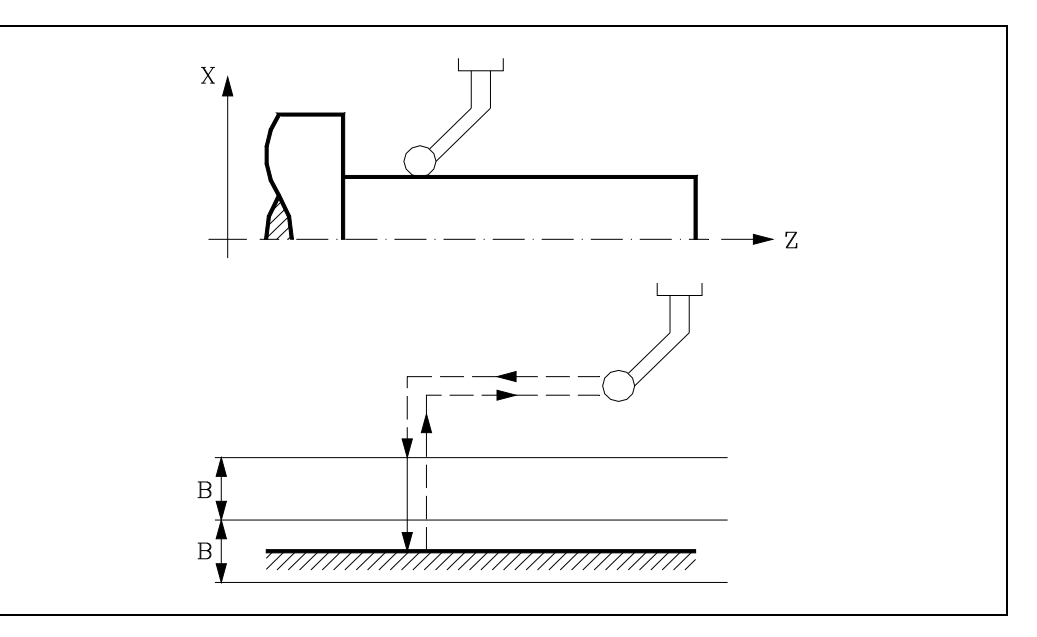

**1.** Zustellbewegung.

Verfahren des Meßtasters im Eilgang (G00) vom Punkt des Zyklusaufrufs bis zum Zustellpunkt. Dieser Punkt befindet sich vor der entsprechenden Kante des Messtasters in einem Sicherheitsabstand (B) von beiden Frontflächen.

Diese Zustellbewegung erfolgt in zwei Phasen. Zuerst verfährt sie auf der Z-Achse und dann auf der X-Achse.

**2.** Abtastbewegung.

Verfahren des Meßtasters je nach X-Achse mit dem angegebenen Vorschub (F) bis zum Eingang des Meßtastersignals. Die bei der Abtastbewegung zurückzulegende Höchststrecke ist 2B. Erhält die CNC nach erfolgtem Durchlauf dieser Distanz nicht das Messtastersignal, wird der entsprechende Fehlercode angezeigt und die Achsbewegung hält an. Die entsprechende Fehlermeldung wird angezeigt.

Nach erfolgter Abtastung übernimmt die CNC die Ist-Position der Achsen, die diese bei Erhalt des Meßtastersignals einnahmen, als deren Soll-Position.

**3.** Rücklaufbewegung.

Verfahren des Meßtasters im Eilgang (G00) vom Punkt des Zyklusaufrufs bis zum Zustellpunkt.

Das Zurückfahren erfolgt in zwei Schritten. Zuerst verfährt sie auf der X-Achse und dann auf der Z-Achse. Das Verfahren auf der X-Achse erfolgt bis zum Koordinatenwert des Punktes des Aufrufs auf der besagten Achse.

#### **Aktualisierung der Daten der Werkzeugkorrektureinheit**

Wurde Werkzeugkorrektornummer (D) angewählt, ändert die CNC die Werte "I" dieses Korrektors, sofern der Messfehler größer gleich der Toleranz (L) ist.

#### **Arithmetische Parameter, die den Zyklus modifizieren**

Nach Beendigung des Zyklus gibt die CNC die nach der Messung erzielten Ist-Werte in die folgenden allgemeinen arithmetischen Parameter zurück:

- P298 Fertigung der Oberflächen. Man programmiert in absoluten Koordinatenwerten gemäß den aktiven Maßeinheiten, Radien oder Durchmesser.
- P299 Fehler festgestellt. Unterschied zwischen der Ist-Position der Ecke und der programmierten Soll-Position. Der Wert wird in Radien ausgedrückt.

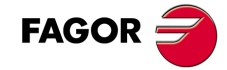

**CNC 8055 CNC 8055i**

# **10.6 PROBE 4. Fester Messzyklus des Werkstücks und der Werkzeugkorrektur auf der Z-Achse.**

Bei diesem Festzyklus wird ein an der Spindel angebrachter Taster benutzt. Der Taster muss zuvor kalibriert worden sein, und zwar mittels folgender Festzyklen (PROBE 1).

Dieser Zykus, Außer der Werkstückmessung nach der Z-Achse, gestattet die Korrektur des Korrektorwerts des Werkzeugs, das im Bearbeitungsprozess dieser Fläche verwendet wurde. Diese Korrektur erfolgt nur, wenn der Messfehler über einem programmierten Wert liegt.

# **Programmierformat**

Programmiersyntax dieser Bearbeitungsart ist:

(PROBE 4, X, Z, B, F, L, D)

## **[ X±5.5 ] Sollposition des zu messenden Punkts gemäß X-Achse.**

Man programmiert in absoluten Koordinatenwerten gemäß den aktiven Maßeinheiten, Radien oder Durchmesser.

#### **[ Z±5.5 ] Sollposition des zu messenden Punkts gemäß Z-Achse.**

## **[ B5.5 ] Sicherheitsabstand**

Definition des Sicherheitsabstands mit positivem Wert und grösser als 0. Der Wert wird in Radien ausgedrückt.

# **[ F5.5 ] Abtastvorschub**

Definiert den Vorschub, mit dem die Bewegung der Abtastung erfolgt. Es wird in mm/Minute oder Zoll/Minute programmiert.

## **[ L5.5 ] Fehlertoleranz**

Definition des Toleranzwerts für den gemessenen Fehler als Absolutwert. Die Werkzeugkorrektur wird nur dann korrigiert, wenn der Fehler diesen Wert überschreitet.

Ohne Programmierung wird die CNC den Wert 0 nehmen.

#### **[ D4 ] Werkzeugkorrektoren**

Nummer der bei Abschluss des Messzyklus zu korrigierenden Werkzeugkorrektur Wird er nicht oder mit dem Wert 0 programmiert, geht die CNC davon aus, dass die gennante Korrektur nicht notwendig ist.

**MEBTASTERBETRIEB** 

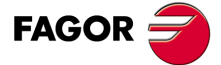

**CNC 8055 CNC 8055i** 

# **10.6.1 Grundlegende Funktionsweise**

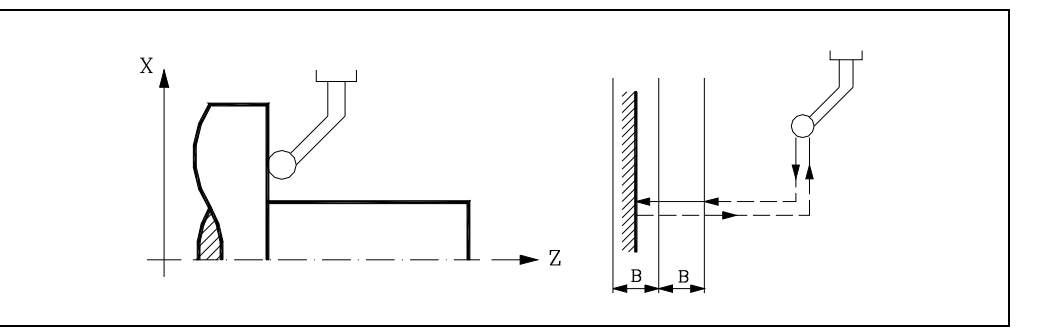

#### **1.** Zustellbewegung.

Verfahren des Meßtasters im Eilgang (G00) vom Punkt des Zyklusaufrufs bis zum Zustellpunkt. Dieser Punkt befindet sich vor der entsprechenden Kante des Messtasters in einem Sicherheitsabstand (B) von beiden Frontflächen.

Diese Zustellbewegung erfolgt in zwei Phasen. Zuerst verfährt sie auf der X-Achse und dann auf der Z-Achse.

**2.** Abtastbewegung.

Verfahren des Meßtasters je nach Z-Achse mit dem angegebenen Vorschub (F) bis zum Eingang des Meßtastersignals. Die bei der Abtastbewegung zurückzulegende Höchststrecke ist 2B. Erhält die CNC nach erfolgtem Durchlauf dieser Distanz nicht das Messtastersignal, wird der entsprechende Fehlercode angezeigt und die Achsbewegung hält an. Die entsprechende Fehlermeldung wird angezeigt.

Nach erfolgter Abtastung übernimmt die CNC die Ist-Position der Achsen, die diese bei Erhalt des Meßtastersignals einnahmen, als deren Soll-Position.

**3.** Rücklaufbewegung.

Verfahren des Meßtasters im Eilgang (G00) vom Punkt des Zyklusaufrufs bis zum Zustellpunkt.

Das Zurückfahren erfolgt in zwei Schritten. Zuerst verfährt man auf der Z-Achse und danach auf der X-Achse. Das Verfahren auf der Z-Achse erfolgt bis zum Koordinatenwert des Punktes des Aufrufs auf der besagten Achse.

#### **Aktualisierung der Daten der Werkzeugkorrektureinheit**

Wurde Werkzeugkorrektornummer (D) angewählt, ändert die CNC die Werte "K" dieses Korrektors, sofern der Messfehler größer gleich der Toleranz (L) ist.

# **Arithmetische Parameter, die den Zyklus modifizieren**

Nach Beendigung des Zyklus gibt die CNC die nach der Messung erzielten Ist-Werte in die folgenden allgemeinen arithmetischen Parameter zurück:

- P298 Fertigung der Oberflächen.
- P299 Fehler festgestellt. Unterschied zwischen der Ist-Position der Ecke und der programmierten Soll-Position.

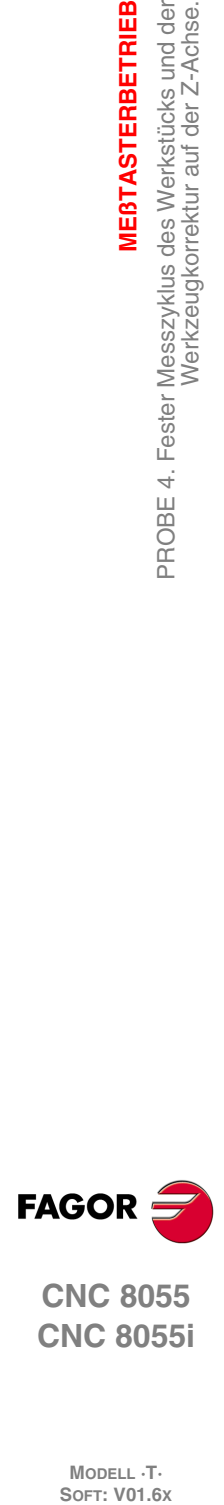

**10.**

**MEßTASTERBETRIEB**

**MEGTASTERBETRIEB** 

Werkzeugkorrektur auf der Z-Achse.

PROBE 4. Fester Messzyklus des Werkstücks und der<br>Werkzeugkorrektur auf der Z-Achse.

**CNC 8055 CNC 8055i**

# **PROGRAMMIERUNG IN HÖHERER SPRACHE**

# **11.1 Lexikalische Beschreibung**

Sämtliche Wörter, aus denen die Hochsprache der numerischen CNC besteht, müssen in Grossbuchstaben geschrieben werden, ausgenommen zugehörige Texte; für diese sind Schreibweisen in Gross- und in Kleinbuchstaben zulässig.

**11**

Für hochsprachige Programmierung sind folgende Elemente verfügbar:

- Reservierte Wörter.
- Numerische Konstanten.
- Symbole.

# **Reservierte Wörter**

Es werden solche Worte als reserviert angesehen, welche die CNC bei der Programmierung in einer höheren Programmiersprache verwendet, um die Variablen des Systems, die Operatoren, Programmzeilen der Steuerung, usw. zu beherrschen.

Sämtliche Buchstaben des Alphabets (A - Z) sind ebenfalls reservierte Wörter, da sie jeweils ein hochsprachiges Wort darstellen können, wenn sie allein stehen.

# **Numerische Konstanten**

Die in einer höheren Programmiersprache programmierten Sätze gestatten die Verwendung von Dezimalzahlen und von Hexadezimalzahlen.

- Die Zahlen im Dezimalformat dürfen nicht das Format ±6.5 (6 Stellen und 5 Dezimalstellen) übersteigen.
- Den Zahlen im Hexadezimalformat muss das Symbol \$ vorangestellt werden, und sie dürfen höchstens 8 Stellen haben.

Die Zuordnung von Konstanten mit einem höheren Format als ±6.5 zu Variablen erfolgt mittels arithmetischer Parameter, mittels arithmetischer Ausdrücke oder mittels Konstanten im Hexadezimalformat.

Zuordnung des Werts 100000000 zur Variablen TIMER kann auf folgende Weise geschehen:

(TIMER = \$5F5E100)  $(TIMER = 10000 * 10000)$  $( P100 = 10000 * 10000 )$  $(TIMER = P100)$ 

Wenn die Steuerung mit dem metrischen System (Millimeter) arbeitet, liegt die Auflösung bei Zehntelmikrometer, und die Programmierung erfolgt im Format ±5.4 (positiv oder negativ, mit 5 Stellen und 4 Dezimalwerte).

Wenn die Steuerung mit Zoll arbeitet, liegt die Auflösung Hunderttausendstel Zoll, und die Programmierung erfolgt im Format ±4.5 (positiv oder negativ, mit 4 Stellen und 5 Dezimalwerte).

Um die Programmierung zu vereinfachen, lässt die CNC stets das Format ±5.5 (positiv oder negativ, mit 5 Vorkomma- und 5 Dezimalstellen) zu und passt die Zahlen jeweils bei Benutzung an den entsprechenden Modus an.

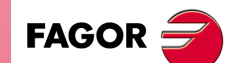

**CNC 8055 CNC 8055i**

# **Symbole**

Die in Hochsprache benutzten Symbole sind folgende:

( ) " = + - \* / ,

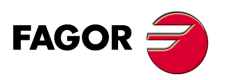

**CNC 8055 CNC 8055i**

# **11.2 Variablen**

Die CNC weist eine Reihe interner Variabler zum Zugriff durch Benutzerprogramme, durch PLC-Programme und durch DNC auf. Je nach Verwendung unterteilen sich diese Variablen in Lese-Variablen und in Lese-Schreib-Variablen.

Der Zugriff zu diesen Variablen durch Benutzerprogramme erfolgt mittels hochsprachiger Befehle. Auf jede einzelne dieser Variablen wird sich mit Hilfe ihrer Mnemonik, die in Großbuchstaben geschrieben wird, bezogen.

• Mit *(X-C)* endende Wörter gehören zu einem Satz von 9 Elementen, die jeweils aus einer Wurzel und einem der Endbuchstaben X, Y, Z, U, V, W, A, B oder C bestehen.

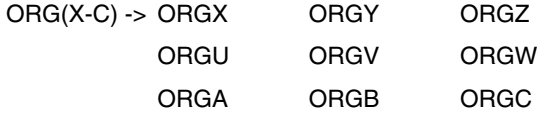

• Die fertigen Mnemoniken in *n* verweisen darauf, dass die Variablen in Tabellen gruppiert sind. Wenn der Nutzer auf ein Element in eine dieser Tabellen zugreifen möchte, wird der gewünschte Bereich der Tabelle mit Hilfe der entsprechenden Mnemonik gefolgt vom gewünschten Element angezeigt.

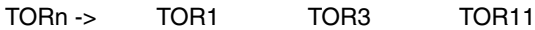

# **Die Variablen und die Satzvorbereitung**

Die Variablen, mit denen auf Istwerte der CNC zugegriffen wird, stoppen die Satzvorbereitung. Die CNC wartet darauf, dass der besagte Befehl ausgeführt wird, um von Neuem mit der Satzvorbereitung zu beginnen. Die Benutzung derartiger Variablen muss deshalb mit Vorsicht geschehen, denn wenn solche Variablen zwischen Bearbeitungssätzen stehen, in denen mit Kompensation gearbeitet wird, können fehlerhafte Konturen entstehen.

## **Beispiel: Lesen einer Variablen, welche die Satzvorbereitung stoppt.**

Die folgenden Programmsätze werden in einem Abschnitt unter Kompensation G41 durchgeführt:

```
...
N10 X80 Z50
N15 (P100 = POSX); Zuordnung des Ist-Koordinatenwerts in X zum Parameter P100.
N20 X50 Z50
N30 X50 Z80
...
```
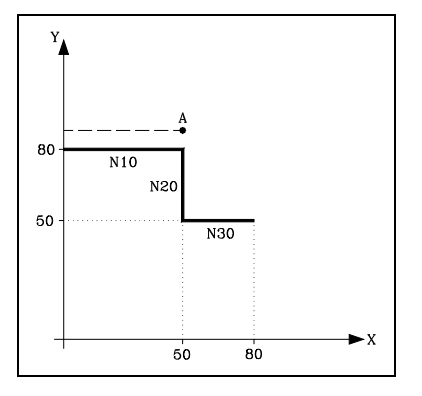

Satz N15 unterbricht die Satzvorbereitung; die Abarbeitung des Satzes N10 endet bei Punkt A.

Nachdem der Satz N15 abgearbeitet ist, fährt die CNC bei Satz N20 mit der Satzvorbereitung fort.

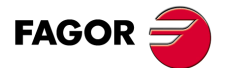

**CNC 8055 CNC 8055i** 

**11.PROGRAMMIERUNG IN HÖHERER SPRACHE SORNAMIERUNG IN HÖHERER SPRACHE**<br>
SOFT: V01.6X<br>
SOFT: V01.6X

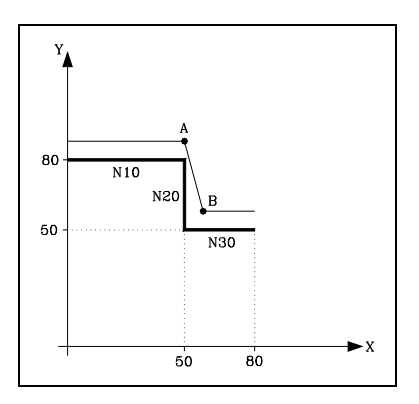

Da der nächste Punkt auf der kompensierten Bahn der Punkt B ist, verfährt die CNC das Werkzeug auf diesen Punkt über die Bahn A - B.

Wie zu sehen ist, entspricht die sich ergebende Bahn nicht der vorgesehenen. Deshalb empfiehlt es sich, keine Variablen dieser Art in Abschnitte, in denen mit Werkzeugkompensation gearbeitet wird, einzufügen.

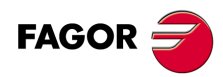

**CNC 8055 CNC 8055i**

# **11.2.1 Allzweck-Parameter oder -Variablen**

Auf die Variablen mit allgemeiner Bedeutung bezieht man sich mit Hilfe des Buchstabens "P", dem eine ganze Zahl folgt. Die CNC verfügt über vier Arten von Variablen mit allgemeiner Bedeutung.

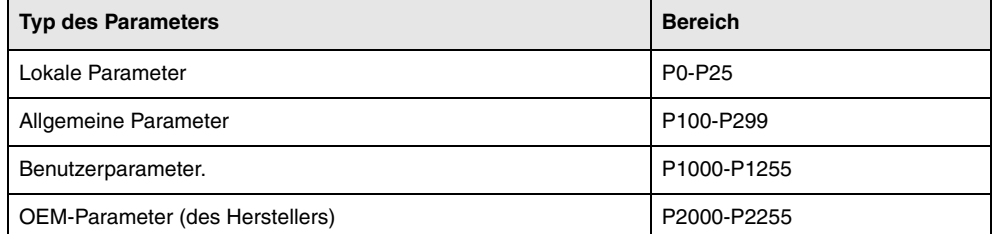

In den Sätzen, die im ISO-Kode programmiert wurden, ist es gestattet, die Parameter mit allen Bereichen G F S T D M und den Koordinatenwerten der Achsen in Verbindung zu bringen. Die Satzkennungsnummer wird mit einem numerischen Wert festgelegt. Falls in hochsprachig programmierten Sätzen Parameter benutzt werden, können diese innerhalb beliebiger Ausdrücke stehen.

Der Programmierer kann die allgemeinen Parameter zur Edierung eigener Programme benutzen. Späterhin und während der Abarbeitung ersetzt die CNC diese Variablen durch die ihnen jeweils zugeordneten Werte.

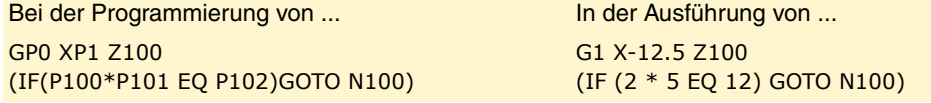

Die Benutzung der Allzweckvariablen hängt von der Art der Sätze, in denen sie sich jeweils befinden, und dem Abarbeitungskanal ab. Die Programme, die im Kanal des Nutzers ausgeführt werden, können alle beliebigen globalen Parameter, Nutzerparameter oder Parameter vom Hersteller enthalten, aber es dürfen keine lokalen Parameter verwendet werden.

# **Typen der arithmetischen Parameter**

#### **Lokale Parameter**

Die lokalen Parameter sind nur von dem Programm oder von der Subroutine, in der sie einprogrammiert wurden, zugänglich. Es gibt sieben Gruppen von Parametern.

Die in der höheren Programmiersprache verwendeten lokalen Parameter können unter Benutzung der vorher dargestellten Form oder auch unter Einsatz der Buchstaben A-Z, ausgenommen Ñ, definiert werden, so dass also A gleich P0 und Z gleich P25 ist.

Das folgende Beispiel zeigt diese 2 Arten der Festlegung:

(IF ((P0+P1)\* P2/P3 EQ P4) GOTO N100) (IF ((A+B)\* C/D EQ E) GOTO N100)

Bei der Benutzung von Parameternamen (Buchstaben) zur Zuordnung von Werten (z.B. A anstatt P0) kann, wenn der arithmetische Ausdruck eine Konstante ist, die Anweisung wie folgt abgekürzt werden:

 $(P0=13.7)$  = = >  $(A=13.7)$  = = >  $(A13.7)$ 

Mit Klammern ist vorsichtig umzugehen, da M30 nicht das gleiche bedeutet wie (M30). Die CNC liest (M30) als hochsprachige Anweisung mit der Bedeutung (P12=30) und nicht als Befehl für die Hilfsfunktion M30.

#### **Allgemeine Parameter**

Die globalen Parameter sind von jedem Programm oder jeder Subroutine, die über ein Programm aufgerufen wird, zugänglich.

Die globalen Parameter können vom Nutzer, vom Hersteller und in den Zyklen der CNC verwendet werden.

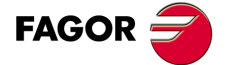

**CNC 8055 CNC 8055i** 

#### **Benutzerparameter.**

Dieser Parameter sind eine Erweiterung der globalen Parameter, wobei es den Unterschied gibt, dass sie nicht in den Zyklen der CNC verwendet werden.

#### **OEM-Parameter (des Herstellers)**

Die OEM-Parameter und die Subroutinen mit OEM-Parametern können nur in den Programmen verwendet werden, die vom Hersteller selbst stammen und die mit dem Attribut [O] gekennzeichnet sind. Um einen dieser Parameter in den Tabellen zu modifizieren, muss man den Hersteller nach dem Passwort fragen.

# **Verwendung der arithmetischen Parameter durch die Zyklen**

Die Mehrfachbearbeitungen (G60 bis G65) und die Festzyklen zur Bearbeitung (G69, G81 bis G89) verwenden die sechste Ebene der Verschachtelung der lokalen Parameter, wenn diese aktiv sind.

Bearbeitungs-Festzyklen benutzen den globalen Parameter P299 für interne Berechnungen, Taster-Festzyklen benutzen die globalen Parameter P294 bis P299.

# **Aktualisierung der arithmetischen Parametertabellen**

Die CNC aktualisiert die Parametertabelle nach Durchführung der Operationen, die im betreffenden in Vorbereitung befindlichen Satz definiert sind. Die Operation erfolgen stets vor Abarbeitung des Satzes; aus diesem Grund sind die Werte in der Tabelle nicht notwendigerweise die selben wie im durchzuführenden Satz.

Wenn der Abarbeitungsmodus nach Unterbrechung des jeweiligen Programms verlassen wird, aktualisiert die CNC die Parametertabellen mit Werten entsprechend denen des Satzes, der durchgeführt worden war.

Bei Zugriff zu der Lokalparameter- und der Globalparametertabelle können die den einzelnen Parametern zugeordneten Werte sowohl in Dezimalschreibweise (4127.423) wie auch in wissenschaftlicher Schreibweise (0.23476 E-3) ausgedrückt sein.

# **Arithmetische Parameter in den Subroutinen**

Die CNC arbeitet mit hochsprachigen Anweisungen zur Definierung und Benutzung von Unterprogrammen; diese können aus dem Hauptprogramm oder aus einem anderen Unterprogramm heraus aufgerufen werden. Es ist demnach möglich, ein zweites Unterprogramm, aus diesem heraus ein drittes usw. aufzurufen. Die Anzahl der Aufrufe ist auf maximal 15 Verschachtelungsebenen beschränkt.

Es ist gestattet, einer Subroutine bis zu 26 lokalen Parameter (P0-P25) zuzuweisen. Auf diese Parameter, die für Sätze außerhalb der Subroutine unbekannt sind, können sich die Sätze, welche diese bilden, beziehen.

Allerdings ist es möglich, lokale Parameter mehreren Unterprogrammen zuzuordnen; dabei sind mit lokalen Parametern im Rahmen der 15 Verschachtelungsebenen von Unterprogrammen bis zu 6 Verschachtelungsebenen möglich.

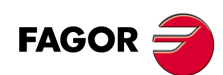

**CNC 8055 CNC 8055i**

# **11.2.2 Variablen für Werkzeuge.**

Diese Variablen sind den Tabellen für Werkzeugkorrekturen, Werkzeuge und Werkzeugmagazine zugeordnet, sodass in deren Felder eingegebene oder aus ihnen ausgelesene Werte dem für diese Tabellen festgelegten Formaten entsprechen.

#### **Werkzeugkorrekturtabelle**

Der Wert für den Radius (R), die Länge (L) und für die Korrektur des Verschleißes (I, K) des Werkzeugs wird in aktiven Einheiten gegeben.

Bei G70 in Zoll, (zwischen ±3937.00787).

Bei G71 in Millimeter (zwischen ±99999,9999).

Bei Drehachse in Grad (zwischen ±99999,9999).

Der Wert des Formfaktors (F) ist eine ganze Nummer zwischen 0 und 9.

#### **Werkzeugtabelle**

Die Nummer der Korrektur ist eine ganze Zahl zwischen 0 und 255. Die höchste Anzahl der Korrekturen ist auf den allgemeinen Maschinenparameter NTOFFSET beschränkt.

Die Gruppenkennung ist eine Nummer zwischen 0 und 255.

0 bis 199 wenn es sich um ein normales Werkzeug handelt.

200 bis 255 wenn es sich um ein Sonderwerkzeug handelt.

Die Nennstandzeit wird in Minuten oder in Arbeitsgängen (0··65535) ausgedrückt.

Die tatsächliche Standzeit wird in Hundertstelminuten (0··9999999) oder in Arbeitsgängen (0··999999) ausgedrückt.

Der Schneidenwinkel wird in Zehntausendstel Grad ausgedrückt (0··359999).

Die Breite der Schneide wird in den aktiven Einheiten ausgedrückt.

Bei G70 in Zoll, (zwischen ±3937.00787).

Bei G71 in Millimeter (zwischen ±99999,9999).

Bei Drehachse in Grad (zwischen ±99999,9999).

Der Schneidenwinkel wird in Zehntausendstel Grad ausgedrückt (0··359999).

#### **Werkzeugmagazintabelle**

Jede Position im Speicher wird wie folgt dargestellt.

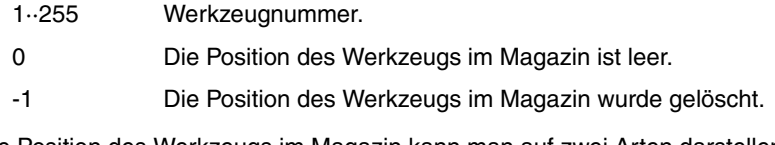

Die Position des Werkzeugs im Magazin kann man auf zwei Arten darstellen.

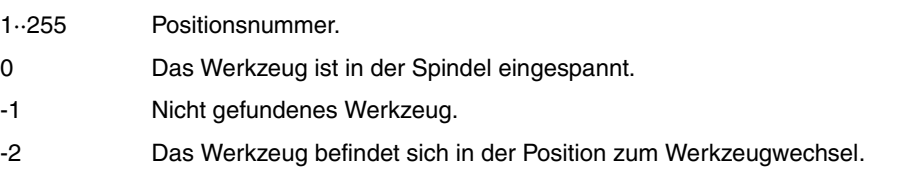

# **Lesevariablen**

# **TOOL**

Rückgabe der aktiven Werkzeugnummer.

(P100=TOOL)

Zuordnung der Nummer des aktiven Werkzeugs zu P100.

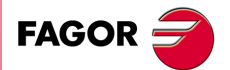

**CNC 8055 CNC 8055i** 

## **TOD**

Rückgabe der aktiven Werkzeugkorrekturnummer.

## **NXTOOL**

Rückgabe der Nummer des nächsten, zur Aktivierung auf Durchführung von M06 wartenden Werkzeugs.

## **NXTOD**

Rückgabe der Korrekturnummer des nächsten, zur Aktivierung auf Durchführung von M06 wartenden Werkzeugs.

#### **TMZPn**

Rückgabe der Position des betreffenden Werkzeugs (n) im Magazin.

# **Lese/Schreib-Variablen**

#### **TOXn**

Diese Variable gestattet das Lesen oder die Modifizierung des Längenwerts nach der X-Achse des betreffenden Korrektors (n).

```
(P110=TOX3)
   Zuordnung des X-Korrekturwerts ·3· zu Parameter P110.
(TOX3=P111)
   Dem ·3· -Korrektor wird der X-Wert des Parameters P111 zugewiesen.
```
## **TOZn**

Diese Variable gestattet das Lesen oder die Modifizierung des Längenwerts nach der Z-Achse des betreffenden Korrektors (n).

#### **TOFn**

Diese Variable gestattet das Lesen oder die Modifizierung des Werts des Formkodes (F) des betreffenden Korrektors (n).

#### **TORn**

Diese Variable gestattet das Lesen oder die Modifizierung des Werts des Radius (R) der betreffenden Korrekturtabelle (n).

## **TOIn**

Diese Variable gestattet das Lesen oder die Modifizierung des Längenverschleißwerts nach der X-Achse (I) des betreffenden Korrektors (n).

#### **TOKn**

Diese Variable gestattet das Lesen oder die Modifizierung des Längenverschleißwerts nach der Z-Achse (K) des betreffenden Korrektors (n).

#### **NOSEAn**

Diese Variable gestattet das Lesen oder die Modifizierung des Schnittwinkelwertes des Stahls des betreffenden Werkzeugs (n) in der Werkzeugtabelle.

#### **NOSEWn**

Diese Variable gestattet das Lesen oder die Modifizierung des Breitenwertes des Stahls des betreffenden Werkzeugs (n) in der Werkzeugtabelle.

#### **CUTAn**

Diese Variable gestattet das Lesen oder die Modifizierung des Schnittwinkelwertes des betreffenden Werkzeugs (n) in der Werkzeugtabelle.

Variablen

**CNC 8055 CNC 8055i**

#### **TLFDn**

Auslesen oder Ändern der Werkzeugkorrekturnummer des betreffenden Werkzeugs (n) in der Werkzeugtabelle.

## **TLFFn**

Auslesen oder Ändern des Familiencodes des betreffenden Werkzeugs (n) in der Werkzeugtabelle.

#### **TLFNn**

Auslesen oder Ändern des Nenn-Standzeitwerts des betreffenden Werkzeugs (n) in der Werkzeugtabelle.

#### **TLFRn**

Auslesen oder Ändern des Ist-Standzeitwerts des betreffenden Werkzeugs (n) in der Werkzeugtabelle.

#### **TMZTn**

Auslesen oder Ändern des Ist-Positionswerts des betreffenden Werkzeugs (n) in der Werkzeugtabelle.

### **HTOR**

Die Variable HTOR zeigt den Wert für den Radius des Werkzeugs an, den die CNC gerade für die Durchführung der Berechnungen benutzt.

Wenn es sich um eine Lese- und Schreibvariable von der CNC und eine Lesevariable von der SPS und DNC handelt, kann ihr Wert anders als die Zuordnung in der Tabelle (TOR) sein.

Beim Einschalten, nach dem Programmieren einer T-Funktion, nach einem RESET oder nach einer Funktion M30 wird der Tabellenwert (TOR) angenommen.

#### **Anwendungsbeispiel**

Man wünschte die Bearbeitung einer Kontur mit einem Aufmaß von 0,5 mm, wobei die Arbeitsgänge zum Abtragen von je 0,1 mm mit einem Werkzeug mit einem Radius von 10 mm ausgeführt werden sollen.

Zuordnung des Radiuses des Werkzeuges mit dem Wert:

- 10,5 mm auf der Tabelle und Ausführen der Kontur.
- 10,4 mm auf der Tabelle und Ausführen der Kontur.
- 10,3 mm auf der Tabelle und Ausführen der Kontur.
- 10,2 mm auf der Tabelle und Ausführen der Kontur.
- 10,1 mm auf der Tabelle und Ausführen der Kontur.

10,0 mm auf der Tabelle und Ausführen der Kontur.

Also, wenn während der Bearbeitung das Programm unterbrochen wird oder ein Reset erfolgt, übernimmt die Tabelle den Wert für den Radius, der ihr in diesem Moment zugeordnet wurde (z.B.: 10,2 mm). Sein Wert wurde modifiziert.

Um diese Tatsache zu vermeiden, statt den Werkzeugradius in der Tabelle (TOR) zu modifizieren, gibt es die Variable (HTOR), wo der Wert des Radiuses des Werkzeuges, der von der CNC für die Berechnungen verwendet wird, nach und nach verändert wird.

Wenn sich jetzt eine Programmunterbrechung ereignet, ist der Wert des Werkzeugradiuses, der am Anfang in der Tabelle (TOR) zugeordnet wurde, der richtige, denn er wird nicht verändert.

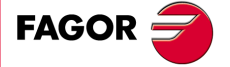

**CNC 8055 CNC 8055i** 

# **11.2.3 Variablen für Nullpunktverschiebungen**

Diese Variablen sind den Tabellen für Werkzeugkorrekturen, Werkzeuge und Werkzeugmagazine zugeordnet, sodass in deren Felder eingegebene oder aus ihnen ausgelesene Werte dem für diese Tabellen festgelegten Formaten entsprechen.

Die zusätzlich zu den durch die SPS befohlenen additiven Nullpunktverschiebungen möglichen Nullpunktverschiebungen erfolgen mittels der Funktionen G54, G55, G56, G57, G58 und G59.

Die Werte für die einzelnen Achsen werden in aktiven Masseinheiten angegeben:

Bei G70 in Zoll, (zwischen ±3937.00787).

Bei G71 in Millimeter (zwischen ±99999,9999).

Bei Drehachse in Grad (zwischen ±99999,9999).

Obwohl Variablen für alle Achsen vorhanden sind, lässt die CNC nur solche für in ihr definierte Achsen zu. Wenn die CNC z.B. zur AnCNC der Achsen X, Y, Z, U und B eingerichtet ist, erlaubt sie im Fall ORG(X-C) nur Benutzung der Variablen ORGX, ORGY, ORGZ, ORGU und ORGB.

# **Lesevariablen**

#### **ORG(X-C)**

Rückgabe des aktiven Nullpunktverschiebungswerts der betreffenden Achse. In diesem Wert, der von der SPS oder am zusätzlichen Handrad angezeigt wird, wird nicht die zusätzliche Verschiebung einbezogen.

(P100=ORGX)

Zuordnung des X-Werts des aktiven Teile-nullpunkts für die Achse X. Er kann mittels G92 oder durch die Variable ORG(X-C)n zugeordnet worden sein.

#### **PORGF**

Rückgabe des Abszissenwerts des Polarkoordinaten-Ursprungspunkts, bezogen auf den kartesischen Ursprungspunkt.

Diese Variable wird in Radien oder Durchmesser ausgedrückt, je nachdem, ob der Maschinenparameter der Achsen "DFORMAT" angepasst ist oder nicht.

#### **PORGS**

Rückgabe des Ordinatenwerts des Polarkoordinaten-Ursprungspunkts, bezogen auf den kartesischen Ursprungspunkt.

Diese Variable wird in Radien oder Durchmesser ausgedrückt, je nachdem, ob der Maschinenparameter der Achsen "DFORMAT" angepasst ist oder nicht.

#### **ADIOF(X-C)**

**ORG(X-C)n**

Gibt den Wert der Nullpunktverschiebung aus, der mit dem zusätzlichen Handrad auf der ausgewählten Achse erzeugt wurde.

Auslesen oder Ändern des Werts der betreffenden Achse in der Tabelle entsprechend der

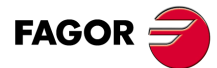

# **CNC 8055 CNC 8055i**

**MODELL ·T·**<br>SOFT: V01.6X

(P110=ORGX 55) Zuordnung des Werts X zu Parameter P110 in der Tabelle entsprechend Nullpunktverschiebung G55.

(ORGZ 54=P111)

Nullpunktverschiebung (n).

**Lese/Schreib-Variablen**

Der Z-Achse in der entsprechenden Tabelle wird bei der Nullpunktverschiebung G54 der Parameter P111 zugewiesen.

Variablen

# **PLCOF(X-C)**

Auslesen oder Ändern des Werts der betreffendenAchse in der durch die PLC bezeichneten Tabelle für additive Nullpunktverschiebung.

Bei Zugriff zu einer Variablen PLCOF(X-C) wird die Satzvorbereitung unterbrochen; die CNC wartet dann auf die Durchführung dieses Befehls, bevor sie mit der Satzvorbereitung fortfährt.

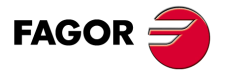

**CNC 8055 CNC 8055i** 

# **11.2.4 Variablen für Maschinenparameter**

Die Variablen für Maschinenparameter sind reine Lesevariablen. Diese Variablen können zum Lesen und Schreiben dienen, wenn sie innerhalb eines Programms oder einer Subroutine des Herstellers ausgeführt werden.

Die Rückgabewerte sind aus dem Handbuch für Installation und Inbetriebnahme ersichtlich. Die Werte 1/0 gelten für solche Parametern, die mit YES/NO (Ja/Nein), +/- sowie ON/OFF (Ein/Aus) definiert werden.

Die Koordinaten- und die Geschwindigkeitswerte werden in aktiven Masseinheiten angegeben.

Bei G70 in Zoll, (zwischen ±3937.00787).

Bei G71 in Millimeter (zwischen ±99999,9999).

Bei Drehachse in Grad (zwischen ±99999,9999).

# *Modifizieren der Maschinenparameter über ein Programm / eine Subroutine des Herstellers*

Diese Variablen können zum Lesen und Schreiben dienen, wenn sie innerhalb eines Programms oder einer Subroutine des Herstellers ausgeführt werden. In diesem Fall kann man mit Hilfe dieser Variablen den Wert einiger Maschinenparameter modifizieren. Schlagen Sie in der Installationsvorschrift in der Liste der Maschinenparameter nach, die man modifizieren kann.

Um diese Maschinenparameter von der SPS aus zu modifizieren, muss man mit der Programmzeile CNCEX eine Subroutine des Herstellers mit den entsprechenden Variablen ausführen.

# **Lesevariablen**

#### **MPGn**

Der dem allgemeinen Maschinenparameter (n) zugewiesene Wert wird wiederhergestellt

```
(P110=MPG8)
```
Dem Parameter P110 wird der Wert des allgemeinen Maschinenparameters P8 "ZOLL" zugewiesen, wenn Millimeter P110=0 und wenn Zoll P110=1 sind.

## **MP(X-C)n**

Der dem allgemeinen Maschinenparameter (n) der angegebenen Achse (X-C) zugewiesene Wert wird wiederhergestellt.

(P110=MPY 1)

Dem Parameter P110 wird der Wert des Maschinenparameters P1 der Y-Achse "DFORMAT" zugewiesen.

## **MPSn**

Der dem allgemeinen Maschinenparameter (n) der Hauptspindel zugewiesene Wert wird wiederhergestellt.

#### **MPSSn**

Der dem allgemeinen Maschinenparameter (n) der Zweitspindel zugewiesene Wert wird wiederhergestellt.

#### **MPASn**

Der dem allgemeinen Maschinenparameter (n) der Hilfsspindel zugewiesene Wert wird wiederhergestellt.

## **MPLCn**

Der dem allgemeinen Maschinenparameter (n) der SPS zugewiesene Wert wird wiederhergestellt.

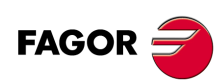

**CNC 8055 CNC 8055i**

# **11.2.5 Den Arbeitsbereichen zugeordnete Variablen**

Die Variablen für verbotene Zonen sind reine Lesevariablen.

Die Werte für die einzelnen Achsen werden in aktiven Masseinheiten angegeben:

Bei G70 in Zoll, (zwischen ±3937.00787).

Bei G71 in Millimeter (zwischen ±99999,9999).

Bei Drehachse in Grad (zwischen ±99999,9999).

Der jeweilige Status der betreffenden verbotenen Zone ist wie folgt definiert:

0 = Deaktiviert.

1 = Als innenliegende verbotene Zone aktiviert.

2 = Als aussenliegende verbotene Zone aktiviert.

# **Lesevariablen**

### **FZONE**

Rückgabe des Status der verbotenen Zone 1.

## **FZLO(X-C)**

Rückgabe des unteren Grenzwerts der Zone 1 entsprechend der jeweiligen Achse (X-C).

## **FZUP(X-C)**

Rückgabe des oberen Grenzwerts der Zone 1 entsprechend der jeweiligen Achse (X-C).

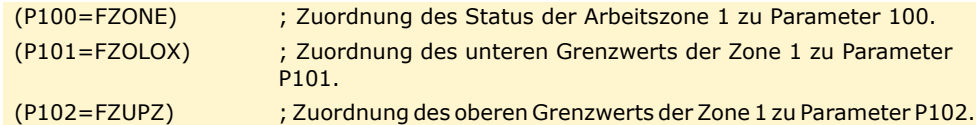

## **SZONE**

Status des Arbeitsbereichs 2.

### **SZLO(X-C)**

Rückgabe des unteren Grenzwerts der Zone 2 entsprechend der jeweiligen Achse (X-C).

#### **SZUP(X-C)**

Rückgabe des oberen Grenzwerts der Zone 2 entsprechend der jeweiligen Achse (X-C).

#### **TZONE**

Status des Arbeitsbereichs 3.

# **TZLO(X-C)**

Rückgabe des unteren Grenzwerts der Zone 3 entsprechend der jeweiligen Achse (X-C).

# **TZUP(X-C)**

Rückgabe des oberen Grenzwerts der Zone 3 entsprechend der jeweiligen Achse (X-C).

# **FOZONE**

Status des Arbeitsbereichs 4.

#### **FOZLO(X-C)**

Rückgabe des unteren Grenzwerts der Zone 4 entsprechend der jeweiligen Achse (X-C).

## **FOZUP(X-C)**

Rückgabe des oberen Grenzwerts der Zone 4 entsprechend der jeweiligen Achse (X-C).

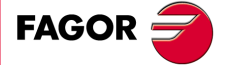

**CNC 8055 CNC 8055i** 

## **FIZONE**

Status des Arbeitsbereichs 5.

# **FIZLO(X-C)**

Rückgabe des unteren Grenzwerts der Zone 5 entsprechend der jeweiligen Achse (X-C).

# **FIZUP(X-C)**

Rückgabe des oberen Grenzwerts der Zone 5 entsprechend der jeweiligen Achse (X-C).

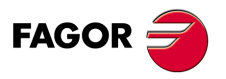

**CNC 8055 CNC 8055i**

# **11.2.6 Den Vorschüben zugeordnete Variablen**

# **Dem Ist-Vorschub zugeordnete Lesevariablen**

# **FREAL**

Gibt den tatsächlichen Vorschub der CNC aus. in mm/Minute oder Zoll/Minute.

(P100=FREAL)

Dem Parameter P100 wird der tatsächliche Vorschub der CNC zugewiesen.

# **FREAL(X-C)**

Gibt den tatsächlichen Vorschub der CNC aus, der für die ausgewählte Achse gilt.

# **FTEO(X-C)**

Gibt den theoretischen Vorschub der CNC auf der ausgewählten Achse aus.

# **Funktion G94 zugeordnete Lesevariablen**

## **FEED**

Gibt den Vorschub aus, der in der CNC mit Hilfe der Funktion G94 ausgewählt worden ist. in mm/Minute oder Zoll/Minute.

Der Geschwindigkeitswert kann durch DNC oder die PLC oder mittels Programm festgelegt werden. Die CNCwählt einen davon aus; der durch DNC bestimmte hat höchste, der durch das Programm bestimmte geringste Priorität.

## **DNCF**

Rückgabe der in der DNC mittels Programm festgelegten Vorschubgeschwindigkeit in mm/Minute oder Zoll/Minute. Beim Wert 0 ist keine Beeinflussung eingestellt.

# **PLCF**

Rückgabe der in der SPS mittels Programm festgelegten Vorschubgeschwindigkeit in mm/Minute oder Zoll/Minute. Beim Wert 0 ist keine Beeinflussung eingestellt.

## **PRGF**

Rückgabe der in der CNC mittels Programm festgelegten Vorschubgeschwindigkeit in mm/Minute oder Zoll/Minute.

# **Funktion G95 zugeordnete Lesevariablen**

## **FPREV**

Gibt den Vorschub aus, der in der CNC mit Hilfe der Funktion G95 ausgewählt worden ist. In mm/Umdrehung oder Zoll/Umdrehung.

Der Geschwindigkeitswert kann durch DNC oder die PLC oder mittels Programm festgelegt werden. Die CNCwählt einen davon aus; der durch DNC bestimmte hat höchste, der durch das Programm bestimmte geringste Priorität.

## **DNCFPR**

Rückgabe der mittels DNC bestimmten Vorschubgeschwindigkeit in mm/U oder in Zoll/U. Beim Wert 0 ist keine Beeinflussung eingestellt.

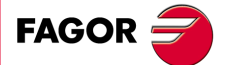

**CNC 8055 CNC 8055i** 

#### **PLCFPR**

Rückgabe der mittels SPS bestimmten Vorschubgeschwindigkeit in mm/U oder in Zoll/U. Beim Wert 0 ist keine Beeinflussung eingestellt.

#### **PRGFPR**

Rückgabe der mittels Programm bestimmten Vorschubgeschwindigkeit in mm/U oder in Zoll/U.

# **Funktion G32 zugeordnete Lesevariablen**

## **PRGFIN**

Stellt den vom Programm gewählten Vorschub in 1/min wieder her.

In der Funktion G94 zugeordneten Variable FEED zeigt die CNC außerdem den resultierenden Vorschub in mm/min oder Zoll/min.

## **Dem Override zugeordnete Lesevariablen**

#### **FRO**

Gibt den Override (%) des Vorschubs aus, der in der CNC ausgewählt worden ist. Ganzzahl von 0 bis MAXFOVR (max. 255).

Der Vorschubbeinflussungswert kann mittels Programm, durch DNC oder die SPS oder an der Bedientafel festgelegt werden. Die CNC wählt einen davon aus; der mittels Programm bestimmte hat höchste, der an der Bedientafel eingestellte geringste Priorität: vom Programm, von der DNC, von der SPS und über den Umschalter.

#### **DNCFRO**

Rückgabe der durch die DNC bestimmten Vorschubbeinflussung (%). Beim Wert 0 ist keine Beeinflussung eingestellt.

## **PLCFRO**

Rückgabe der durch die SPS bestimmten Vorschubbeinflussung (%). Beim Wert 0 ist keine Beeinflussung eingestellt.

#### **CNCFRO**

Rückgabe der mittels Schalter an der CNC bestimmten Vorschubbeinflussung (%).

#### **PLCCFR**

Gibt den Vorschubprozentsatz zurück, der für den Ausführungskanal der SPS ausgewählt ist.

# **Lese-Schreib-Variablen, die mit dem Override in Verbindung stehen.**

#### **PRGFRO**

Auslesen oder Ändern der mittels Programm festgelegten prozentualen Vorschubgeschwindigkeit. Ganzzahl von 0 bis MAXFOVR (max. 255). Beim Wert 0 ist keine Beeinflussung eingestellt.

#### (P110=PRGFRO)

Dem Parameter P110 wird der Prozentsatz des Vorschubs zugewiesen, der im Programm ausgewählt worden ist.

(PRGFRO=P111)

Dem Prozentsatz des Vorschubs, der vom Programm ausgewählt wurde, wird der Wert des Parameters P111 zugewiesen.

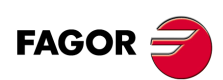

**CNC 8055 CNC 8055i**
# **11.2.7 Den Koordinaten zugeordnete Variablen**

Die Werte für die einzelnen Achsen werden in aktiven Masseinheiten angegeben:

Bei G70 in Zoll, (zwischen ±3937.00787).

Bei G71 in Millimeter (zwischen ±99999,9999).

Bei Drehachse in Grad (zwischen ±99999,9999).

### **Lesevariablen**

Wenn auf einige der Variablen POS(X-C), TPOS(X-C), APOS(X-C), ATPOS(X-C) oder FLWE(X-C) zugegriffen wird, stoppt die Satzvorbereitung, und es wird gewartet, dass der besagte Befehl ausgeführt wird, um die Satzvorbereitung von Neuem zu beginnen.

Die Koordinatenwerte, welche die Variablen PPOS(X-C), POS(X-C) TPOS(X-C), APOS(X-C) und ATPOS(X-C) ermöglichen, werden gemäß dem Maßeinheitensystem (Radien oder Durchmesser) aktiv ausgedrückt. Um das aktive Maßeinheitensystem zu ersehen, wird die Variable DIAM konsultiert.

### **PPOS(X-C)**

Rückgabe der programmierten Soll-Koordinate der betreffenden Achse.

```
(P110=PPOSX)
```
Zuordnung der programmierten Soll-Position der X-Achse zu P100.

### **POS(X-C)**

Gibt den wirklichen Koordinatenwert der Werkzeugbasis aus, auf der sich der Maschinennullpunkt der ausgewählten Achse bezieht.

Bei den Rotationsachsen ohne Grenzen berücksichtigen diese Variablen den Wert der aktiven Verschiebung. Die Werte der Variablen bestehen aus denen der aktiven Verschiebung und ±360º  $(ORG* \pm 360^{\circ})$ .

Wenn ORG<sup>\*</sup> =  $20^{\circ}$  zeigt zwischen  $20^{\circ}$  und  $380^{\circ}$  an / zeigt zwischen -340<sup>°</sup> und  $20^{\circ}$  an.

Wenn ORG $* = -60^{\circ}$  zeigt zwischen -60° und 300° an / zeigt zwischen -420° und -60° an.

### **TPOS(X-C)**

Gibt den theoretischen Koordinatenwert (wirklicher Koordinatenwert + Verfolgungsfehler) der Werkzeugbasis aus, auf den sich der Maschinennullpunkt der ausgewählten Achse bezieht.

Bei den Rotationsachsen ohne Grenzen berücksichtigen diese Variablen den Wert der aktiven Verschiebung. Die Werte der Variablen bestehen aus denen der aktiven Verschiebung und ±360º  $(ORG* \pm 360^{\circ}).$ 

Wenn ORG<sup>\*</sup> =  $20^{\circ}$  zeigt zwischen  $20^{\circ}$  und  $380^{\circ}$  an / zeigt zwischen -340<sup>°</sup> und  $20^{\circ}$  an.

Wenn ORG<sup>\*</sup> = -60<sup>o</sup> zeigt zwischen -60<sup>o</sup> und 300<sup>o</sup> an / zeigt zwischen -420<sup>o</sup> und -60<sup>o</sup> an.

# **APOS(X-C)**

Gibt den wirklichen Koordinatenwert der Werkzeugbasis aus, auf der sich der Werkstücknullpunkt der ausgewählten Achse bezieht.

### **ATPOS(X-C)**

Gibt den theoretischen Koordinatenwert (wirklicher Koordinatenwert + Verfolgungsfehler) der Werkzeugbasis aus, auf den sich der Werkstücknullpunkt der ausgewählten Achse bezieht.

### **FLWE(X-C)**

Rückgabe des Schleppfehlers der betreffenden Achse.

### **DPLY(X-C)**

Gibt auf dem Bildschirm den Koordinatenwert für die ausgewählte Achse aus.

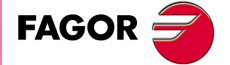

**CNC 8055 CNC 8055i** 

### **DRPO(X-C)**

Gibt die Position aus, die der Sercos-Servoantrieb der ausgewählten Achse für die Variable PV51 oder PV53 des Servoantriebs anzeigt.

### **GPOS(X-C)n p**

Einprogrammierter Koordinatenwert für eine bestimmte Achse im Block (n) des angegebenen Programms (p).

(P80=GPOSX N99 P100)

Weist P88 den Wert der Maßangabe zu, die für die Achse X im Block mit der Bezeichnung N99 einprogrammiert wurde, und den, der sich im Programm P100 befindet.

Man kann nur Programme aufrufen, die sich im RAM-Speicher der CNC befinden.

Wenn das festgelegte Programm oder der Satz nicht existieren, wird eine entsprechende Fehlermeldung angezeigt. Wenn sich im Satz nicht die programmierte Achse befindet, die aufgerufen wurde, wird der Wert 100000.0000 ausgegeben.

# **Lese/Schreib-Variablen**

### **DIST(X-C)**

Auslesen oder Ändern des Verfahrwegs der betreffenden Achse. Der Wert ist akkumulativ und ist sehr hilfreich, wenn eine vom Verfahrweg abhängige Operation durchgeführt werden soll, z.B. Schmierung.

#### (P110=DISTX)

Zuordnung des Verfahrwegs der Achse X zu P110.

(DISTX=P111)

Initialisiert die Variable, welche die Entfernung anzeigt, die auf der Z-Achse mit dem Wert des Parameters P111 zurückgelegt wurde.

Bei Zugriff zu einer der Variablen DIST(X-C) wird die Satzvorbereitung unterbrochen; die CNC wartet dann auf die Durchführung dieses Befehls, bevor sie mit der Satz-vorbereitung fortfährt.

### **LIMPL(X-C) LIMMI(X-C)**

Mit diesen Variablen kann eine zweite Bahnbegrenzung für jede der Achsen festgelegt werden: LIMPL für die obere und LIMMI für die untere Bahn.

Da die Aktivierung und Desaktivierung der zweiten Begrenzungen durch den PLC erfolgt über den allgemeinen logischen Eingang ACTLIM2 (M5052), ist neben der Begrenzungsdefinition eine Hilfsfunktion zur entsprechenden Mitteilung auszuführen.

Es wird ebenfalls empfohlen, die Funktion G4 nach dem Wechsel auszuführen, damit die CNC die folgenden Blöcke mit den neuen Begrenzungen ausführt.

Die zweite Bahnbegrenzung wird berücksichtigt, wenn die erste durch die Maschinenparameter der Achsen LIMIT+ (P5) und LIMIT- (P6) definiert ist.

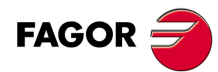

**CNC 8055 CNC 8055i**

# **11.2.8 Variablen, die mit den elektronischen Handrädern in Verbindung stehen.**

# **Lesevariablen**

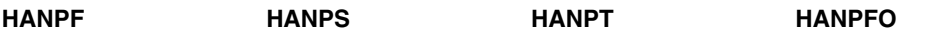

Geben die Impulse des ersten (HANPF), zweiten (HANPS), dritten (HANPT) oder vierten (HANPFO) Steuerrades, die seit Einschalten der CNC empfangen wurden, zurück. Es spielt keine Rolle, ob das Handrad an die Mess-Systemeingänge oder an die SPS-Eingänge angeschlossen ist.

### **HANDSE**

Bei Handräder mit Wahlschalter für die Achsen wird angezeigt, ob der besagte Taster gedrückt worden ist. Wenn der Wert ·0· ist, bedeutet, dass das der Taster nicht gedrückt wurde.

### **HANFCT**

Gibt den Multiplikationsfaktor zurück, der von der SPS aus für jedes Steuerrad definiert wurde.

Muss benutzt werden, wenn man über mehrere elektronische Steuerräder verfügt oder wenn man, bei einem einzigen Steuerrad, unterschiedliche Multiplikationsfaktoren (x1, x10, x100) für jede Achse anwenden will.

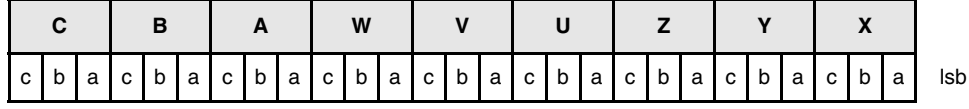

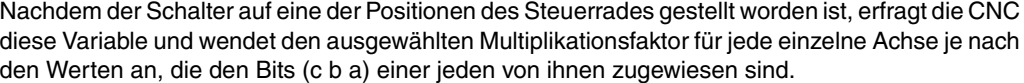

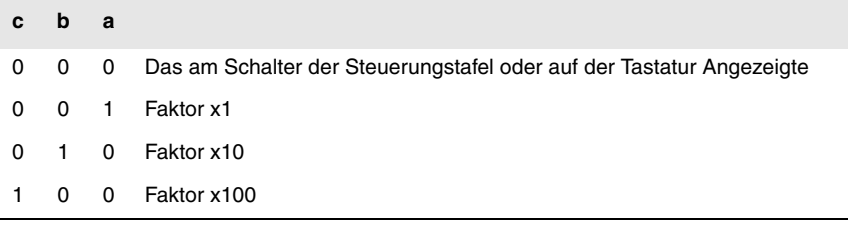

Gibt es auf einer Achse mehr als 1 Bit, wird des Bit mit dem geringeren Gewicht berücksichtigt, so dass: So:

**c b a** 1 1 1 Faktor x1 1 1 0 Faktor x10

*Auf dem Monitor wird immer der auf dem Schalter ausgewählte Wert angezeigt.* **i**

### **HBEVAR**

muss benutzt werden, wenn ein Steuerrad Fagor HBE zur Verfügung steht.

Zeigt an, ob die Auszählung des Steuerrades HBE freigegeben ist, sowie die zu verschiebende Achse und den Multiplikationsfaktor (x1, x10, x100).

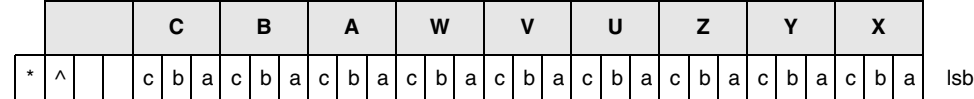

Gibt an, ob die Zählung des HBE-Handrads auf Handbetrieb berücksichtigt wird.

0 = Wird nicht berücksichtigt.

1 = Wird berücksichtigt.

**FAGOR** 

**CNC 8055 CNC 8055i** 

(^) gibt an, welches Handrad bei sich gleichzeitig bewegenden Handrädern Vorrang hat, wenn die Maschine mit einem allgemeinen Handrad und einzelnen (einer Achse zugeordneten) Handrädern ausgestattet ist.

0 = Das einzelne Steuerrad hat Vorrang. Die entsprechende Achse berücksichtigt die Impulse des Hauptsteuerrads nicht, die übrigen Achsen aber schon.

1 = Das Hauptsteuerrad hat Vorrang. Die Impulse des einzelnen Steuerrads werden nicht berücksichtigt.

(a, b, c) Geben die zu verschiebene Achse und den angewählten Multiplikationsfaktor an.

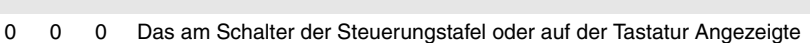

0 0 1 Faktor x1

**c b a**

- 0 1 0 Faktor x10
- 1 0 0 Faktor x100

Sind mehrere Achsen ausgewählt, wird die folgende Rangfolge beachtet: X, Y, Z, U, V, W, A, B, C.

Gibt es auf einer Achse mehr als 1 Bit, wird des Bit mit dem geringeren Gewicht berücksichtigt, so dass: So:

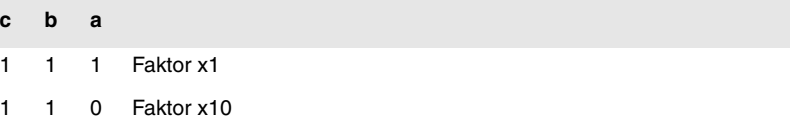

Das Steuerrad HBE hat Vorrang. Das heißt, dass unabhängig davon, ob der auf dem Schalter der CNC ausgewählten Modus (JOG fortlaufend, inkremental, Steuerrad) HBEVAR anders als 0 definiert wird, die CNC zum Betrieb im Steuerradmodus übergeht.

Zeigt die Achse in umgekehrtem Modus an, sowie den von der SPS ausgewählten Multiplikationsfaktor. Wenn die Variable HBEVAR auf 0 steht, zeigt sie erneut den am Schalter ausgewählten Modus an.

# **Lese/Schreib-Variablen**

### **MASLAN**

Man muss sie verwenden, wenn das Handrad für die Verfahrbahn oder der JOG-Tippbetrieb für die Bahn ausgewählt ist.

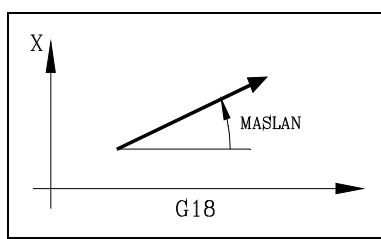

### **MASCFI MASCSE**

Man muss sie verwenden , wenn das Handrad für die Verfahrbahn oder der JOG-Tippbetrieb für die Bahn ausgewählt ist.

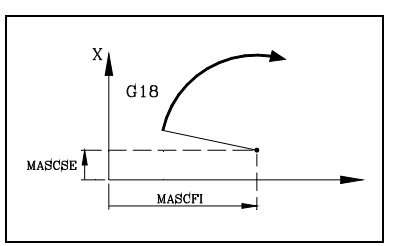

Bei den Bahnverläufen im Kreisumfang werden die Koordinaten des Kreises angezeigt.

Zeigt den Winkel des linearen Bahnverlaufes an.

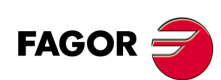

**CNC 8055 CNC 8055i**

# **11.2.9 Meßsystem zugeordnete Variablen**

# **ASIN(X-C)**

Signal A der sinusförmigen Datenerfassung der CNC für die X-C-Achse.

# **BSIN(X-C)**

Signal B der sinusförmigen Datenerfassung der CNC für die X-C-Achse.

# **ASINS**

Signal A der sinusförmigen Datenerfassung der CNC für die Spindel.

# **BSINS**

Signal B der sinusförmigen Datenerfassung der CNC für die Spindel.

# **SASINS**

Signal A der sinusförmigen Datenerfassung der CNC für die zweite Spindel.

# **SBSINS**

Signal B der sinusförmigen Datenerfassung der CNC für die zweite Spindel.

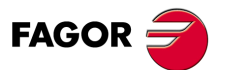

**CNC 8055 CNC 8055i** 

### **11.2.10 Der Hauptspindel zugeordnete Variablen**

Bei diesen mit der Hauptspindel verbundenen Variablen sind die Drehzahlwerte in U/min und die Overridewerte der Hauptspindel in ganzen Zahlen zwischen 0 und 255 angegeben.

Einige Variablen stoppen die Vorbereitung von Sätzen (wird bei jeder angezeigt). Mit der Wiederaufnahme der Satzvorbereitungen wird so lange gewartet, bis dieses Kommando ausgeführt ist.

# **Lesevariablen**

# **SREAL**

Stellt erneut die Istdrehzahl der Hauptspindel in Umdrehungen pro Minute ein. Hält die Satzvorbereitung an.

(P100=SREAL)

Dem Parameter P100 wird die tatsächliche Drehzahl der zweiten Spindel zugewiesen.

### **FTEOS**

Gibt die theoretische Drehzahl der Hauptspindel aus.

#### **SPEED**

Stellt die in der CNC eingestellte Drehzahl der Hauptspindel in Umdrehungen pro Minute wieder her.

Der Drehzahlwert kann durch DNC oder die PLC oder mittels Programm festgelegt werden. Die CNC wählt einen davon aus; der durch DNC bestimmte hat höchste, der durch das Programm bestimmte geringste Priorität.

### **DNCS**

Rückgabe der durch die DNC angewählten Drehzahl in Umdrehungen pro Minute. Beim Wert 0 ist keine Beeinflussung eingestellt.

### **PLCS**

Rückgabe der durch die SPS angewählten Drehzahl in Umdrehungen pro Minute. Beim Wert 0 ist keine Beeinflussung eingestellt.

### **PRGS**

Rückgabe der durch das Programm gesetzten Drehzahl in Umdrehungen pro Minute.

### **CSS**

Gibt den Override (%) des Vorschubs aus, der in der CNC ausgewählt worden ist. Angabe in aktiven Masseinheiten (in Fuß/Minute oder Meter/Minute).

Diese konstante Schnittgeschwindigkeit kann durch DNC, PLC oder mittels Programm festgelegt werden. Die CNC wählt einen davon aus; der durch DNC bestimmte hat höchste, der durch das Programm bestimmte geringste Priorität.

### **DNCCSS**

Gibt die von der DNC ausgewählte konstante Schnittgeschwindigkeit zurück. Der Wert wird in Meter/Minute oder Fuß/Minute angegeben, und wenn der Wert 0 ist, bedeutet dies, dass er nicht ausgewählt wurde.

### **PLCCSS**

Gibt die von der PLC ausgewählte konstante Schnittgeschwindigkeit zurück. Angabe in aktiven Masseinheiten (in Fuß/Minute oder Meter/Minute).

#### **PRGCSS**

Gibt die durch Programm ausgewählte konstante Schnittgeschwindigkeit zurück. Angabe in aktiven Masseinheiten (in Fuß/Minute oder Meter/Minute).

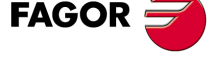

**CNC 8055 CNC 8055i**

### **SSO**

Gibt den Override (%) der maximalen Drehzahl der Hauptspindel aus, die in der CNC ausgewählt worden ist. Ganzzahl von 0 bis MAXSOVR (max. 255).

Der Beeinflussungswert kann durch DNC oder die SPS oder mittels Programm festgelegt werden. Die CNC wählt einen davon aus; der durch DNC bestimmte hat höchste, der durch das Programm bestimmte geringste Priorität: vom Programm, von der DNC, von der SPS und über die Vorderseite des Bedienpults.

### **DNCSSO**

Stellt den in der CNC eingestellten Prozentsatz der Drehzahl der Hauptspindel wieder her. Beim Wert 0 ist keine Beeinflussung eingestellt.

#### **PLCSSO**

Stellt den in der SPS eingestellten Prozentsatz der Drehzahl der Hauptspindel wieder her. Beim Wert 0 ist keine Beeinflussung eingestellt.

### **CNCSSO**

Stellt den am vorderen Bedienteil eingestellten Prozentsatz der Drehzahl der Hauptspindel wieder her.

### **SLIMIT**

Stellt die in der CNC festgelegte Drehzahlbeschränkung der Hauptspindel in Umdrehungen pro Minute wieder her.

Der Grenzdrehzahlwert kann durch DNC oder die PLC oder mittels Programm festgelegt werden. Die CNC wählt einen davon aus; der durch DNC bestimmte hat höchste, der durch das Programm bestimmte geringste Priorität.

### **DNCSL**

Rückgabe des durch DNC gesetzten Werts für die Grenzdrehzahl der Hauptspindel in Umdrehungen/Minute. Beim Wert 0 ist keine Beeinflussung eingestellt.

### **PLCSL**

Rückgabe des durch SPS gesetzten Werts für die Grenzdrehzahl der Hauptspindel in Umdrehungen/Minute. Beim Wert 0 ist keine Beeinflussung eingestellt.

#### **PRGSL**

Rückgabe des durch Programm gesetzten Werts für die Grenzdrehzahl der Hauptspindel in Umdrehungen/Minute.

#### **MDISL**

Maximale Spindeldrehzahl für die Bearbeitung. Diese Variable wird auch aktualisiert, wenn man die Funktion G92 über den MDI -Modus programmiert.

### **POSS**

Rückgabe des Werts der Hauptspindel-Istposition. Die Maßeinheit beträgt im Wertebereich ±99999.9999º. Hält die Satzvorbereitung an.

### **RPOSS**

Rückgabe des Werts der Hauptspindel-Istposition. Angabe in Zehntausendstel Grad (zwischen - 360º und 360º). Hält die Satzvorbereitung an.

### **TPOSS**

Rückgabe des Werts (wirklicher Koordinatenwert + Verfolgungsfehler) der Hauptspindel-Istposition. Die Maßeinheit beträgt im Wertebereich ±99999.9999º. Stoppt die Satzvorbereitung

### **RTPOSS**

Rückgabe des Werts (wirklicher Koordinatenwert + Verfolgungsfehler) im 360º-Modul der Hauptspindel-Sollposition. Der Wert liegt zwischen 0 und 360º. Hält die Satzvorbereitung an.

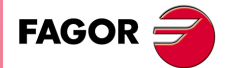

**CNC 8055 CNC 8055i** 

### **DRPOS**

Stellung durch Sercos-Spindelservoantrieb.

### **PRGSP**

Position, die in einer M19 im Programm für die Hauptspindel programmiert ist. Diese Variable ist eine Lesevariable von der CNC, SPS und DNC.

### **FLWES**

Stellt erneut in Graden (max. ±99999.9999) den Nachlauffehler der Hauptsache ein. Hält die Satzvorbereitung an.

#### **SYNCER**

Stellt erneut in Graden (max. ±99999.9999), den Fehler ein, mit dem die zweite Spindel der Hauptspindel nachläuft, wenn beide in der Position synchronisiert sind.

# **Lese/Schreib-Variablen**

### **PRGSSO**

Diese Variable gestattet das Lesen oder die Modifizierung des Prozentsatzes der Drehzahl der Hauptspindel, die vom Programm ausgewählt worden ist. Ganzzahl von 0 bis MAXSOVR (max. 255). Beim Wert 0 ist keine Beeinflussung eingestellt.

#### (P110=PRGSSO)

Dem Parameter P110 wird der Prozentsatz der Drehzahl der Hauptspindel zugewiesen, die vom Programm ausgewählt worden ist.

(PRGSSO=P111)

Dem Prozentsatz der Drehzahl der Hauptspindel, die vom Programm ausgewählt wurde, wird der Wert des Parameters P111 zugewiesen.

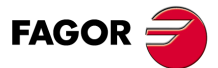

**CNC 8055 CNC 8055i**

# **11.2.11 Der Spindel zugeordnete Variablen**

Bei diesen mit der Zweitspindel verbundenen Variablen sind die Drehzahlwerte in U/min und die Overridewerte der Zweitspindel in ganzen Zahlen zwischen 0 und 255 angegeben.

# **Lesevariablen**

### **SSREAL**

Stellt die Istdrehzahl der Zweitspindel in Umdrehungen pro Minute wieder her.

(P100=SSREAL)

Dem Parameter P100 wird die tatsächliche Drehzahl der zweiten Spindel zugewiesen.

Bei Zugriff zu dieser Variablen wird die Satzvorbereitung unterbrochen; die CNC wartet dann auf die Durchführung dieses Befehls, bevor sie mit der Satzvorbereitung fortfährt.

### **SFTEOS**

Gibt die theoretische Drehzahl der zweiten Spindel an.

### **SSPEED**

Stellt die in der CNC eingestellte Drehzahl der Zweitspindel in Umdrehungen pro Minute wieder her.

Der Drehzahlwert kann durch DNC oder die PLC oder mittels Programm festgelegt werden. Die CNC wählt einen davon aus; der durch DNC bestimmte hat höchste, der durch das Programm bestimmte geringste Priorität.

### **SDNCS**

Rückgabe der durch die DNC angewählten Drehzahl in Umdrehungen pro Minute. Beim Wert 0 ist keine Beeinflussung eingestellt.

### **SPLCS**

Rückgabe der durch die SPS angewählten Drehzahl in Umdrehungen pro Minute. Beim Wert 0 ist keine Beeinflussung eingestellt.

### **SPRGS**

Rückgabe der durch das Programm gesetzten Drehzahl in Umdrehungen pro Minute.

### **SCSS**

Gibt den Override (%) des Vorschubs aus, der in der CNC ausgewählt worden ist. Angabe in aktiven Masseinheiten (in Fuß/Minute oder Meter/Minute).

Diese konstante Schnittgeschwindigkeit kann durch DNC, PLC oder mittels Programm festgelegt werden. Die CNC wählt einen davon aus; der durch DNC bestimmte hat höchste, der durch das Programm bestimmte geringste Priorität.

# **SDNCCS**

Gibt die von der DNC ausgewählte konstante Schnittgeschwindigkeit zurück. Der Wert wird in Meter/Minute oder Fuß/Minute angegeben, und wenn der Wert 0 ist, bedeutet dies, dass er nicht ausgewählt wurde.

# **SPLCCS**

Gibt die von der PLC ausgewählte konstante Schnittgeschwindigkeit zurück. Angabe in aktiven Masseinheiten (in Fuß/Minute oder Meter/Minute).

### **SPRGCS**

Gibt die durch Programm ausgewählte konstante Schnittgeschwindigkeit zurück. Angabe in aktiven Masseinheiten (in Fuß/Minute oder Meter/Minute).

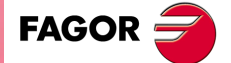

**CNC 8055 CNC 8055i** 

### **SSSO**

Gibt den Override (%) der Drehzahl der Zweitspindel aus, die in der CNC ausgewählt worden ist. Ganzzahl von 0 bis MAXSOVR (max. 255).

Der Beeinflussungswert kann durch DNC oder die PLC oder mittels Programm festgelegt werden. Die CNC wählt einen davon aus; der durch DNC bestimmte hat höchste, der durch das Programm bestimmte geringste Priorität: vom Programm, von der DNC, von der SPS und über die Vorderseite des Bedienpults.

### **SDNCSO**

Stellt den in der CNC eingestellten Prozentsatz der Drehzahl der Zweitspindel wieder her. Beim Wert 0 ist keine Beeinflussung eingestellt.

### **SPLCSO**

Stellt den in der SPS eingestellten Prozentsatz der Drehzahl der Zweitspindel wieder her. Beim Wert 0 ist keine Beeinflussung eingestellt.

### **SCNCSO**

Stellt den am vorderen Bedienteil eingestellten Prozentsatz der Drehzahl der Zweitspindel wieder her.

### **SSLIMI**

Stellt die in der CNC festgelegte Drehzahlbeschränkung der Zweitspindel in Umdrehungen pro Minute wieder her.

Der Grenzdrehzahlwert kann durch DNC oder die PLC oder mittels Programm festgelegt werden. Die CNC wählt einen davon aus; der durch DNC bestimmte hat höchste, der durch das Programm bestimmte geringste Priorität.

### **SDNCSL**

Rückgabe des durch DNC gesetzten Werts für die Grenzdrehzahl der Zweitspindel in Umdrehungen/Minute. Beim Wert 0 ist keine Beeinflussung eingestellt.

### **SPLCSL**

Rückgabe des durch SPS gesetzten Werts für die Grenzdrehzahl der Zweitspindel in Umdrehungen/Minute. Beim Wert 0 ist keine Beeinflussung eingestellt.

### **SPRGSL**

Rückgabe des durch Programms gesetzten Werts für die Grenzdrehzahl der Zweitspindel in Umdrehungen/Minute.

### **SPOSS**

Rückgabe des Werts der Zweitspindel-Istposition. Die Maßeinheit beträgt im Wertebereich ±99999.9999º.

### **SRPOSS**

Rückgabe des Werts der Zweitspindel-Istposition. Angabe in Zehntausendstel Grad (zwischen - 360º und 360º).

### **STPOSS**

Rückgabe des Werts der Zweitspindel-Sollposition (wirklicher Koordinatenwert + Verfolgungsfehler). Die Maßeinheit beträgt im Wertebereich ±99999.9999º.

### **SRTPOS**

Rückgabe des Werts im 360º-Modul der Zweitspindel-Sollposition (wirklicher Koordinatenwert + Verfolgungsfehler). Der Wert liegt zwischen 0 und 360º.

#### **SDRPOS**

Stellung durch Sercos-Spindelservoantrieb

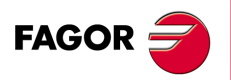

**CNC 8055 CNC 8055i**

### **SPRGSP**

Position, die in einer M19 im Programm für die zweite Spindel programmiert ist. Diese Variable ist eine Lesevariable von der CNC, SPS und DNC.

### **SFLWES**

Gibt in Grad zwischen ±99999.9999 den Verfolgungsfehler der zweiten Spindel an.

Bei Zugriff auf eine der Variablen SPOSS, SRPOS, STPOSS, SRTPOSS oder SFLWES wird die Satzvorbereitung unterbrochen. Die CNC wartet, bis der Befehl durchgeführt ist, und nimmt dann die Satzvorbereitung wieder auf.

# **Lese/Schreib-Variablen**

### **SPRGSO**

Diese Variable gestattet das Lesen oder die Modifizierung des Prozentsatzes der Drehzahl der Hauptspindel, die vom Programm ausgewählt worden ist. Ganzzahl von 0 bis MAXSOVR (max. 255). Beim Wert 0 ist keine Beeinflussung eingestellt.

```
(P110=SPRGSO)
```
Dem Parameter P110 wird der Prozentsatz der Drehzahl der Zweitspindel zugewiesen, die vom Programm ausgewählt worden ist.

(SPRGSO=P111)

Dem Prozentsatz der Drehzahl der Zweitspindel, die vom Programm ausgewählt wurde, wird der Wert des Parameters P111 zugewiesen.

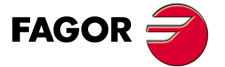

**CNC 8055 CNC 8055i** 

# **Lesevariablen**

# **ASPROG**

Muss innerhalb des der Funktion M45 zugeordneten Unterprogramms benutzt werden.

Gibt die Umdrehungen pro Minute an, die in der M45 S einprogrammiert wurden. Wenn man nur M45 einprogrammiert, nimmt die Variable den Wert 0 an.

Die Variable ASPROG wird kurz vor der Ausführung von Funktion M45 aktualisiert, so dass sie bei der Ausführung des zugeordneten Unterprogramms aktualisiert ist.

### **LIVRPM**

Muss verwendet werden wenn man im TC Modus arbeitet.

Die Umdrehungen pro Minute, die vom Nutzer für das Maschinenwerkzeug im Arbeitsmodus TC ausgewählt worden sind, werden ausgegeben.

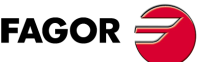

**CNC 8055 CNC 8055i**

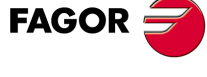

# **11.2.13 Die SPS zugeordnete Variablen**

Es ist zu berücksichtigen, daß die SPS folgende Einrichtungen aufweist:

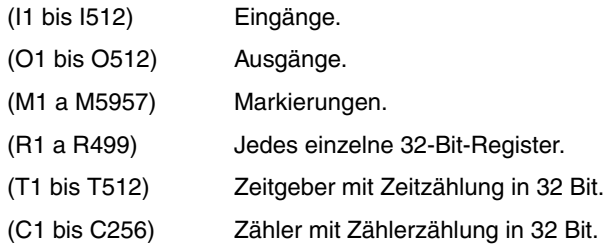

Bei Zugriff zu einer Variablen, die Auslesen oder Ändern des Status einer SPS-Variablen (I, O, M, R, T, C) zulässt, wird die Satzvorbereitung unterbrochen; die CNC wartet dann auf die Durchführung dieses Befehls, bevor sie mit der Satzvorbereitung fortfährt.

# **Lesevariablen**

# **PLCMSG**

Rückgabe der Nummer der aktiven SPS-Meldung mit der höchsten Priorität; diese entspricht der im Schirmbild angezeigten Nummer (1 -128). Wenn keine Meldung anliegt, wird 0 zurückgegeben.

(P110=PLCMSG) Gibt die Nummer der automatisch erzeugten Mitteilung mit der höchsten Priorität aus, die aktiviert worden ist.

# **Lese/Schreib-Variablen**

### **PLCIn**

Auslesen oder Ändern von 32 SPS-Eingängen, beginnend mit dem hier angegebenen Eingang (n).

Die Werte von Eingängen, die vom Schaltschrank genutzt werden, lassen sich nicht ändern, da dieser die Werte bestimmt. Statusänderung an den anderen Eingängen ist jedoch möglich.

### **PLCOn**

Auslesen oder Ändern von 32 SPS-Ausgängen, beginnend mit dem hier angegebenen Ausgang (n).

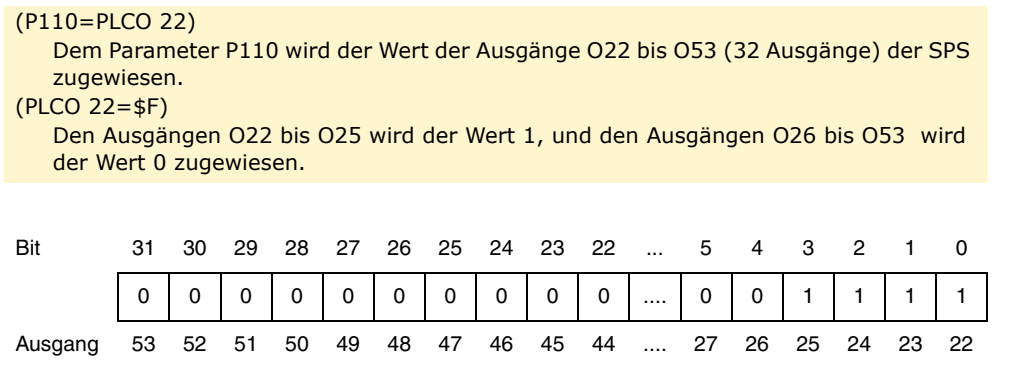

### **PLCMn**

Auslesen oder Ändern von 32 PLC-Markern, beginnend mit dem hier angegebenen Marker (n).

### **PLCRn**

Auslesen oder Ändern von 32 Statusregisterbits, beginnend mit dem hier angegebenen Bit (n).

### **PLCTn**

Auslesen oder Ändern des Zeitzählerstands, beginnend mit dem hier angegebenen Stand (n).

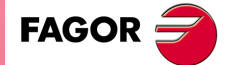

**CNC 8055 CNC 8055i** 

### **PLCCn**

Auslesen oder Ändern des Zählerstands, beginnend mit dem hier angegebenen Stand (n).

# **PLCMMn**

Diese Variable gestattet das Lesen oder die Modifizierung der Flagge (n) des Fertigungszentrums.

(PLMM4=1)

Die M4-Markierung stellt sich bei 1 und den übrigen Markierungen bleiben unverändert. (PLCM4=1)

Die M4-Markierung stellt sich bei 1 und die fogenden 31 (M5 bis M45) bei 0.

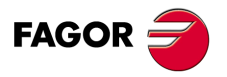

**CNC 8055 CNC 8055i**

# **11.2.14 Variablen für lokale Parameter**

Die CNC gestattet die Zuordnung von 26 lokalen Parametern (P0 - P25) zu jeweils einem Unterprogramm mittels der mnemonischen Codes PCALL und MCALL. Die mnemonischen Codes dienen nicht nur zum Aufruf von Unterprogrammen, sondern auch zur Initialisierung lokaler Parameter.

# **Lesevariablen**

### **CALLP**

Angabe der definierten und der nicht definierten lokalen Parameter in Aufrufen für Unterprogramme mittels der mnemonischen Codes PCALL und MCALL.

Die Angaben umfassen die 26 wenigstsignifikanten Bits (Bits 0 - 25). Die Bits entsprechen jeweils dem lokalen Parameter mit der gleichen Nummer (z.B. Bit 12 entspricht P12).

Die Bits zeigen jeweils an, ob der entsprechende lokale Parameter definiert ist (1 = Ja, 0 = Nein).

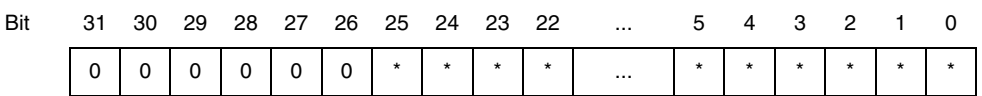

### **Beispiel:**

```
; Aufruf Unterprogramm 20.
(PCALL 20, P0=20, P2=3, P3=5)
...
...
; Anfang Unterprogramm 20.
(SUB 20)
(P100 = CALLP)...
...
```
In Parameter P100 ergibt sich folgendes:

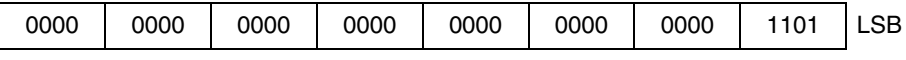

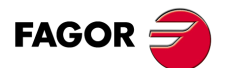

**CNC 8055 CNC 8055i** 

# **11.2.15 Sercos-Variable**

Werden benutzt, um über Sercos Information zwischen der CNC und den Servoantrieben zu übertragen.

# **Lesevariablen**

### **TSVAR(X-C) TSVARS TSSVAR**

Gibt das dritte Attribut der entsprechenden Sercos-Variable an die "Erkennung" zurück. Das dritte Attribut wird für bestimmte Software-Anwendungen verwendet; seine Information wird nach den Sercos-Normen verschlüsselt.

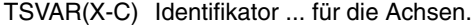

- TSVARS Identifikator ... fur die Hauptspindel.
- TSSVAR Identifikator ... für die Zweitspindel.

(P110=SVARX 40)

Dem Parameter P110 wird das dritte Attribut der Sercos-Variable des Identifikators 40 der X-Achse zugewiesen, der dem "Velocity Feedback" entspricht.

# **Schrift-Variablen**

### SETGE(X-C) SETGES SSETGS

Der Servoantrieb kann über bis zu 8 Untersetzungsgetriebe (0 bis 7) verfügen. Sercos-Erkennung 218, GearRatioPreselection.

Gleichzeitig kann er über bis zu 8 Parameteranordnungen (0 bis 7) verfügen. Sercos-Erkennung 217, ParameterSetPreselection.

Diese Variablen ermöglichen die Änderung des Untersetzungsgetriebes und der Parameteranordnung jedes Servoantriebes.

SETGE(X-C) ... für die Achsen.

SETGES ... fur die Hauptspindel.

SSETGS ... für die Zweitspindel.

In den 4 geringerwertigen Bits dieser Variablen ist das Untersetzungsgetriebe und in den 4 höhewertigen Bits die Parameteranordnung anzugeben, die man wählen will.

# **Lese/Schreib-Variablen**

### SVAR(X-C) SVARS SSVARS

Ermöglichen den der "Erkennung" der "Achse" entsprechenden Wert der Sercos-Variable zu lesen oder zu ändern.

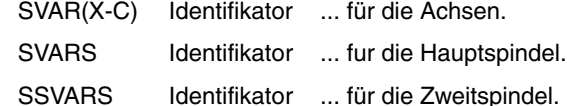

**11.**PROGRAMMIERUNG IN HÖHERER SPRACHE Variablen **SORNAMIERUNG IN HÖHERER SPRACHE**<br>
SOFT: V01.6X<br>
SOFT: V01.6X **PROGRAMMIERUNG IN HÖHERER SPRACHE**

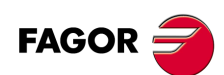

**CNC 8055 CNC 8055i**

# **11.2.16 Variablen zur Konfiguration der Hard- und Software**

# **Lesevariablen**

# **HARCON**

Gibt durch Bits die Hardware-Konfiguration der CNC an. Das Bit hat den Wert 1, wenn die entsprechende Konfiguration verfügbar ist.

# **Modell CNC8055:**

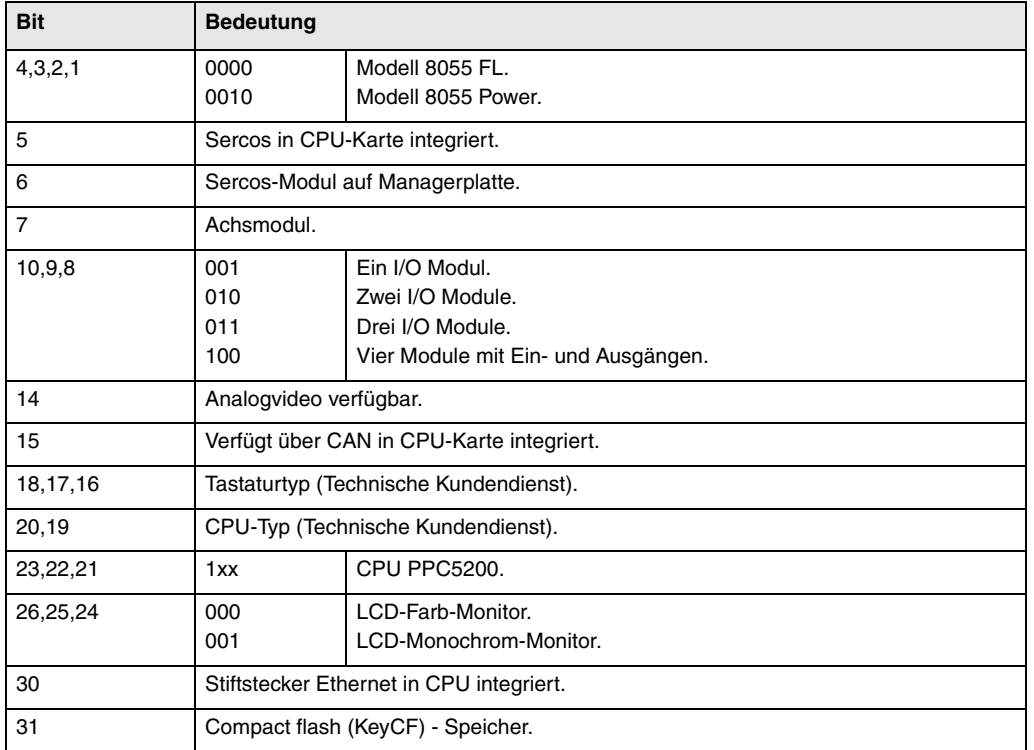

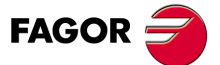

**CNC 8055 CNC 8055i** 

### **Modell CNC8055i:**

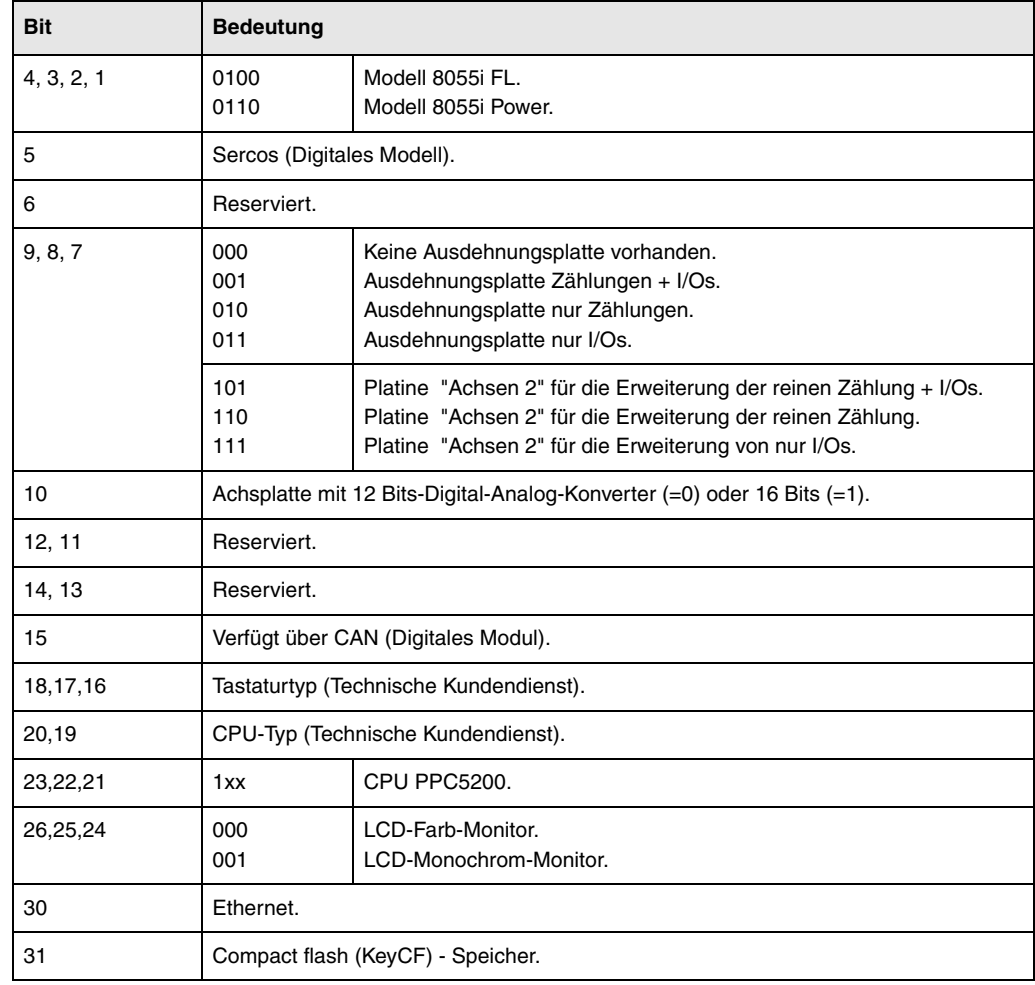

# **HARCOA**

Gibt durch Bits die Hardware-Konfiguration der CNC an. Das Bit hat den Wert 1, wenn die entsprechende Konfiguration verfügbar ist.

# **Modell CNC8055:**

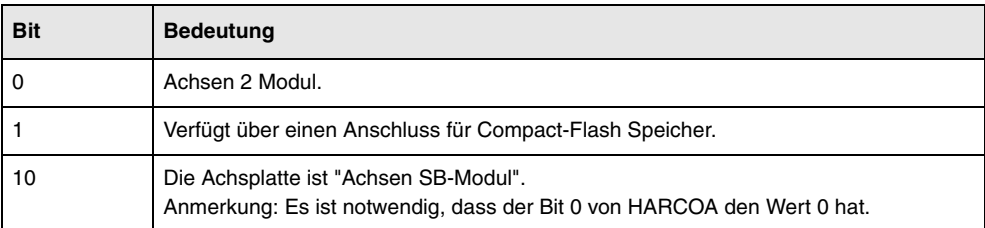

Es wird nur angezeigt, ob die Hardware über einen Anschluss für Compact-Flash-Speicher verfügt, aber es wird nicht angezeigt, ob die Compact-Flash eingesetzt ist oder nicht.

### **Modell CNC8055i:**

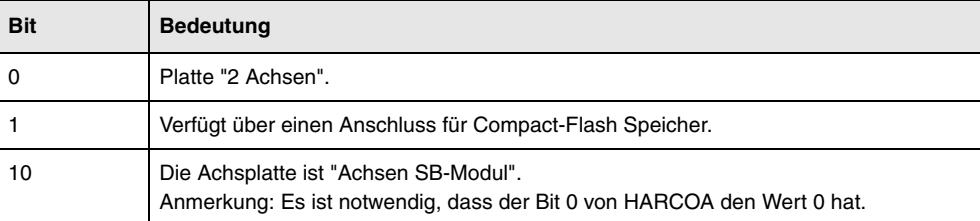

Es wird nur angezeigt, ob die Hardware über einen Anschluss für Compact-Flash-Speicher verfügt, aber es wird nicht angezeigt, ob die Compact-Flash eingesetzt ist oder nicht.

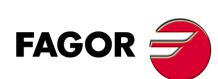

**CNC 8055 CNC 8055i**

### **IDHARH IDHARL**

Stellen im BCD-Code, die der KeyCF entsprechende Hardwarenummer ein. Das ist die Nummer, die auf dem Softwarediagnosebildschirm erscheint.

Da die Identifikationsnummer 12 Ziffern hat, zeigt die Variable IDHARL die acht Ziffern mit dem geringsten und die Variable IDHARH die vier mit dem höchsten Gewicht an.

Beispiel:

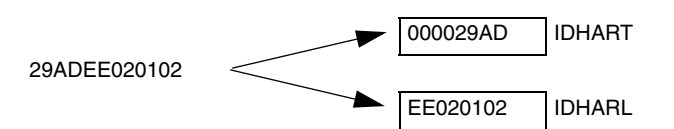

# **SOFCON**

Geben die Nummer Softwarenummer zurück, die der CNC und der Festplatte entsprechen.

Die Bits 15-0 geben die Softwareversion der CNC zurück (4 Ziffern)

Die Bits 31-16 geben die Softwareversion der Festplatte (HD) zurück (4 Ziffern)

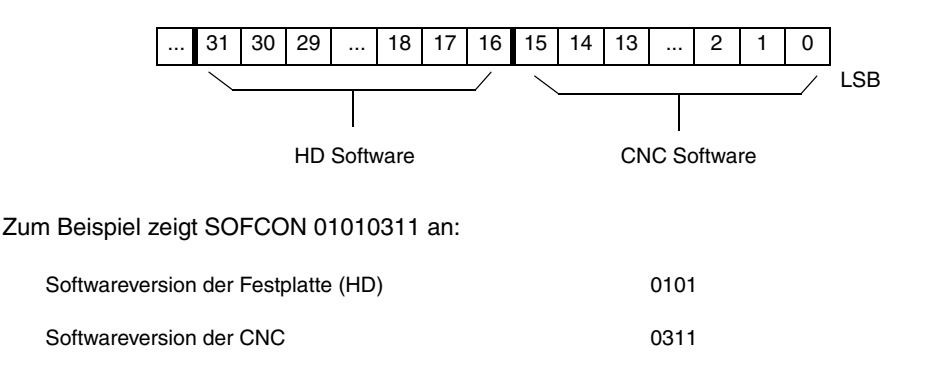

### **HDMEGA**

Gibt die Größe der Festplatte in Megabytes an.

# **KEYIDE**

Tastaturkode gemäß der automatischen Erkennung.

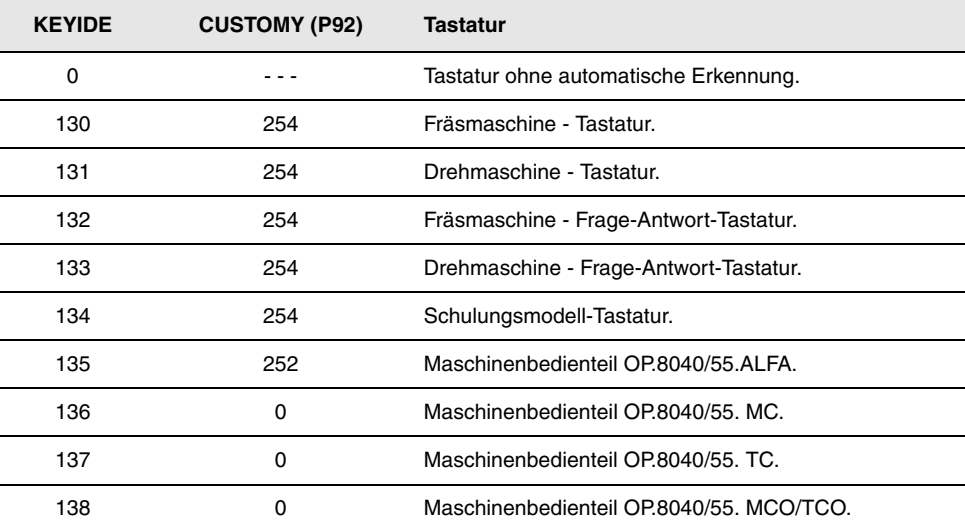

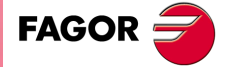

**CNC 8055 CNC 8055i** 

# **Lesevariablen**

# **HARSWA HARSWB**

Geben in 4 Bits die Konfiguration der Zentraleinheit mit dem Wert ·1· an, wenn diese vorhanden ist, und im entgegengesetzten Fall ist der Wert ·0·. Logische Adresse, die für jede einzelne Platine mit Hilfe der Mikroschalter festgelegt wurde, siehe Installationsvorschrift.

# **HARSWA**

**HARSWB**

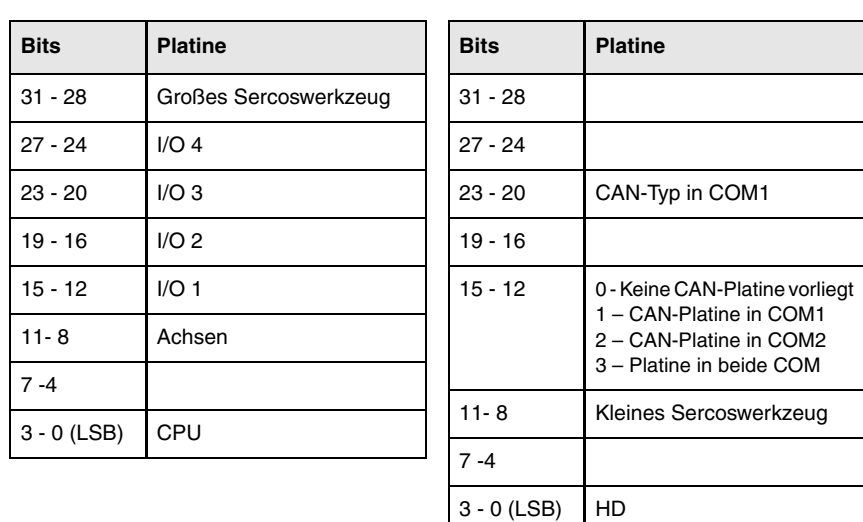

Die Platine der CPU muss für alle Konfigurationen und Anpassungen vorhanden sein, und mit dem Wert 0 angepasst sein. In den restlichen Fällen, wenn es keine Platine gibt, wird der Wert 0 ausgegeben.

Es kann eine große Sercos-Platine (die ein ganzes Modul belegt) oder eine kleine Platine vorhanden sein, die in das CPU-Modul installiert wird (1 bei Anbringung in COM1 und 2 in COM2).

Es kann zwei Arten von CAN-Platinen mit dem Wert ·0001· geben, wenn sie vom Typ SJ1000 ist, und mit dem Wert ·0010·, wenn sie vom Typ OKI9225 ist.

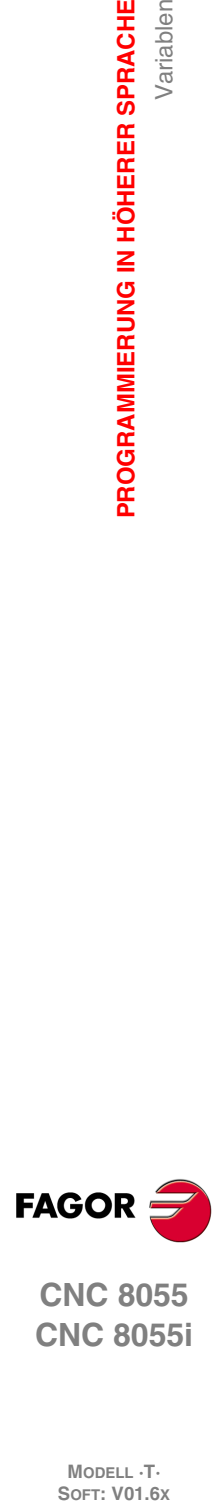

**11.**

**PROGRAMMIERUNG IN HÖHERER SPRACHE**

PROGRAMMIERUNG IN HÖHERER SPRACHE

Variablen

**CNC 8055 CNC 8055i**

### **HARTST**

Gibt das Ergebnis des Hardwaretests zurück. Die Information kommt in den unteren Bits, mit einer 1, wenn fehlerhaft und mit einer 0, wenn korrekt oder die entsprechende Platine nicht existiert.

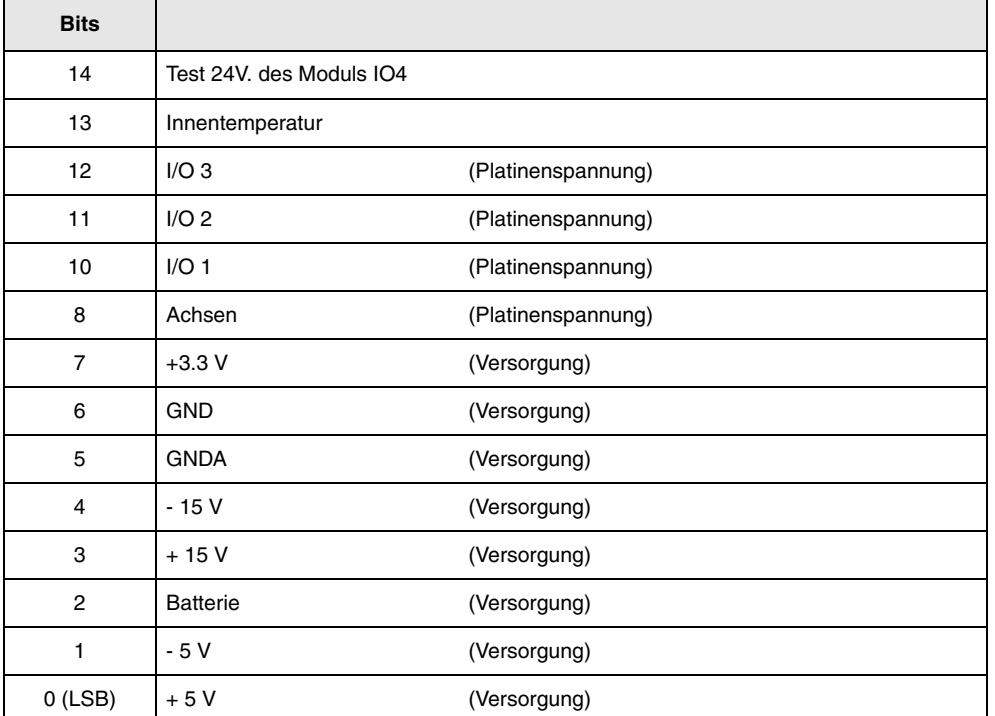

### **MEMTST**

Gibt das Ergebnis des Speichertests zurück. Jede Angabe benutzt 4 Bits, die auf 1 stehen, wenn der Test korrekt ist und einen von 1 abweichenden Wert haben, wenn irgendein Fehler besteht.

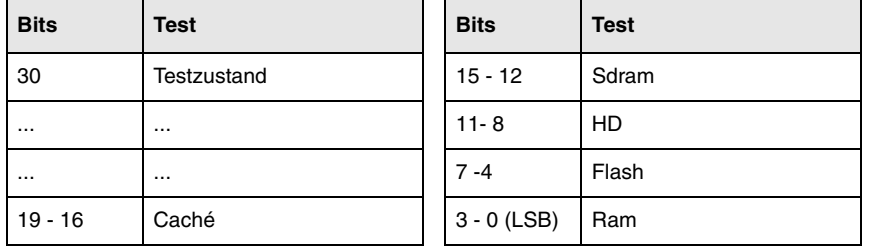

Während des Tests hat der Bit 30 weiterhin den Wert 1.

### **NODE**

Stellt die Knotennummer wieder her, mit der die CNC im Sercos-Ring konfiguriert wurde.

### **VCHECK**

Stellt die der installierten Software entsprechende Code-Checksum wieder her. Das ist der Wert, der im Codetest erscheint.

### **IONODE**

Gibt in 16 Bits die Position des Umschalters "ADDRESS" von CAN der Ein- und Ausgänge an. Ohne Anschluss gibt der Wert 0xFFFF zurück.

### **IOSLOC**

Gestattet das Lesen der Anzahl der zur Verfügung stehenden digitalen Ein- und Ausgänge.

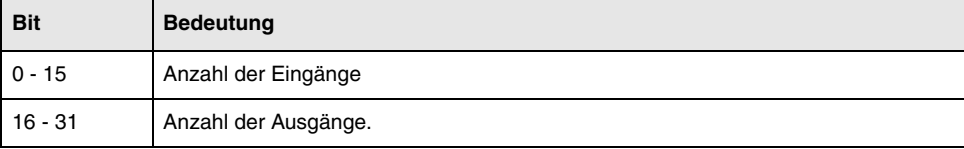

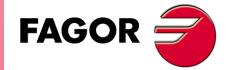

**CNC 8055 CNC 8055i** 

# **IOSREM**

Gestattet das Lesen der Anzahl der zur Verfügung stehenden digitalen Ein- und Ausgänge.

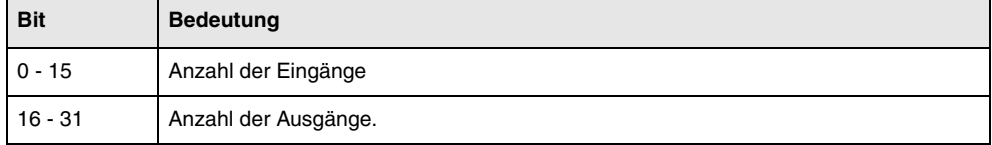

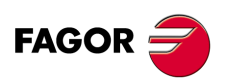

**CNC 8055 CNC 8055i**

# **11.2.18 Der Betriebsart zugeordneter Variablen**

# **Mit dem Standarbetrieb zusammenhängende Lesevariablen**

# **OPMODE**

Bringt den der angewählten Betriebsart entsprechenden Code zurück.

0 = Hauptmenü.

- 10 = Automatikbetrieb.
- 11 = Einzelsatzbetrieb.
- 12 = Datenhandeingabe (MDI) in Ablauf.
- 13 = Werkzeugüberwachung.
- 14 = Rückstellung.
- 15 = Satzsuche indem G ausgeführt wird.
- 16 = Satzsuche indem G-, M-, S- und T-Funktionen ausgeführt werden .
- 20 = Simulation Sollbahnverfahren.
- 21 = Simulation G-Funktionen.
- 22 = Simulation G-, M-, S- und T-Funktionen.
- 23 = Simulation Verfahren in Hauptebene.
- 24 = Simulation Eilgangverfahren.
- $25$  = Eilgang-Simulation mit S=0.
- 30 = Normaledierung.
- 31 = Edierung Benutzerprogramm.
- 32 = Edierung TEACH-IN.
- 33 = Interaktiver Editor.
- $34 =$  Profileditor
- 40 = Verfahren mit Stetigbahntippen.
- 41 = Verfahren im inkrementalen JOG-Tippbetrieb.
- 42 = Verfahren mit elektronischem Steuerrad.
- 43 = Referenzfahren im Tippbetrieb.
- 44 = Positionsvoreinstellung im Tippbetrieb.
- 45 = Werkzeugkalibrierung.
- 46 = Datenhandeingabe (MDI) im Tippbetrieb.
- 47 = Benutzerprogrammierte Operation im Tippbetrieb.
- 50 = Nullpunkttabelle.
- 51 = Korrekturtabelle.
- 52 = Werkzeugtabelle.
- 53 = Werkzeugmagazintabelle.
- 54 = Globalparametertabelle.
- 55 = Lokalparametertabelle.
- 56 = Benutzerparametertabelle.
- 57 = OEM-Parametertabelle.

 $60 =$  Utilities.

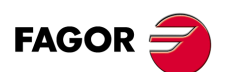

**11.**

Variablen

PROGRAMMIERUNG IN HÖHERER SPRACHE

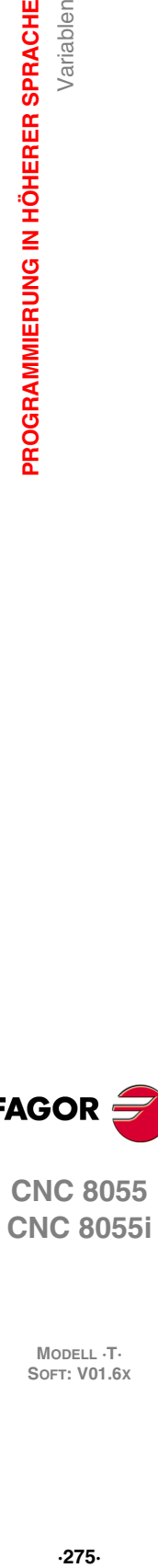

70 = DNC-Status.

71 = CNC-Status.

- 80 = Edierung SPS-Dateien.
- 81 = Kompilierung SPS-Programm.
- 82 = SPS-Kontrolle.
- 83 = Aktive SPS-Meldungen.
- 84 = Aktive SPS-Seiten.
- 85 = Sichern SPS-Programm.
- 86 = Wiederherstellen SPS-Programm.
- 87 = SPS-Ressourcen in Gebrauch.
- 88 = SPS-Statistiken.
- 90 = Benutzerspezifische Anpassung.
- 100 = Allgemeinmaschinenparameter-Tabelle.
- 101 = Achsenmaschinenparameter-Tabelle.
- 102= Spindelmaschinenparameter-Tabelle.
- 103 = Tabelle der Maschinenparameter bei einer seriellen Verbindung.
- 104 = SPS-Maschinenparameter-Tabelle.
- 105 = M-Funktionentabelle.
- 106 = Spindel- und Überkreuzkompensations-Tabelle.
- 107 = Tabelle Maschinenparameter Ethernet.
- 110 = Diagnose: Konfiguration.
- 111 = Diagnose: Hardware-Test.
- 112 = Diagnose: RAM-Speichertest.
- 113 = Diagnose: Überprüfung des Flash-Memory Speichers.
- 114 = Benutzerdiagnose.
- 115 = Diagnose der Festplatte (HD).
- 116 = Geometrietest des Kreises.
- 117 = Oszilloskop.
- 120 = Automatische Einstellung der DERGAIN.

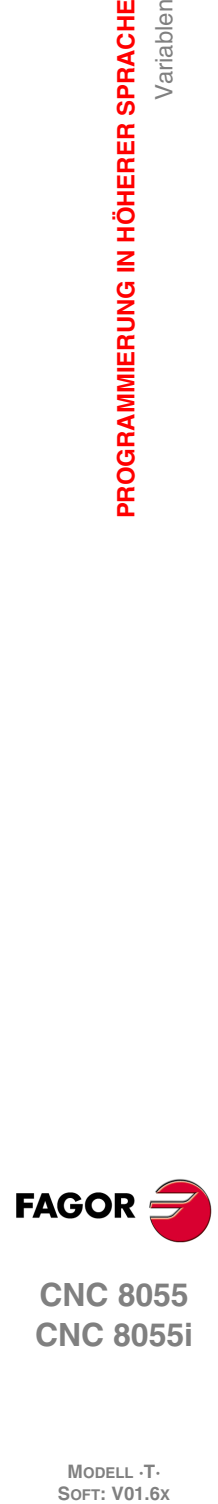

**11.**

**PROGRAMMIERUNG IN HÖHERER SPRACHE**

**PROGRAMMIERUNG IN HÖHERER SPRACHE**<br>Variablen

**CNC 8055 CNC 8055i**

# **Lese-Variablen, die mit dem Dialogmodus TC, TCO und dem konfigurierbaren Modus M [SHIFT]-[ESC] in Zusammenhang stehen.**

Bei diesen Betriebsarten wird die Benutzung der Variablen OPMODA, OPMODB und OPMODC empfohlen. Die Variable OPMODE ist allgemein und enthält vom Standardbetrieb abweichende Werte.

# **OPMODE**

Bringt den der angewählten Betriebsart entsprechenden Code zurück.

 $0 =$  CNC in Anlaufprozess.

10 = In Ausführungsmodus.

Ausführung oder Erwartung der Betätigung der Taste [START] Abbildung der Taste [START] im oberen Teil.

- 12 = Zeigt eine der folgenden Situationen :
	- Im MDI-Betrieb, bei der Betätigung von Taste ISO vom Handbetrieb oder Inspektion.

- Wurde ausgewählt, eine der folgenden Felder auf dem Hauptbildschirm, wo die Taste START durchgeführt wird:Achsen, T, F oder S.

- 21 = Im graphische Simulation-Betrieb.
- 30 = Edition eines Zyklus.
- 40 = Im Handbetrieb (Standard Bildschirm).
- 43 = Bei Nullpunktsuche.
- 45 = Im Werkzeugmesskontrolle-Betrieb.
- 60 = Teileverwaltung. PPROG-Betrieb.

# **OPMODA**

Gibt bei der Arbeit mit dem Hauptkanal die gewählte Betriebsart an.

Die gerade gewählte Betriebsart (Hauptkanal, Benutzerkanal, SPS-Kanal) gibt die Variable OPMODE an.

Diese Information befindet sich auf den niedrigsten Bits. 1 bedeutet aktiv, und 0 bedeutet nicht aktiv oder in der entsprechenden Version nicht verfügbar-

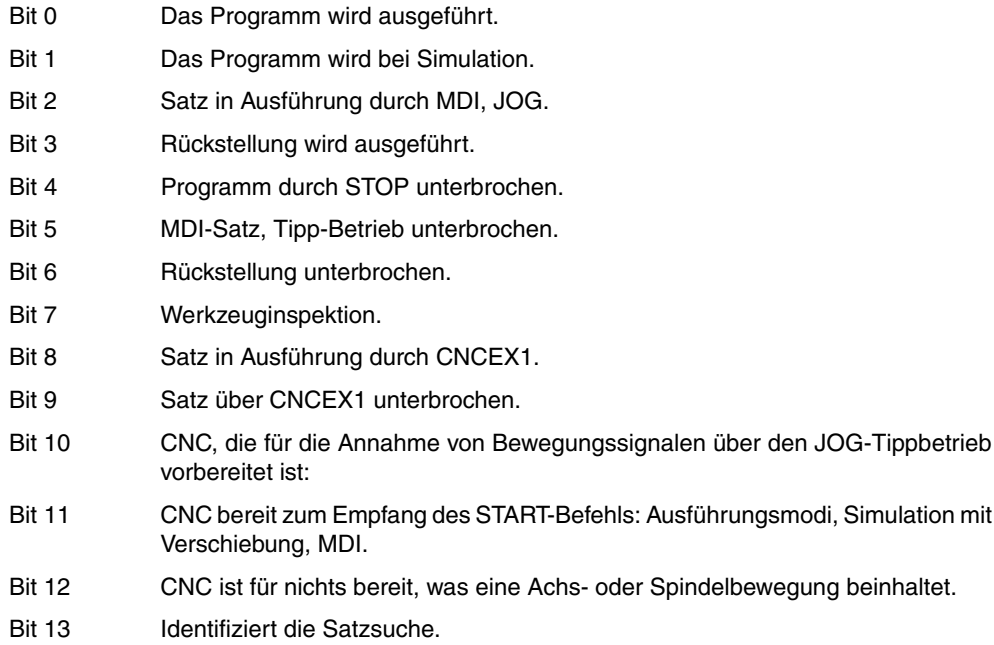

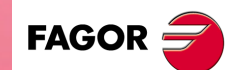

**CNC 8055 CNC 8055i** 

### **OPMODB**

Gibt die gewählte Art der Simulation an. Diese Information befindet sich auf den niedrigsten Bits. Die gewählte Simulationsart steht auf 1.

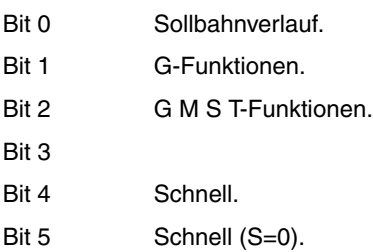

# **OPMODC**

Zeigt die Achsen an, die über das Handrad ausgewählt wurden. Diese Information befindet sich auf den niedrigsten Bits. Die gewählte Simulationsart steht auf 1.

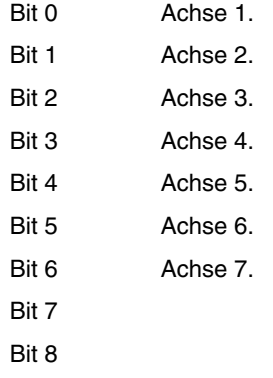

Die Achsenbezeichnungen entsprechen der Nummer in der Reihenfolge der Programmierung.

Beispiel: Wenn die CNC die Achsen X, Y, Z, U, B, C kontrolliert, hat man Achse 1 = X, Achse 2 = Y, Achse  $3 = Z$ , Achse  $4 = U$ , Achse  $5 = B$ , Achse  $6 = C$ .

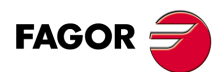

**CNC 8055 CNC 8055i**

# **11.2.19 Sonstige Variablen**

# **Lesevariablen**

### **NBTOOL**

Gibt die Nummer des verwalteten Werkzeugs an. Diese Variable kann man nur innerhalb der Subroutine des Werkzeugwechsels verwenden.

Beispiel: Sie verfügen über einen manuellen Werkzeugwechsler. Das Werkzeug T1 ist gewählt und der Benutzer fordert Werkzeug T5 an.

Das mit den Werkzeugen verbundene Unterprogramm kann folgende Anweisungen enthalten:

```
(P103 = NBTOOL)(MSG "T?-WÄHLEN (P103) und START DRÜCKEN")
```
Der Befehl (P103 = NBTOOL) weist dem Parameter P103 die Nummer des verwalteten Werkzeugs zu, d. h. des Werkzeugs das angefordert wird. Daher: P103=5

Die CNC zeigt folgenden Text: "T5 WÄHLEN und START DRÜCKEN".

### **PRGN**

Rückgabe der Nummer des in Abarbeitung befindlichen Programms. Beim Wert -1 läuft kein Programm ab.

### **BLKN**

Rückgabe der Etikettennummer des zuletzt abgearbeiteten Satzes.

### **GSn**

Rückgabe des Status der betreffenden G-Funktion (n). Eine 1 in dem Fall, wenn sie aktiviert ist, und eine 0 im entgegengesetzten Fall.

```
(P120=GS17)
```
Dem Parameter P120 wird der Wert 1 zugewiesen, wenn die Funktion G17 aktiv ist, und im entgegengesetzten Fall ist der Wert 0.

### **MSn**

Rückgabe des Status der betreffenden M-Funktion (n). Eine 1 in dem Fall, wenn sie aktiviert ist, und eine 0 im entgegengesetzten Fall.

Die Variable gilt für die Funktionen M00, M01, M02, M03, M04, M05, M06, M08, M09, M19, M30, M41, M42, M43, M44 und M45.

### **PLANE**

Rückgabe der Daten für die Abszissenachse (Bits 4 - 7) und der Ordinatenachse (Bits 0 - 3) der aktiven Ebene in 32-Bit- und in BCD-Darstellung.

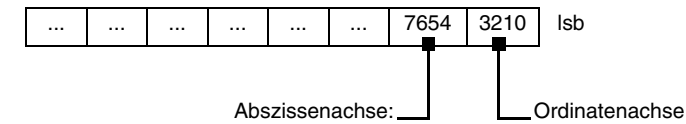

Die Achsen sind in 4 Bits verschlüsselt und zeigen die Achsnummer entsprechend der Reihenfolge in der Programmierung an.

Beispiel: Die CNC steuert die Achsen X, Y, Z, U, B, C, und es ist die Ebene Z/X definiert (G18).

(P122=PLANE) ordnet Parameter P122 den Wert \$31 zu.

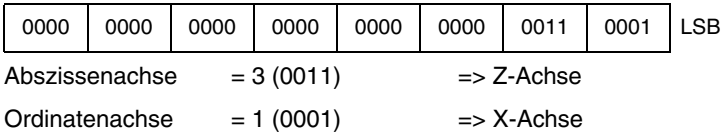

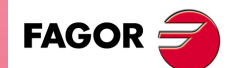

**CNC 8055 CNC 8055i** 

### **MIRROR**

Gibt in den geringerwertigen Bits von einer Gruppe von 32 Bits den Zustand des Spiegelbildes jeder Achse zurück, eine 1 in aktiviertem Zustand und eine 0 im entgegengesetzten Fall:

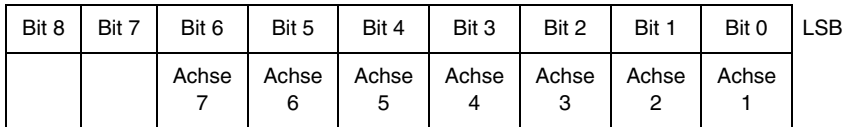

Die Achsenbezeichnungen entsprechen der Nummer in der Reihenfolge der Programmierung.

Beispiel: Wenn die CNC die Achsen X, Y, Z, U, B, C kontrolliert, hat man Achse 1 = X, Achse 2 = Y, Achse  $3 = Z$ , Achse  $4 = U$ , Achse  $5 = B$ , Achse  $6 = C$ .

### **SCALE**

Rückgabe des allgemeinen aktiven Skalierungsfaktors.

### **SCALE(X-C)**

Rückgabe des betreffenden speziellen Skalierungsfaktors für die Achse (X-C).

#### **PRBST**

Rückgabe des Tasterstatus.

0 = Taster steht frei.

1 = Taster berührt das Teil.

Bei Zugriff zu dieser Variablen wird die Satzvorbereitung unterbrochen; die CNC wartet dann auf die Durchführung dieses Befehls, bevor sie mit der Satzvorbereitung fortfährt.

#### **CLOCK**

Gibt die Zeit in Sekunden aus, die von der Systemuhr anzeigt wird. Mögliche Werte: 0......4294967295.

Bei Zugriff zu dieser Variablen wird die Satzvorbereitung unterbrochen; die CNC wartet dann auf die Durchführung dieses Befehls, bevor sie mit der Satzvorbereitung fortfährt.

### **TIME**

Rückgabe der Zeit im Format Stunden: Minuten: Sekunden.

```
(P150=TIME)
```
Zuordnung von Stunden-Minuten-Sekunden zu P150. Zum Beispiel, wenn es 18h 22m. 34s. wird in P150 182234.

Bei Zugriff zu dieser Variablen wird die Satzvorbereitung unterbrochen; die CNC wartet dann auf die Durchführung dieses Befehls, bevor sie mit der Satzvorbereitung fortfährt.

### **DATE**

Rückgabe des Datums im Format Jahr-Monat-Tag.

```
(P151=DATF)
```
Der Parameter P151 wird für Jahr-Monat-Tag zugewiesen. Für den 25.April 1992 z.B. enthält P151 920425.

Bei Zugriff zu dieser Variablen wird die Satzvorbereitung unterbrochen; die CNC wartet dann auf die Durchführung dieses Befehls, bevor sie mit der Satzvorbereitung fortfährt.

### **CYTIME**

Gibt die Zeit im Hundertstelsekunden aus, die für die Bearbeitung des Werkstücks abgelaufen ist. Es wird nicht die Zeit gemessen, in der die Ausführung gestoppt sein kann. Mögliche Werte: 0......4294967295.

Bei Zugriff zu dieser Variablen wird die Satzvorbereitung unterbrochen; die CNC wartet dann auf die Durchführung dieses Befehls, bevor sie mit der Satzvorbereitung fortfährt.

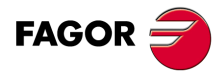

**CNC 8055 CNC 8055i**

### **FIRST**

Rückgabe des Werts für die Abarbeitungshäufigkeit des betreffenden Programms. 1 = Erstmalige Abarbeitung,  $0 =$  Bereits abgearbeitet.

Erstmalige Abarbeitung ist definiert wir folgt:

- Erstmals nach Einschalten der CNC.
- Nach Betätigung der Tasten [SHIFT]+[RESET].
- Immer bei Anwahl eines neuen Programms.

### **ANAIn**

Gibt den Status des angegebenen Analogeingangs (n) an. Der Wert wird in Volt und im Format ±1.4. ausgedrückt.

- Beim Modul "Achsen" kann man einen von den 1 bis 8 analogen, zur Verfügung stehenden Eingängen auswählen. Die ausgegebenen Werte liegen innerhalb eines Bereichs von ±5 Volt.
- Beim Modul "Vpp-Achsen" kann man einen von den 1 bis 4 analogen, zur Verfügung stehenden Eingängen auswählen. Die ausgegebenen Werte liegen innerhalb eines Bereichs von ±5 V bis ±10 V, und sie hängen davon ab, wie die Analogeingänge angepasst worden sind.

Bei Zugriff zu dieser Variablen wird die Satzvorbereitung unterbrochen; die CNC wartet dann auf die Durchführung dieses Befehls, bevor sie mit der Satzvorbereitung fortfährt.

# **AXICOM**

Gibt in den 3 geringerwertigen Bytes die mit der Funktion G28 umgeschalteten Achspaare zurück.

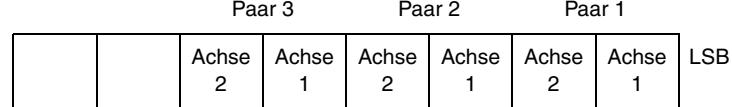

Die Achsen sind in 4 Bits verschlüsselt und geben die Achsnummer (von 1 bis 7) entsprechend der Reihenfolge in der Programmierung an.

Wenn die CNC die Achsen X, Z, C, W kontrolliert und G28 ZW programmiert ist, dann zeigt AXICOM die folgende Information:

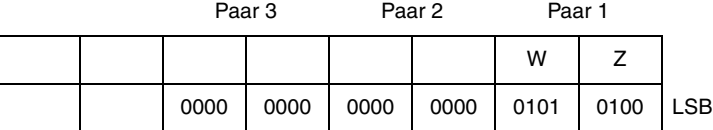

### **TANGAN**

Variable, die zur Funktion Tangentialkontrolle gehört (G45). Sie zeigt die programmierte Winkelposition an.

### **TPIOUT(X-C)**

Ausgang PI der Masterachse der Tandem-Achse ( U/min).

#### **TIMEG**

Zeigt den Status der Zählung der Zeittaktsteuerung an, die mit Hilfe der Funktion G4 im Kanal der CNC programmiert wird. Diese Variable gibt die Zeit in Hundertstelsekunden aus, die für Fertigstellung des Zeittaktsteuerungssatzes noch fehlt.

### **TIPPRB**

Zeigt den Zyklus PROBE an, der gerade von der CNC ausgeführt wird.

### **PANEDI**

WINDRAW55-Anwendung. Nummer des Bildschirmfensters, das vom Nutzer oder dem Hersteller geschaffen wurden und welches gerade aufgerufen wird.

#### **DATEDI**

WINDRAW55-Anwendung. Nummer des Elementes, welches gerade aufgerufen wird.

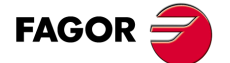

**CNC 8055 CNC 8055i** 

#### **RIP**

Resultierende theoretische, lineare Drehzahl der folgenden Schleife folgenden (in mm/min).

Bei der Berechnung der resultierenden Drehzahl werden die Rotationsachsen, Folgeachsen (Gantry-Achsen, gekoppelte und synchronisierte Achsen) und angezeigte Achsen nicht berücksichtigt.

### **TEMPIn**

Anzeige der Temperatur in Zehntelgrad, die vom Melder PT 100 gemessen wird. Man kann einen von vier (1 bis 4) verfügbaren Eingängen für die Messung der Temperatur auswählen.

# **Lese/Schreib-Variablen**

### **TIMER**

Diese Variable gestattet das Lesen oder die Modifizierung der Zeit in Sekunden, die von der Uhr angezeigt wird, die von der SPS aktiviert wurde. Mögliche Werte: 0......4294967295.

Bei Zugriff zu dieser Variablen wird die Satzvorbereitung unterbrochen; die CNC wartet dann auf die Durchführung dieses Befehls, bevor sie mit der Satzvorbereitung fortfährt.

#### **PARTC**

Die CNC verfügt über einen Werkstückzähler, der bei der Ausführung von M30 oder M02, ausgenommen im Simulationsbetrieb, in allen Betriebsarten zunimmt und diese Variable gestattet die Ablesung oder Änderung ihres Werts, der von einer Zahl zwischen 0 und 4294967295 gegeben wird.

Bei Zugriff zu dieser Variablen wird die Satzvorbereitung unterbrochen; die CNC wartet dann auf die Durchführung dieses Befehls, bevor sie mit der Satzvorbereitung fortfährt.

### **KEY**

Rückgabe des Codes der zuletzt betätigten Taste,falls die Betätigung akzeptiert worden war.

Diese Variable kann man als Variable für das Überschreiben verwenden, das einzig und allein innerhalb eines angepassten Programms (Kanal des Nutzers) möglich ist.

Bei Zugriff zu dieser Variablen wird die Satzvorbereitung unterbrochen; die CNC wartet dann auf die Durchführung dieses Befehls, bevor sie mit der Satzvorbereitung fortfährt.

### **KEYSRC**

Auslesen oder Ändern der Tastenzugehörigkeit. Zulässige Werte:

- $0 =$ Tastatur
- $1 =$  SPS.
- $2 = DNC$ .

Die CNC lässt Änderungen an der Variablen nur dann zu, wenn diese auf 0 steht.

### **ANAOn**

Diese Variable gestattet das Lesen oder die Modifizierung des gewünschten Analogausgangs (n) Der Wert wird in Volt und im Format ±2.4 (±10 Volt) angegeben.

Es können die freien unter den acht (1 ... 8) an der CNC verfügbaren Analogausgänge geändert werden. Wenn ein belegter Ausgang geändert werden soll, löst die CNC eine Fehlermeldung aus.

Bei Zugriff zu dieser Variablen wird die Satzvorbereitung unterbrochen; die CNC wartet dann auf die Durchführung dieses Befehls, bevor sie mit der Satzvorbereitung fortfährt.

### **SELPRO**

Wenn es zwei Eingänge für den Messtaster gibt, ist die Auswahl gestattet, welches der aktive Eingang ist.

Beim Anlauf wird vom Wert 1 ausgegangen, wobei der erste Eingang des Messtasters ausgewählt ist. Um den zweiten Eingang des Messtasters auszuwählen, muss man diesen den Wert 2 zuweisen.

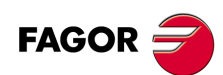

**CNC 8055 CNC 8055i**

Der Zugriff auf diese Variable von der CNC aus unterbricht die Vorbereitung der Sätze.

#### **DIAM**

Gestattet den Modus der Programmierung für die Maßangaben der X-Achse zwischen Radien und Durchmesser zu wechseln. Wenn der Wert dieser Variable geändert wird, übernimmt die CNC den neuen Programmierungsmodus für die Sätze, die danach programmiert werden.

Wenn die Variable den Wert 1 annimmt, übernehmen die programmierten Koordinatenwerte als Durchmesser, aber wenn der Wert 0 ist, werden die programmierten Koordinatenwerte in Radien übernommen.

Diese Variable beeinflusst die Anzeige des tatsächlichen Koordinatenwertes der X-Achse im Koordinatensystem des Werkstückes und das Lesen der Variablen PPOSX, TPOSX und POSX.

In dem Moment des Einschaltens, nach dem Ausführen einer Funktion M02 oder M30 und nach einem NOTAUS oder Reset, wird die Variable gemäß dem Wert des Parameters DFORMAT der X-Achse initialisiert. Wenn dieser Parameter einen Wert hat, der größer als oder gleich 4 ist, nimmt die Variable den Wert 1 an, und im entgegengesetzten Fall ist der Wert 0.

#### **PRBMOD**

Zeigt an, ob man einen Abtastfehler in folgenden Fällen anzeigen muss oder nicht, obwohl der allgemeine Maschinenparameter PROBERR (P119) = YES ist.

- Wenn eine Bewegung des Messtasters mit der Funktion G75 endet und der Messtaster das Werkstück nicht angekratzt hat.
- Wenn eine Bewegung des Messtasters mit der Funktion G76 endet und der Messtaster ständig das Werkstück angekratzt hat.

Die Variable PRBMOD kann folgende Werte haben.

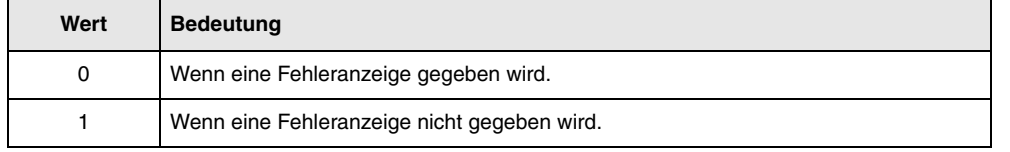

Voreingestellter Wert 0.

Die Variable PRBMOD wird von der CNC und SPS aus gelesen und geschrieben, und von der DNC aus wird sie nur gelesen.

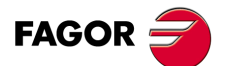

**CNC 8055 CNC 8055i** 

# **11.3 Konstanten**

Konstanten sind alle jene Festwerte, die auch mittels Programm nicht geändert werden können. Es handelt sich um folgende Werte:

- Dezimalzahlen.
- Hexadezimalzahlen.
- Die Konstante ¶.
- Die Tabellen und Variablen, die nur gelesen werden können, da ihr Wert innerhalb eines Programms nicht verändert werden kann.

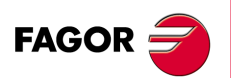

**CNC 8055 CNC 8055i**

# **11.4 Operatoren**

Operatoren sind Symbole zur Bezeichnung mathematischer und logischer Operationen. Die CNC arbeitet mit arithmetischen, relationalen, logischen, binären und trigonometrischen sowie speziellen Operatoren.

# *Arithmetische Operatoren.*

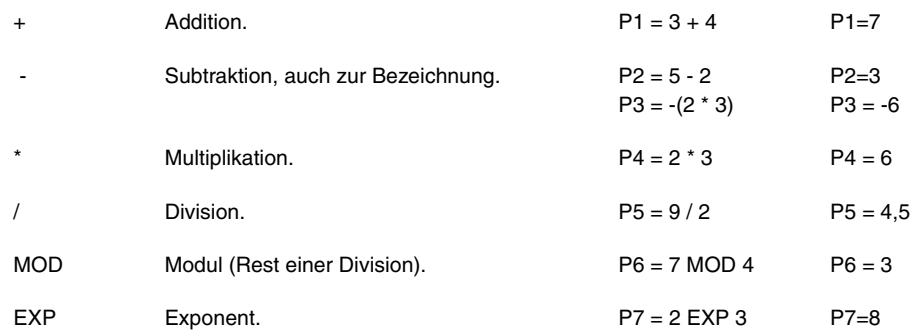

# *Relationale Operatoren.*

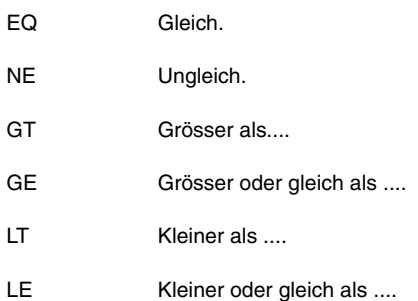

# *Logische oder binäre Operatoren.*

NOT, OR, AND, XOR: Logische Operatoren bei Bedingungen und binäre Operatoren bei Variablen und Konstanten.

IF (FIRST AND GS1 EQ 1) GOTO N100 P5 = (P1 AND (NOT P2 OR P3))

# *Trigonometrische Funktionen.*

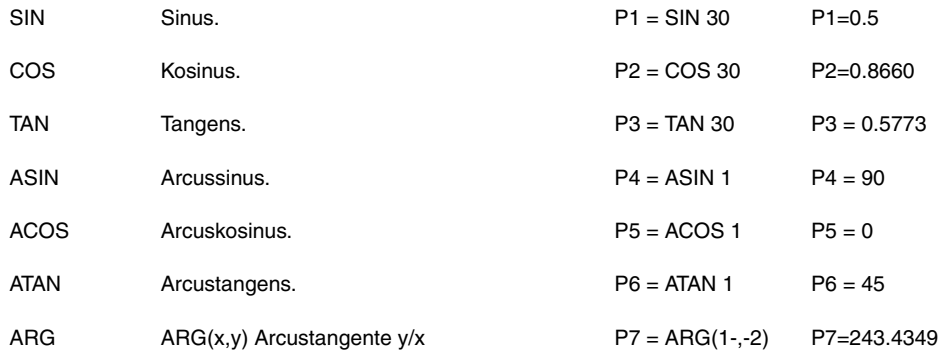

Zur Berechnung des Arcustangens sind zwei Funktionen verfügbar: ATAN für Eingaben zwischen ±90° und ARG für Eingaben von 0 bis 360°.

**FAGOR** 

**CNC 8055 CNC 8055i** 

# *Sonstige Funktionen.*

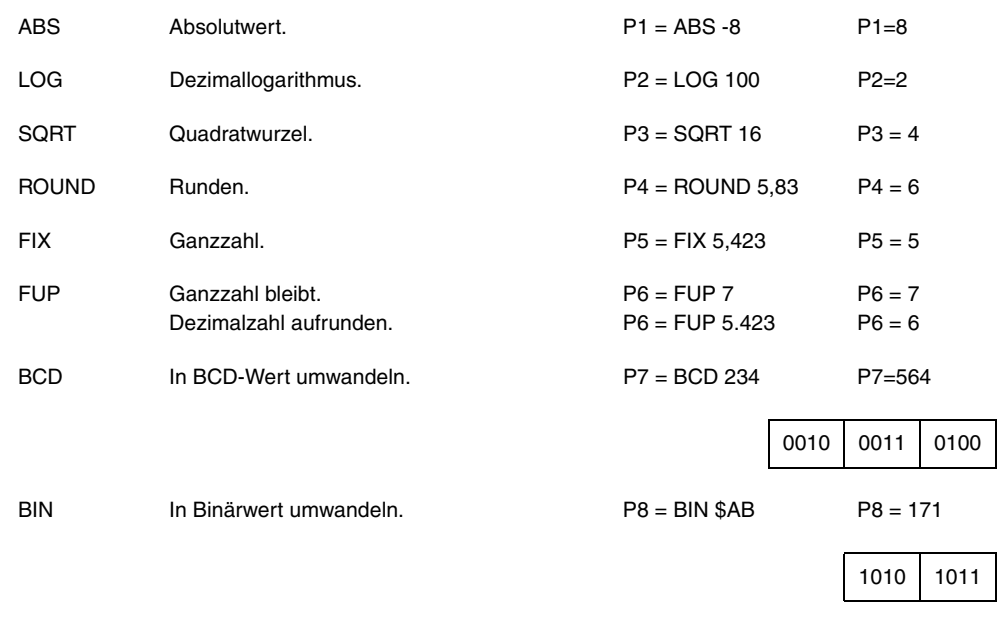

Umwandlung in Binär- und in BCD-Form erfolgt im 32 Bit-Format, sodass die Zahl 156 wie folgt dargestellt werden kann:

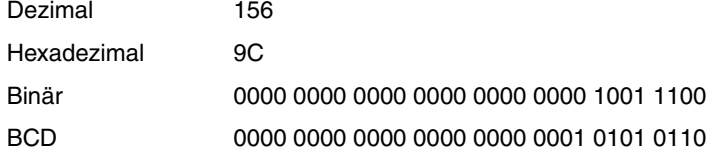

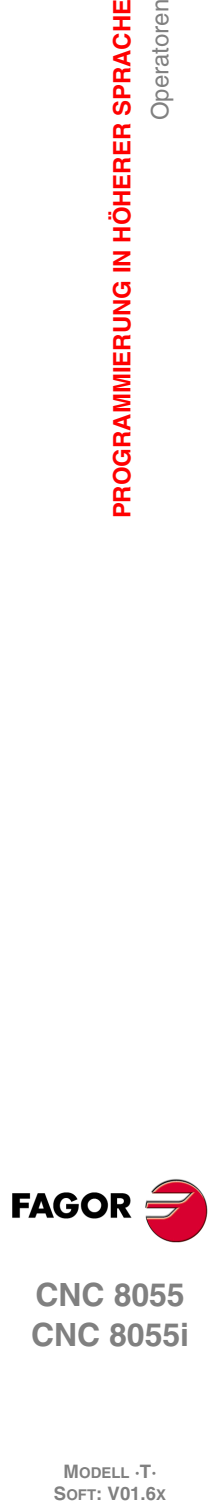

**11.12.12.13**<br>PROGRAMMERUNG IN HÖHERER SPRACHE

**PROGRAMMIERUNG IN HÖHERER SPRACHE**

**CNC 8055 CNC 8055i**

# **11.5 Ausdrücken**

Ein Ausdruck ist eine beliebige zulässige Kombination von Operatoren, Konstanten und Variablen.

Alle Ausdrücke müssen zwischen Klammern gesetzt werden; falls sich ein Ausdruck auf eine Ganzzahl reduziert, können die Klammern jedoch entfallen.

# **11.5.1 Arithmetische Ausdrücke**

Arithmetische Ausdrücke werden durch Kombinieren von Funktionen und arithmetischen, binären sowie trigonometrischen Operatoren mit Konstanten und Variablen der Sprache gebildet.

Die Art des Umgangs mit den Ausdrücken wird durch die Prioritäten der Operatoren und ihrer Assoziativität bestimmt.

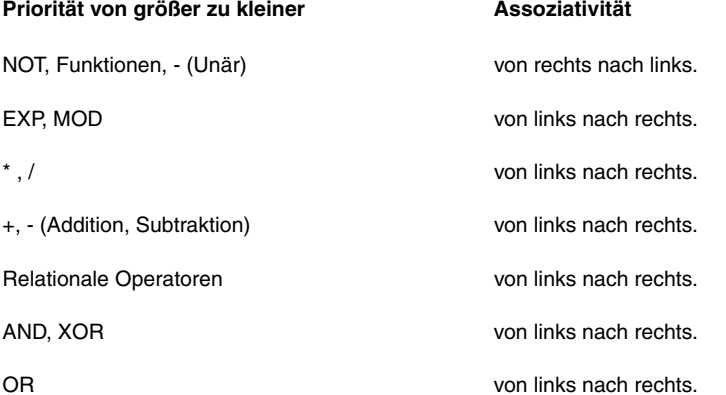

Es empfiehlt sich, Klammern zu benutzen, um die Reihenfolge, in der die Ausdrücke abgearbeitet werden, klarzustellen.

(P3=P4/P5 - P6 P7 - P8/P9) (P3=(P4/P5)-(P6 P7)-(P9/P9)

Durch aufeinanderfolgende oder sich wiederholende Klammern werden weder Fehler verursacht, noch verlangsamt sich die Abarbeitung.

Funktionen müssen zwischen Klammern gesetzt werden, ausser es handelt sich um numerische Konstanten; hier können sie entfallen.

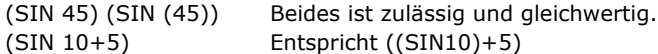

Ausdrücke lassen sich auch zum Aufruf von Parametern und Tabellen benutzen:

(P100=P9) (P100=P(P7)) (P100=P(P8 + SIN(P8 20))) (P100=ORGX 55) (P100=ORGX(12+(P9)) (PLCM5008 = PLCM5008 OR 1) Wählt die Ausführung "Satz für Satz" (M5008=1) (PLCM5010 = PLCM5010 AND \$FFFFFFFE) ;Gibt den Override für den Vorschub frei (M5010=0)

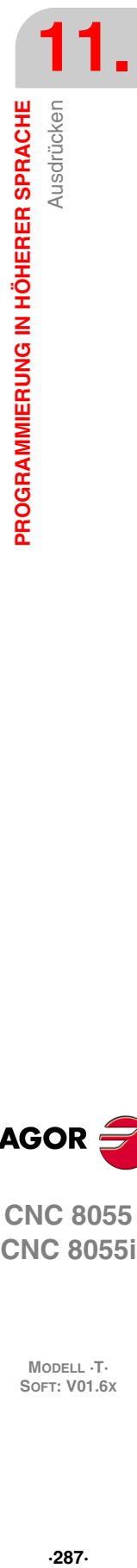

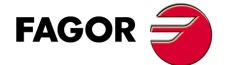

**CNC 8055 CNC 8055i** 

# **11.5.2 Relationale Ausdrücke**

Bei diesen handelt es sich um arithmetische Ausdrücke, die durch relationale Operatoren verknüpft sind.

- (IF (P8 EQ 12.8)
- ; Analyse des Werts von P8 auf gleich 12,8
- (IF (ABS(SIN(P24)) GT SPEED)
	- ; Analyse des Sinuswerts auf Überschreitung der Spindeldrehzahl.
- (IF (CLOCK LT (P9 \* 10.99))
	- ; Analyse des Zeitzählers auf unter (P9\*10.99)

Diese Bedingungen können auch mittels Logikoperatoren verknüpft werden.

(IF ((P8EQ12.8) OR (ABS(SIN(P24)) GT SPEED)) AND (CLOCK LT (P9\*10.99))

Das Ergebnis solcher Ausdrücke ist entweder "Wahr" oder "Falsch".

**11.**

**PROGRAMMIERUNG IN HÖHERER SPRACHE**

PROGRAMMIERUNG IN HÖHERER SPRACHE

Ausdrücken

**CNC 8055 CNC 8055i SORMAN SOFT: V01.6X**<br>
SOFT: V01.6X<br>
SOFT: V01.6X<br>
SOFT: V01.6X
# **PROGRAMMZEILEN FÜR DIE KONTROLLE VON PROGRAMMEN**

**12**

Die Programmzeilen für die Steuerung, die über eine Programmierung in einer höheren Programmiersprache verfügt, kann man wie folgt gruppieren.

- Zuordnungsanweisungen.
- Anzeigeanweisungen.
- Freigabe/Sperranweisungen.
- Ablaufsteuerungsanweisungen.
- Unterprogrammanweisungen.
- Anweisungen dem Meßtaster zugeordnet
- Programmzeilen für Subroutinen zur Programmunterbrechung.
- Programmieranweisungen.
- Schirmbildanpassungsanweisungen.

Anweisungssätze dürfen jeweils nur eine Anweisung und keine weiteren Informationen enthalten.

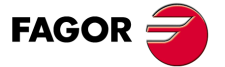

**CNC 8055 CNC 8055i**

# **12.1 Zuordnungsanweisungen**

Zuordnungsanweisungen stellen die einfachste Anweisungsart dar; sie können wie folgt definiert werden:

(Ziel = Arithmetischer Ausdruck)

Als Ziel kann ein lokaler oder ein globaler Parameter oder eine Lese/Schreib-Variable dienen. Arithmetische Ausdrücke können beliebige Komplexitätsgrade aufweisen oder schlicht aus numerischen Konstanten bestehen.

 $(P102 = FZLOX)$  $(ORGX 55 = (ORGX 54 + P100))$ 

Im speziellen Fall der Definierung lokaler Parameter anhand ihrer Namen (z.B. A anstatt P0), wenn der arithmetische Ausdruck eine numerische Konstante ist, kann die Anweisung wie folgt abgekürzt werden:

 $(P0=13.7)$  = = >  $(A=13.7)$  = = >  $(A13.7)$ 

Ein Satz kann bis zu 26 Zuordnungen zu unterschiedlichen Zielen enthalten. Dabei werden Gesamtheiten von Zuordnungen zu ein und dem selben Ziel jeweils als eine einzige Zuordnung betrachtet.

(P1=P1+P2, P1=P1+P3, P1=P1\*P4, P1=P1/P5) ist das gleich wie (P1=(P1+P2+P3)\*P4/P5).

Die einzelnen Zuordnungen innerhalb eines Satzes werden durch Kommata (,) getrennt **","**.

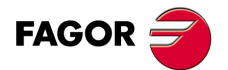

**12.**

**PROGRAMMZEILEN FÜR DIE KONTROLLE VON**

Zuordnungsanweisungen

PROGRAMMZEILEN FÜR DIE KONTROLLE VON

**CNC 8055 CNC 8055i SORIGITED CORPAN SOFT: VOLGE VOR SOFT: VOLGE VOR SOFT: VOLGE VOR SOFT: VOLGE VOR SOFT: VOLGE VOR SOFT: VOLGE VOR SOFT: VOLGE VOR SOFT: VOLGE VOR SOFT: VOLGE VOR SOFT: VOLGE VOR SOFT: VOLGE VOR SOFT: VOLGE VOR SOFT: VOLGE** 

# **12.2 Anzeigeanweisungen**

# <span id="page-290-0"></span>*(ERROR Ganzzahl, "Textmeldung")*

Diese Anweisung unterbricht das Programm und löst die jeweilige Fehlermeldung aus; der Fehler kann wie folgt definiert werden:

(ERROR Ganzzahl)

Anzeige der betreffenden Fehlernummer und des zugehörigen Texts entsprechend dem CNC-Fehlercode (falls vorhanden).

(FEHLER Ganzzahl, "Textmeldung")

Anzeige der betreffenden Fehlernummer und des zwischen den Anführungszeichen stehenden Fehlertexts.

(ERROR "Textmeldung")

Anzeige nur des Fehlertexts.

Die Fehlernummer lässt sich mittels einer numerischen Konstanten oder mittels eines arithmetischen Parameters definieren. Bei Benutzung eines lokalen Parameters muss dessen numerisches Format (P0 bis P25) eingehalten werden.

Programmierbeispiele:

(FEHLER 5) (FEHLER P100) (FEHLER "Bedienerfehler") (FEHLER 3, "Bedienerfehler") (FEHLER P120, "Bedienerfehler")

# *(MSG "Meldung")*

Diese Anweisung bringt die zwischen den Anführungszeichen stehende Meldung zur Anzeige.

Die CNC-Schirmbilder weisen jeweils einen Bereich zur Anzeige von DNC- und Benutzerprogrammeldungen auf; es wird stets die jüngste Meldung angezeigt, unbeschadet ihrer Herkunft.

Beispiel: (MSG "Werkzeug kontrollieren")

# *(DGWZ Ausdruck 1, Ausdruck 2, Ausdruck 3, Ausdruck 4)*

Die Anweisung DGWZ (Define Graphic Work Zone) ermöglicht, das Feld der graphischen Darstellung zu definieren.

Jeder der Ausdrücke, die die Syntaxis der Anweisung bilden, entspricht einer der Begrenzungen und ist in Millimeter oder Zoll zu definieren.

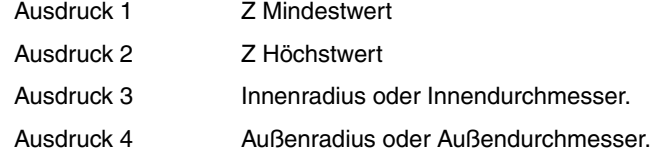

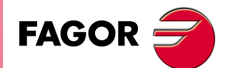

**CNC 8055 CNC 8055i** 

# **12.3 Freigabe/Sperranweisungen**

# <span id="page-291-0"></span>*(ESBLK und DSBLK)*

Nach Durchführung der Anweisung ESBLK arbeitet die CNC alle darauffolgenden Sätze so ab, als wären sie ein einziger Satz.

Diese Einzelsatzanweisung bleibt aktiv, bis die Anweisung DSBLK erteilt wird.

Bei Abarbeitung des betreffenden Programms im Einzelsatzbetrieb werden nun die zwischen den mnemonischer Codes ESBLK und DSBLK stehenden Sätze kontinuierlich durchgeführt, d.h. nach den einzelnen Sätzen findet keine Unterbrechung statt, sondern die CNC geht sofort auf den jeweils nächsten Satz über.

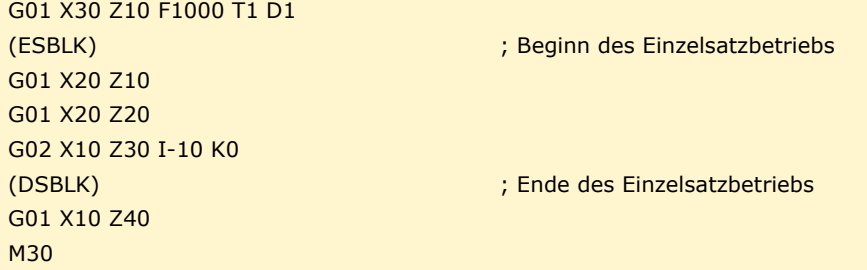

# *(ESTOP und DSTOP)*

Nach Durchführung der Anweisung DSTOP macht die CNC die Stop-Taste und das von der SPS kommende Stopsignal unwirksam.

Mittels der Anweisung ESTOP wird das Signal wieder wirksam gemacht.

# *(EFHOLD und DFHOLD)*

Nach Durchführung der Anweisung DFHOLD macht die CNC das von der SPS kommende Feed-Hold - Signal unwirksam.

Mittels der Anweisung EFHOLD wird das Signal wieder wirksam gemacht.

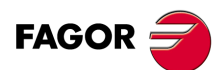

**CNC 8055 CNC 8055i**

# **12.4 Ablaufsteuerungsanweisungen**

<span id="page-292-0"></span>Die Anweisungen GOTO und RPT können nicht solchen in Programmen benutzt werden, die von einem PC aus ausgeführt werden, der über eine der Serienlinien angeschlossen ist.

# *(GOTO N(Ausdruck))*

Die Anweisung GOTO bewirkt einen Sprung innerhalb des jeweiligen Programms auf den mittels des Etiketts N(Ausdruck) definierten Satz. Die Abarbeitung des Programms wird nach dem Sprung vom definierten Satz an fortgeführt.

Die Sprungadresse kann mittels einer Nummer oder mittels eines Ausdrucks, der sich zu einer Nummer auflöst, definiert werden.

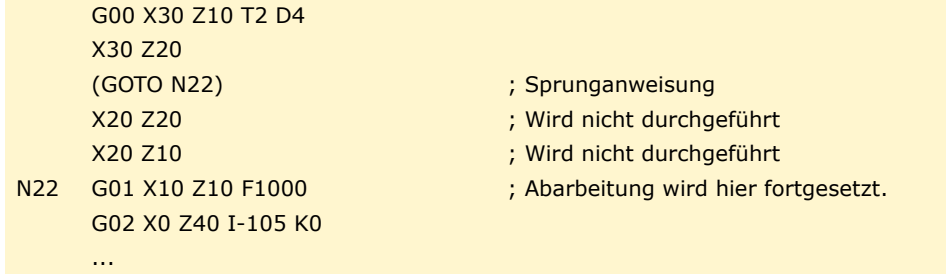

# *(RPT N(Ausdruck), N(Ausdruck), P(Ausdruck))*

Die Programmzeile RPT führt den Teil des Programms aus, das sich zwischen den zwei Sätzen befindet, die mit Hilfe der Kennung N(Ausdruck) definiert wurden. Die auszuführenden Sätze können sich in dem in der Ausführung befindlichen Programm oder in einem Programm im RAM-Speicher befinden.

Die Kennung P (Ausdruck) zeigt die Nummer des Programms an, in dem sich die Sätze zum Ausführen befinden. Wenn man keine Definition vornimmt, wird davon ausgegangen, dass der Teil, der man wiederholen will, sich im selben Programm befindet.

Beide Etiketten können Nummern oder Ausdrücke, die sich zu Nummern auflösen, sein. Der auf diese Weise definierte Programmteil muss Bestandteil ein und des selben Programms sein, wobei zunächst der Anfangssatz und dann der Endsatz anzugeben ist.

Die Abarbeitung des Programms wird mit dem Satz im Anschluss an die Anweisung RPT fortgesetzt, nachdem der so definierte Programmteil abgearbeitet ist.

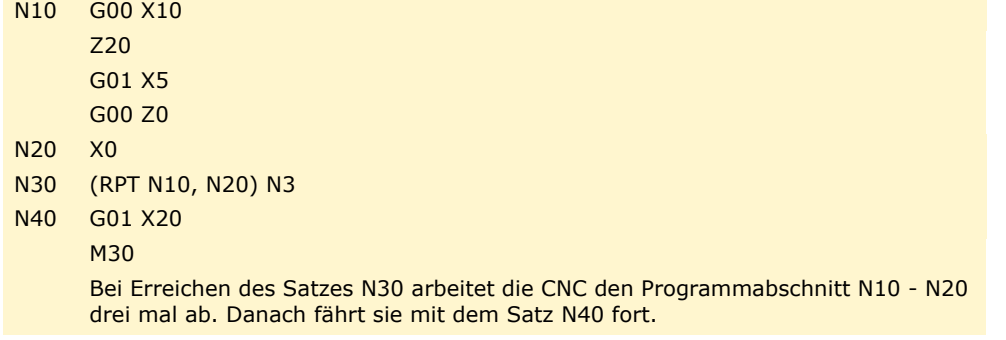

*Da mit der Programmzeile RPT die Vorbereitung von Blöcken nicht unterbrochen wird und die Werkzeugkompensation auch nicht unterbrochen wird, kann man sie in den Fällen einsetzen, wo man die Programmzeile EXEC verwendet und es notwendig ist, den Kompensation zu erhalten.* **i**

# *( IF (Bedingung) <Aktion1> ELSE <Aktion2> )*

Diese Anweisung überprüft die gegebene Bedingung; diese muss ein relationaler Ausdruck sein. Wenn die Bedingung sicher ist (Ergebnis ist gleich 1),wird die <Aktion1> ausgeführt, und sonst (Ergebnis ist gleich 0) wird die <Aktion2> ausgeführt.

Beispiel:

(IF(P8 EQ 12.8)CALL 3 ELSE PCALL 5,A2,B5,D8) Wenn P8 = 12.8, wird Anweisung (CALL3) aufgerufen Wenn P8<>12.8, wird Anweisung (PCALL 5, A2, B5, D8) aufgerufen

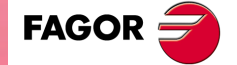

**CNC 8055 CNC 8055i** 

Der ELSE-Teil kann in der Anweisung fehlen, d.h. es reicht, die IF-Bedingung <Aktion1> zu programmieren.

Beispiel:

(IF(P8 EQ 12.8)CALL 3)

Sowohl <Aktion1> als auch <Aktion2> können arithmetische Ausdrücke oder Programmzeilen sein, davon ausgenommen sind Programmzeilen IF und SUB.

Aufgrund der Tatsache, dass in hochsprachigen Sätzen lokale Parameter mit Buchstaben benannt werden können, ergeben sich solche Ausdrücke wie:

(IF(E EQ 10)M10)

Wenn die Bedingung von Parameter P5 (E) mit dem Wert 10 erfüllt ist, wird die Hilfsfunktion M10 nicht durchgeführt, da ein hochsprachiger Satz keine Befehle im ISO-Code enthalten darf. In diesem Fall bezeichnet M10 die Zuordnung des Werts 10 zu Parameter P12, d.h. man kann programmieren entweder:

(IF(E EQ 10)M10) oder (IF(P5 EQ 10)P12=10)

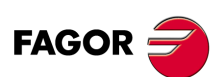

**CNC 8055 CNC 8055i**

# **12.5 Unterprogrammanweisungen**

<span id="page-294-0"></span>Unterprogramme sind Teile von Programmen, die wenn korrekt definiert, an jeder beliebigen Stelle des betreffenden Programms aufgerufen werden können.

Unterprogramme können als selbständige Programmteile in der CNC abgespeichert und beliebig oft, an mehreren Stellen eines Programms und durch unterschiedliche Programme aufgerufen werden.

Es können nur solche Unterprogramme ausgeführt werden, die im Arbeitsspeicher RAM der CNC-Kontrolle vorhanden sind. Deshalb kopiert man sie in den RAM-Speicher der CNC, wenn man eine Subroutine ausführen will, die in der Festplatte (KeyCF) oder in einem PC gespeichert ist, der über die serielle Schnittstelle angeschlossen ist.

Wenn die Subroutine zu groß ist, um sie in den RAM-Speicher zu laden, wird die Subroutine in ein Programm umgewandelt, wozu dann die Programmzeile EXEC verwendet wird.

# *(SUB Ganzzahl)*

Die Programmzeile SUB definiert als Subroutine die Gesamtheit der Sätze des Programms, die danach als Programm eingegeben sind, bis die Subroutine RET erreicht wird. Die Subroutine identifiziert sich mit Hilfe einer ganzen Zahl, diese definiert auch die Art der Subroutine: Allgemeine Subroutine oder OEM-Subroutine (des Herstellers).

Kategorien der verfügbaren Subroutinen SUB 0000 - SUB 9999 Bereich der OEM-Subroutinen (des Herstellers) SUB 10000 - SUB 20000

Die Subroutinen des Herstellers erhalten die gleiche Behandlung wie die allgemeinen Subroutinen, aber mit folgenden Einschränkungen.

• In den herstellereigenen Programmen kann man nur diejenigen definieren, die das [O]-Attribut haben. Sonst wird eine entsprechende Fehlermeldung angezeigt

Fehler 0063: Unterprogrammnummer 1 bis 9999.

• Um eine OEM-Subroutine mit Hilfe von CALL, PCALL oder MCALL auszuführen, muss diese sich in einem herstellereigenen Programm befinden. Sonst wird eine entsprechende Fehlermeldung angezeigt

Fehker 1255: Subroutine auf OEM-Programm beschränkt.

In der CNC können nicht zwei Unterprogramme mit der selben Identifizierungsnummer gespeichert sein, auch wenn sie zu unterschiedlichen Programmen gehören.

# *(RET)*

Der mnemonische Code RET bedeutet, dass das mittels des mnemonischen Codes SUB definierte Unterprogramm mit diesem Satz abgeschlossen ist.

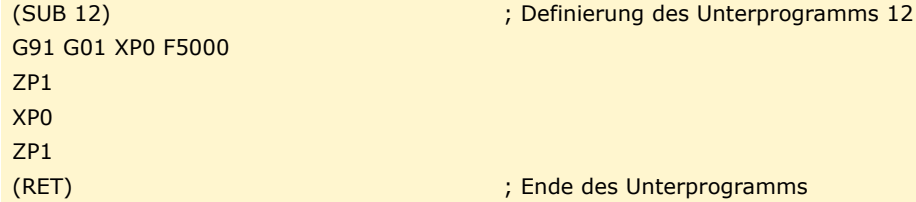

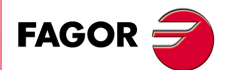

**CNC 8055 CNC 8055i** 

> **MODELL ·T· SOFT: V01.6X**

.295.

# *(CALL(Ausdruck))*

Der mnemonische Code CALL bewirkt, dass das mittels einer Nummer oder eines Ausdrucks, der sich zu einer Nummer auflöst, definierte Unterprogramm aufgerufen wird.

Da Unterprogramme nicht nur aus Hauptprogrammen, sondern auch aus Unterprogrammen, aus Unterprogrammen von Unterprogrammen usw. aufgerufen werden können, beschränkt die CNC die mnemonischen Codes auf maximal 15 Verschachtelungsebenen, wobei Unterprogramme auf jeder dieser Ebenen jeweils bis zu 9999 mal aufgerufen werden können.

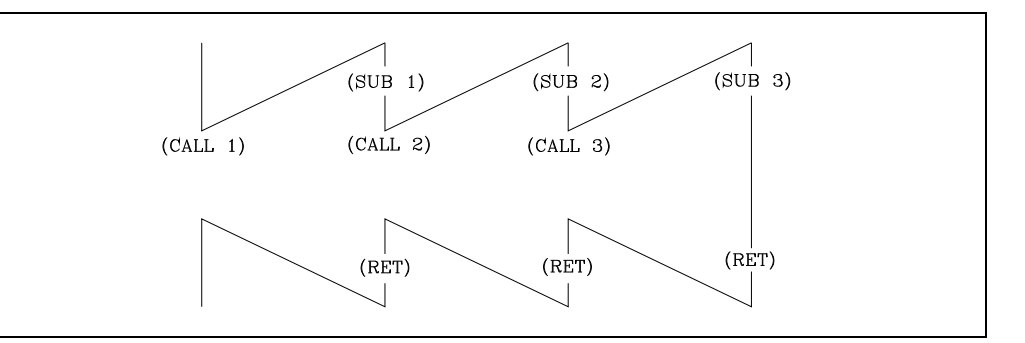

# **Programmierbeispiel.**

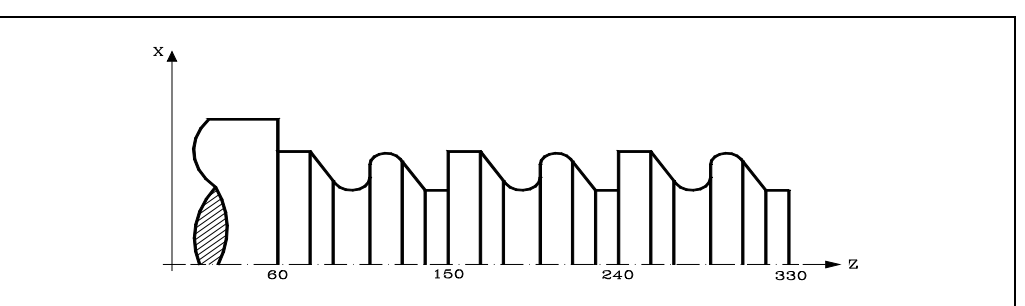

G90 G01 X100 Z330 (CALL 10) G90 G01 X100 Z240 (CALL 10) G90 G01 X100 Z150 M30

```
(SUB 10)
G91 G01 Z-10
X40 Z-10
G03 X0 Z-20 I0 K-10
G01 X-20
G02 X0 Z-20 I0 K-10
G01 X40 Z-10
Z-20
(RET)
```
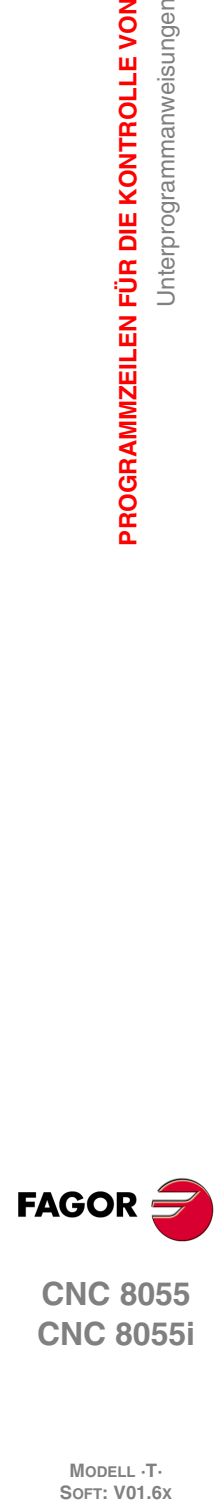

**12.**

**PROGRAMMZEILEN FÜR DIE KONTROLLE VON**

Unterprogrammanweisungen

PROGRAMMZEILEN FÜR DIE KONTROLLE VON

**CNC 8055 CNC 8055i**

# *(PCALL(Ausdruck), (Zuordnungsanweisung), (Zuordnungsanweisung),... )*

Der mnemonische Code PCALL bewirkt, dass das mittels einer Nummer oder eines Ausdrucks, der sich zu einer Nummer auflöst, definierte Unterprogramm aufgerufen wird. Ausserdem erlaubt er maximal 26 lokale Parameter des betreffenden Unterprogramms zu initialisieren.

Die lokalen Parameter werden mittels Zuordnungsanweisungen initialisiert.

Beispiel: (PCALL 52,A3,B5,C4,P10=20)

In diesem Fall wird nicht nur eine neue Unterprogramm-Verschachtelungebene erzeugt, sondern auch eine neue Lokalparameter-Verschachtelungsebene; von diesen können bis zu 6 Stück vorhanden sein, und zwar im Rahmen der 15 Unterprogramm-Verschachtelungsebenen.

Sowohl das Hauptprogramm wie auch die Unterprogramme auf den einzelnen Parameter-Verschachtelungsebenen können jeweils 26 lokale Parameter (P0 - P25) aufweisen.

# **Programmierbeispiel.**

Die X-Achse programmiert man in Durchmesser.

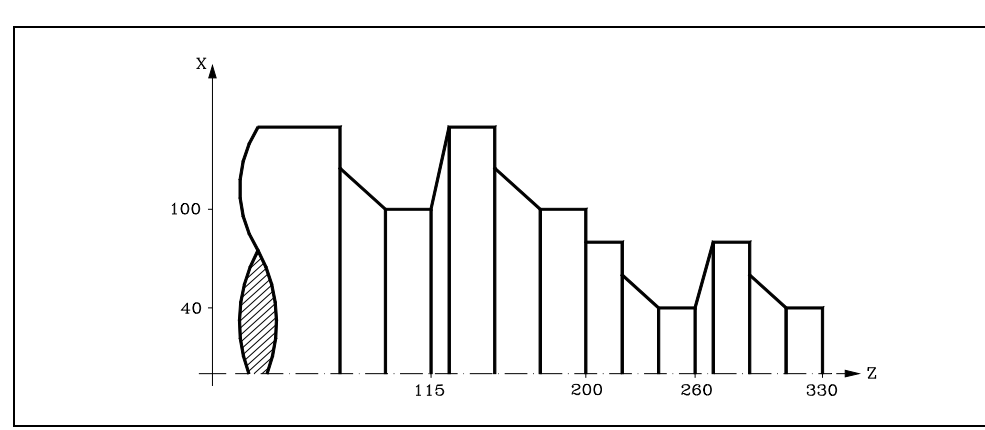

G90 G01 X80 Z330 (PCALL 10, P0=20, P1=-10) ; auch (PCALL10, A20, B-10) G90 G01 X80 Z260 (PCALL 10, P0=20, P1=-10) ; auch (PCALL10, A20, B-10) G90 G01 X200 Z200 (PCALL 10, P0=30, P1=-15) ; Auch (PCALL 10, A30, B-15) G90 G01 X200 Z115 (PCALL 10, P0=30, P1=-15) ; Auch (PCALL 10, A30, B-15) M30 (SUB 10) G91 G01 ZP1 XP0 ZP1 XP0 ZP1 (RET)

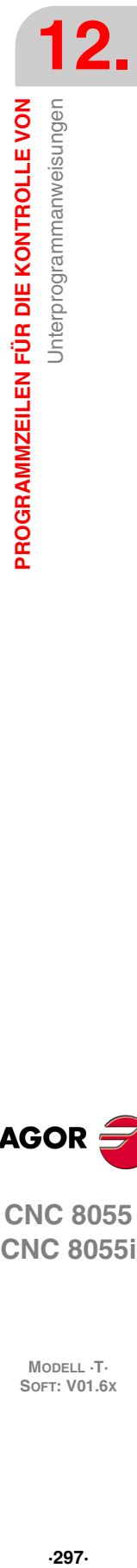

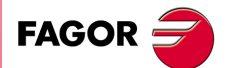

**CNC 8055 CNC 8055i** 

# *(MCALL(Ausdruck), (Zuordnungsanweisung), (Zuordnungsanweisung),... )*

Mittels des mnemonischen Codes MCALL erhalten benutzerdefinierte Unterprogramme (SUB Ganzzahl) die Eigenschaften von Festzyklen.

Die Durchführung solcher Unterprogramme erfolgt auf die gleiche Weise wie beim mnemonischen Code PCALL, doch ist der Aufruf modal, d.h wenn hinter diesem Satz ein weiterer Satz mit einem Verfahrbefehl vorkommt, wird nach der Verfahrbewegung das betreffende Unterprogramm durchgeführt, und zwar mit den selben Aufrufparametern.

Wenn nach Aufruf eines Unterprogramms ein Verfahrsatz mit einer Reihe von Wiederholungen abgearbeitet wird, z.B. X10 N3, führt die CNC die Verfahrbewegung zunächst nur ein mal durch (X10), und nach dem modalen Unterprogramm so oft wie befohlen.

Bei Satzwiederholungen werden die Aufrufparameter nur für die erste Abarbeitung des modalen Unterprogramms aktualisiert, dann aber nicht mehr. Die restliche Abarbeitung erfolgt mit den Werten, die die Parameter zu diesem Zeitpunkt aufweisen.

Wenn ein Unterprogramm modal ist, wird zunächst der Satz mit dem mnemonischen Code MCALL durchgeführt; das aktuelle Unterprogramm verliert seine modale Eigenschaft und das neu aufgerufene Unterprogramm wird modal.

# *( MDOFF )*

Die Programmzeile MDOFF zeigt an, dass der Modus, der eine Subroutine mit der Programmzeile MCALL oder ein Werkstückprogramm mit der Programmzeile MEXEC bekommen hatte, den besagten Satz abschließt.

Die Benutzung modaler Unterprogramme vereinfacht die Programmierung.

#### **Programmierbeispiel.**

Die X-Achse programmiert man in Durchmesser.

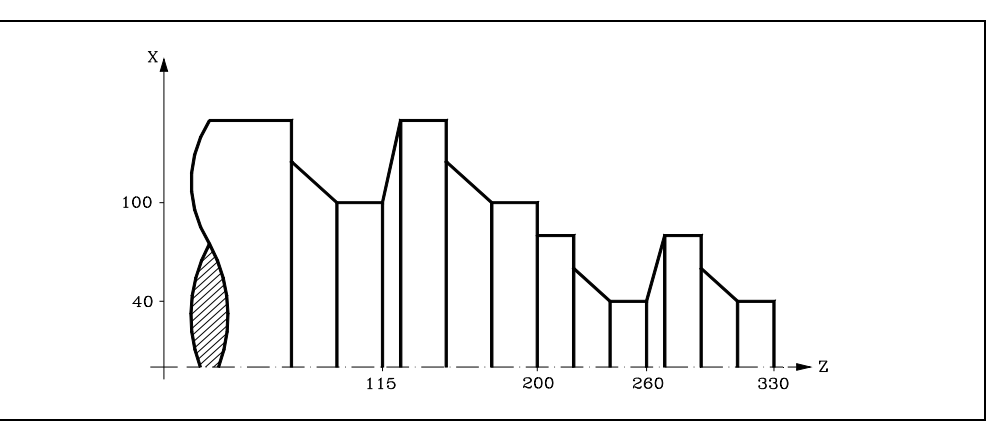

(P100=20, P101=-10) G90 G01 X80 Z330 (MCALL 10) G90 G01 X80 Z260 (P100=30, P101=-15) G90 G01 X200 Z200 G90 G01 X200 Z115 (MDOFF) M30 (SUB 10) G91 G01 ZP101

XP100 ZP101 XP100 ZP101

(RET)

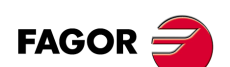

**CNC 8055 CNC 8055i**

# **12.6 Anweisungen dem Meßtaster zugeordnet**

# <span id="page-298-0"></span>*(PROBE (Ausdruck), (Zuordnungsanweisung), (Zuordnungsanweisung),... )*

Die Anweisung PROBE führt einen Aufruf an den Meßtasterzyklus durch, der mit einer Nummer oder mit irgendeinem Ausdruck, der als Ergebnis eine Nummer hat, angegeben wurde. Ausserdem erlaubt er die Initialisierung von lokalen Parametern mittels Zuordnungsanweisungen.

Er erzeugt ausserdem eine weitere Ebene der Unterprogrammverschachtelung.

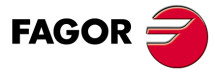

**CNC 8055 CNC 8055i** 

# **12.7 Programmzeilen für Subroutinen zur Programmunterbrechung**

<span id="page-299-0"></span>Wenn einer der Eingänge für die allgemeine Unterbrechungslogik, INT1 (M5024), INT2 (M5025), INT3 (M5026) und INT4 (M5027), aktiviert wird, unterbricht die CNC temporär die Abarbeitung des aktuellen Programms; sie beginnt dann mit der Abarbeitung desjenigen Unterbrechungs-Unterprogramms, dessen Nummer im entsprechenden Allgemeinparameter angegeben ist:

- Bei INT1 (M5024) mit dem laut Maschinenparameter INT1SUB (P35)
- Bei INT2 (M5025) mit dem laut Maschinenparameter INT2SUB (P36)
- Bei INT3 (M5026) mit dem laut Maschinenparameter INT3SUB (P37)
- Bei INT4 (M5027) mit dem laut Maschinenparameter INT4SUB (P38)

Unterbrechungs-Unterprogramme werden wie jedes andere Unterprogramm mittels der Anweisungen (SUB Ganzzahl) und (RET) definiert.

Sie führen nicht zu Ebenenänderungen der lokalen arithmetischen Parameter; somit können sie nur globale arithmetische Parameter enthalten.

Es ist möglich, in Unterbrechungs-Unterprogrammen die nachfolgend beschriebene Anweisung (REPOS X,Y,Z,...) zu benutzen.

Sobald das Unterbrechungs-Unterprogramm abgearbeitet ist, geht die CNC wieder auf das unterbrochene Programm über.

# *(REPOS X,Y,Z,...) )*

Die Anweisung REPOS muss stets innerhalb eines Unterbrechungs-Unterprogramm stehen; sie erleichtert die Repositionierung der Maschinenachsen auf den Unterbrechungspunkt.

Aufgrund dieser Anweisung verfährt die CNC die Achsen auf denjenigen Punkt, an dem das Programm unterbrochen worden war.

Innerhalb der Programmzeile REPOS muss man die Reihenfolge angeben, in der die Achsen bis zum Punkt der Programmunterbrechung verfahren werden sollen.

- Die Achsen werden einzeln nacheinander repositioniert.
- Es ist nicht notwendig, alle Achsen zu definieren, sondern nur diejenigen, die man neu positionieren will.
- Diejenigen Achsen, die die Hauptebene definieren, verfahren zusammen. Es ist nicht notwendig, beide Achsen zu definieren, denn die CNC führt die besagte Verfahrbewegung mit der ersten Achse aus. Die Verfahrbewegung wird nicht mit der Festlegung der zweite Achse wiederholt, sie wird ignoriert.

#### Beispiel:

Die Achsen X und Y definieren die Hauptebene; die Achse Z ist die Längsachse (Senkrechtachse) und die Maschine benutzt die Achsen C und W als Hilfsachsen. Es sollen zuerst die Achse C, dann die Achsen X und Y und schliesslich die Achse Z verfahren werden.

Die Repositionierung kann wie folgt definiert werden:

(REPOS C, X, Y, Z)(REPOS C, X, Z)(REPOS C, Y, Z)

Wenn die Anweisung REPOS während der Abarbeitung eines nicht durch einen Unterbrechungssignal aktivierten Unterprogramms vorkommt, löst die CNC eine Fehlermeldung aus.

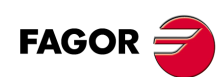

**CNC 8055 CNC 8055i**

# **12.8 Programmieranweisungen**

<span id="page-300-0"></span>Von einem in Ausführung befindlichen Programm aus ermöglicht die CNC folgendes:

- Die Ausführung eines anderen Programms. Anweisung (EXEC P.....)
- Ausführen eines anderen Programms in modaler Form. Anweisung (MEXEC P.....)
- Die Erstellung eines neuen Programms. Anweisung (OPEN P.....)
- Das Einfügen von Sätzen in ein bestehendes Programm. Anweisung (WRITE P.....)

# *( EXEC P (Ausdruck), (verzeichnis) )*

Die Anweisung EXEC P führt das Teileprogramm aus dem angezeigten Verzeichnis aus.

Das Teileprogramm kann durch jede Zahl oder jeden Ausdruck ausgeführt werden, dessen Resultat eine Zahl ist.

Die CNC-Steuerung ist so programmiert, dass sie das Teileprogramm als im Arbeitsspeicher RAM befindlich auffasst. Befindet es sich in einer anderen Vorrichtung, ist dies im (Verzeichnis) anzuzeigen.

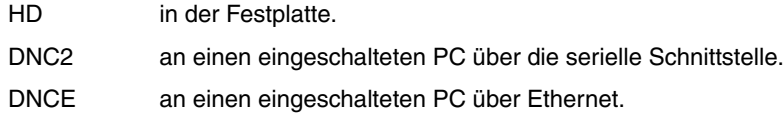

# *( MEXEC P (Ausdruck), (verzeichnis) )*

Die Programmzeile MEXEC führt das Werkstückprogramm aus dem angegebenen Verzeichnis aus, und außerdem wird es zu einer modalen Kategorie; das heißt, wenn nach diesem Satz irgendein anderer Satz mit einer Bewegung der Achsen programmiert wird, wird nach der besagten Bewegung wieder das angegebene Programm ausgeführt.

Das Werkstückprogramm kann man mit einer Nummer oder mit einem Ausdruck, dessen Ergebnis eine Zahl ist, festlegen.

Die CNC-Steuerung ist so programmiert, dass sie das Teileprogramm als im Arbeitsspeicher RAM befindlich auffasst. Befindet es sich in einer anderen Vorrichtung, ist dies im (Verzeichnis) anzuzeigen:

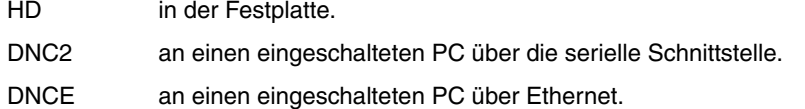

Wenn ein modales Werkstückprogramm ausgewählt ist und ein Bewegungssatz mit der Anzahl der Wiederholungen gemäß dem Beispiel X10 N3 ausgeführt wird, beachtet die CNC die Anzahl der Wiederholungen nicht und führt nur ein einziges Mal das Verfahren und das modale Werkstückprogramm aus.

Wenn ein Werkstückprogramm als modal ausgewählt ist und über das Hauptprogramm ein Satz ausgeführt wird, der die Programmzeile MEXEC enthält, verliert das aktuelle Werkstückprogramm, das mit Hilfe von MEXEC aufgerufen wurde, seinen Modus und wird zu einem modalen Programm.

Wenn man innerhalb eines modalen Werkstückprogramms einen Satz mit der Programmzeile MEXEC ausführen will, erscheint der entsprechende Fehler in der Anzeige.

1064: Programm kann nicht ausgeführt werden.

# *( MDOFF )*

Die Programmzeile MDOFF zeigt an, dass der Modus, der eine Subroutine mit der Programmzeile MCALL oder ein Werkstückprogramm mit der Programmzeile MEXEC bekommen hatte, den besagten Satz abschließt.

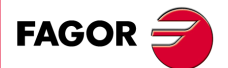

**CNC 8055 CNC 8055i** 

# *( OPEN P(Ausdruck), (Zielverzeichnis), A/D, "Programmkommentar" )*

Die Anweisung OPEN beginnt die Bearbeitung des Teileprogramms. Die Nummer besagten Programms wird mit einer Zahl oder mit jedem anderen Ausdruck angezeigt, dessen Resultat eine Zahl ist.

Das neu bearbeitete Teileprogramm wird automatisch im Arbeitsspeicher RAM der CNC-Steuerung gespeichert. Soll es in einer anderen Vorrichtung gespeichert werden, muss dies im (Zielverzeichnis) angezeigt werden.

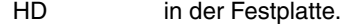

- DNC2 an einen eingeschalteten PC über die serielle Schnittstelle.
- DNCE an einen eingeschalteten PC über Ethernet.

Der Parameter A/D wird benutzt, wenn das Programm, das bearbeitet werden soll, schon besteht.

- A Die CNC-Kontrolle fügt die neuen Sätze im Anschluss an die bereits bestehenden hinzu.
- D Die CNC-Kontrolle löscht das bestehende Programm und beginnt mit der Bearbeitung eines neuen Programms.

Es ist auf Wunsch auch möglich, einen Programmkommentar hinzuzufügen, der später mit dem Programm zusammen im Verzeichnis einzusehen ist.

Der Befehl OPEN gestattet die Erstellung eines Programms von einem anderen in Ausführung befindlichen Programms, das von den Werten abhängen kann, die das in Ausführung stehende Programm annimmt.

Zur Bearbeitung der Sätze muss die Anweisung WRITE benutzt werden. Diese wird im Folgenden näher dargestellt.

Anmerkungen:

Ist das Programm, das bearbeitet werden soll, vorhanden, und werden die Parameter A/D nicht definiert, zeigt die CNC-Kontrolle eine Fehlermeldung sowie anschließend NOT oder RESET an.

Das mit der Anweisung OPEN geöffnete Programm wird geschlossen, wenn M30 ausgeführt wird, wenn die Anweisung OPEN erneut gegeben wird sowie nach einem NOT oder einem RESET.

Über einen PC kann man nur Programme im RAM-Speicher oder in der Festplatte (HD) öffnen.

# *( WRITE <Satztext> )*

Der mnemonische Code WRITE bewirkt, dass die in <Satztext> enthaltenen Informationen als neuer Programmsatz hinter dem letzten Satz des Programms, dessen Edierung mittels des mnemonischen Codes OPEN P begonnen wurde, hinzugefügt werden.

Handelt es sich um parametrische Sätze, die im ISO-Code erstellt sind, werden alle Parameter (lokale und globale) durch den numerischen Wert ersetzt, den sie in diesem Moment haben.

(WRITE G1 XP100 ZP101 F100) => G1 X10 Z20 F100

Handelt es sich um einen parametrischen Satz, der in Hochsprache erstellt ist, muss mit dem Zeichen ? angezeigt werden, dass der Parameter durch denjenigen numerischen Wert ersetzt werden soll, den er in diesem Moment hat.

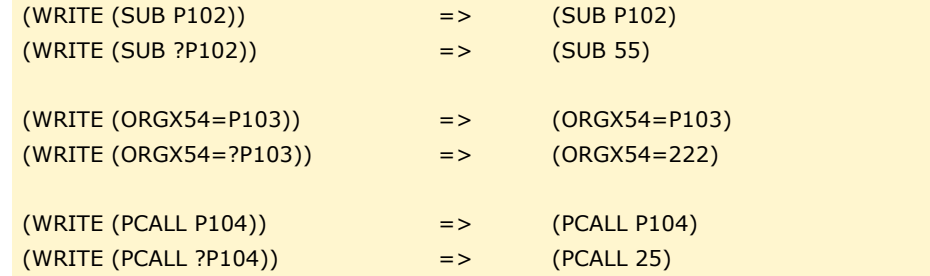

Wenn der mnemonische Code WRITE programmiert wird, ohne dass vorher der mnemonische Code OPEN programmiert worden war, löst die CNC eine Fehlermeldung aus. Dies gilt jedoch nicht bei der Edierung von kundenspezifisch erstellten Programmen; dann wird ein neuer Satz an das zu edierende Programm angehängt.

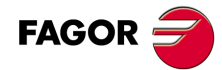

**CNC 8055 CNC 8055i**

**Beispiel für das Schreiben eines Programms, das verschiedene Punkte einer Parabelbahn enthält.**

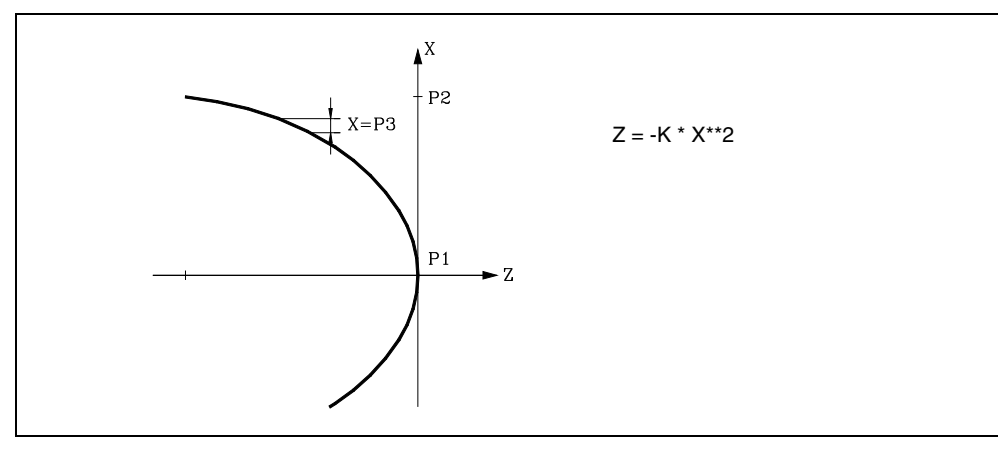

Die X-Achseprogrammierung ist in Durchmessern und Unterprogramm 2 findet Verwendung; dessen Parameter haben folgende Bedeutungen:

Parameter des Aufrufs:

A oder P0 K-Konstantwert.

B oder P1 X-Koordinatenwert des Anfangs.

C oder P2 X-Koordinatenwert zum Ende.

D oder P3 Zunahme oder X-Durchlauf.

Berechnete Parameter:

E oder P4 X-Koordinatenwert.

F oder P5 Z-Koordinatenwert

Eine Möglichkeit für dieses Beispiel lautet:

G00 X0 Z0 (PCALL 2, A0.01, B0, C100, D1) M30

Programmerzeugungs-Unterprogramm.

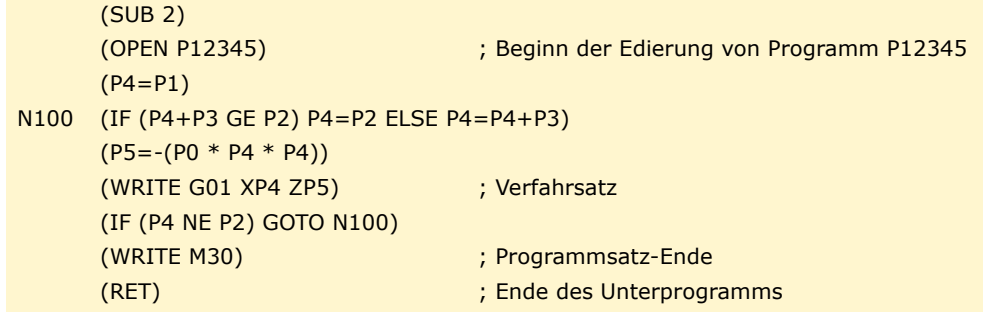

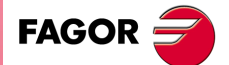

**CNC 8055 CNC 8055i** 

# **12.9 Anpassungsanweisungen**

<span id="page-303-0"></span>Anpassungsanweisungen dürfen nur dann verwendet werden, wenn der Benutzer benutzerdefinierte Programme erstellt.

Diese Personalisierungsprogramme müssen im RAM Arbeitsspeicher der CNC-Kontrolle gespeichert sein und werden in dem für diesen Zweck vorhandenen speziellen Kanal abgearbeitet. Derartige Programme werden in den nachfolgend aufgeführten allgemeinen Maschinenparametern definiert.

USERDPLY dient zur Bezeichnung von Programmen zur Abarbeitung im Abarbeitungsmodus.

USEREDIT dient zur Bezeichnung von Programmen zur Abarbeitung im Edierungsmodus.

USERMAN dient zur Bezeichnung vom Programmen zur Abarbeitung im Manuellmodus (Tippen).

USERDIAG dient zur Bezeichnung von Programmen zur Abarbeitung im Diagnosemodus.

Benutzerdefinierte Programme können bis zu fünf Verschachtelungsebenen, zusätzlich zur aktuellen Ebene, aufweisen. Anpassungsanweisungen lassen keine lokalen Parameter zu, doch können alle lokalen Parameter zu deren Definierung benutzt werden.

# *(PAGE(Ausdruck))*

Der mnemonische Code PAGE bewirkt, dass die Seitennummer, die beliebig mittels einer Zahl oder eines Ausdrucks, der sich zu einer Zahl auflöst, festgelegt werden kann, angezeigt wird.

Benutzerdefinierte Seiten können Nummern von 0 bis 255 erhalten; sie werden gemäss den Angaben im Bedienerhandbuch über die Tastatur der CNC definiert.

Systemseiten tragen Nummern über 1000. Siehe hierzu den entsprechenden Anhang.

# *( SYMBOL (Ausdruck 1), (Ausdruck 2), (Ausdruck 3) )*

Der mnemonische Code SYMBOL bewirkt, dass das Symbol mit der durch den Wert von Ausdruck1 aufgrund der Berechnung bestimmten Nummer angezeigt wird.

Gleichermassen wird jeweils die Position gemäss Ausdruck2 (Spalte) und Ausdruck3 (Zeile) definiert.

Ausdruck1, Ausdruck2 und Ausdruck3 können beliebige Zahlen oder Ausdrücke, die sich zu einer Zahl auflösen, enthalten.

Die CNC ermöglicht die Anzeige beliebiger benutzerdefinierter Symbole (0 - 255); diese sind gemäss den Angaben im Bedienerhandbuch im Graphikeditor-Modus über die Tastatur der CNC zu definieren.

Um sie im Anzeigebereich zu positionieren, müssen die Pixel definiert werden, und zwar im Bereich 0 - 639 für die Spalte (Ausdruck 2) und im Bereich 0 - 335 für die Zeile (Ausdruck 3).

# *(IB (Ausdruck) = INPUT "Text", Format)*

Die CNC weist 26 Dateneingabe-Variablen (IB0 - IB25) auf.

Der mnemonische Code IB bewirkt, dass der im Dateneingabefenster vorhandene Text angezeigt wird und die vom Benutzer in die mittels einer Nummer oder eines Ausdrucks, der sich in eine Zahl auflöst, bezeichnete Eingabevariable eingegebenen Daten gespeichert werden.

Die CNC wartet nur dann auf die Eingabe von Daten, wenn das Format der angeforderten Daten programmiert wird. Das Format kann ein Vorzeichen, einen Vorkommateil und einen Dezimalteil umfassen.

- Wenn eine Minuszeichen vorhanden ist, sind positive und negative Werte zulässig; wenn kein Vorzeichen vorhanden ist, sind nur positive Werte zulässig.
- Der Vorkommateil bezeichnet die maximal zulässige Anzahl von Stellen (0 6) links vom Dezimalpunkt.

Der Dezimalteil bezeichnet die maximal zulässige Anzahl von Stellen (0 - 5) rechts vom Dezimalpunkt.

Falls das numerische Format nicht programmiert ist, z.B. (IB1=INPUT"Text"), bringt der mnemonische Code nur den angegebenen Text zur Anzeige, ohne dass die CNC auf die Eingabe von Daten wartet.

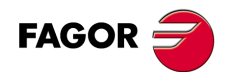

**CNC 8055 CNC 8055i**

# *(ODW (Ausdruck 1), (Ausdruck 2), (Ausdruck 3))*

Der mnemonische Code ODW definiert ein weisses Fenster im Schirmbild mit festen Abmessungen (1 Zeile und 14 Spalten) und bewirkt, dass dieses dargestellt wird.

Den mnemonischen Codes wird jeweils entsprechend dem Wert von Ausdruck1 nach dessen Berechnung eine Nummer zugeordnet.

Gleichermassen wird jeweils die Position gemäss Ausdruck2 (Zeile) und Ausdruck3 (Spalte) definiert.

Ausdruck1, Ausdruck2 und Ausdruck3 können beliebige Zahlen oder Ausdrücke, die sich zu einer Zahl auflösen, enthalten.

Die CNC gestattet die Definierung und die Positionierung von bis zu 26 Fenstern (0 - 25) im Anzeigebereich; dafür sine 21 Zeilen (0 - 20) und 80 Spalten (0 - 79) verfügbar.

# *(DW(Ausdruck 1)= (Ausdruck 2), DW (Ausdruck 3)= (Ausdruck 4),... )*

Der mnemonische Code DW bewirkt, dass die Ausdruck1, Ausdruck3 zur Anzeige gebracht werden. die numerischen Daten, die im Ausdruck 2, 4 angegeben, werden bewertet und angezeigt.

Ausdruck 1, Ausdruck 2, Ausdruck 3, ... können beliebige Zahlen oder Ausdrücke, die sich zu einer Zahl auflösen, enthalten.

Das folgende Beispiel bewirkt die Anzeige von dynamischen Variablen:

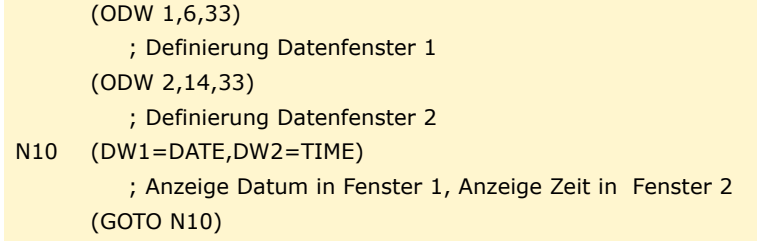

Die Anzeige der Daten kann im Dezimal-, im Hexadezimal- und im Binärformat erfolgen. Dafür sind die folgenden Befehle verfügbar:

(DW1=100)

Dezimalformat. Datenfenster 1 zeigt Eingabewert 100.

(DWH2=100)

Hexadezimalformat. Datenfenster 2 zeigt Eingabewert 64.

(DWB3=100)

Binärformat. Datenfenster 3 zeigt Eingabewert 01100100.

Bei Benutzung des Binärformats ist die Anzeige auf eine Länge von 8 Stellen begrenzt; für Werte von über 255 wird der Wert 11111111 und für Werte, die negativer als -127 sind, der Wert 10000000 angezeigt.

Ausserdem ermöglicht die CNC, dass in einer der 26 Dateneingabevariablen (IB0-IB25) gespeicherte Zahlen im jeweils festgelegten Fenster zur Anzeige kommen.

Das folgende Beispiel zeigt die Gestaltung einer Abfrage mit anschliessender Anzeige der Vorschubgeschwindigkeit der Achsen:

(ODW3,4,60) ; Definierung Datenfenster 3. (IB1=INPUT "Achsenvorschub: ", 5.4) ; Abfrage der Vorschubgeschwindigkeit der Achsen. (DW3=IB1)

; Anzeige der Vorschubgeschwindigkeit in Fenster 3.

**PROGRAMMZEILEN FÜR DIE KONTROLLE VON** 

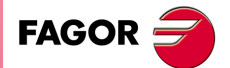

**CNC 8055 CNC 8055i** 

# *(SK (Ausdruck 1)= "Text1" (Ausdruck 2)="Text 2",... )*

Der mnemonische Code SK bewirkt die Definierung und die Anzeige des neuen Softkeymenüs.

Die Ausdrücke bezeichnen jeweils die Nummer der zu ändernden Softkeys (1 - 7, beginnend von links) und den darin anzuordnenden Text.

Ausdruck 1, Ausdruck 2, Ausdruck 3, ... können beliebige Zahlen oder Ausdrücke, die sich zu einer Zahl auflösen, enthalten.

Pro Text sind maximal 20 Zeichen für 2 Zeilen zu je 10 Zeichen zulässig. Wenn der Text weniger als 10 Zeichen umfasst, wird er in der oberen Zeile zentriert angeordnet; bei mehr als 10 Zeichen ist er vom Programmierer zu zentrieren.

Beispiele:

(SK 1="HELP", SK 2="MAXIMUN POINT")

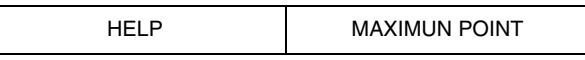

(SK 1="FEED", SK 2=" \_ \_MAXIMUN\_ \_ \_POINT")

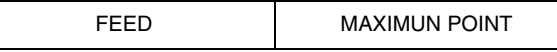

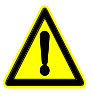

*Wenn bei einem aktiven Standard-Softkeymenü der CNC mittels der Hochsprache-Anweisung "SK" Softkeys angewählt werden, löscht die CNC alle vorhandenen Softkeys und bringt nur die angewählten Softkeys zur Anzeige.*

*Wenn bei einem aktiven Benutzer-Softkeymenü mittels der Hochsprache-Anweisung "SK" Softkeys angewählt werden, tauscht die CNC nur einige Softkeys gegen diese aus; die anderen Softkeys bleiben unverändert.*

# *(WKEY)*

Der mnemonische Code WKEY bewirkt, dass das jeweils laufende Programm bis zur Betätigung einer Taste unterbrochen wird.

Die Taste, die betätigt wird, wird in der Variablen KEY registriert.

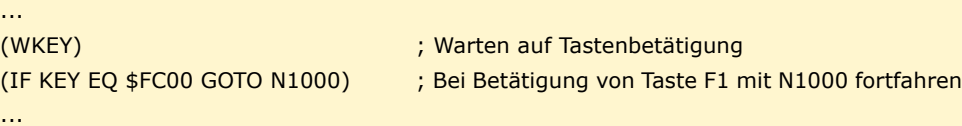

# *(WBUF"Text",(Ausdruck))*

Die Anweisung WBUF kann nur bei der Edierung von Programmen im Benutzerkanal benutzt werden.

Sie kann auf zweierlei Weise programmiert werden:

• (WBUF"Text",(Ausdruck))

Diese Anweisung bewirkt, dass Text und Wert des Ausdrucks nach dessen Berechnung in den zu edierenden und sich im Dateineingabefenster befindenden Satz eingefügt werden.

Der Ausdruck kann beliebige Zahlen oder Ausdrücke, die sich zu einer Zahl auflösen, enthalten.

Der Ausdruck kann wegfallen; zur Definierung von Text ist er jedoch erforderlich. Falls er weggelassen wird, muss "" programmiert werden.

Beispiele für P100=10:

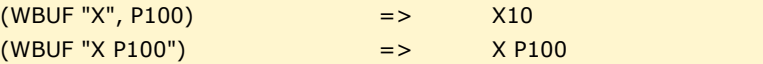

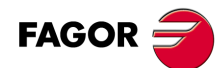

**CNC 8055 CNC 8055i**

# • (WBUF)

Diese Anweisung bewirkt, dass der mittels (WBUF"Text",(Ausdruck) edierte Satz direkt hinter dem Cursor in das zu edierende Programm eingefügt wird. Ausserdem wird der Edierzwischenspeicher gelöscht, damit der nächste Satz ediert werden kann.

Dies ermöglicht dem Nutzer, ein vollständiges Programm zu editieren, ohne dass es notwendig ist, den Bearbeitungsmodus nach jedem Satz zu verlassen und die Taste [ENTER] zum Speichern zu betätigen.

```
(WBUF "(PCALL 25, ")
   ; Hinzufügung von "(PCALL 25," zum zu edierenden Satz.
(IB1=INPUT "Parameter A:", -5.4)
   ; Abfrage von Parameter A.
(WBUF "A=", IB1)
   ; Hinzufügung von A = (Eingabewert) zum zu edierenden Satz.
(IB2=INPUT "Parameter B: ", -5.4)
   ; Abfrage von Parameter B.
(WBUF ", B=", IB2)
   ; Hinzufügung von B=(Eingegebener Wert) zu dem zu edierenden Satz.
(WBUF ")")
   ; Hinzufügung von ")" (Klammer zu) zum zu edierenden Satz.
(WBUF )
   ; Abspeicherung des edierten Satzes.
...
```
Nach Abarbeitung dieses Programms enthält der edierte Satz: (PCALL25,A=23.5,B=-2.25)

# *(SYSTEM)*

Der mnemonische Code SYSTEM bewirkt, dass das jeweilige benutzerdefinierte Programm abgebrochen wird und die CNC zum entsprechenden Standardmenü zurückkehrt.

# *Beispiel für ein benutzerdefiniertes Programm:*

Das nachfolgende benutzerdefinierte Programm muss als Benutzerprogramm im Ediermodus aufgerufen werden.

Nach Aufruf des Ediermodus und Betätigung der Softkey USER (Benutzer) beginnt die Abarbeitung des Programms. Es lässt gestützte Edierung von 2 Benutzerzyklen zu. Die Edierung erfolgt für jeweils einen Zyklus; sie kann so oft wie erforderlich wiederholt werden.

# **Anzeige der Edier-Eingangsseite**

N0 (PAGE 10)

# **Setzen der Softkeys zum Zugriff auf die einzelnen Modi und Aufforderung zur Betätigung einer Taste**

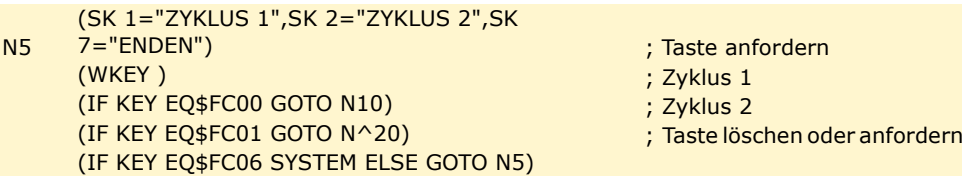

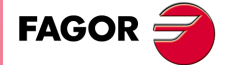

**CNC 8055 CNC 8055i** 

#### **ZYKLUS 1**

; Anzeige von Seite 11 und Definierung von 2 Dateneingabefenstern

```
N10 (PAGE 11)
      (ODW1,10,60)
      (ODW2,15,60)
```
;Edieren (WBUF "( PCALL 1,") ; Hinzufügung von (PCALL 1, zum zu edierenden

(IB 1=INPUT "X:",-6.5)  $(DW1=IB1)$ (WBUF "X",IB1)

(IB 2=INPUT "Y:",-6.5) (DW2=IB2) (WBUF "Y",IB2)

(WBUF ")") (WBUF )

.<br>Satz. ; Anforderung des Werts für X. ; Datenfenster 1 zeigt Eingabewert. ; Hinzufügung von X (Eingabewert) zum zu edierenden Satz.

(WBUF ",") ; Hinzufügung von "," zum zu edierenden Satz.

- ; Anforderung des Werts für Y. ; Datenfenster 2 zeigt Eingabewert.
- ; Hinzufügung von Y (Eingabewert) zum zu edierenden Satz.

; Hinzufügung von ")" (Klammer zu) zum zu edierenden Satz. ; Abspeicherung des edierten Satzes.

;Zum Beispiel: (PCALL 1, X2, Y3)

(GOTO N0)

#### **ZYKLUS 2**

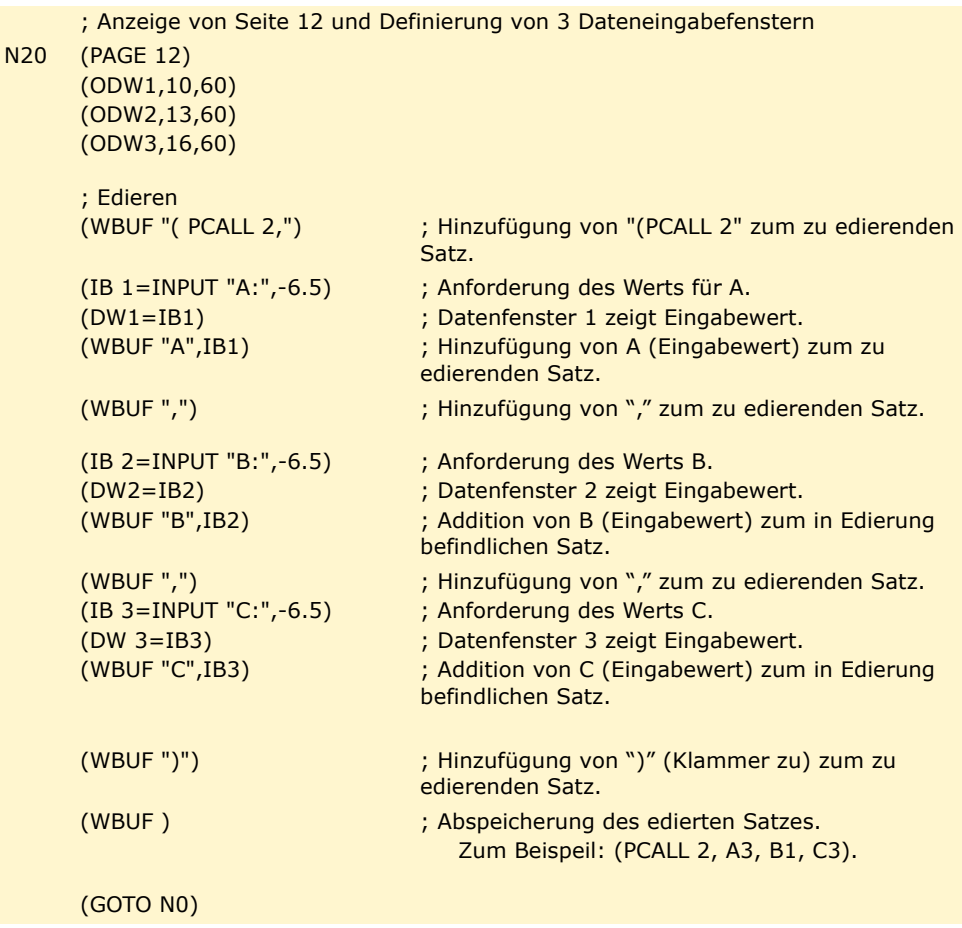

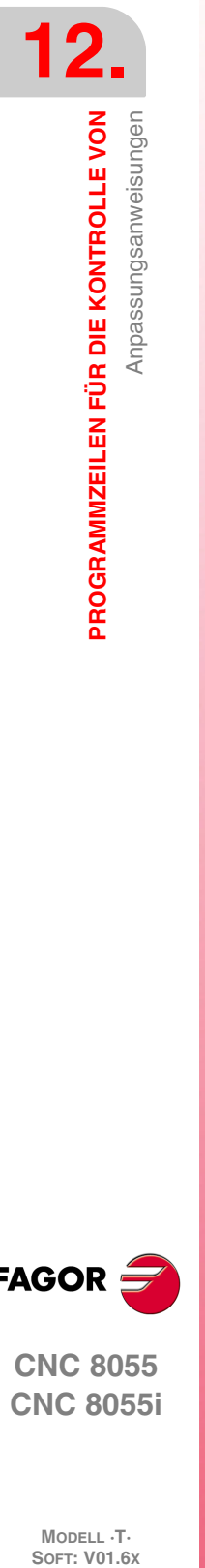

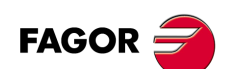

**CNC 8055 CNC 8055i**

# **WINKELUMWANDLUNG DER GENEIGTEN ACHSE.**

# **13**

Mit Hilfe der Winkelumwandlung der geneigte Achse ist es möglich, Bewegungen entlang einer Achse auszuführen, die nicht im Winkel von 90º in Bezug auf eine anderen Achse angeordnet ist. Die Zustellbewegungen werden im kartesianischen System programmiert, und um die Zustellbewegungen auszuführen, werden sie in Bewegungen auf den tatsächlichen Achsen umgewandelt.

Bei einigen Maschinen sind die Achsen nicht nach dem kartesischen System konfiguriert, sondern sie bilden unter sich andere Winkel als 90º. Ein typischer Fall ist die X-Achse beim Drehen, die aus Gründen der Festigkeit keinen 90º-Winkel zur Z-Achse bildet, sondern einen anderen Wert annimmt.

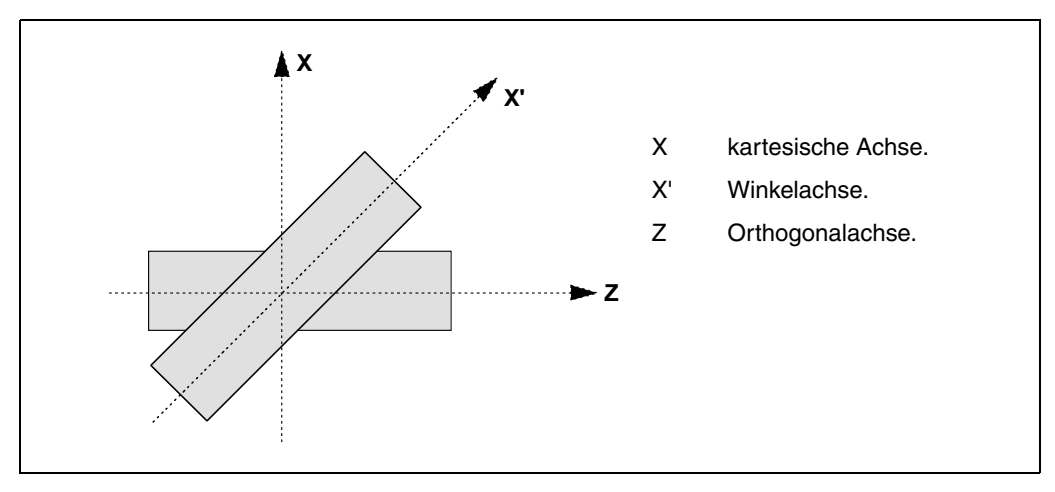

Damit man im kartesianischen System (Z-X), programmieren kann, muss man eine Winkelumwandlung der geneigten Achse aktivieren, damit die Bewegungen bezüglich der tatsächlichen nicht senkrechten Achsen umgewandelt werden (Z-X'). Auf diese Art und Weise wird eine programmierte Bewegung auf der X-Achse zu Bewegungen auf den Z-X'-Achsen; das heißt, dass sie zu Bewegungen auf der Z-Achse und der Winkelachse X' werden.

# *Aktivieren und deaktivieren der Winkelumwandlung.*

Die CNC übernimmt keine Umwandlung nach dem Einschalten; die Aktivierung der Winkelumwandlungen erfolgt vom Werkstückprogramm aus mit Hilfe der Funktion G46.

Die Aktivierung der Winkelumwandlungen erfolgt über das Werkstückprogramm mit Hilfe der Funktion G46. Wahlweise kann man eine Umwandlung auch "einfrieren", um die Winkelachse zu verfahren, die in kartesianischen Koordinatenwerten programmiert ist.

# *Einfluss des Resets, des Ausschaltens und der Funktion M30.*

Die Winkelumwandlung der geneigten Achse bleibt nach einen RESET, M30 und sogar nach einer Aus- und Einschaltung der Steuerung, aktiv.

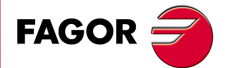

**CNC 8055 CNC 8055i**

# *Überlegungen zur Winkelumwandlung der geneigten Achse.*

Die Achsen für die Konfiguration der Winkelumwandlung müssen linear sein. Den beiden Achsen können Gantry-Achsen zugeordnet sein, sie können gekoppelt oder durch die SPS synchronisiert sein.

Wenn die Winkelumwandlung aktiviert ist, sind die angezeigten Maße die vom kartesianischen System. Sonst werden die Istwerte der Achsen angezeigt.

Mit der aktiven Umwandlung ist es gestattet, folgende Arbeitsgänge auszuführen:

- Nullpunktverschiebungen.
- Koordinatenvoreinstellung.
- C-Achse aktivieren.
- Verschiebungen in fortlaufendem, inkrementalem Jog-Tippbetrieb und Handrädern.

Mit der aktiven Umwandlung sind es Verfahrwege auf Endschalter nicht gestattet.

#### **Maschinenreferenzsuche**

Die Funktion G46 wird deaktiviert, wenn man die Referenzsuche auf einigen Achsen durchführt, die an der Winkelumwandlung beteiligt sind (Maschinenparameter ANGAXNA und ORTAXNA). Wenn man eine Referenzsuche auf den Achsen macht, die bei der Rechteckumwandlung nicht beteiligt sind, bleibt die Funktion G46 aktiviert.

Während der Maschinenreferenzsuche erfolgen die Zustellbewegungen auf den tatsächlichen Achsen.

#### *Bewegungen im manuellen Modus (JOG-Tippbetrieb und Handräder).*

Die Zustellbewegungen im manuellen Modus kann man auf den tatsächlichen Achsen oder den kartesianischen Achsen in Abhängigkeit davon ausführen, wie der Hersteller sie definiert hat. Die Auswahl erfolgt von der SPS aus (MACHMOVE), und dies kann auch zum Beispiel mit Hilfe der vom Nutzer angepassten Taste möglich sein.

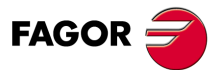

**CNC 8055 CNC 8055i**

> **MODELL ·T· SOFT: V01.6X**

**·310·**

# **13.1 Aktivierung und Deaktivierung der Winkelumwandlung.**

# **Aktivierung der Winkelumwandlung**

Mit Hilfe der aktiven Umwandlung werden die Zustellbewegungen in das kartesianische System einprogrammiert, und um die Zustellbewegungen auszuführen, wandelt die CNC diese in Bewegungen auf den wirklichen Achsen um. Die auf dem Bildschirm angezeigten Koordinatenwerte sind die vom kartesianischen System.

Die Aktivierung der Winkelumwandlung erfolgt mit Hilfe der Funktion G46, und diese wird dann in folgendem Format programmiert.

G46 S1

Diese Programmzeile aktiviert wieder die gestoppte Winkelumwandlung. [Siehe](#page-311-0) *["13.2 Unterbrechung der Winkelumwandlung"](#page-311-0)* auf Seite 312.

# **Deaktivierung der Winkelumwandlung**

Ohne die aktive Umwandlung werden die Zustellbewegungen im System der tatsächlichen Achsen programmiert und ausgeführt. Die auf dem Bildschirm angezeigten Koordinatenwerte sind die von den tatsächlichen Achsen.

Die Deaktivierung der Winkelumwandlung erfolgt mit Hilfe der Funktion G46, und diese wird dann in folgendem Format programmiert.

G46 S0 G46

Die Winkelumwandlung der geneigten Achse bleibt nach einem RESET, M30 und sogar nach einer Aus- und Einschaltung der Steuerung, aktiv.

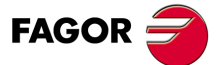

**CNC 8055 CNC 8055i** 

# <span id="page-311-0"></span>**13.2 Unterbrechung der Winkelumwandlung**

Das Stoppen der Winkelumwandlung ist ein spezieller Modus für Bewegungen entlang der Winkelachse, aber dieser ist im kartesianischen System programmiert. Während der Bewegungen im manuellen Modus wird die Unterbrechung für die Winkelumwandlung nicht angewendet.

Das Stoppen der Winkelumwandlung erfolgt mit Hilfe der Funktion G46, und diese wird dann in folgendem Format programmiert.

G46 S2

# *Programmierung der Zustellbewegungen nach dem Stoppen der Winkelumwandlung.*

Bei einer gestoppten Winkelumwandlung muss man in den Bewegungssatz nur den Koordinatenwert der Winkelachse einprogrammieren. Wenn man den Koordinatenwert der orthogonalen Achse programmiert, erfolgt das Verfahren gemäß der normalen Winkelumwandlung.

# *Aufheben des Stoppens einer Umwandlung.*

Das Stoppen einer Winkelumwandlung deaktiviert man nach einem Reset oder einer M30. Die Aktivierung der Umwandlung (G46 S1) deaktiviert auch die Unterbrechung.

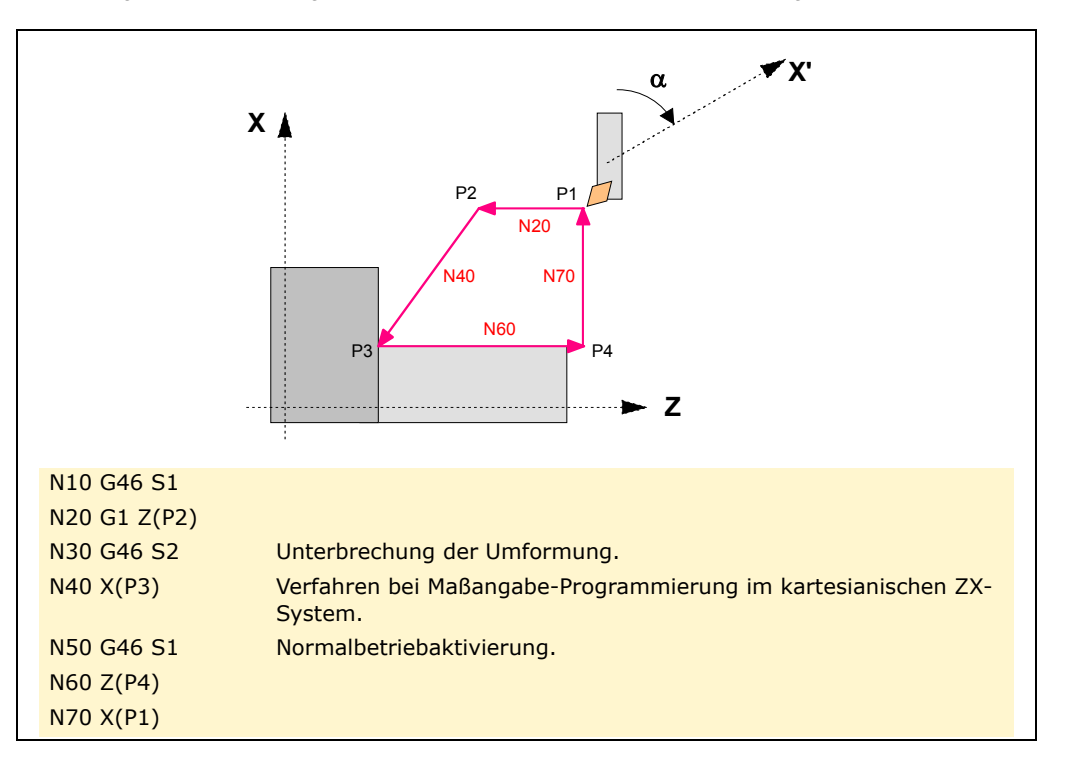

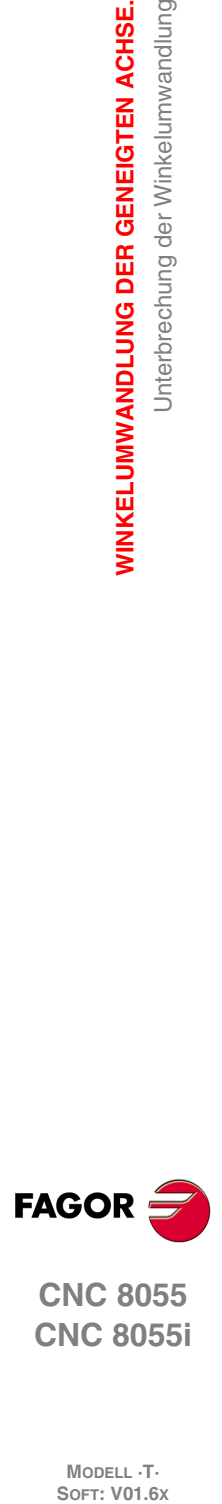

**13.**

**WINKELUMWANDLUNG DER GENEIGTEN ACHSE.**

Unterbrechung der Winkelumwandlung

WINKELUMWANDLUNG DER GENEIGTEN ACHSE.

**CNC 8055 CNC 8055i**

# **ANHÄNGE**

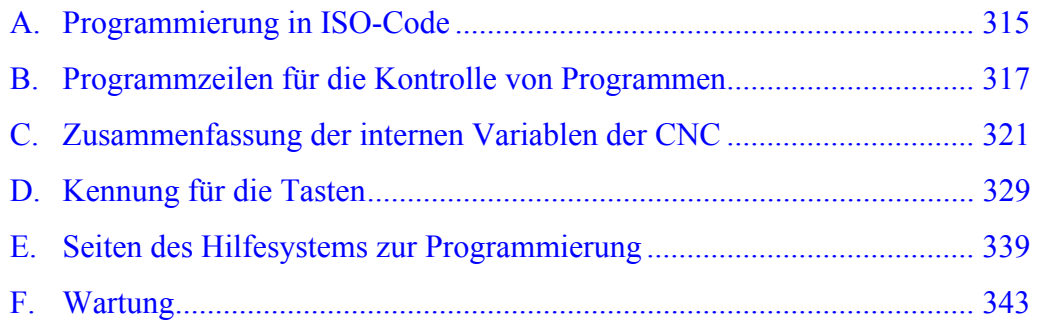

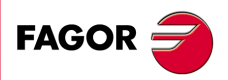

**CNC 8055 CNC 8055i**

**SOFT: V01.6X**

# **PROGRAMMIERUNG IN ISO-CODE**

<span id="page-314-0"></span>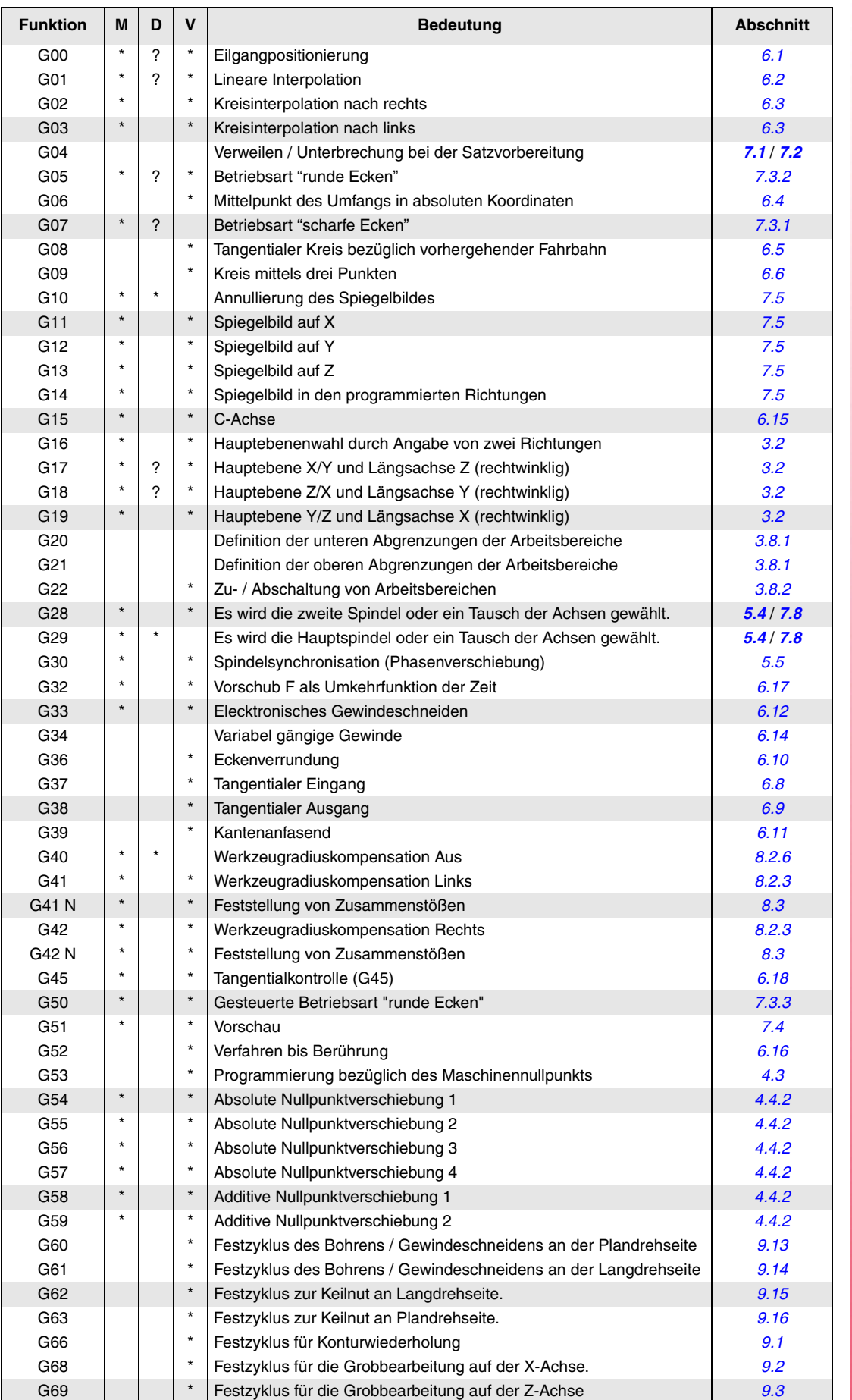

**FAGOR** 

**CNC 8055 CNC 8055i**

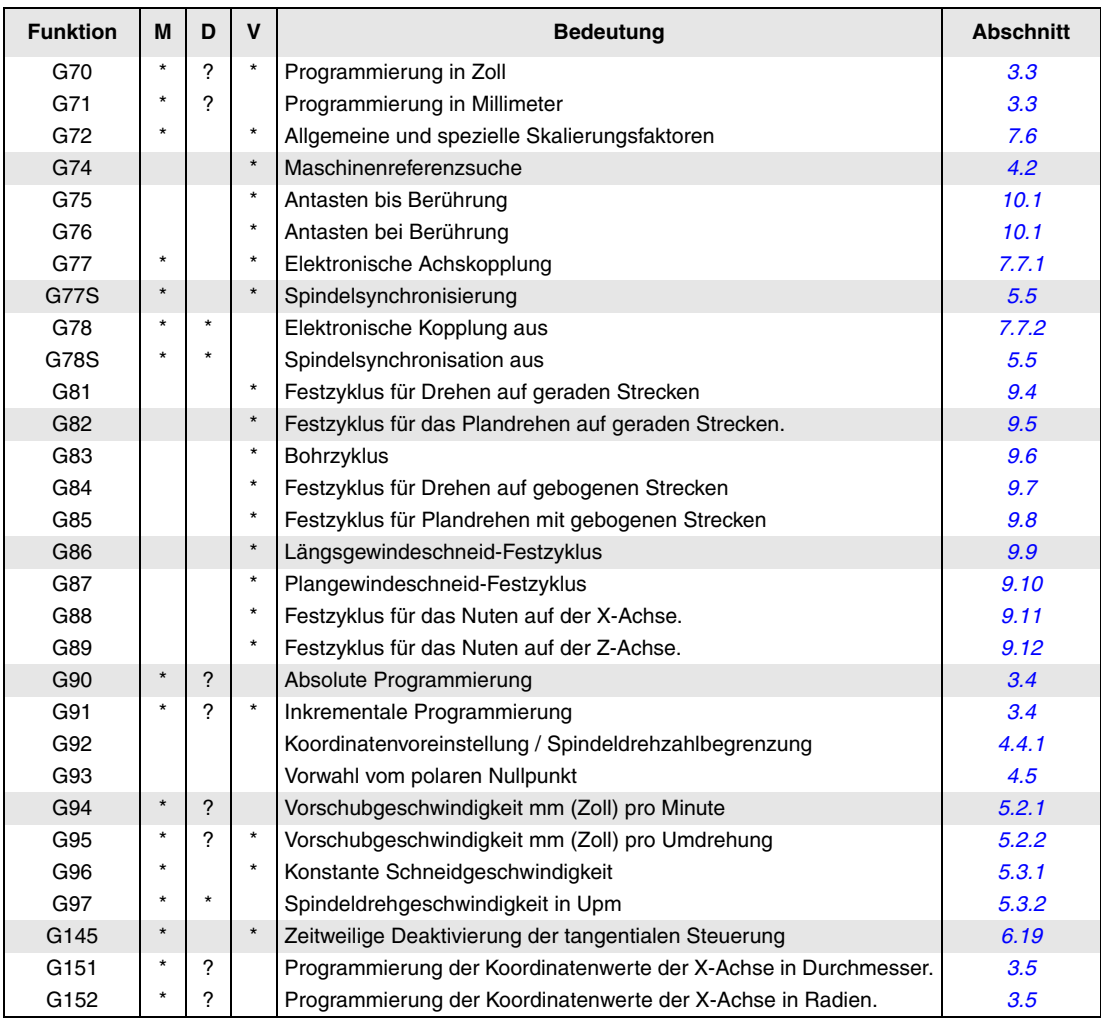

M bedeutet modal, d.h. die G-Funktion bleibt nach der Aktivierung aktiv, inkompatible G-Funktionen werden nicht aktiv.

D bedeutet Standard, d.h. die G-Funktion wird beim Einschalten der Betriebsspannung und nach M02/M30 sowie nach einem NOTHALT oder einem RÜCKSETZ-Vorgang aktiv.

Bedeutet, dass die Standardeinstellung für diese G-Funktion von den Werten der allgemeinen Maschinenparameter der CNC abhängt.

V bedeutet, dass der G-Code im Bearbeitungs- und im Simulationsmodus neben den aktuellen Bearbeitungsbedingungen angezeigt wird.

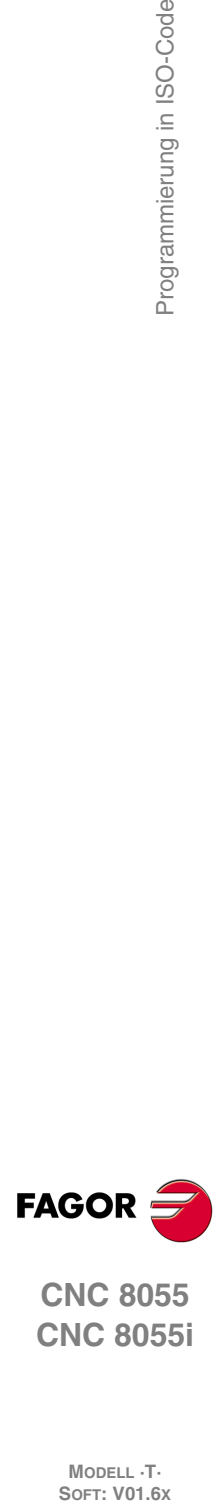

**A.**

Programmierung in ISO-Code

**CNC 8055 CNC 8055i**

# <span id="page-316-0"></span>**PROGRAMMZEILEN FÜR DIE KONTROLLE VON PROGRAMMEN**

# *Anzeigeanweisungen.*

## **(ERROR Ganzzahl, "Textmeldung")**

Hält die Programmausführung an und anzeigt den angegebenen Fehler an.

#### **(MSG "Meldung")**

Zeigt die angegebene Mitteilung an.

#### **(DGWZ Ausdruck 1, ...... Ausdruck 4)**

Die graphische Darstellung wird definiert.

# *Aktivierungs- und Deaktivierungsanweisungen.*

# **(ESBLK und DSBLK)**

Die CNC führt alle Sätze aus, die sich zwischen ESBLK und DSBLK befinden, als ob es sich dabei um einen einzigen Satz handelt.

# **(ESTOP und DSTOP)**

Aktivierung (ESTOP) und Deaktivierung (DSTOP) mit der Stopptaste und externes Stoppsignal (SPS).

#### **(EFHOLD und DFHOLD)**

Aktivierung von EFHOLD und Deaktivierung von DFHOLD am Eingang von Feed-Hold (SPS).

# *Ablaufsteuerungsanweisungen.*

# **(GOTO N(Ausdruck))**

Löst einen Sprung innerhalb des gleichen Programms aus, und zwar zu dem Satz, der mit Hilfe der Kennung N (Ausdruck) festgelegt wurde.

#### **(RPT N(Ausdruck), N(Ausdruck), P(Ausdruck))**

Wiederholt die Ausführung des Teils des Programms, das zwischen zwei Sätzen vorhanden ist, die mit Hilfe der Kennung N (Ausdruck) festgelegt wurden.

# **( IF (Bedingung) <Aktion1> ELSE <Aktion2> )**

Analysiert die gegebene Bedingung, welche ein relationaler Ausdruck sein muss. Wenn die Bedingung sicher ist (Ergebnis ist gleich 1),wird die <Aktion1> ausgeführt, und sonst (Ergebnis ist gleich 0) wird die <Aktion2> ausgeführt.

# *Unterprogrammanweisungen.*

( *[Abschnitt 12.5](#page-294-0)* )

# **(SUB Ganzzahl)**

Unterprogrammdefinition.

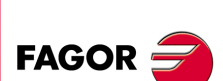

**CNC 8055 CNC 8055i**

> **MODELL ·T· SOFT: V01.6X**

( *[Abschnitt 12.4](#page-292-0)* )

( *[Abschnitt 12.2](#page-290-0)* )

( *[Abschnitt 12.3](#page-291-0)* )

( *Abschnitt 12.5* )

# **(RET)** Unterprogramm-Ende.

#### **(CALL(Ausdruck))**

Aufruf einer Subroutine.

# **(PCALL(Ausdruck), (Zuordnungsanweisung), (Zuordnungsanweisung),... )**

Aufruf einer Subroutine. Außerdem gestattet dies mit Hilfe der Programmzeilen zur Zuordnung die Initialisierung bis zu einem Maximum von 26 lokalen Parametern der besagten Subroutine.

#### **(MCALL(Ausdruck), (Zuordnungsanweisung), (Zuordnungsanweisung),... )**

Genau wie die Programmzeile PCALL, aber die angegebene Subroutine wird in eine modale Subroutine umgewandelt.

# **( MDOFF )**

Löschung der modalen Subroutine.

# *Anweisungen dem Meßtaster zugeordnet*

( *[Abschnitt 12.6](#page-298-0)* )

**(PROBE (Ausdruck), (Zuordnungsanweisung), (Zuordnungsanweisung),... )**

Führt einen Festzyklus für den Messtaster aus, wobei ihre Parameter mit Hilfe der Programmzeilen zur Zuordnung initialisiert werden.

# *Programmzeilen für Subroutinen zur Programmunterbrechung.*

( *[Abschnitt 12.7](#page-299-0)* )

#### **(REPOS X, Y, Z,... )**

Man muss sie immer innerhalb der Subroutinen für die Programmunterbrechung verwenden, und dies erleichtert die Neupositionierung der Maschine am Punkt der Programmunterbrechung.

# *Programmieranweisungen.*

( *[Abschnitt 12.8](#page-300-0)* )

**( EXEC P (Ausdruck), (verzeichnis) )** Beginn der Programmausführung

#### **( MEXEC P (Ausdruck), (verzeichnis) )**

Die Programmausführung beginnt in modaler Form.

#### **( OPEN P(Ausdruck), (Zielverzeichnis), A/D, "Programmkommentar" )**

Die Bearbeitung eines neuen Programms beginnt, es ist gestattet, einen Kommentar zum Programm zu schreiben.

#### **( WRITE <Satztext> )**

Fügt nach dem letzten Satz des Programms, den man mit Hilfe der Programmzeile OPEN P editiert, die Informationen hinzu, die im <SatzText> als neuer Programmsatz enthalten ist.

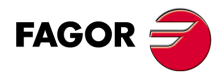

**CNC 8055 CNC 8055i SOR SOR SURFOR SOFT:** V01.6x<br>MODELL T.<br>SOFT: V01.6x<br>SOFT: V01.6x

**MODELL ·T·**<br>**SOFT: V01.6X** 

Programmzeilen für die Kontrolle von Programmen

 $\mathsf{r}$ 

# *Schirmbildanpassungsanweisungen.*

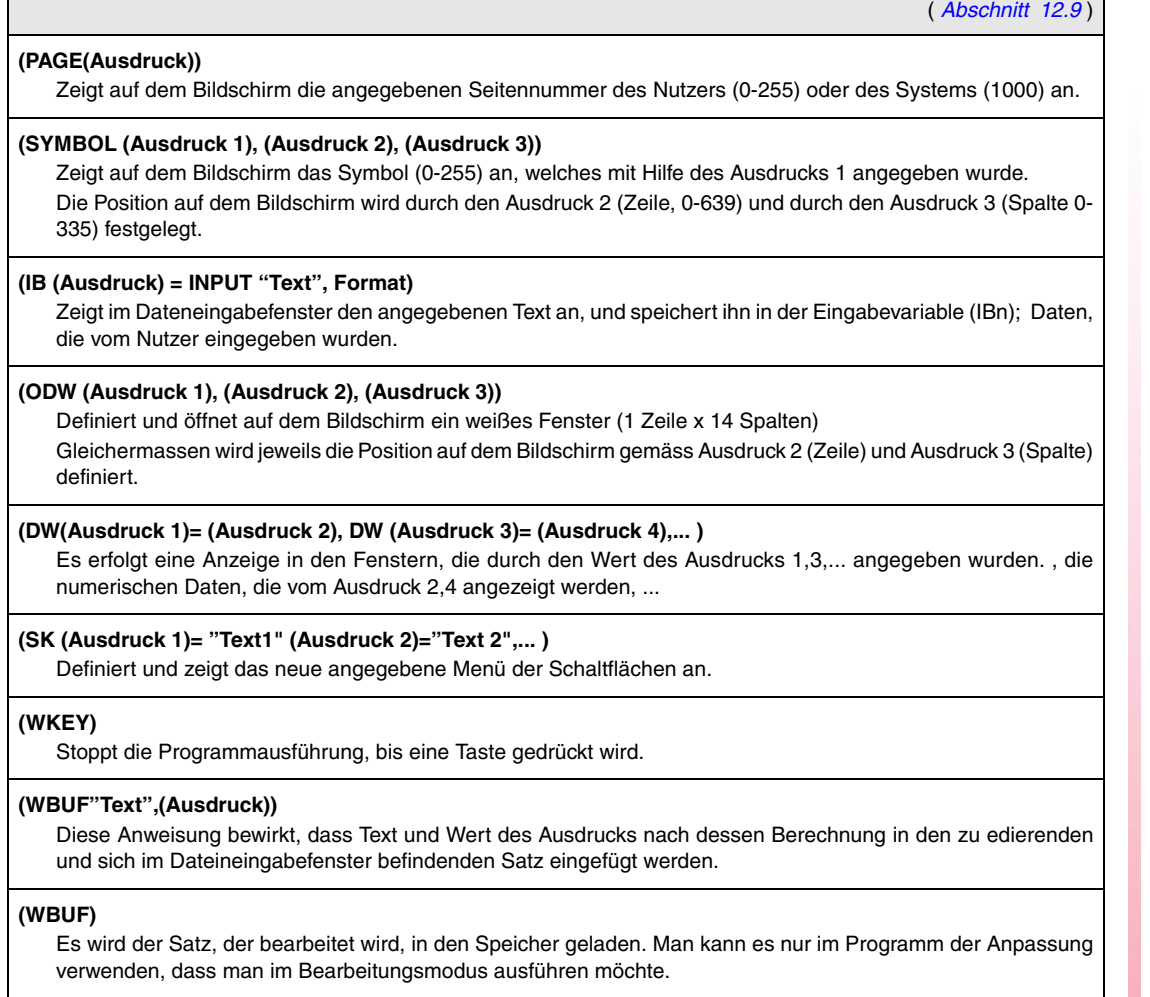

# **(SYSTEM)**

Beendet die Programmausführung zur Anpassung an den Nutzer und kehrt wieder ins entsprechende Standardmenü der CNC zurück.

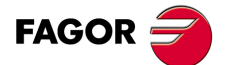

**CNC 8055 CNC 8055i**

**B.**

Programmzeilen für die Kontrolle von Programmen **SOR SOR SURFOR SOFT:** V01.6x<br>MODELL T.<br>SOFT: V01.6x<br>SOFT: V01.6x

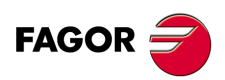

**CNC 8055 CNC 8055i**

MODELL **·T**<br>SOFT: V01.6x

**Programmierungshandbuch**

# <span id="page-320-0"></span>**ZUSAMMENFASSUNG DER INTERNEN VARIABLEN DER CNC**

- Das Symbol R zeigt an, dass es gestattet ist, die entsprechenden Variable zu lesen.
- Das Symbol W zeigt an, dass es gestattet ist, die entsprechenden Variable zu modifizieren.

# *Variablen für Werkzeuge.*

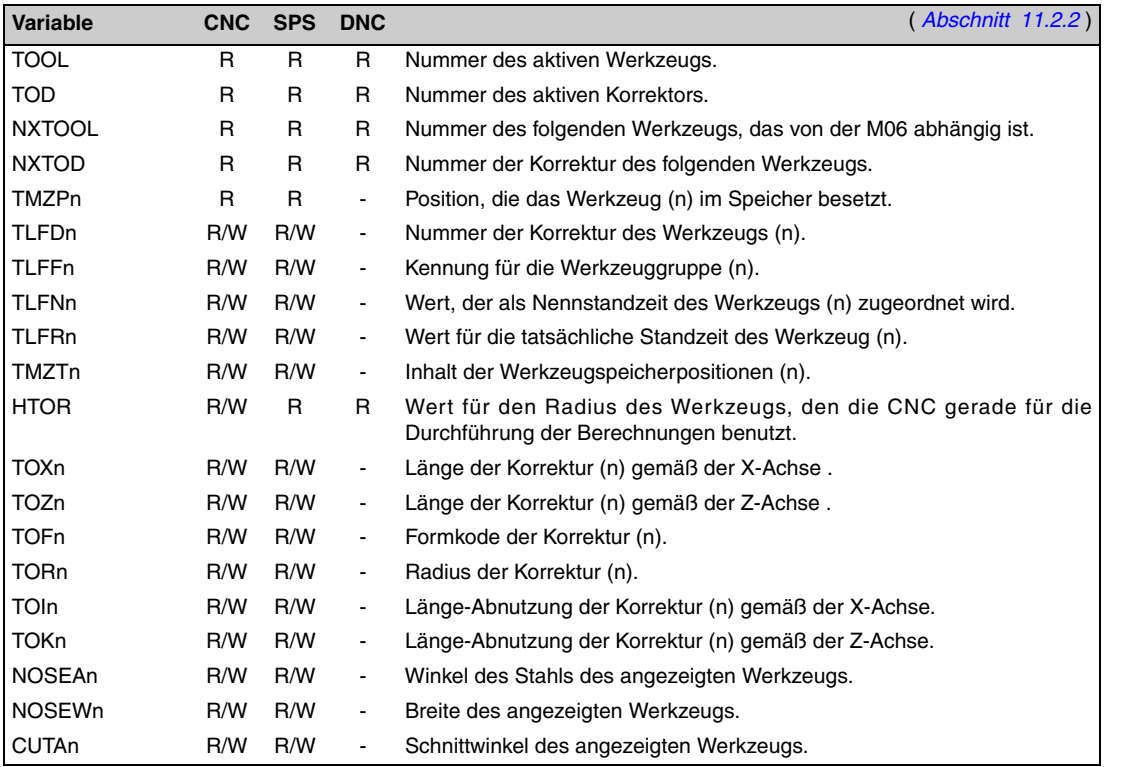

# *Variablen für Nullpunktverschiebungen.*

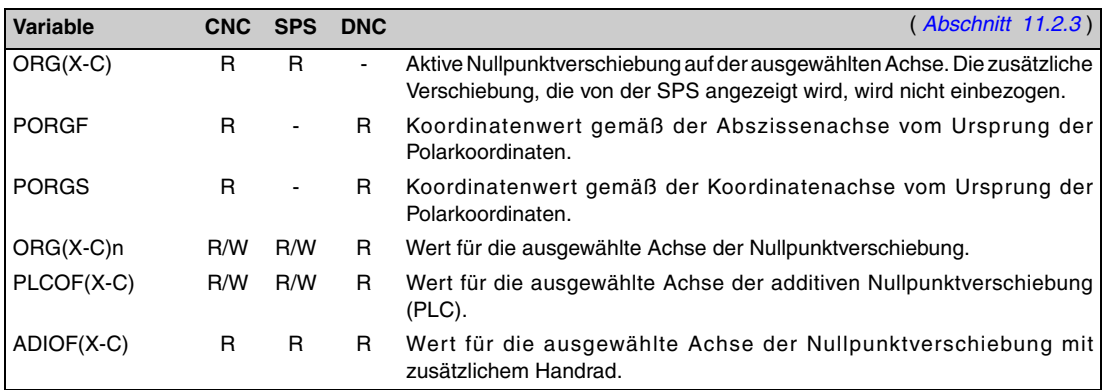

# *Variablen für Maschinenparameter.*

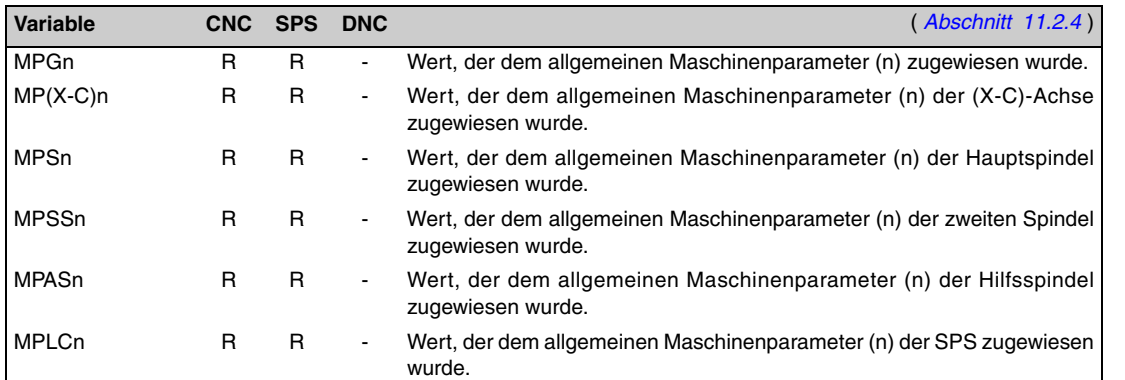

**FAGOR** 

**CNC 8055 CNC 8055i**

# *Den Arbeitsbereichen zugeordnete Variablen.*

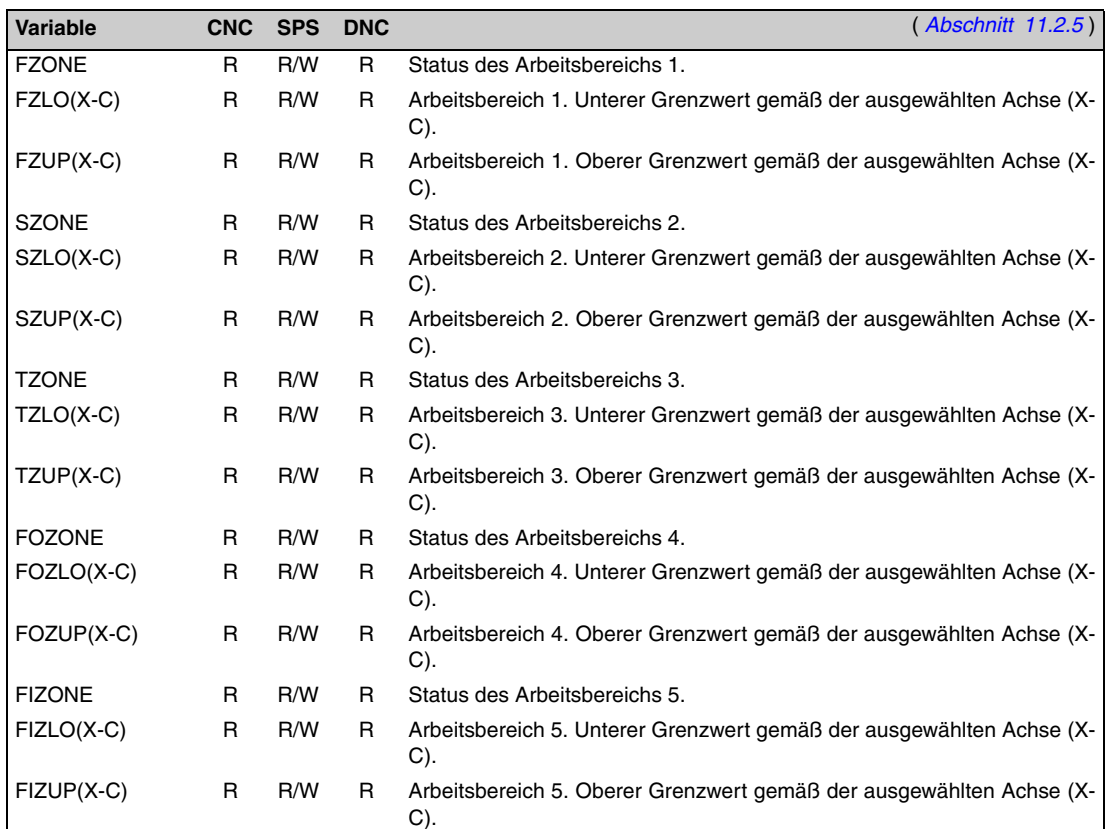

# *Den Vorschüben zugeordnete Variablen*

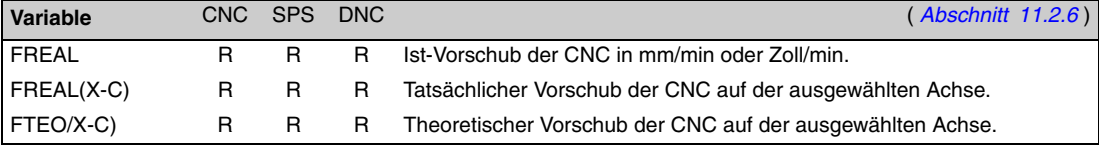

Variablen, die mit der Funktion G94 in Verbindung stehen.

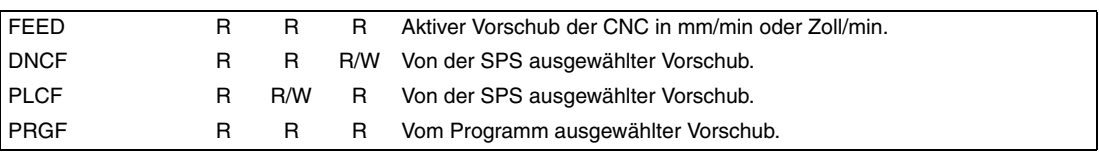

Variablen, die mit der Funktion G95 in Verbindung stehen.

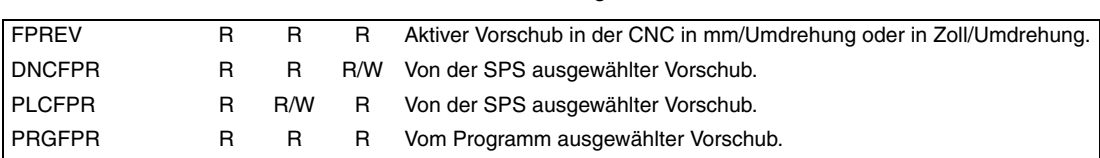

Variablen, die mit der Funktion G32 in Verbindung stehen.

PRGFRO R/W R R Override (%), der im Programm ausgewählt wurde. DNCFRO R R R/W Override (%), der von der DNC ausgewählt wurde. PLCFRO R R/W R Override (%), der von der SPS ausgewählt wurde. CNCFRO R R R Override (%), der über den Schalter ausgewählt wurde.

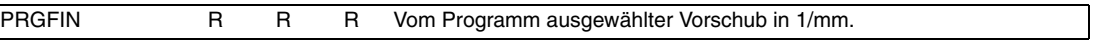

PLCCFR R/W R Override (%) des Kanals der Programmausführung durch die SPS.

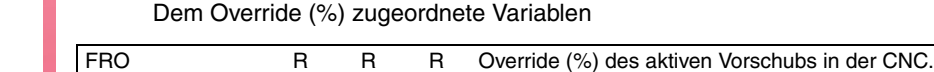

**CNC 8055 CNC 8055i**

**FAGOR** 

**MODELL ·T·**<br>**SOFT: V01.6X** 

**C.**

# *Den Koordinaten zugeordnete Variablen.*

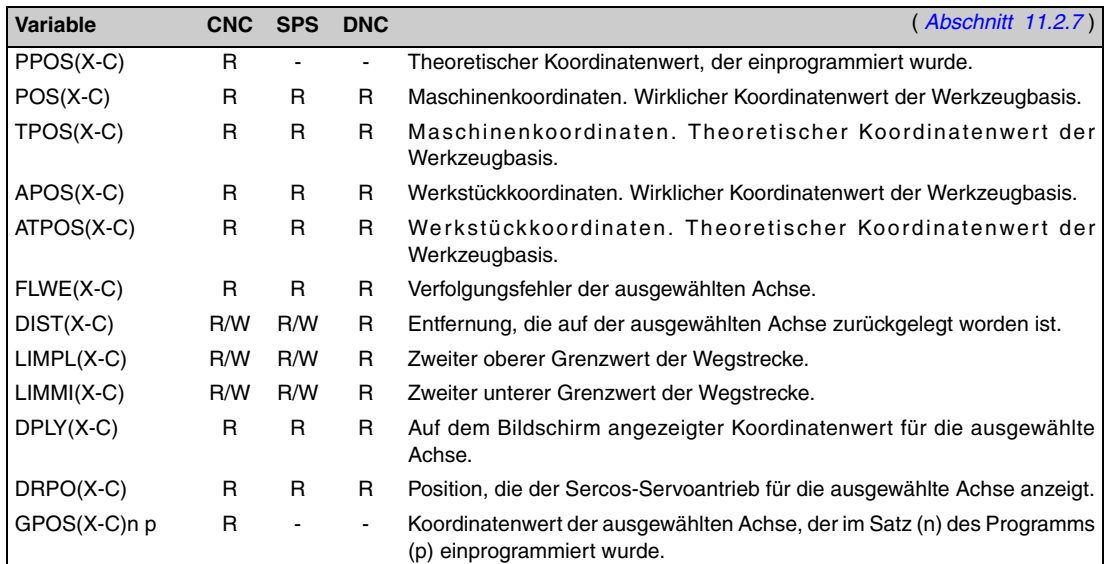

# *Variablen, die mit den elektronischen Handrädern in Verbindung stehen.*

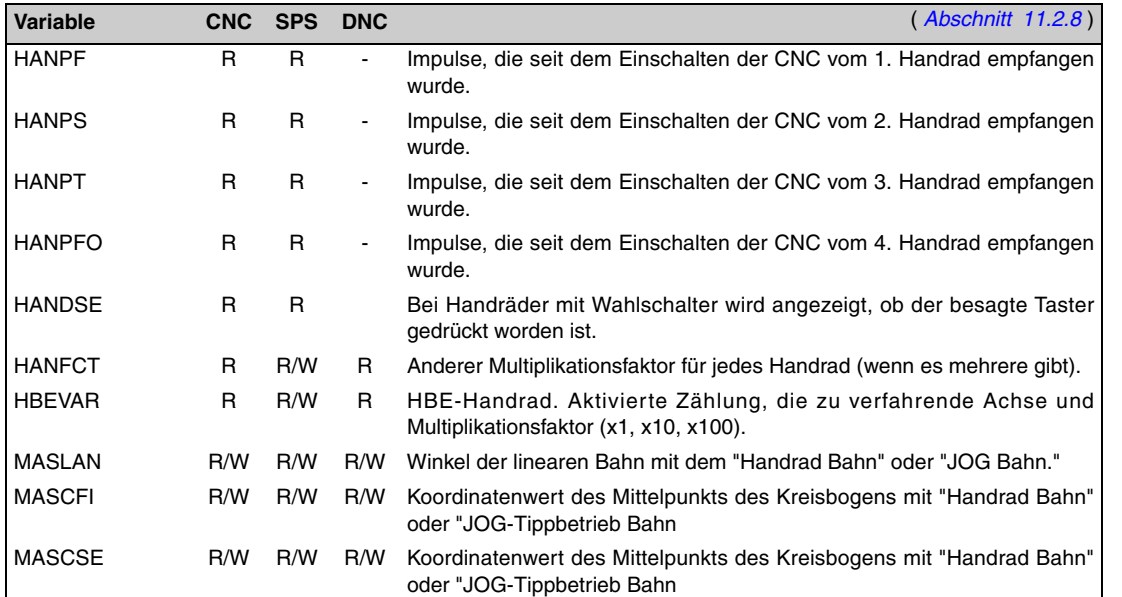

# *Meßsystem zugeordnete Variablen*

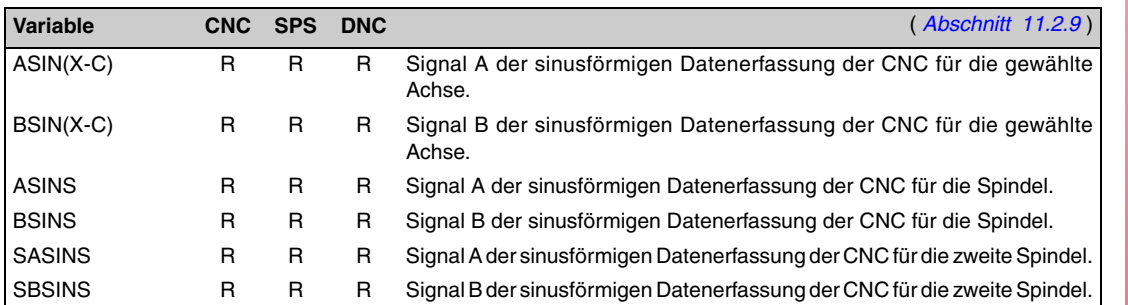

# *Der Spindel zugeordnete Variablen.*

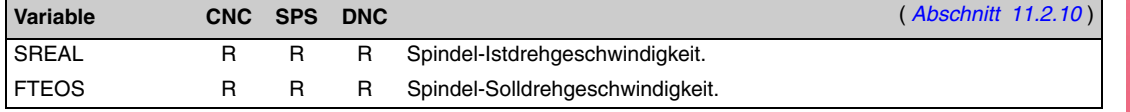

**FAGOR** 

**CNC 8055 CNC 8055i**

# Variablen, die mit der Drehzahl in Verbindung stehen.

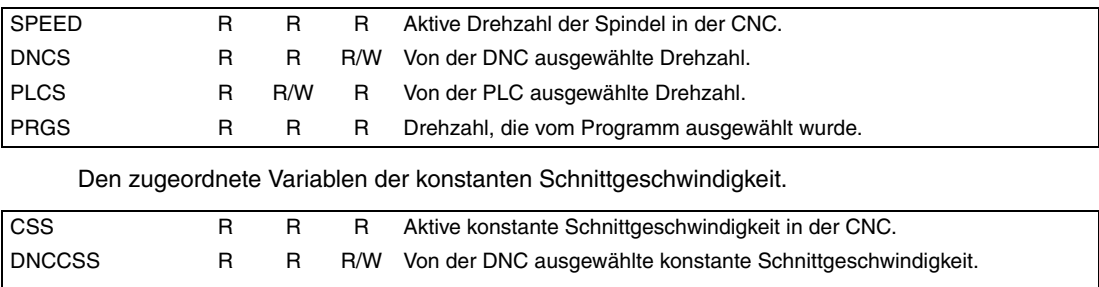

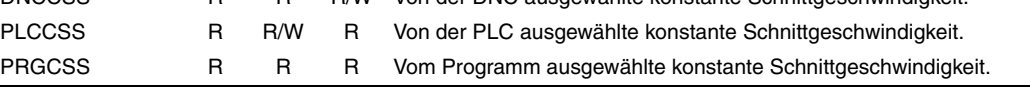

# Dem Override (%) zugeordnete Variablen.

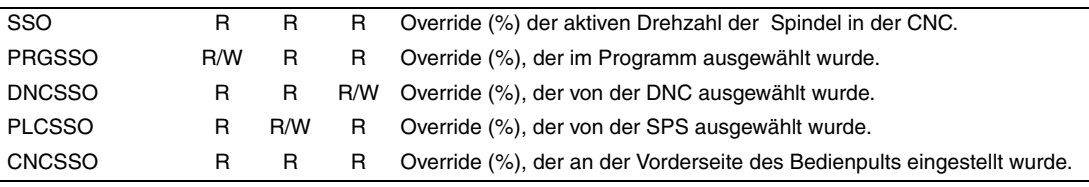

Den Geschwindigkeitbegrenzungen zugeordnete Variablen.

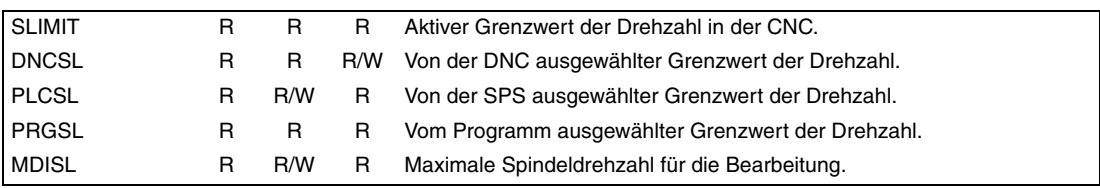

#### Die Position zugeordnete Variablen.

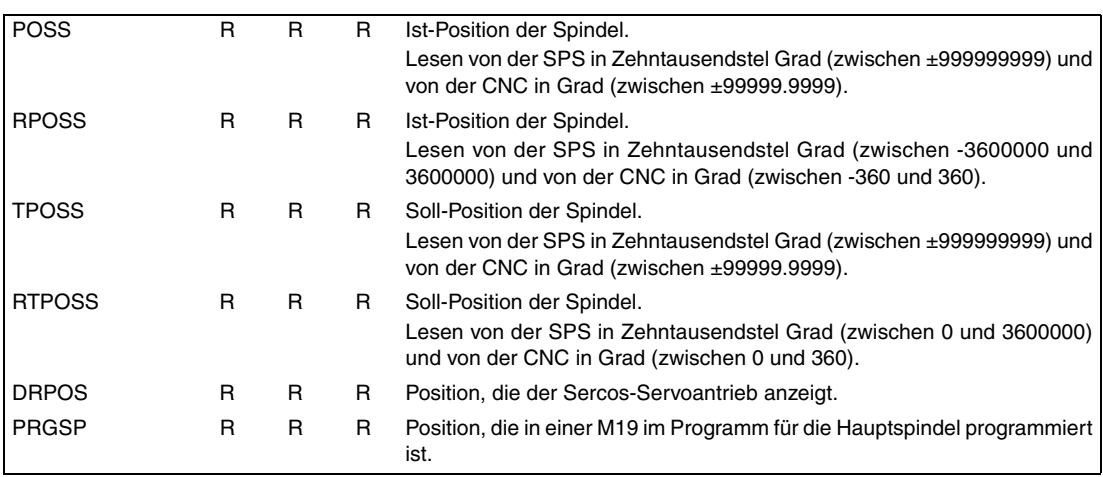

Variablen, die mit dem Verfolgungsfehler in Verbindung stehen.

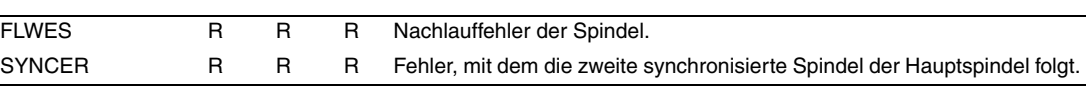

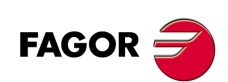

**CNC 8055 CNC 8055i**

MODELL ·T·<br>SOFT: V01.6x

# *Der Spindel zugeordnete Variablen.*

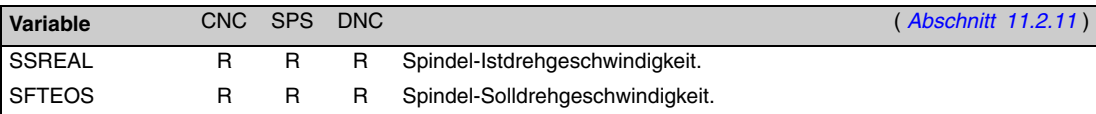

Variablen, die mit der Drehzahl in Verbindung stehen.

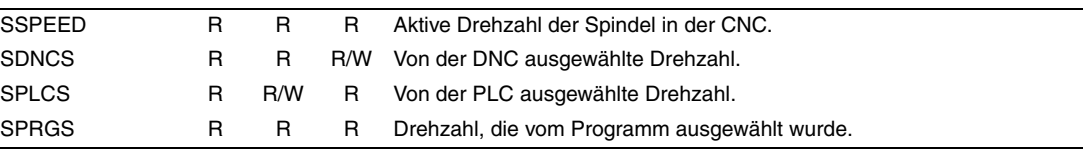

# **C.**
#### Den zugeordnete Variablen der konstanten Schnittgeschwindigkeit.

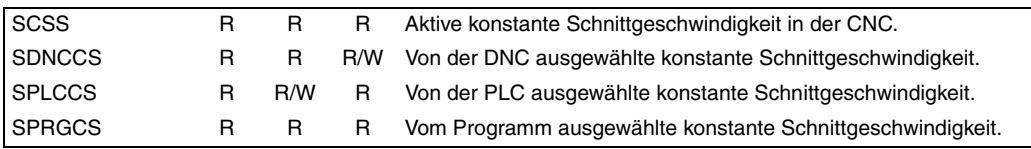

#### Dem Override (%) zugeordnete Variablen.

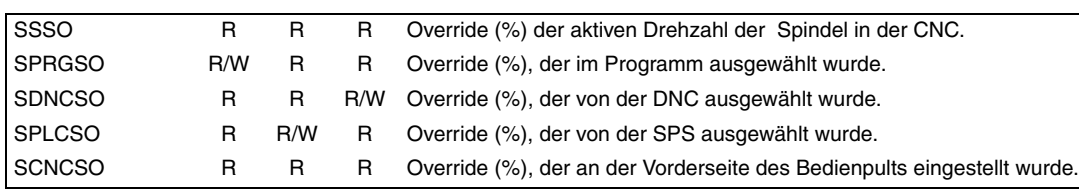

#### Den Geschwindigkeitbegrenzungen zugeordnete Variablen.

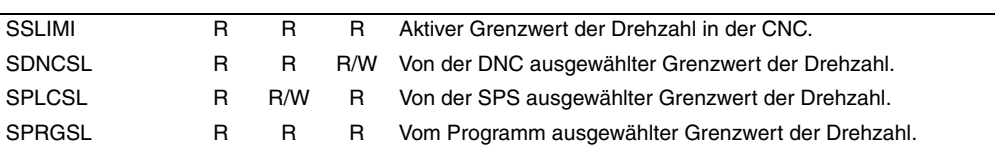

#### Die Position zugeordnete Variablen.

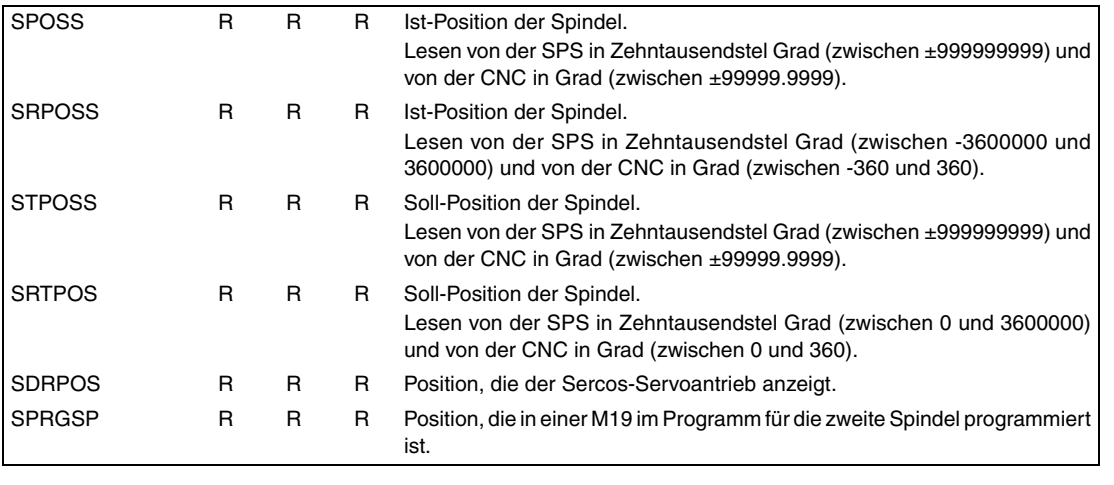

Variablen, die mit dem Verfolgungsfehler in Verbindung stehen.

SFLWES R R R Nachlauffehler der Spindel.

#### *Variablen, die mit dem Maschinenwerkzeug in Verbindung stehen.*

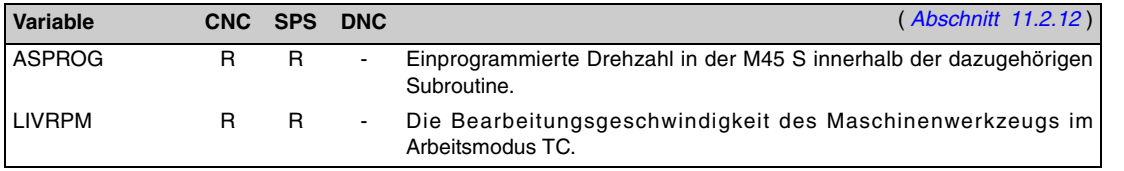

#### *Die SPS zugeordnete Variablen.*

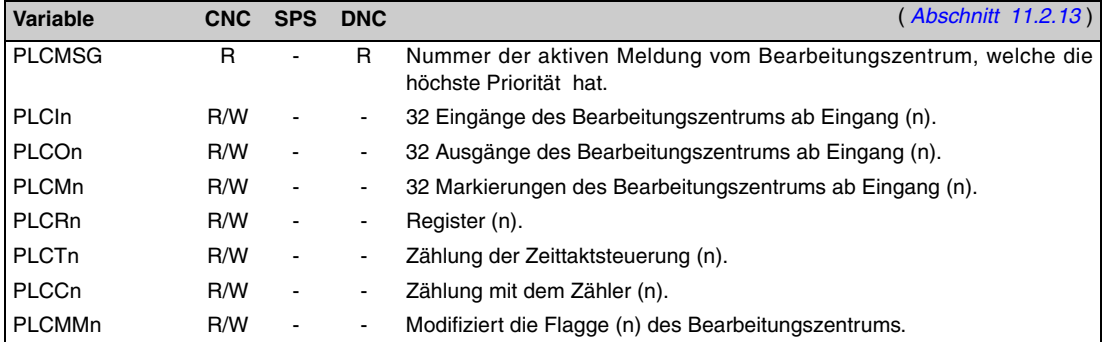

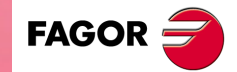

**CNC 8055 CNC 8055i**

#### *Variablen, die mit den lokalen und globalen Parametern in Zusammenhang stehen.*

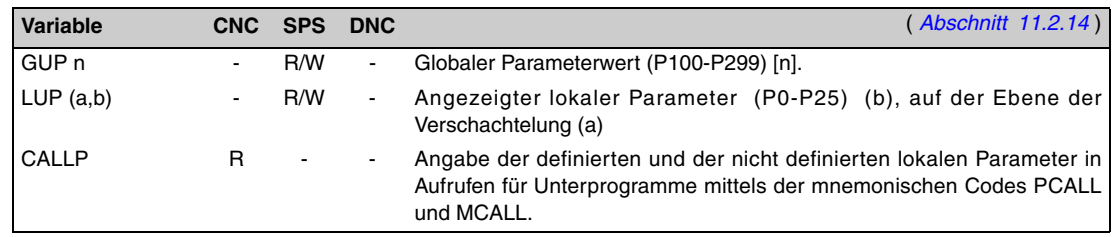

#### *Sercos.*

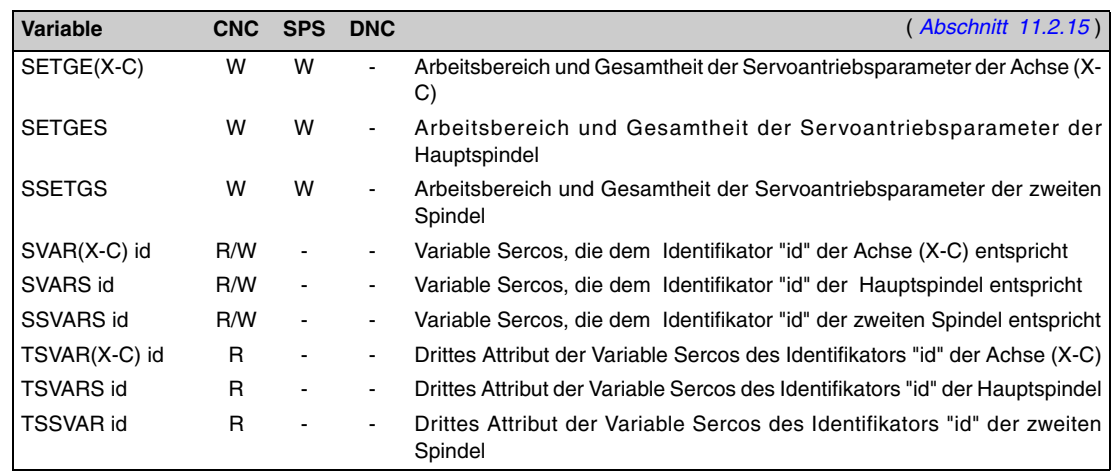

## *Variablen zur Konfiguration der Hard- und Software.*

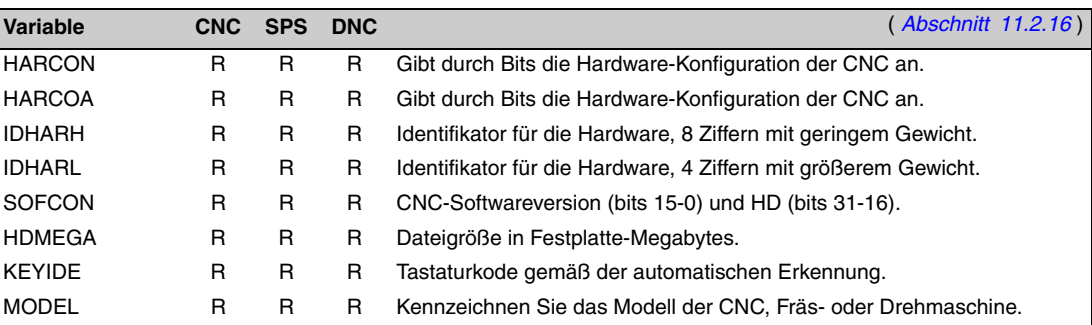

## *Ferndiagnose zugeordnete Variablen.*

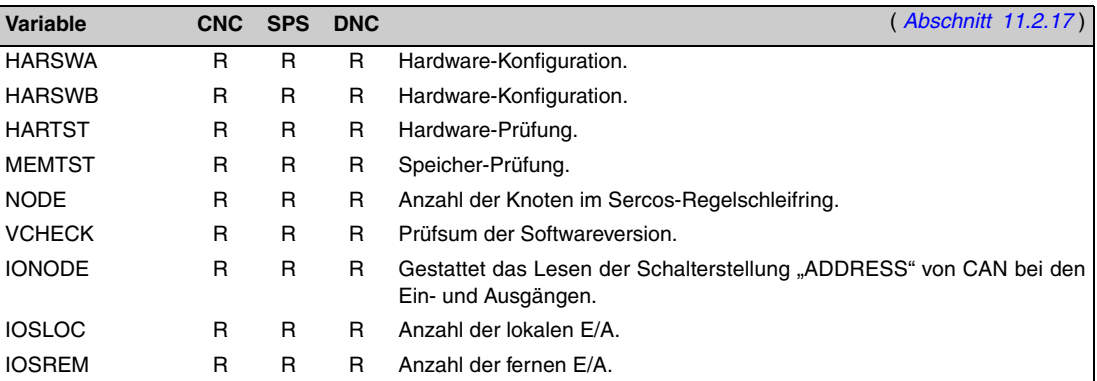

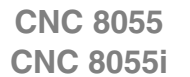

**FAGOR** 

# MODELL ·T·<br>SOFT: V01.6x

## *Der Betriebsart zugeordneter Variablen.*

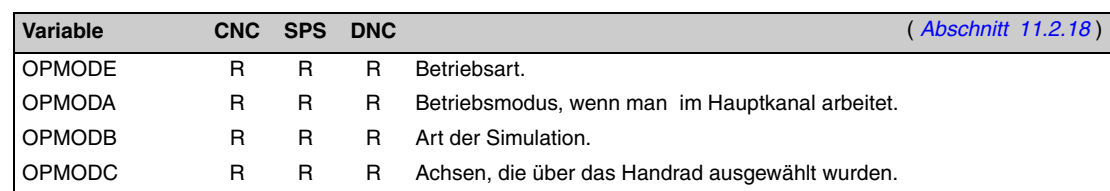

**C.**

## *Sonstige Variablen.*

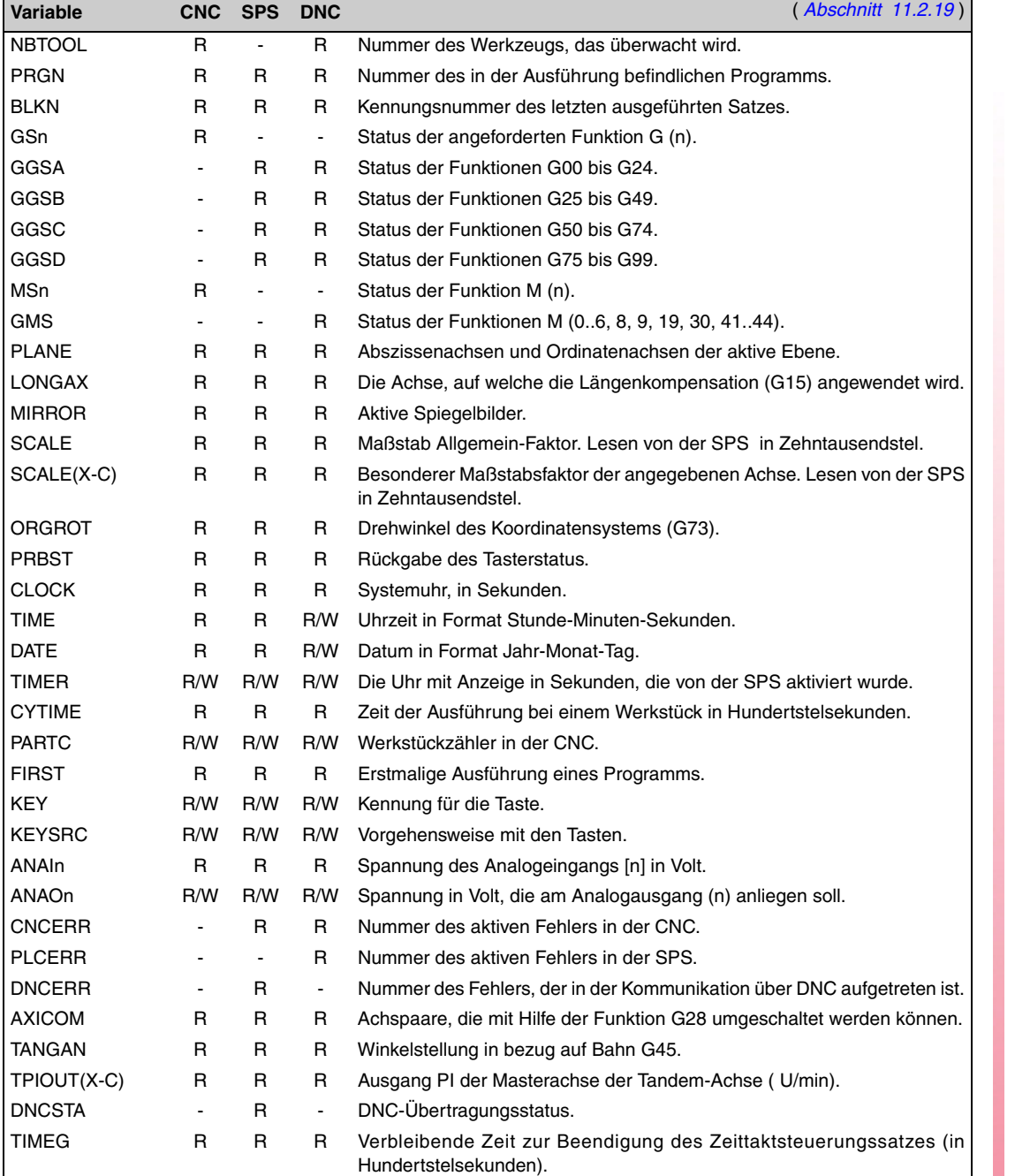

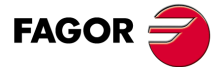

**CNC 8055 CNC 8055i**

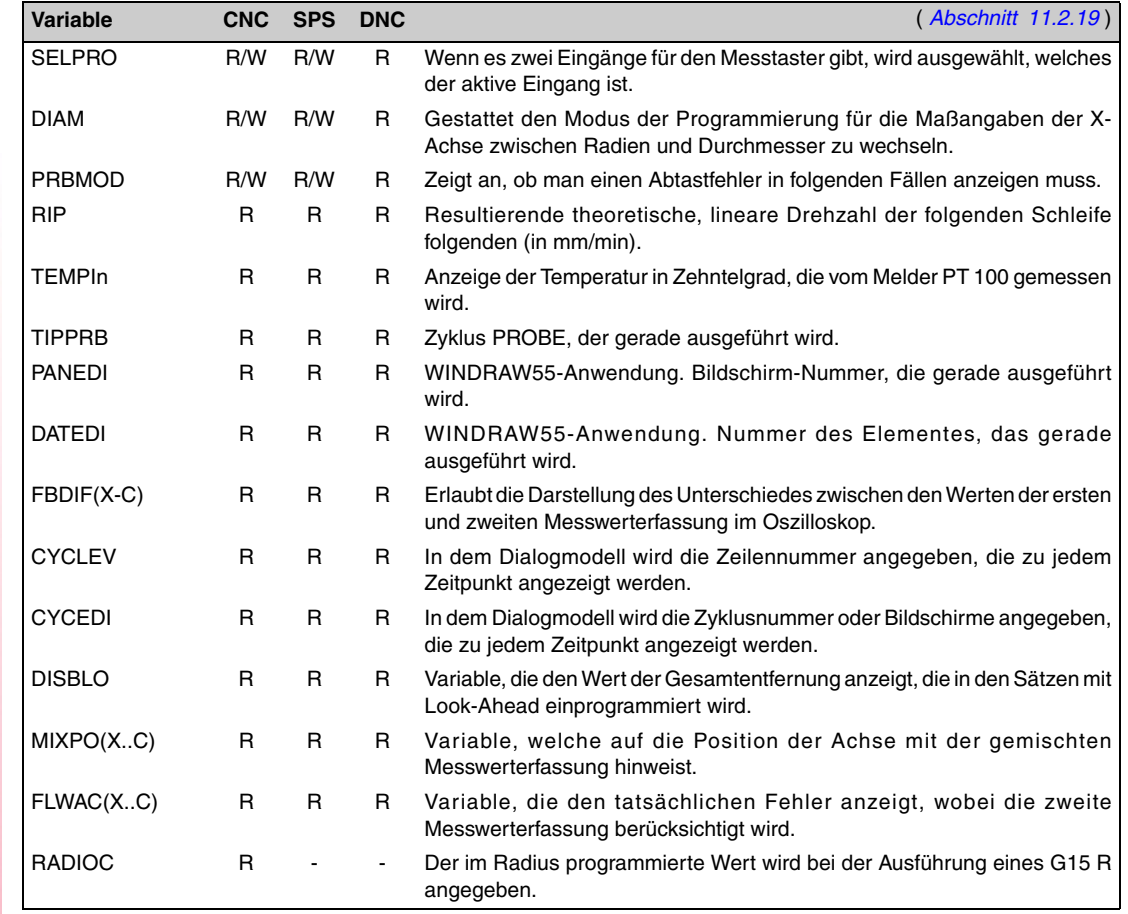

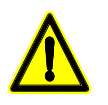

*Die Variable "KEY" in der CNC dient einzig und allein zum Schreiben (W) im Kanal des Nutzers. Die Variable "NBTOOL" kann man innerhalb der Subroutine für den Werkzeugwechsel verwenden.*

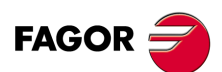

**CNC 8055 CNC 8055i**

MODELL ·T·<br>Soft: **V01.6x** 

**C.**

## **KENNUNG FÜR DIE TASTEN**

## *Alphanumerische Tastatur und Bildschirm*

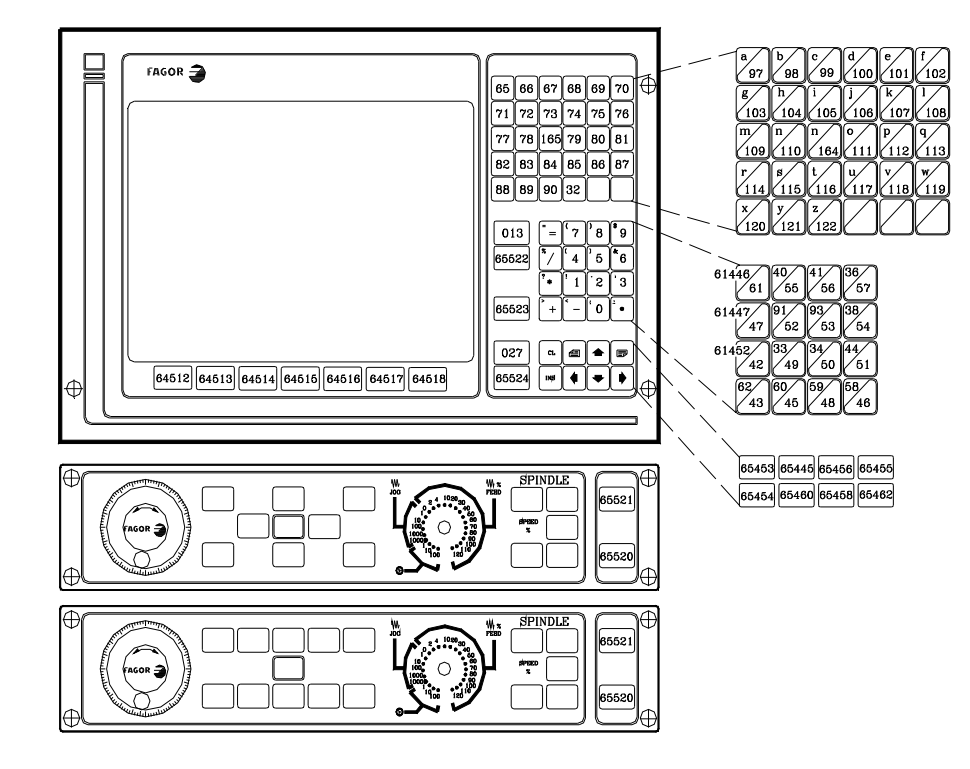

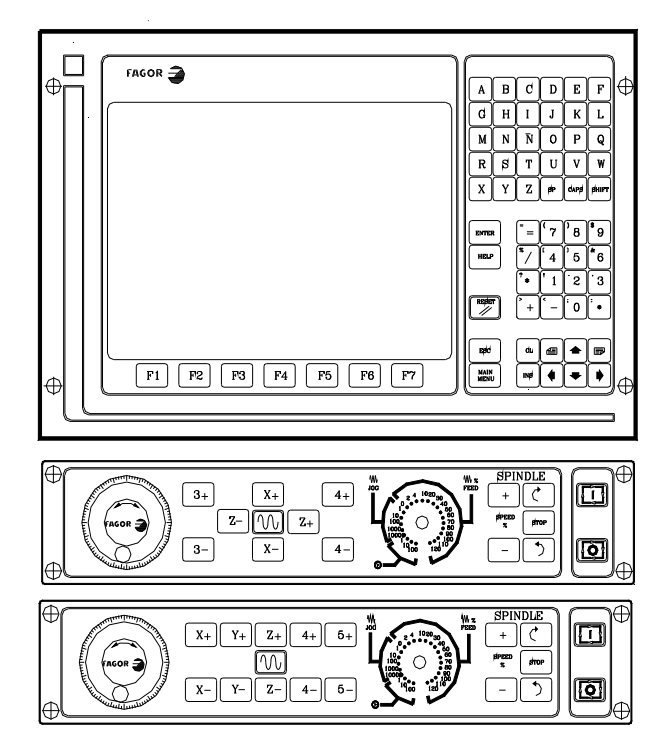

**D.** Kennung für die Tasten **·329·** Kennung für die Tasten

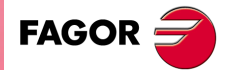

**CNC 8055 CNC 8055i**

D. Kennung für die Tasten

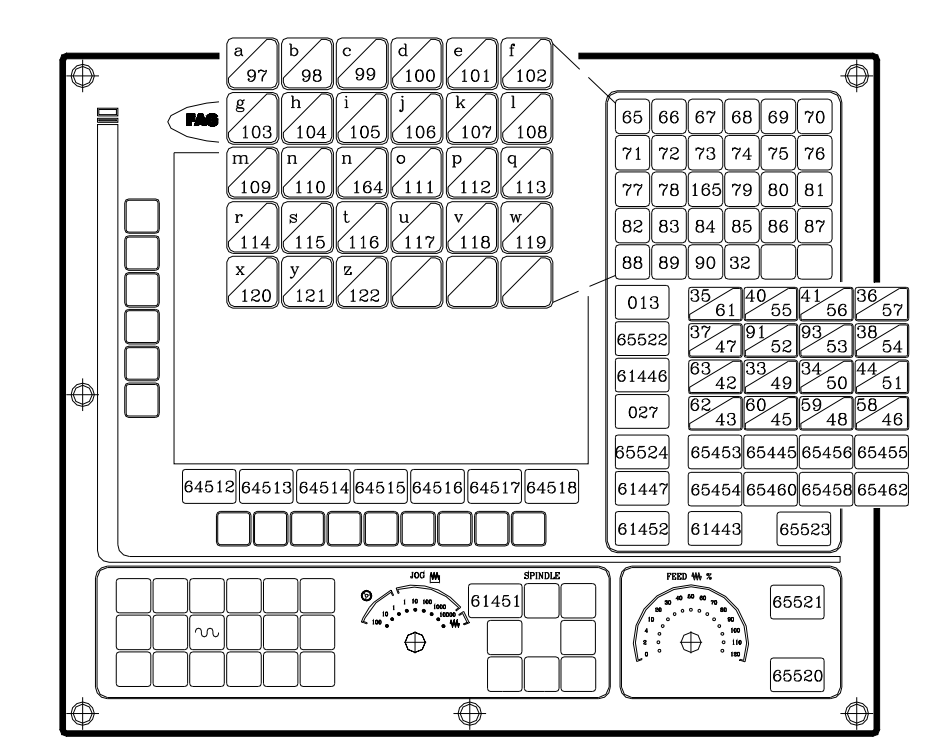

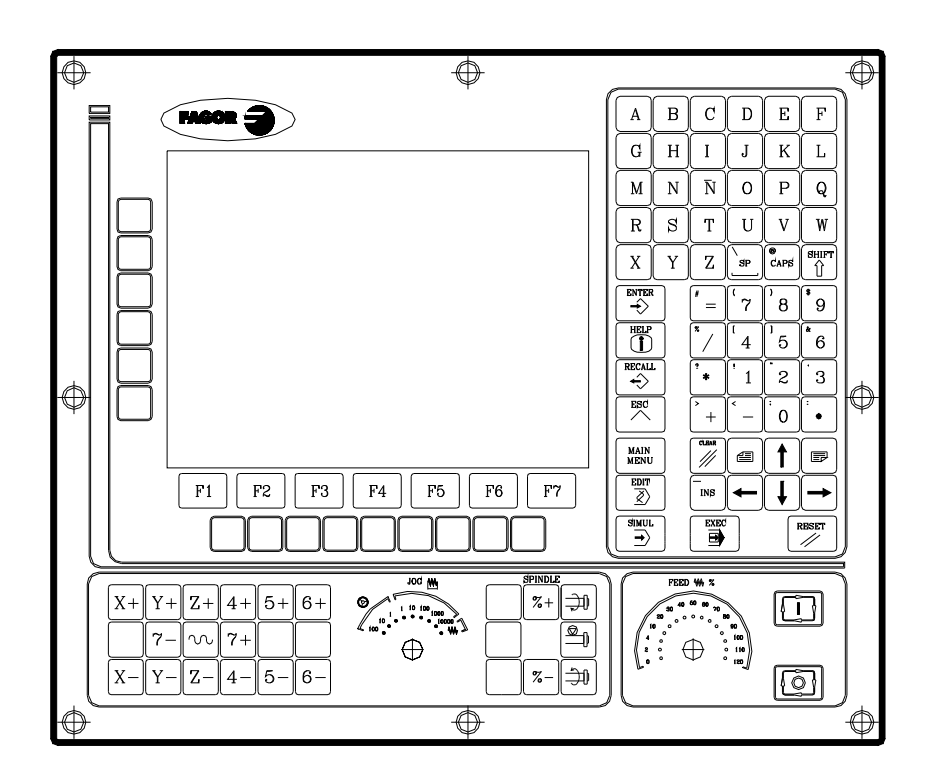

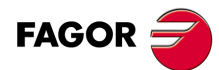

**CNC 8055 CNC 8055i** 

MODELL .T.<br>SOFT: V01.6x

## *Alphanumerischer Bedienteil*

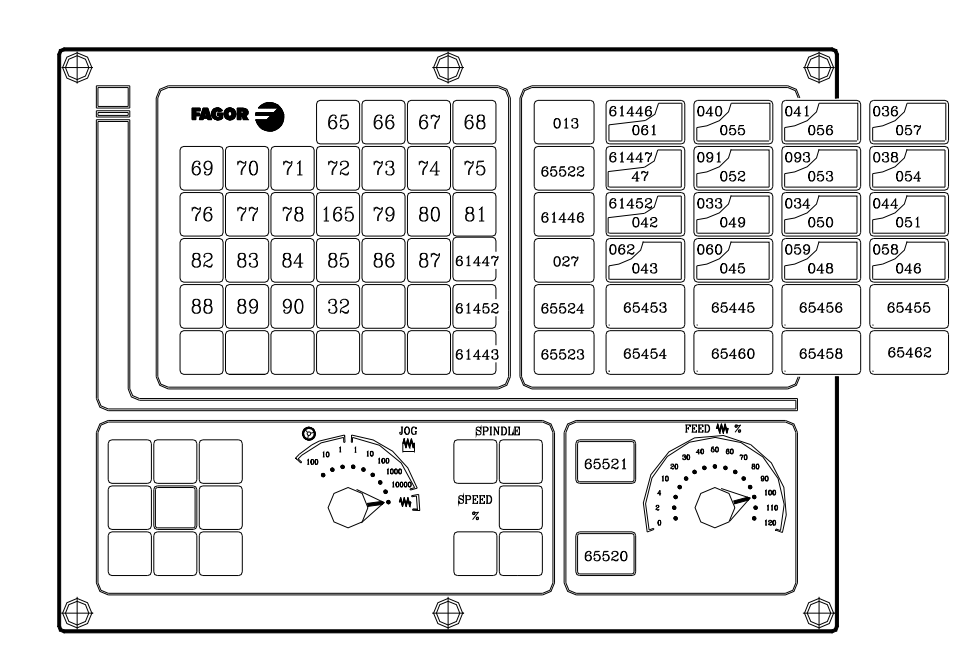

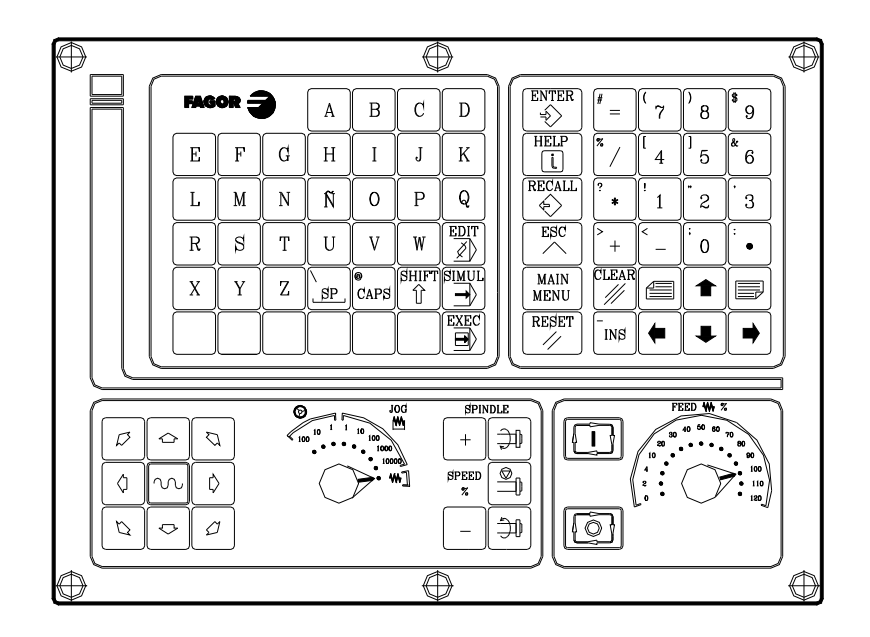

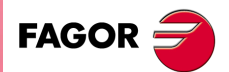

**CNC 8055 CNC 8055i**

#### **TC-Bedienteil**

 $\bigoplus$  $\bigoplus$ </u>  $\underbrace{066 \, \sqrt{085}}_{055}$ 068 087 065/082 067 086  $FAGOR \nightharpoonup$ 64553 61473 61475 61474 013 089 089  $\begin{array}{|c|c|}\hline 071/040 \\ \hline 052 \end{array}$  $\begin{array}{r} \boxed{072 \sqrt{041}} \\ 053 \end{array}$ 073 036 64512 64514 64515 64518  $|_{61446}$ 64513 64516 3451 074/034  $\frac{075 \sqrt{044}}{049}$ 076 059 077 058 61441 61470 6145 6146 61447 078 165  $\frac{043\sqrt{061}}{045}$  $\frac{079 \sqrt{063}}{048}$ 080 03 65453 081/033 6445 093 027 61451 042/65464035/062 65455091  $\frac{047}{65462}$  $|61456$ 65523 FEED W 7  $\begin{picture}(180,170)(-4,0) \put(0,0){\line(1,0){10}} \put(1,0){\line(1,0){10}} \put(1,0){\line(1,0){10}} \put(1,0){\line(1,0){10}} \put(1,0){\line(1,0){10}} \put(1,0){\line(1,0){10}} \put(1,0){\line(1,0){10}} \put(1,0){\line(1,0){10}} \put(1,0){\line(1,0){10}} \put(1,0){\line(1,0){10}} \put(1,0){\line(1,0){10}} \put(1,0){\line(1,0){1$  $\overline{\text{SP}}$ 65521  $\overline{\text{SPEED}}$  $\ddot{\cdot}$ 100<br>110  $\oplus$  $\bigoplus$ 65520  $\bigcirc$  $\bigoplus$  $\mathbb O$ 

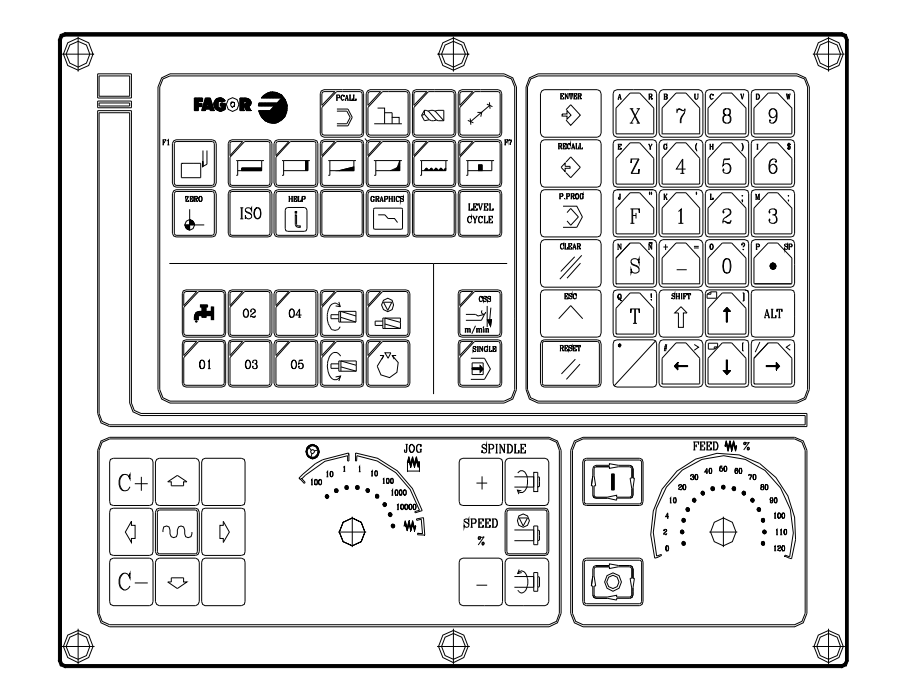

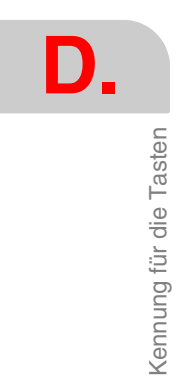

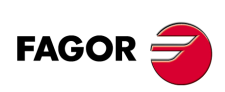

**CNC 8055 CNC 8055i** 

MODELL .T.<br>SOFT: V01.6x

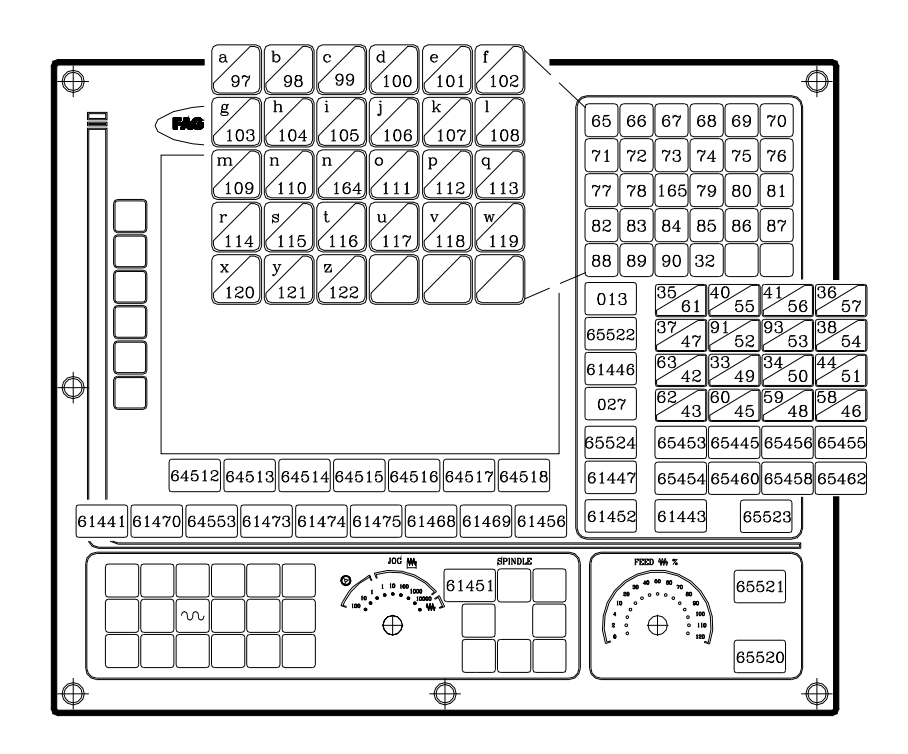

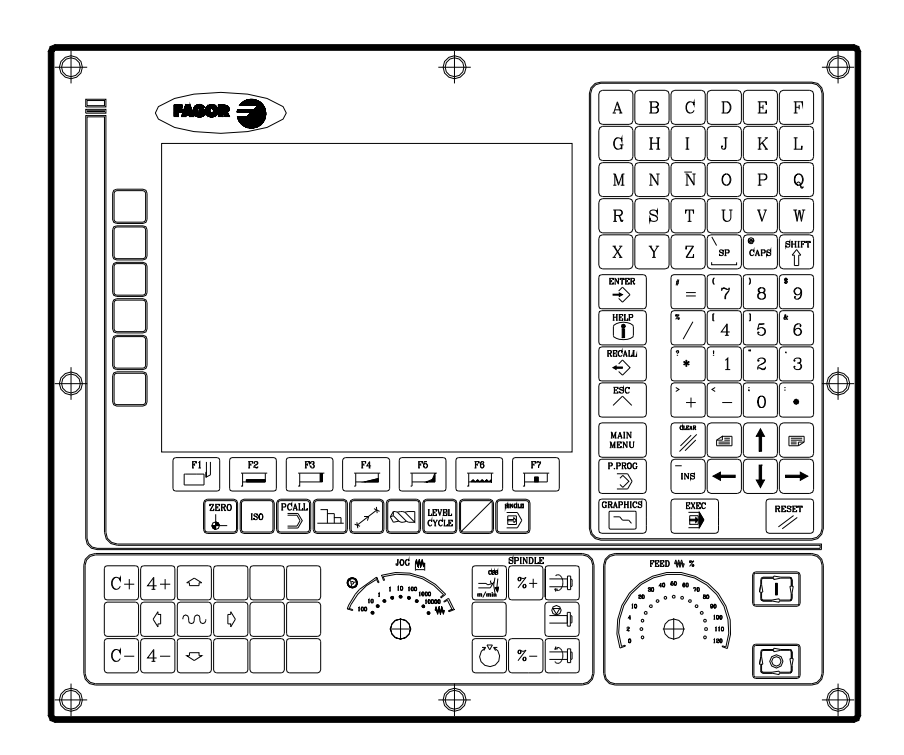

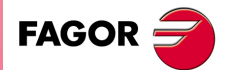

**CNC 8055 CNC 8055i**

 $(10z)$ 

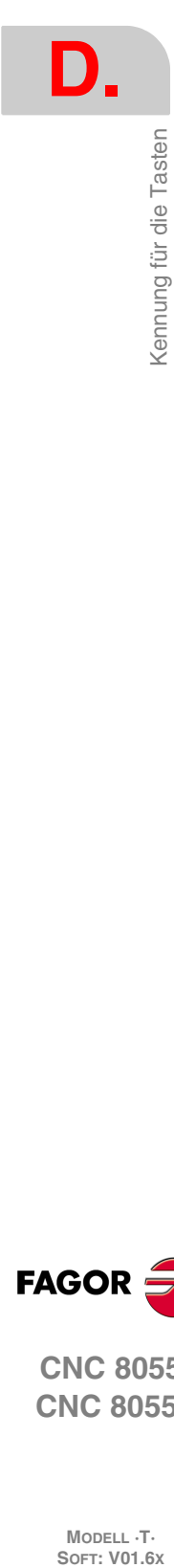

 $\overline{\Phi}$  $\sqrt{98}$  99 100 101 ¢ Φ  $\frac{1}{2}$  $66667686970$ ۵Ś  $\overline{g}$  $\frac{7}{104}$  $\sqrt{7273747676}$  $100$  $\mathbb{V}_{105}$  $(106)(107)$  $\frac{110}{110}$   $\frac{164}{111}$   $\frac{p}{112}$  $\bigl($ 108  $\sqrt{\frac{8}{115}}\sqrt{\frac{1}{116}}\sqrt{\frac{1}{117}}$ |z/<br>|122  $013$ ,<br>121 6552  $\begin{bmatrix} 35 \\ 61 \end{bmatrix}$   $\begin{bmatrix} 40 \\ 55 \end{bmatrix}$   $\begin{bmatrix} 41 \\ 56 \end{bmatrix}$  $61446$  $\frac{36}{57}$  $\ddot{\Phi}$ la. 6562  $\overline{\widetilde{\frac{37}{47}}}$  $\sqrt[3]{\frac{67}{52}}$   $\sqrt[3]{\frac{67}{53}}$  $\sqrt{38/54}$  $\frac{1}{61441}$  $\sqrt{0.27}$  $\frac{33}{42}$   $\frac{33}{49}$  $\sqrt[34]{\frac{34}{50}}$ 64512645136451464515645166451764518 65624 61447 61473614746147561468 61470 64553  $^{7}_{43}$ z<br>45  $\frac{7}{46}$  $\begin{picture}(180,170)(-10,-10) \put(10,10){\line(1,0){150}} \put(10,10){\line(1,0){150}} \put(10,10){\line(1,0){150}} \put(10,10){\line(1,0){150}} \put(10,10){\line(1,0){150}} \put(10,10){\line(1,0){150}} \put(10,10){\line(1,0){150}} \put(10,10){\line(1,0){150}} \put(10,10){\line(1,0){150}} \put(10,10){\line(1,0){150}}$  $\left(\widehat{\widehat{\ldots}}\right)$  $65521$ 61451 65453 65445 65456 65455  $\overline{\Box}$ 65454 65460 65458 65462 65520 61456 61469  $\sqrt{61452}$  $\overline{\Phi}$  $\Phi$ ¢

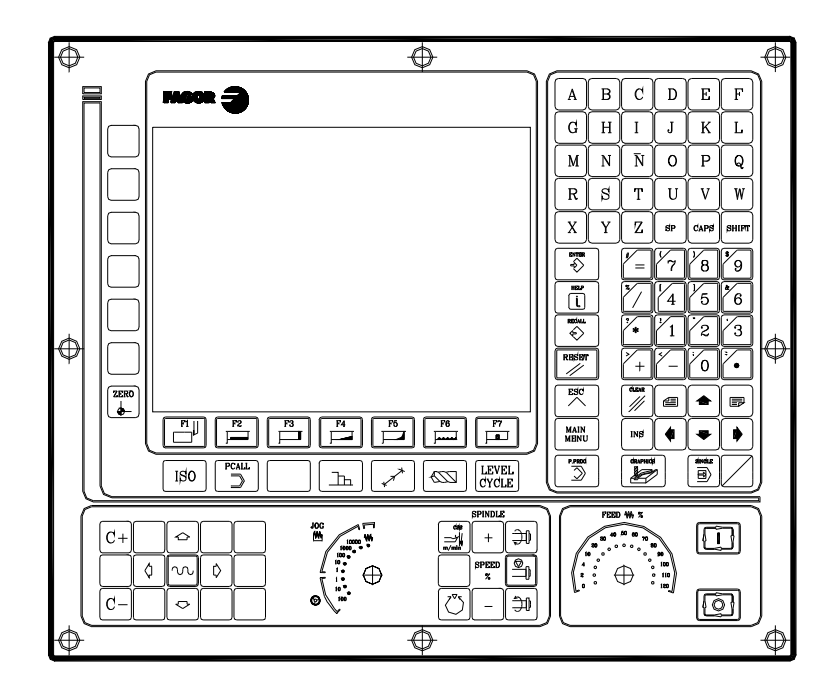

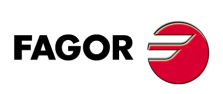

**CNC 8055 CNC 8055i**

MODELL ·T·<br>SOFT: V01.6x

#### *MCO/TCO-Bedienteil*

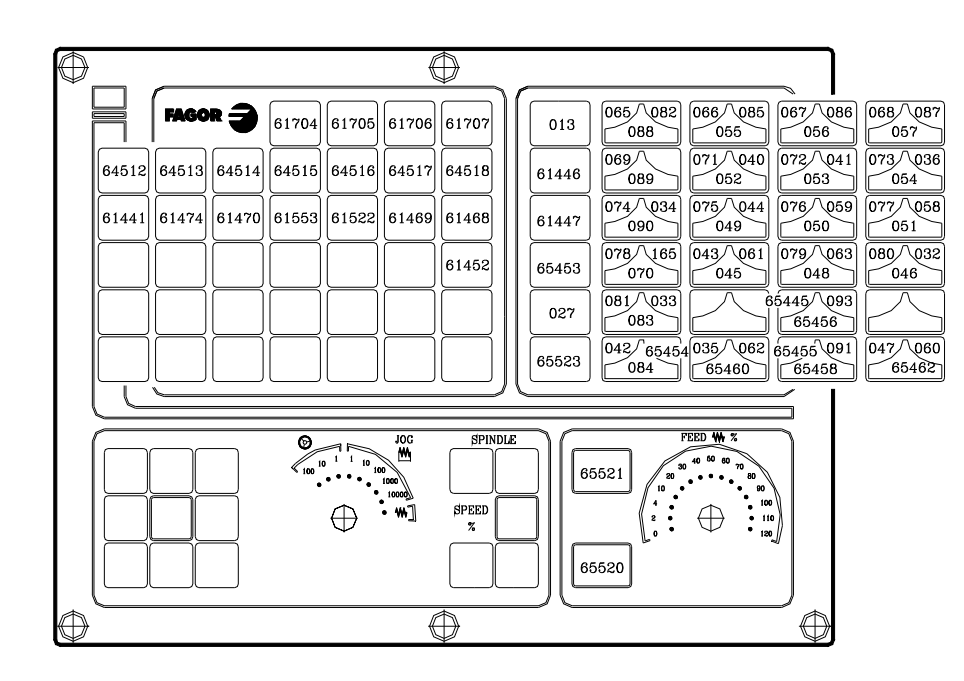

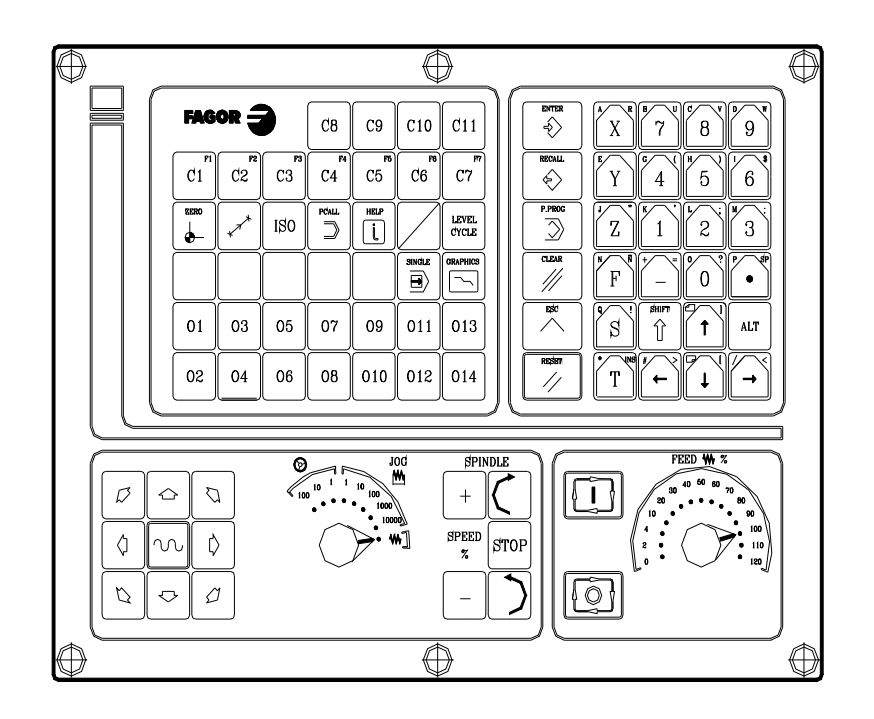

**FAGOR** 

**CNC 8055 CNC 8055i**

## *Alphanumerische Tastatur*

**D.** Kennung für die Tasten **SOR**  $\frac{25}{\pi}$ <br>
SOR<br>
SOFT: V01.6x<br>
NODELL .T.<br>
SOFT: V01.6x

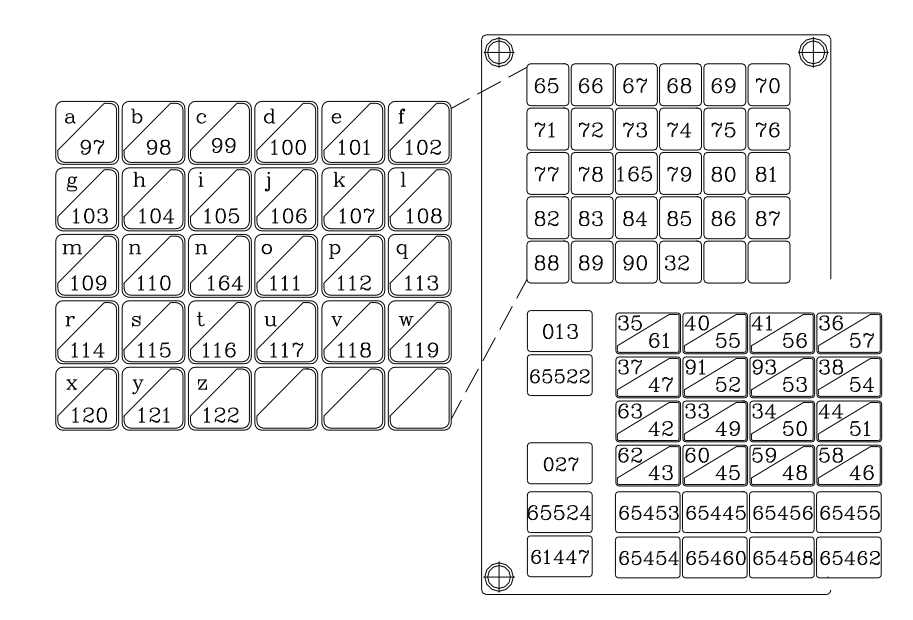

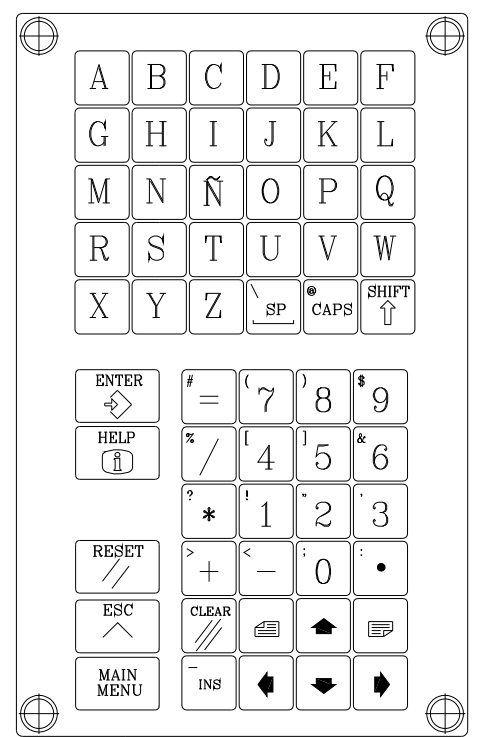

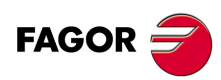

**CNC 8055 CNC 8055i**

MODELL ·T·<br>Soft: **V01.6x** 

## *11" LCD-Monitor*

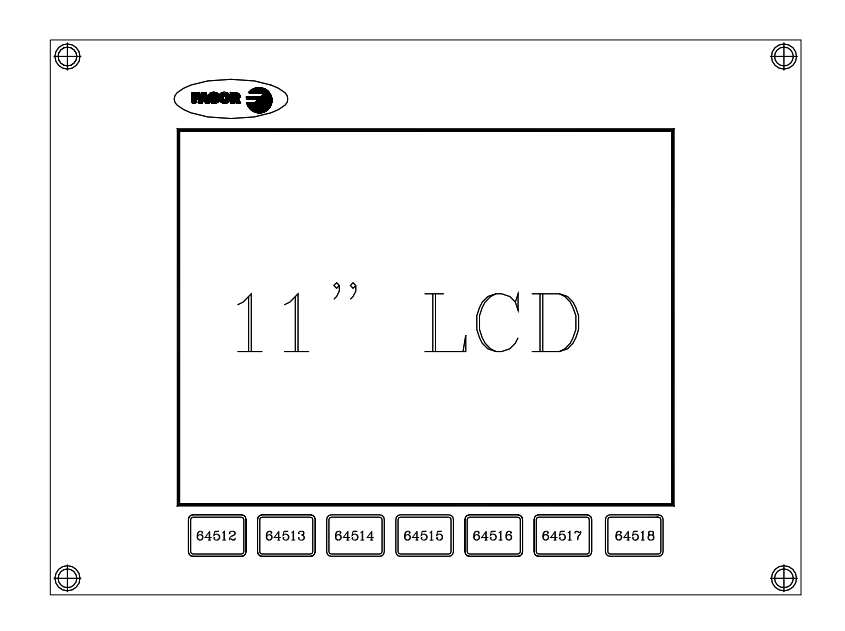

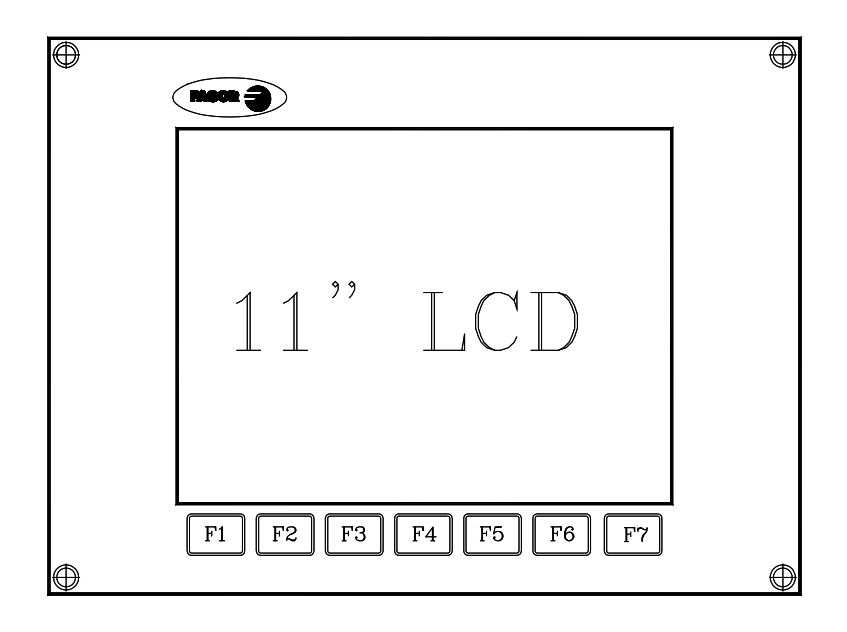

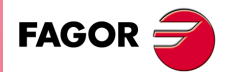

**CNC 8055 CNC 8055i**

D. Kennung für die Tasten

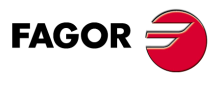

**CNC 8055 CNC 8055i** 

MODELL .T.<br>SOFT: V01.6x

## **SEITEN DES HILFESYSTEMS ZUR PROGRAMMIERUNG**

Diese Seiten können mit Hilfe der Programmzeile "PAGE" der Höheren Ebene der Programmiersprache angezeigt werden. Alle gehören zum System der CNC und man verwendet sie als Hilfeseiten für die jeweiligen Funktionen.

#### *Sprach-grafische Hilfen*

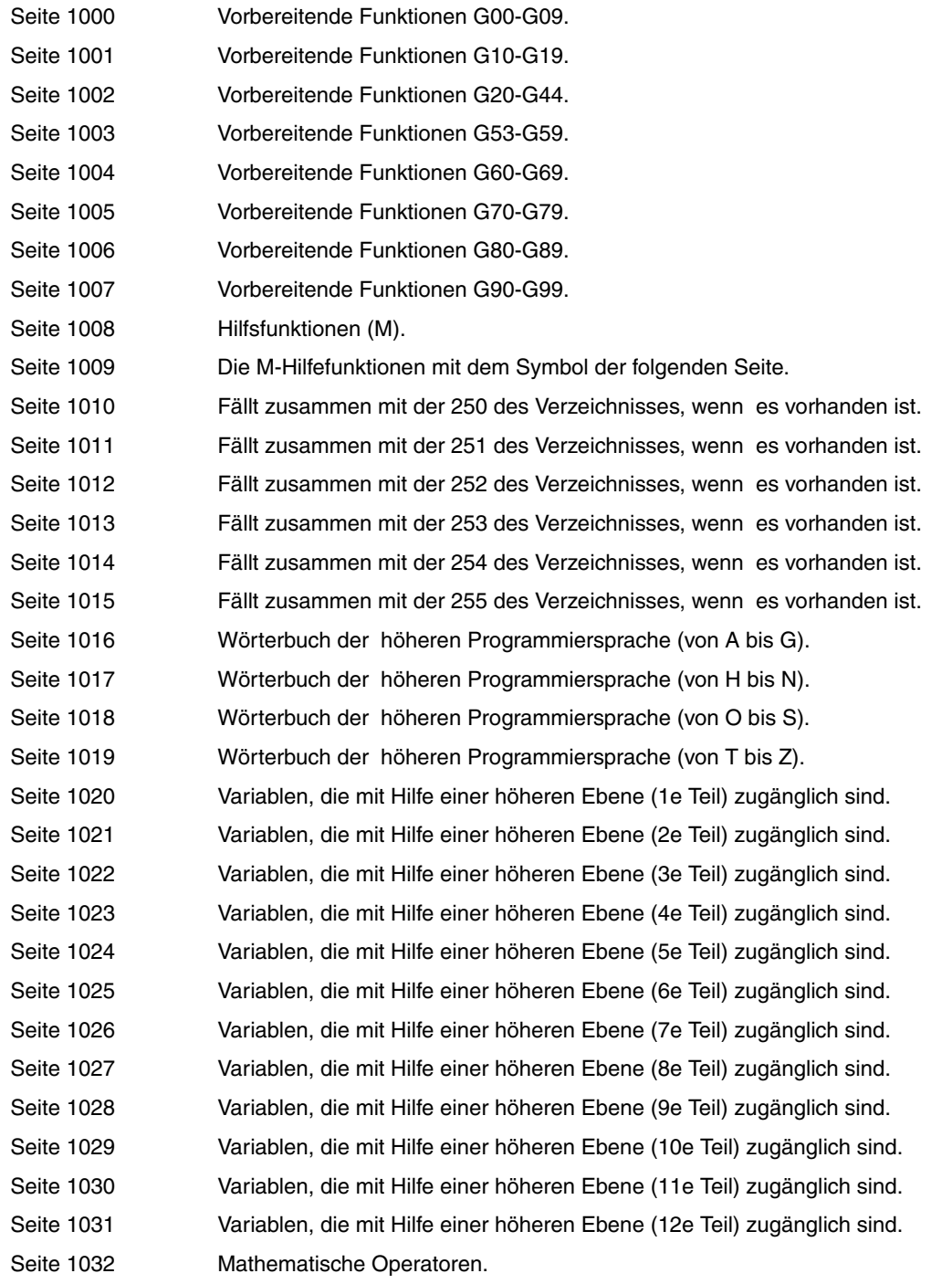

**E.** Seiten des Hilfesystems zur Programmierung **·339·** Seiten des Hilfesystems zur Programmierung

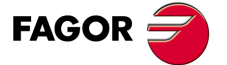

**CNC 8055 CNC 8055i**

## *Syntaxhilfen:ISO-Sprache*

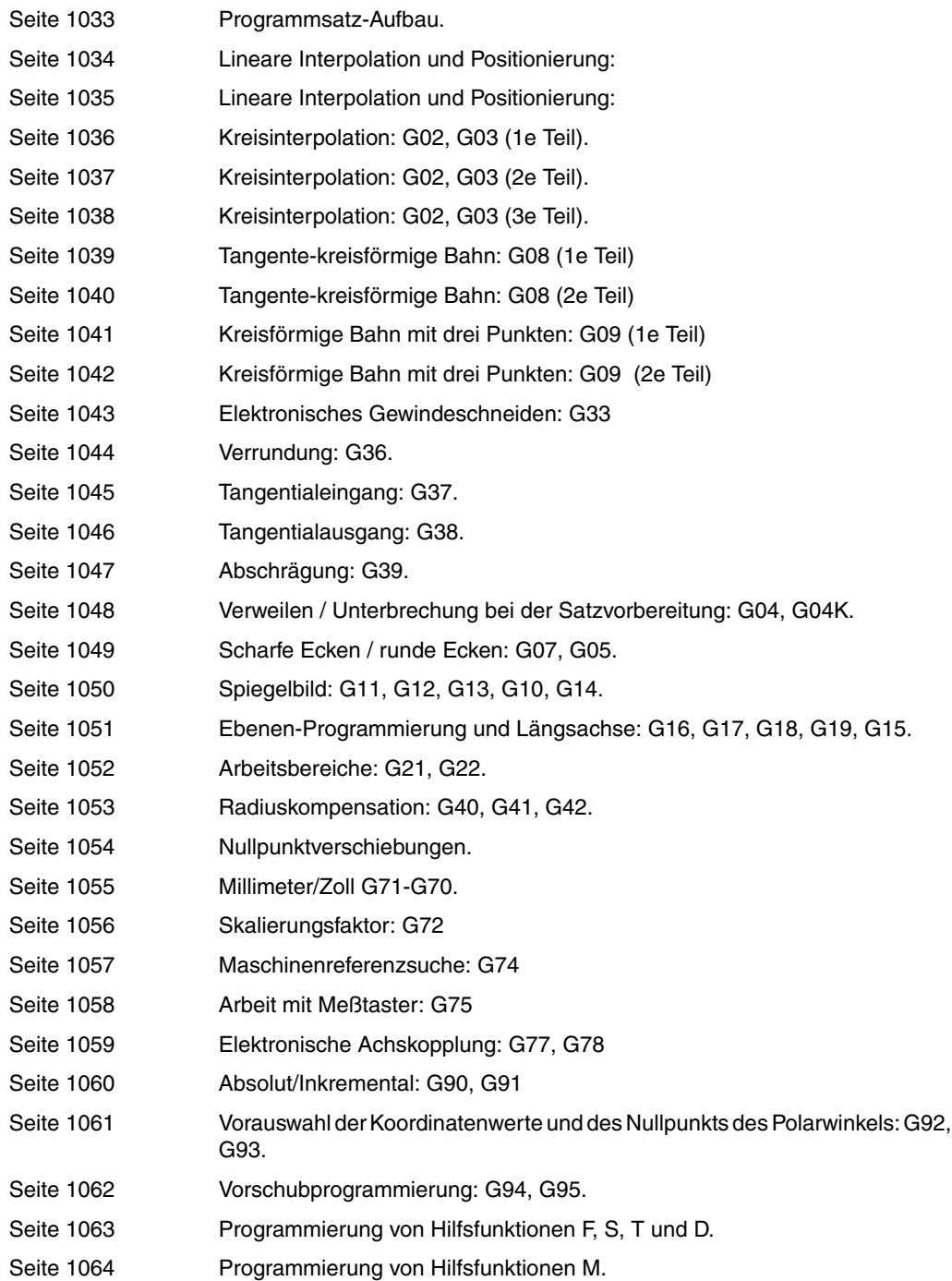

## *Syntaxhilfen: CNC-Tabellen*

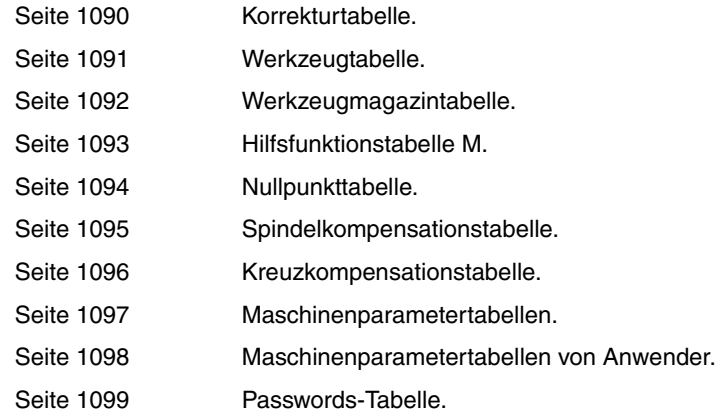

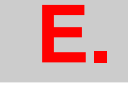

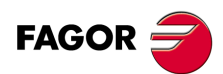

**CNC 8055 CNC 8055i**

MODELL **·T**<br>SOFT: V01.6x

#### *Syntaxhilfen: Höhere Programmiersprache.*

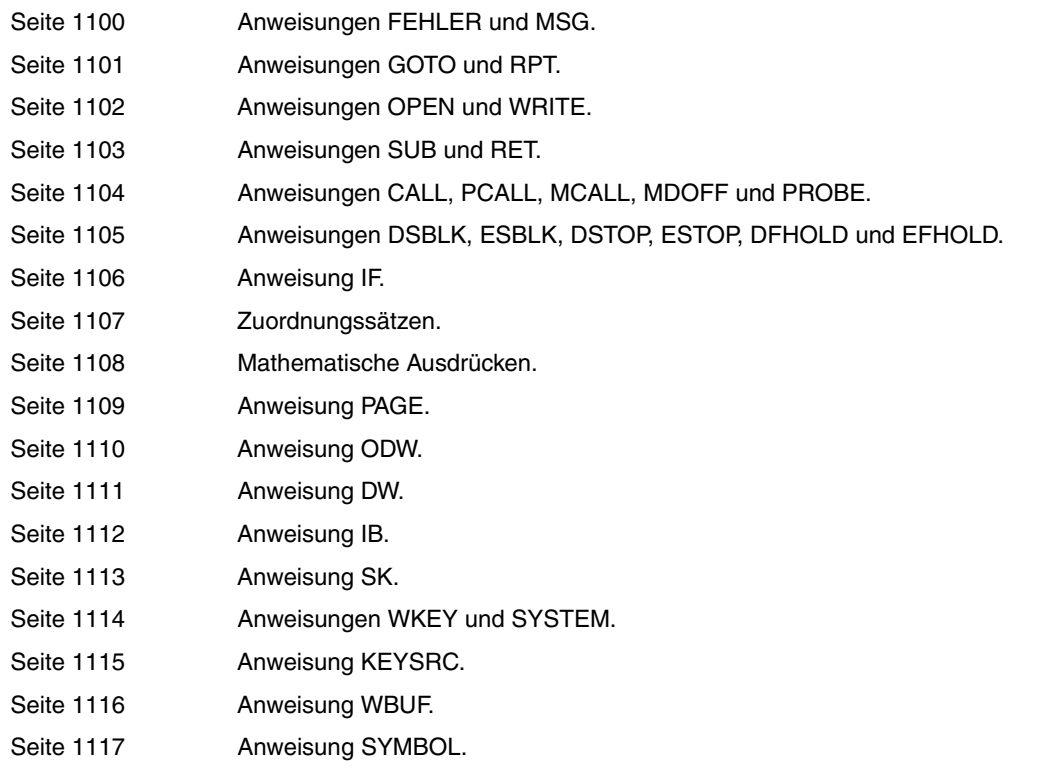

## *Syntaxhilfen: Festzyklus*

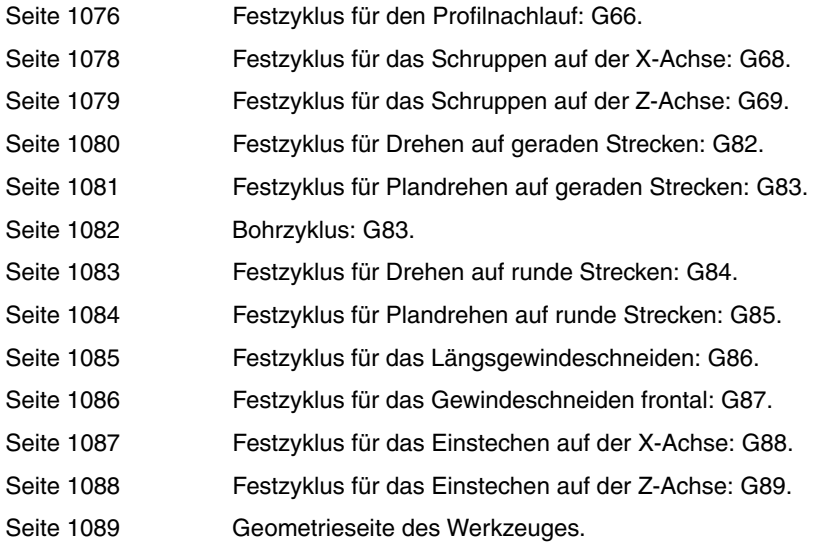

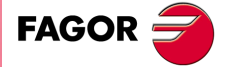

**CNC 8055 CNC 8055i**

**E.**

Seiten des Hilfesystems zur Programmierung **SOR**<br>
SOR<br>
SOFT: V01.6x<br>
SOFT: V01.6x<br>
SOFT: V01.6x<br>
SOFT: V01.6x

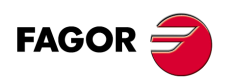

**CNC 8055 CNC 8055i**

MODELL **·T**<br>SOFT: V01.6x

**Programmierungshandbuch**

## **WARTUNG**

#### *Sauberkeit*

Wenn sich Schmutz im Gerät ansammelt, kann dieser wie ein Schirm wirken, der eine angemessene Abfuhr der von den internen elektronischen Schaltkreisen erzeugten Wärme und Störung damit der numerischen Steuerung verhindert.

Dies kann zu Überhitzung und Beschädigung der Anzeige führen. Schmutzansammlungen können manchmal außerdem als elektrischer Leiter wirken und so Störungen der internen Schaltkreise des Geräts hervorrufen, vor allem wenn die Luftfeuchtigkeit hoch ist.

Um das Bedienpult und den Monitor zu reinigen, wird der Einsatz eines weichen Tuches empfohlen, das in desionisiertem Wasser und/oder Haushaltsgeschirrspülmittel, das nicht abreibend wirkt (flüssig, niemals in Pulverform) oder eher mit 75%-Alkohol eingetaucht wurde.

Keine Pressluft zur Säuberung des Geräts verwenden, da dies Aufladungen bewirken kann, die dann wiederum zu elektrostatischen Entladungen führen können.

Die Kunststoffteile, welche an der Vorderseite verwendet werden, sind beständig gegen:

- Fette und Mineralöle.
- Laugen.
- Gelöste Putzmittel.
- Alkohol.

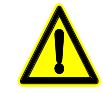

*Fagor Automation ist nicht verantwortlich für irgendwelche materielle oder technische Schäden, die auf Grund der Nichteinhaltung dieser grundlegenden Anforderungen an die Sicherheit entstehen könnten.*

*Um die Sicherungen zu überprüfen, schalten Sie vorher die Stromversorgung ab. Wenn sich die CNC beim Betätigen des Startschalters nicht einschaltet, die Sicherung auf einwandfreien Zustand und Eignung überprüfen.*

*Reinigungsmittel vermeiden. Die Einwirkung von Lösungsmitteln wie Chlorkohlenwasserstoffen, Benzol, Estern und Äthern kann die Kunststoffe beschädigen, aus denen die Frontseite des Geräts besteht.*

*Nicht im Geräteinneren herumhantieren. Das Geräteinnere darf nur von befugtem Personal von Fagor Automation manipuliert werden.*

*Die Stecker nicht bei an das Stromnetz angeschlossenem Gerät handhaben. Sich vor der Handhabung der Stecker (Eingänge/Ausgänge, Mess-Systemeingang, etc.) vergewissern, dass das Gerät icht an das Stromnetz angeschlossen ist.*

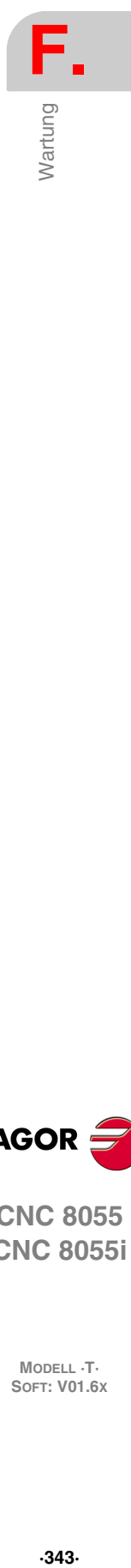

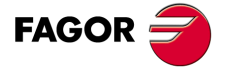

**CNC 8055 CNC 8055i**

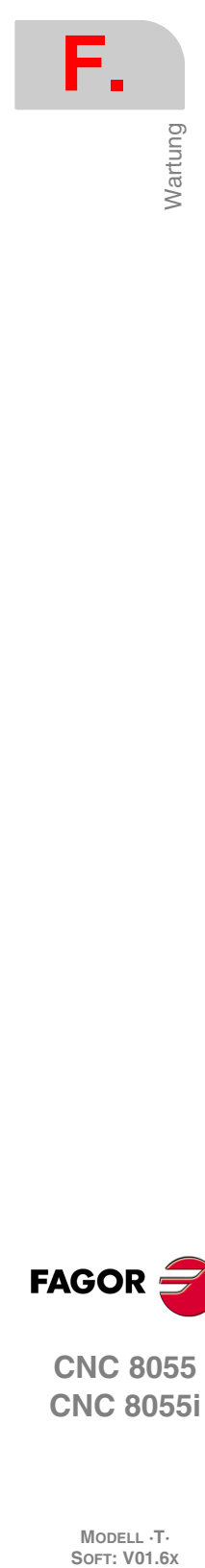

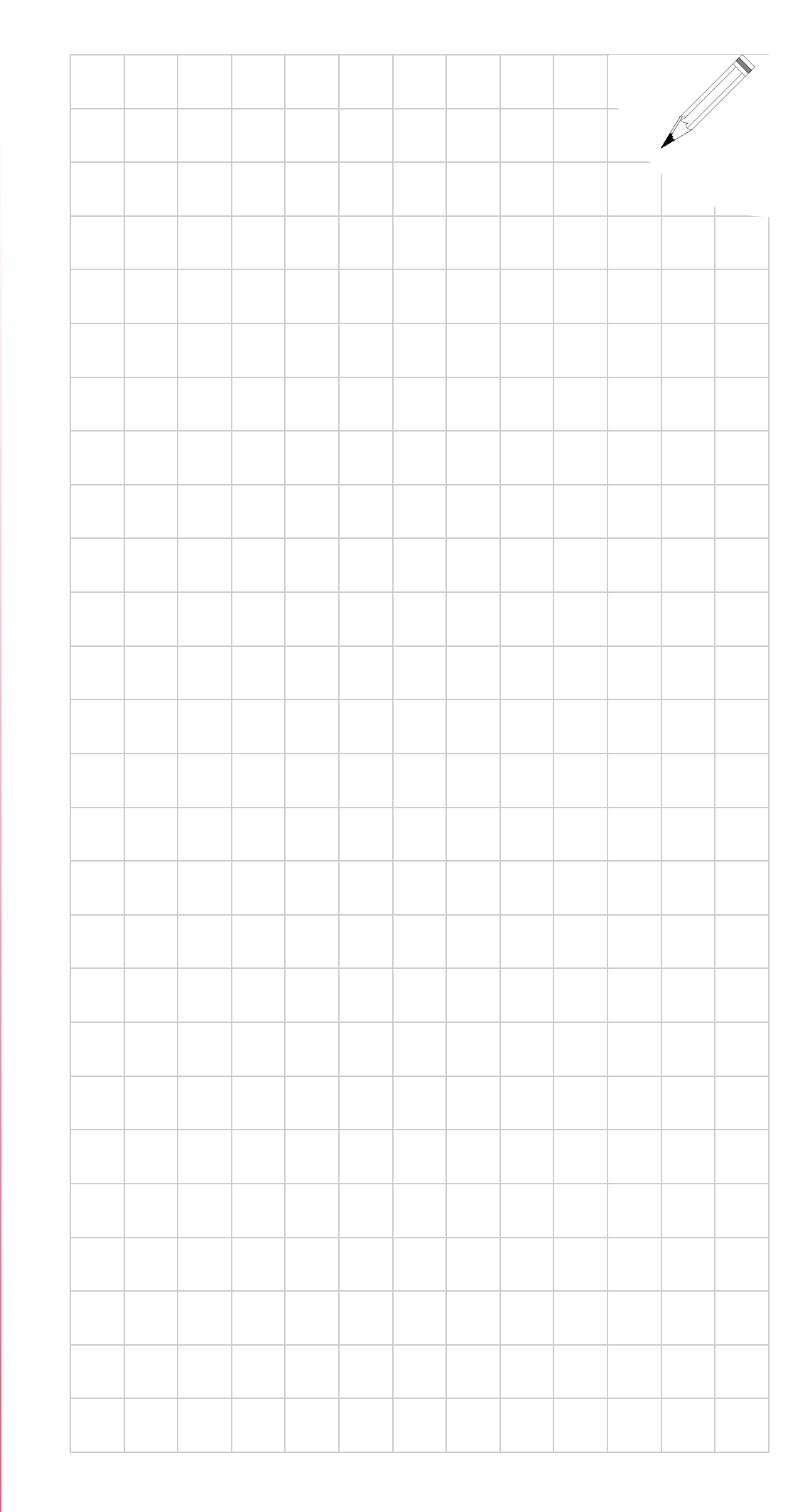

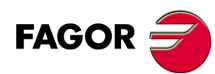

**CNC 8055 CNC 8055i**

MODELL **·T**<br>SOFT: V01.6x

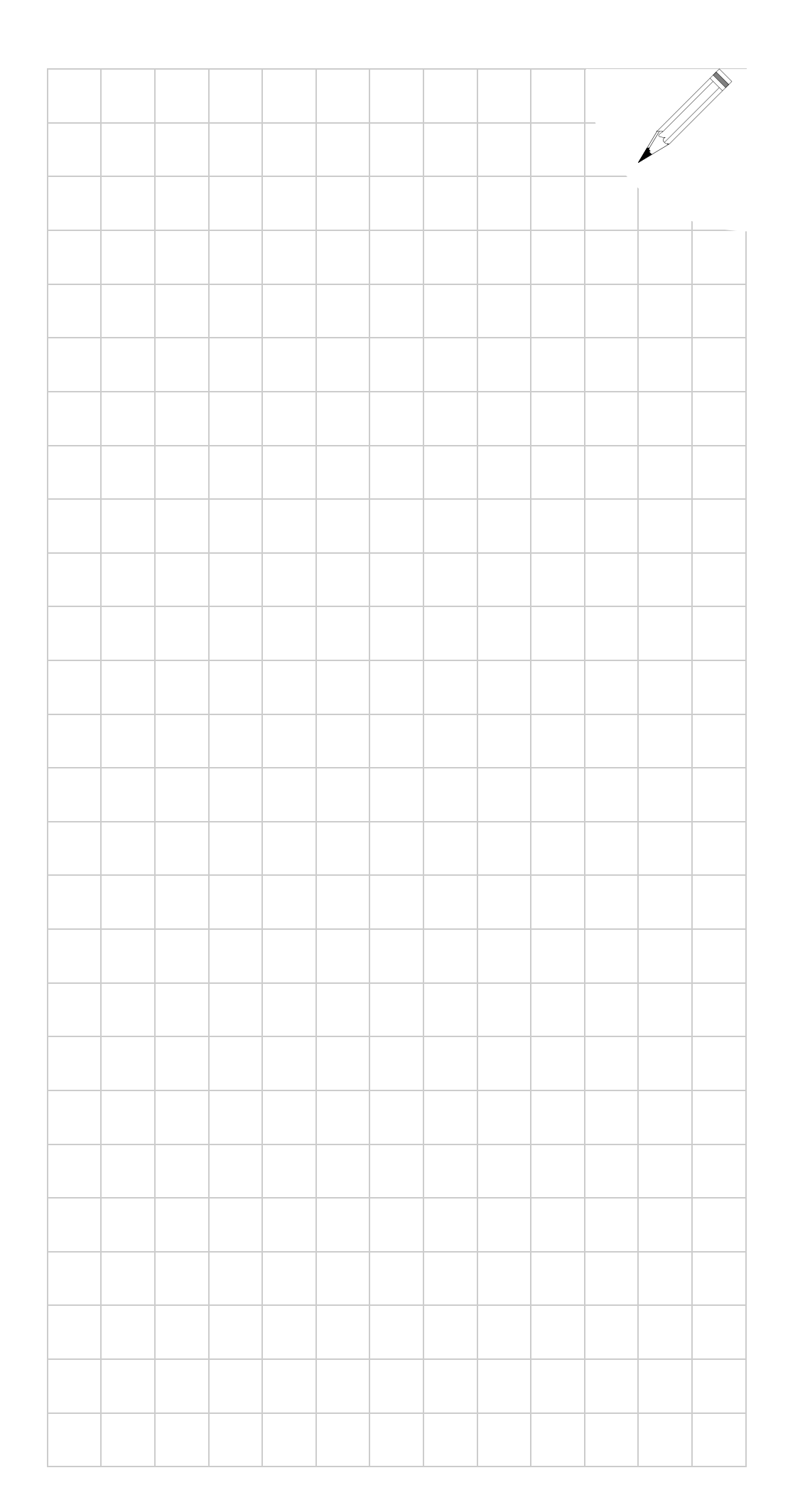

**F.**

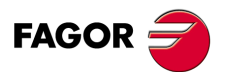

**CNC 8055 CNC 8055i**

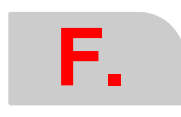

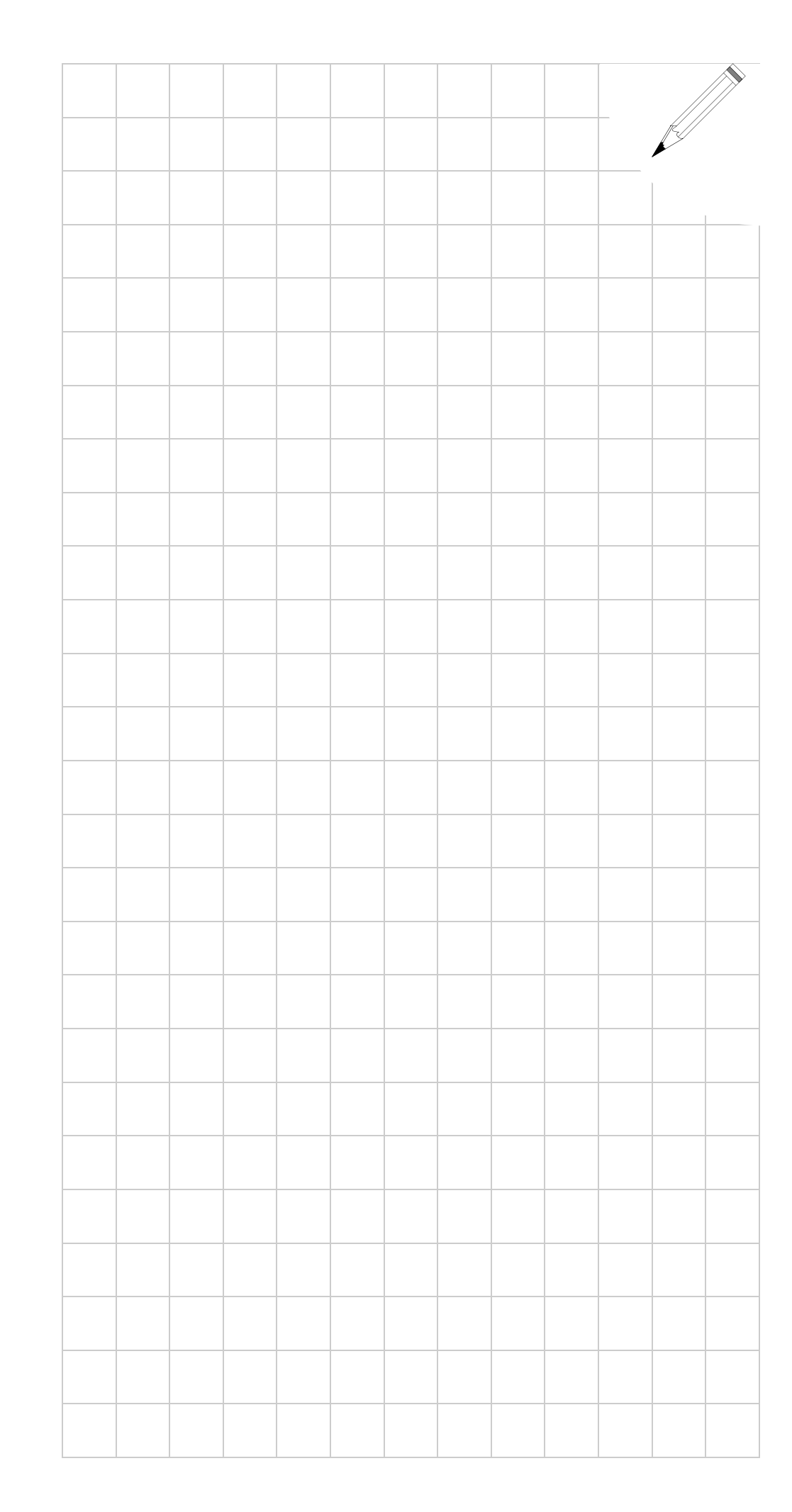

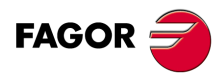

**CNC 8055 CNC 80551** 

MODELL .T.<br>SOFT: V01.6x